# **CISCO.**

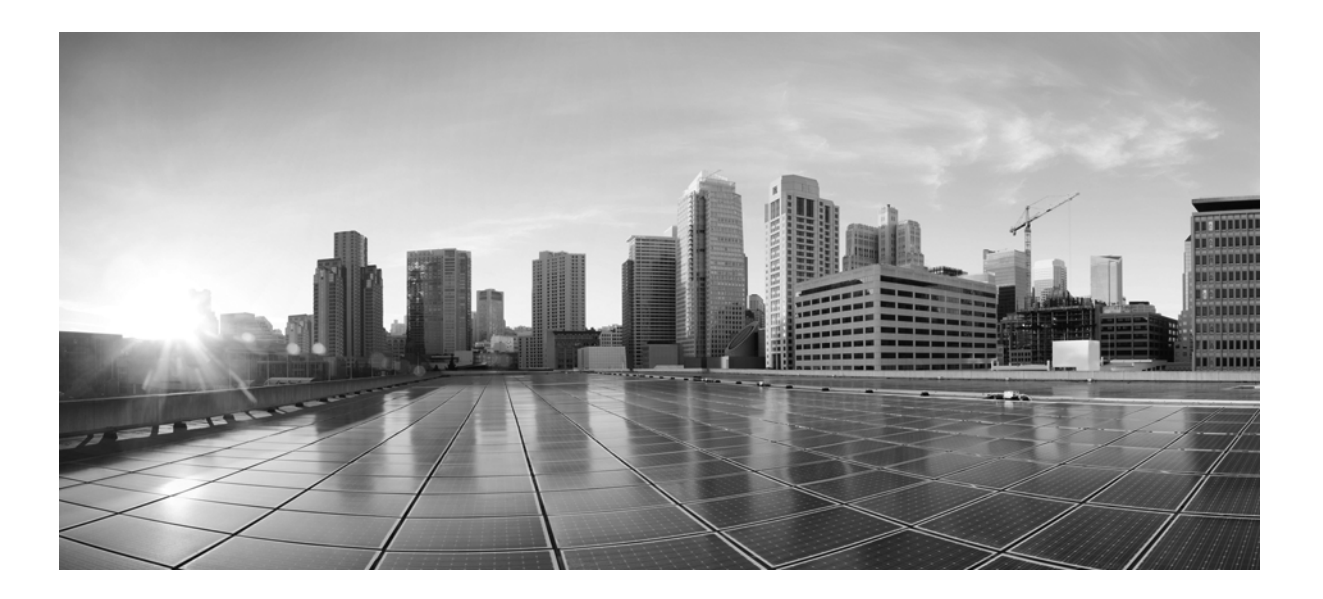

### **Command-Line Interface Reference Guide for Cisco TelePresence Immersive Systems**

Last Updated: September 29, 2020

### **Cisco Systems, Inc.**

[www.cisco.com](http://www.cisco.com)

Cisco has more than 200 offices worldwide. [Addresses, phone numbers, and fax numbers](http://www.cisco.com/go/offices)  are listed on the Cisco website at www.cisco.com/go/offices.

Text Part Number: OL-19335-03

THE SPECIFICATIONS AND INFORMATION REGARDING THE PRODUCTS IN THIS MANUAL ARE SUBJECT TO CHANGE WITHOUT NOTICE. ALL STATEMENTS, INFORMATION, AND RECOMMENDATIONS IN THIS MANUAL ARE BELIEVED TO BE ACCURATE BUT ARE PRESENTED WITHOUT WARRANTY OF ANY KIND, EXPRESS OR IMPLIED. USERS MUST TAKE FULL RESPONSIBILITY FOR THEIR APPLICATION OF ANY PRODUCTS.

THE SOFTWARE LICENSE AND LIMITED WARRANTY FOR THE ACCOMPANYING PRODUCT ARE SET FORTH IN THE INFORMATION PACKET THAT SHIPPED WITH THE PRODUCT AND ARE INCORPORATED HEREIN BY THIS REFERENCE. IF YOU ARE UNABLE TO LOCATE THE SOFTWARE LICENSE OR LIMITED WARRANTY, CONTACT YOUR CISCO REPRESENTATIVE FOR A COPY.

The Cisco implementation of TCP header compression is an adaptation of a program developed by the University of California, Berkeley (UCB) as part of UCB's public domain version of the UNIX operating system. All rights reserved. Copyright © 1981, Regents of the University of California.

NOTWITHSTANDING ANY OTHER WARRANTY HEREIN, ALL DOCUMENT FILES AND SOFTWARE OF THESE SUPPLIERS ARE PROVIDED "AS IS" WITH ALL FAULTS. CISCO AND THE ABOVE-NAMED SUPPLIERS DISCLAIM ALL WARRANTIES, EXPRESSED OR IMPLIED, INCLUDING, WITHOUT LIMITATION, THOSE OF MERCHANTABILITY, FITNESS FOR A PARTICULAR PURPOSE AND NONINFRINGEMENT OR ARISING FROM A COURSE OF DEALING, USAGE, OR TRADE PRACTICE.

IN NO EVENT SHALL CISCO OR ITS SUPPLIERS BE LIABLE FOR ANY INDIRECT, SPECIAL, CONSEQUENTIAL, OR INCIDENTAL DAMAGES, INCLUDING, WITHOUT LIMITATION, LOST PROFITS OR LOSS OR DAMAGE TO DATA ARISING OUT OF THE USE OR INABILITY TO USE THIS MANUAL, EVEN IF CISCO OR ITS SUPPLIERS HAVE BEEN ADVISED OF THE POSSIBILITY OF SUCH DAMAGES.

Cisco and the Cisco logo are trademarks or registered trademarks of Cisco and/or its affiliates in the U.S. and other countries. To view a list of Cisco trademarks, go to this URL: [www.cisco.com/go/trademarks.](http://www.cisco.com/go/trademarks) Third-party trademarks mentioned are the property of their respective owners. The use of the word partner does not imply a partnership relationship between Cisco and any other company. (1110R)

Any Internet Protocol (IP) addresses and phone numbers used in this document are not intended to be actual addresses and phone numbers. Any examples, command display output, network topology diagrams, and other figures included in the document are shown for illustrative purposes only. Any use of actual IP addresses or phone numbers in illustrative content is unintentional and coincidental.

*Command-Line Interface Reference Guide for Cisco TelePresence Immersive Systems* © 2015-2018 Cisco Systems, Inc. All rights reserved.

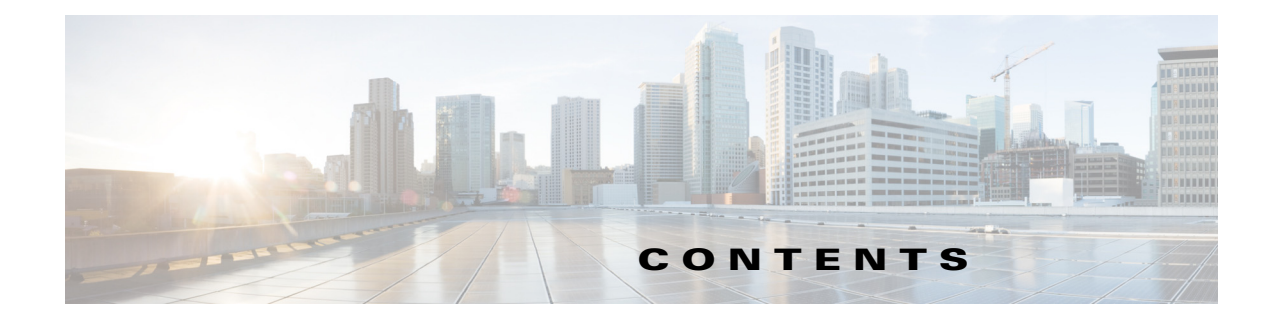

### **[Preface](#page-4-0) v**

[General Description](#page-4-1) **v** [Audience and Scope](#page-4-2) **v** [New and Changed Information](#page-4-3) **v** [New and Changed Information September 2020](#page-4-4) **v**

### **[CHAPTER](#page-8-0) 1 [Using Cisco TelePresence Immersive System CLI Commands](#page-8-1) 1-1**

[Starting a CLI Session](#page-8-2) **1-1** [Managing Passwords](#page-9-0) **1-2** [Password Aging](#page-9-1) **1-2** [Password Notices](#page-10-0) **1-3** [Resetting Your Password in Cisco Unified CM](#page-11-0) **1-4** [Resetting Your Password](#page-11-1) **1-4** [Restoring Connectivity to the Codec](#page-12-0) **1-5** [Password Character Support](#page-12-1) **1-5** [Login History](#page-12-2) **1-5** [Password Troubleshooting](#page-12-3) **1-5** [CLI Basics](#page-13-0) **1-6** [Completing Commands](#page-13-1) **1-6** [Getting Help with Commands](#page-13-2) **1-6** [Ending a CLI Session](#page-14-0) **1-7** [Monitoring Performance Management](#page-14-1) **1-7** [IPSLA Initiators](#page-15-0) **1-8** [IPSLA Responders](#page-15-1) **1-8**

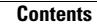

 $\blacksquare$ 

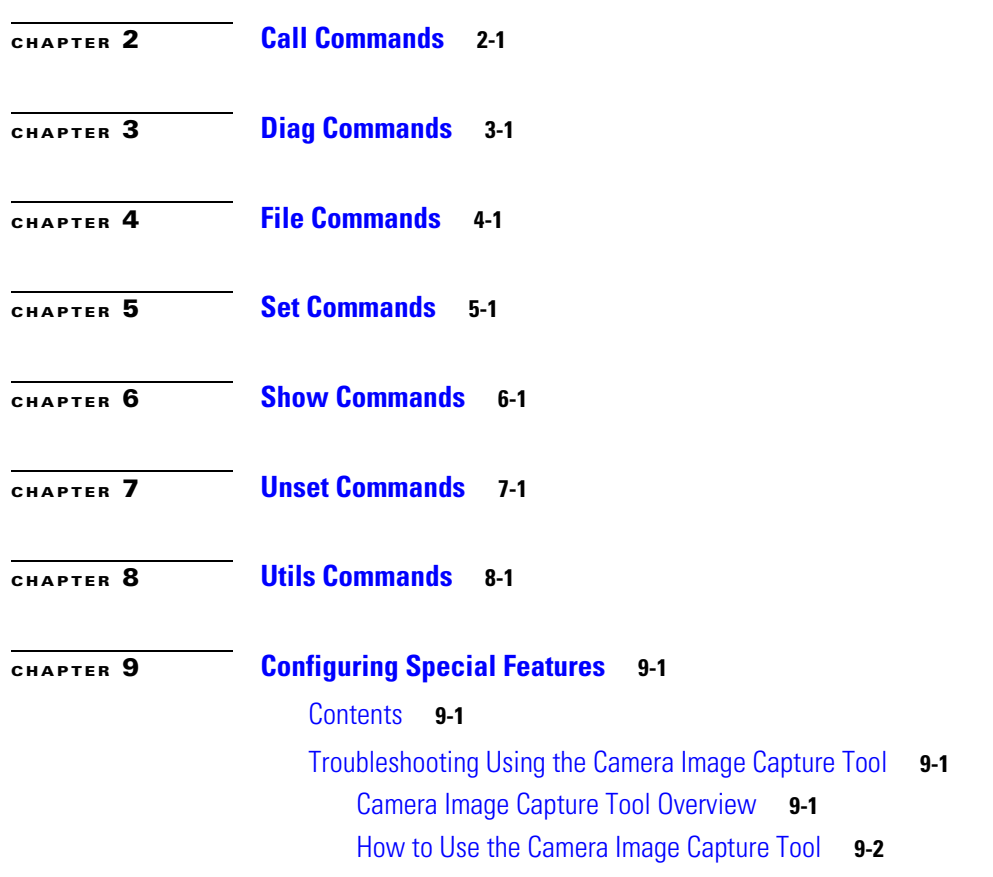

 $\overline{\phantom{a}}$ 

 $\blacksquare$ 

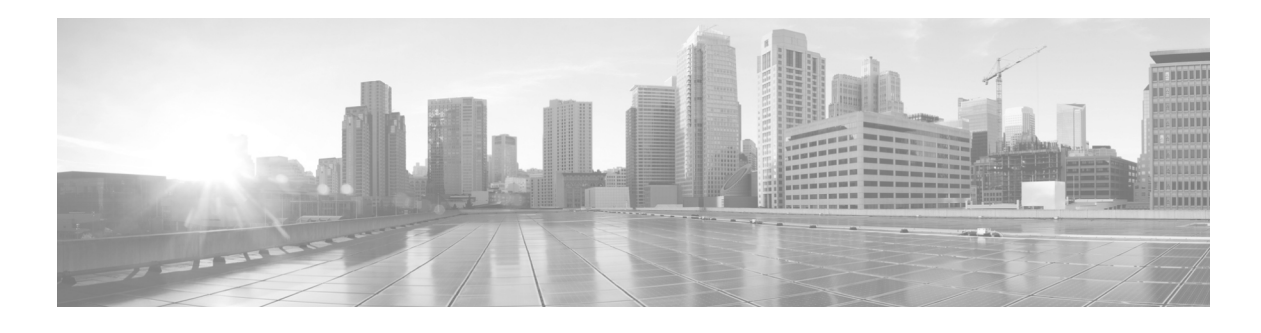

## <span id="page-4-0"></span>**Preface**

#### **Revised: September 29, 2020**

This preface describes the purpose, audience, organization, and conventions of the *Command-Line Interface Reference Guide for Cisco TelePresence Immersive Systems* and provides information on how to obtain related documentation or get help.

This preface contains the following topics:

- **•** [General Description, page v](#page-4-1)
- **•** [Audience and Scope, page v](#page-4-2)
- **•** [New and Changed Information, page v](#page-4-3)

## <span id="page-4-1"></span>**General Description**

This guide describes how to configure, maintain, and monitor immersive Cisco TelePresence Systems using command-line interface (CLI) commands, and includes the commands for all immersive software releases, including CTS, TX, and IX.

Use this guide with the *[Cisco TelePresence System Administration Guide](http://www.cisco.com/en/US/products/ps8332/prod_maintenance_guides_list.html)* for your release on Cisco.com.

## <span id="page-4-2"></span>**Audience and Scope**

This guide is directed to administrators who use the CTS CLI to monitor and maintain the CTS.

## <span id="page-4-3"></span>**New and Changed Information**

### <span id="page-4-4"></span>**New and Changed Information September 2020**

The following table describes the changes made for the September 2020 version of the document.

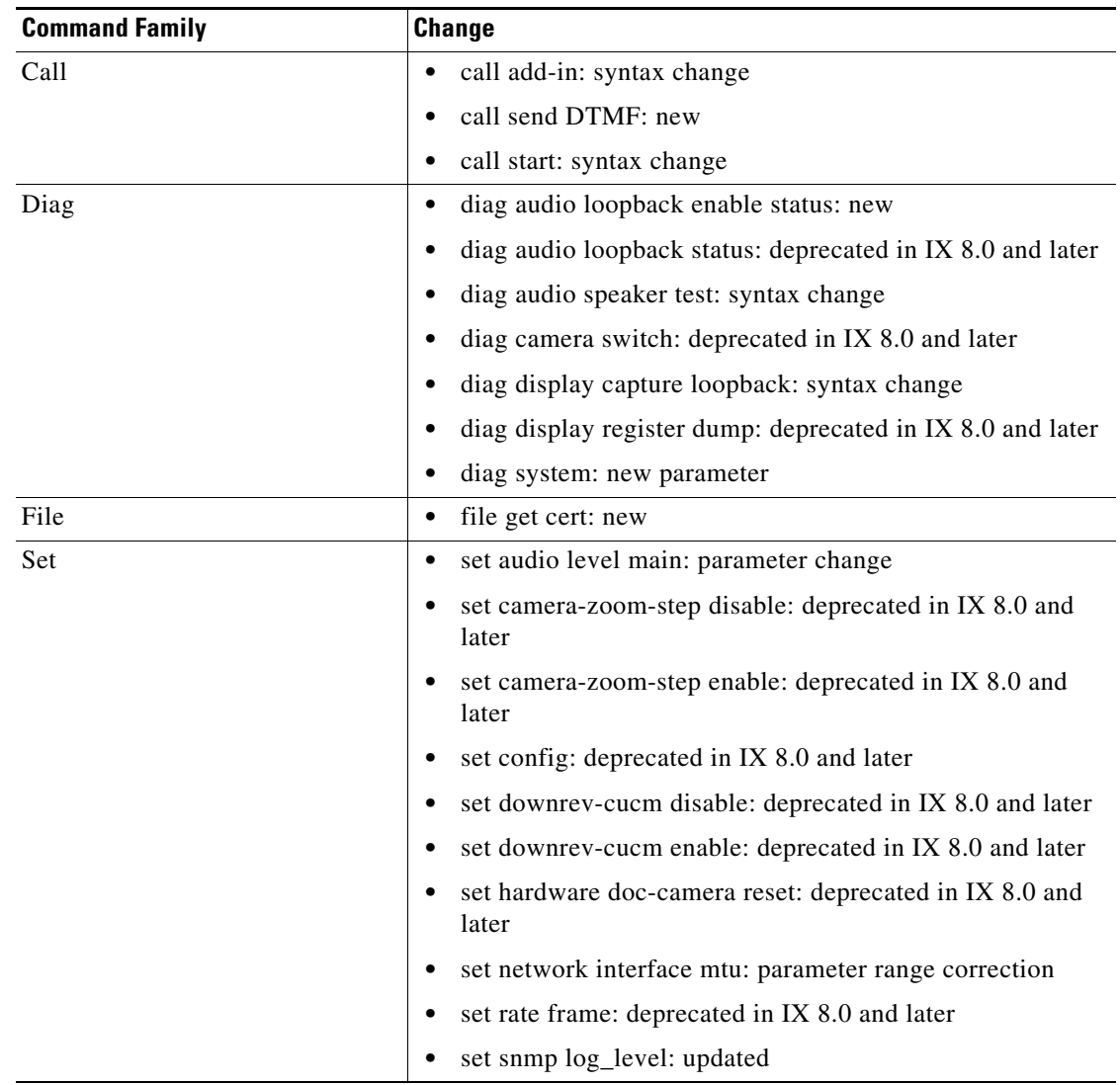

 $\overline{\phantom{a}}$ 

 $\blacksquare$ 

H

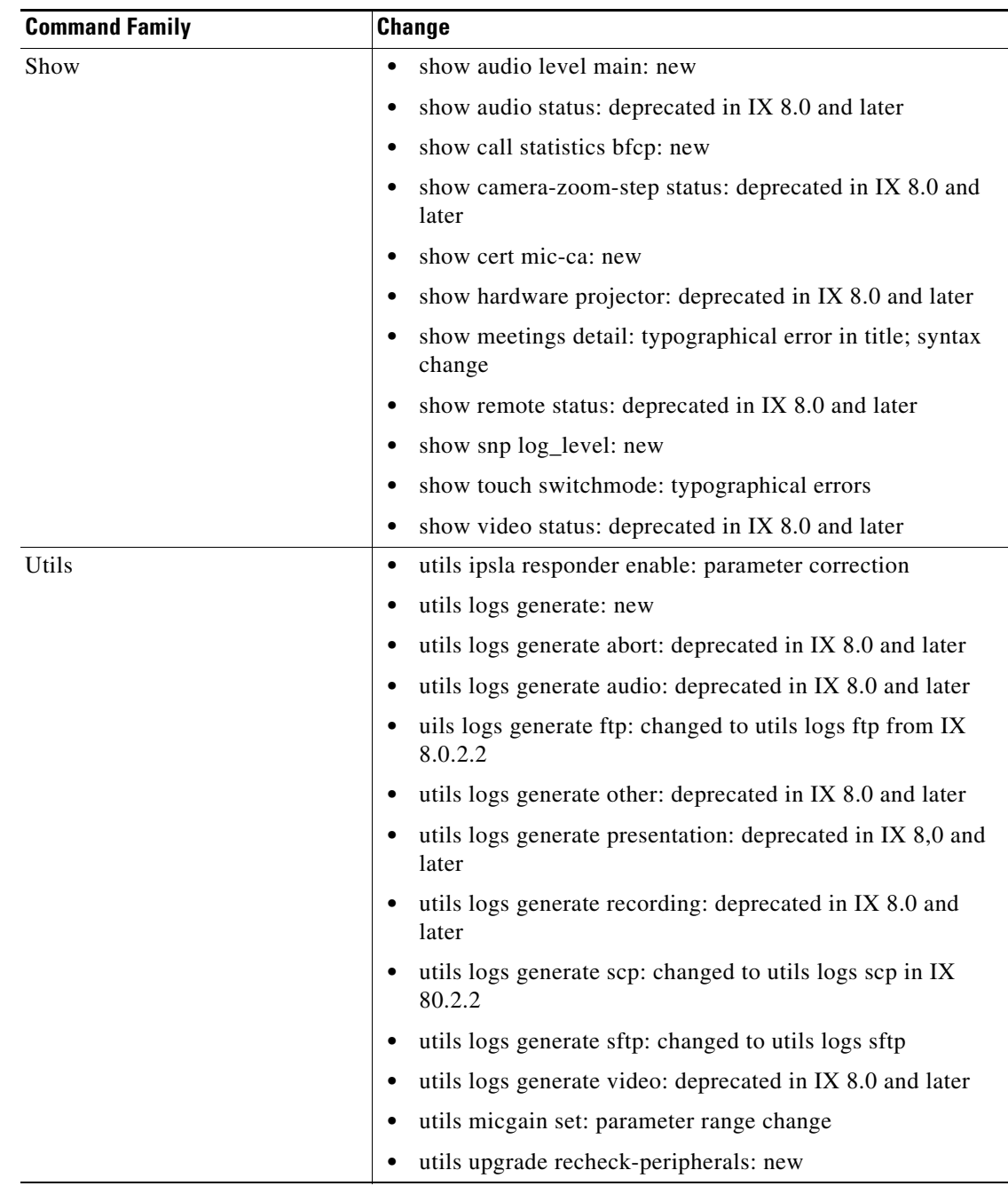

 $\overline{\phantom{a}}$ 

 $\blacksquare$ 

H

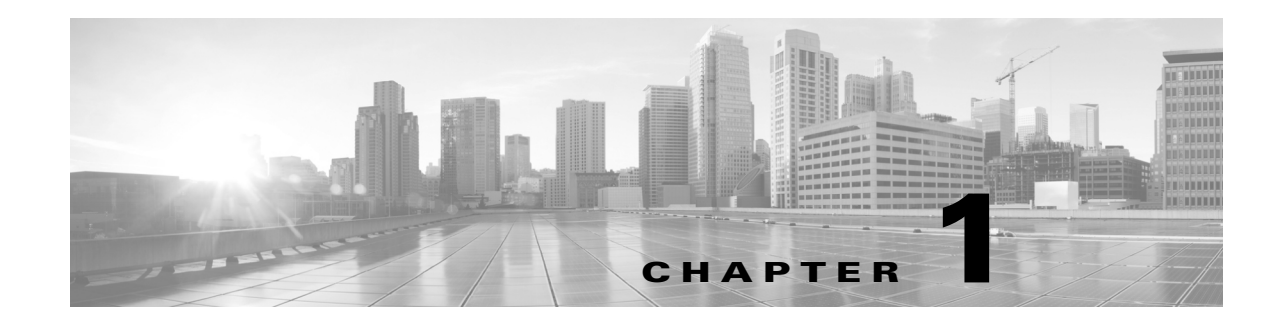

## <span id="page-8-1"></span><span id="page-8-0"></span>**Using Cisco TelePresence Immersive System CLI Commands**

#### **Revised: April 22, 2020**

This chapter explains how to use command-line interface (CLI) commands with your immersive Cisco TelePresence system. This chapter contains the following information:

- **•** [Starting a CLI Session, page 1-1](#page-8-2)
- **•** [Managing Passwords, page 1-2](#page-9-0)
- **•** [CLI Basics, page 1-6](#page-13-0)
- **•** [Monitoring Performance Management, page 1-7](#page-14-1)

## <span id="page-8-2"></span>**Starting a CLI Session**

You can only access the CLI remotely. Use Secure Shell (SSH) from a personal computer or workstation to connect securely to the system.

#### **Before You Begin**

Before you begin, be sure that you have the following information:

- **•** System IP address
- **•** Administrator ID and password

You will need this information to log into the system.

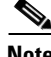

**Note** The administrator ID and password can be changed in the Cisco Unified Communications Manager (Cisco Unified CM) device page. See the *[Cisco Unified Communications Manager](http://www.cisco.com/en/US/docs/telepresence/cucm_cts/1_6/configuration/guide/cucm_cts_1_6.html) [Configuration Guide](http://www.cisco.com/en/US/docs/telepresence/cucm_cts/cucm_cts_admin_book/guide/cucm_cts_admin.html)  [for the Cisco TelePresence System](http://www.cisco.com/en/US/docs/telepresence/cucm_cts/cucm_cts_admin_book/guide/cucm_cts_admin.html)* for more information.

#### **Procedure**

To start a CLI session, follow these steps:

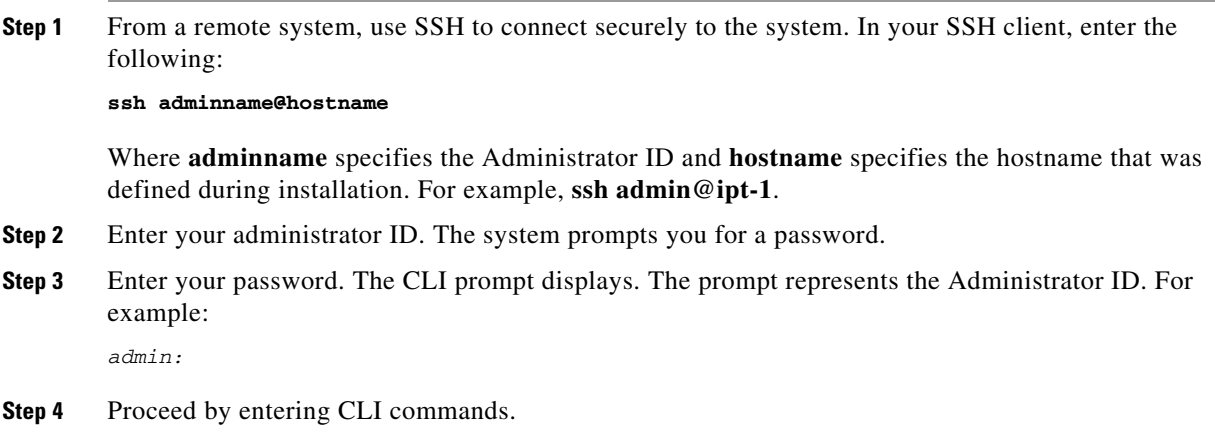

## <span id="page-9-0"></span>**Managing Passwords**

This section contains the following password information:

- **•** [Password Aging, page 1-2](#page-9-1)
- **•** [Password Notices, page 1-3](#page-10-0)
- **•** [Resetting Your Password in Cisco Unified CM, page 1-4](#page-11-0)
- **•** [Resetting Your Password, page 1-4](#page-11-1)
- **•** [Password Character Support, page 1-5](#page-12-1)
- **•** [Login History, page 1-5](#page-12-2)
- **•** [Password Troubleshooting, page 1-5](#page-12-3)

### <span id="page-9-1"></span>**Password Aging**

To ensure that your system is protected when using Cisco TelePresence Command Line Interface (CLI), you must periodically update your password. The system alerts you to the number of days remaining on your current password in the login banner when you log onto the system. The system issues a warning when 14 days remain on your current password, and so on until the password expires. You may get a message similar to the following at login:

"Password change required in 10 days."

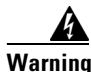

**Warning If the password is allowed to expire, the system will ignore the login attempt and you cannot access the system. You must create a new password using Cisco Unified Communications Manager. See the ["Resetting Your Password in Cisco Unified CM" section on page 1-4](#page-11-0) for more information.**

In CTS Release 1.6.1, the password life (the maximum age, in days) can be configured using new fields on the Cisco Unified CM **Device** > **Phone** > **Product Specific Configuration Layout** > **Secure Shell Information** page:

- **•** SSH Admin Life
- **•** SSH Helpdesk User
- **•** SSH Helpdesk Password
- **•** SSH Helpdesk Life

The password expiration can be set to have a value between 0 and 365. A setting of 0 disables password aging, and the default is 60 days. Unless the configured life has been disabled (by being set to 0), password age is set to have 2 days remaining in the following situations:

- **•** New installations and factory resets.
- **•** Software upgrades (if the password age is less than the configured age).
- **•** Password recovery (using the **pwrecovery** command).

### <span id="page-10-0"></span>**Password Notices**

When the password age has expired, a warning message is shown briefly on-screen before logging out. Notice information is printed at login when there are 14 days or less remaining on the current password.

When you log in, you will receive one of three banners:

#### *Example 1-1 7 to 14-Day Warning*

If your password is about to expire within 7 to 14 days, you will see a message similar to the following:

```
customer@mypc #1000:ssh admin@108.100.000.25
admin@108.100.000.25's password:
Command Line Interface is starting up, please wait ...
Welcome to the TelePresence Command Line Interface (version 1.1)
Last login: Wed Dec 9 22:22:58 PST 2009 from philly.cisco.com
Password change required in 10 days
```
admin:

#### *Example 1-2 0 to 7-Day Warning*

If your password is about to expire within 0 to 7 days, you will see a message similar to the following:

```
customer@mypc #1000:ssh admin@108.100.000.25
admin@108.100.000.25's password:
Command Line Interface is starting up, please wait ...
****** Warning ******
You must change your admin password in the next 2 days
****** Warning ******
Welcome to the TelePresence Command Line Interface (version 1.1)
Last login: Fri Nov 13 13:12:42 PST 2009 from mypc.cisco.com
Password change required in 2 days
```
admin:

 $\mathbf{I}$ 

#### *Example 1-3 0 Days Remaining*

If your password is expiring with 0 days remaining on the current password, the following banner is shown. The session waits for 10 seconds then disconnects.

```
customer@mypc #1000:ssh admin@108.100.000.25
admin@108.100.000.25's password:
Command Line Interface is starting up, please wait ...
****** Warning ******
You have not changed your admin password in more than 60 days
The admin account login has been disabled
*******************************************************
* *
* Please go to the CUCM and change the password *
* *
*******************************************************
****** Warning ******
Connection to 108.100.000.25 closed.
```
### <span id="page-11-0"></span>**Resetting Your Password in Cisco Unified CM**

See the *[Cisco Unified Communications Manager Configuration Guide for Cisco TelePresence System](http://www.cisco.com/en/US/docs/telepresence/cucm_cts/1_6/configuration/guide/cucm_cts_1_6.html)* and follow these steps to create a new password:

- **Step 1** Log into the Cisco Unified CM Administration application.
- **Step 2** Navigate to **Device** > **Phone** > **[Product Specific Configuration Layout](http://www.cisco.com/en/US/docs/telepresence/cucm_cts/1_6/configuration/guide/cucm_cts_1_6_config.html#wp1053312)**.
- **Step 3** Scroll down to the [Secure Shell Information](http://www.cisco.com/en/US/docs/telepresence/cucm_cts/1_6/configuration/guide/cucm_cts_1_6_config.html#wp1054014) window.
- **Step 4** Change your password using the following guidelines:
	- Maximum field length—64 characters
	- **•** Minimum field length—6 characters
- **Step 5** Save your changes by clicking **Restart**. This enables the updated configuration to be read and applied to the system; and then Calling Service is restarted. Alternately you can click **Reset**, which causes the system to reboot. On startup, the system reads the Cisco Unified CM configuration and applies any changes.

### <span id="page-11-1"></span>**Resetting Your Password**

To reset your system codec password, follow these steps:

- **Step 1** SSH into the codec from your laptop.
- **Step 2** Login with the following:
	- **•** Username: **pwrecovery**
	- **•** Password: **pwreset**

The following message appears in the SSH client window:

```
Could not chdir to home directory /nv/home/pwrecovery: No such file or directory 
                 *********************************************** 
*********************************************** 
** ** 
** Welcome to password reset ** 
** ** 
*********************************************** 
*********************************************** 
Do you want to continue ? (y/n):yPreparing the system... 
Please enter the passcode:
```
**Note** You must be in the room to read the passcode that shows on the main display.

If you encounter any difficulty, open a case with Technical Assistance Center (TAC) via the Internet at <https://www.cisco.com/c/en/us/support/index.html>, or contact your Cisco technical support representative and provide the representative with the information you have gathered about the problem.

### <span id="page-12-0"></span>**Restoring Connectivity to the Codec**

If you lose connectivity to the codec, refer to the Cisco TelePresence System Assembly, Use & Care, and Field-Replaceable Unit Guide for your system on Cisco.com:

**[Support](http://www.cisco.com/cisco/web/support/index.html)** > **Products** > **TelePresence** > **Cisco TelePresence System**

### <span id="page-12-1"></span>**Password Character Support**

Cisco CLI accepts the "\$" (currency) symbol in passwords, but other components of the Cisco TelePresence System do not support the "\$" symbol, including the immersive TelePresence endpoints and Cisco Unified CM. Therefore, Cisco recommends that you do not use the "\$" symbol in your CLI passwords.

### <span id="page-12-2"></span>**Login History**

For enhanced security, the system reports the most recent login history when you initially log into the system. The login history reports the user, time, and location of the last successful login.

### <span id="page-12-3"></span>**Password Troubleshooting**

See the [Cisco TelePresence System Troubleshooting Guide](http://www.cisco.com/en/US/docs/telepresence/cts_admin/cts_troubleshooting/CTS_Troubleshooting.html) for information about system passwords and troubleshooting the system and Cisco Unified CM Administration interfaces and related hardware components.

 $\mathbf I$ 

## <span id="page-13-0"></span>**CLI Basics**

The following sections contain basic tips for using the command-line interface:

- **•** [Completing Commands, page 1-6](#page-13-1)
- [Getting Help with Commands, page 1-6](#page-13-2)
- [Ending a CLI Session, page 1-7](#page-14-0)

### <span id="page-13-1"></span>**Completing Commands**

Use the **Tab** key to complete CLI commands and observe the following guidelines:

- **•** Enter the start of a command and press **Tab** to complete the command. For example, if you enter **se** and press **Tab**, the **set** command is completed.
- **•** Enter a full command name and press **Tab** to display all the commands or subcommands that are available. For example, if you enter **set** and press Tab, you see all the **set** subcommands. An \* identifies the commands that have subcommands.
- **•** When a command is fully expanded using the **Tab** key, additional **Tab** key entries cause the current command line to repeat. This indicates that no additional expansion is available.

### <span id="page-13-2"></span>**Getting Help with Commands**

You can get two kinds of help on any command:

- **•** Detailed help that includes a definition of the command and an example of its use
- **•** Short query help that includes only command syntax

#### **Procedure**

To get help with commands, follow these steps:

**Step 1** To get detailed help, at the CLI prompt, enter the following:

**help** *command*

Where *command* specifies the command name or the command and parameter. See [Example 1-4](#page-14-2).

**Note** If you enter the **help** command without specifying the name of a particular command as the optional parameter, the system provides information about the CLI system.

**Step 2** To query command syntax, enter the following at the CLI prompt:

*command***?**

Where *command* represents the command name or the command and parameter. See [Example 1-5.](#page-14-3)

**Note** If you enter a **?** after a menu command, such as **set**, it acts like the **Tab** key and lists the commands that are available.

#### <span id="page-14-2"></span>*Example 1-4 Detailed Help Example:*

```
admin:help file list log
 list log help:
This will list logging files
options are:
page - pause output
detail - show detailed listing
reverse - reverse sort order
date - sort by date
size - sort by size
file-spec can contain * as wildcards
Example:
admin:file list log sysop detail
27 Oct,2008 22:19:04 4 sysop.bin
27 Oct,2008 21:14:31 67 sysop00000.log
28 Oct,2008 15:41:58 3,964 sysop00001.log
dir count = 0, file count = 3
```
#### <span id="page-14-3"></span>*Example 1-5 Query Example:*

```
admin:file list log ?
Syntax:
file list log file-spec [options]
file-spec mandatory file to view
options optional page|detail|reverse|[date|size]
```
### <span id="page-14-0"></span>**Ending a CLI Session**

At the CLI prompt, enter **quit**. You are logged off, and the SSH session is dropped.

### <span id="page-14-1"></span>**Monitoring Performance Management**

Networks are functionally dynamic and fluid and various systems share the infrastructure in measurable increments. Critical applications such as point of sale systems, trading systems, financials, and Cisco TelePresence require specialized service guarantees. These service guarantees are provided by internal IT or by outsourced managed service providers by using agreed upon service level agreements (SLA) or operational level agreements (OLA). It is common for the managed service provider to offer SLAs and OLAs as a value added service assurance. In some cases, if these SLAs/OLAs are not met, the provider might have to credit back portions of the managed service charges or allow the customer to

 $\mathbf I$ 

break the contract. Various methods are deployed to monitor and measure the agreed performance and availability levels for the agreed periods. Reviews of the performance and availability are typically performed monthly or quarterly.

Performance measuring techniques include monitoring various statistical items from devices in the infrastructure and using simulated traffic analysis or probe-based network packet analysis. Many organizations choose to use proactive simulated traffic analysis over packet level probes since they provide in-band analysis through the infrastructure by participating as a host.

Cisco provides a solution called Internet Protocol Service Level Agreement (IPSLA) for in-band simulated traffic analysis. The solution has two components:

- **IPSLA Initiators**, page 1-8
- **•** [IPSLA Responders, page 1-8](#page-15-1)

### <span id="page-15-0"></span>**IPSLA Initiators**

IPSLA initiators configure test probes, such as User Datagram Protocol (UDP) jitter probe, with an IPSLA responder destination. The initiator maintains the configuration and all collection history reporting information needed to generate traps (reaction triggers) and syslog messages. The IPSLA responder interacts with the initiator by responding to the initiators probe request based on the initiator configuration. There is little configuration on the IPSLA responder since IPSLA implements a control message (UDP port 1967) that dynamically configures the responder.

IPSLA functionality in the codec provides customers and service providers with a method available through Cisco to measure and monitor network performance without having to deploy additional equipment to support the Cisco TelePresence implementation. In addition, Cisco Unified Operations Manager (CUOM) supports IPSLA in the current releases. With the codec as a responder, the configuration is simplified because the codec already exists in the network as a host and has the designed QoS trust port settings.

### <span id="page-15-1"></span>**IPSLA Responders**

IPSLA responders are daemons that are enabled and disabled with CLI. The responder runs silently in the background under normal user priority and controls and supports the CLI interface and firewall integration for the IPSLA responder in the system.

To ensure preventive security measures, such as preventing random IPSLA initiators from querying the codec, the following security items are included:

• Host/Network based access control that directs which initiators can access the codec. This is controlled with the CLI using the **utils ipsla responder** commands in [Chapter 8, "Utils Commands."](#page-270-2)

When the IPSLA responder is started (enabled), an initiators list file will be loaded via /usr/local/bin/firewall.

**•** IPSLA responder is supported through the control message dynamic port allocation, which is based on the initiators configuration. A constraint option supplied to the **enable** command in the CLI limits the range of tcp/udp ports that are allowed. The user can configure the acceptable UDP/TCP port ranges for initiator requests. The responder code has been updated to deny any request that does not fall within the allowed range. The internal firewall blocks the incoming traffic if the system is not configured using the initiators list.

The IPSLA responder is disabled by default and the firewall blocks inbound requests. A persistent file is maintained in /nv/usr/local/etc/ipsla\_resp.allow for the valid initiators and port ranges. The script /etc/rc.d/init.d/ipsla is called during system startup to check if the ipsla\_resp.allow file exists with valid initiators. If true, IPSLA responder is started using the stored settings. If not true, IPSLA will not be started during system startup.

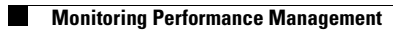

П

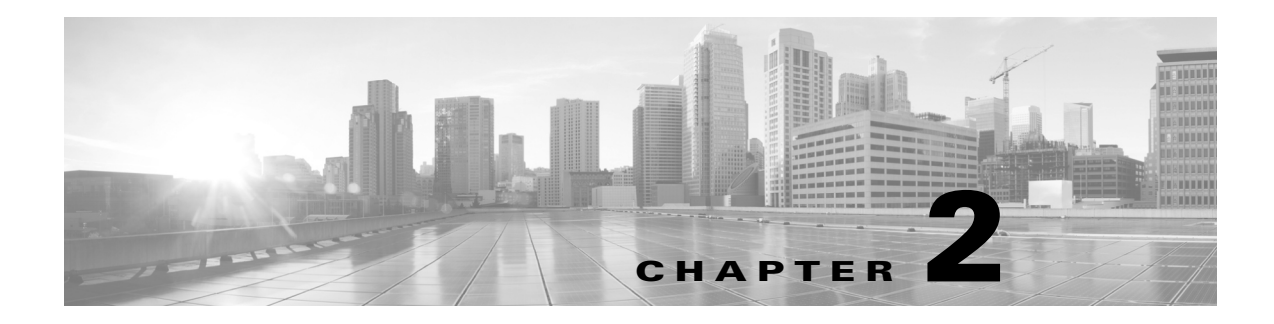

## <span id="page-18-1"></span><span id="page-18-0"></span>**Call Commands**

### **Revised: September 29, 2020**

This chapter contains the following **call** commands:

- **•** [call add-in](#page-19-0)
- **•** [call answer](#page-20-0)
- **•** [call end](#page-21-0)
- **•** [call hold](#page-22-0)
- **•** [call resume](#page-23-0)
- **•** [call send DTMF](#page-24-0)
- **•** [call start](#page-25-0)
- **•** [call state](#page-26-0)

## <span id="page-19-0"></span>**call add-in**

**call add-in** {**word**}

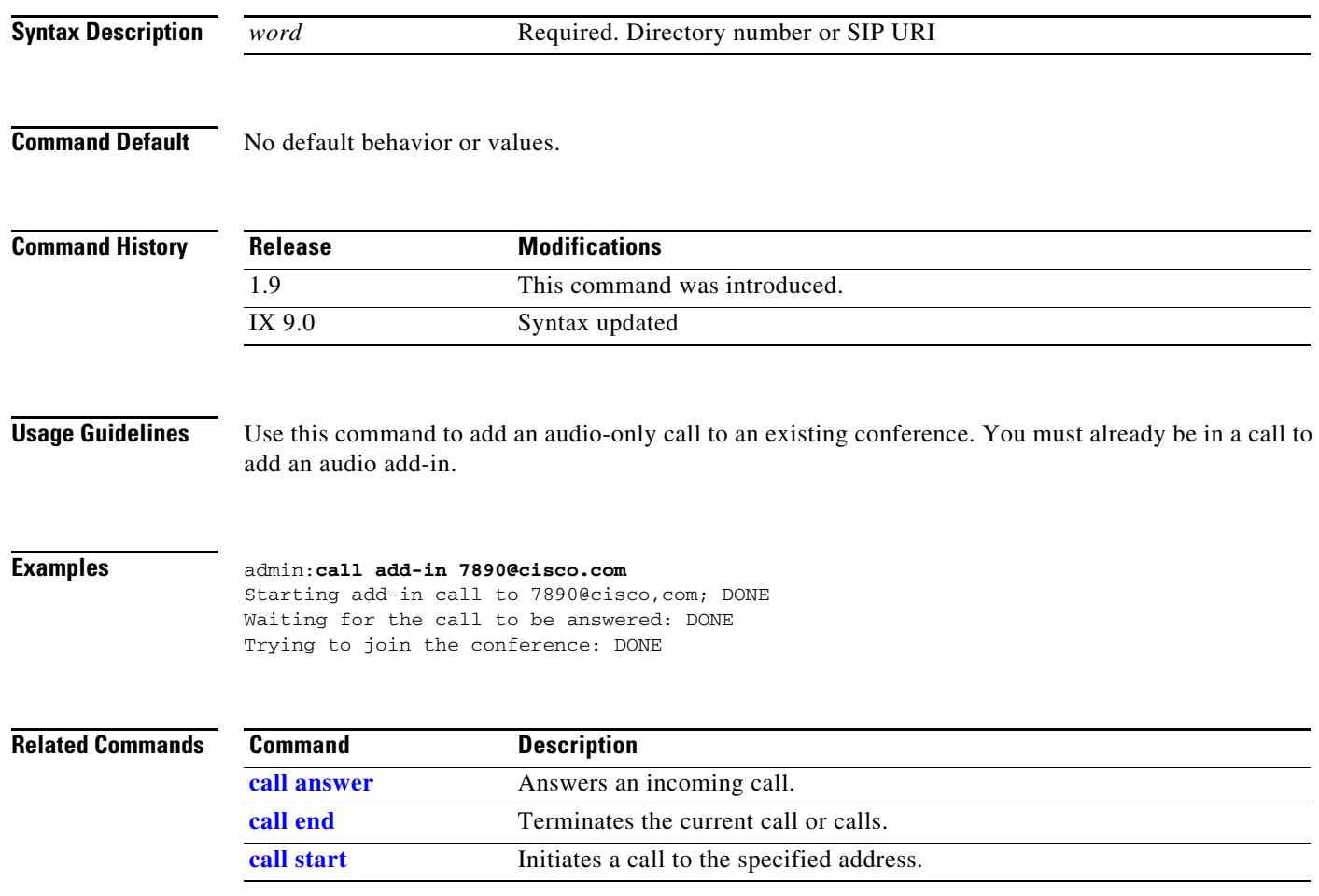

## <span id="page-20-0"></span>**call answer**

### **call answer** [**line** *number*]

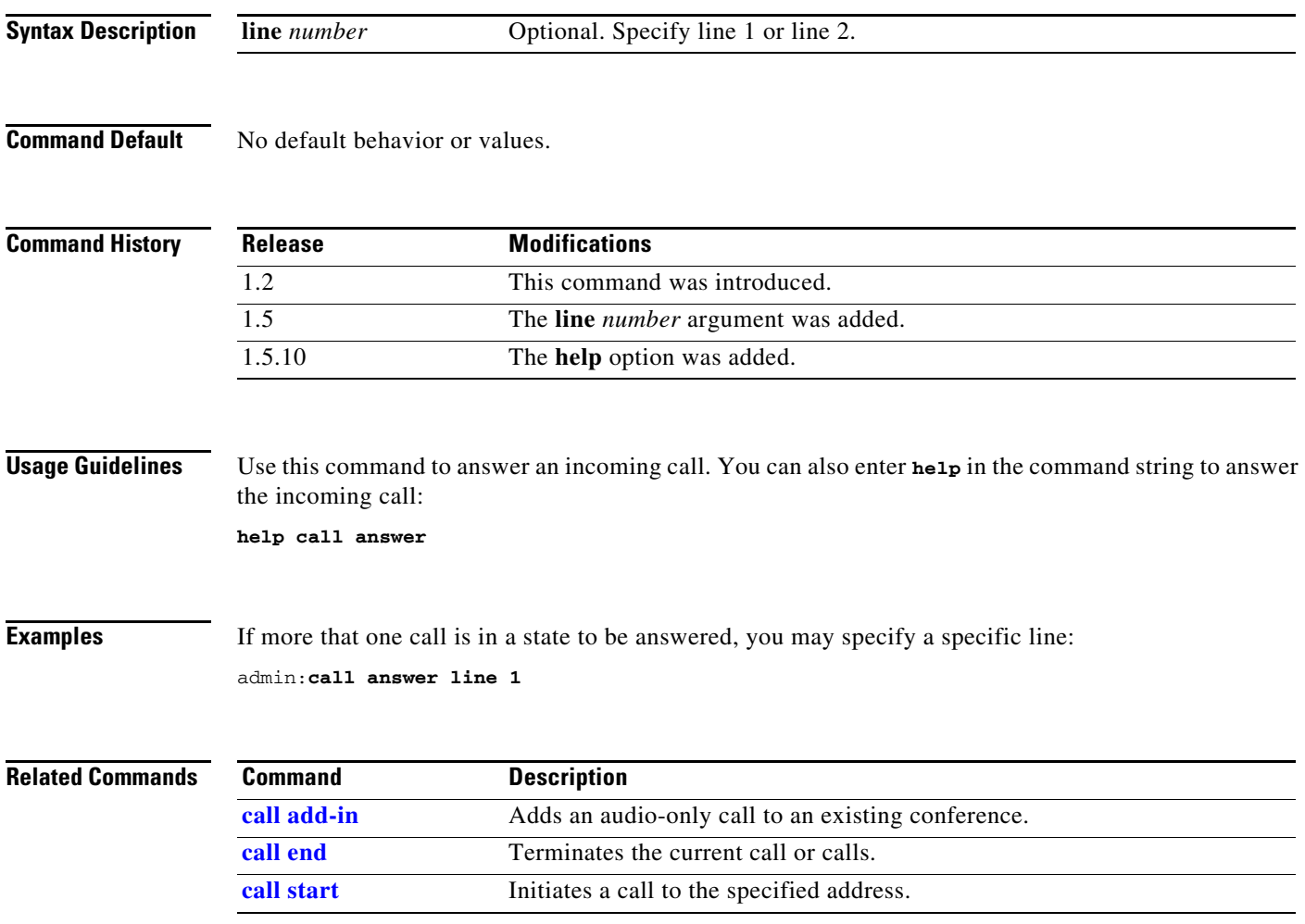

 $\blacksquare$ 

## <span id="page-21-0"></span>**call end**

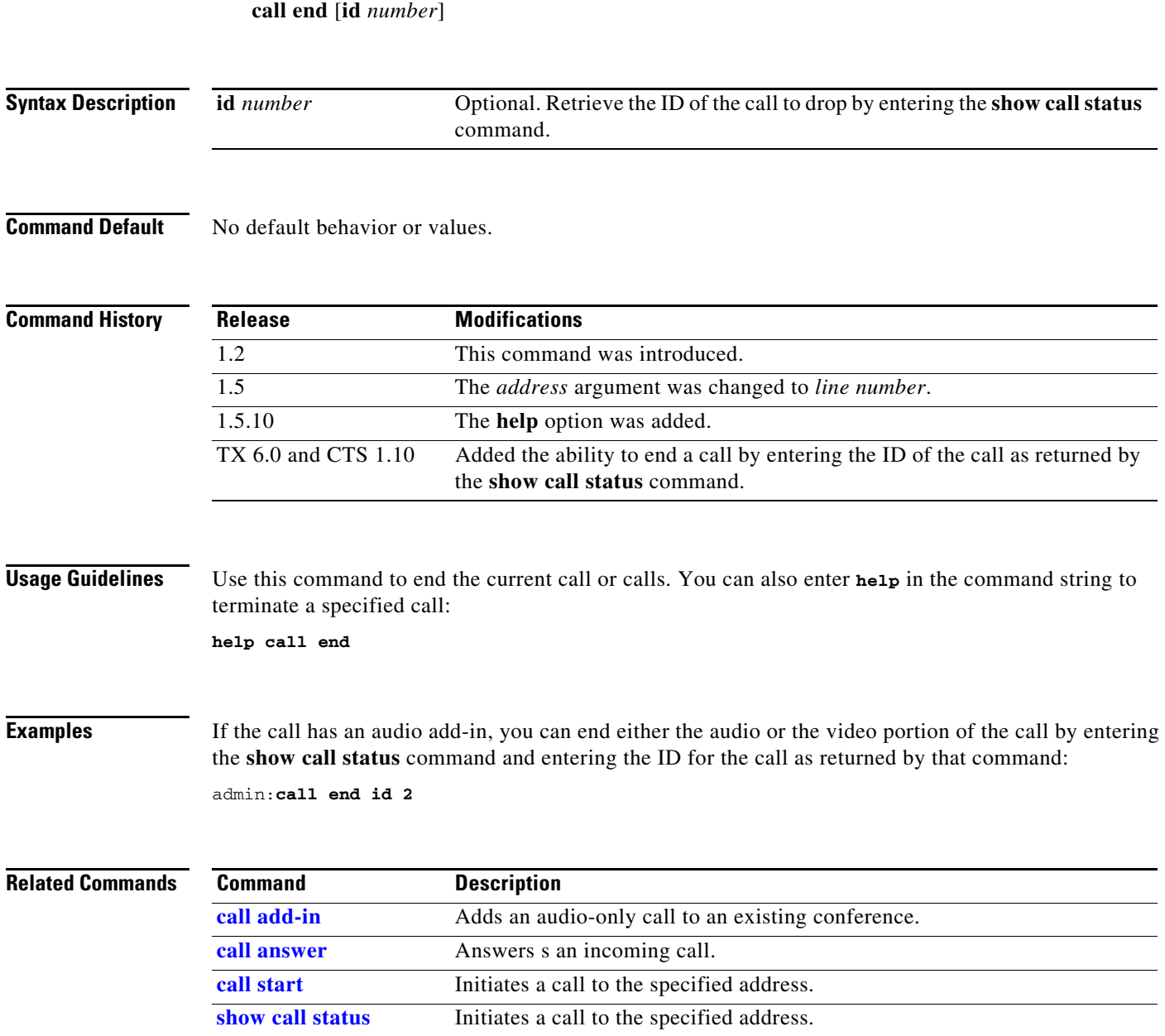

×

## <span id="page-22-0"></span>**call hold**

**call hold** [**line** *number*]

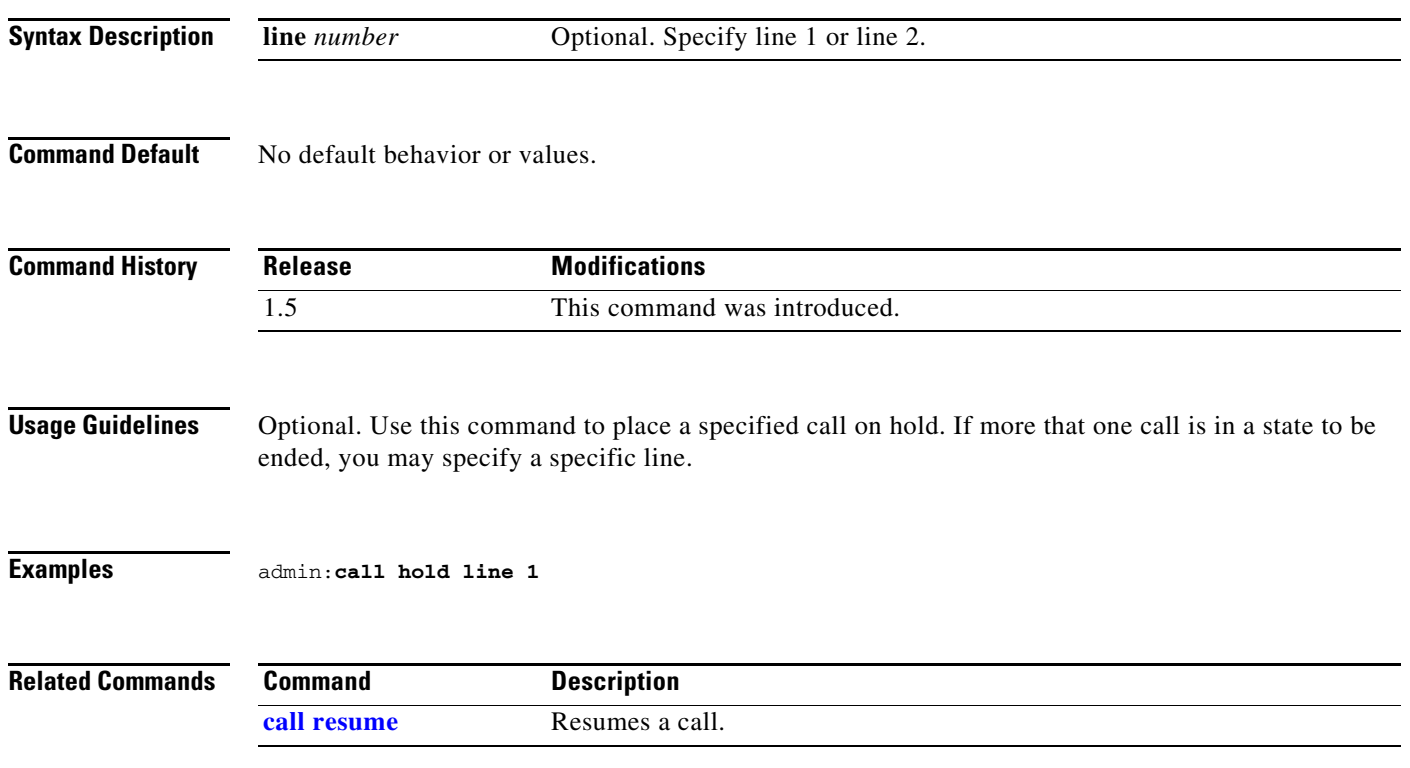

П

## <span id="page-23-0"></span>**call resume**

**call resume** [**line** *number*]

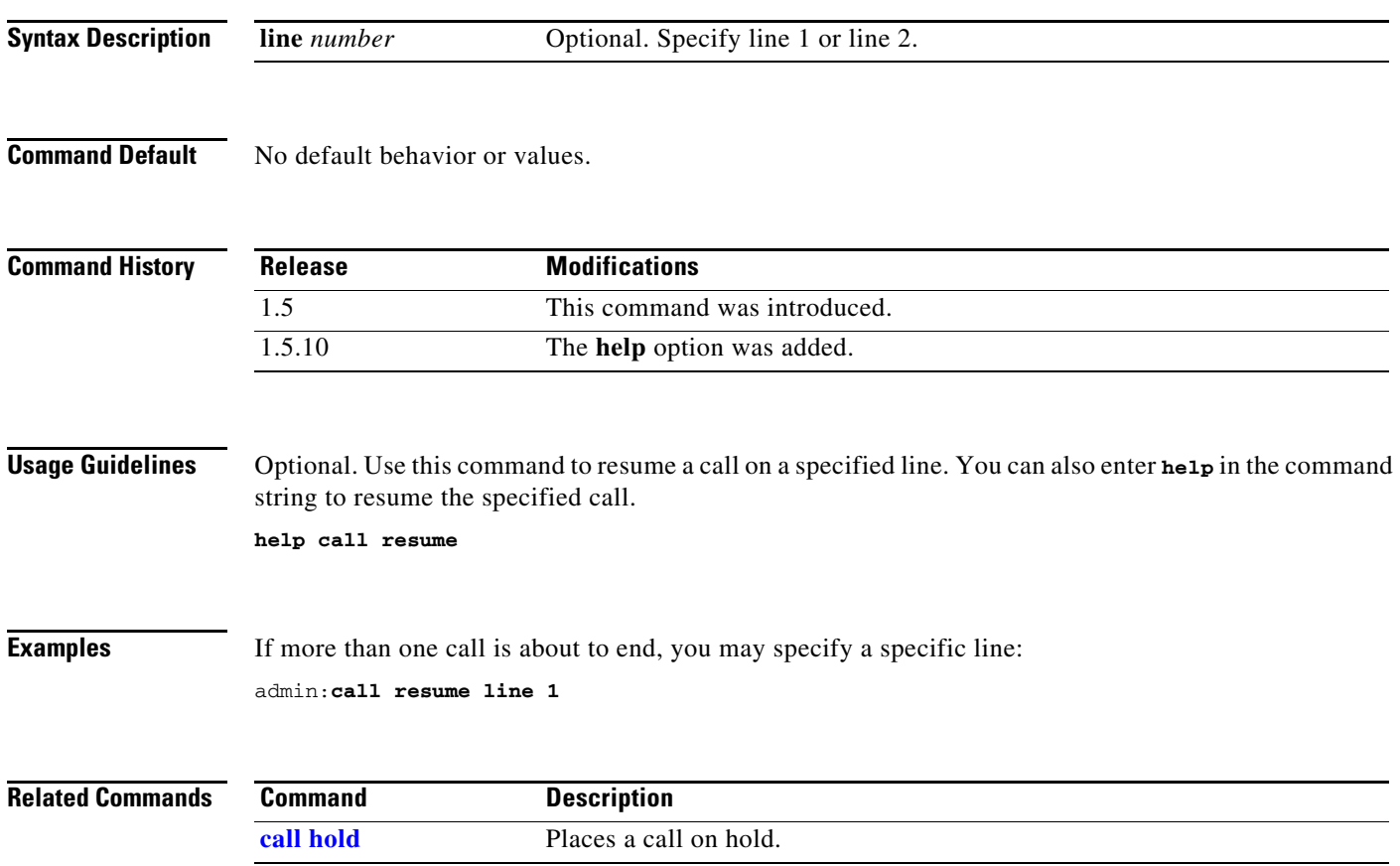

## <span id="page-24-0"></span>**call send DTMF**

### **call send DTMF {call-id} {signal}**

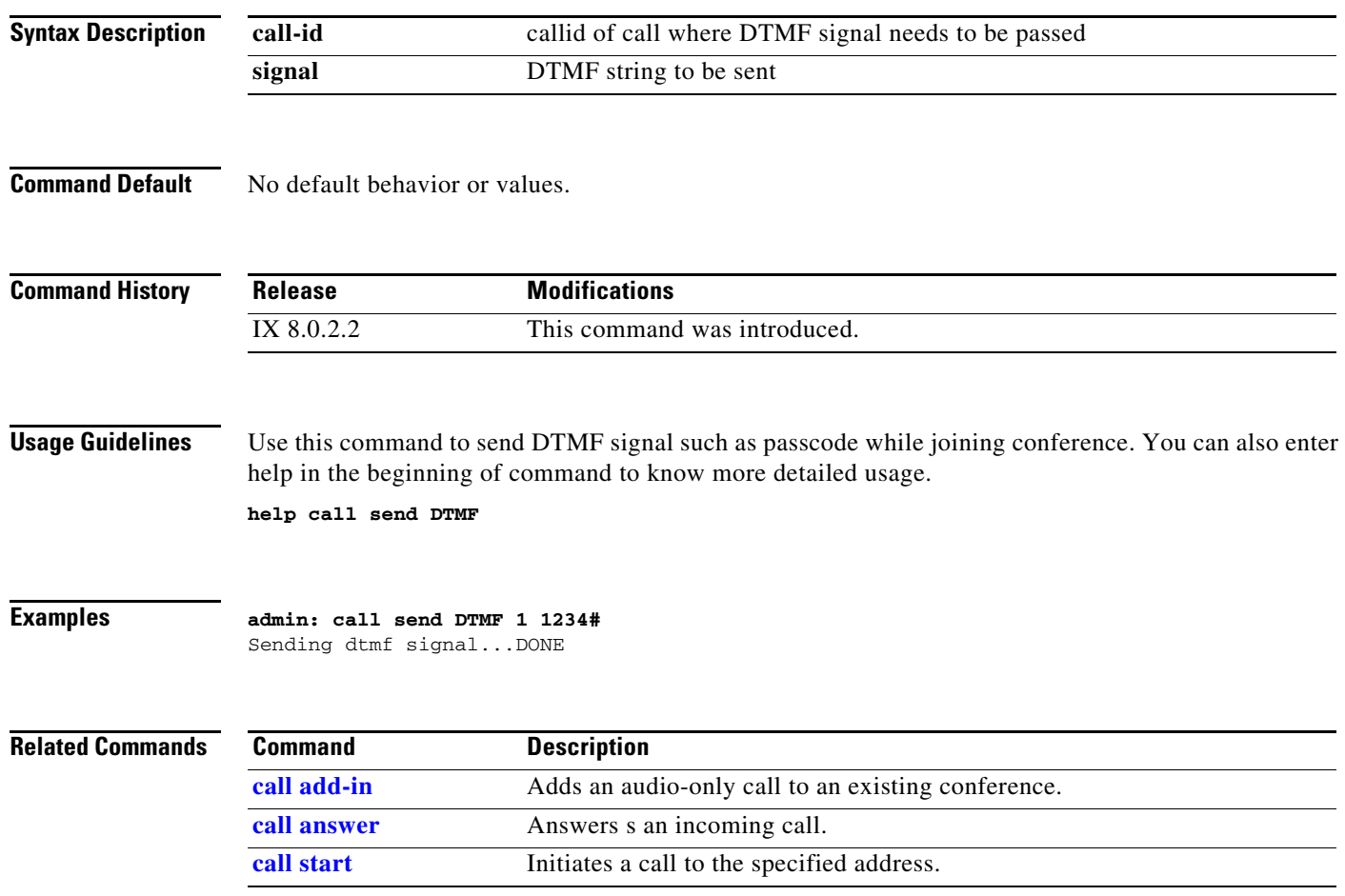

 $\blacksquare$ 

## <span id="page-25-0"></span>**call start**

**call start** {*word*}

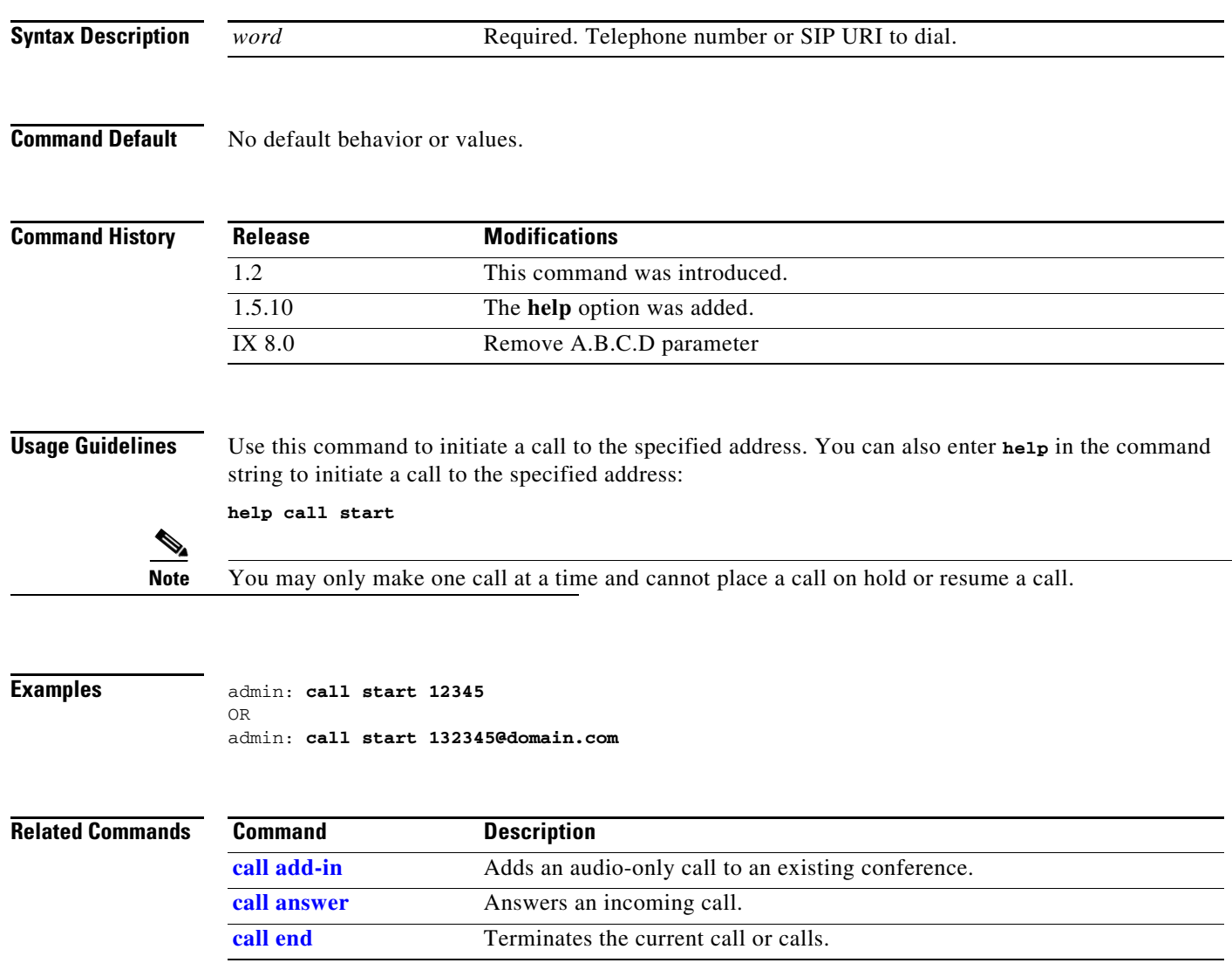

## <span id="page-26-0"></span>**call state**

**call state**

**Syntax Description** This command has no arguments or keywords.

**Command Default** No default behavior or values.

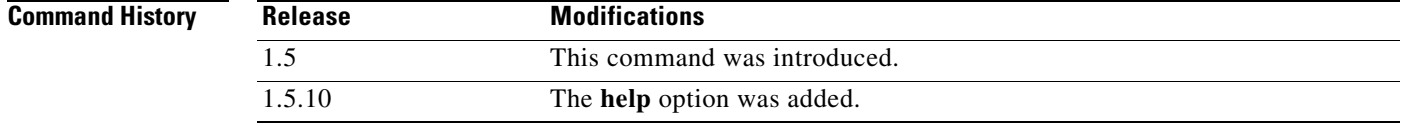

**Usage Guidelines** Use this command to view the state of an active call. Enter **help** to list the SIP stack call state: **help call state** 

**Examples** admin:**call state**

Line 1 state: ANSWERED

П

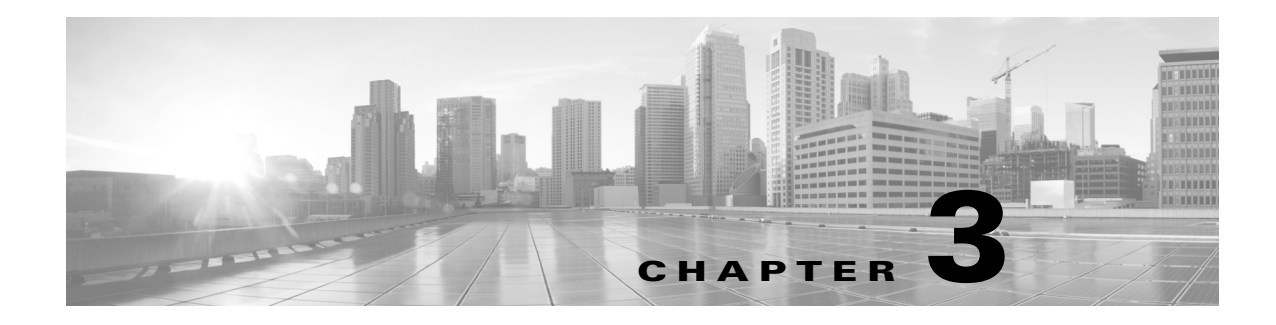

## <span id="page-28-1"></span><span id="page-28-0"></span>**Diag Commands**

#### **Revised: September 29. 2020**

This chapter contains the following **diag** commands:

- **•** [diag audio loopback disable](#page-29-0)
- **•** [diag audio loopback enable](#page-30-0)
- **•** [diag audio loopback enable status](#page-31-0)
- **•** [diag audio loopback status](#page-32-0)
- **•** [diag audio measurement](#page-33-0)
- **•** [diag audio speaker test](#page-34-0)
- **•** [diag camera switch](#page-35-0)
- **•** [diag display capture loopback](#page-36-0)
- **•** [diag display color-bars disable](#page-37-0)
- **•** [diag display color-bars enable](#page-38-0)
- **•** [diag display loopback full disable](#page-39-0)
- **•** [diag display loopback full enable](#page-40-0)
- **•** [diag display loopback full status](#page-41-0)
- **•** [diag display register dump](#page-42-0)
- **•** [diag display temperature get](#page-43-0)
- **•** [diag display temperature set](#page-44-0)
- **•** [diag system](#page-45-0)

## <span id="page-29-0"></span>**diag audio loopback disable**

diag audio loopback disable

**Syntax Description** This command has no arguments or keywords.

**Command Default** No default behavior or values.

**Command History Release Modifications** 1.5 This command was introduced. 1.5.10 The **help** option was added.

**Usage Guidelines** Use this command to terminate a full diagnostic display loopback. You can also enter **help** in the command string to terminate a diagnostic audio loopback running on any of the microphones: **help diag audio loopback disable** 

**Examples** admin:**diag audio loopback disable**

Stopping Audio Loopback

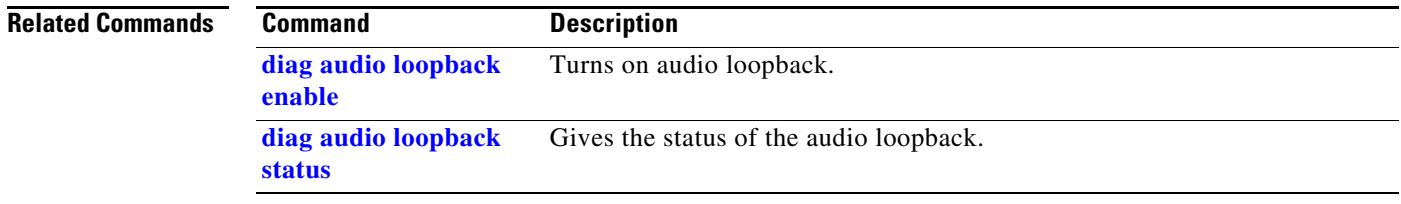

## <span id="page-30-0"></span>**diag audio loopback enable**

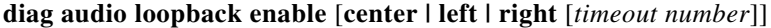

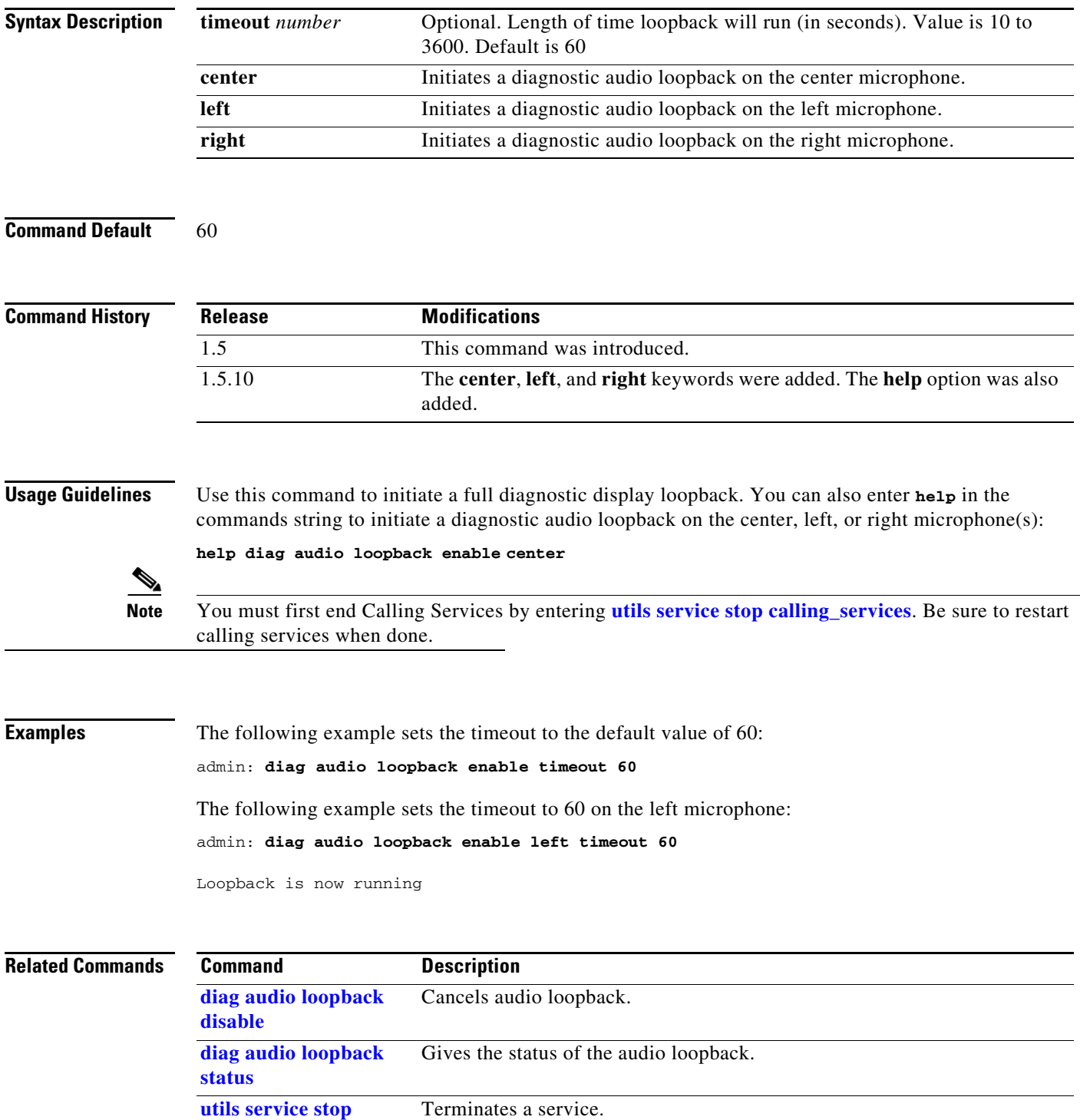

## <span id="page-31-0"></span>**diag audio loopback enable status**

**diag audio loopback enable status**

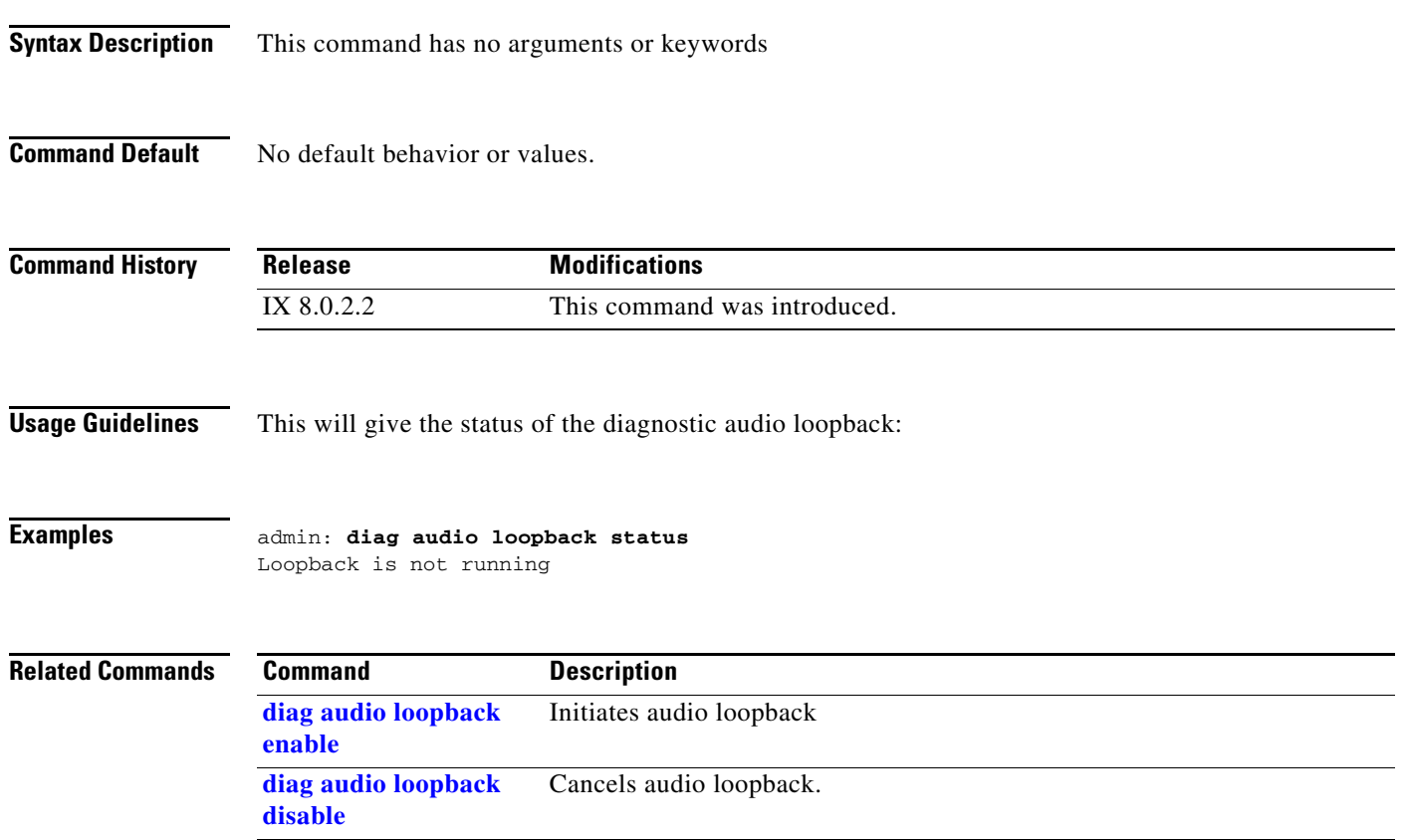

## <span id="page-32-0"></span>**diag audio loopback status**

### **diag audio loopback status**

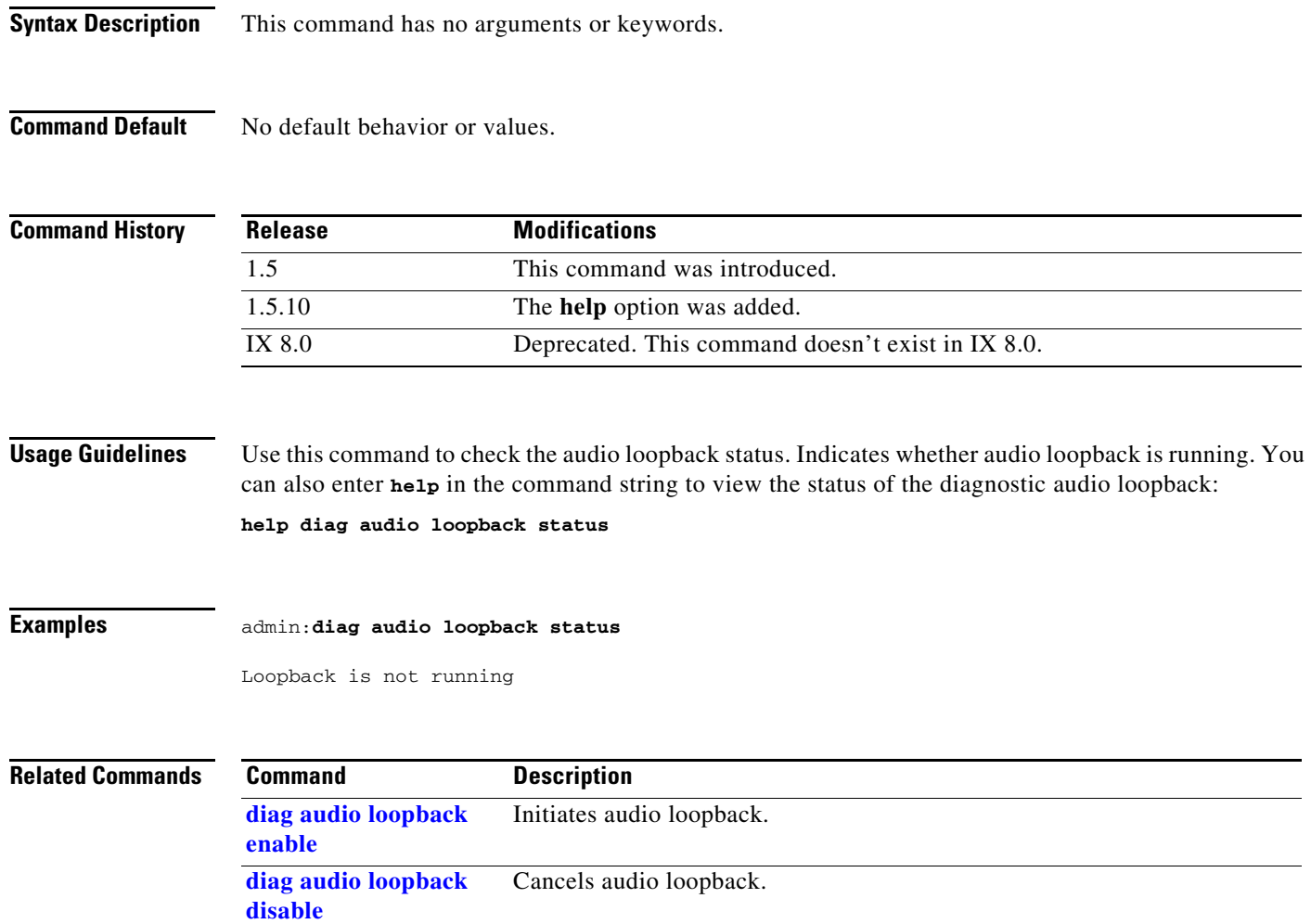

## <span id="page-33-0"></span>**diag audio measurement**

### **diag audio measurement** [**rt60** | **soundpressure**]

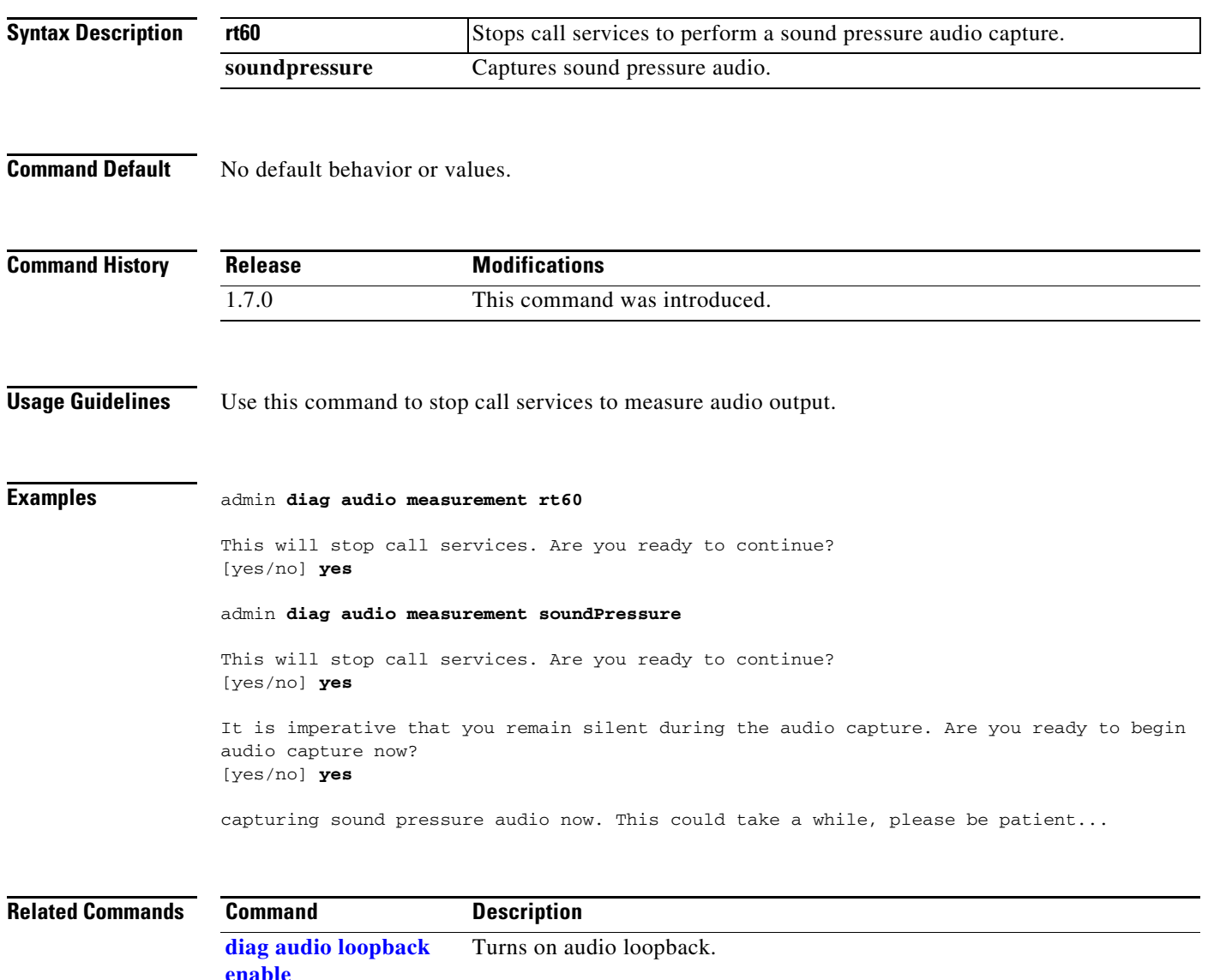

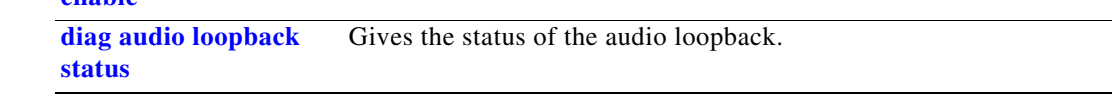

## <span id="page-34-0"></span>**diag audio speaker test**

### **diag audio speaker test** [**nosubwoofer** | **subwoofer**]

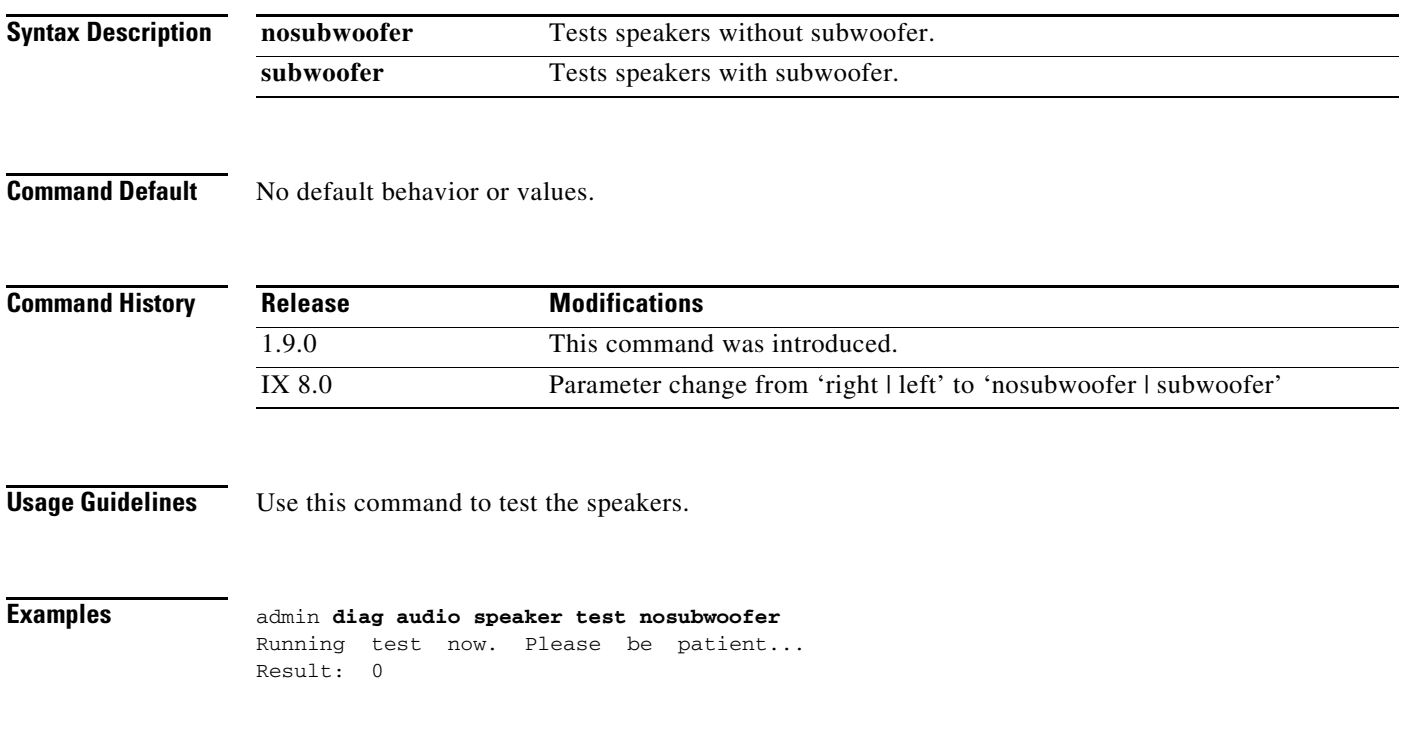

## <span id="page-35-0"></span>**diag camera switch**

### **diag camera switch** [**center | left | right**

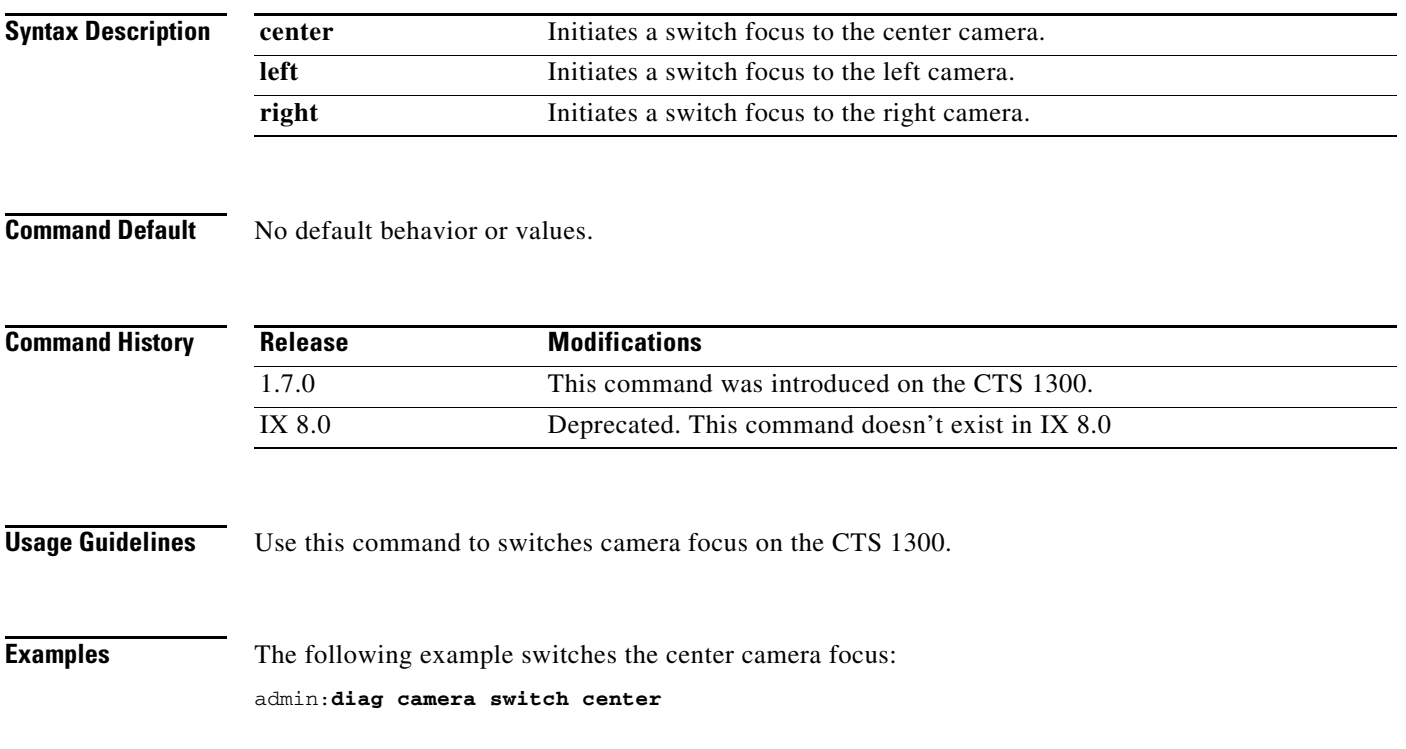
# <span id="page-36-0"></span>**diag display capture loopback**

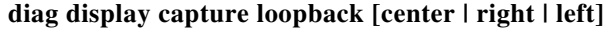

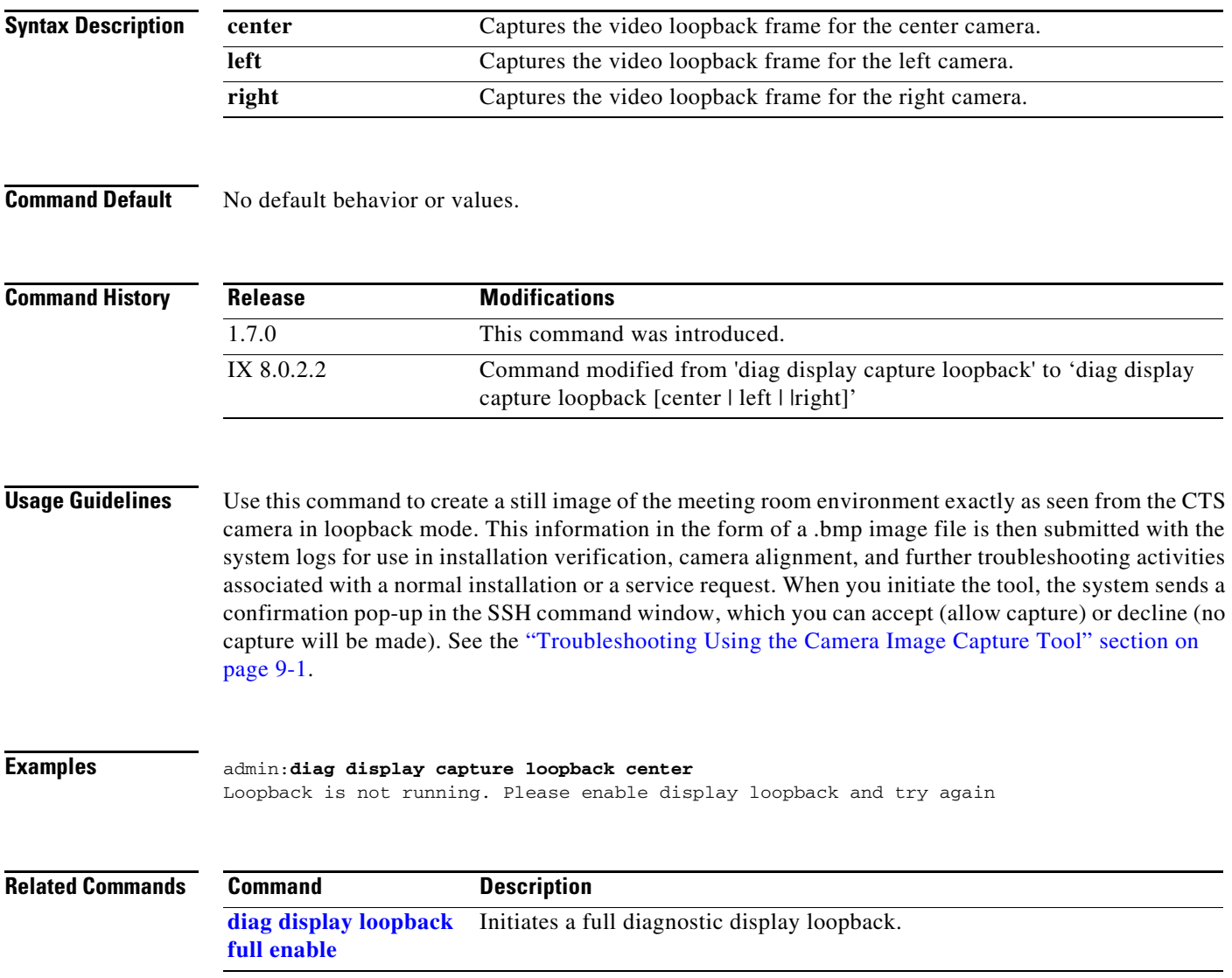

## <span id="page-37-0"></span>**diag display color-bars disable**

### **diag display color-bars disable** [**center** | **left** | **right**]

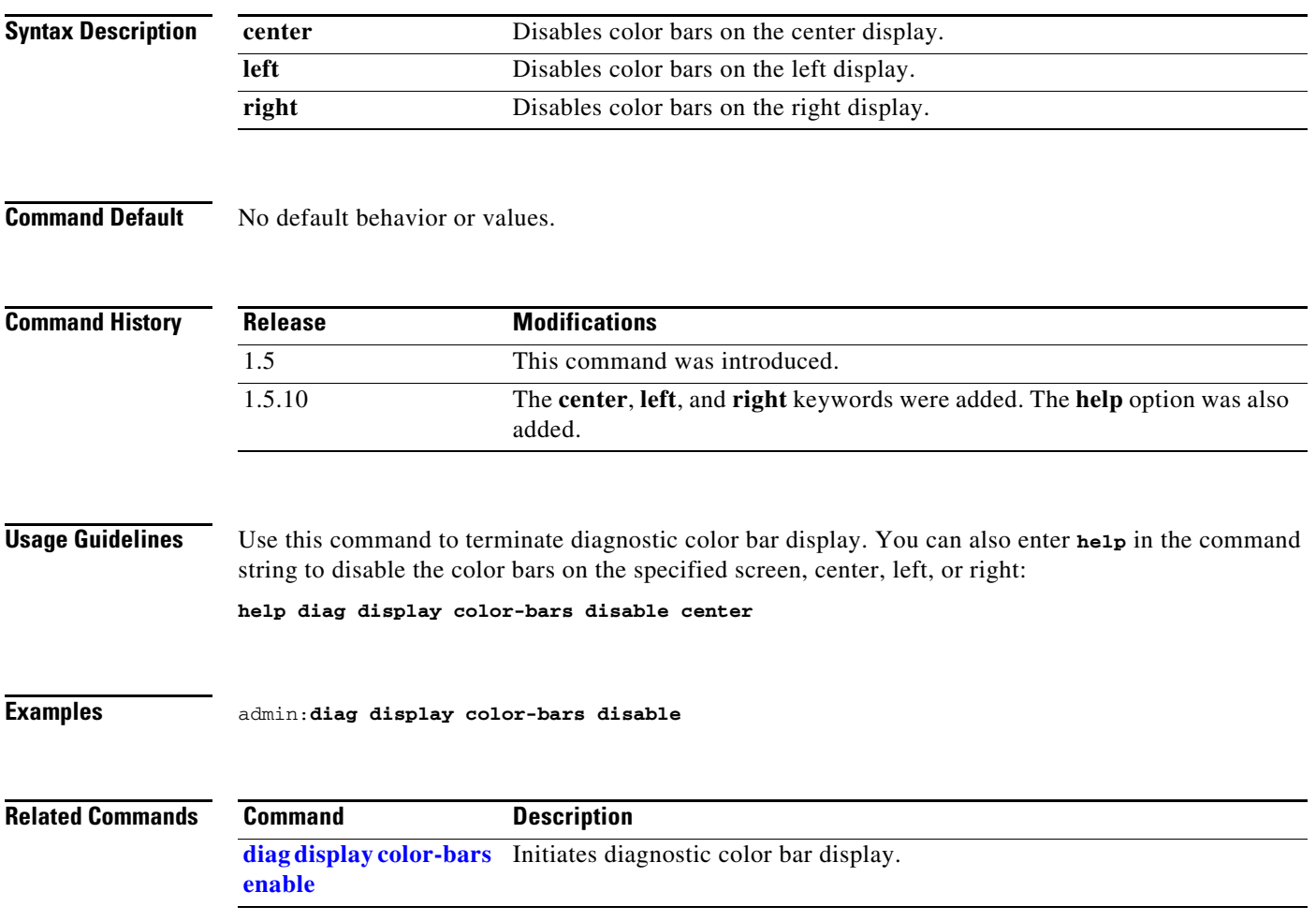

## <span id="page-38-0"></span>**diag display color-bars enable**

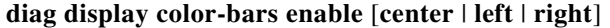

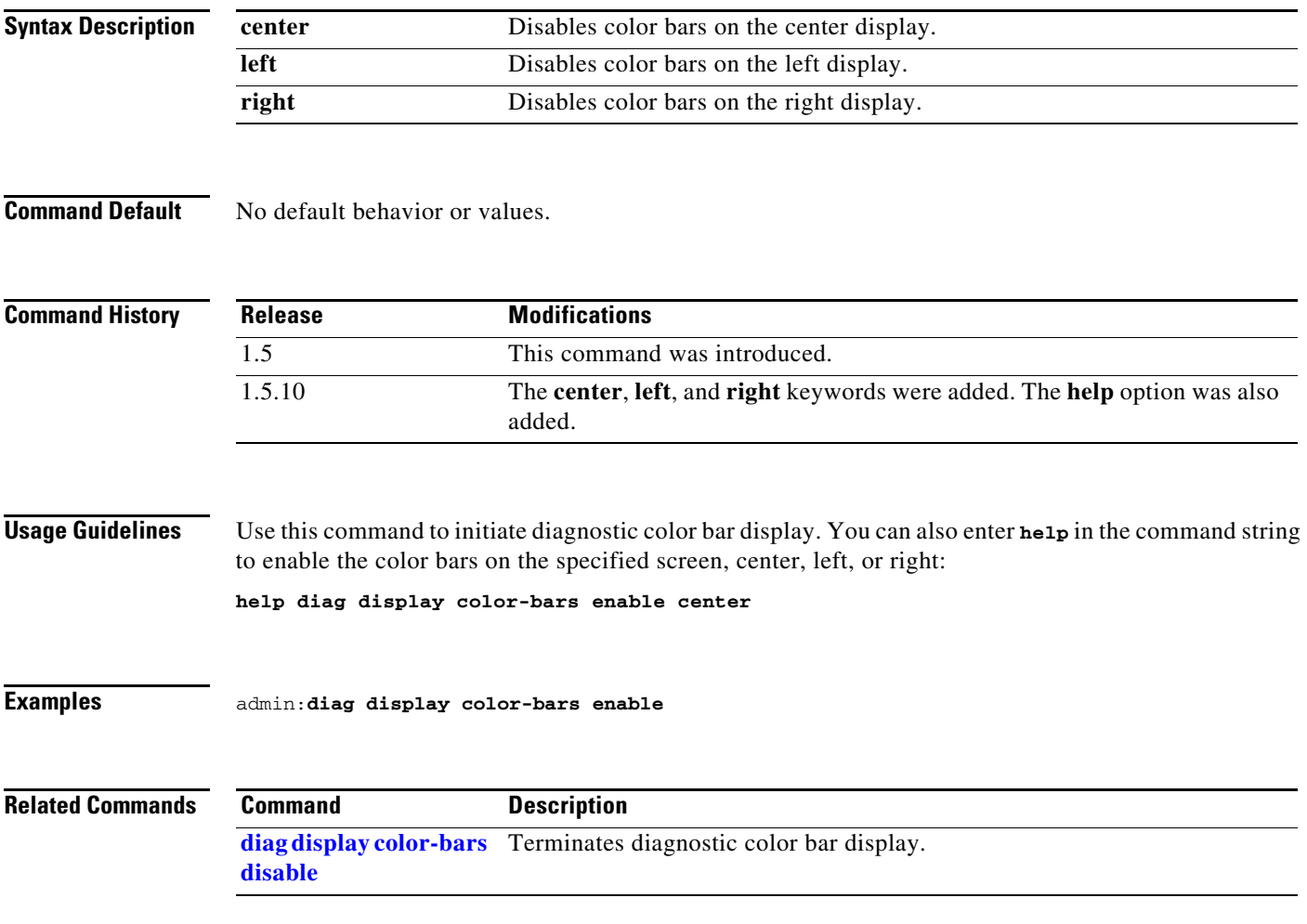

### <span id="page-39-0"></span>**diag display loopback full disable**

#### **diag display loopback full disable**

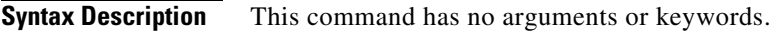

**Command Default** No default behavior or values.

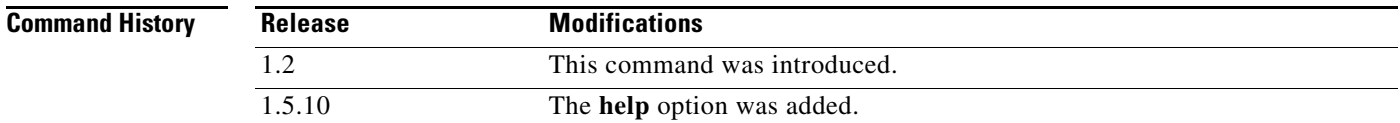

### **Usage Guidelines** Use this command to terminate a full diagnostic display loopback. You can also enter **help** in the command string to terminate a full diagnostic display loopback:

**help diag display loopback full disable** 

**Examples** admin:**diag display loopback full disable**

Stopping Display Loopback

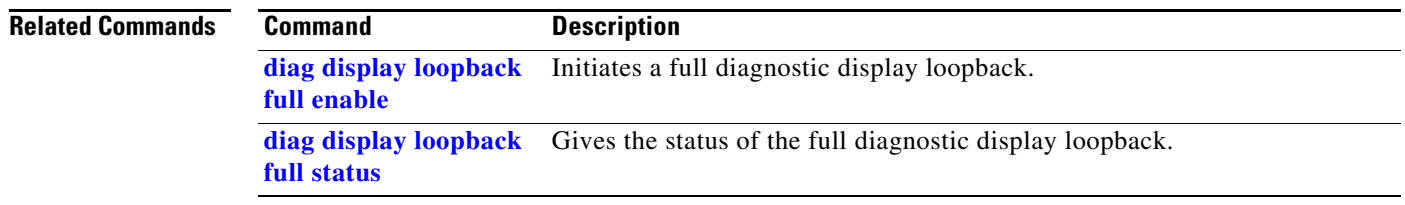

## <span id="page-40-0"></span>**diag display loopback full enable**

### **diag display loopback full enable** [**timeout** *number*]

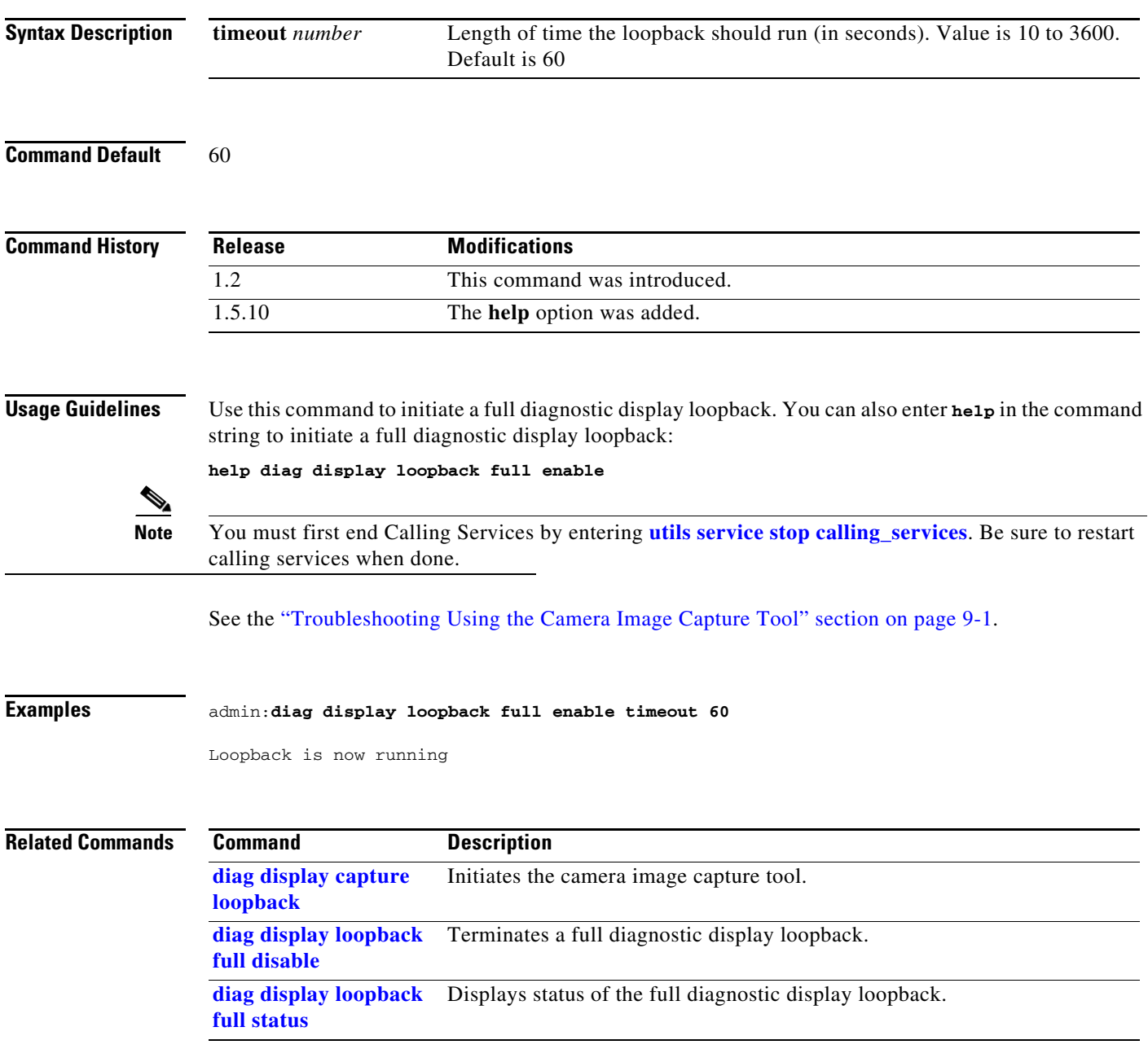

### <span id="page-41-0"></span>**diag display loopback full status**

#### **diag display loopback full status**

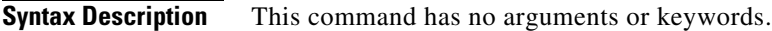

**Command Default** No default behavior or values.

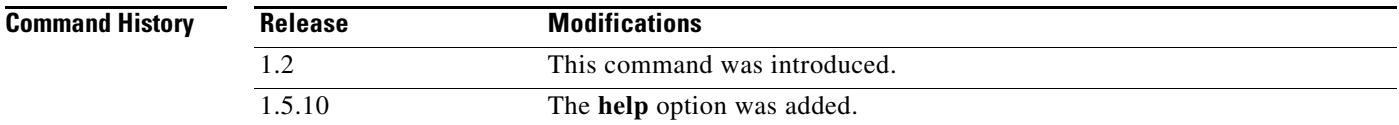

### **Usage Guidelines** Use this command to view the status of the full diagnostic display loopback. You can also enter **help** in the command string to give the status of the full diagnostic display loopback:

**help diag display loopback full status** 

**Examples** admin:**diag display loopback full status**

Loopback is not running

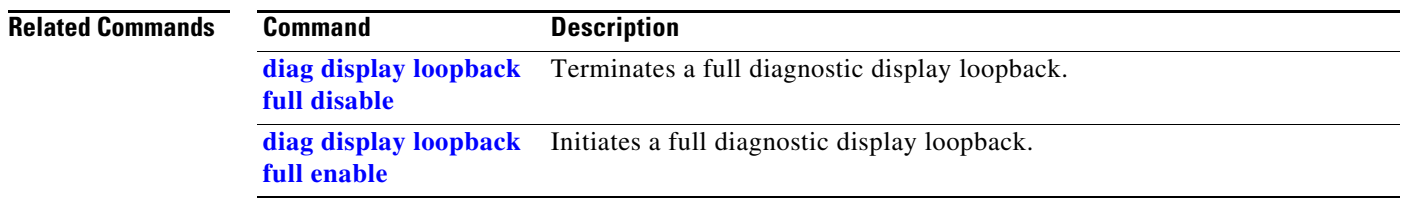

# **diag display register dump**

### **diag display register dump**

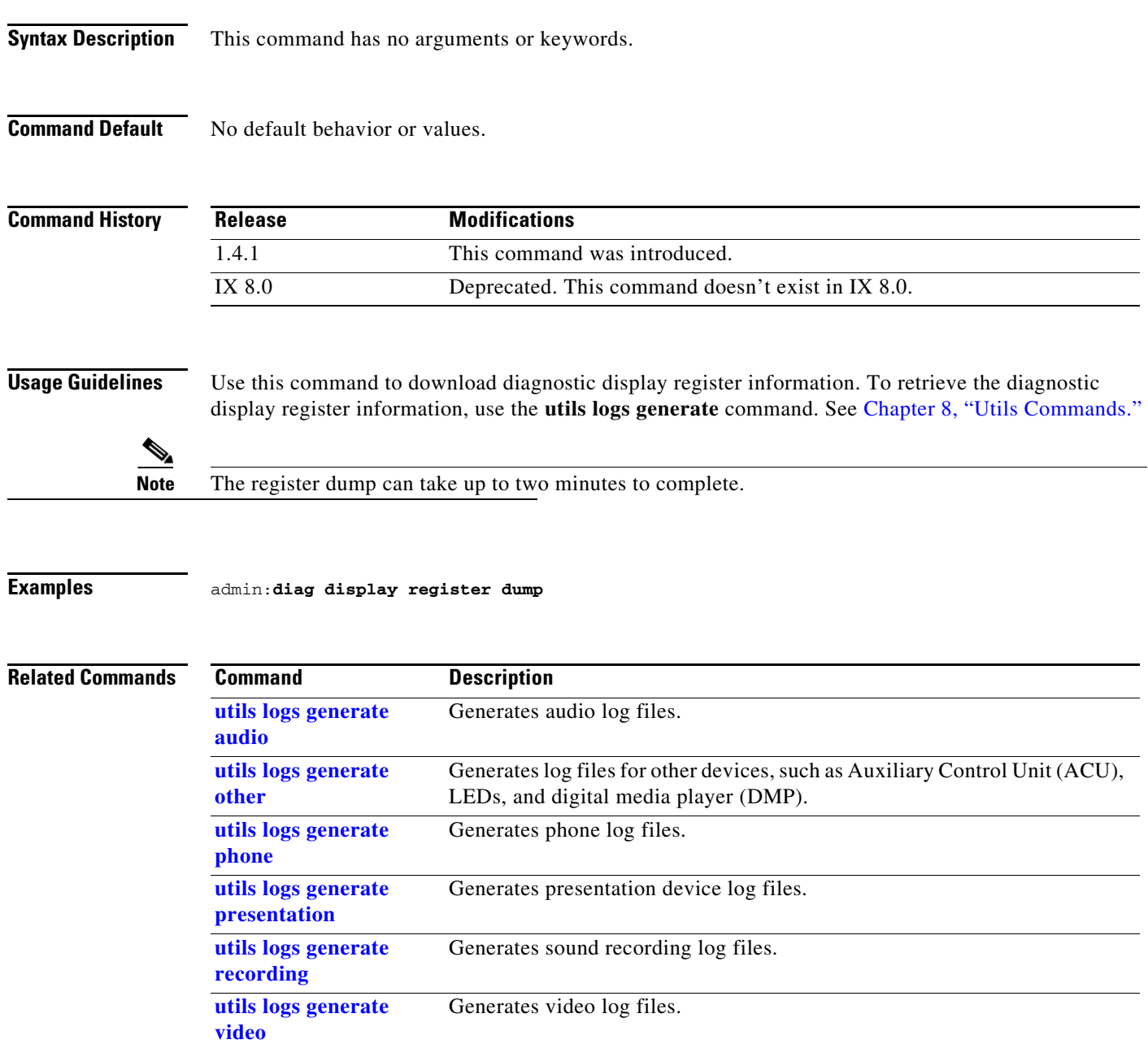

## <span id="page-43-0"></span>**diag display temperature get**

### **diag display temperature get** [**center** | **left** | **right**]

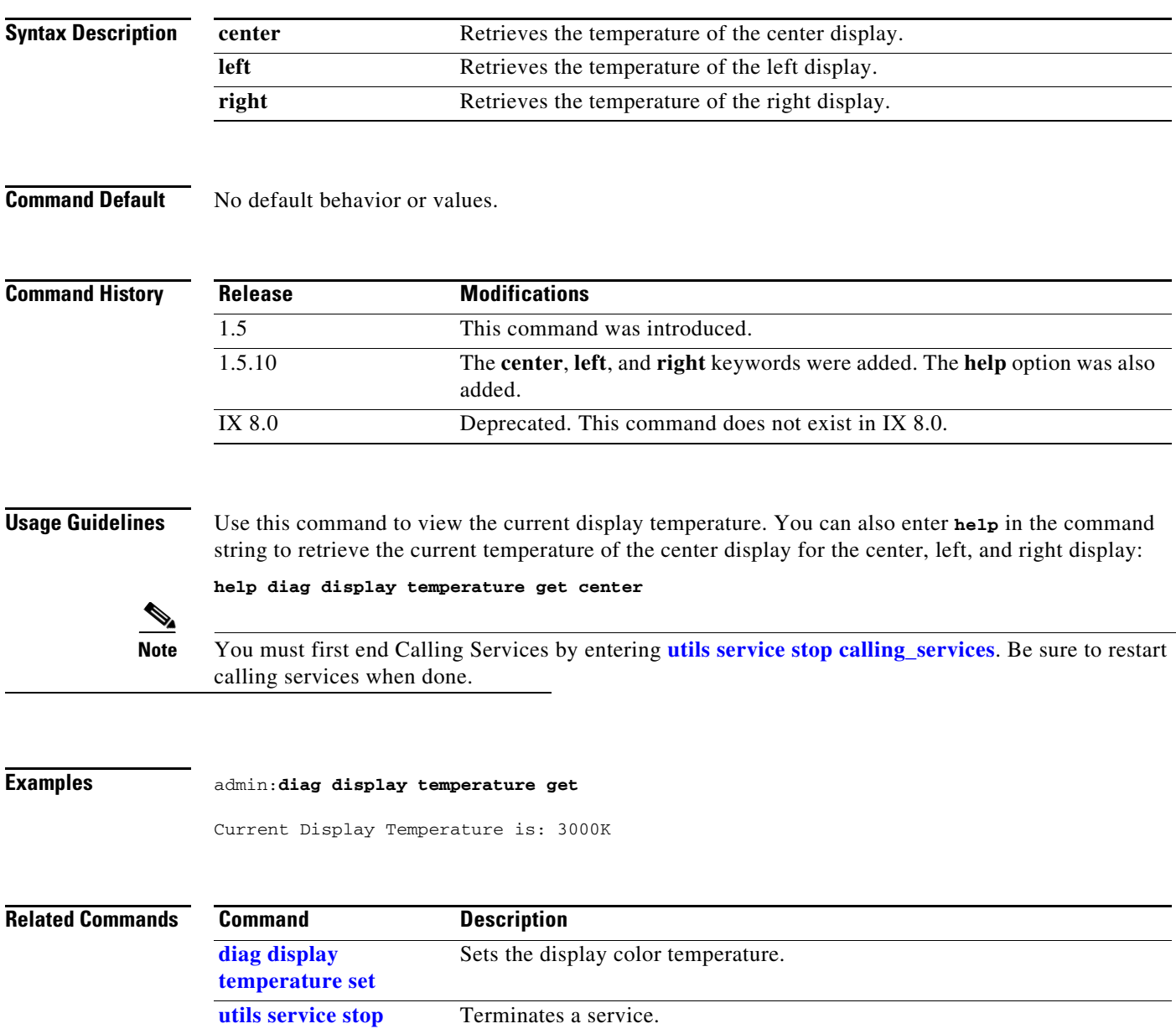

### **Chapter 3 Diag Commands**

# <span id="page-44-0"></span>**diag display temperature set**

**diag display temperature set** [**3000** | **3500** | **4000** | **5000** | **6500** | **7500**] [**center** | **left** | **right**]

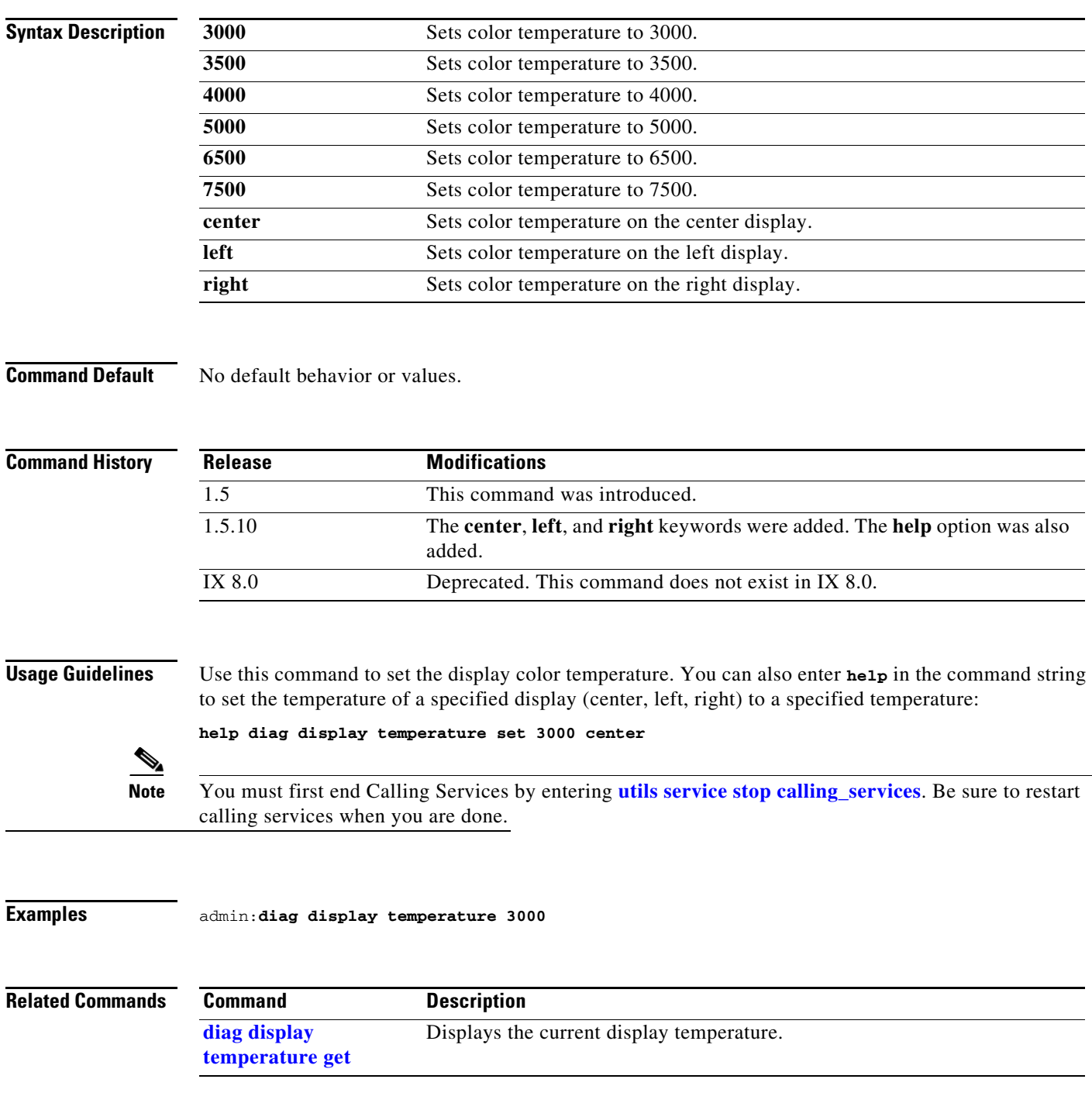

## **diag system**

### **diag system** [**normal** | **quick | extensive**]

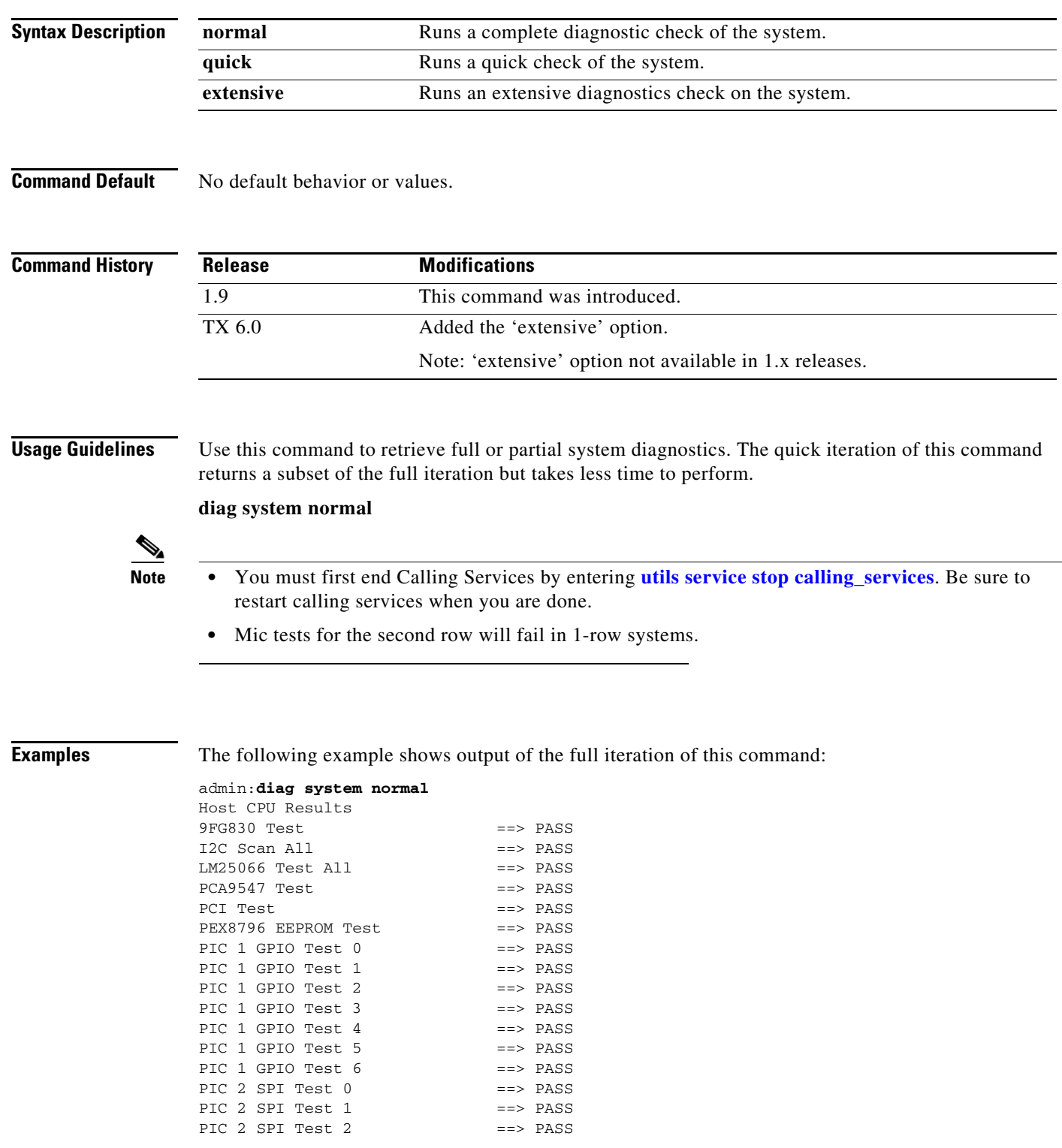

**Command-Line Interface Reference Guide for Cisco TelePresence Immersive Systems**

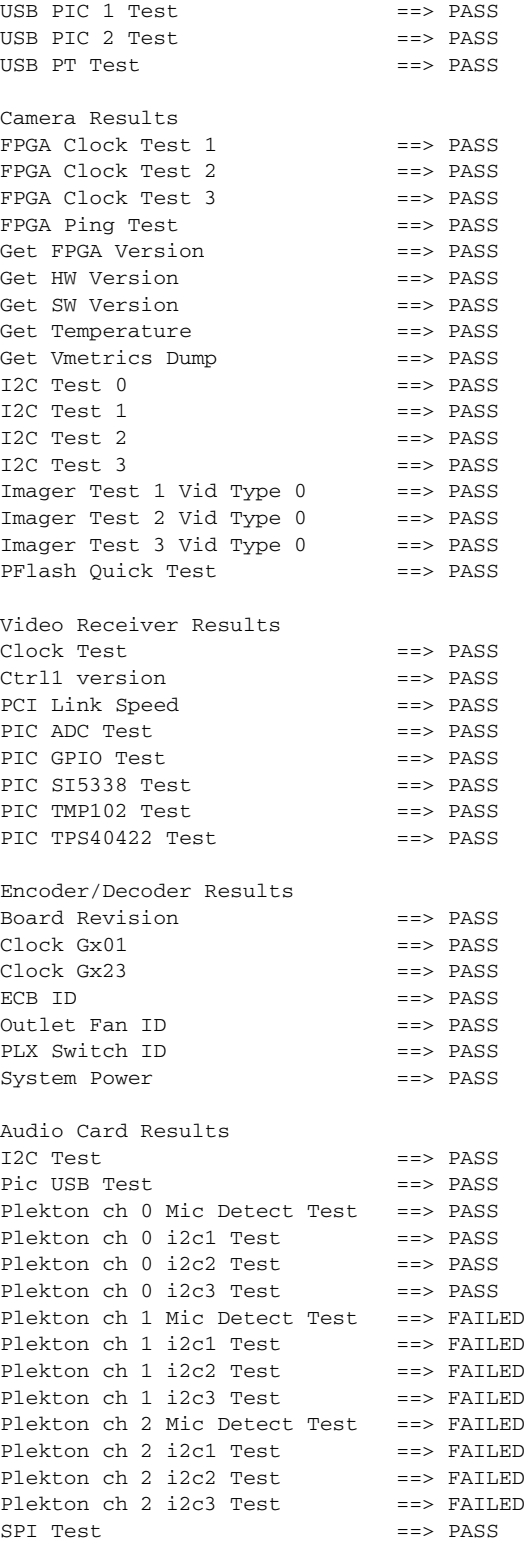

The following example shows output of the quick iteration of this command:

admin:**diag system quick** stopping SSCD

Stopping sscd... Stopping sscd... DONE sscd status = 3 Tests running. Please be patient as this may take a while. Host CPU Results  $9FG830 Test$  ==>  $PASS$ I2C Scan All ==> PASS LM25066 Test All ==> PASS PCA9547 Test ==> PASS PCI Test  $=$  PASS PEX8796 EEPROM Test ==> PASS PIC 1 GPIO Test 0 ==> PASS PIC 1 GPIO Test 1 ==> PASS PIC 1 GPIO Test 2 ==> PASS PIC 1 GPIO Test 3 ==> PASS PIC 1 GPIO Test 4 ==> PASS PIC 1 GPIO Test 5 ==> PASS PIC 1 GPIO Test 6 ==> PASS PTC 2 SPI Test 0 ==> PASS PIC 2 SPI Test 1 ==> PASS PIC 2 SPI Test 2 ==> PASS USB PIC 1 Test ==> PASS USB PIC 2 Test ==> PASS  $USB$  PT Test  $=$   $\geq$  PASS Camera Results FPGA Clock Test 1 ==> PASS FPGA Clock Test 2 ==> PASS FPGA Clock Test 3 ==> PASS FPGA Ping Test  $==$  PASS Get FPGA Version ==> PASS Get HW Version ==> PASS Get SW Version ==> PASS Get Temperature ==> PASS Get Vmetrics Dump ==> PASS PFlash Quick Test ==> PASS Video Receiver Results Clock Test ==> PASS Ctrl1 version ==> PASS PCI Link Speed ==> PASS PIC ADC Test ==> PASS PIC GPIO Test ==> PASS PIC SI5338 Test ==> PASS PIC TMP102 Test ==> PASS PIC TPS40422 Test ==> PASS Encoder/Decoder Results Board Revision ==> PASS Clock Gx01 ==> PASS  $\text{Clock } Gx23$   $\qquad \qquad \text{?}$  $ECB$  ID  $==>$  PASS Outlet Fan ID ==> PASS PLX Switch ID ==> PASS System Power ==> PASS Audio Card Results I2C Test ==> PASS Plekton ch 0 Mic Detect Test ==> PASS Plekton ch 0 i2c1 Test ==> PASS Plekton ch 0 i2c2 Test ==> PASS Plekton ch 0 i2c3 Test ==> PASS

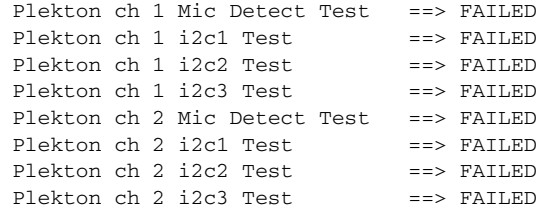

Retrieve Log of Test Results With file get log scp <username> <password> <destination> sysdiag/System\_diag.log

**Related Commands** None.

 $\blacksquare$ 

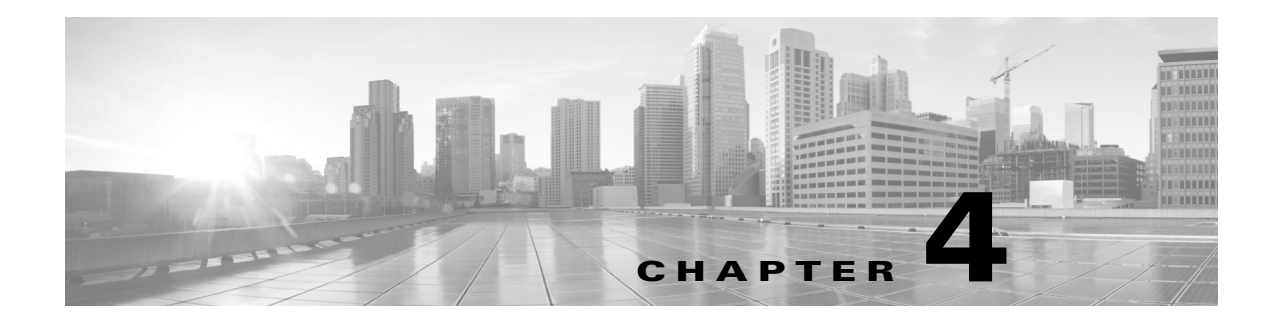

# **File Commands**

### **Revised: September 29, 2020**

This chapter contains the following **file** commands:

- **•** [file get cert](#page-51-0)
- **•** [file get log ftp](#page-52-0)
- **•** [file get log scp](#page-53-0)
- **•** [file get log sftp](#page-54-0)
- **•** [file list log](#page-55-0)
- **•** [file list nvboot](#page-56-0)
- **•** [file tail log](#page-57-0)
- **•** [file tail nvboot](#page-58-0)
- **•** [file view log](#page-59-0)
- **•** [file view nvboot](#page-60-0)

### <span id="page-51-0"></span>**file get cert**

file get cert  ${LSC}$  | MIC | MIC-CA} {username} {password} {server} {target folder}

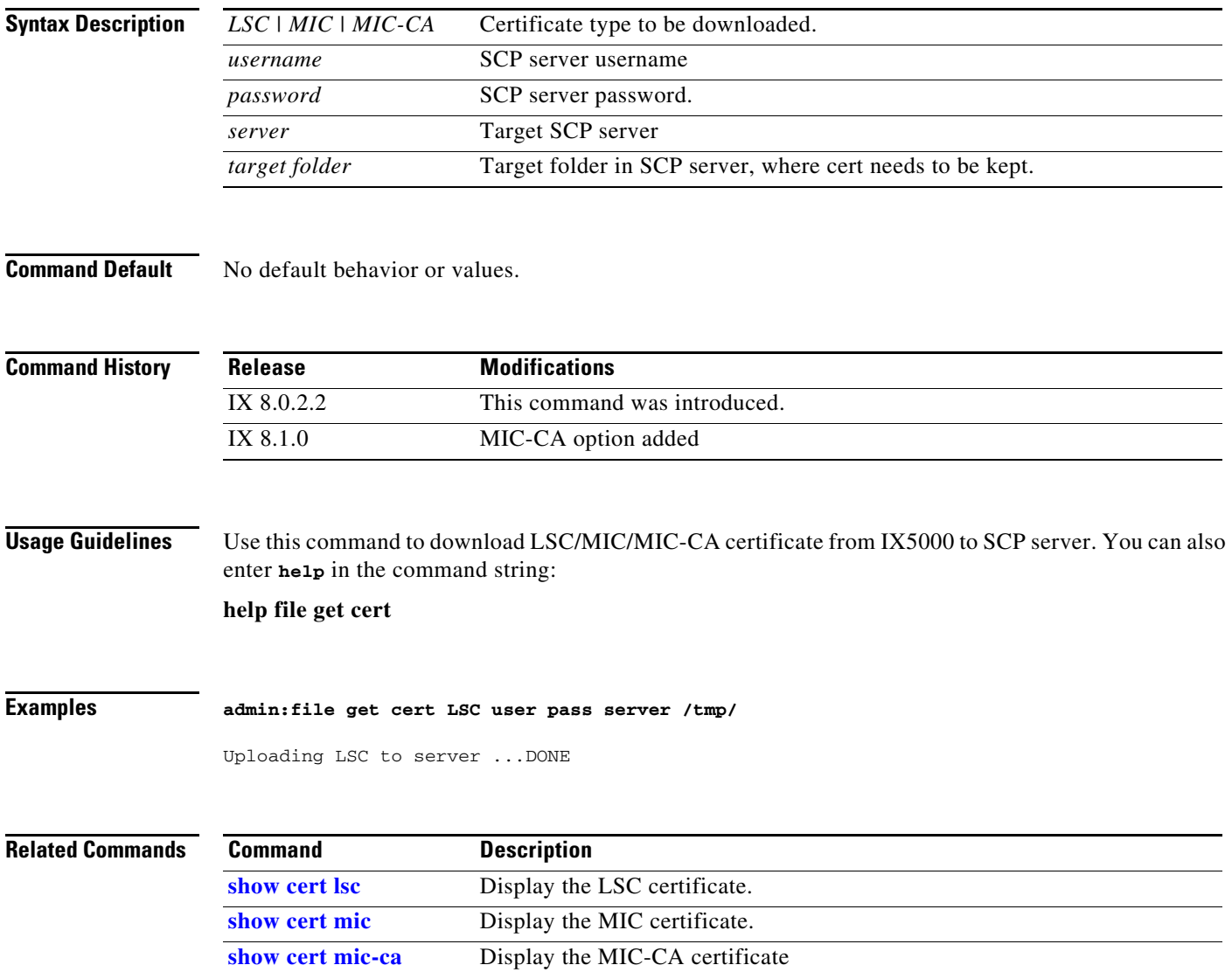

## <span id="page-52-0"></span>**file get log ftp**

**file get log ftp**{*word word word* **|***A.B.C.D word* [detail]}

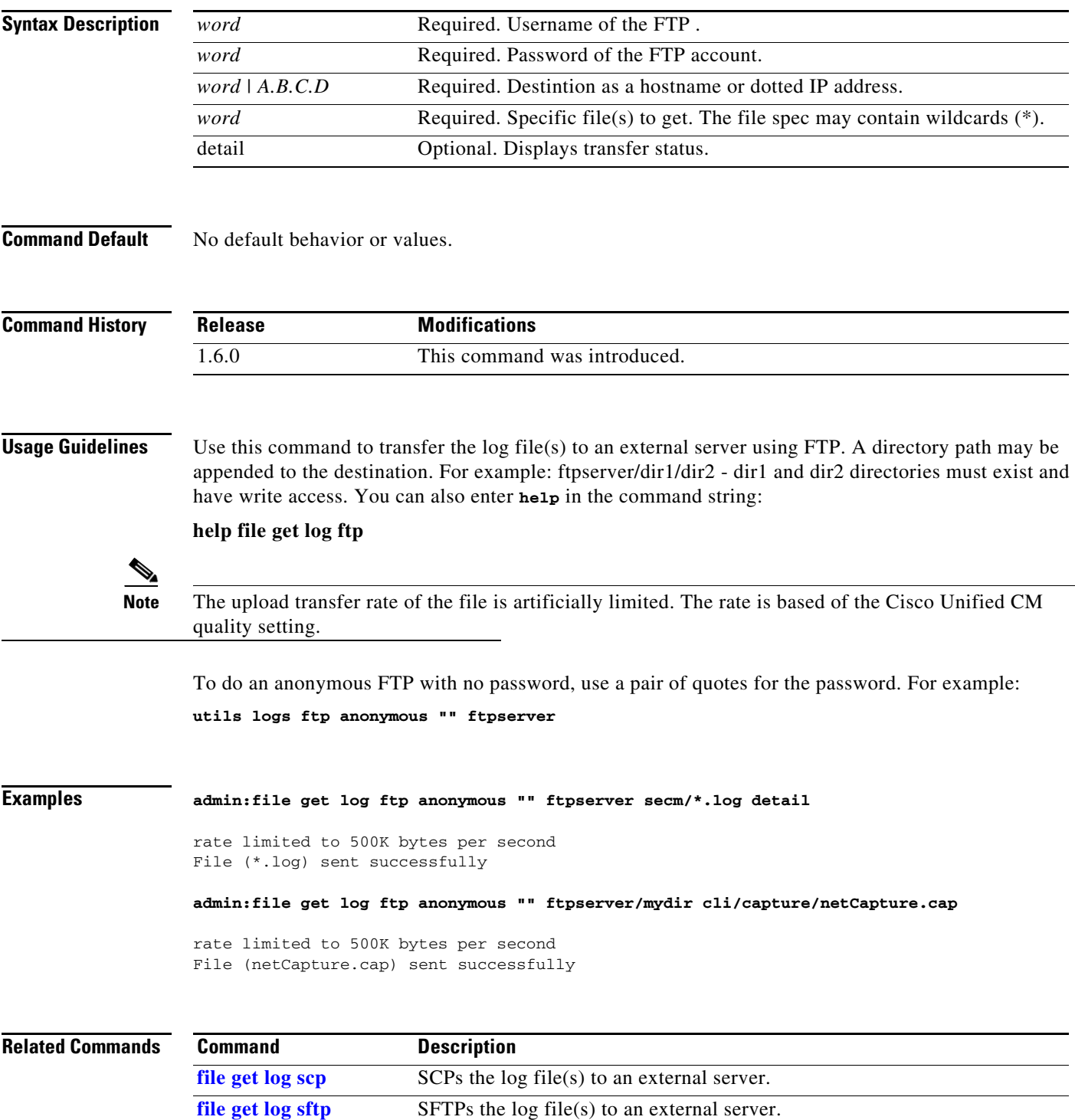

# <span id="page-53-0"></span>**file get log scp**

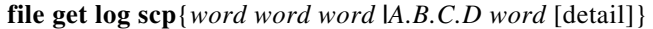

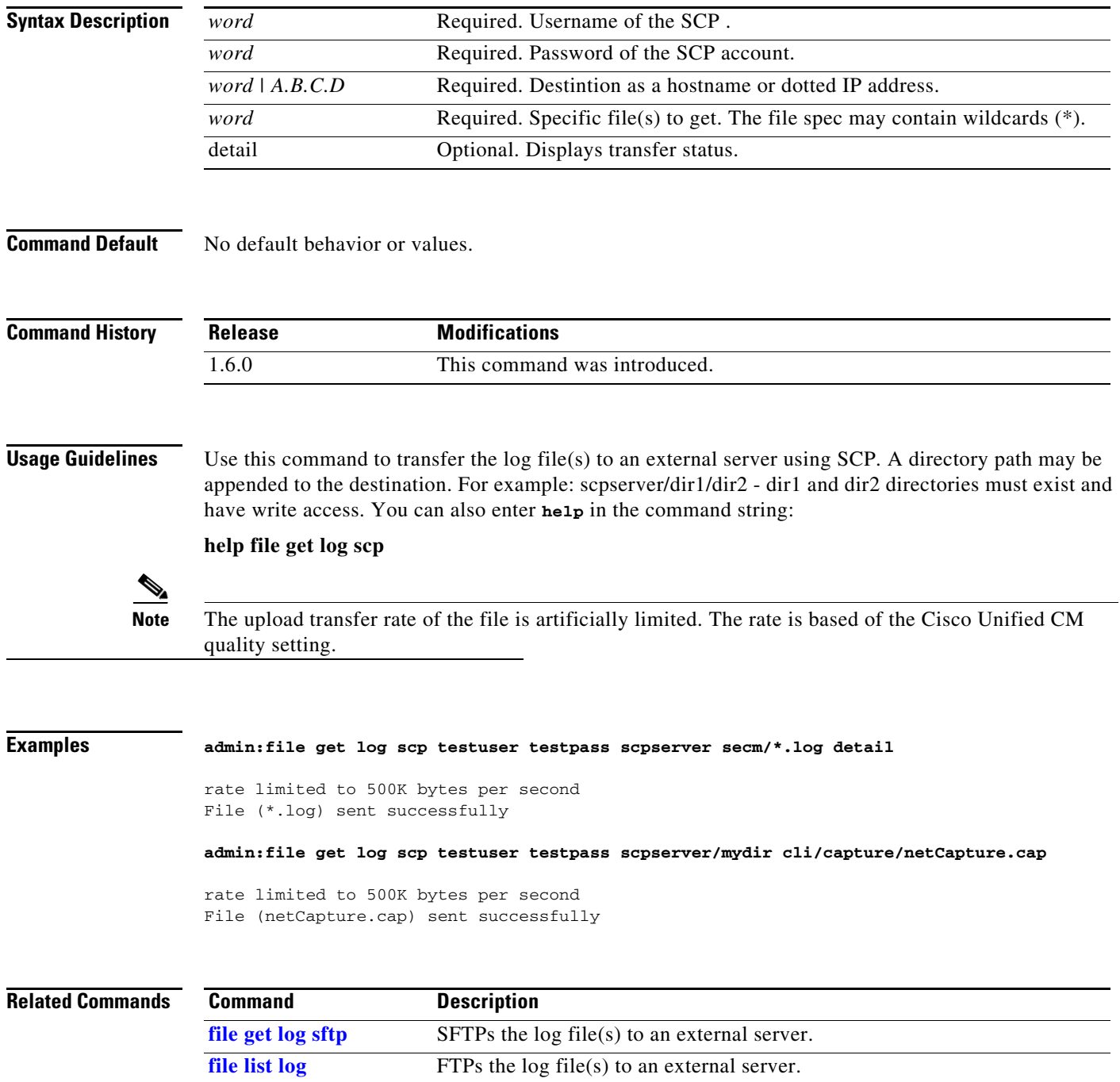

## <span id="page-54-0"></span>**file get log sftp**

**file get log sftp** {*word word word* **|***A.B.C.D word* [detail]}

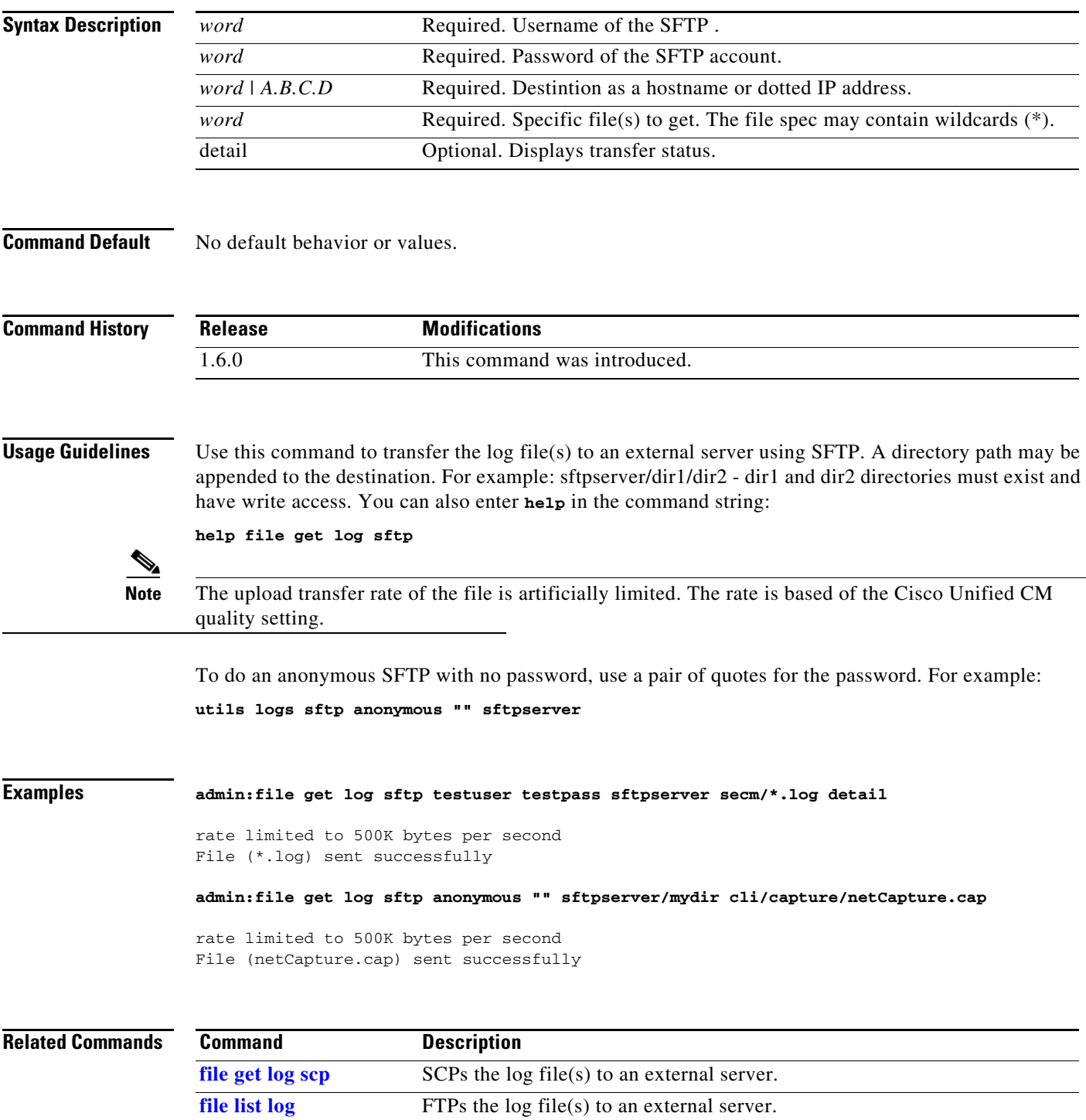

## <span id="page-55-0"></span>**file list log**

### **file list log** *file-spec* [**remote**] [**page | detail | reverse |** [**date | size**]]

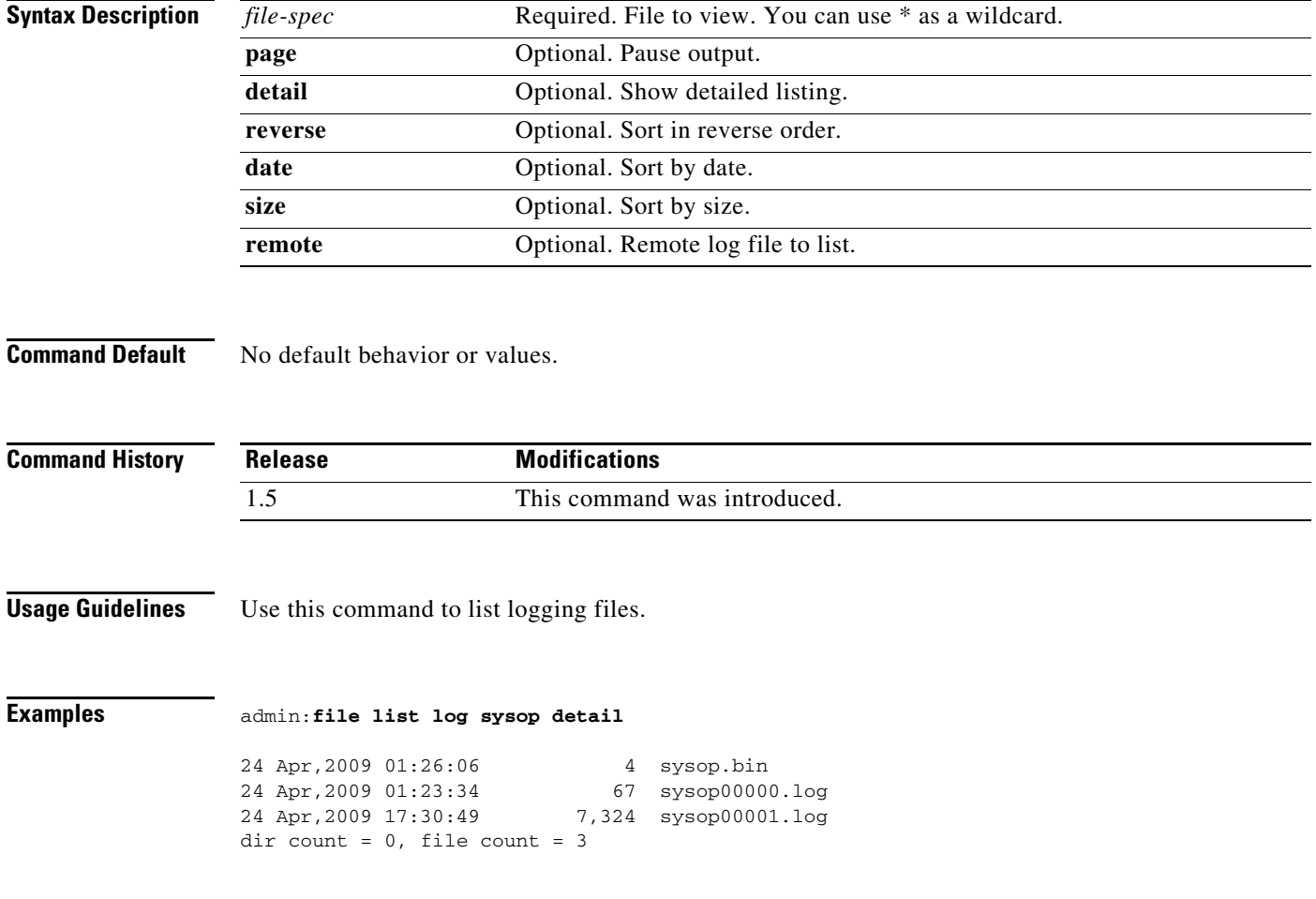

### <span id="page-56-0"></span>**file list nvboot**

### **file list nvboot** *file-spec* [**page | detail | reverse | date | size**]

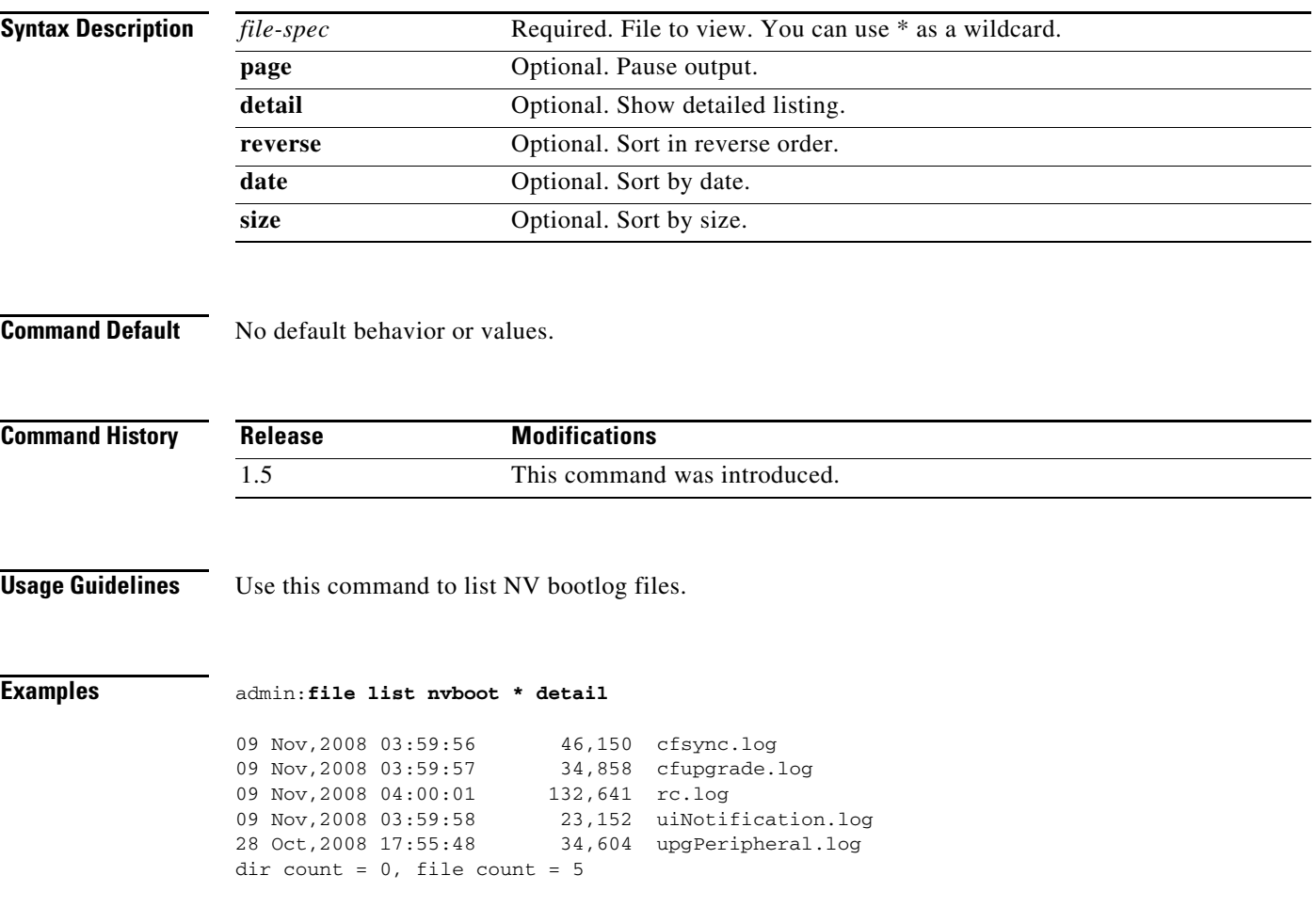

## <span id="page-57-0"></span>**file tail log**

**file tail log** {*file-spec* [*hex*]}

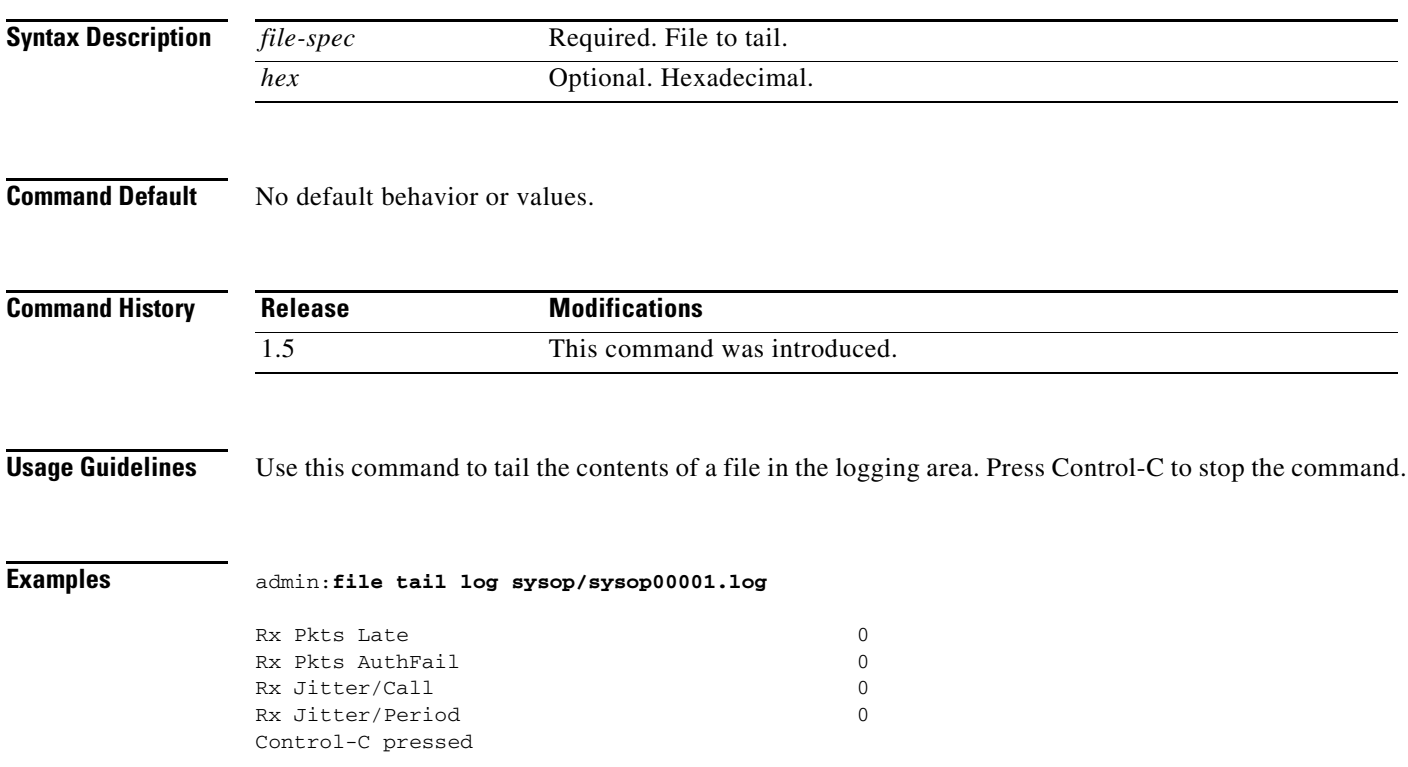

## <span id="page-58-0"></span>**file tail nvboot**

**file tail nvboot** {*file-spec* [*hex*]}

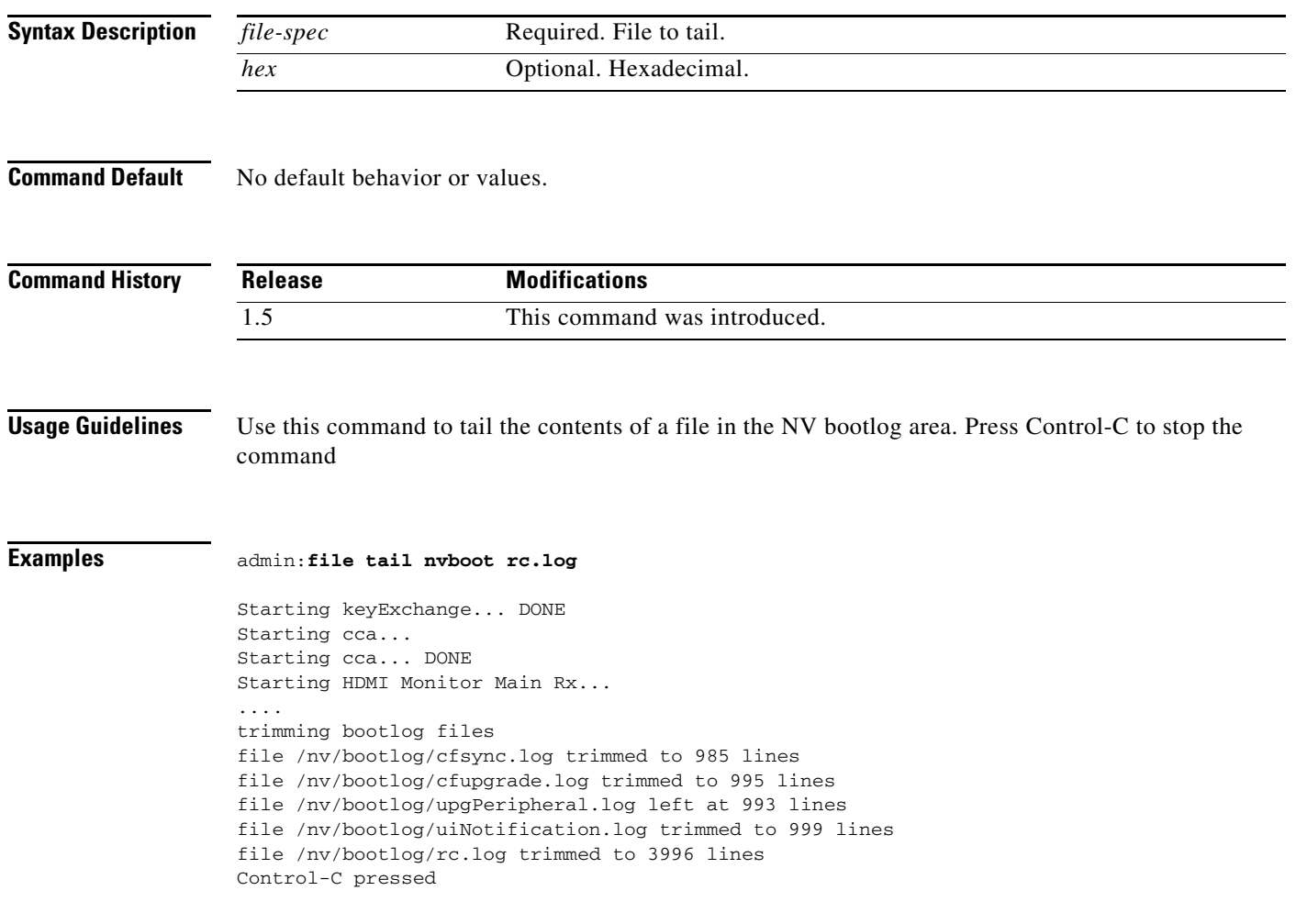

## <span id="page-59-0"></span>**file view log**

### **file view log** {*file-spec* [*hex*]}

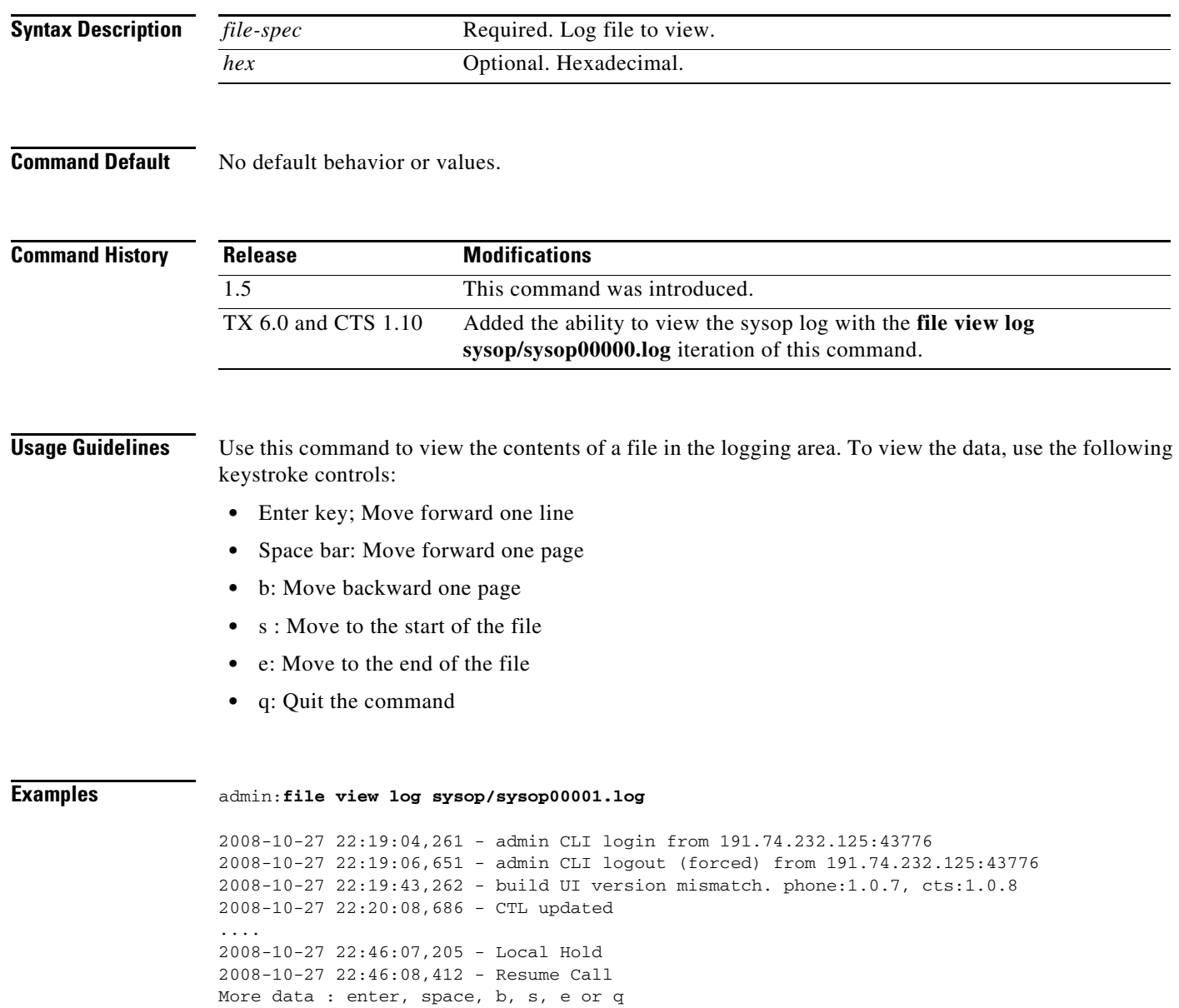

## <span id="page-60-0"></span>**file view nvboot**

**file view nvboot** {*file-spec* [*hex*]}

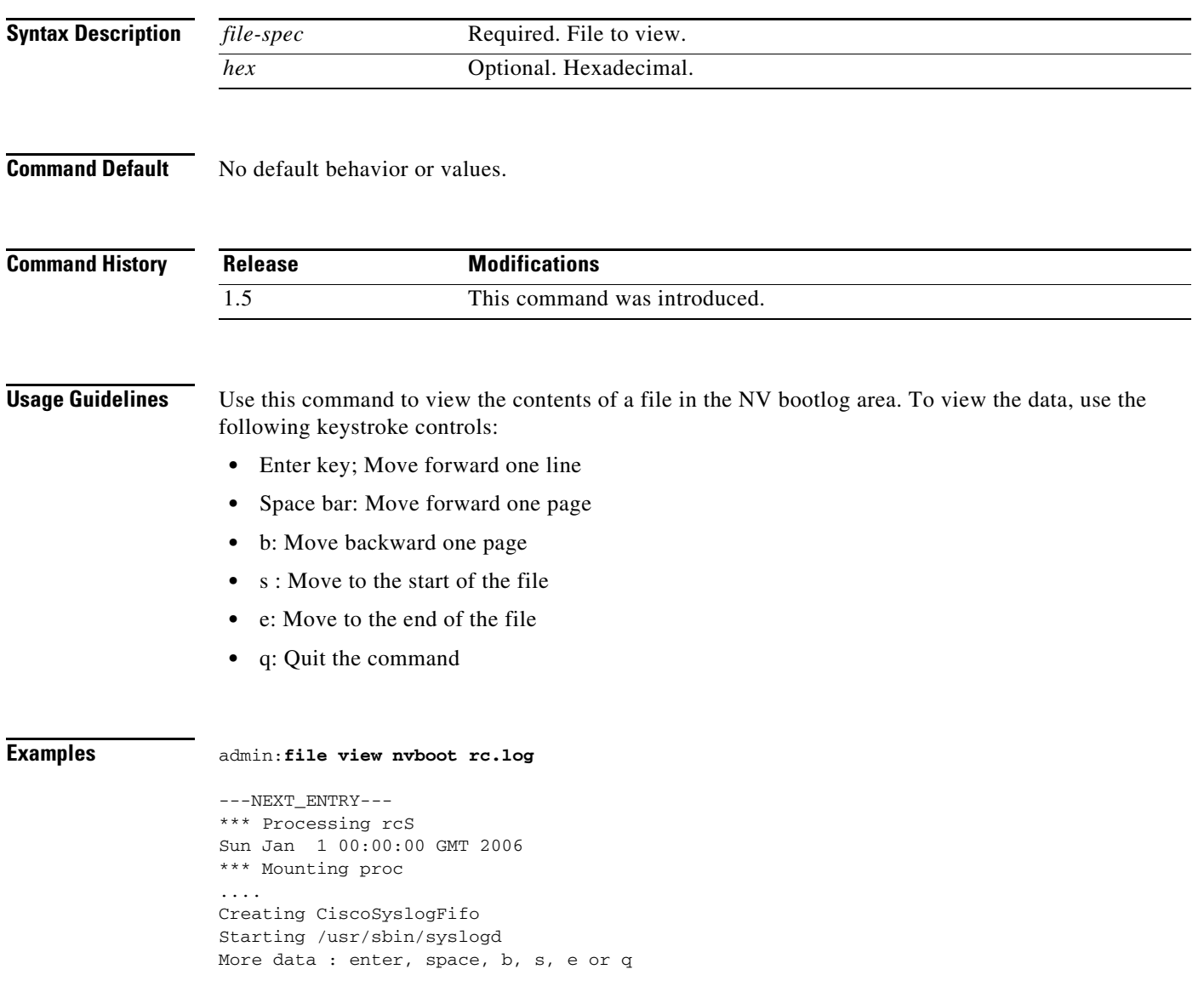

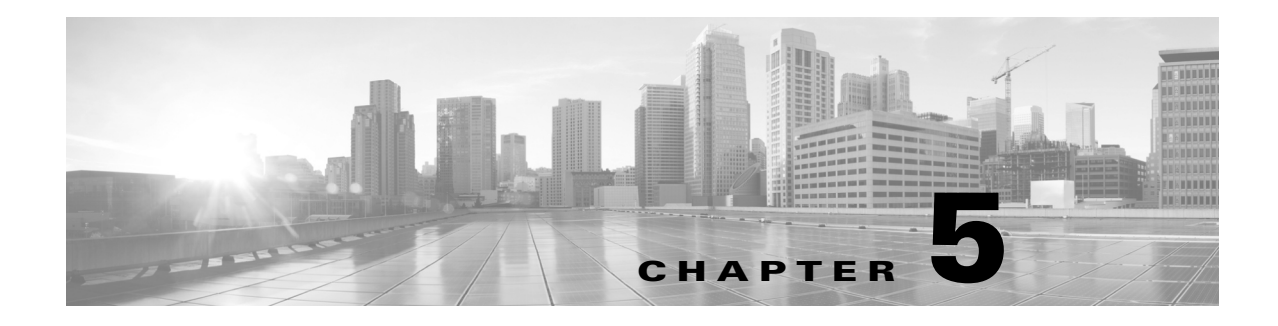

## **Set Commands**

#### **Revised: September 29, 2020**

This chapter contains the following **set** commands:

- [set activecontrolmode](#page-65-0)
- **•** [set audio aec](#page-66-0)
- **•** [set audio codec](#page-67-0)
- **•** [set audio level main](#page-68-0)
- **•** [set audio mute](#page-69-0)
- **•** [set audio noise cancellation](#page-70-0)
- **•** [set audio source](#page-71-0)
- **•** [set autoanswer disable](#page-72-0)
- **•** [set autoanswer enable](#page-73-0)
- **•** [set autoanswer external disable](#page-74-0)
- **•** [set autoanswer external enable](#page-75-0)
- **•** [set call hold](#page-76-0)
- **•** [set call idle](#page-77-0)
- **•** [set call econoqual](#page-78-0)
- **•** [set camera 50Hz-Flicker-Reduction](#page-79-0)
- **•** [set camera-sync-inhibit](#page-80-0)
- **•** [set camera-zoom-step disable](#page-81-0)
- **•** [set camera-zoom-step enable](#page-82-0)
- **•** [set cdp](#page-83-0)
- **•** [set cert web](#page-84-0)
- **•** [set config](#page-85-0)
- **•** [set ctstype](#page-86-0)
- **•** [set directory alternate](#page-88-0)
- **•** [set directory clear](#page-89-0)
- **•** [set display disable](#page-90-0)
- **•** [set display enable](#page-91-0)
- **•** [set dot1x](#page-92-0)
- **•** [set downrev-cucm disable](#page-93-0)
- **•** [set downrev-cucm enable](#page-94-0)
- **•** [set dtls version](#page-95-0)
- **•** [set firewall xmlrpc](#page-96-0)
- **•** [set hardware acu reset](#page-97-0)
- **•** [set hardware camera](#page-98-0)
- **•** [set hardware dmp audio](#page-99-0)
- **•** [set hardware doc-camera reset](#page-100-0)
- **•** [set hardware lights](#page-101-0)
- **•** [set hardware projector default](#page-102-0)
- **•** [set license broadcast disable](#page-103-0)
- **•** [set license broadcast enable](#page-104-0)
- **•** [set license satellite disable](#page-105-0)
- **•** [set license satellite enable](#page-106-0)
- **•** [set logging disable](#page-107-0)
- **•** [set logging enable](#page-108-0)
- **•** [set network interface mtu](#page-109-0)
- **•** [set network IP dhcp](#page-110-0)
- **•** [set network IP static](#page-111-0)
- **•** [set nwfaildet](#page-112-0)
- **•** [set osd-alt](#page-113-0)
- **•** [set output disable](#page-114-0)
- **•** [set output enable](#page-115-0)
- **•** [set password admin](#page-116-0)
- **•** [set pip-default](#page-117-0)
- **•** [set presentation auto-share](#page-118-0)
- **•** [set rate frame](#page-119-0)
- **•** [set reinvite-wait](#page-120-0)
- **•** [set security authstring](#page-121-0)
- **•** [set snmp log\\_level](#page-122-0)
- **•** [set syslog facility](#page-123-0)
- **•** [set syslog heartbeat facility](#page-124-0)
- **•** [set syslog heartbeat interval](#page-125-0)
- **•** [set syslog heartbeat msg](#page-126-0)
- **•** [set syslog heartbeat severity](#page-127-0)
- **•** [set syslog remote\\_server severity](#page-128-0)
- **•** [set syslog timezone](#page-129-0)
- **•** [set syslog version](#page-130-0)
- **•** [set timezone](#page-131-0)
- **•** [set tls version](#page-132-0)
- **•** [set upgrade audio](#page-133-0)
- **•** [set upgrade auxiliary-ctrl](#page-135-0)
- **•** [set upgrade camera](#page-136-0)
- **•** [set upgrade display](#page-137-0)
- **•** [set upgrade firmware](#page-138-0)
- **•** [set upgrade graphic-driver](#page-139-0)
- **•** [set upgrade graphic-icons](#page-140-0)
- **•** [set upgrade micro-controller](#page-141-0)
- **•** [set vad threshold](#page-142-0)
- [set video h265](#page-143-0)
- **•** [set video quality](#page-144-0)
- **•** [set video source](#page-145-0)

### <span id="page-65-0"></span>**set activecontrolmode**

**set activecontrolmode {on|off}**

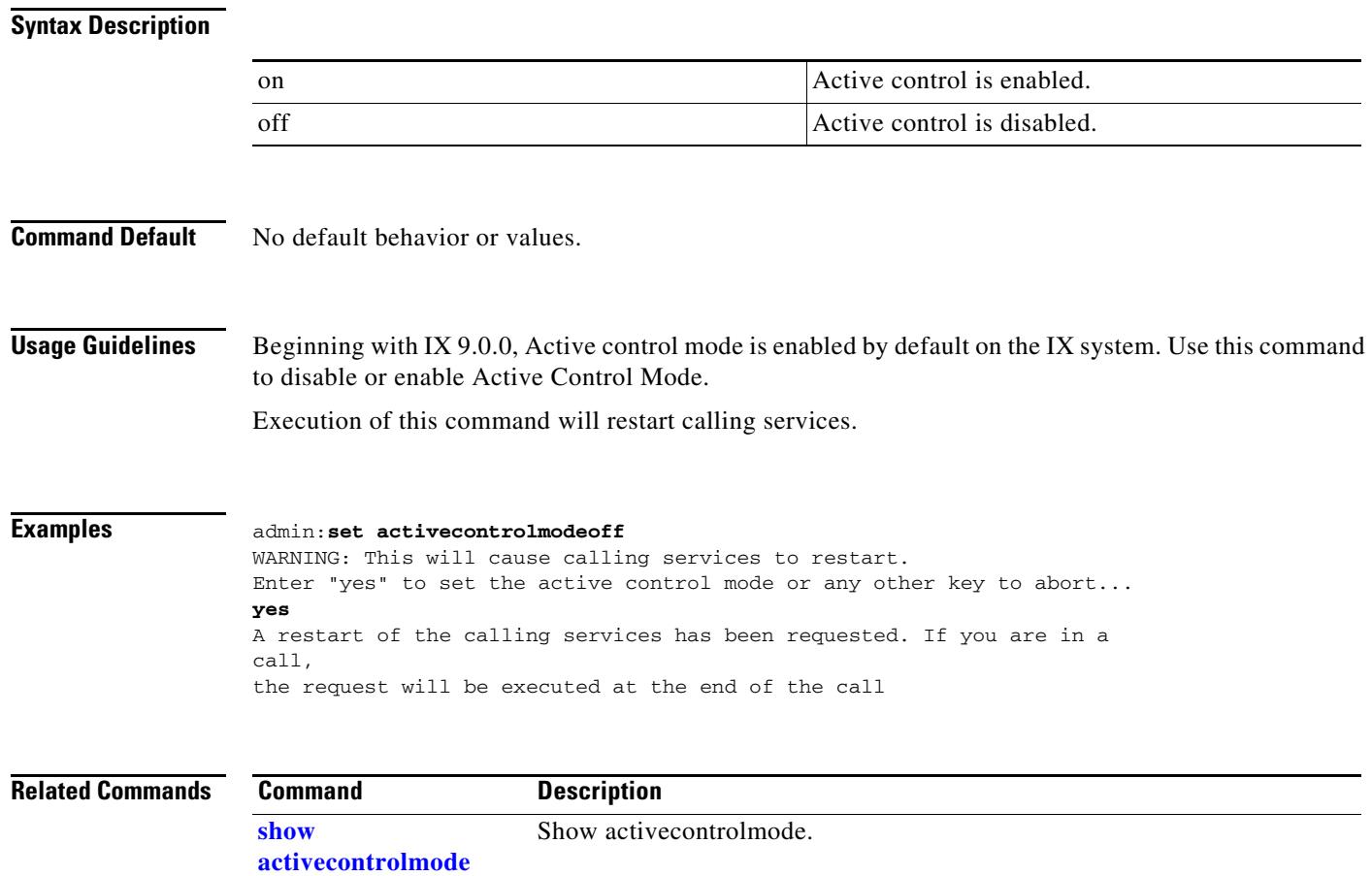

### <span id="page-66-0"></span>**set audio aec**

### **set audio aec [disable | enable]**

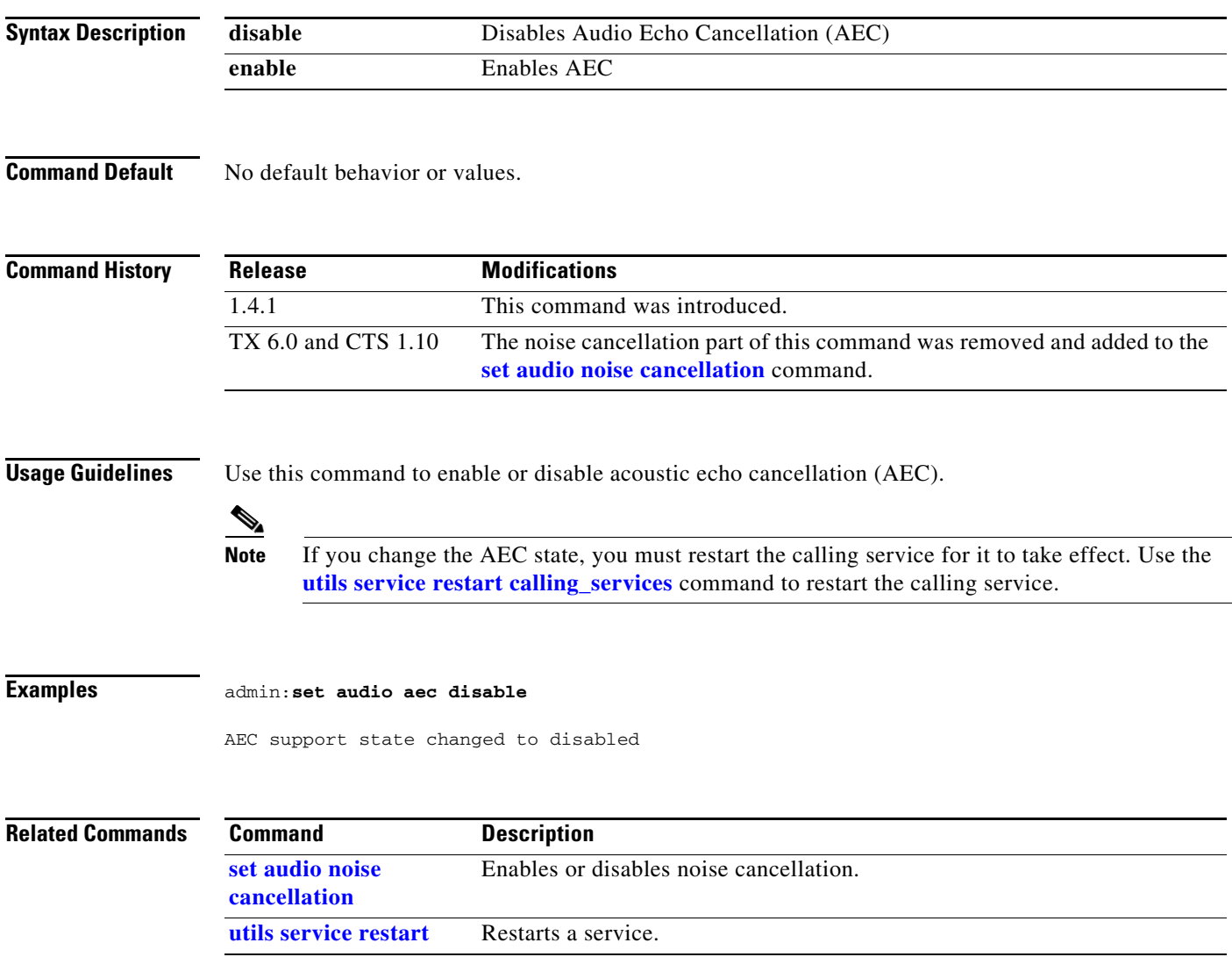

### <span id="page-67-0"></span>**set audio codec**

### **set audio codec** {**all** | **AAC | L16 | G729 | G711**} {**enable** | **disable**}

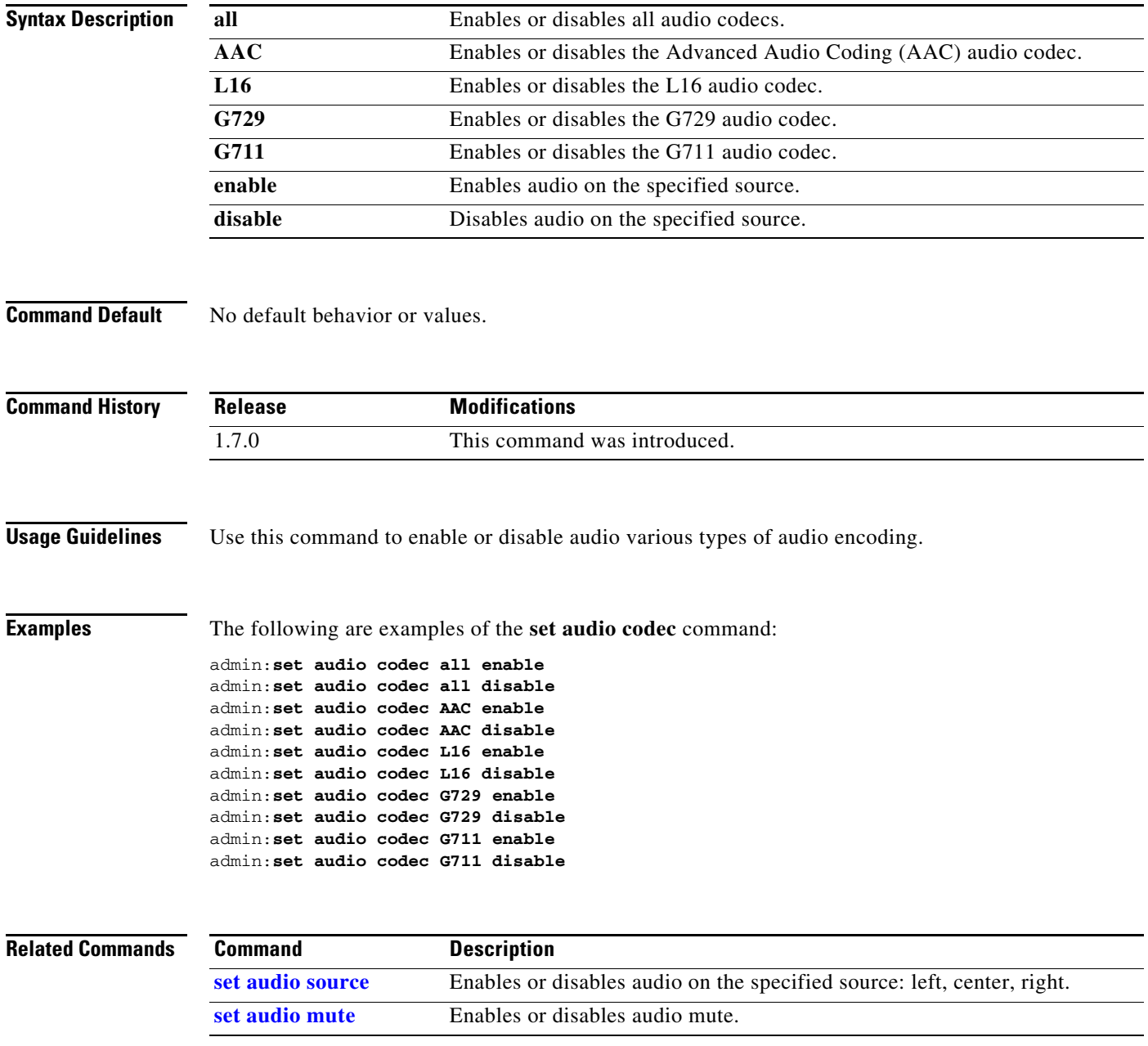

## <span id="page-68-0"></span>**set audio level main**

**set audio level main** {*1-10*}

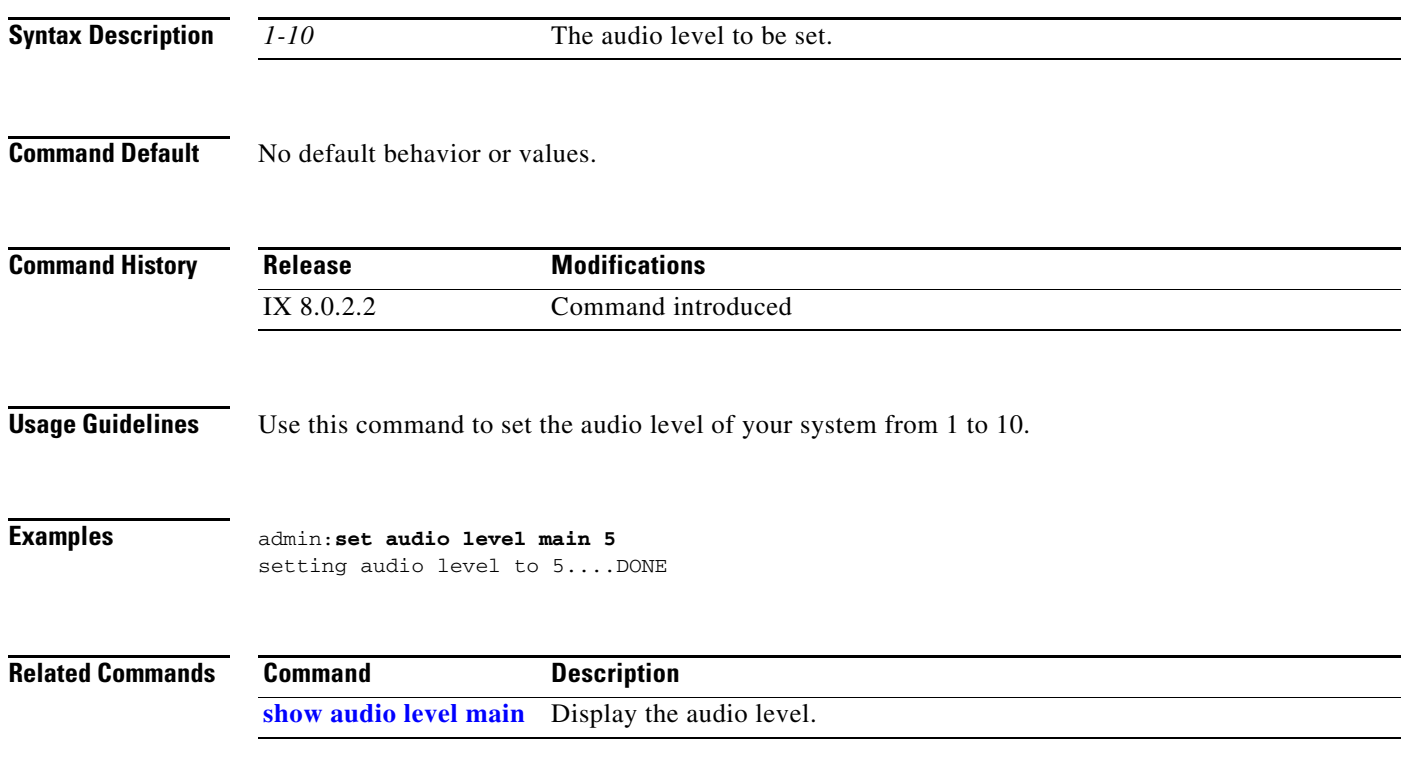

### <span id="page-69-0"></span>**set audio mute**

### **set audio mute** {**enable** | **disable**}

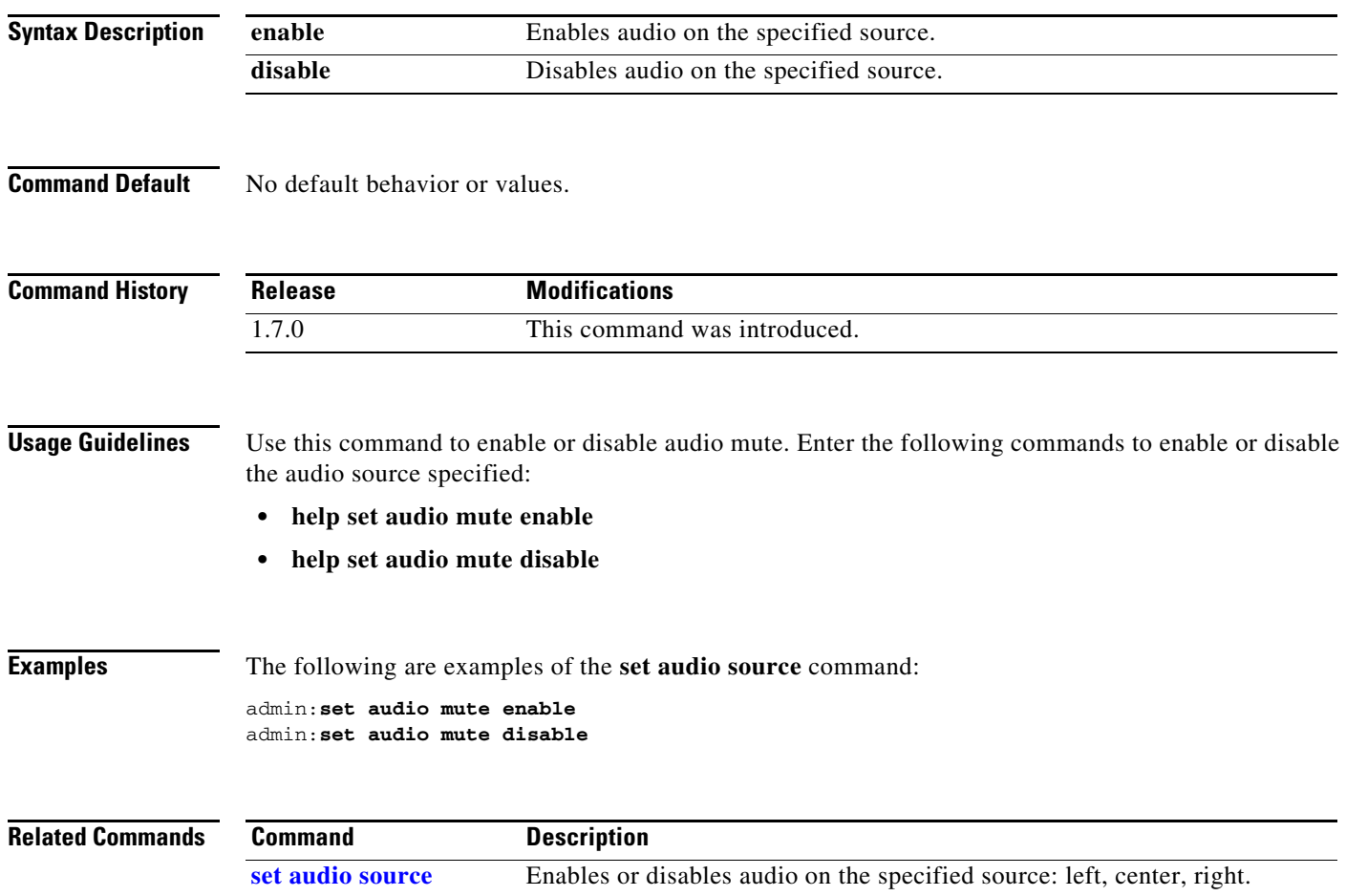

**[set audio codec](#page-67-0)** Enables or disables the specified audio codec.

a ka

## <span id="page-70-0"></span>**set audio noise cancellation**

### **set audio noise cancellation [disable | enable]**

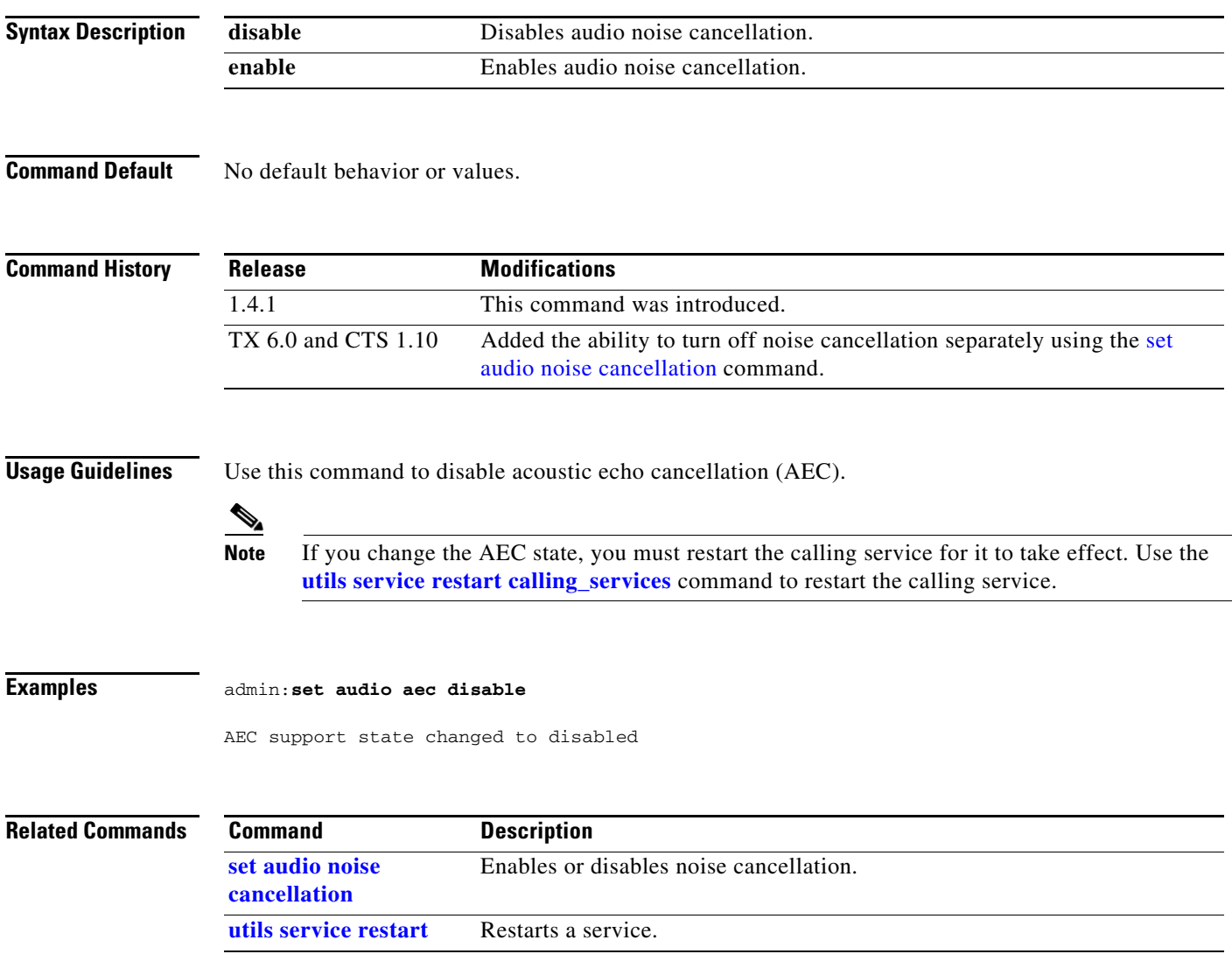

### <span id="page-71-0"></span>**set audio source**

### **set audio source** {**left | center | right**} | {**aux**} {**enable** | **disable**}

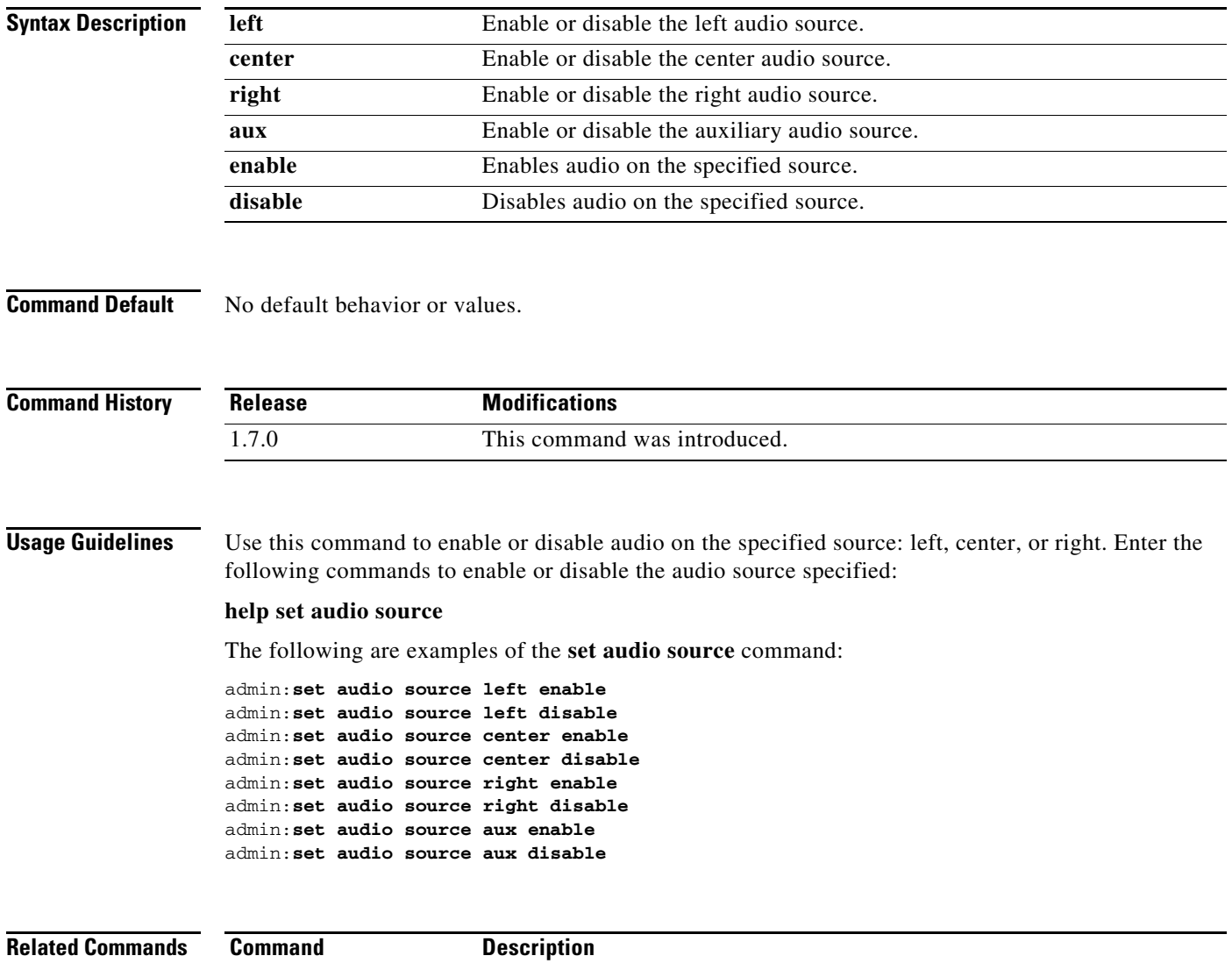

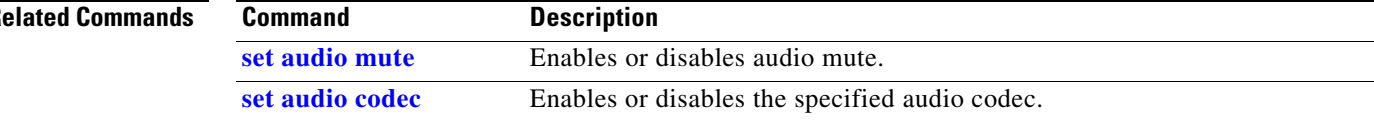
# <span id="page-72-0"></span>**set autoanswer disable**

#### **set autoanswer disable**

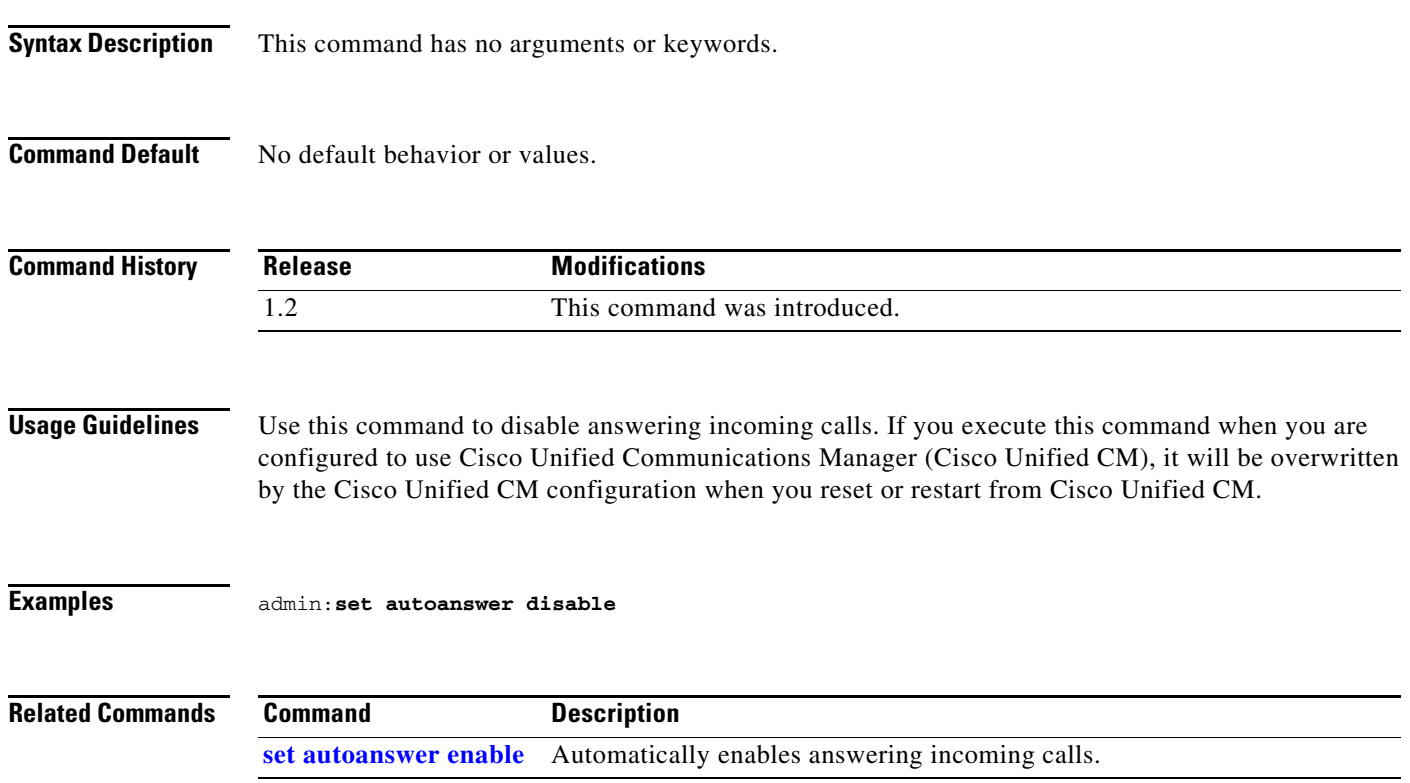

 $\blacksquare$ 

### <span id="page-73-0"></span>**set autoanswer enable**

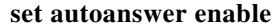

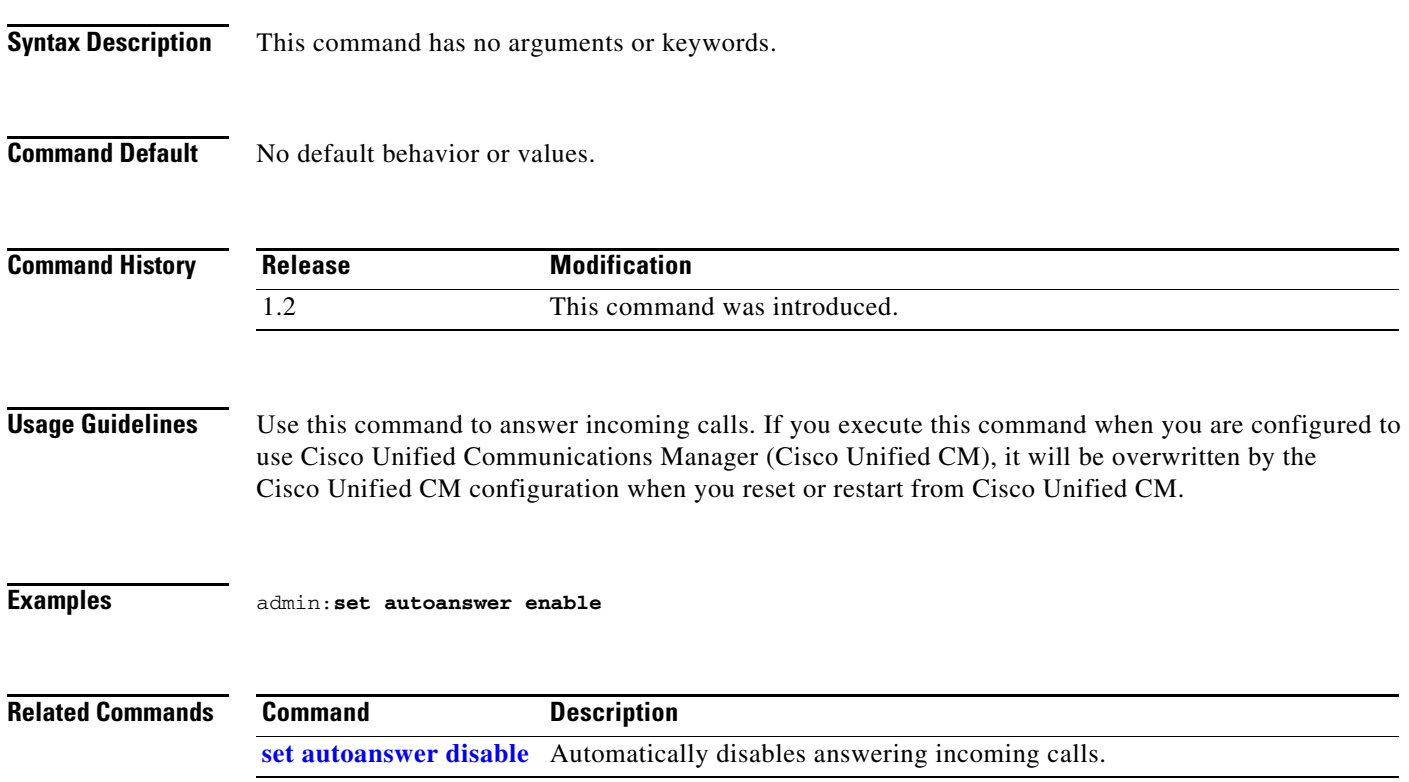

×

### <span id="page-74-0"></span>**set autoanswer external disable**

#### **set autoanswer external disable**

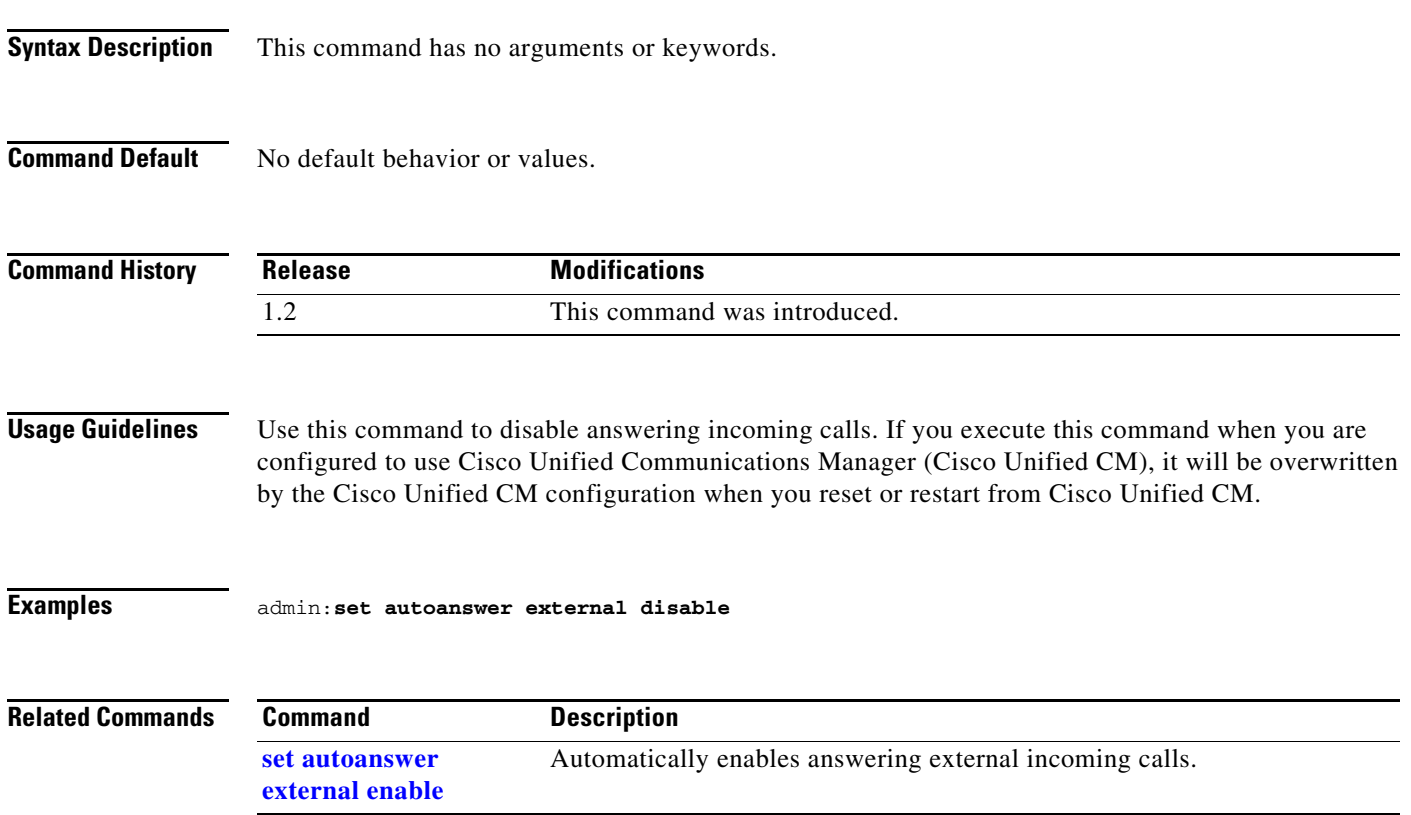

 $\blacksquare$ 

# <span id="page-75-0"></span>**set autoanswer external enable**

**set autoanswer external enable**

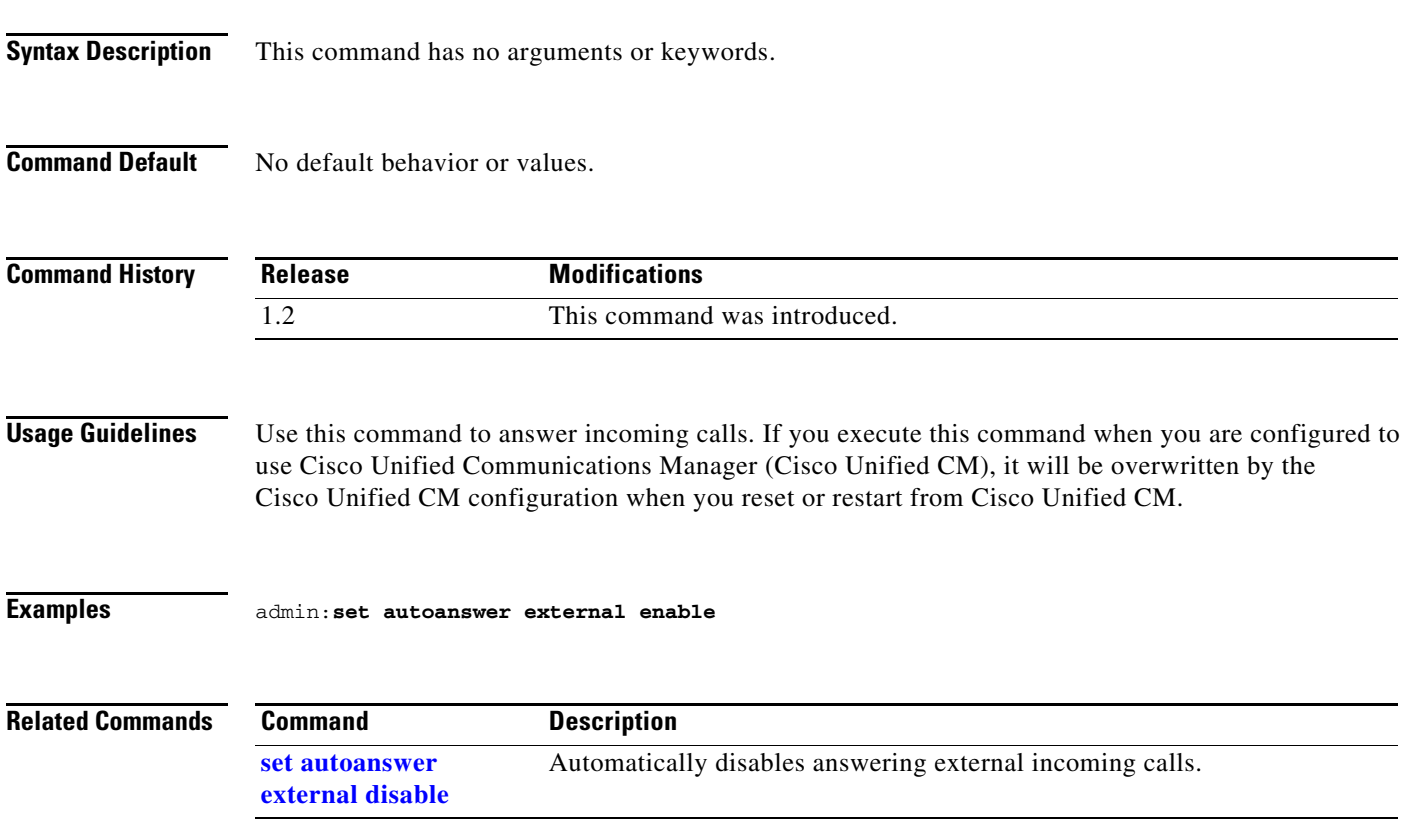

### **set call hold**

#### **set call hold** {**enable** | **disable**}

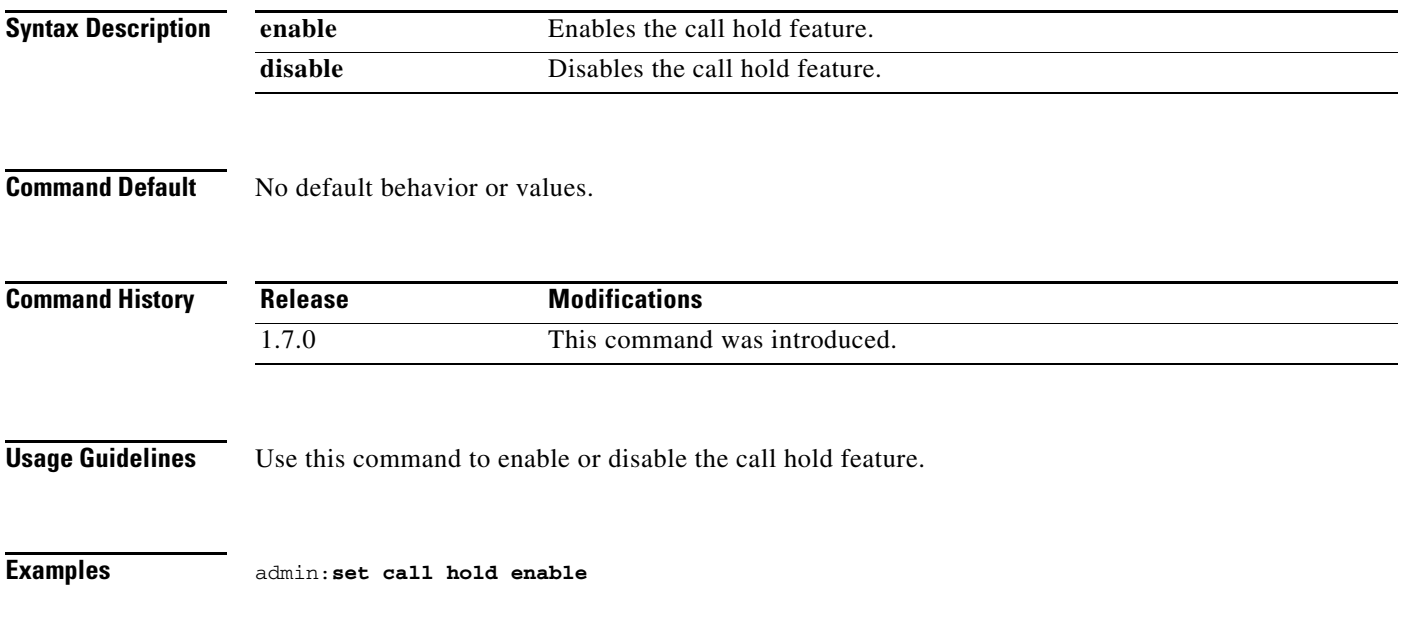

 $\blacksquare$ 

# **set call idle**

#### **set call idle** {**redirect** *value*| **reset**}

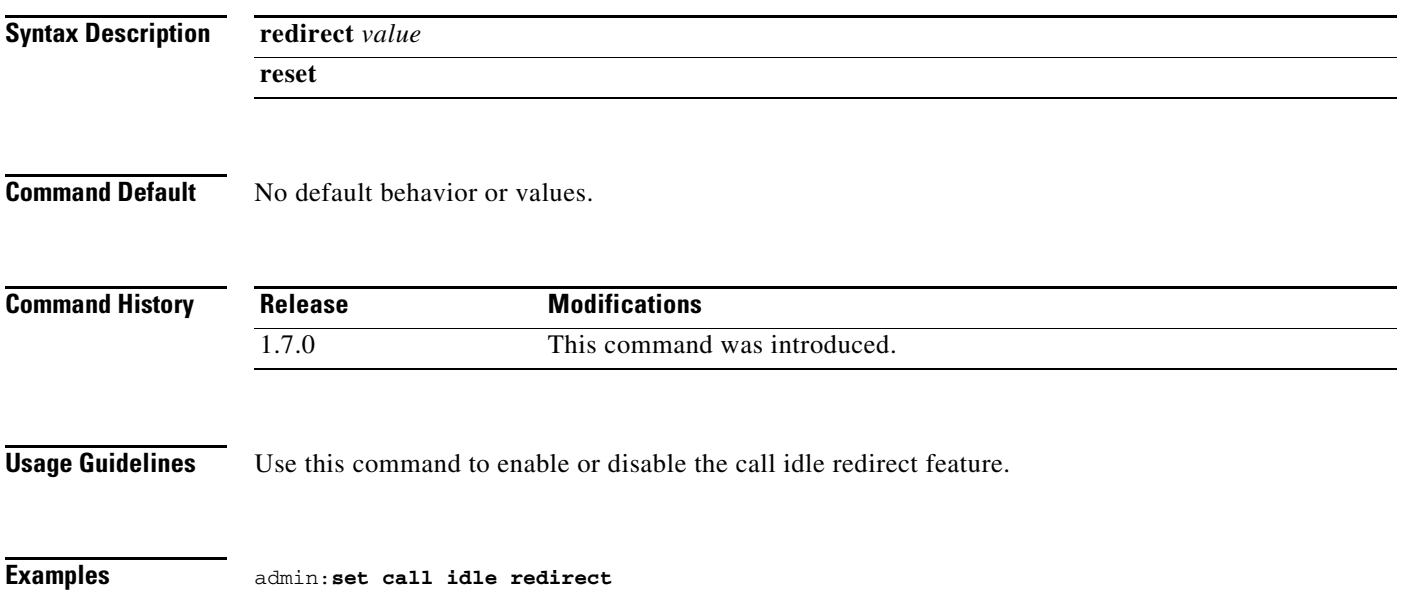

# **set call econoqual**

#### **set call econoqual** {**enable** | **disable**}

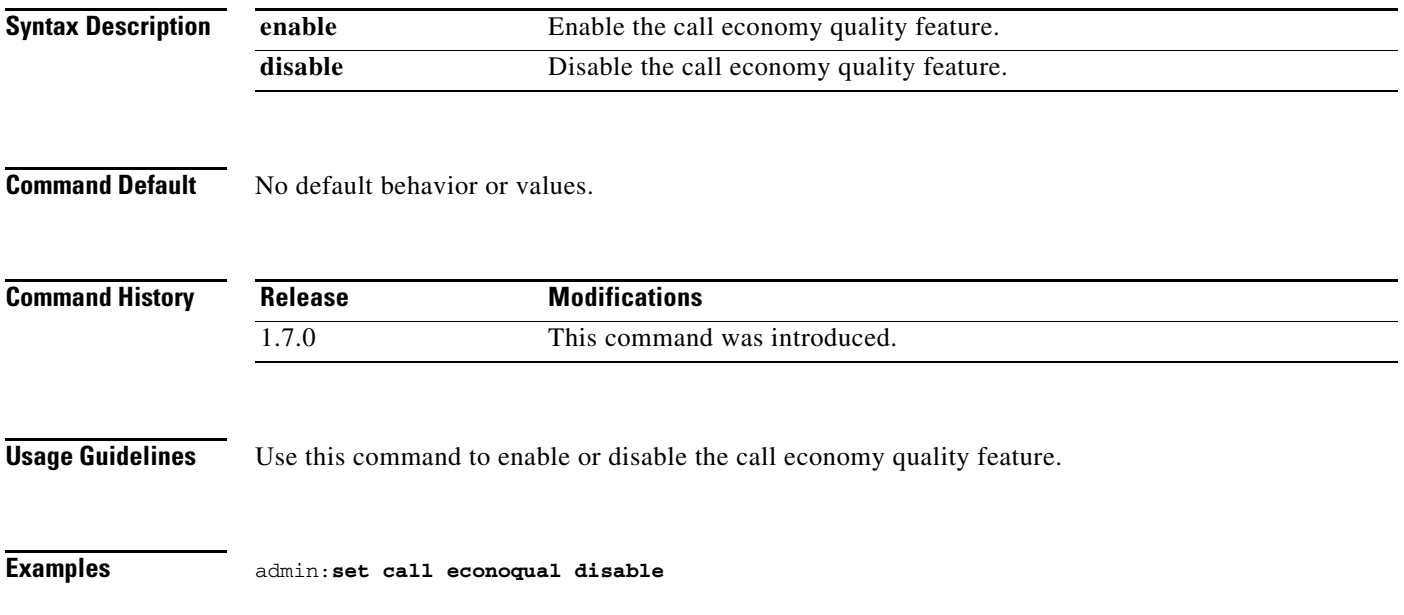

### **set camera 50Hz-Flicker-Reduction**

set camera 50Hz-Flicker-Reduction {**enable** | **disable**}

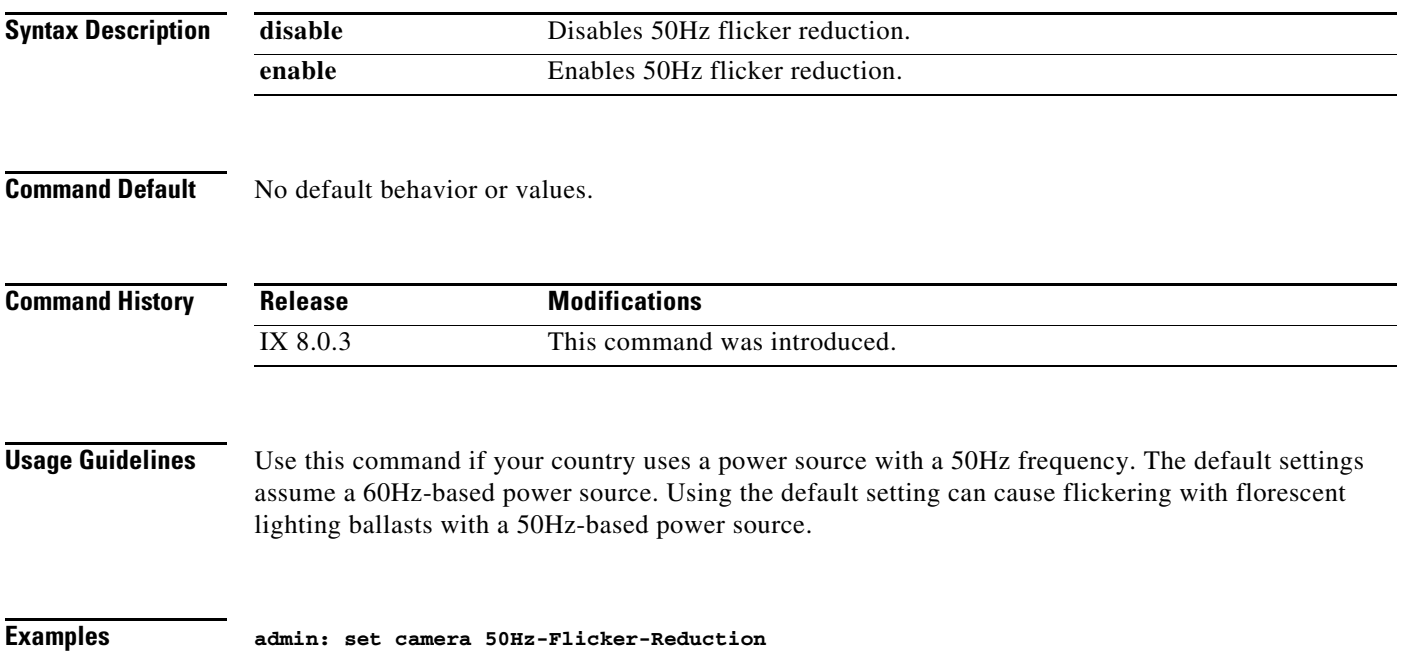

# **set camera-sync-inhibit**

#### **set camera-sync-inhibit** {**enable** | **disable**}

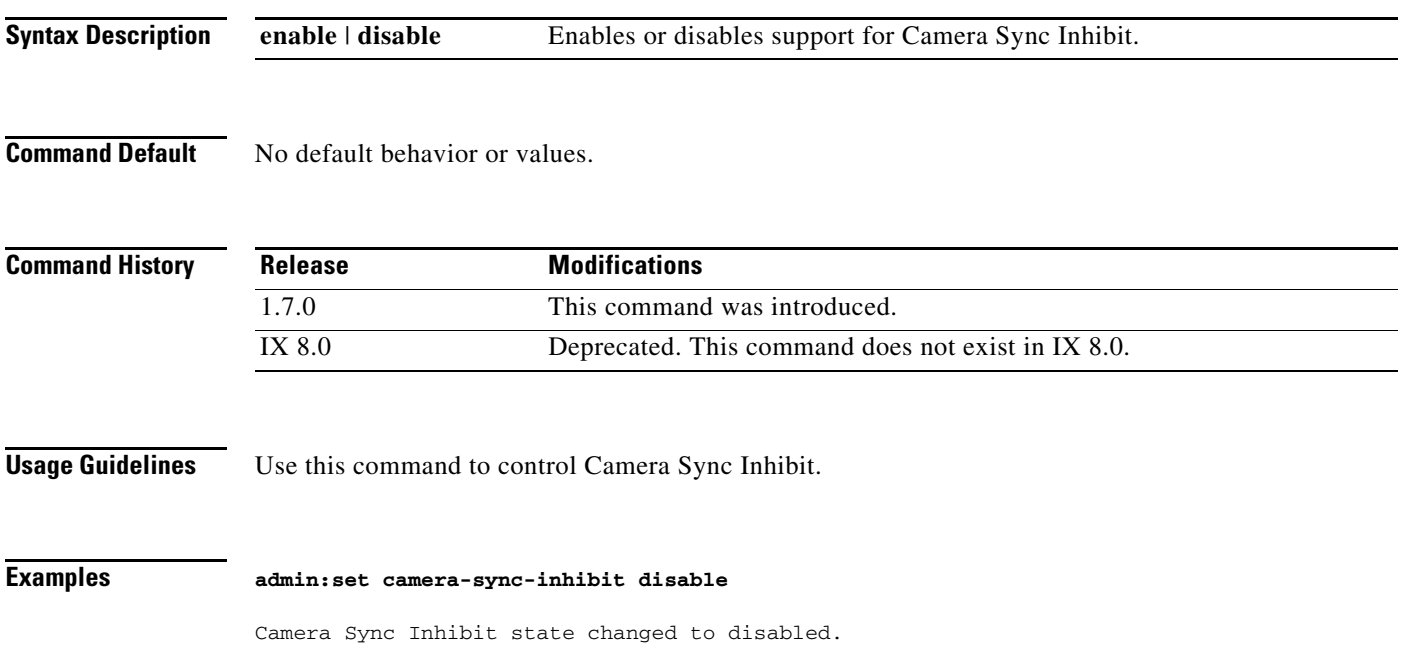

### <span id="page-81-0"></span>**set camera-zoom-step disable**

**set camera-zoom-step disable**

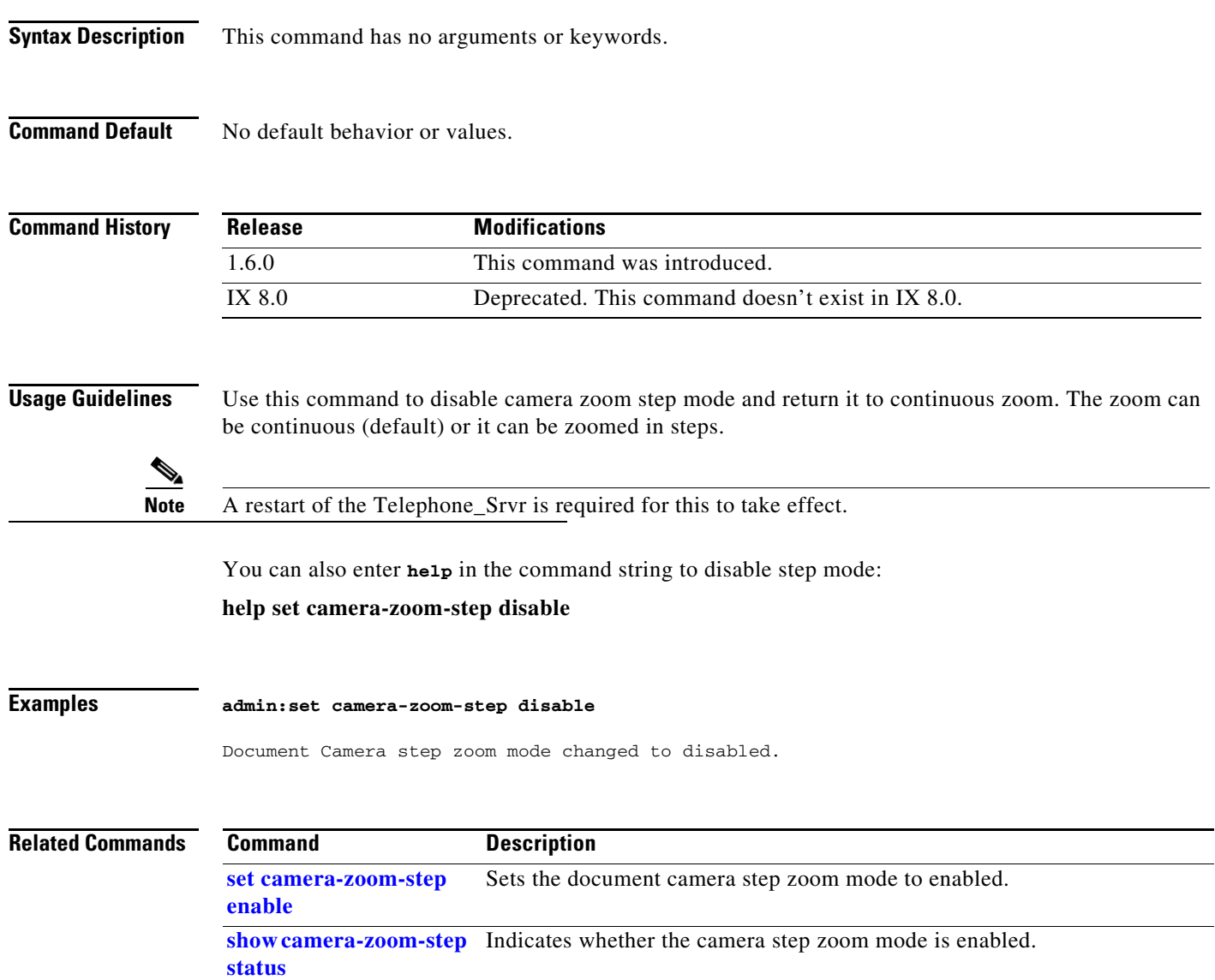

### <span id="page-82-0"></span>**set camera-zoom-step enable**

#### **set camera-zoom-step enable**

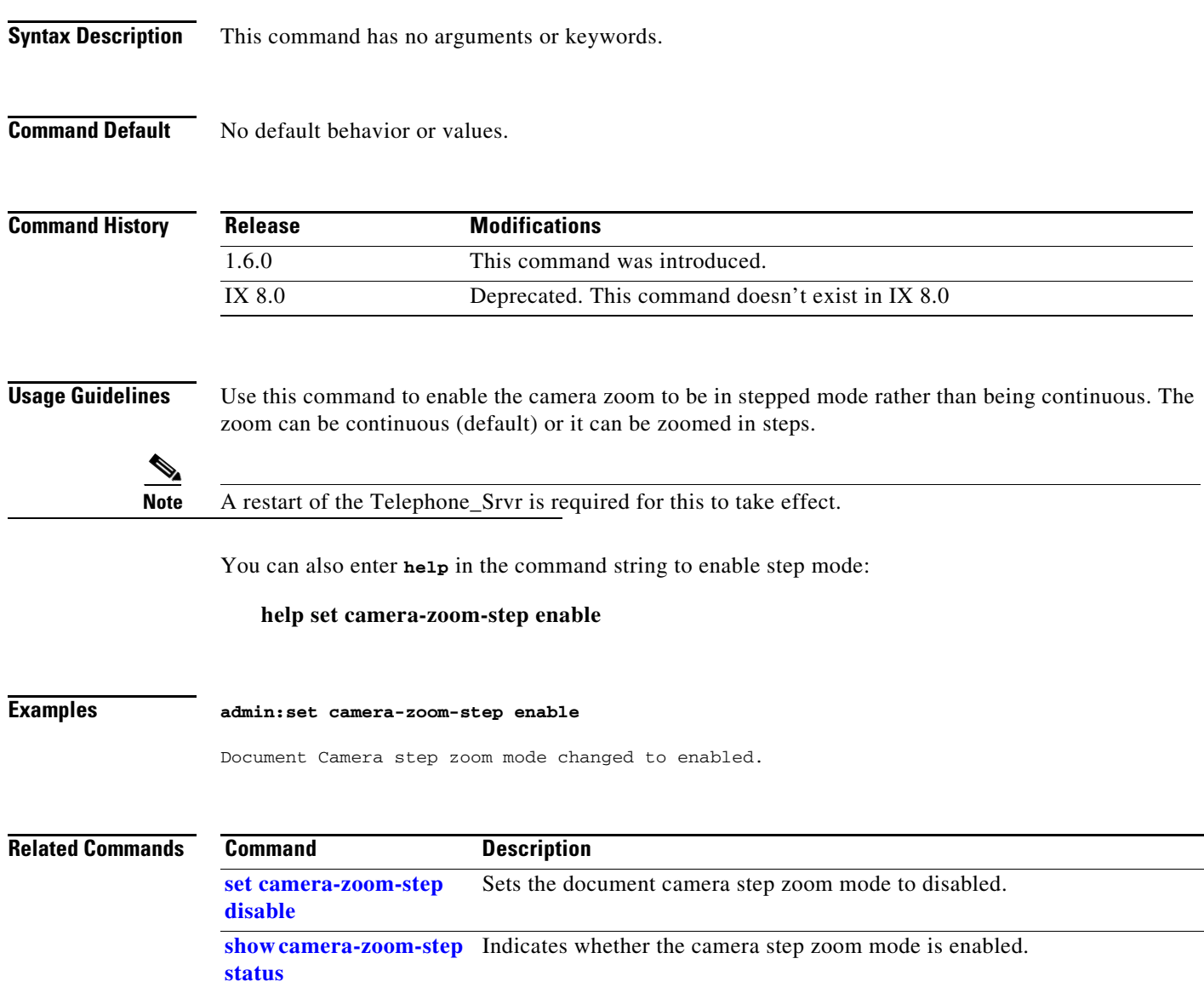

## **set cdp**

### **set cdp {enable | disable}**

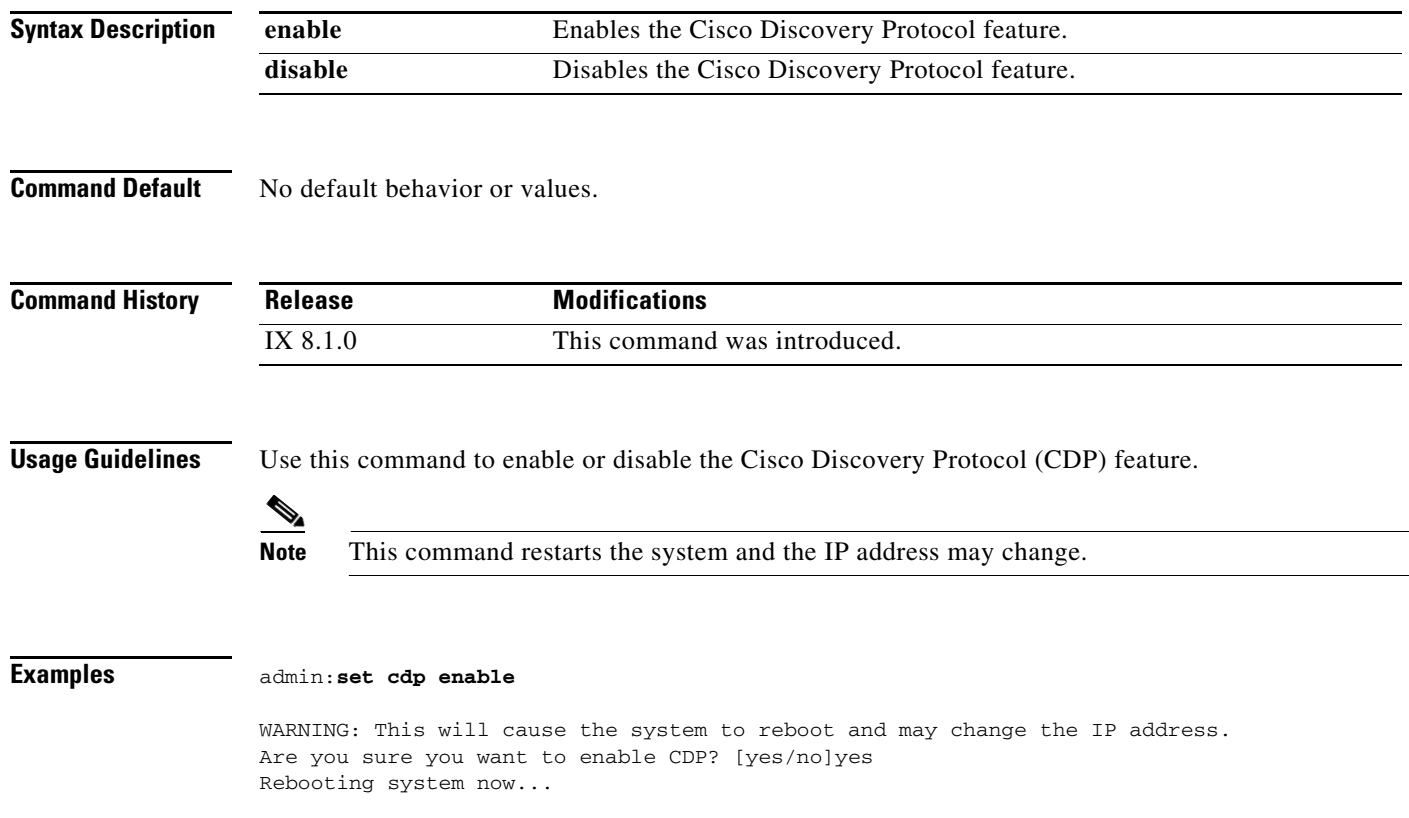

### **set cert web**

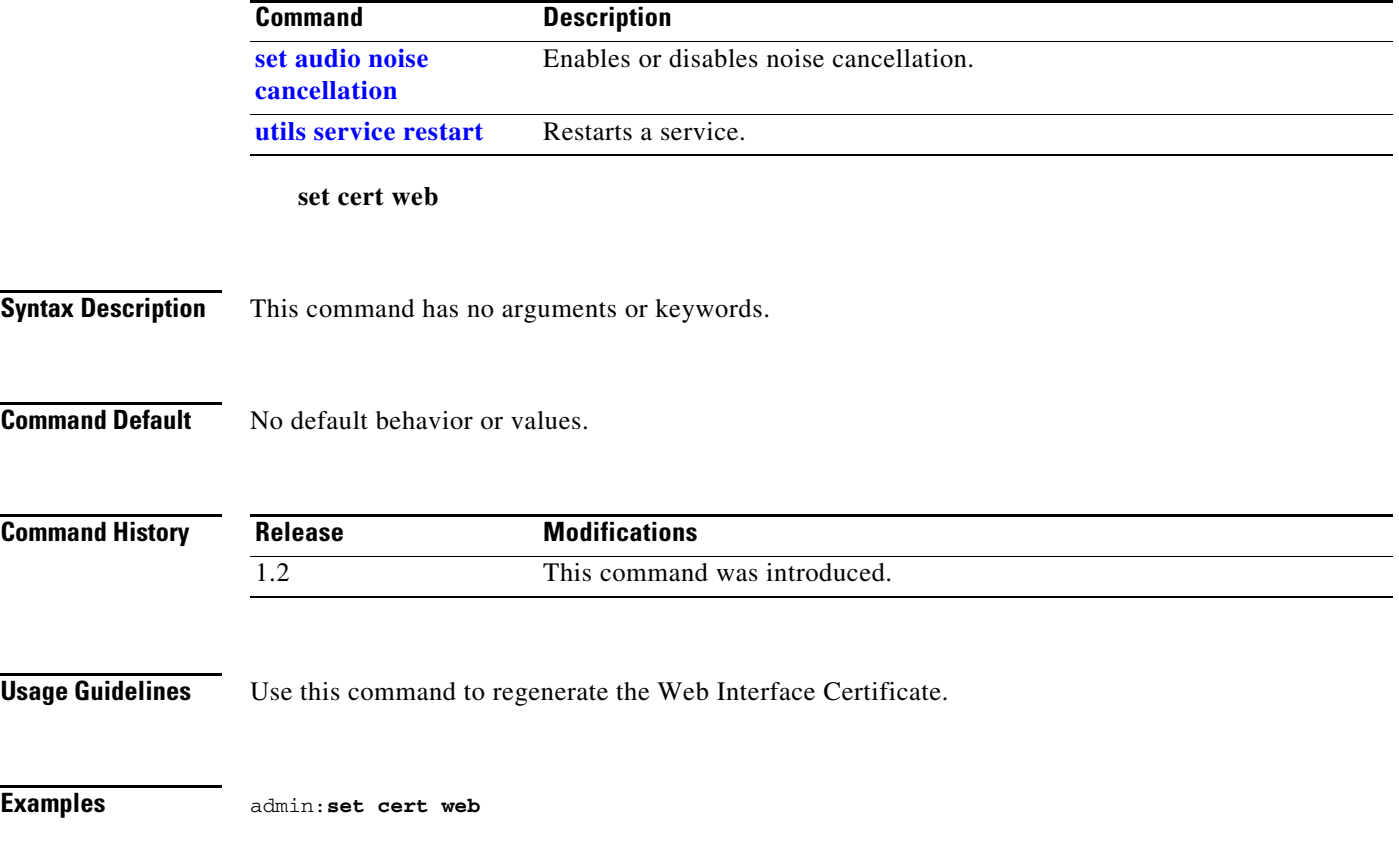

# **set config**

**set config {auto | single | double | triple}**

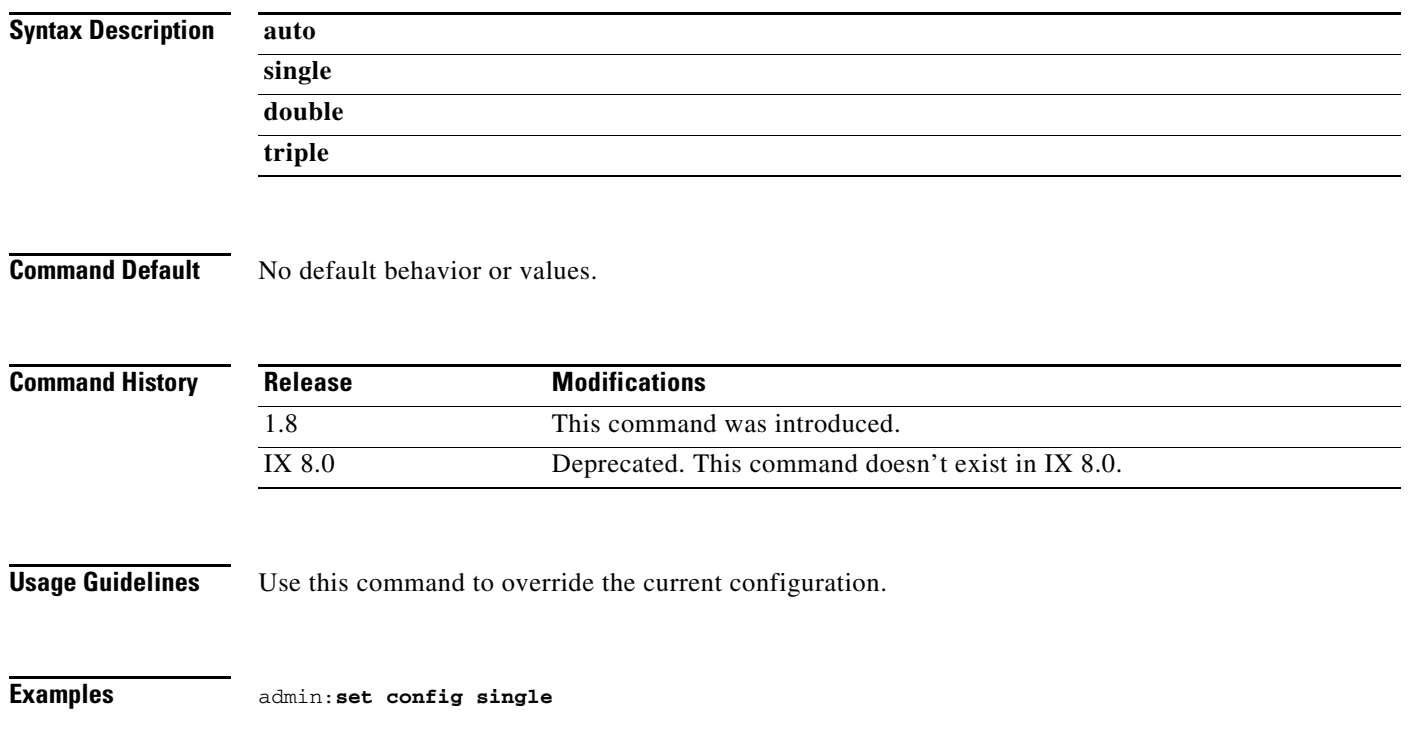

### **set ctstype**

**set ctstype** {*word}* [**force**]

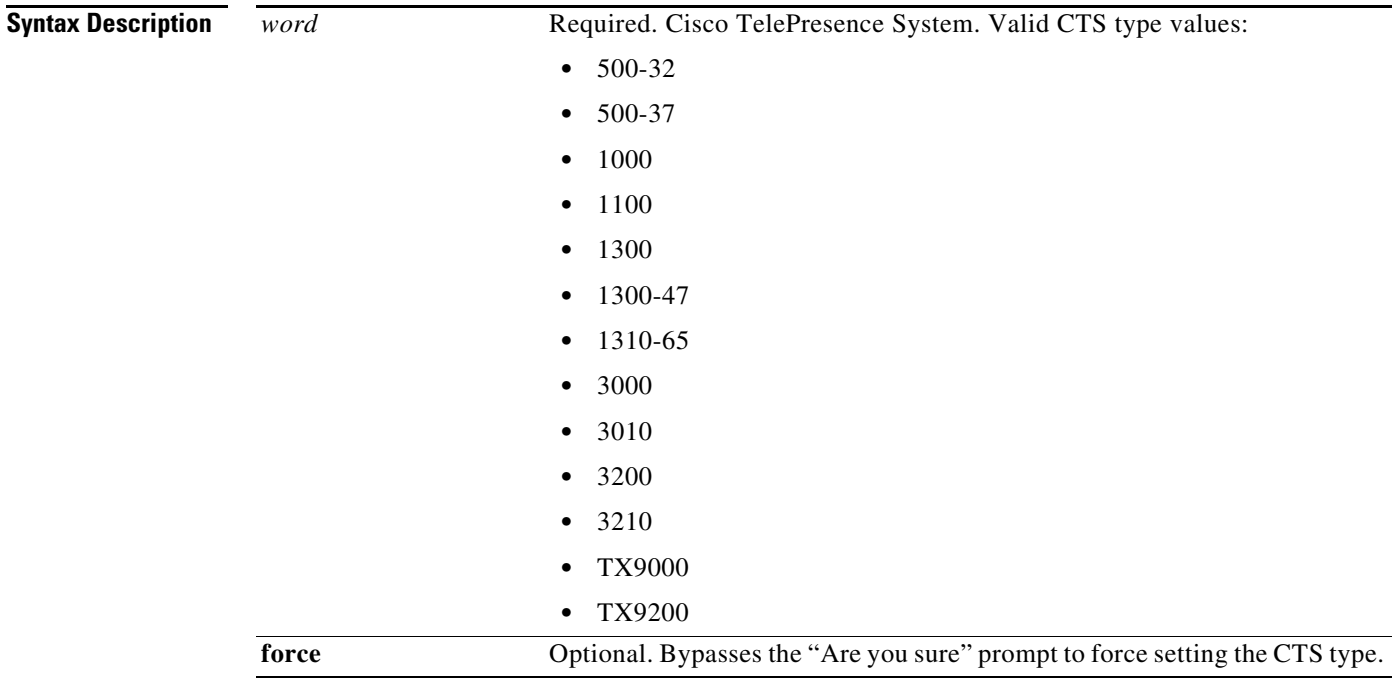

**Command Default** No default behavior or values.

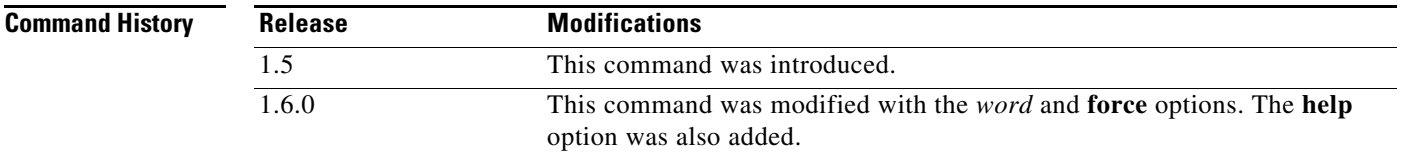

**Usage Guidelines** Use this command to define the Cisco TelePresence System (CTS) model. You are prompted to verify this operation; this can be bypassed with the **force** option. You can also add **help** to the command string:

#### **help set ctstype**

```
\mathscr{P}
```
**Note** This command will cause the calling services to restart. If the CTS can get a valid configuration file from Cisco Unified CM, it will override this command.

**Examples** admin:**set ctstype 1000**

Are you sure you want to set the CTS type ?

This will cause a calling services to restart ! Enter "yes" to set the CTS type or any other key to abort continue: yes Setting CTS type to 1300 Restarting Calling\_Services, please wait...

a l

# **set directory alternate**

#### **set directory alternate** *address*

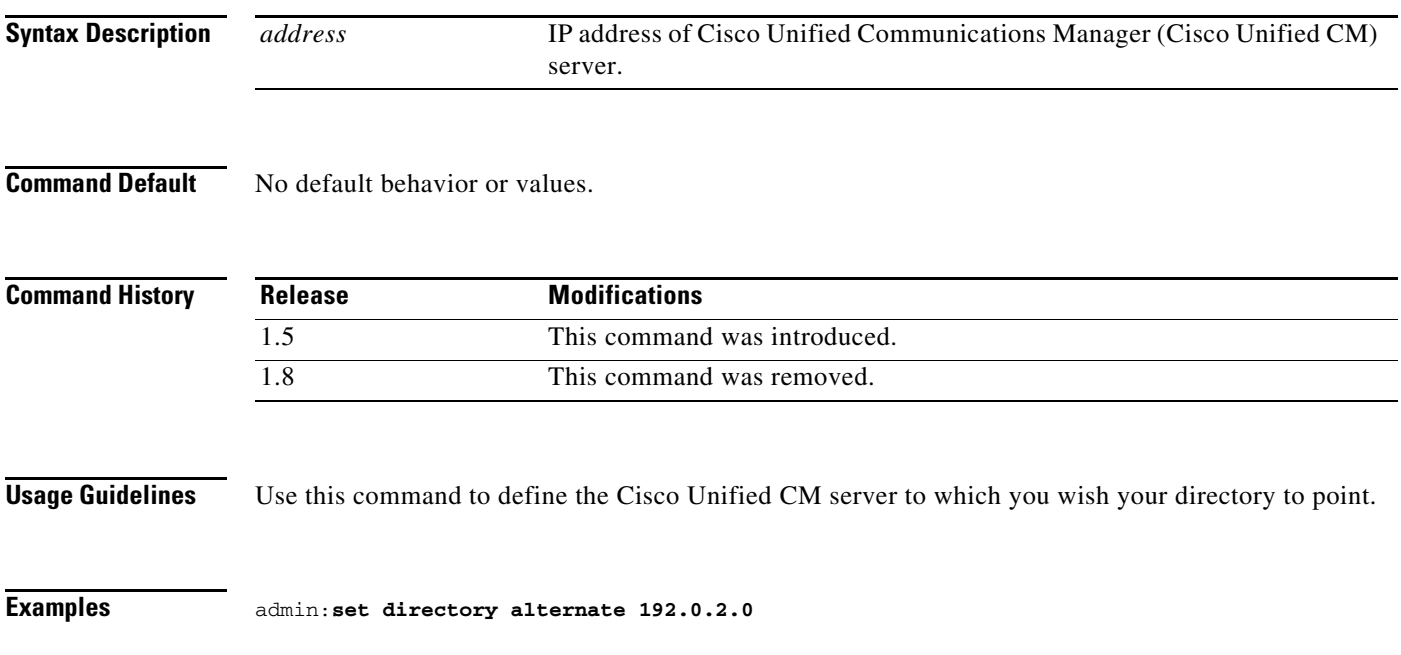

### **set directory clear**

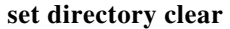

**Syntax Description** This command has no arguments or keywords.

**Command Default** No default behavior or values.

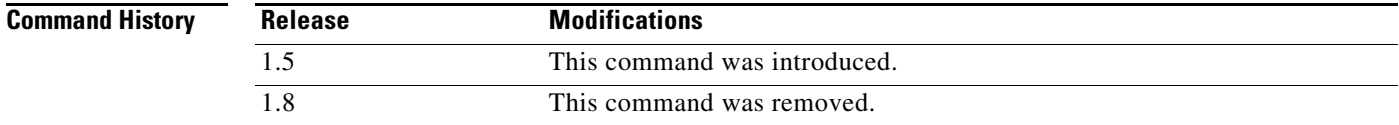

**Usage Guidelines** Use this command to clear the directory.

**Examples** admin:**set directory clear**

# <span id="page-90-0"></span>**set display disable**

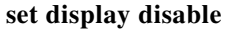

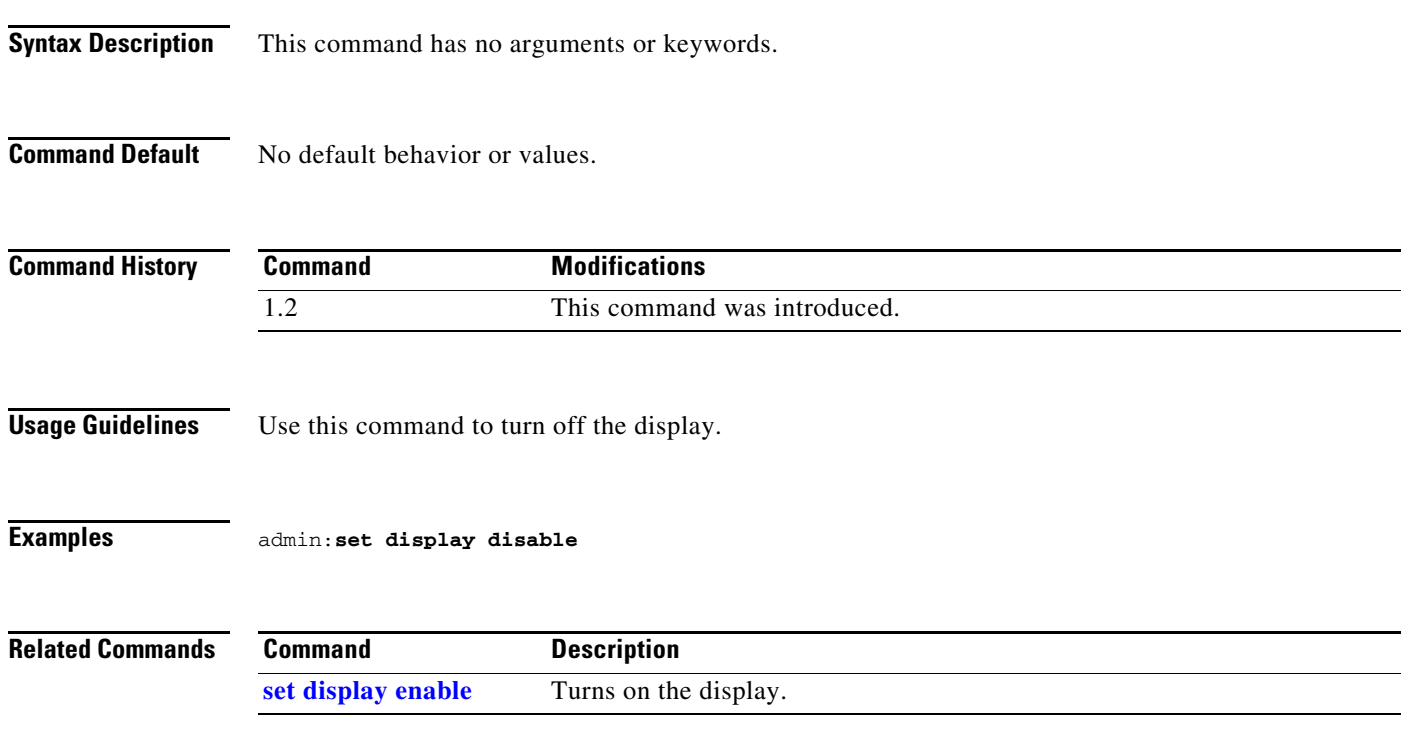

# <span id="page-91-0"></span>**set display enable**

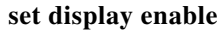

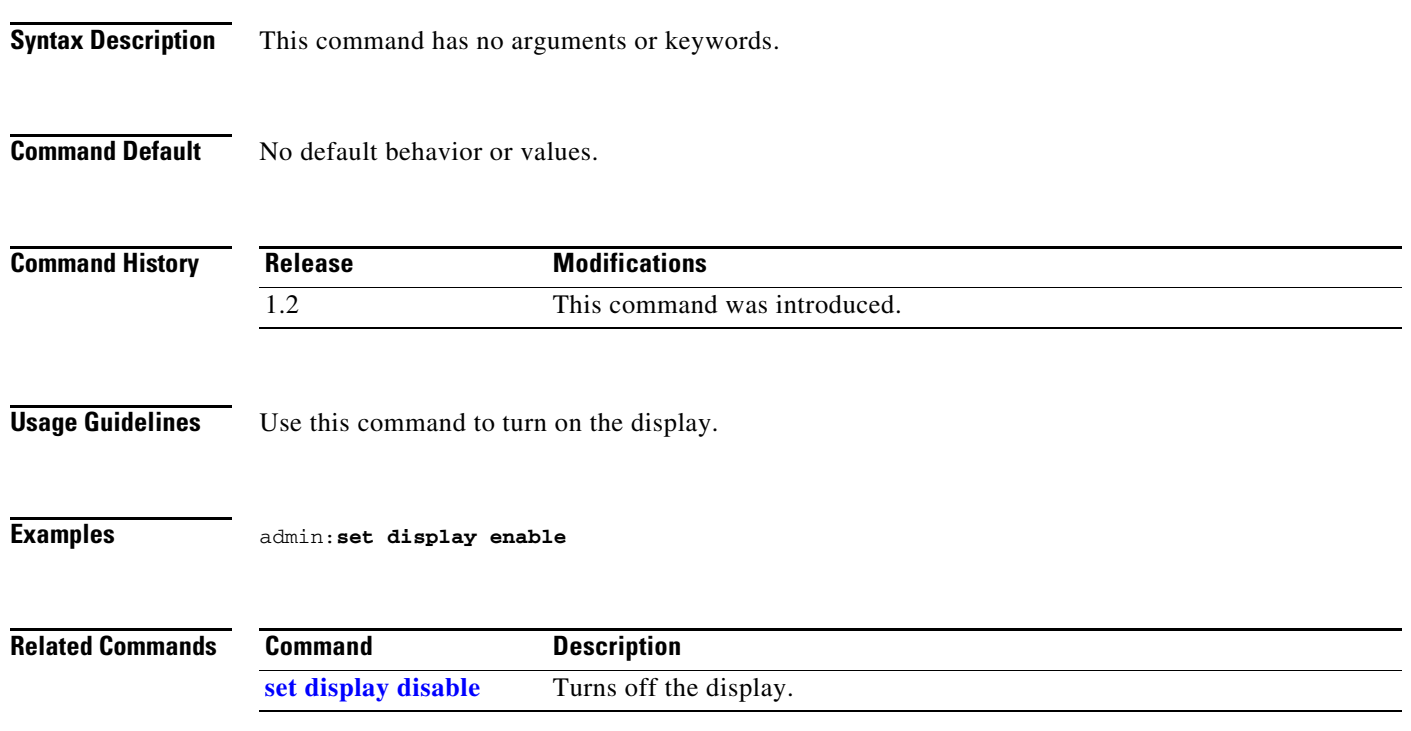

### **set dot1x**

#### **set dot1x {disable | enable}**

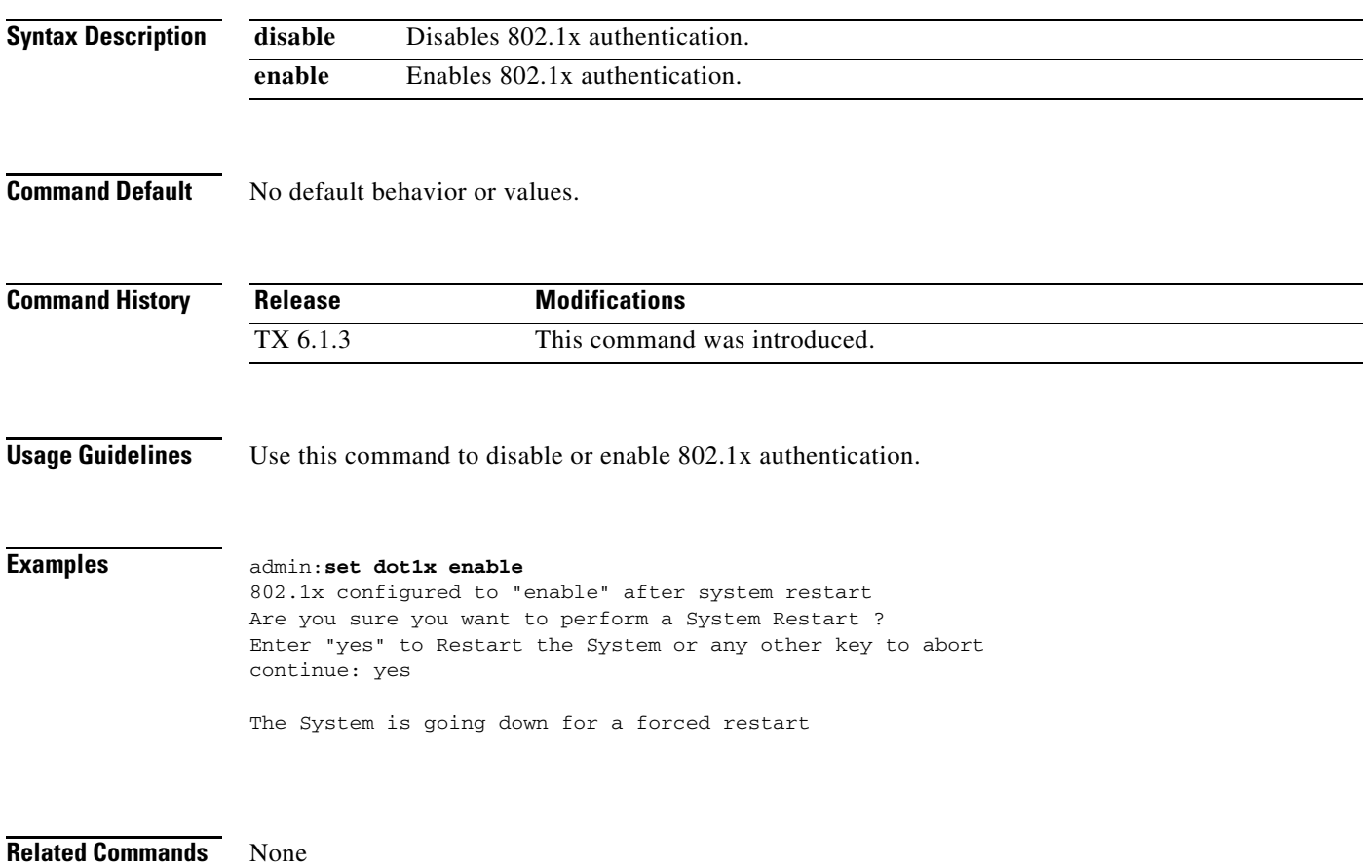

 $\blacksquare$ 

### <span id="page-93-0"></span>**set downrev-cucm disable**

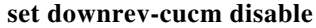

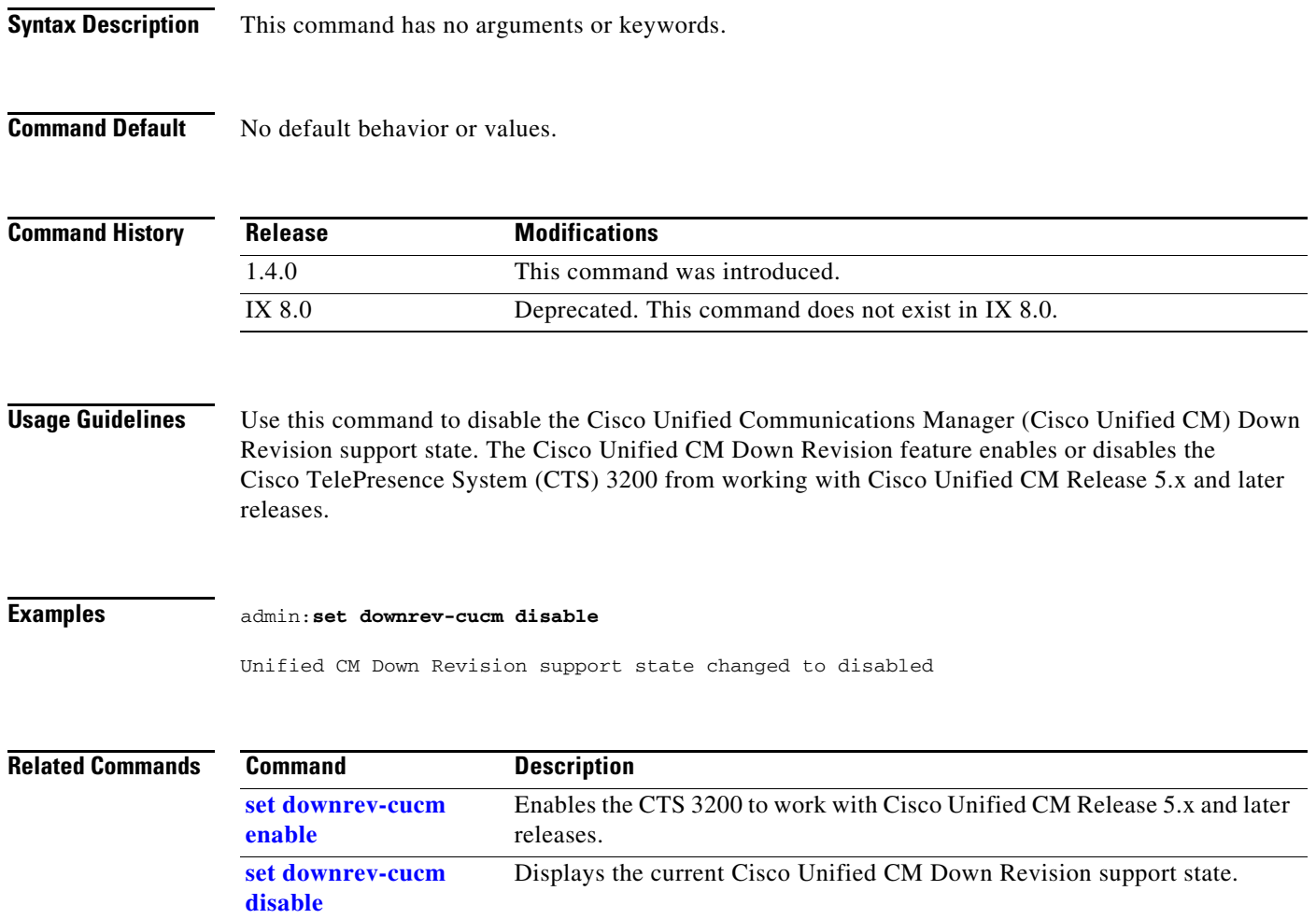

×

### <span id="page-94-0"></span>**set downrev-cucm enable**

#### **set downrev-cucm enable**

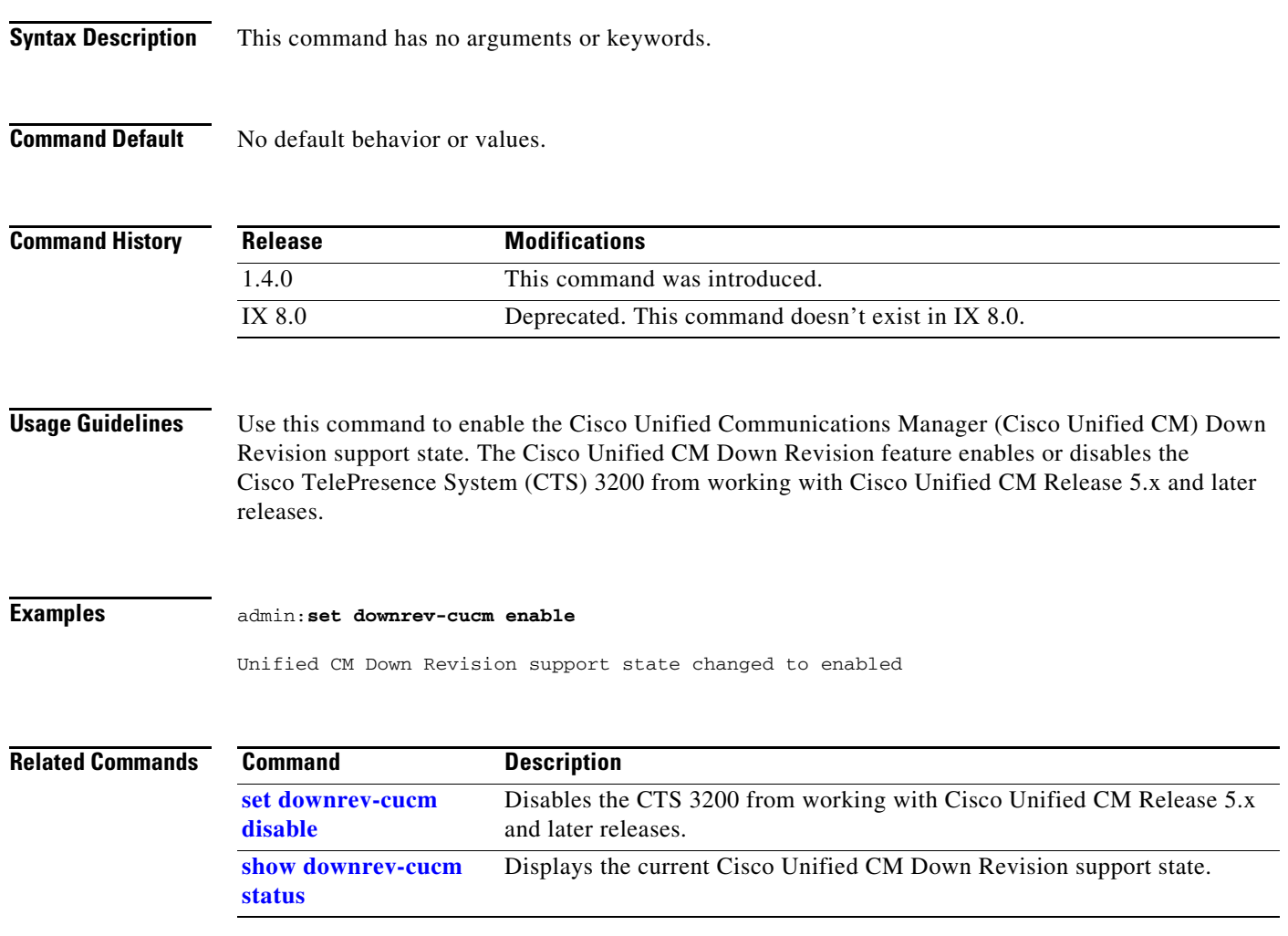

 $\blacksquare$ 

# **set dtls version**

### **set dtls version {dtlsv1\_0 | dtlsv1\_2} {disable | enable}**

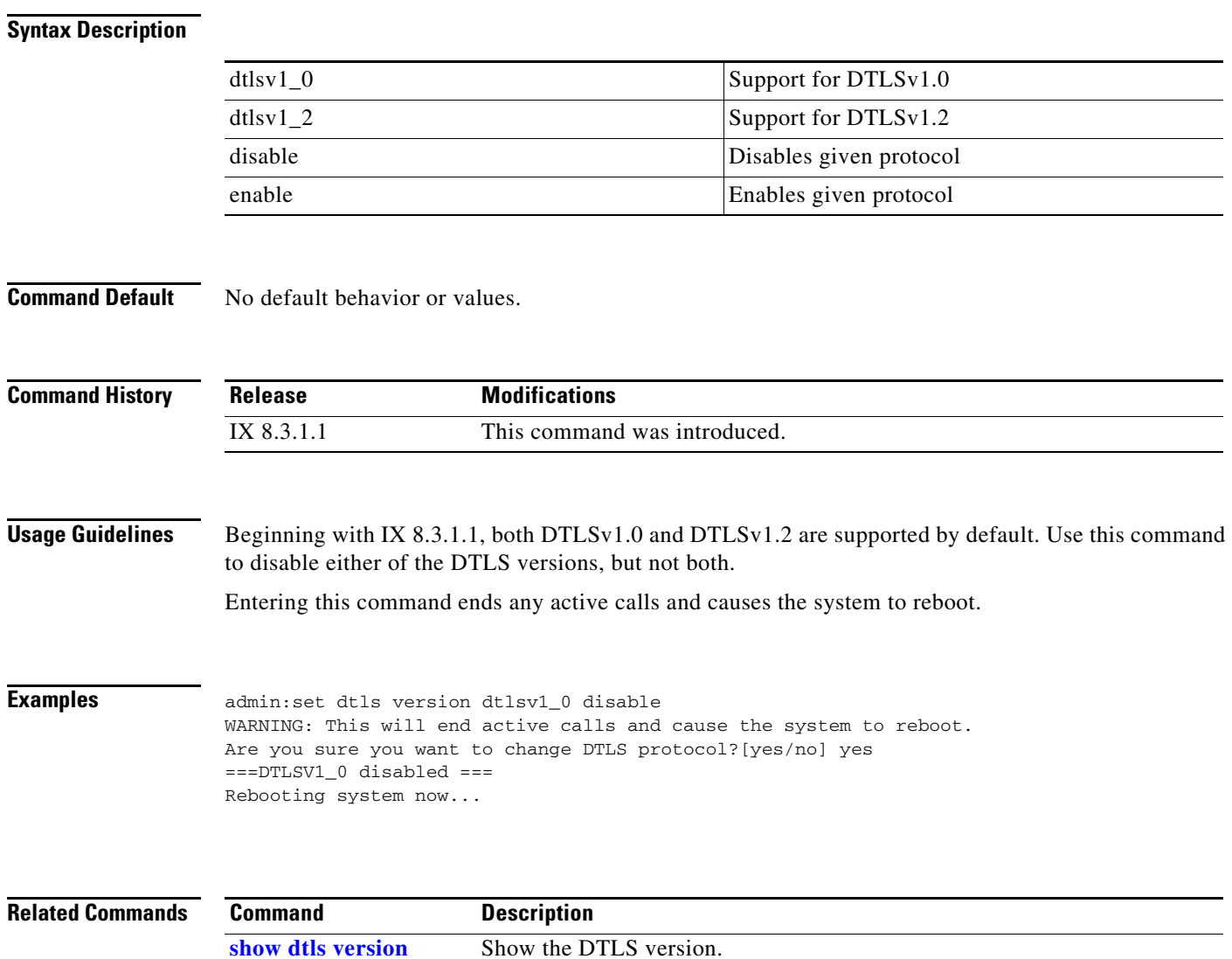

# **set firewall xmlrpc**

#### **set firewall xmlrpc** {**open** | **close**}

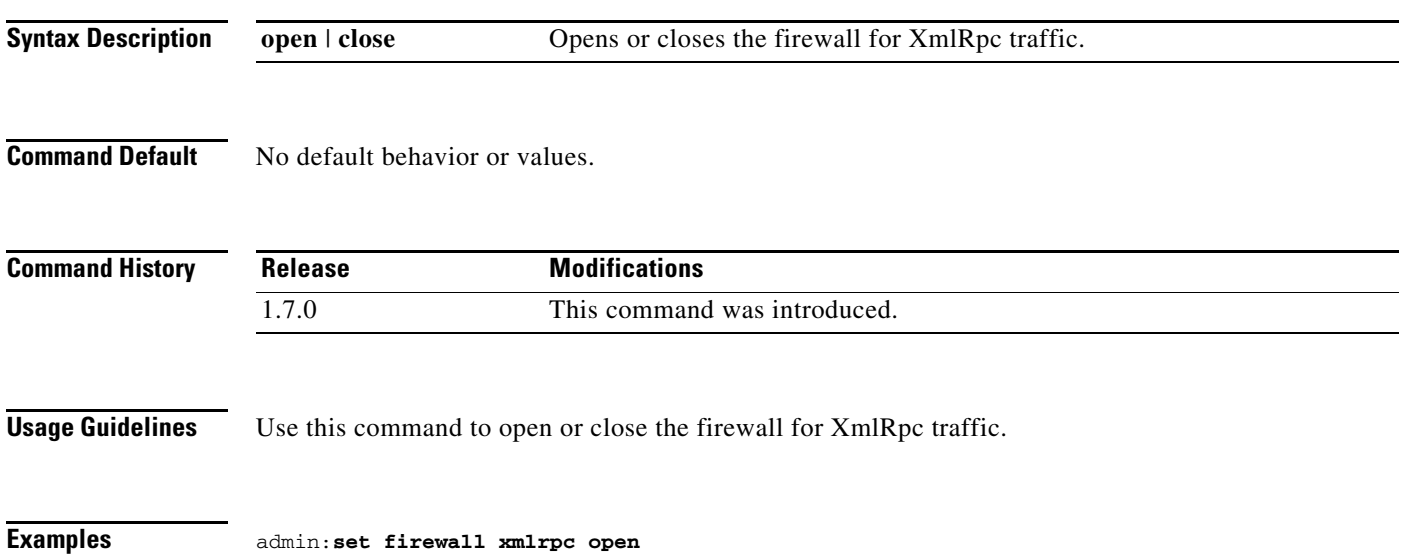

### <span id="page-97-0"></span>**set hardware acu reset**

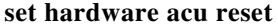

**Syntax Description** This command has no arguments or keywords.

**Command Default** No default behavior or values.

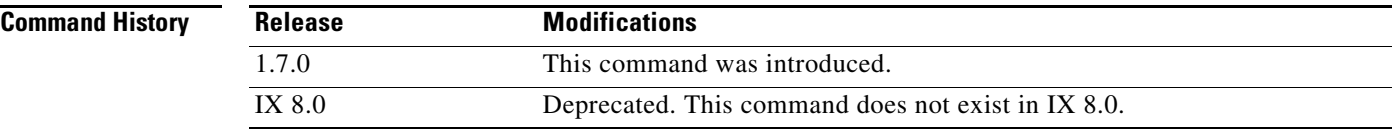

**Usage Guidelines** Use this command to reset the auxiliary control unit.

**Examples** admin:**set hardware acu reset**

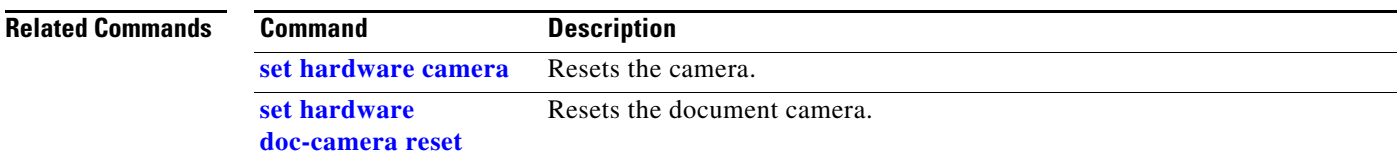

# <span id="page-98-0"></span>**set hardware camera**

#### **set hardware camera [ on | off | reset ]**

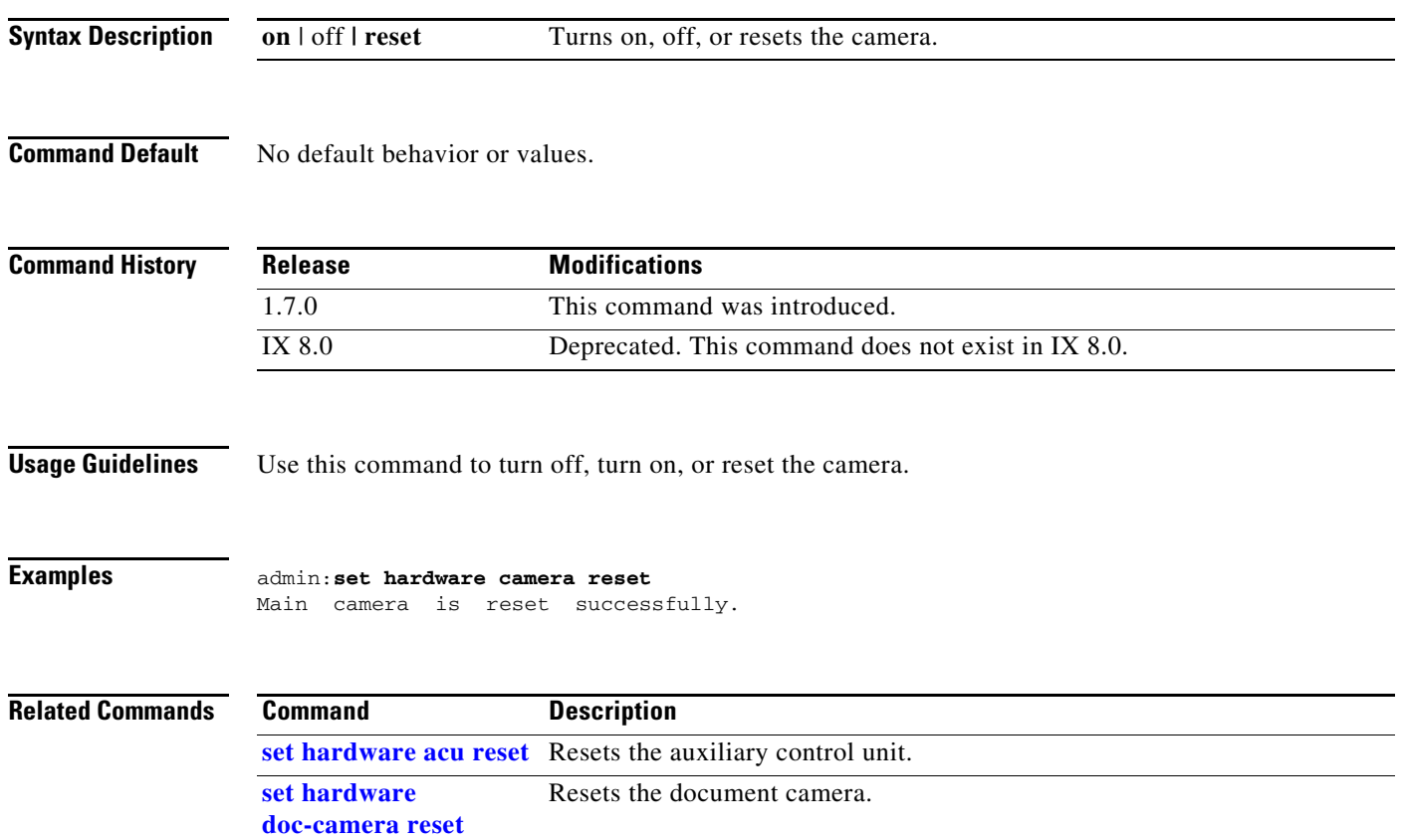

# **set hardware dmp audio**

#### **set hardware dmp audio {mute | unmute}**

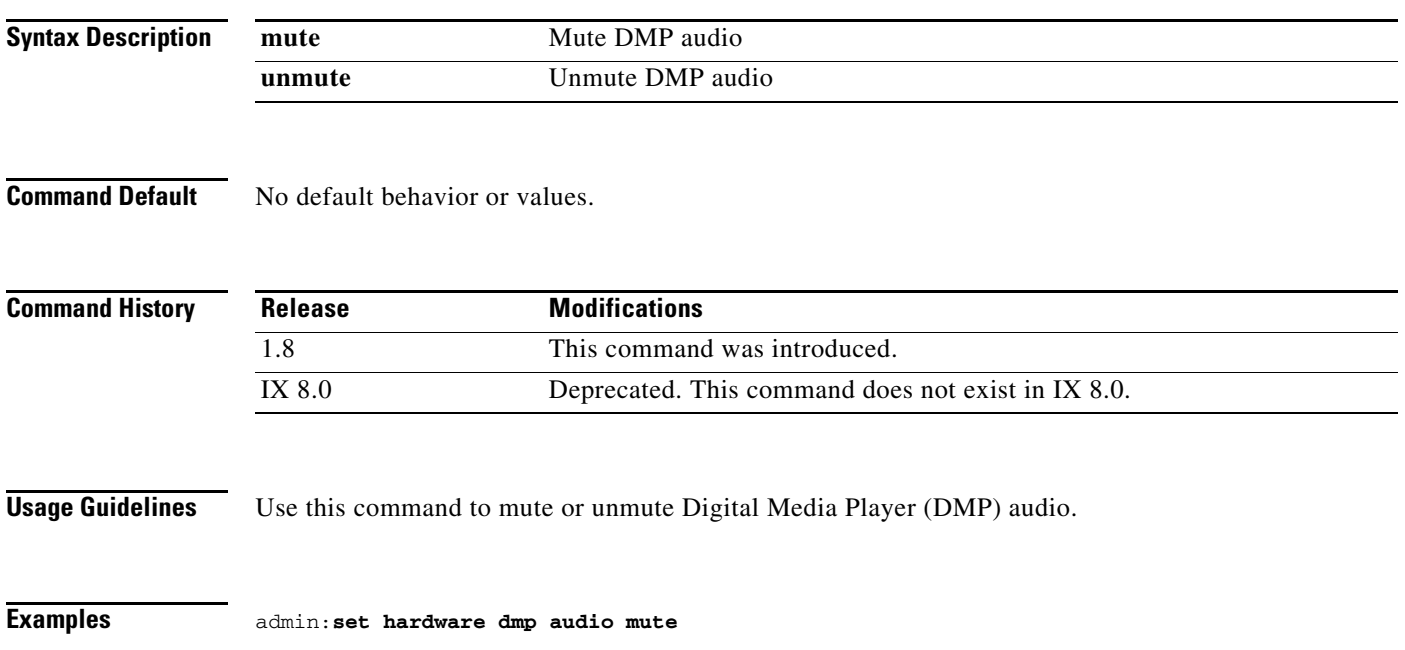

### <span id="page-100-0"></span>**set hardware doc-camera reset**

#### **set hardware doc-camera reset**

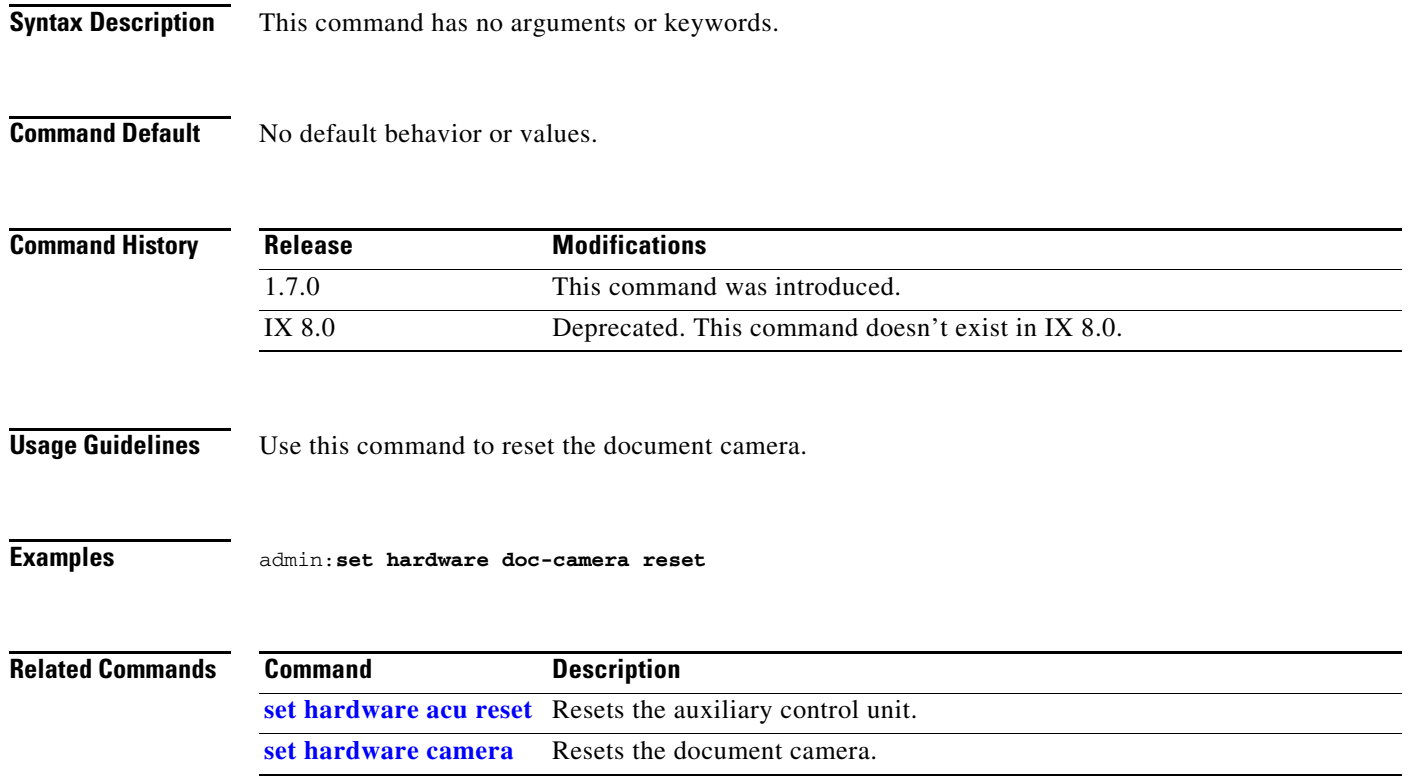

 $\blacksquare$ 

# **set hardware lights**

**set hardware lights [ on | off ]**

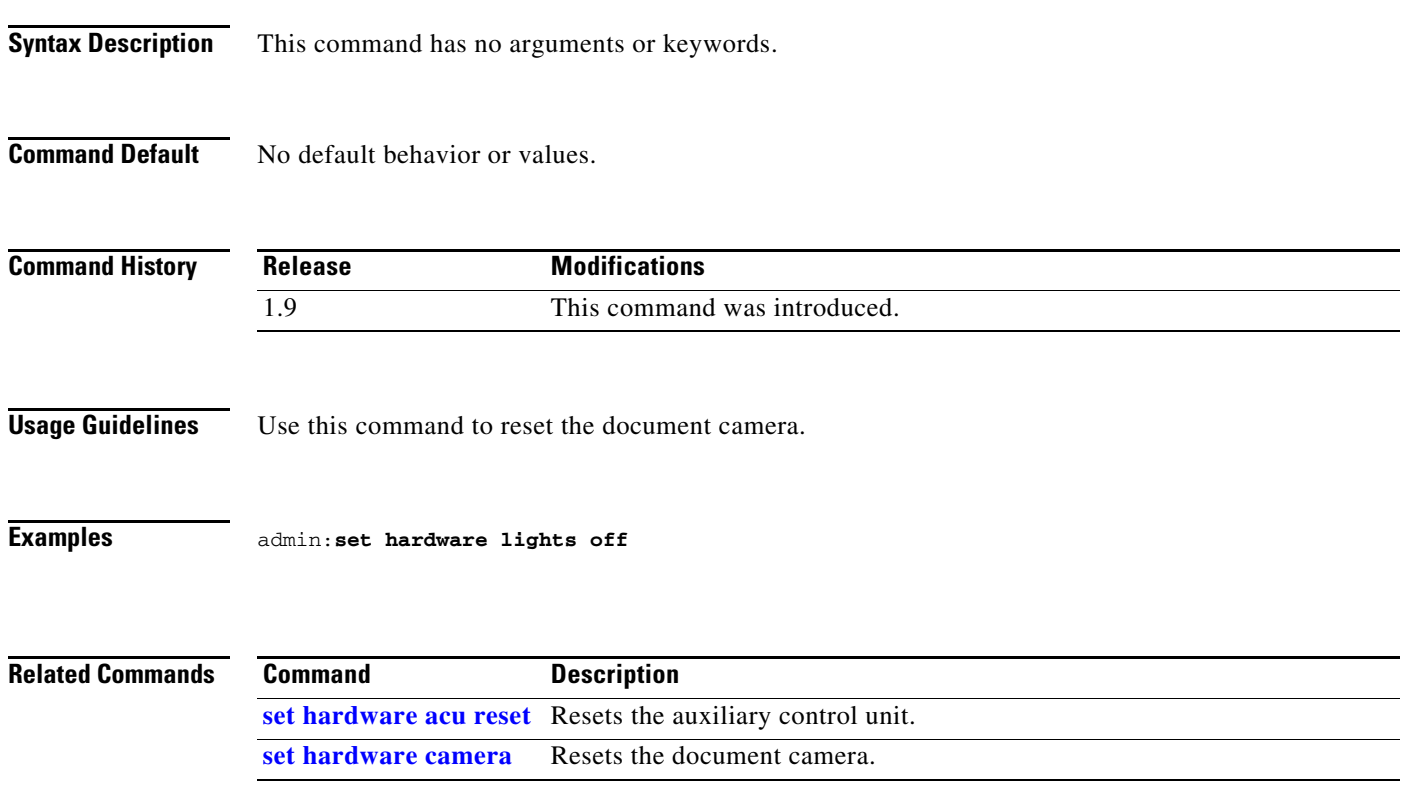

# **set hardware projector default**

#### **set hardware projector default**

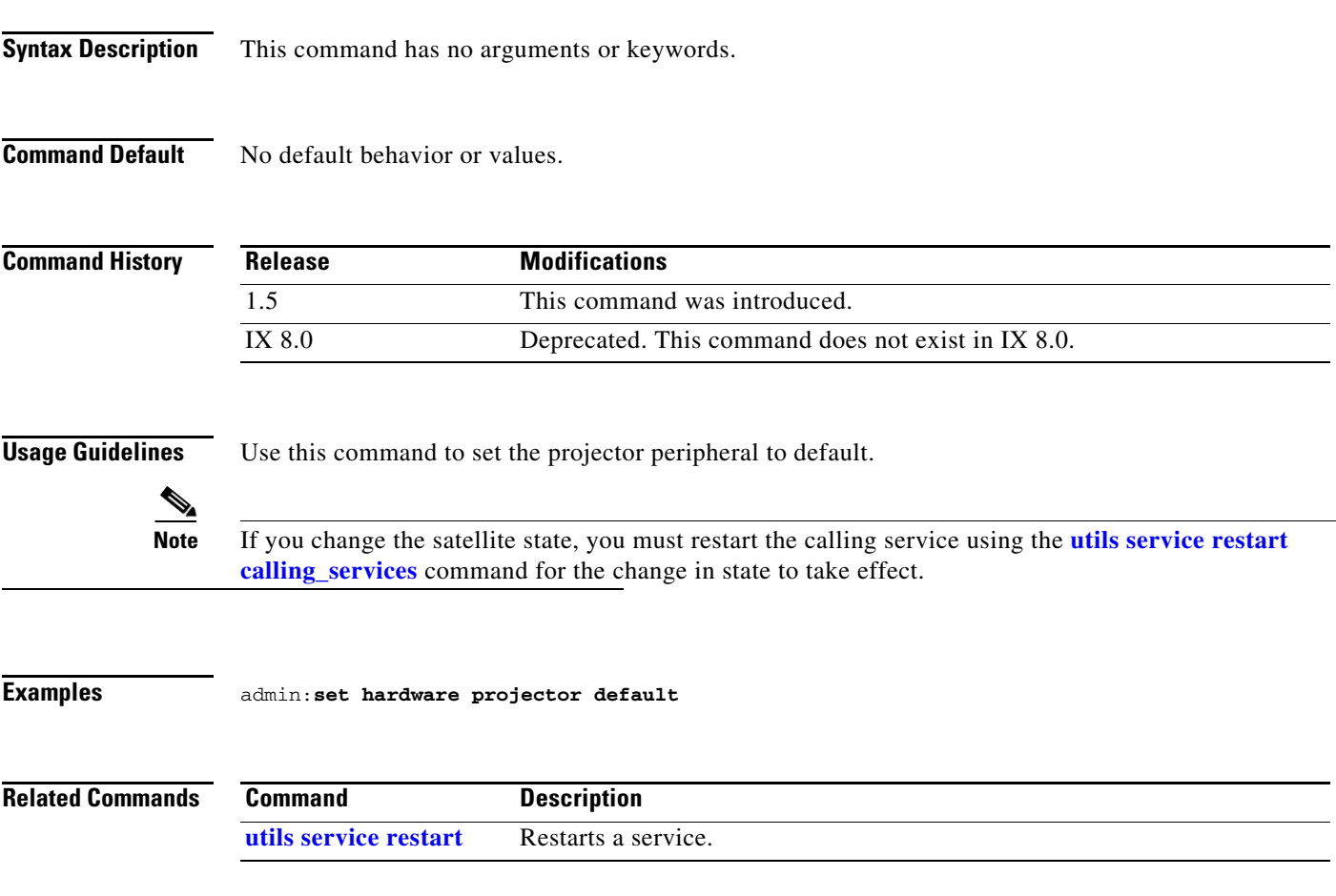

# <span id="page-103-0"></span>**set license broadcast disable**

**set license broadcast disable**

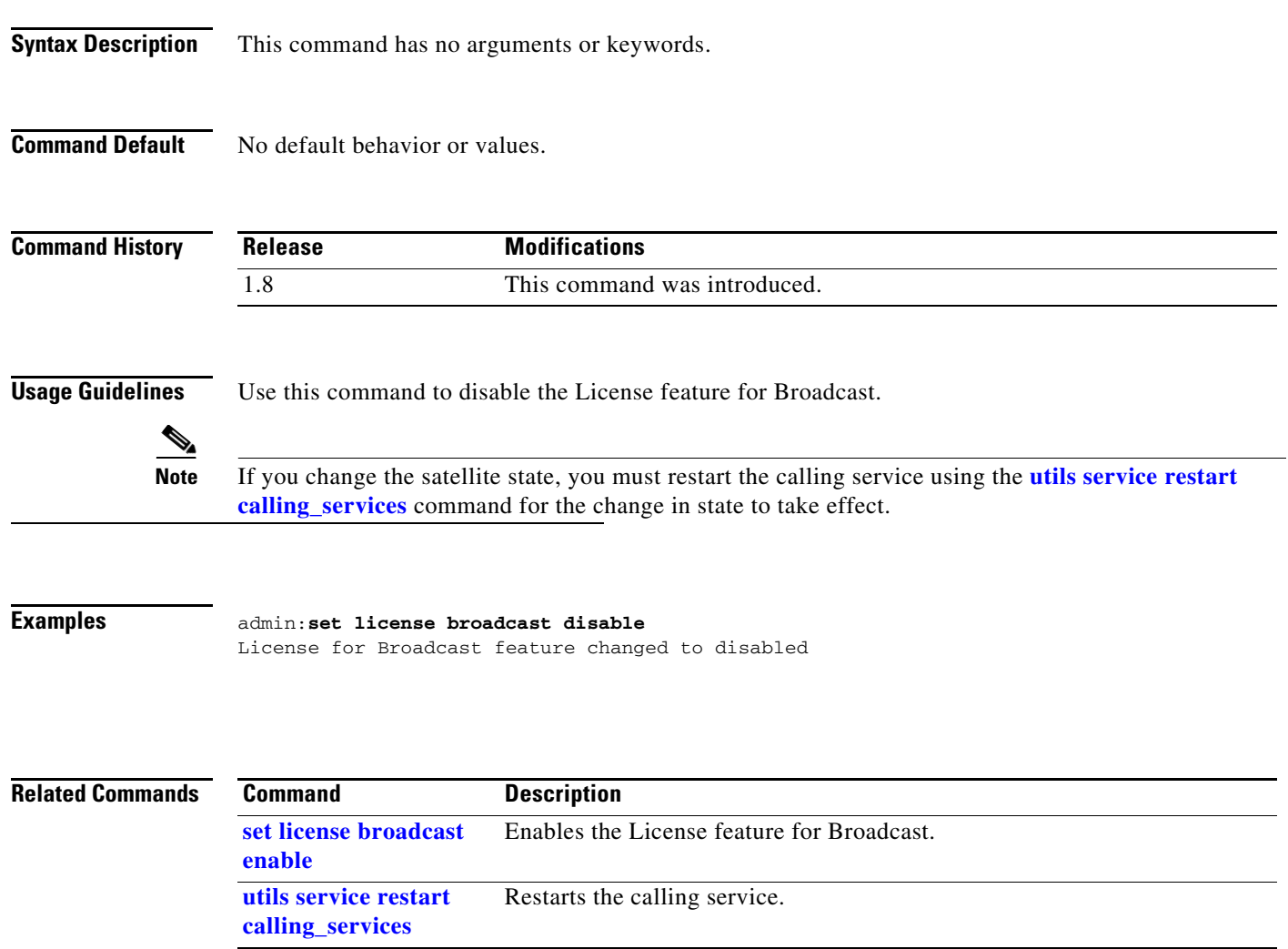

# <span id="page-104-0"></span>**set license broadcast enable**

**set license broadcast enable**

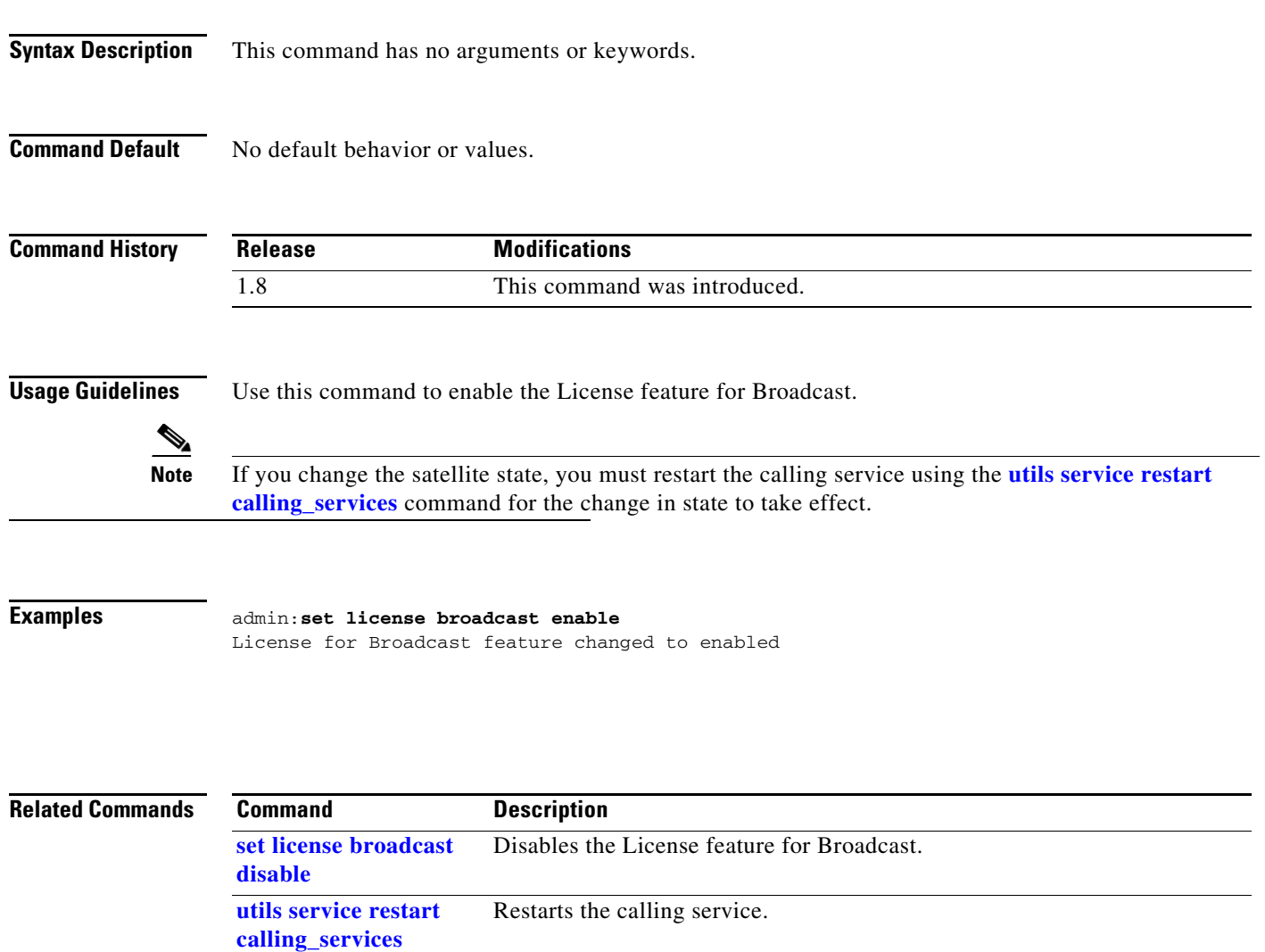

### <span id="page-105-0"></span>**set license satellite disable**

**set license satellite disable**

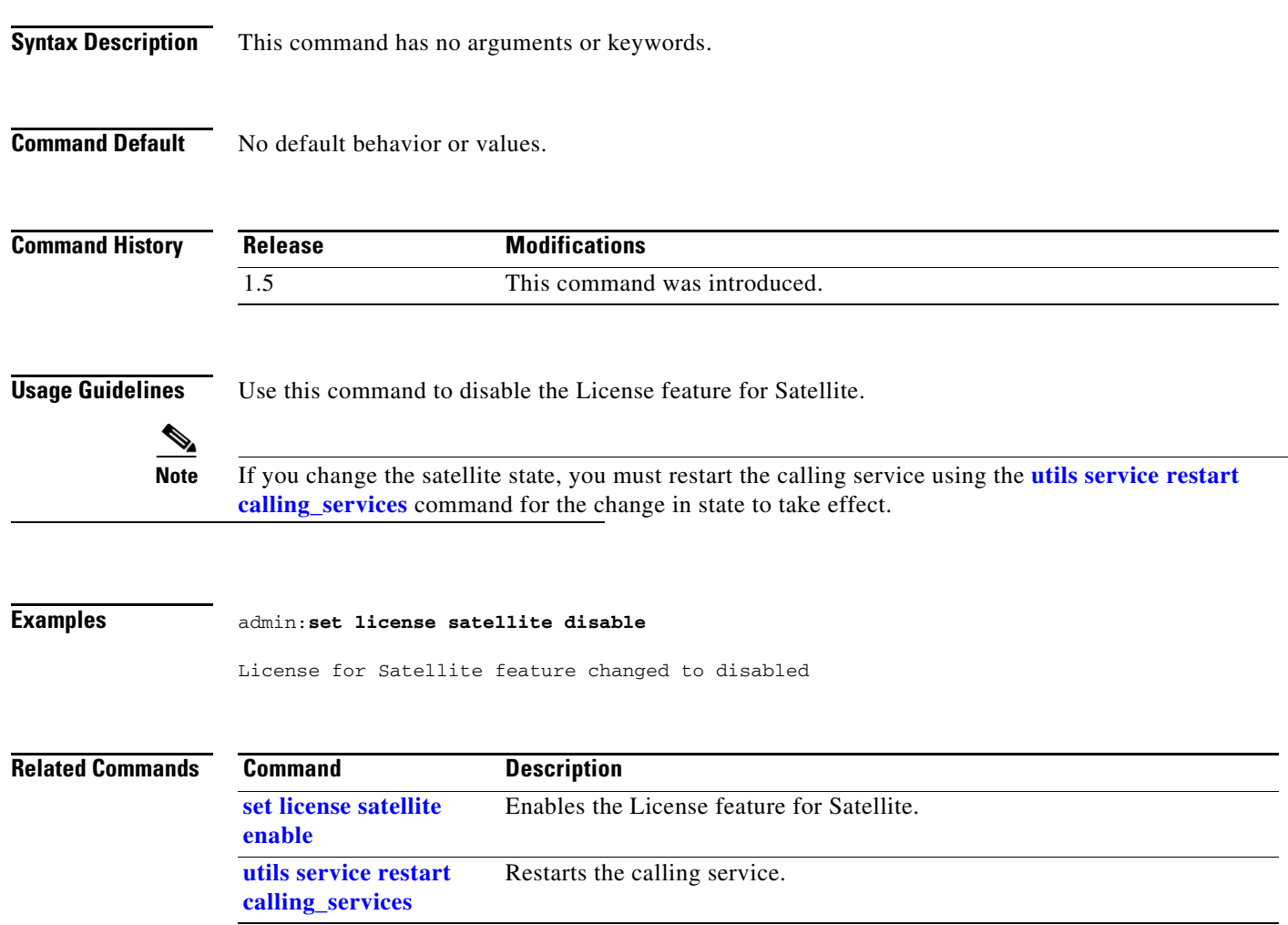

### <span id="page-106-0"></span>**set license satellite enable**

#### **set license satellite enable**

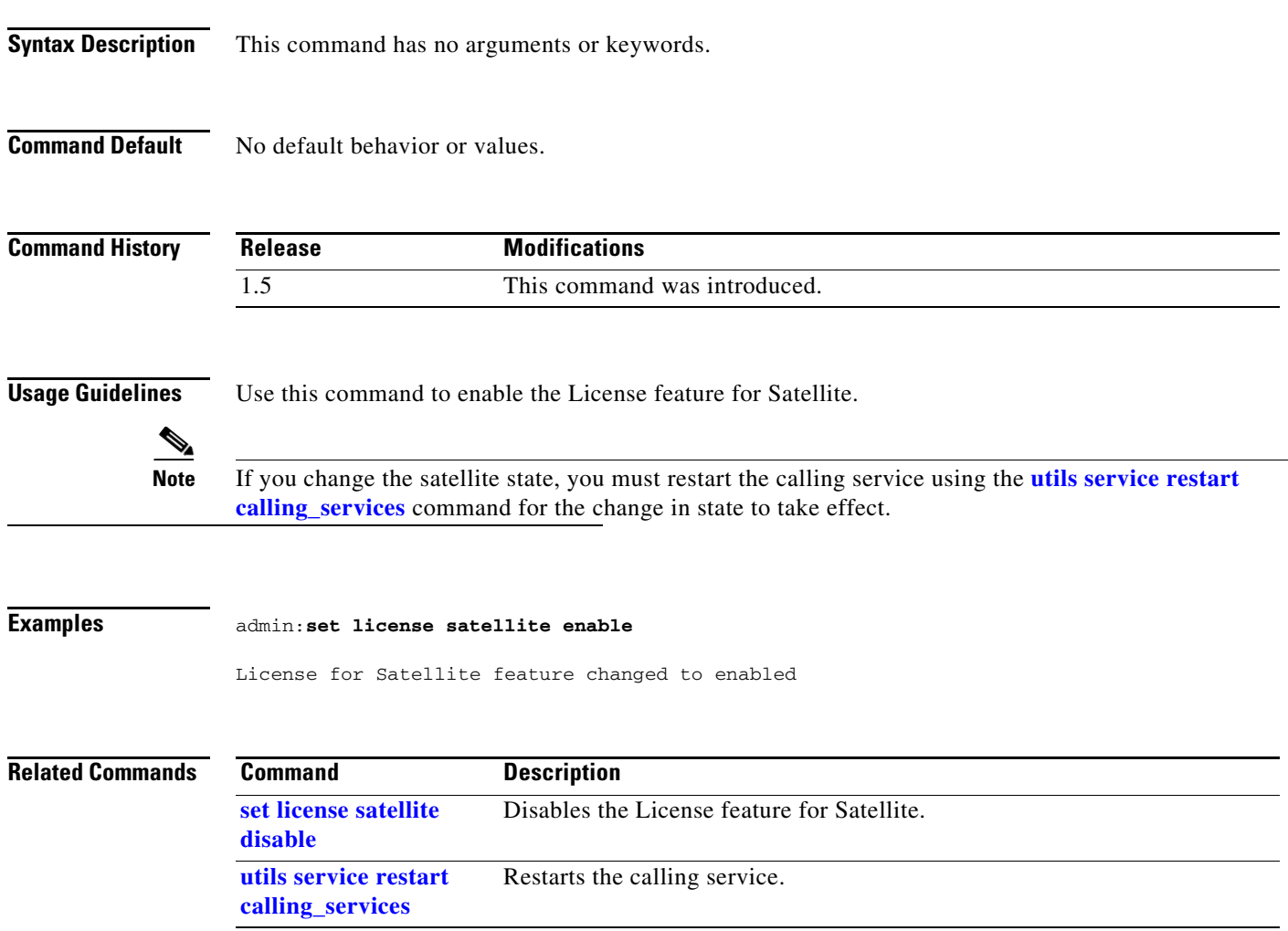

 $\blacksquare$ 

# **set logging disable**

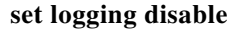

**Syntax Description** This command has no arguments or keywords.

**Command Default** No default behavior or values.

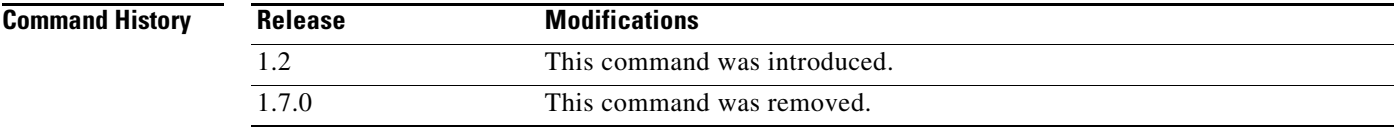

**Usage Guidelines** Use this command to control (disable) the logging level to the CLI logs.

**Examples** admin:**set logging disable**

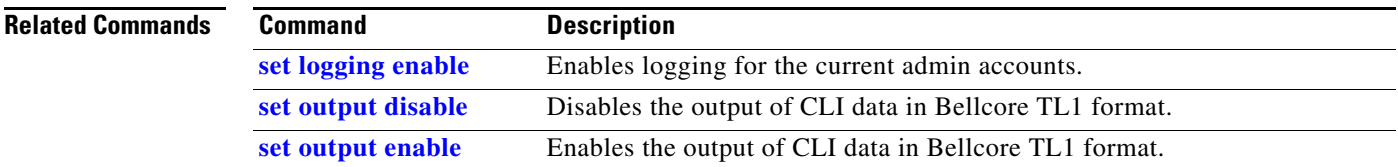
# **set logging enable**

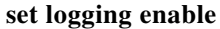

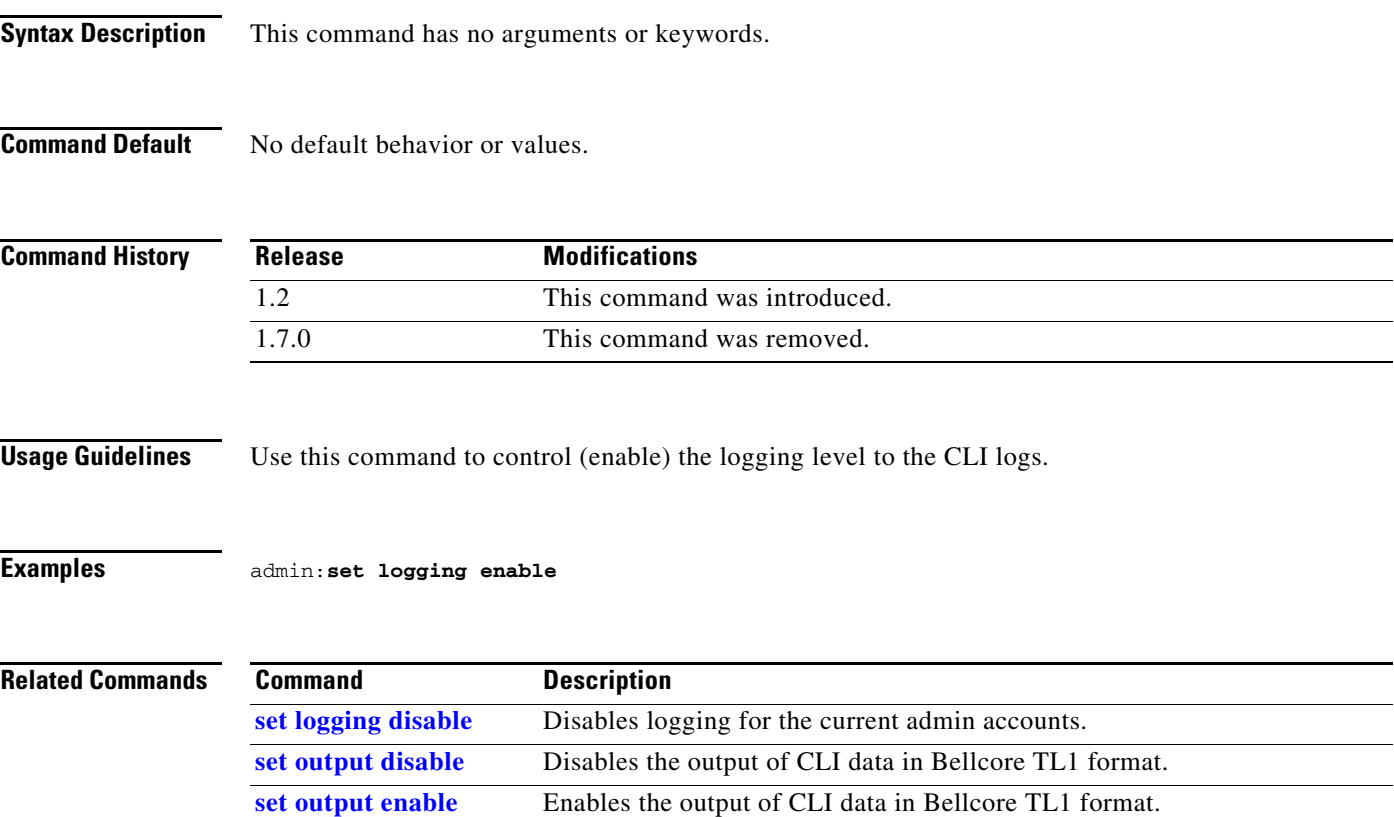

 $\blacksquare$ 

#### <span id="page-109-0"></span>**set network interface mtu**

#### **set network interface mtu** [*value*]

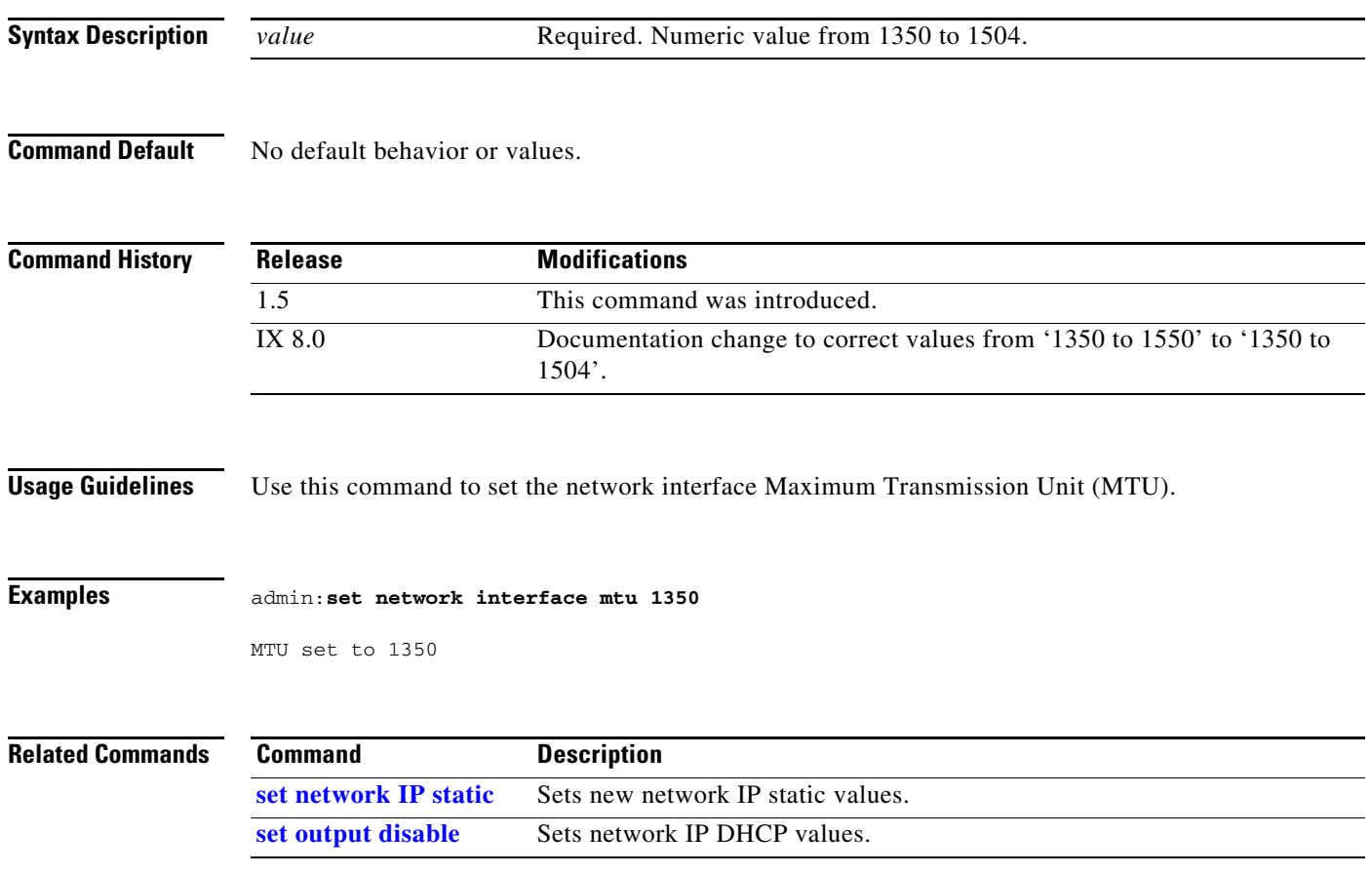

# **set network IP dhcp**

**set network IP dhcp** {**full** | **mixed**{*ipaddr* **|** *netmask*}}

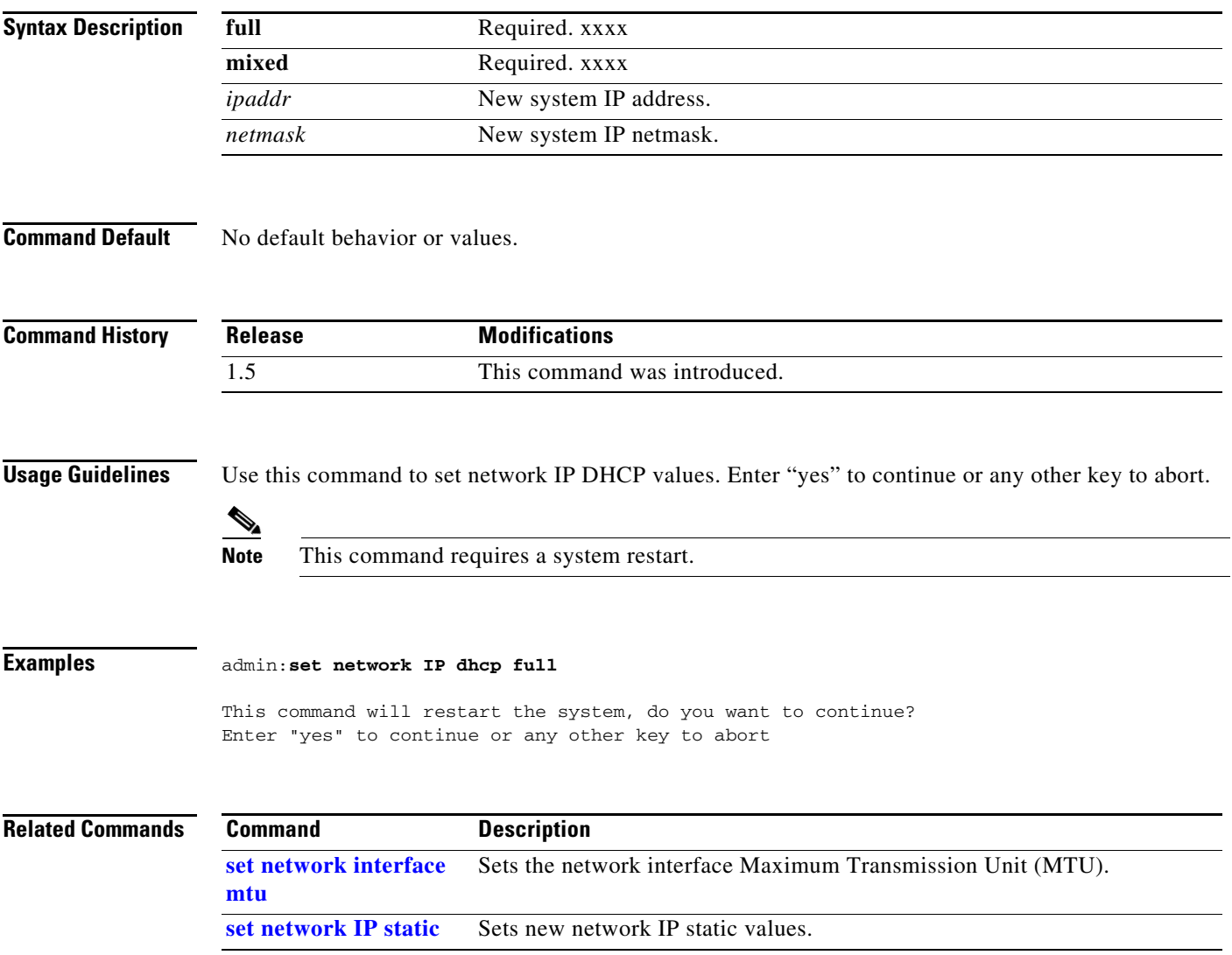

#### <span id="page-111-0"></span>**set network IP static**

**set network IP static** {*ipaddr* | *netmask* | *gateway* [*dns1 addr1*] [*dns2 addr2*] [*domain dname*]}

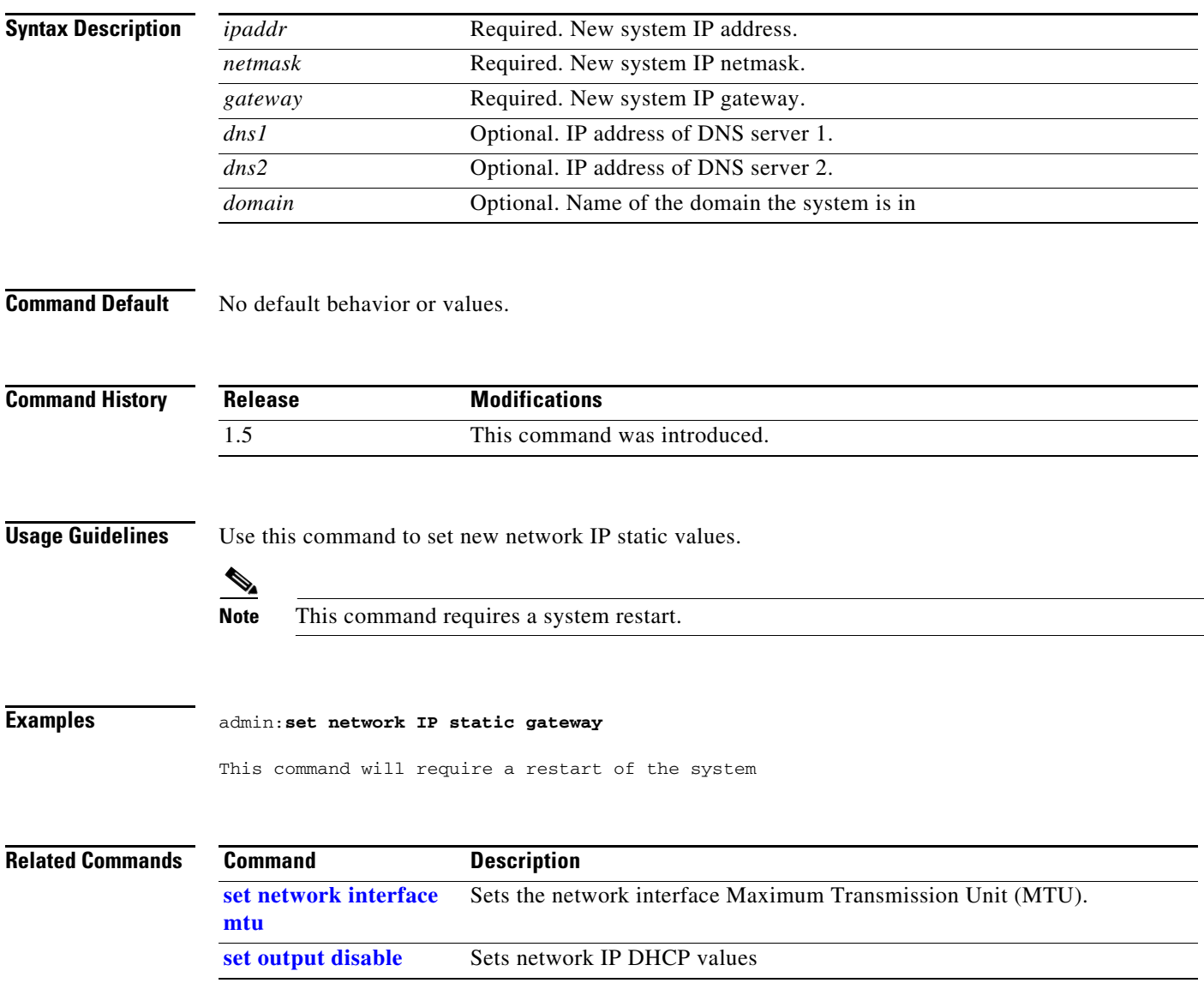

#### **set nwfaildet**

#### **set nwfaildet {enable | disable | warnThreshold** *value* **| errThreshold** *value* **}**

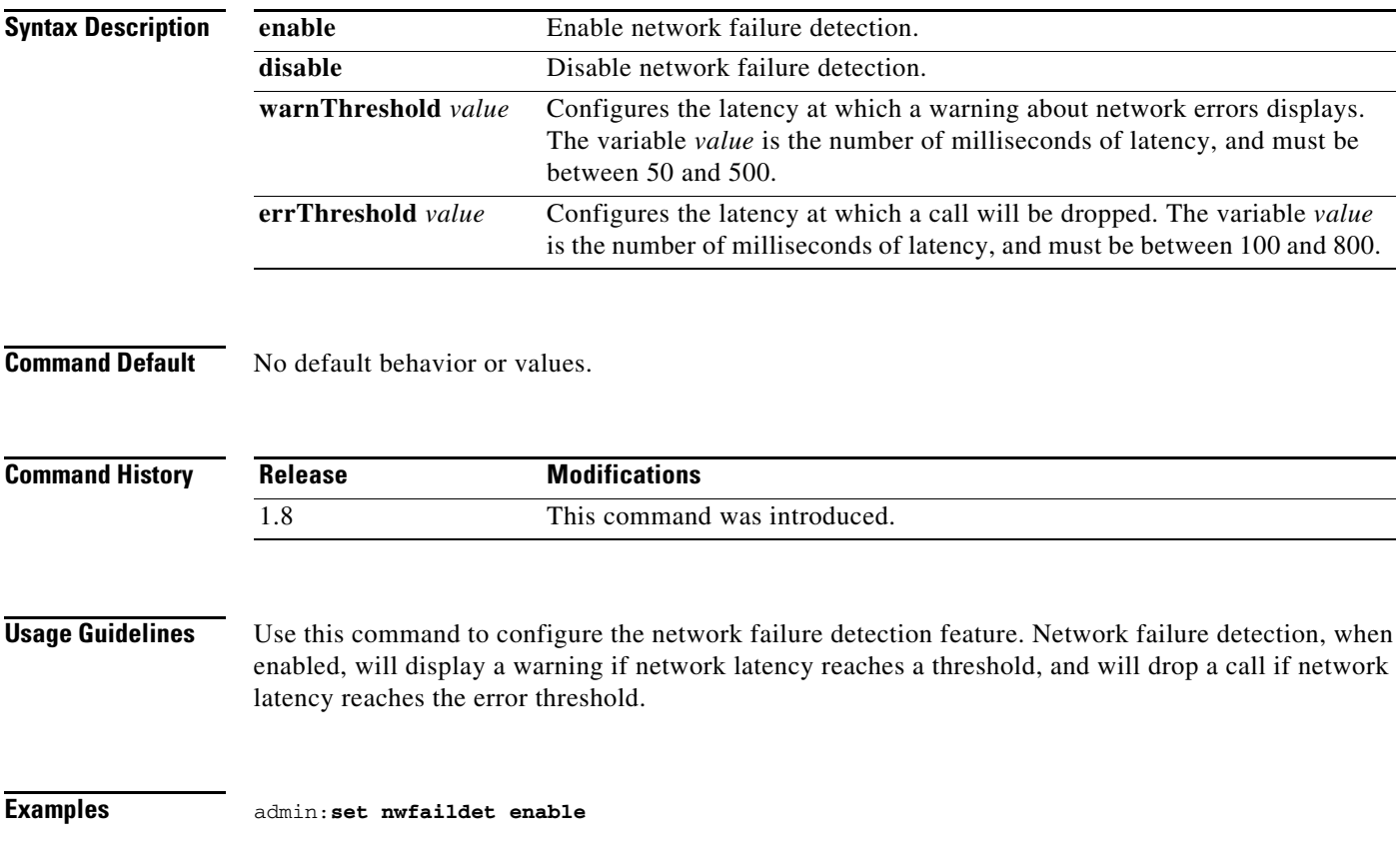

#### **set osd-alt**

**set osd-alt [***value***]**

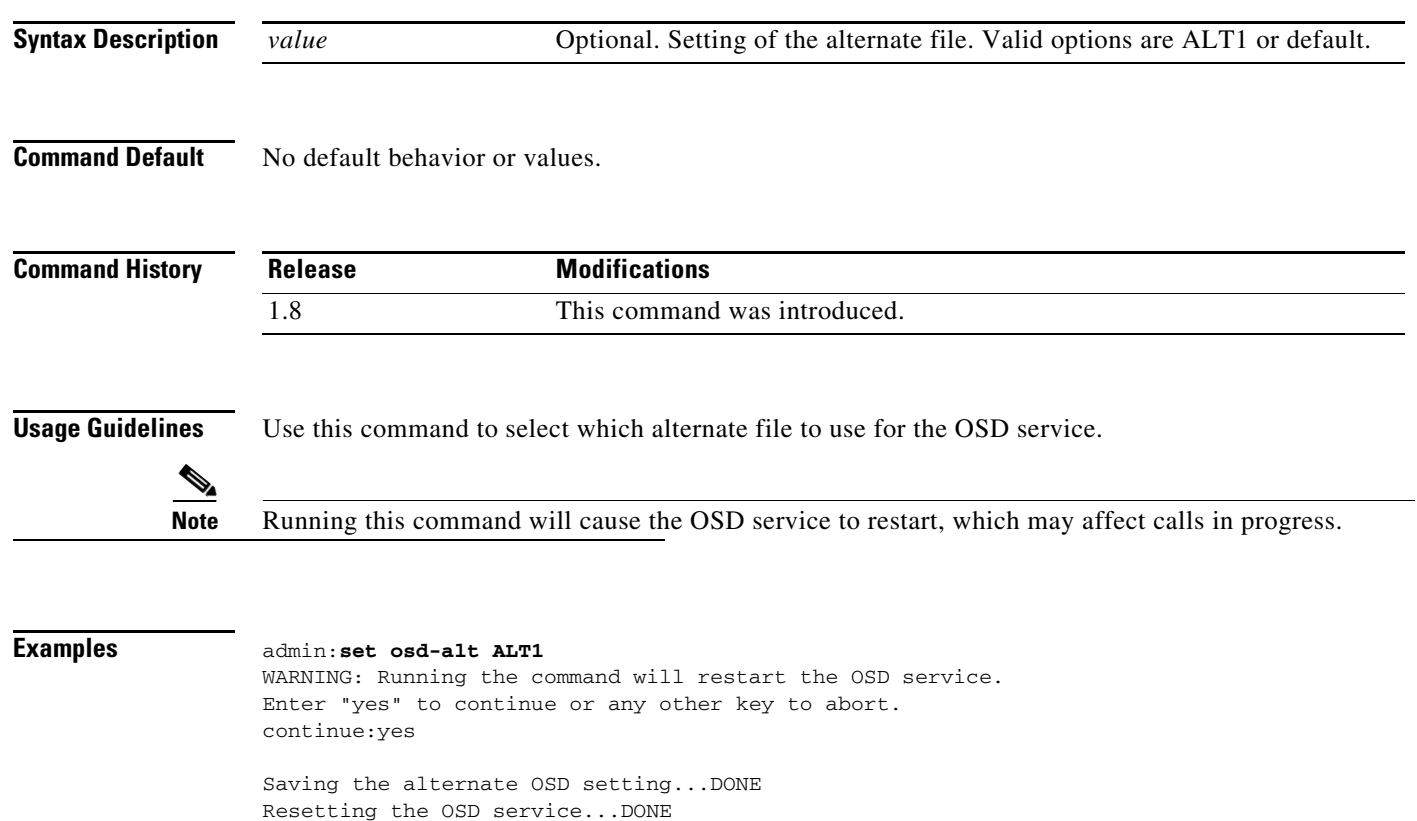

# <span id="page-114-0"></span>**set output disable**

#### **set output disable**

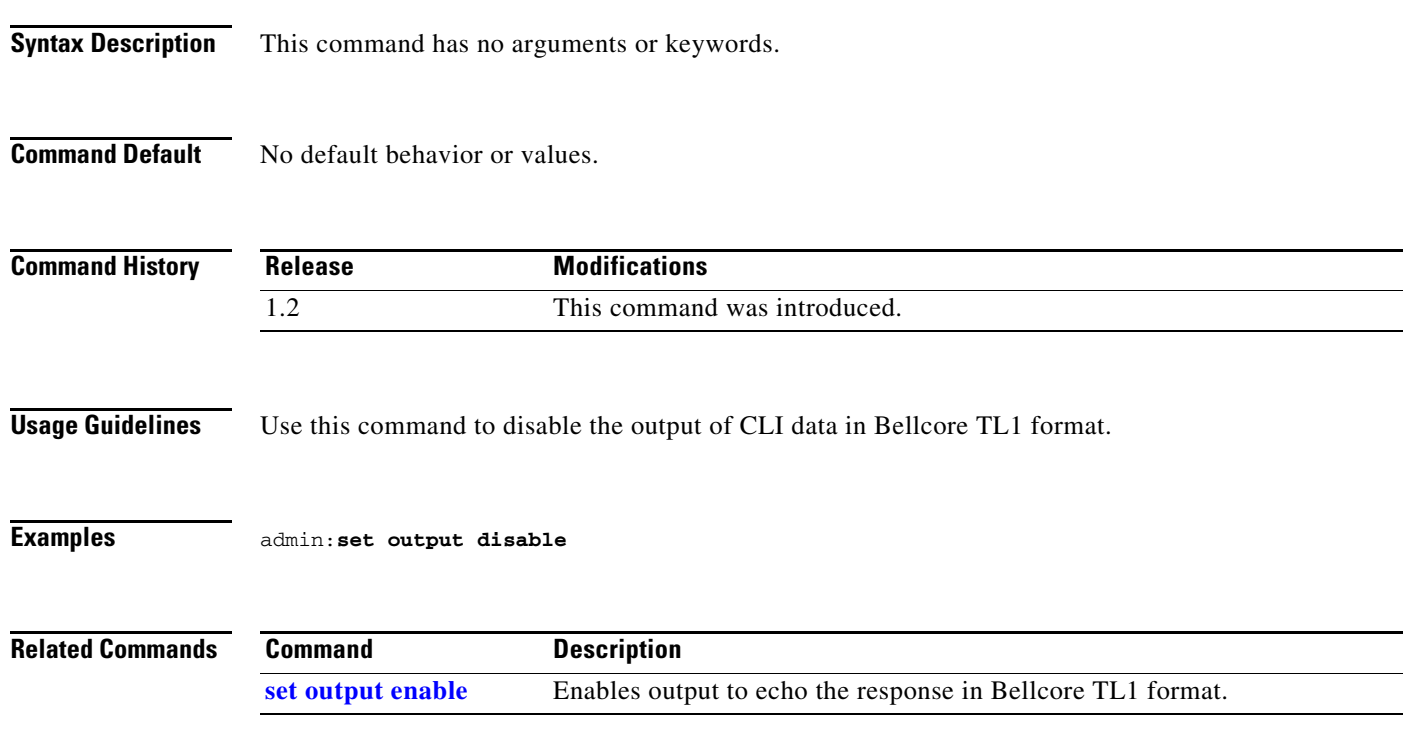

# <span id="page-115-0"></span>**set output enable**

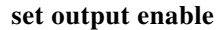

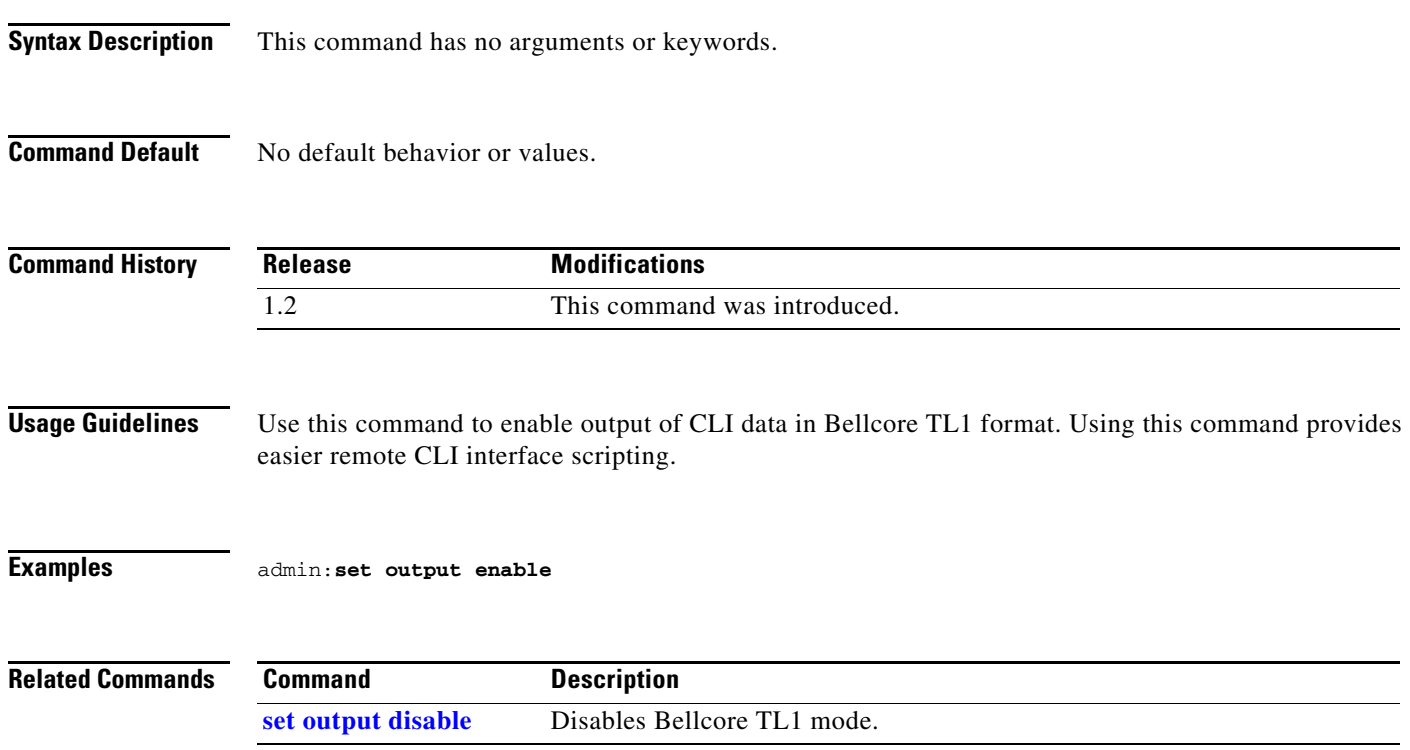

# **set password admin**

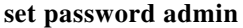

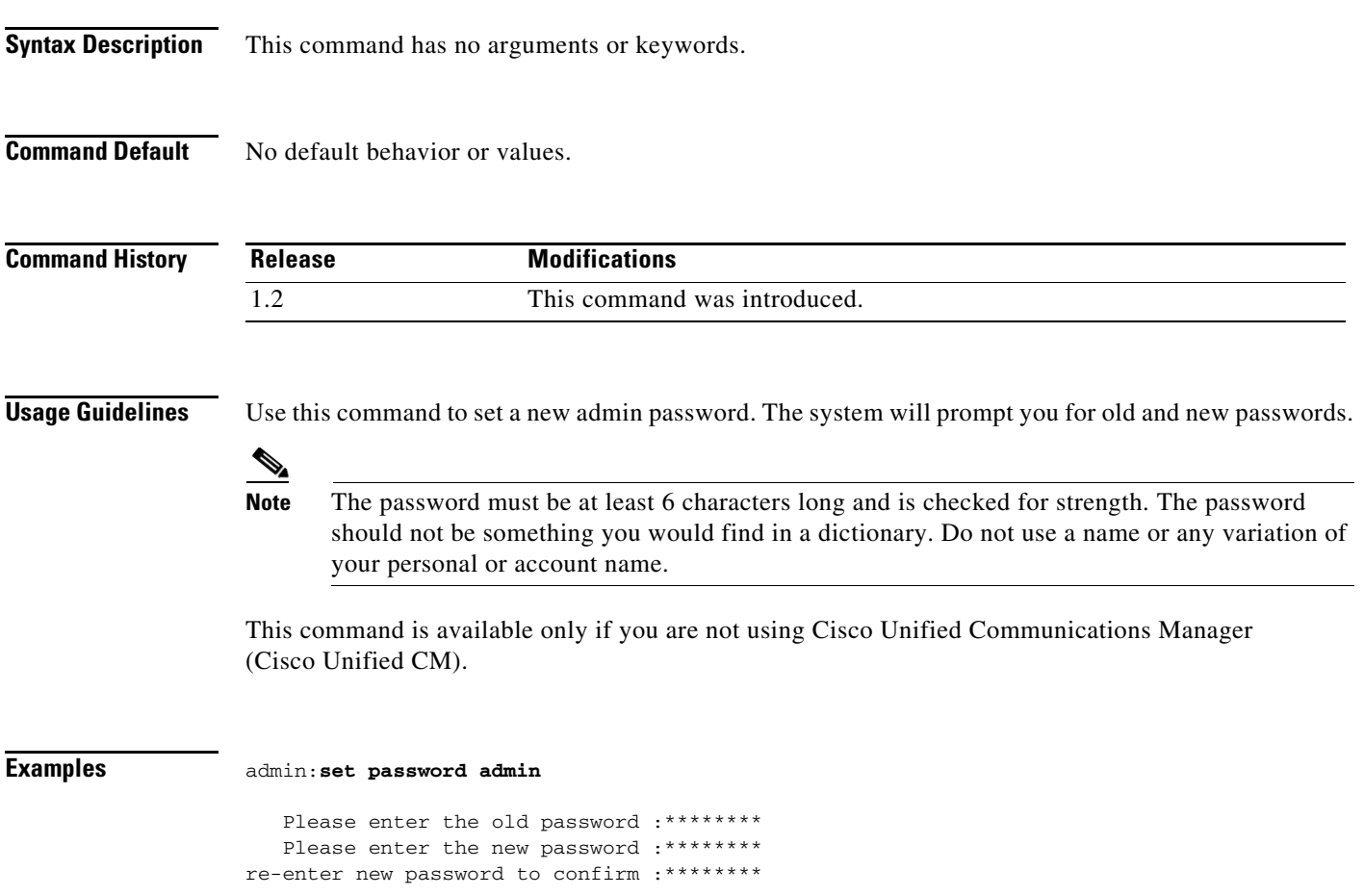

# **set pip-default**

#### **set pip-default [main | presentation]**

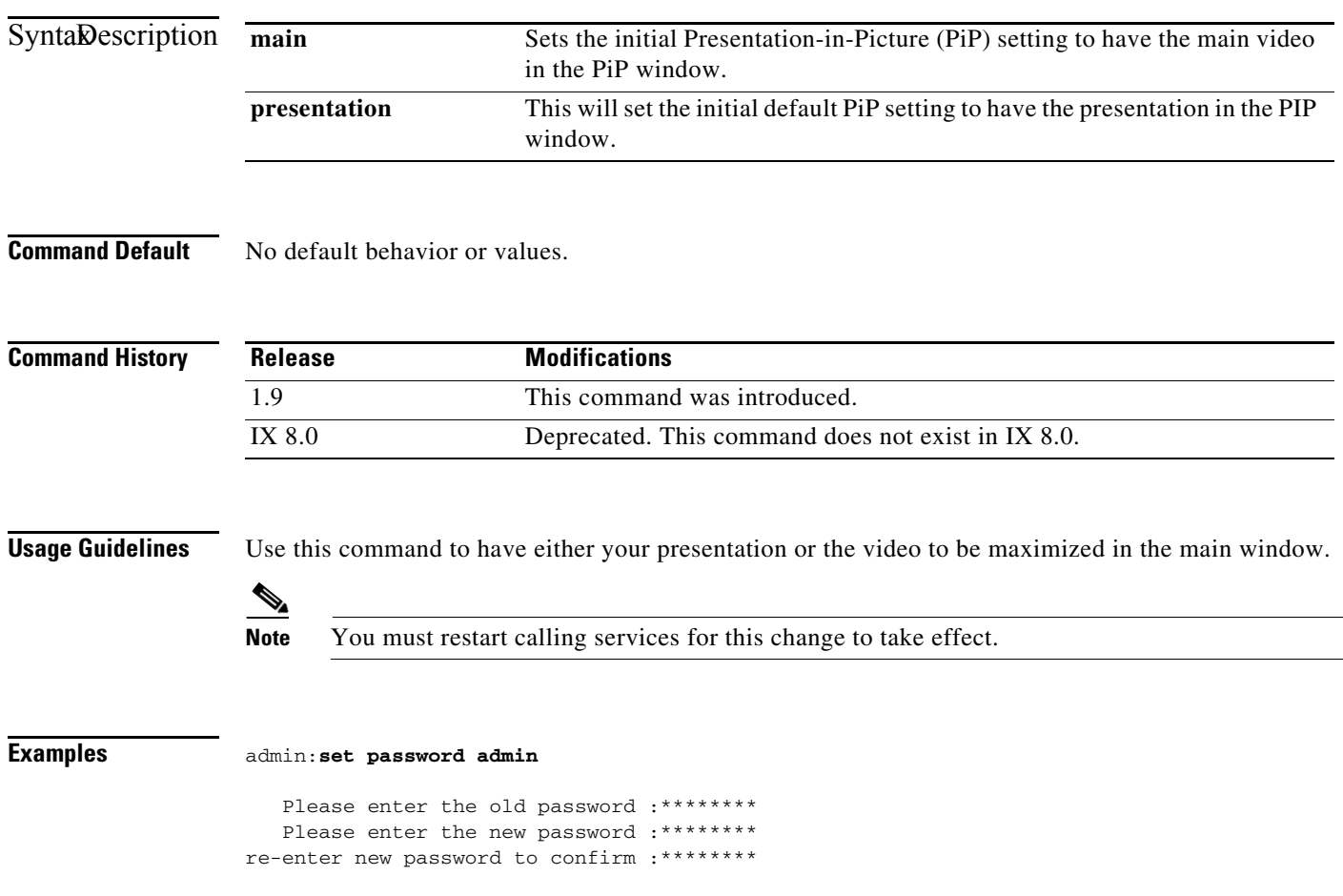

# **set presentation auto-share**

#### **set presentation auto-share [enable | disable]**

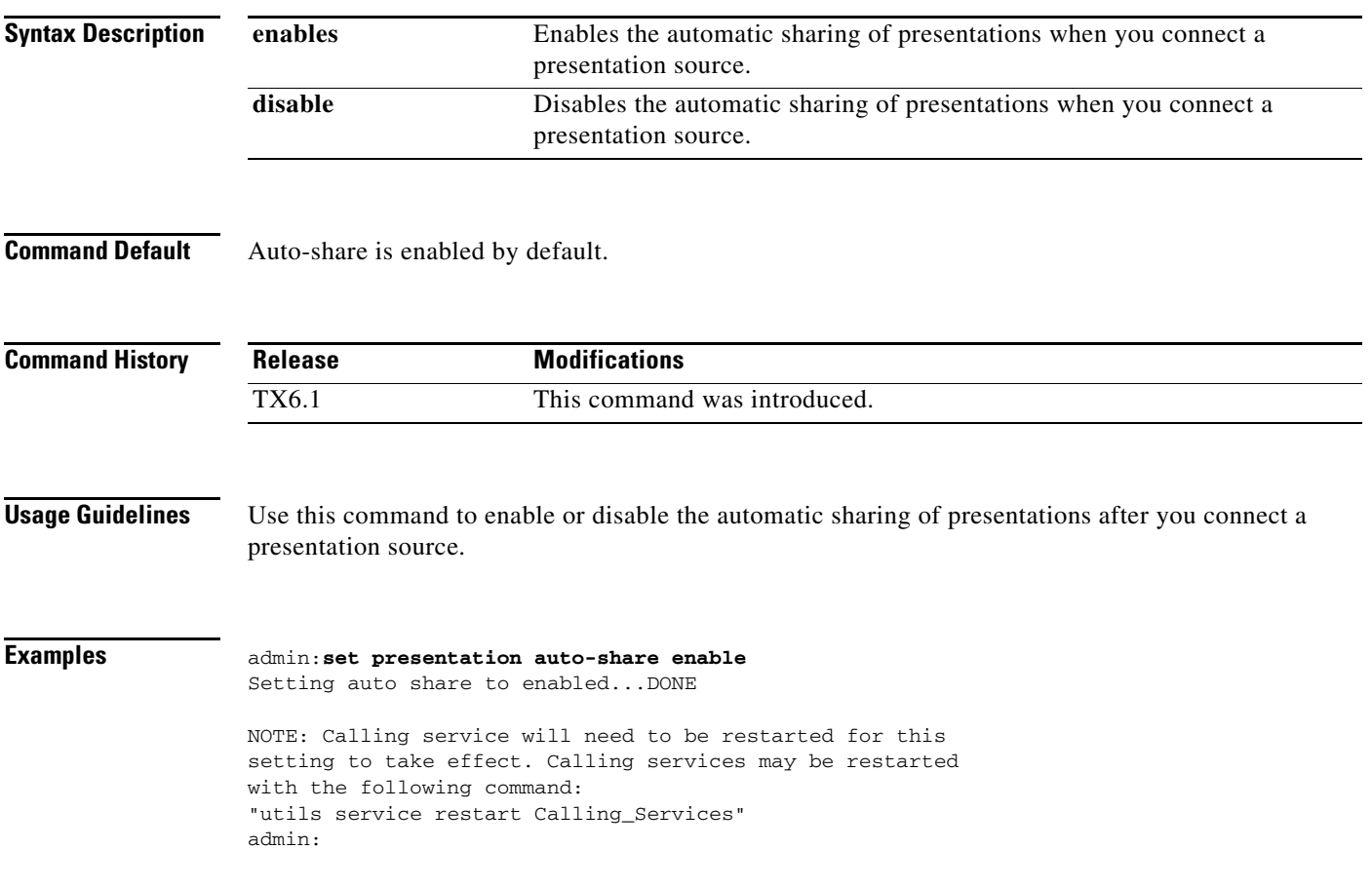

#### **set rate frame**

#### **set rate frame** {**auto** | **60** | **30** | **15**}{**enable** *|* **disable**}

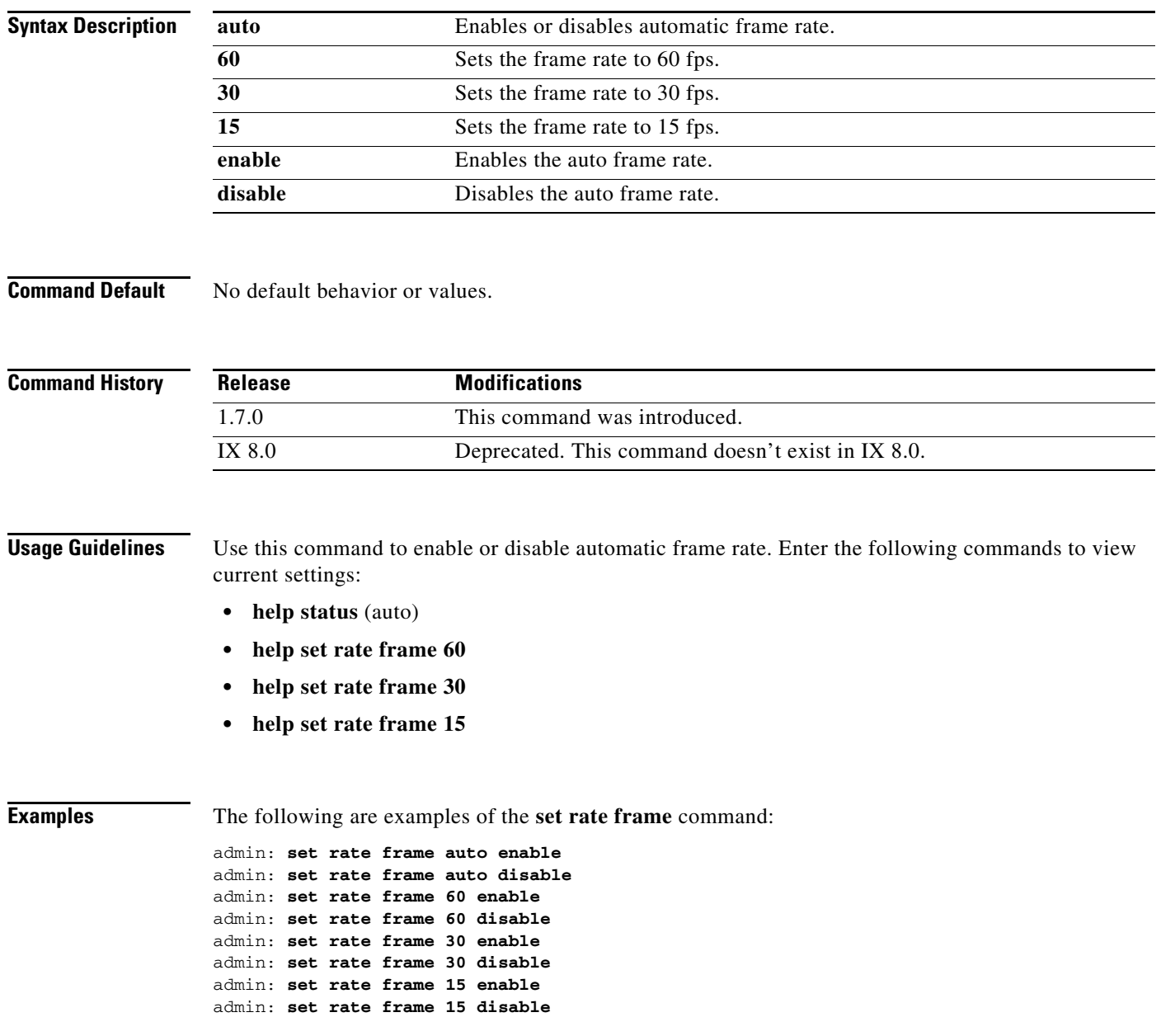

# **set reinvite-wait**

#### **set reinvite-wait** {**enable** *|* **disable**}

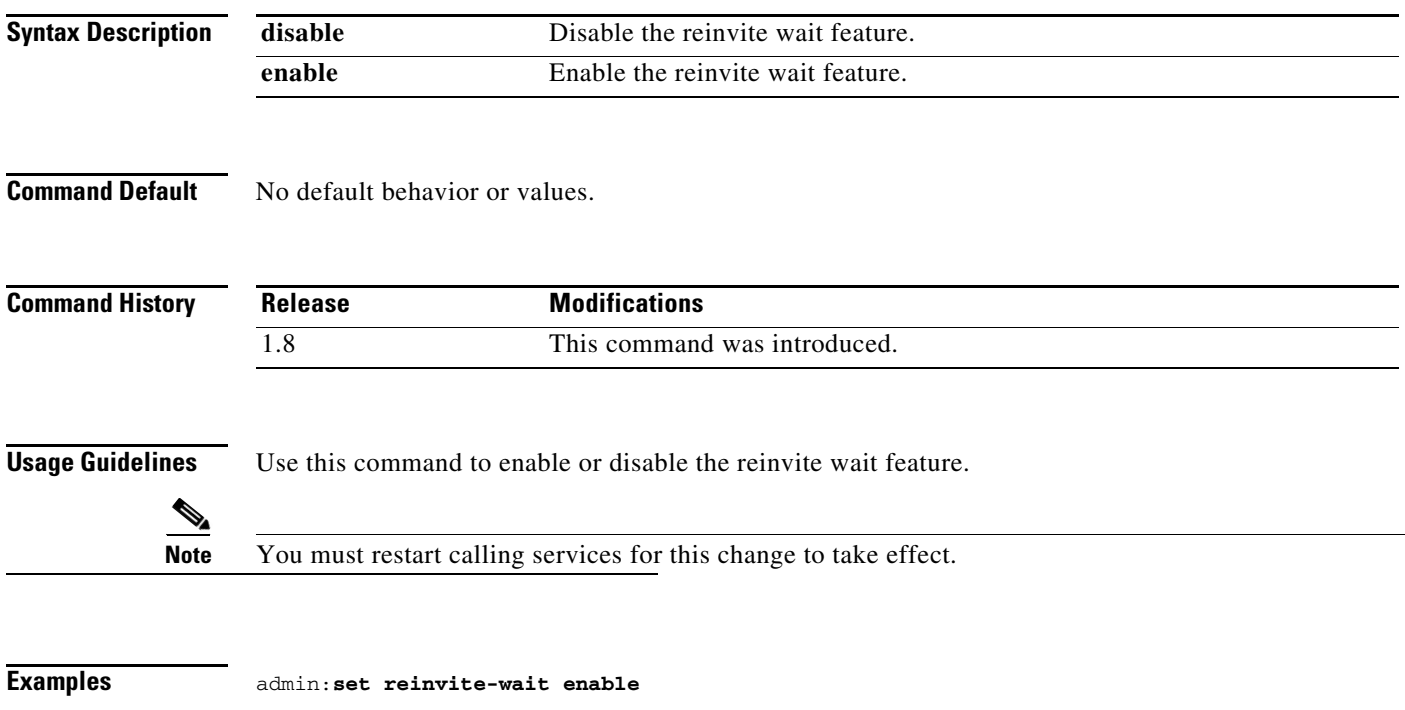

# **set security authstring**

#### **set security authstring** {*numeric\_string*}

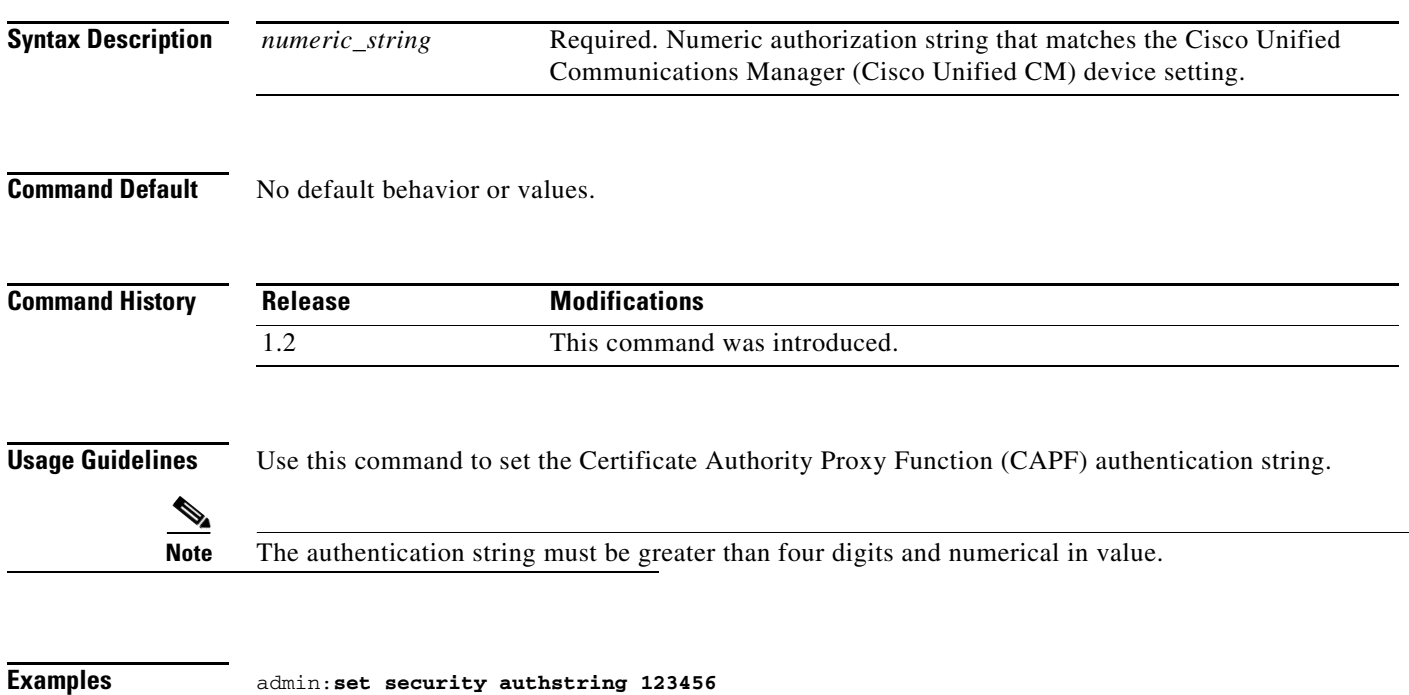

# **set snmp log\_level**

**set snmp log\_level** {*numeric\_string*}

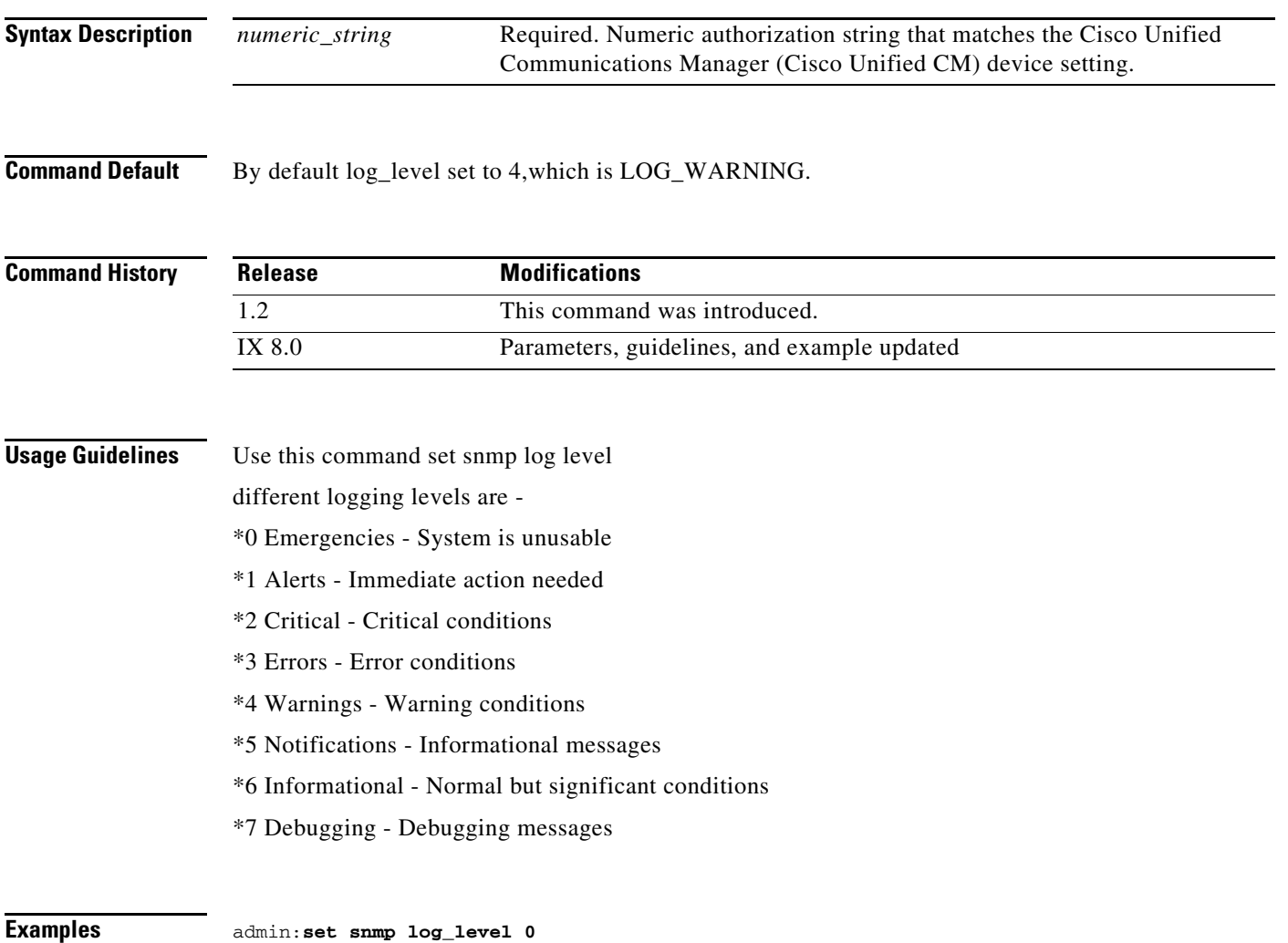

# **set syslog facility**

**set syslog facility** {*facility*}

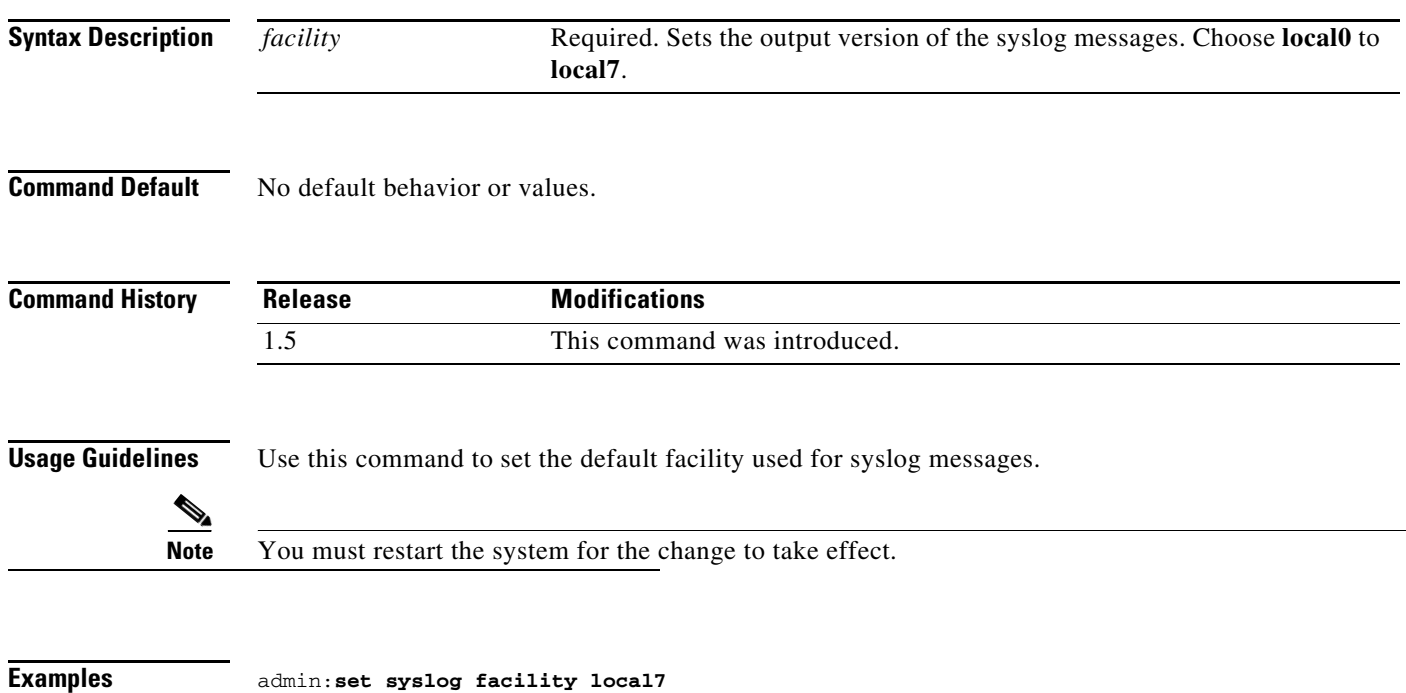

# <span id="page-124-0"></span>**set syslog heartbeat facility**

#### **set syslog heartbeat facility** {*facility*}

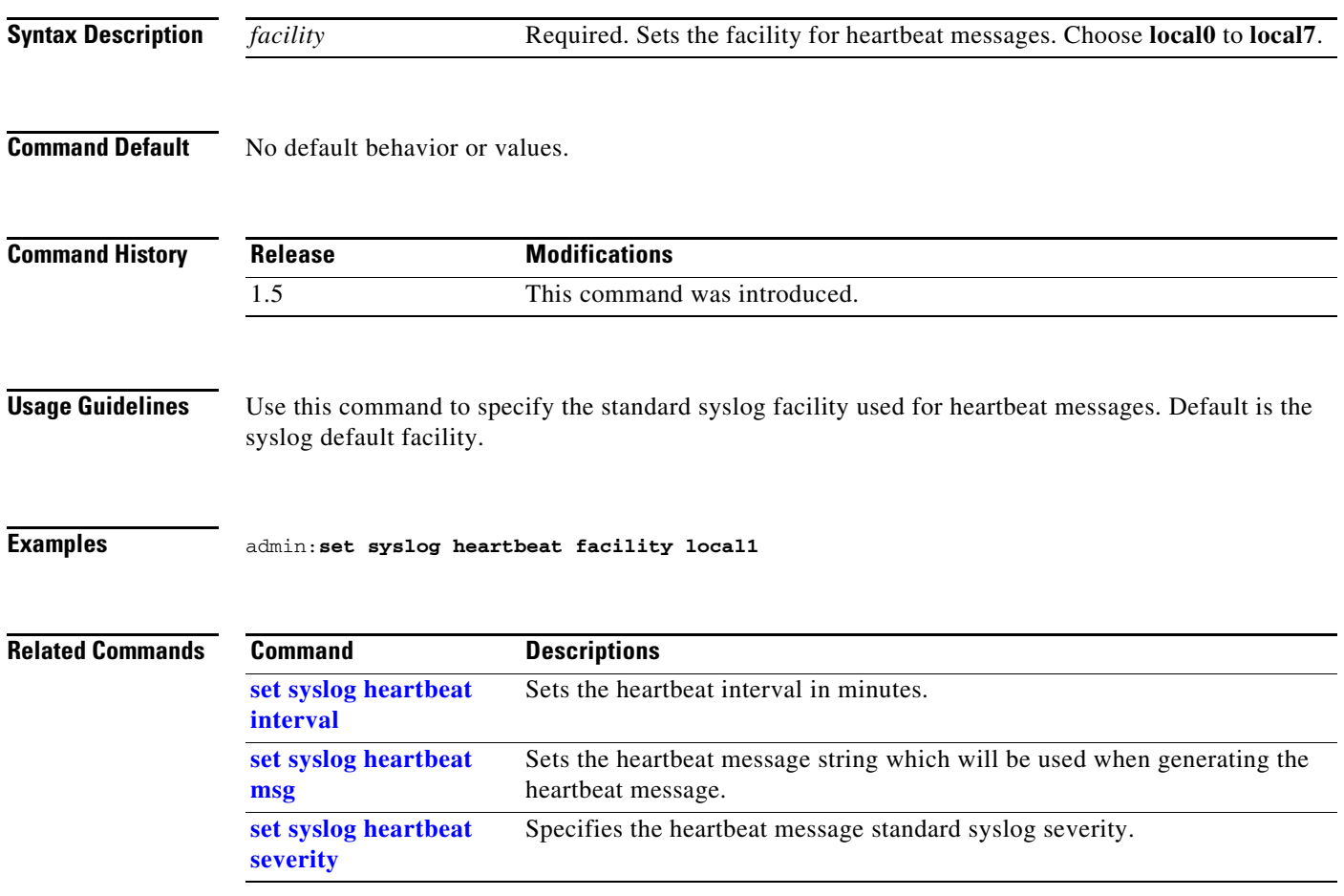

# <span id="page-125-0"></span>**set syslog heartbeat interval**

**[severity](#page-127-0)**

#### **set syslog heartbeat interval** {*interval*}

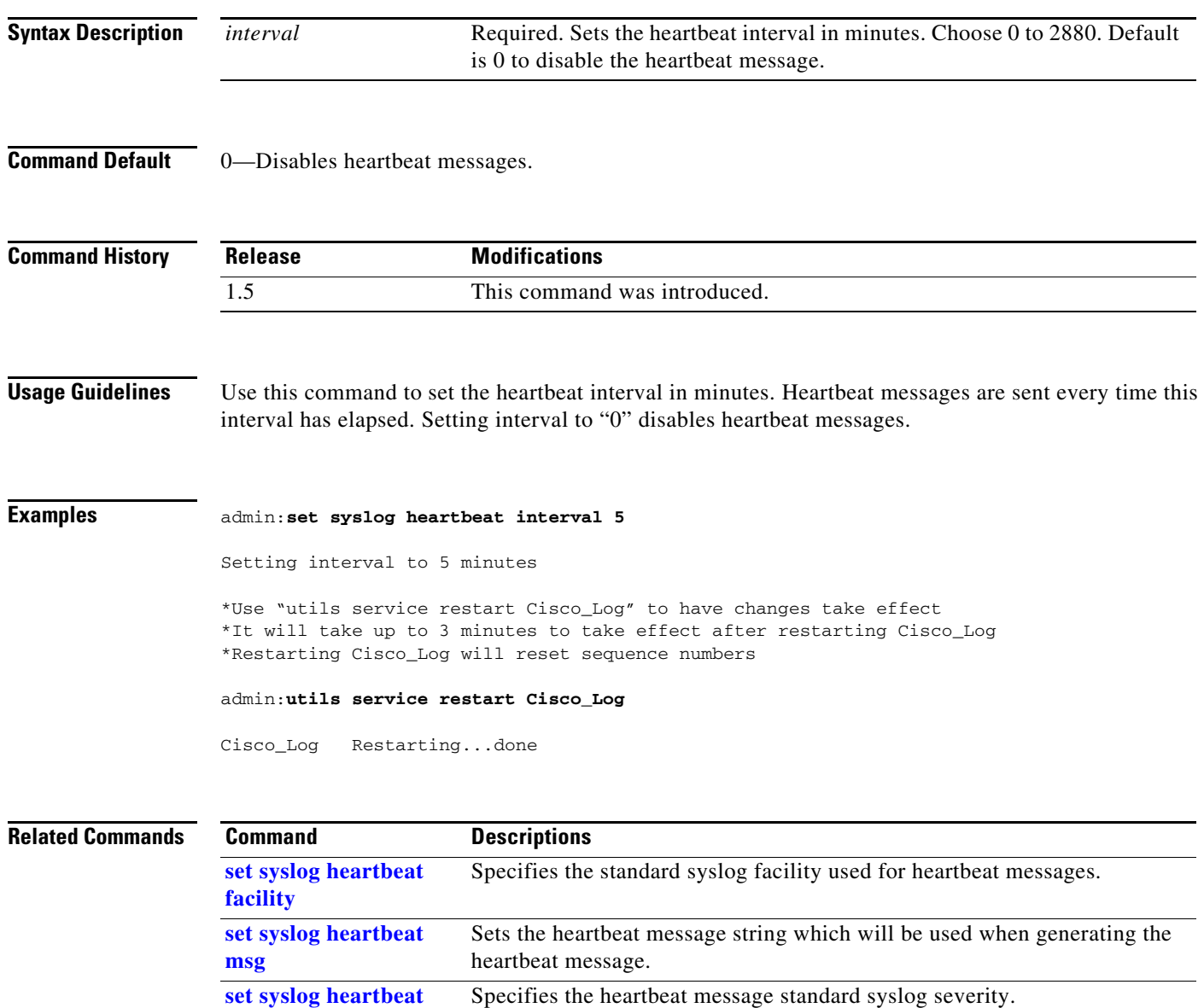

# <span id="page-126-0"></span>**set syslog heartbeat msg**

#### **set syslog heartbeat msg** *text*

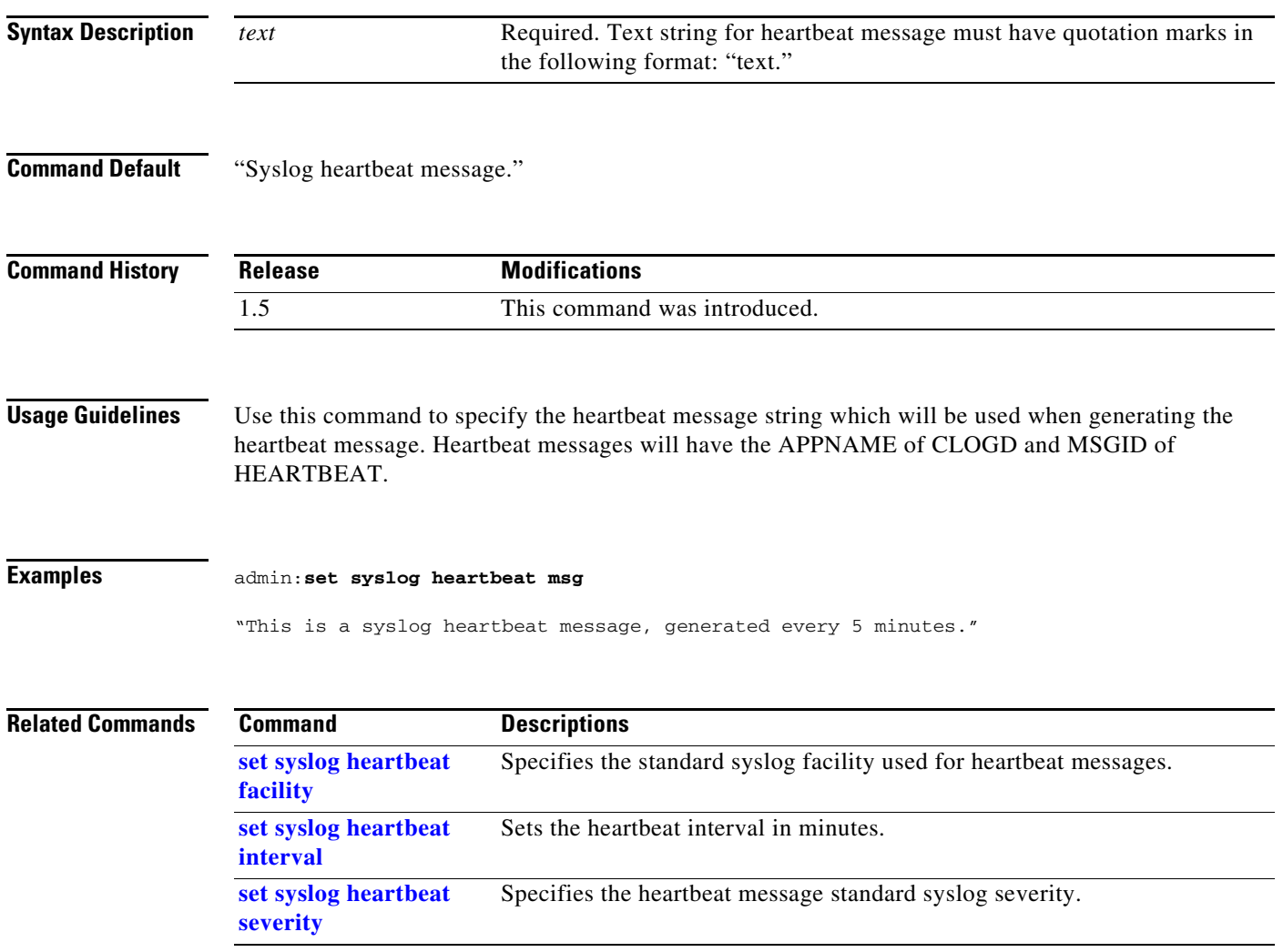

# <span id="page-127-0"></span>**set syslog heartbeat severity**

#### **set syslog heartbeat severity** {*severity*}

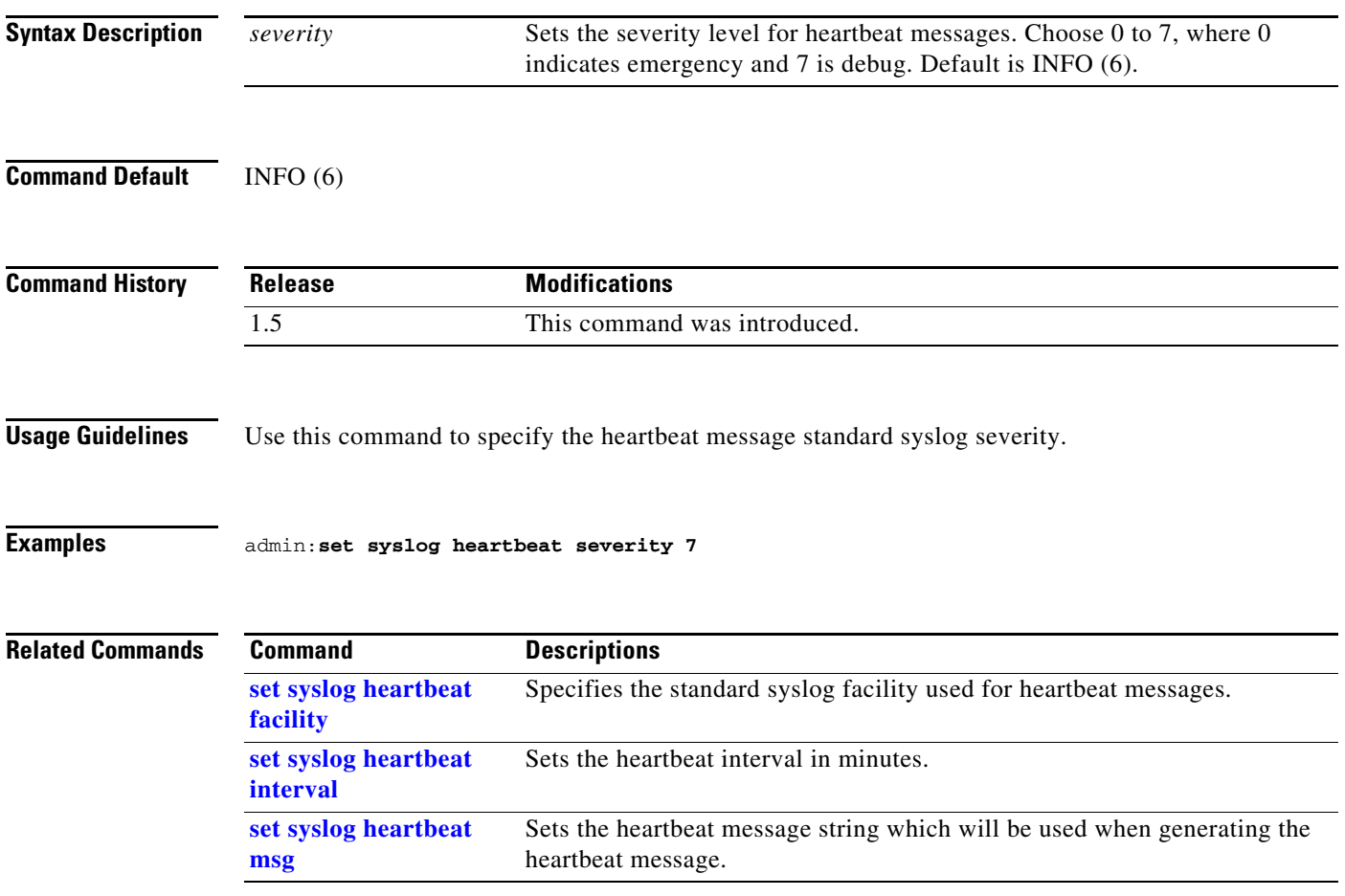

# **set syslog remote\_server severity**

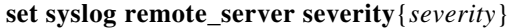

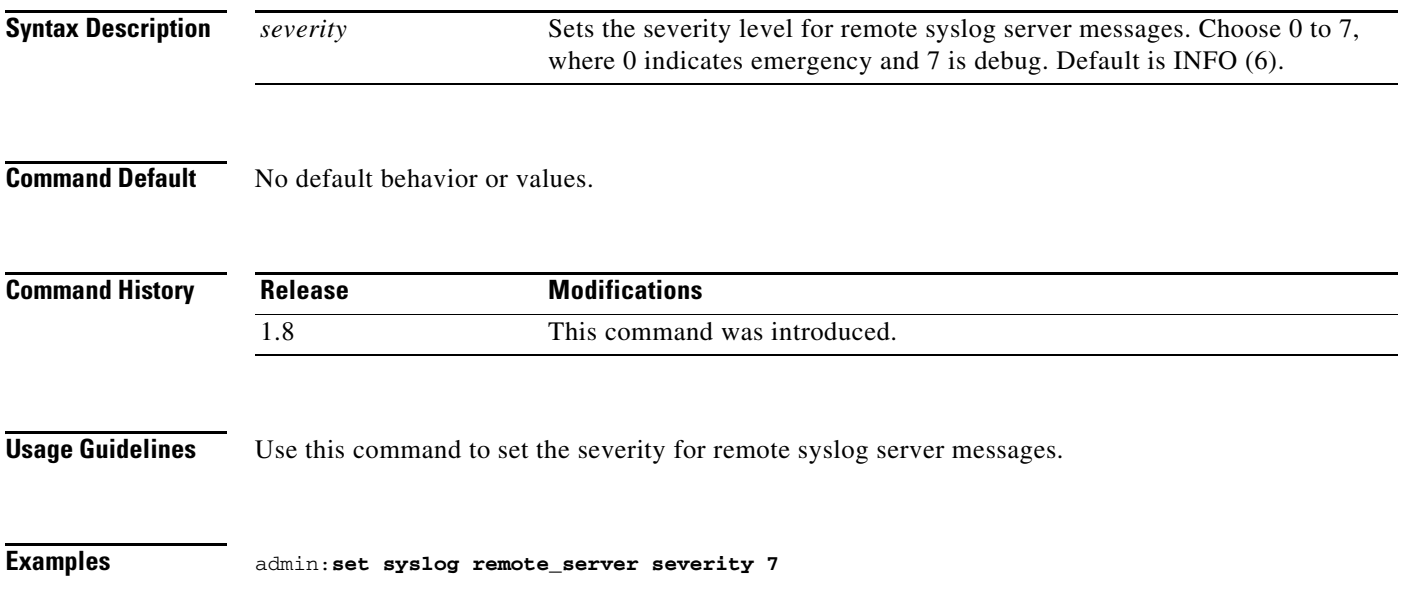

# **set syslog timezone**

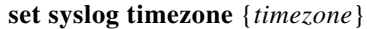

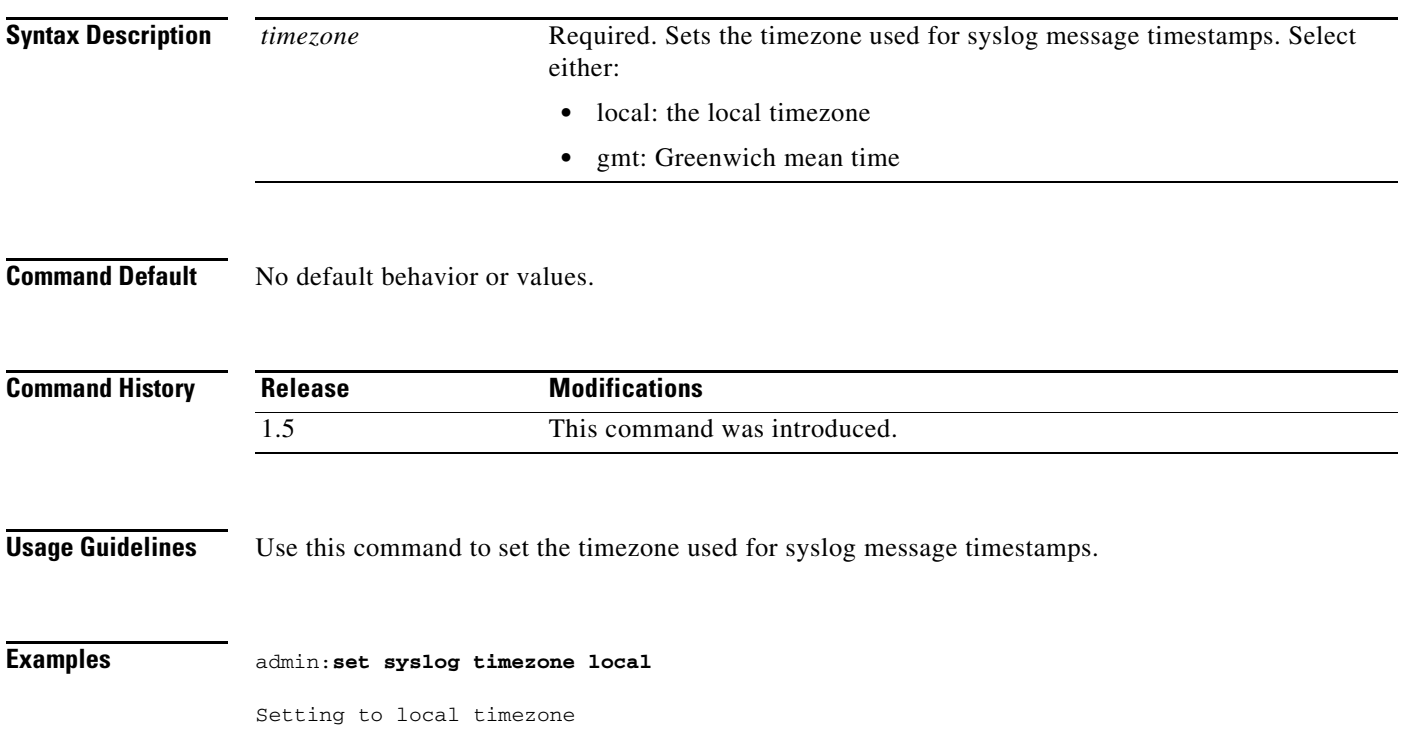

# **set syslog version**

**set syslog version** {*version*}

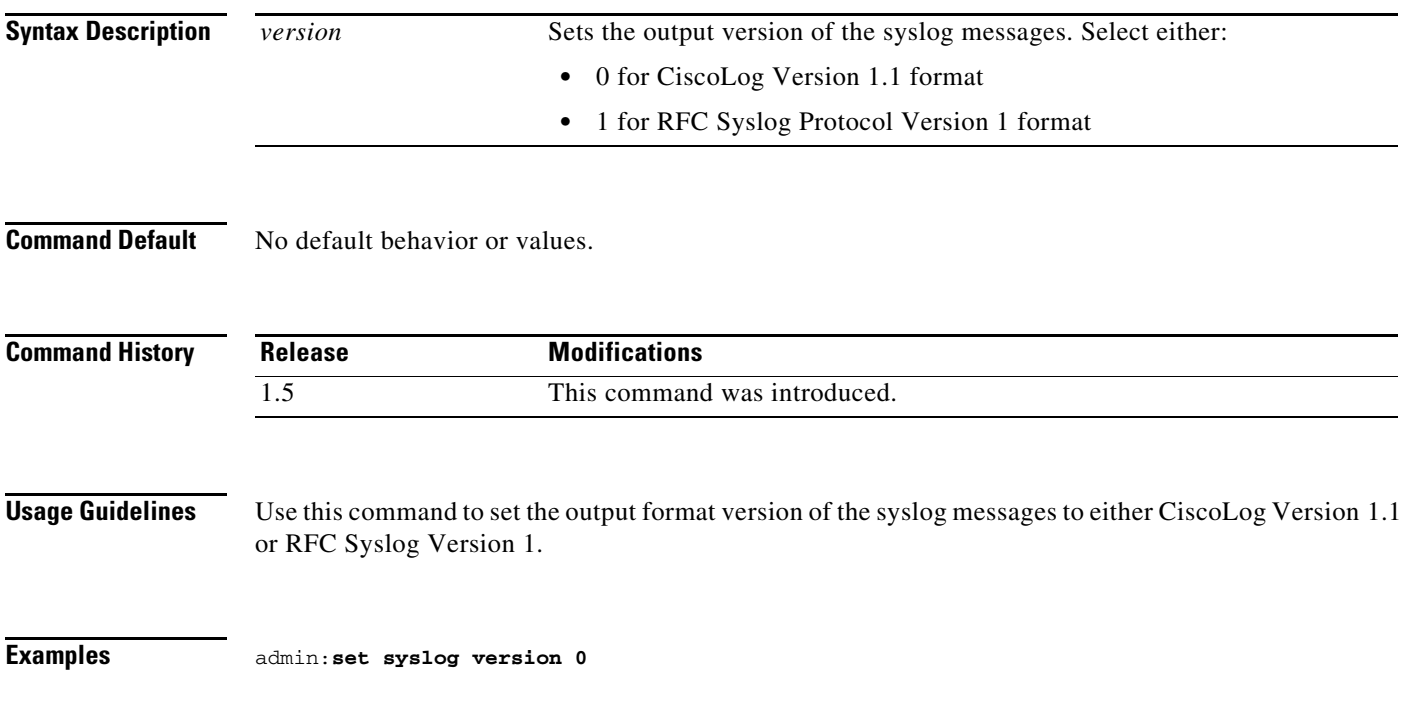

# **set timezone**

**set timezone** *zone*

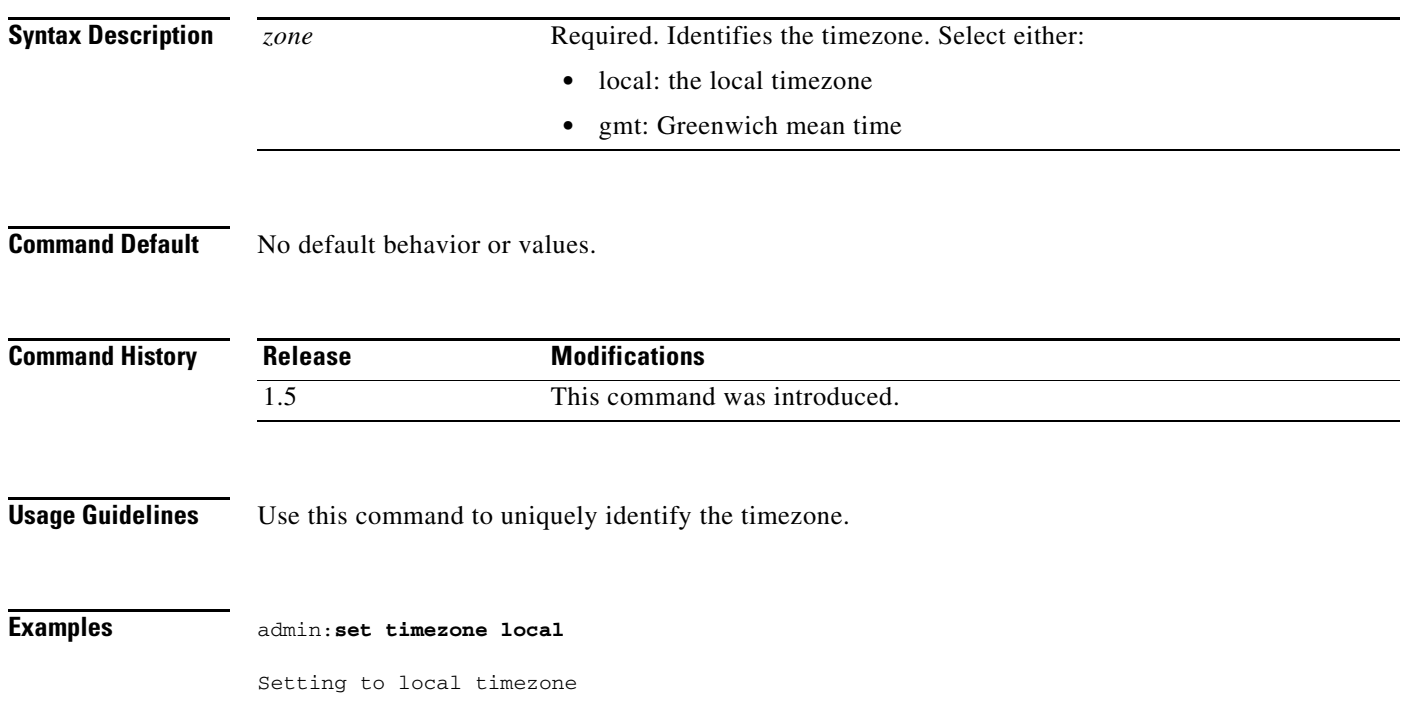

×

#### **set tls version**

**set tls version** {**client** | **server** | **client\_server**} {**tlsv1\_0** | **tlsv1\_1** | **tlsv1\_2**}

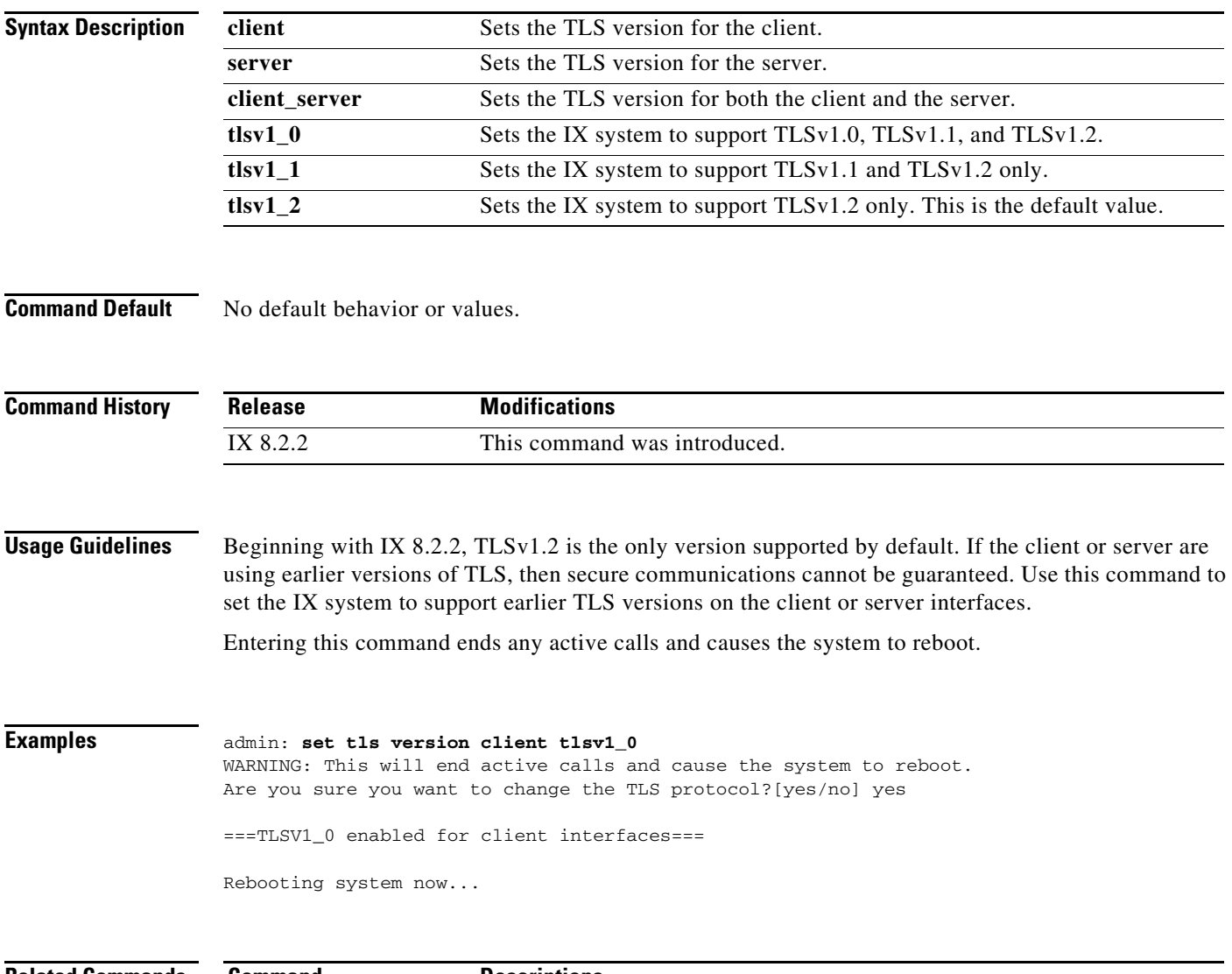

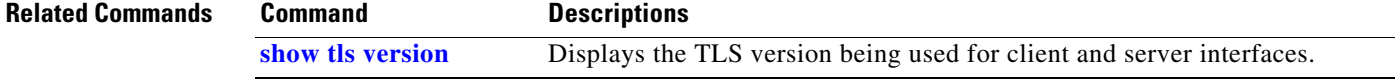

 $\blacksquare$ 

# <span id="page-133-0"></span>**set upgrade audio**

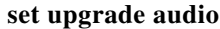

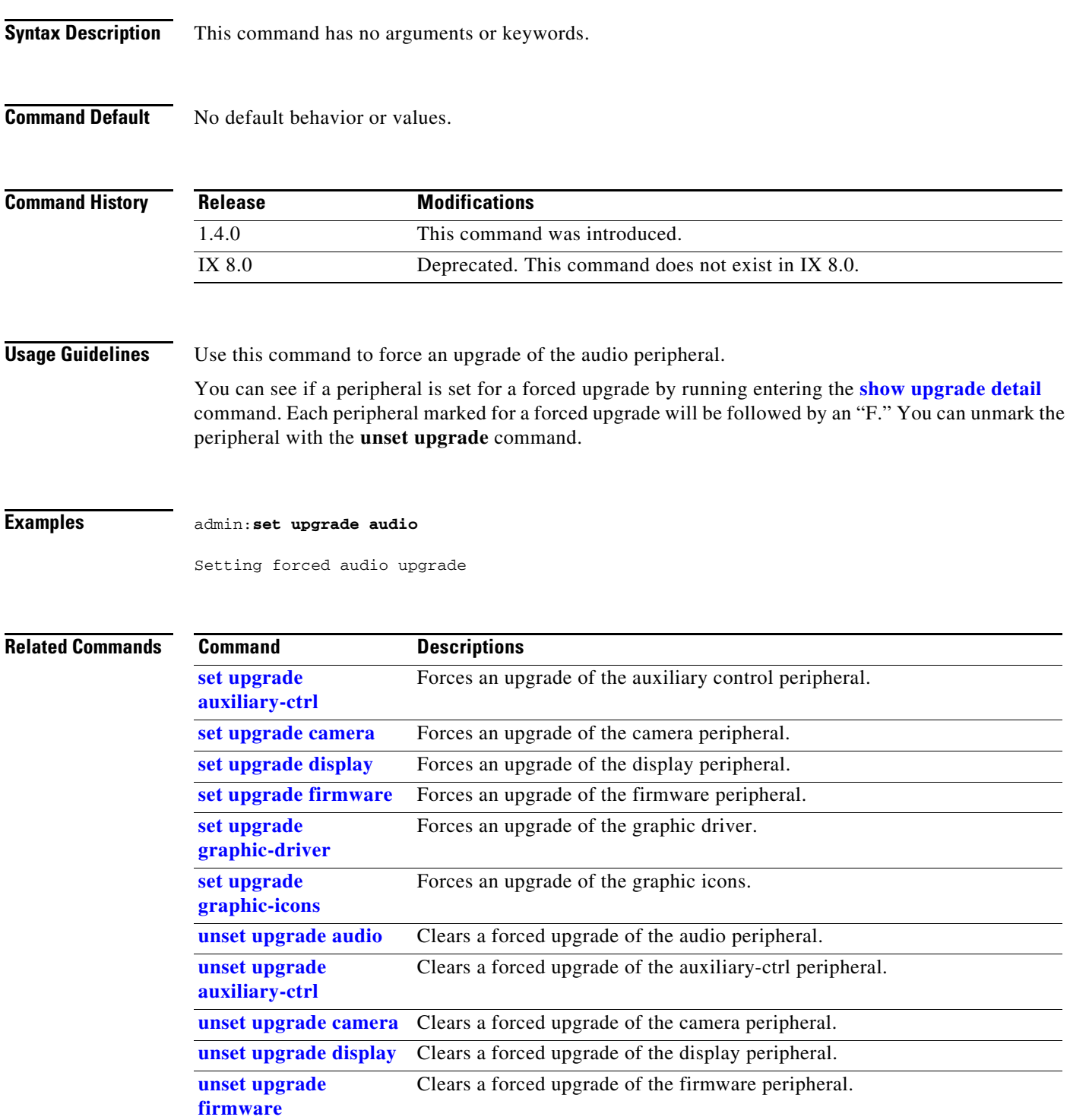

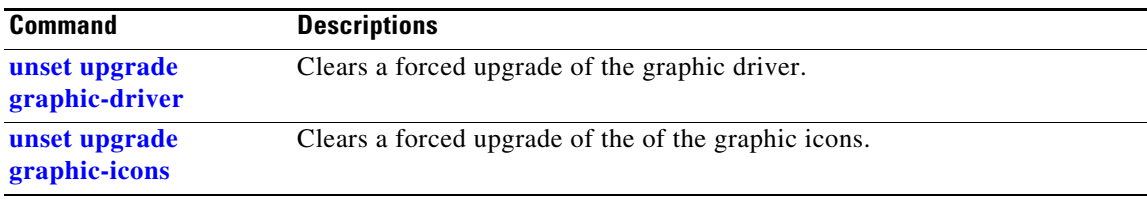

# <span id="page-135-0"></span>**set upgrade auxiliary-ctrl**

#### **set upgrade auxiliary-ctrl**

**Syntax Description** This command has no arguments or keywords.

**Command Default** No default behavior or values.

**Command History Release Modifications** 1.4.0 This command was introduced. IX 8.0 Deprecated. This command does not exist in IX 8.0.

**Usage Guidelines** Use this command to force an upgrade of the auxiliary-ctrl peripheral.

**Examples** admin:**set upgrade auxiliary-ctrl**

Setting forced auxiliary-ctrl upgrade

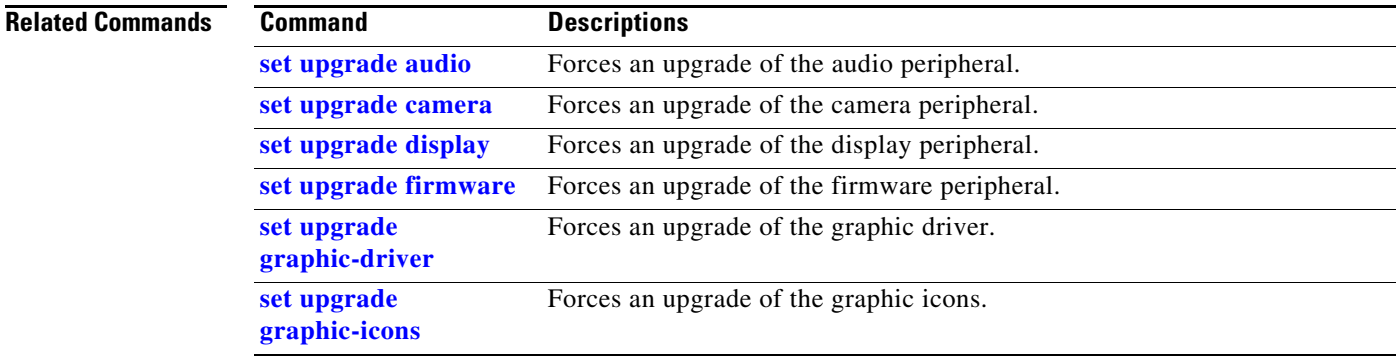

#### <span id="page-136-0"></span>**set upgrade camera**

#### **set upgrade camera**

**Syntax Description** This command has no arguments or keywords.

**Command Default** No default behavior or values.

**Command History**

**Release Modifications**

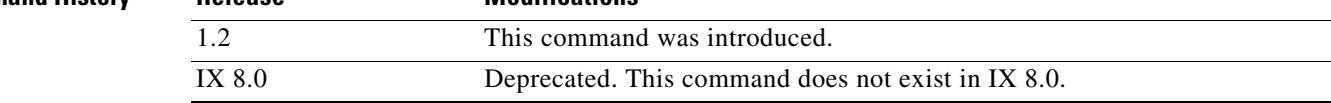

**Usage Guidelines** Use this command to force an upgrade of the camera peripheral.

**Examples** admin:**set upgrade camera**

Setting forced camera upgrade

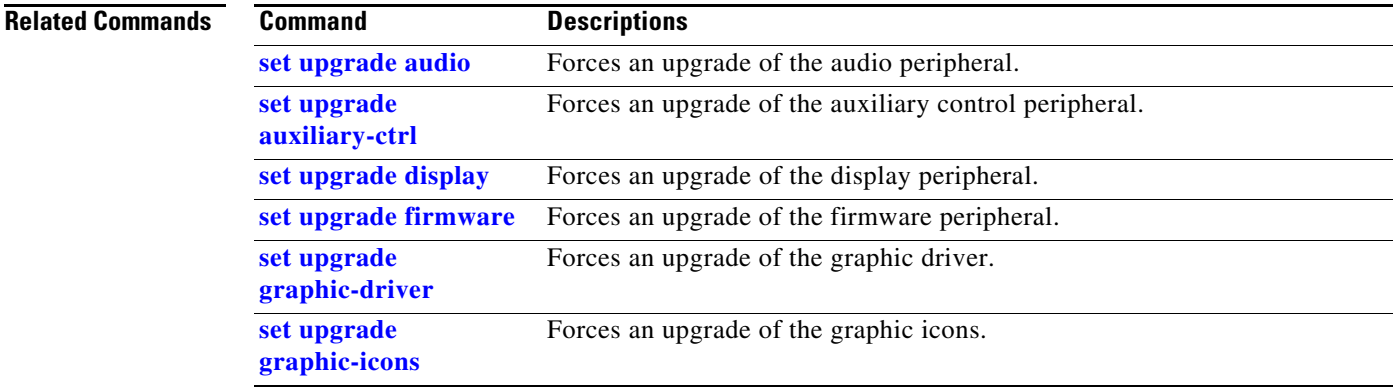

#### <span id="page-137-0"></span>**set upgrade display**

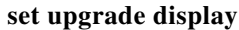

**Syntax Description** This command has no arguments or keywords.

**Command Default** No default behavior or values.

**Command History Release Modifications** 1.2 This command was introduced. IX 8.0 Deprecated. This command does not exist in IX 8.0.

**Usage Guidelines** Use this command to force an upgrade of the display peripheral.

**Examples** admin:**set upgrade display**

Setting forced display upgrade

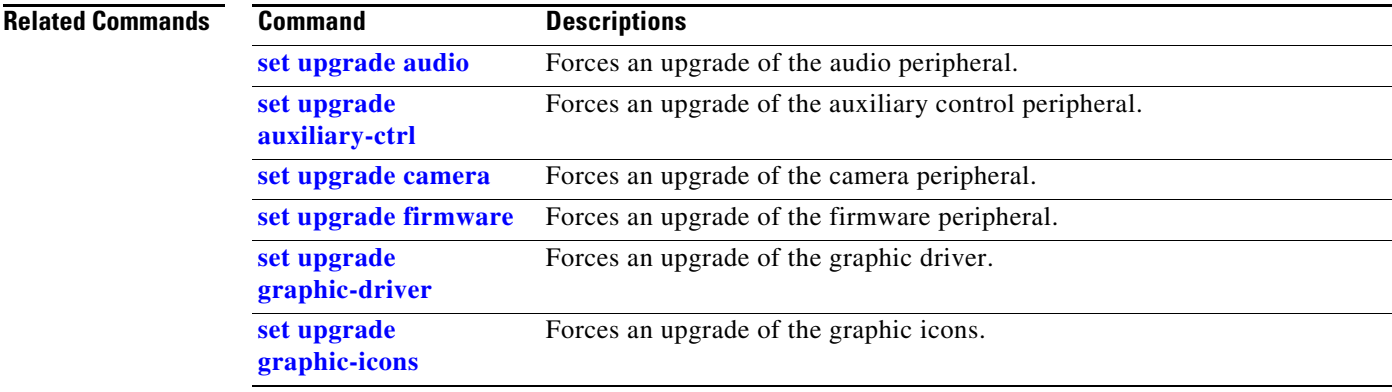

#### <span id="page-138-0"></span>**set upgrade firmware**

#### **set upgrade firmware**

**Syntax Description** This command has no arguments or keywords.

**Command Default** No default behavior or values.

**Command** 

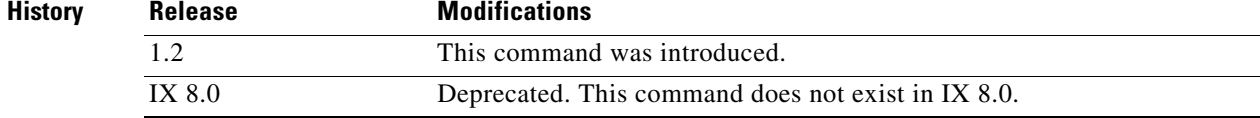

**Usage Guidelines** Use this command to force an upgrade of the firmware peripheral.

#### **Examples** admin:**set upgrade firmware**

Setting forced firmware upgrade

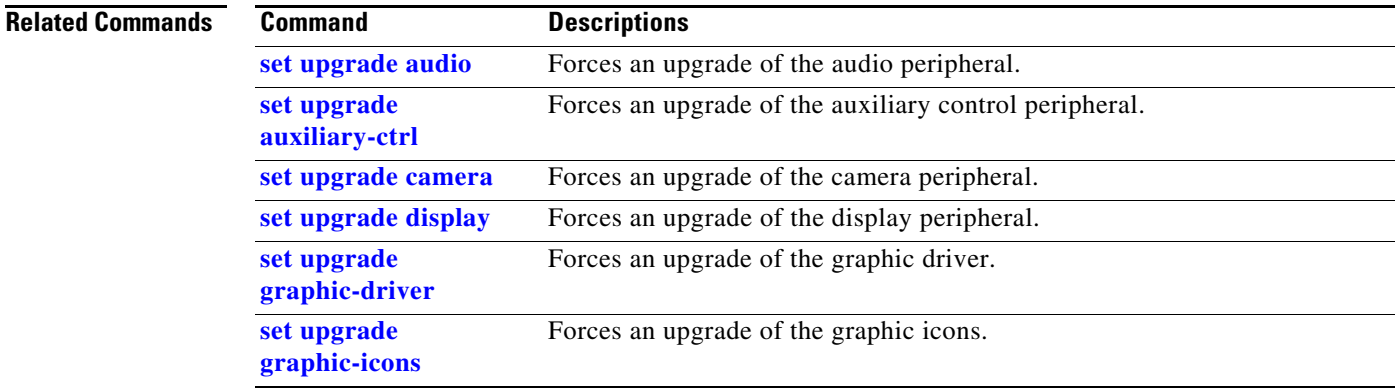

#### <span id="page-139-0"></span>**set upgrade graphic-driver**

#### **set upgrade graphic-driver**

- **Syntax Description** This command has no arguments or keywords.
- **Command Default** No default behavior or values.

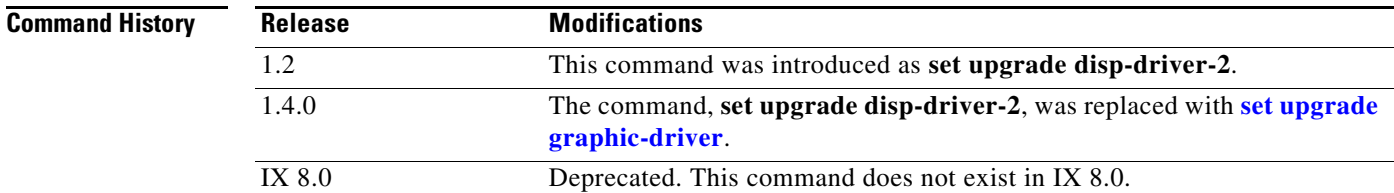

**Usage Guidelines** Use this command to force an upgrade of the graphic driver.

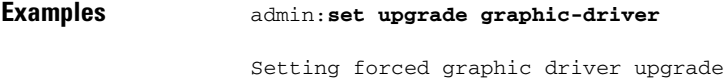

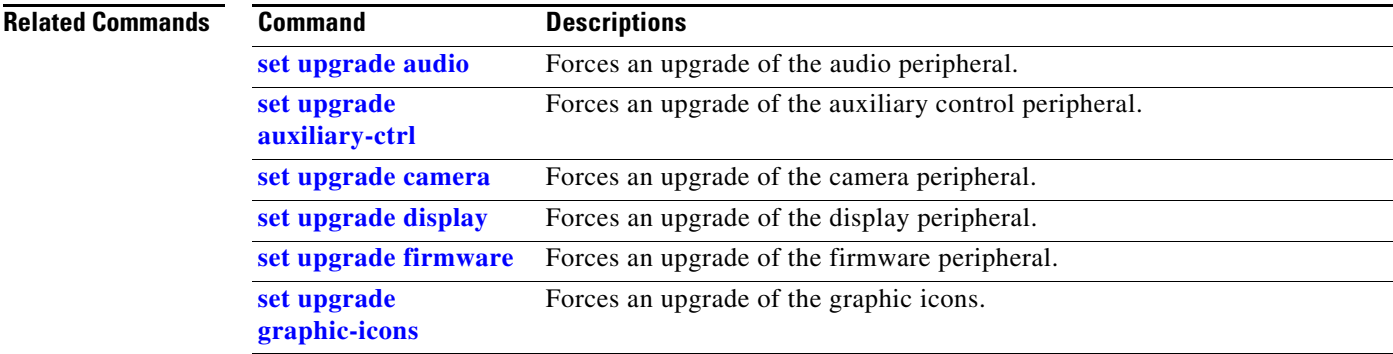

# <span id="page-140-0"></span>**set upgrade graphic-icons**

#### **set upgrade graphic-icons**

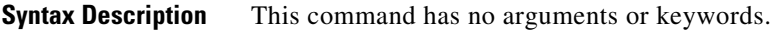

**Command Default** No default behavior or values.

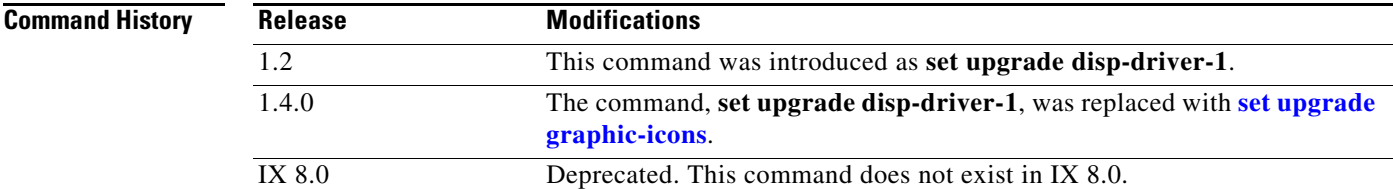

**Usage Guidelines** Use this command to force an upgrade of graphic icons.

**Examples** admin:**set upgrade graphic-icons**

Setting forced graphic icons upgrade

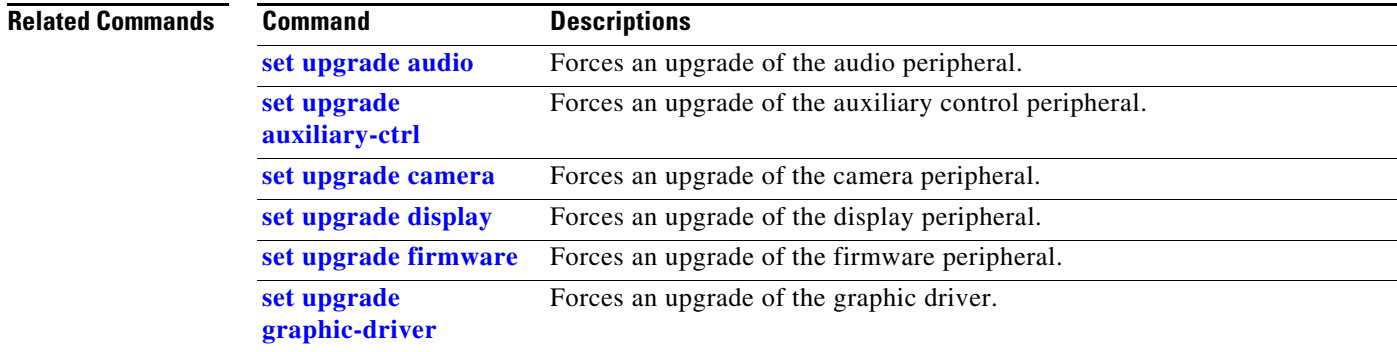

#### **set upgrade micro-controller**

#### **set upgrade micro-controller**

**Syntax Description** This command has no arguments or keywords.

**Command Default** No default behavior or values.

**Command History Release Modifications** 1.9 This command was introduced as **set upgrade disp-driver-1**. IX 8.0 Deprecated. This command does not exist in IX 8.0.

**Usage Guidelines** Use this command to force an upgrade of the micro-controller.

**Examples** admin:**set set upgrade micro-controller** Setting forced pic upgrade

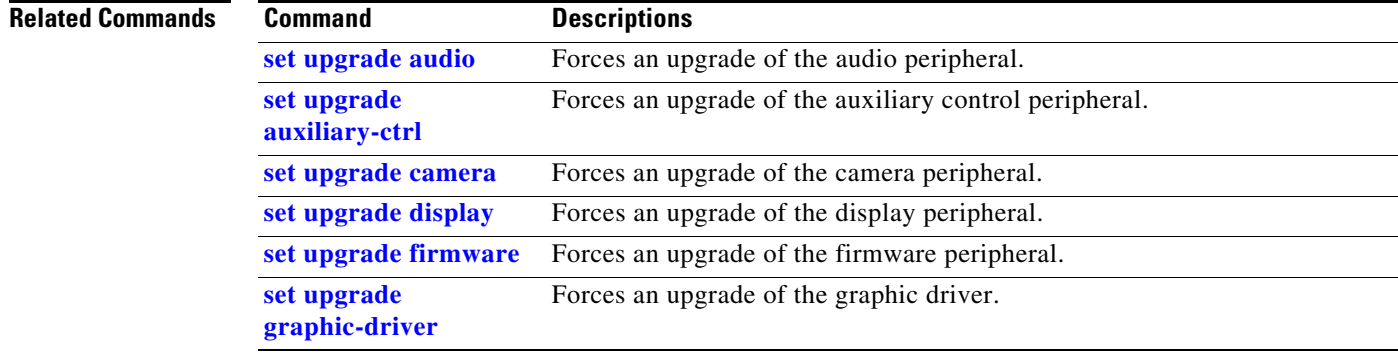

#### **set vad threshold**

**set vad threshold** [*value*]

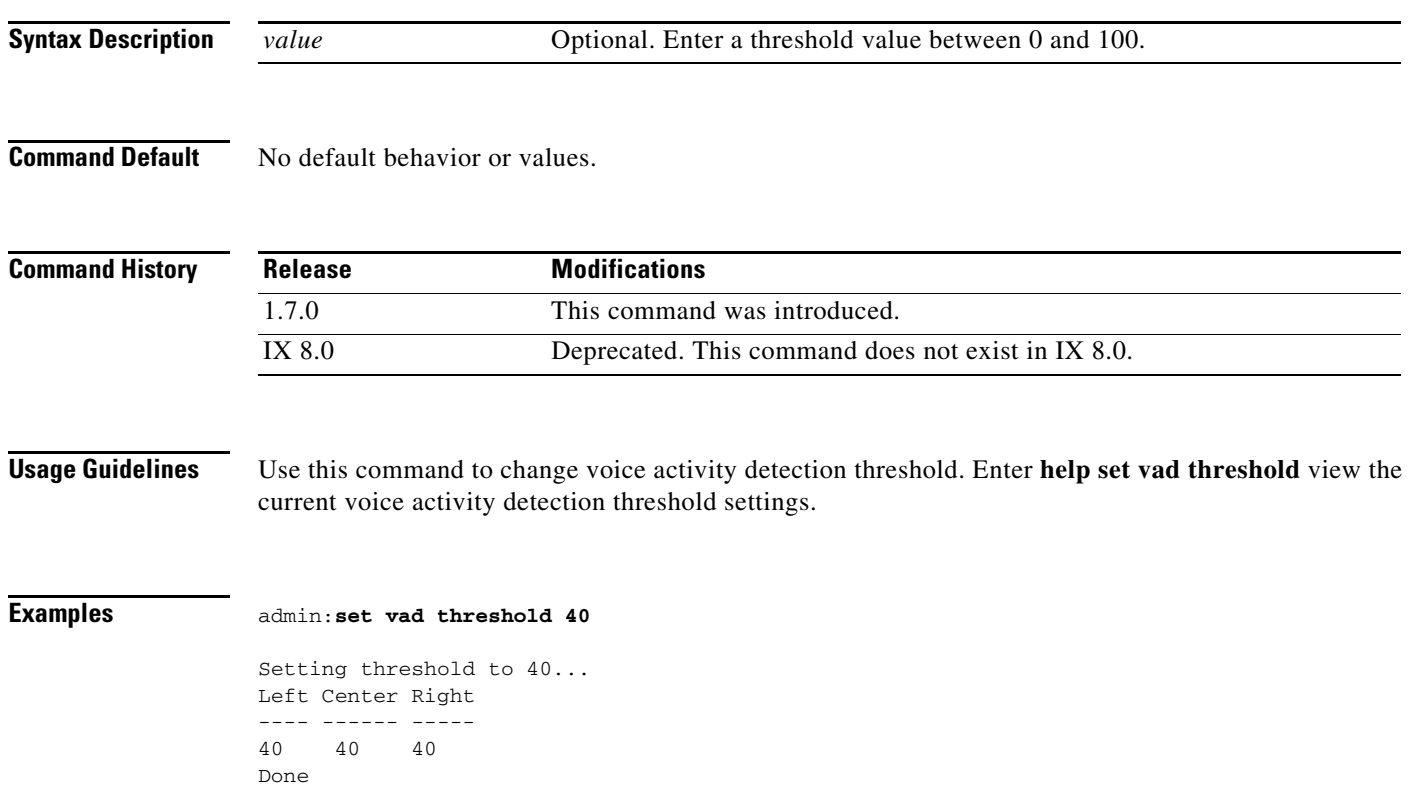

# **set video h265**

#### **set video h265** {**enable** | **disable**}

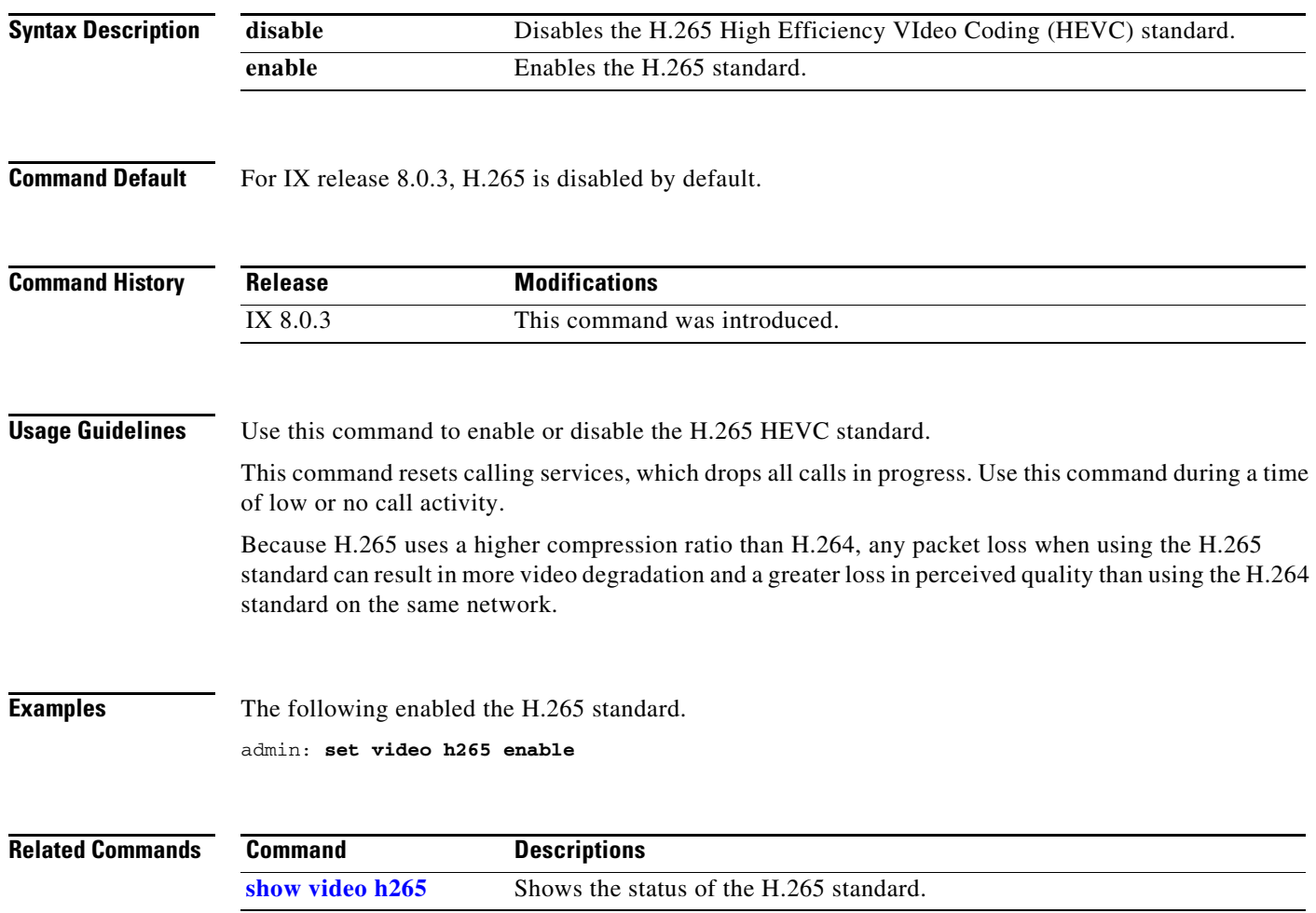
## <span id="page-144-0"></span>**set video quality**

### **set video quality** {*quality\_value*}

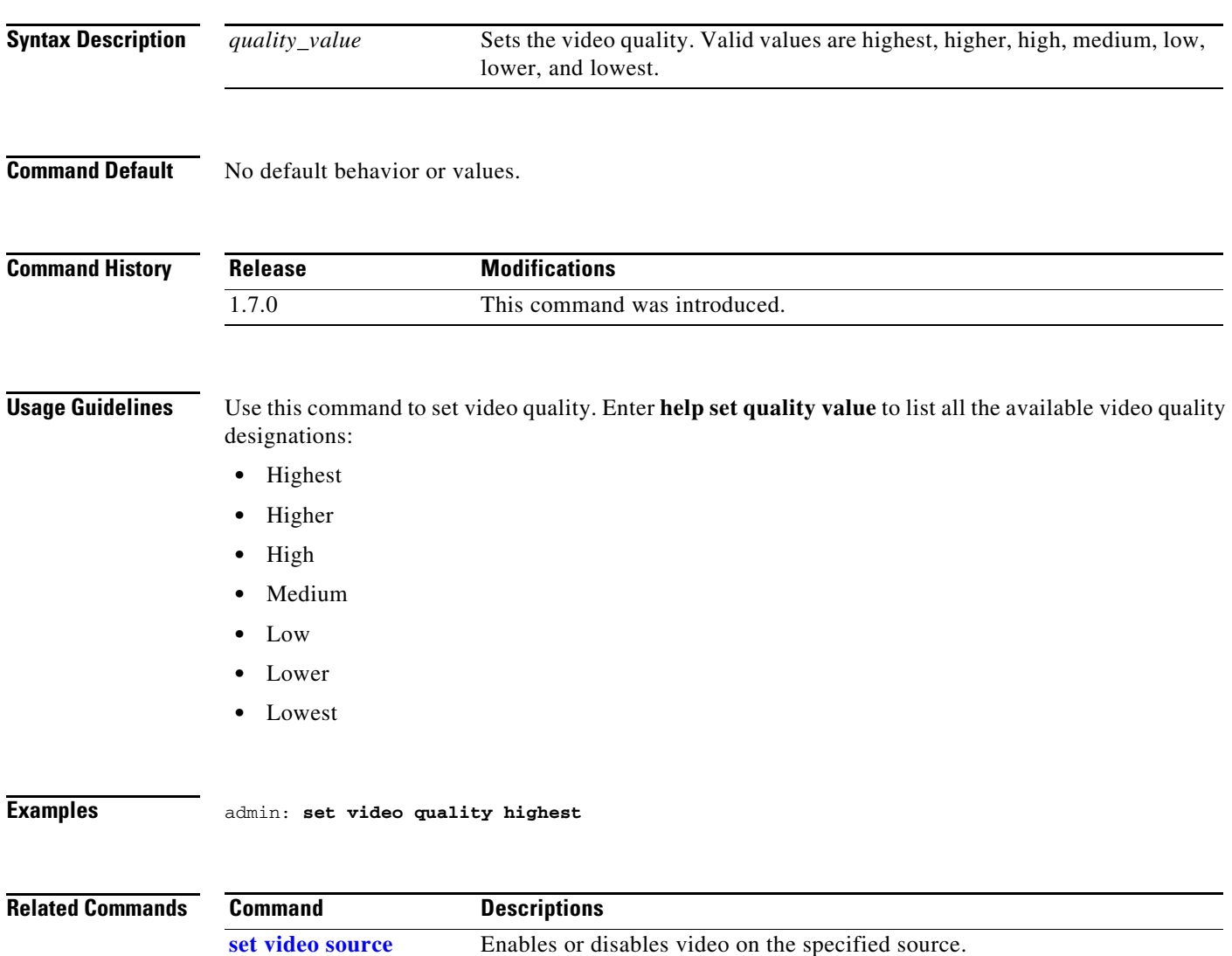

### <span id="page-145-0"></span>**set video source**

### **set video source** {**main\_rx** | **main\_tx** | **aux\_rx\_or\_dvi** | **aux\_tx**}

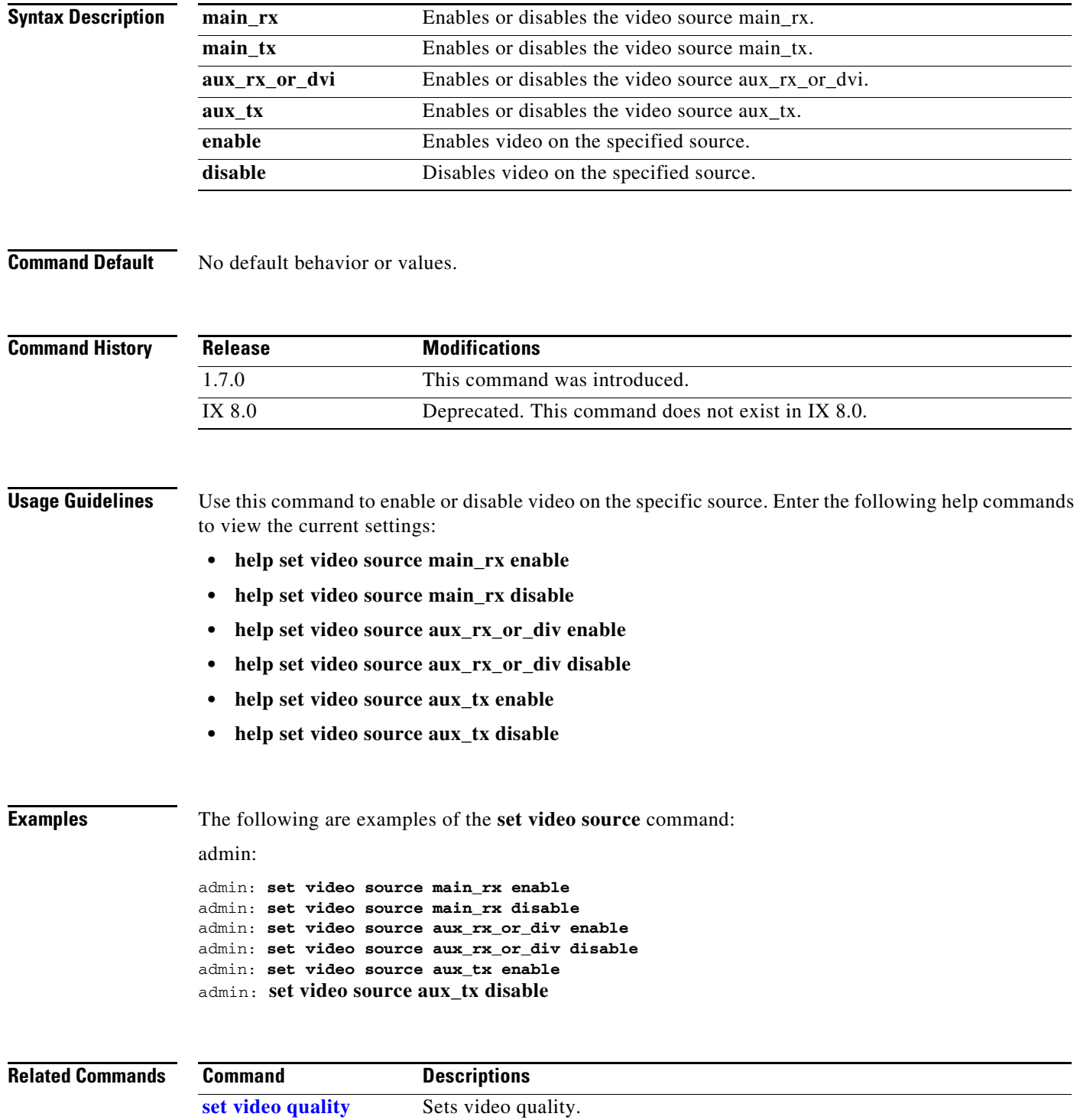

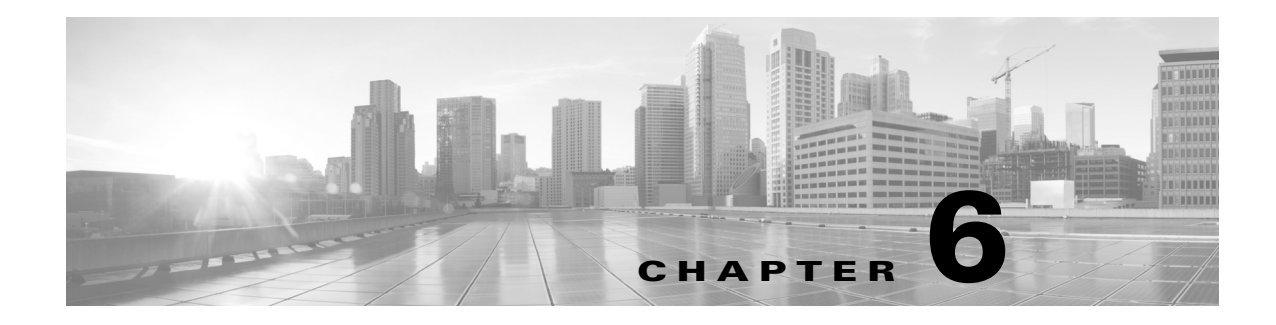

### **Show Commands**

#### **Revised: September 29, 2020**

This chapter contains the following **show** commands:

- show active controlmode
- **•** [show audio level main](#page-150-0)
- **•** [show audio status](#page-151-0)
- **•** [show bronzecard version](#page-152-0)
- **•** [show call econoqual](#page-153-0)
- **•** [show call hold](#page-154-0)
- **•** [show call idle](#page-155-0)
- [show call statistics addin](#page-156-0)
- **•** [show call statistics all](#page-157-0)
- **•** [show call statistics audio](#page-159-0)
- **•** [show call statistics bfcp](#page-160-0)
- [show call statistics video](#page-162-0)
- **•** [show call status](#page-163-0)
- **•** [show camera status](#page-164-0)
- **•** [show camera cablestatus](#page-165-0)
- **•** show camera-sync-inhibit status
- **•** [show camera-zoom-step status](#page-167-0)
- [show cdp interface](#page-168-0)
- [show cdp neighbors](#page-169-0)
- [show cdp status](#page-170-0)
- **•** [show cert lsc](#page-171-0)
- [show cert mic](#page-173-0)
- **•** [show cert mic-ca](#page-175-0)
- **•** [show cert web](#page-179-0)
- **•** [show config all](#page-181-0)
- **•** [show config phone](#page-183-0)
- **•** [show config switch](#page-184-0)
- **•** [show config system](#page-185-0)
- **•** [show config touch](#page-186-0)
- **•** [show display diags](#page-188-0)
- **•** [show display display\\_status](#page-189-0)
- **•** [show display errors](#page-190-0)
- **•** [show display hdmi](#page-191-0)
- **•** [show display port](#page-193-0)
- **•** [show directory alternate](#page-187-0)
- **•** [show dot1x status](#page-194-0)
- [show dtls version](#page-196-0)
- **•** [show firewall status](#page-197-0)
- **•** [show downrev-cucm status](#page-195-0)
- **•** [show firewall status](#page-197-0)
- **•** [show firewall xmlrpc](#page-198-0)
- **•** [show gpu version](#page-199-0)
- **•** [show hardware all](#page-200-0)
- **•** [show hardware audio](#page-201-0)
- **•** [show hardware backplane](#page-202-0)
- **•** [show hardware display](#page-203-0)
- **•** [show hardware encoder](#page-204-0)
- **•** [show hardware lcu](#page-205-0)
- **•** [show hardware projector](#page-206-0)
- **•** [show hardware system](#page-207-0)
- **•** [show hardware video](#page-208-0)
- **•** [show inventory](#page-209-0)
- **•** [show license status](#page-210-0)
- **•** [show meetings detail](#page-211-0)
- **•** [show meetings summary](#page-212-0)
- **•** [show myself](#page-213-0)
- **•** [show network all](#page-214-0)
- **•** [show network eth0](#page-217-0)
- **•** [show network route](#page-218-0)
- **•** [show network status](#page-219-0)
- **•** [show nwfaildet](#page-221-0)
- **•** [show osd-alt](#page-222-0)
- **•** [show peripherals version](#page-223-0)
- **•** [show pip-default](#page-224-0)
- **•** [show presentation auto-share](#page-225-0)
- [show reinvite-wait status](#page-226-0)
- **•** [show remote status](#page-227-0)
- **•** [show secondary status](#page-228-0)
- **•** [show security authstring](#page-230-0)
- **•** [show security info](#page-231-0)
- **•** [show security trustlist](#page-232-0)
- **•** [show sessions](#page-234-0)
- [show snmp log\\_level](#page-235-0)
- **•** [show status](#page-236-0)
- **•** [show syslog facility](#page-238-0)
- **•** [show syslog heartbeat facility](#page-239-0)
- **•** [show syslog heartbeat interval](#page-240-0)
- **•** [show syslog heartbeat msg](#page-241-0)
- **•** [show syslog heartbeat severity](#page-242-0)
- **•** [show syslog remote\\_server](#page-243-0)
- **•** [show syslog server](#page-244-0)
- [show syslog timezone](#page-245-0)
- **•** [show syslog version](#page-246-0)
- [show tech network](#page-247-0)
- **•** [show tech runtime](#page-248-0)
- **•** [show tech system](#page-250-0)
- **•** [show timezone config](#page-251-0)
- **•** [show timezone list](#page-252-0)
- **•** [show tls version](#page-253-0)
- **•** show touch switchmodel
- **•** [show upgrade](#page-255-0)
- **•** [show version](#page-256-0)
- [show video h265](#page-257-0)
- **•** [show video status](#page-258-0)

## <span id="page-149-0"></span>**show activecontrolmode**

#### **show activecontrolmode**

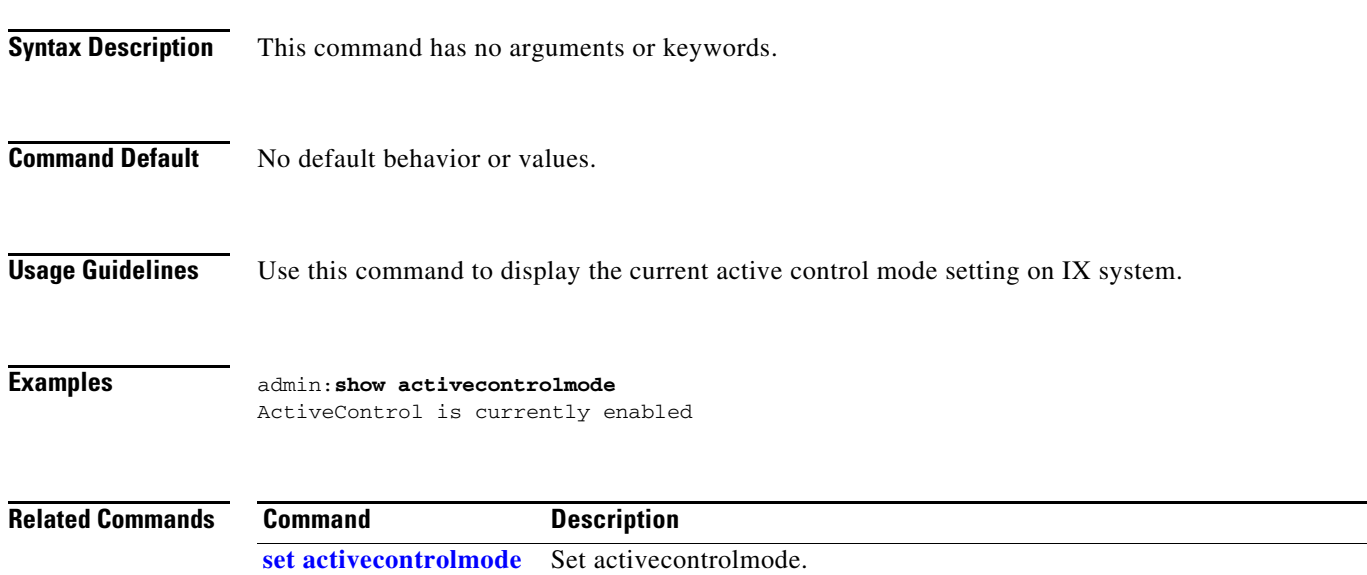

## <span id="page-150-0"></span>**show audio level main**

#### **show audio level main**

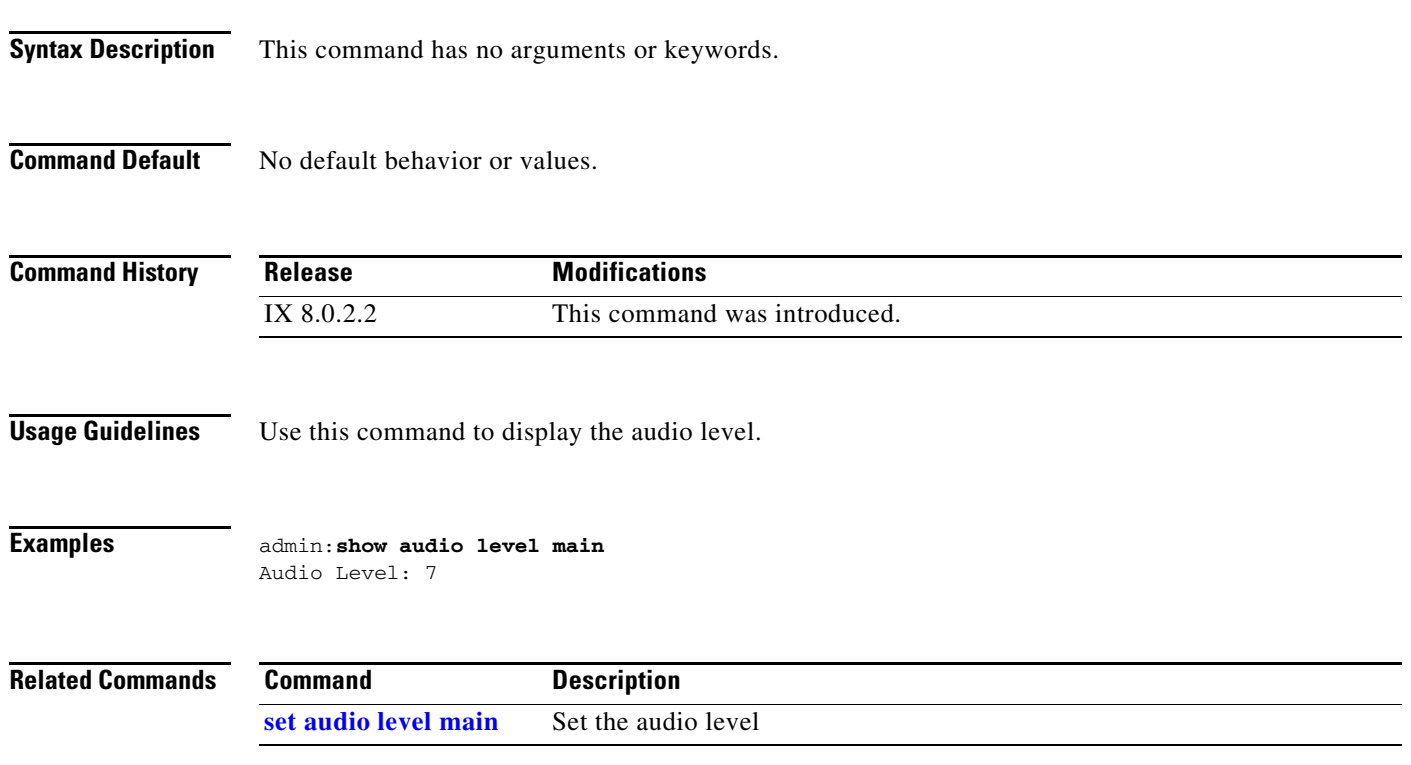

П

### <span id="page-151-0"></span>**show audio status**

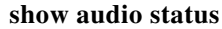

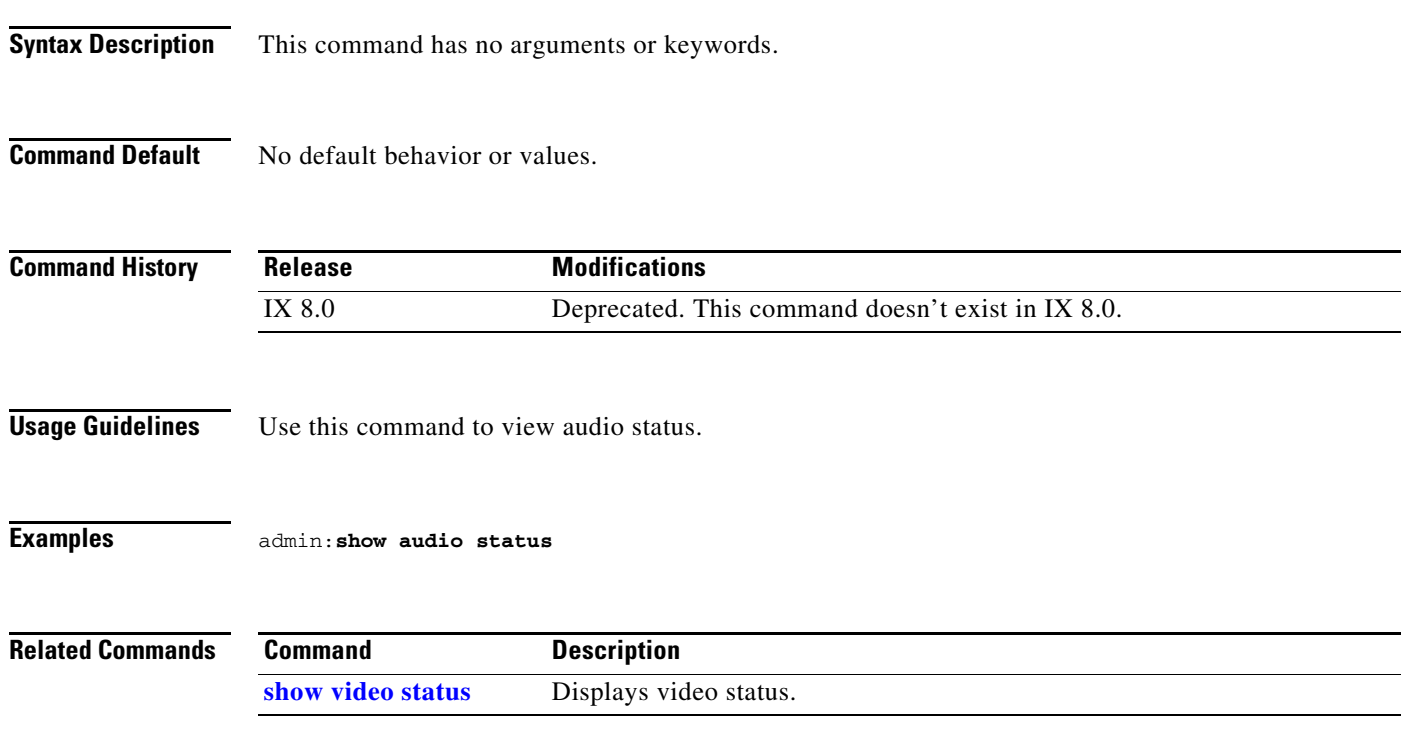

a l

## <span id="page-152-0"></span>**show bronzecard version**

#### **show bronzecard version**

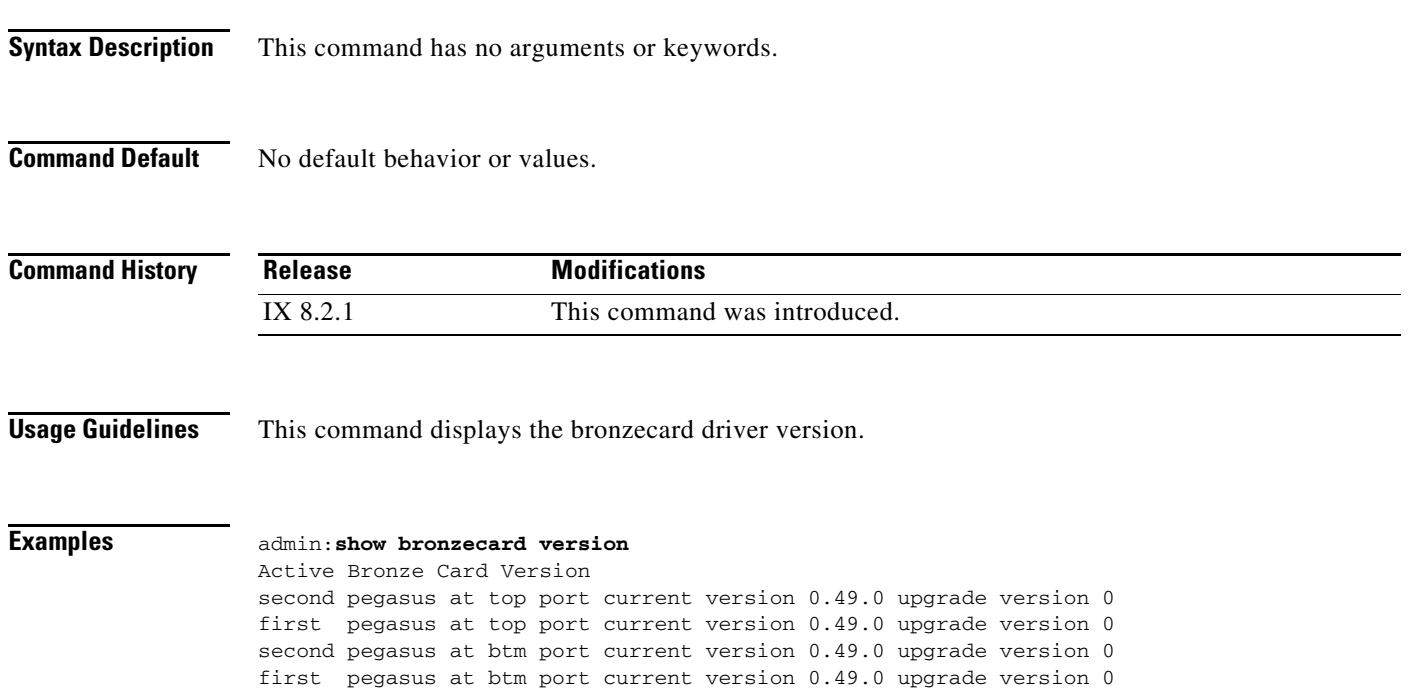

П

# <span id="page-153-0"></span>**show call econoqual**

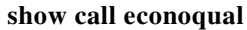

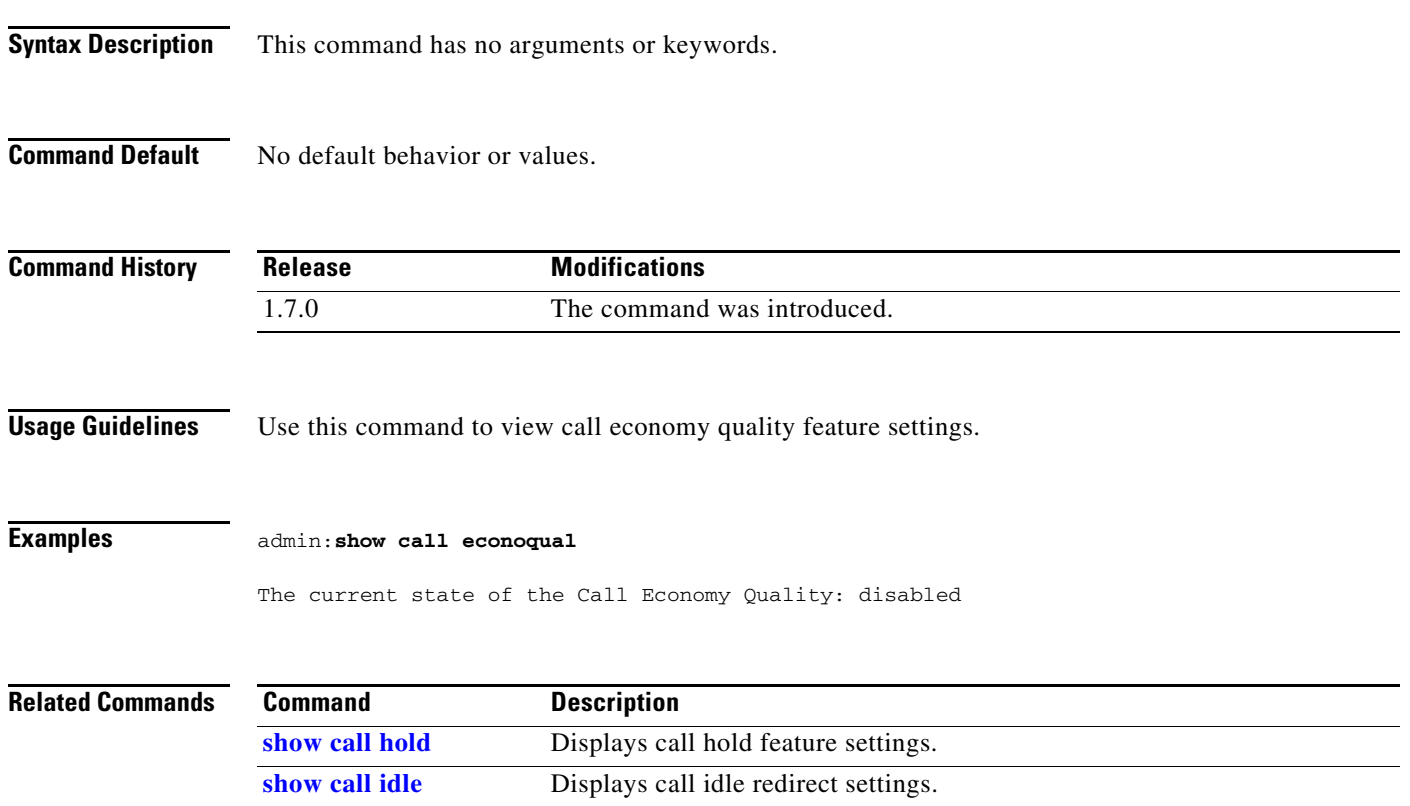

## <span id="page-154-0"></span>**show call hold**

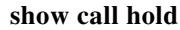

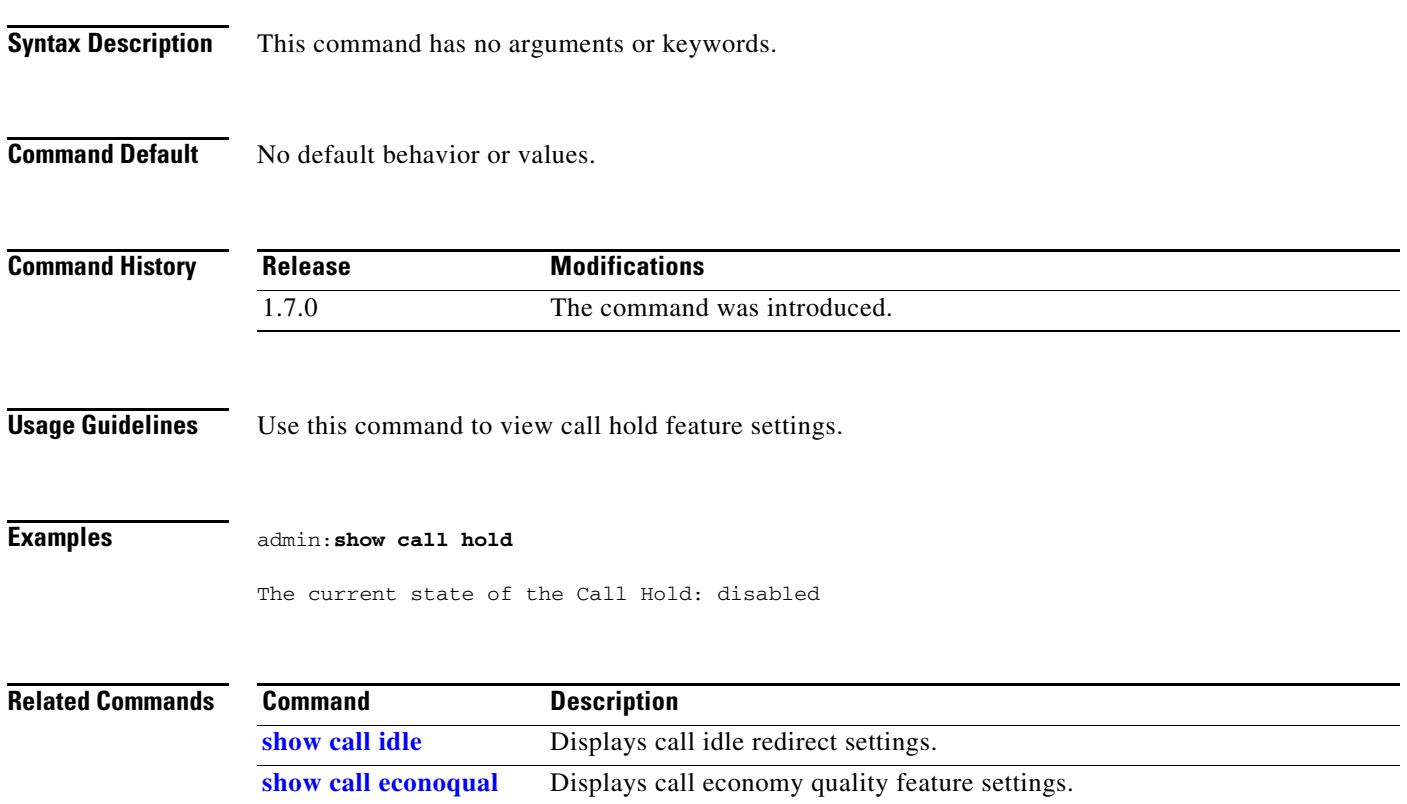

 $\blacksquare$ 

## <span id="page-155-0"></span>**show call idle**

**show call idle**

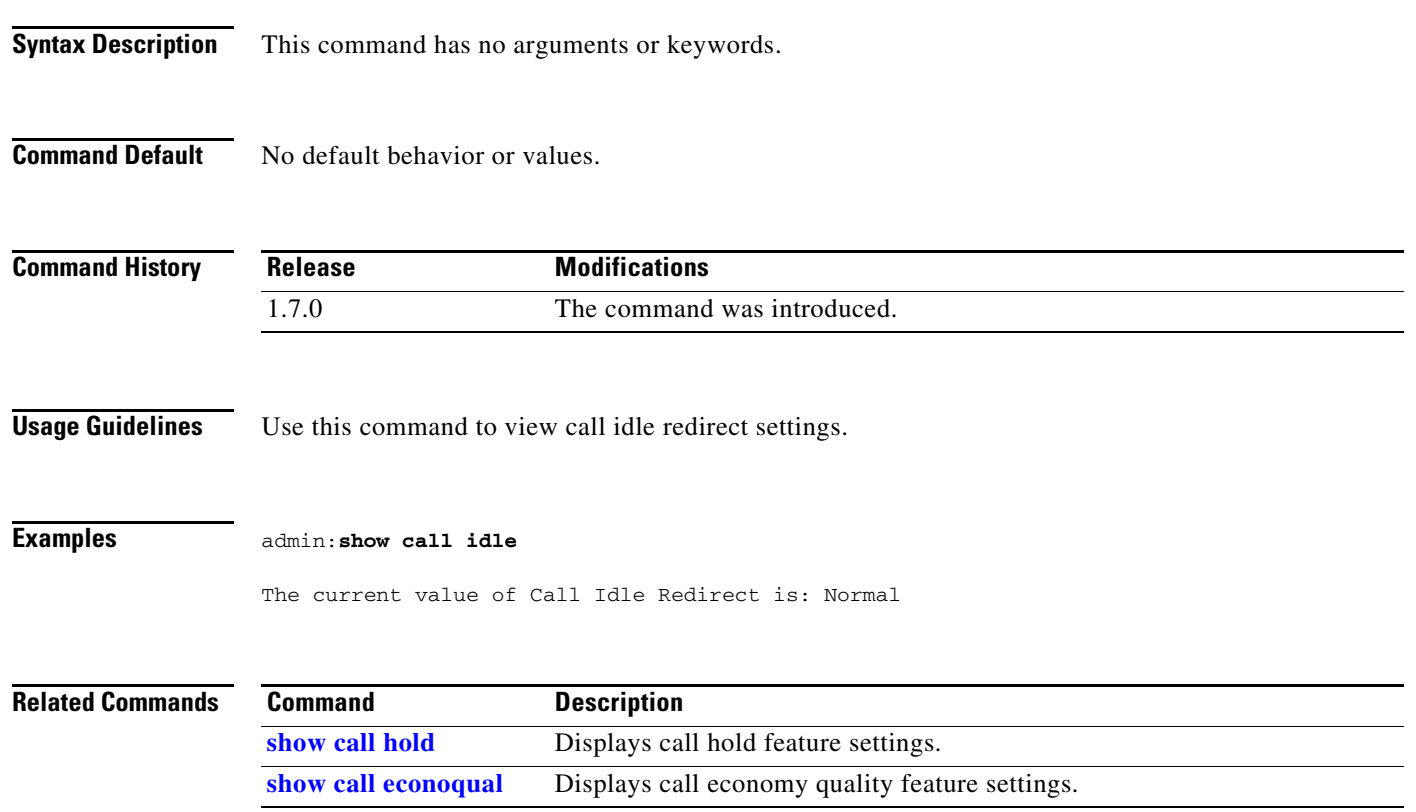

×

## <span id="page-156-0"></span>**show call statistics addin**

### **show call statistics addin** [**detail | page**]

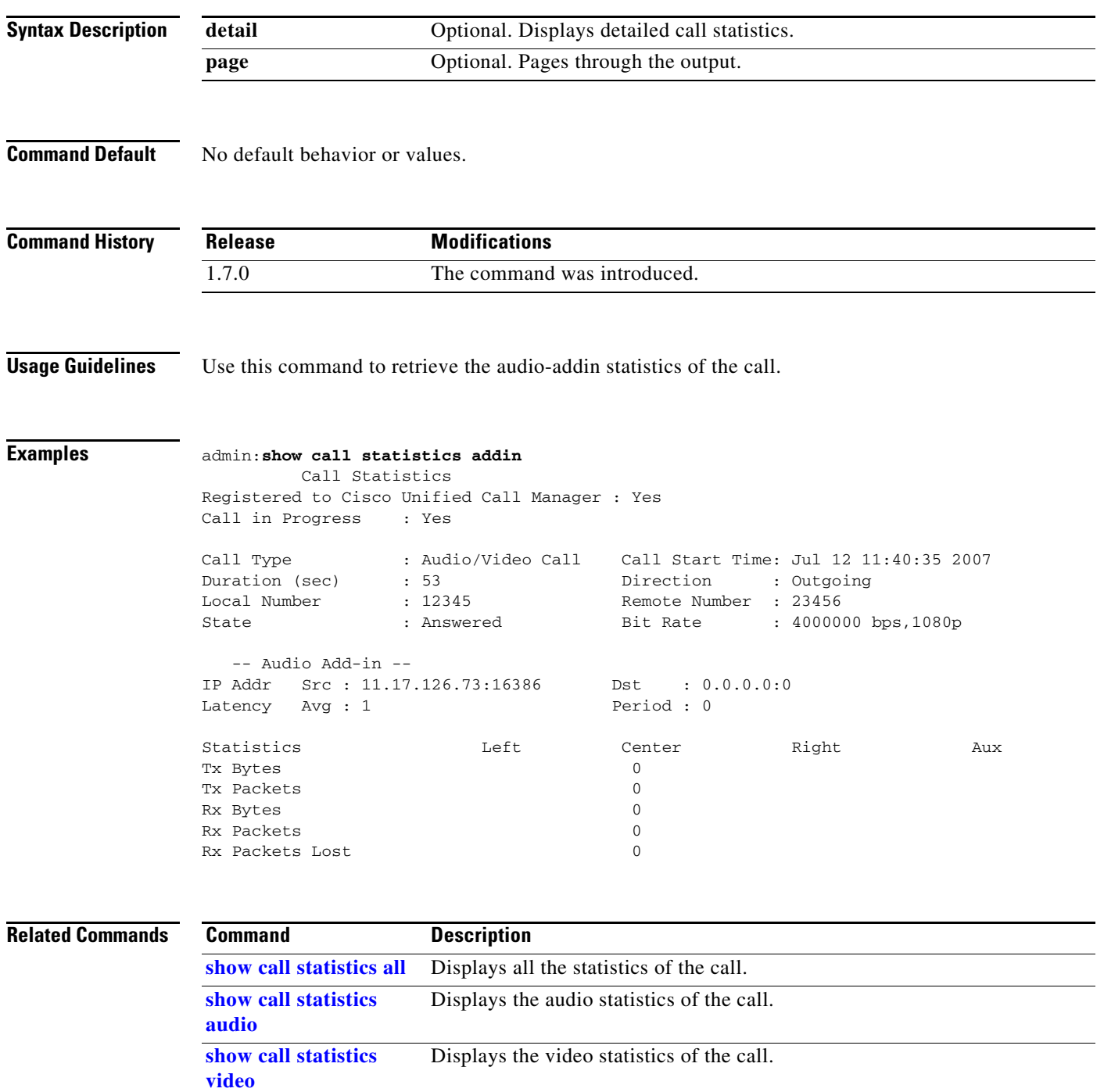

П

## <span id="page-157-0"></span>**show call statistics all**

### **show call statistics all** [**detail | page**]

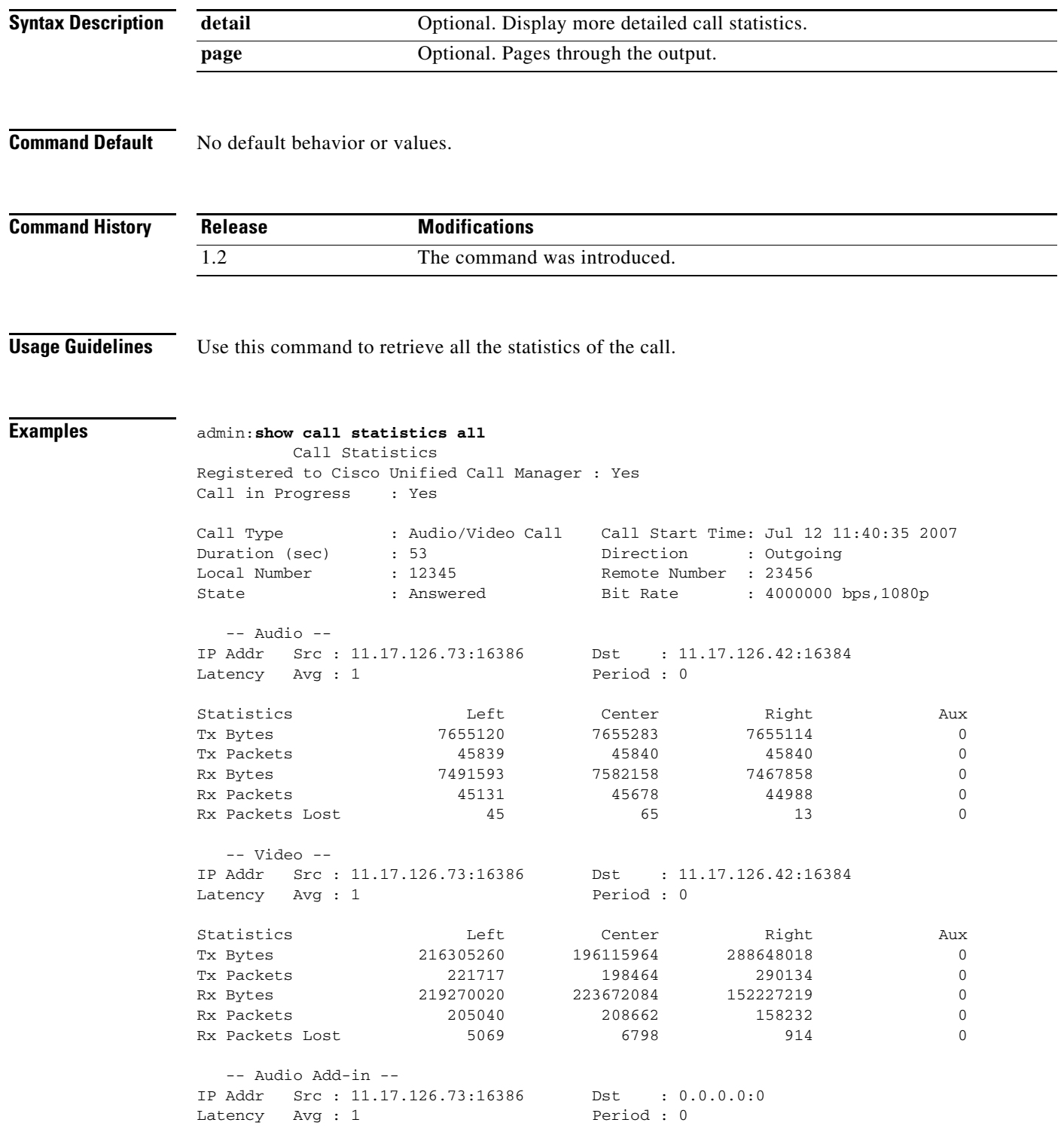

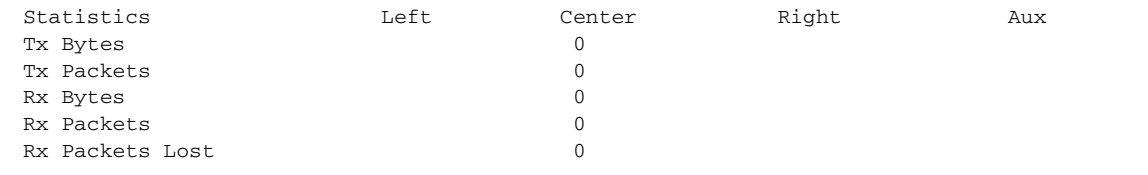

### **Related Commands**

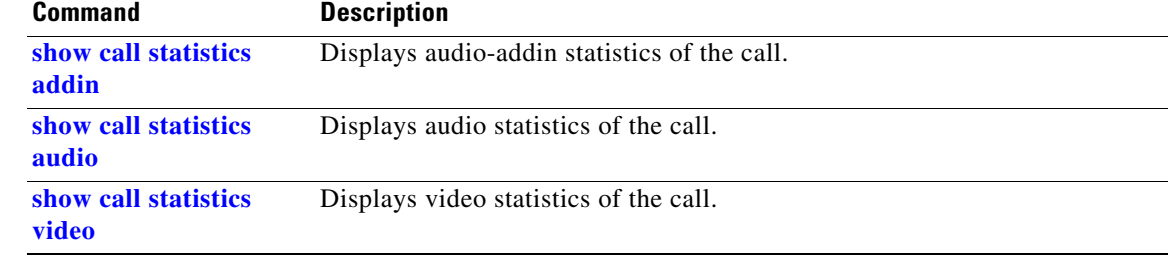

П

## <span id="page-159-0"></span>**show call statistics audio**

### **show call statistics audio** [**detail | page**]

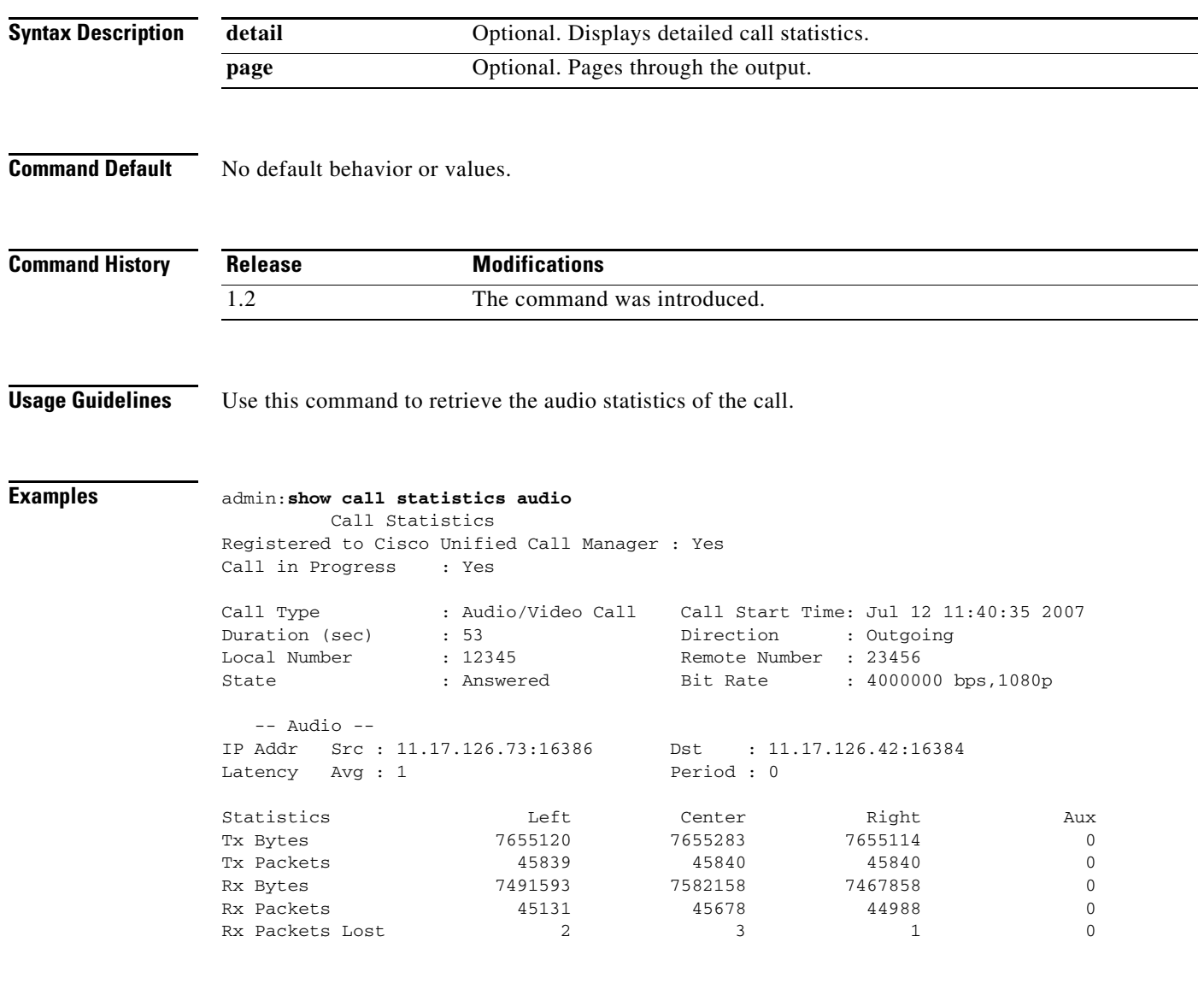

#### **Related Command**

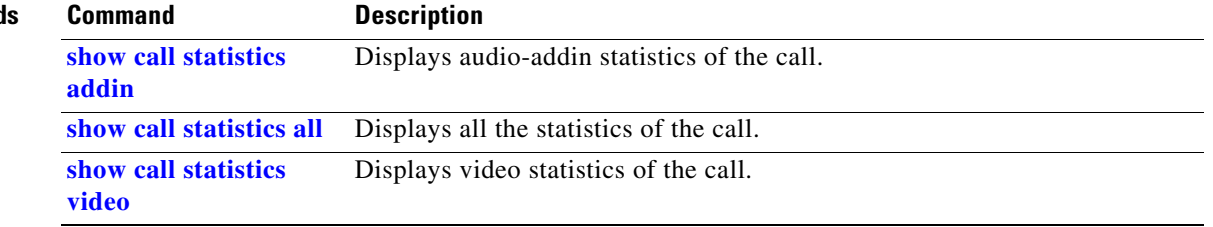

## <span id="page-160-0"></span>**show call statistics bfcp**

### **show call statistics bfcp**

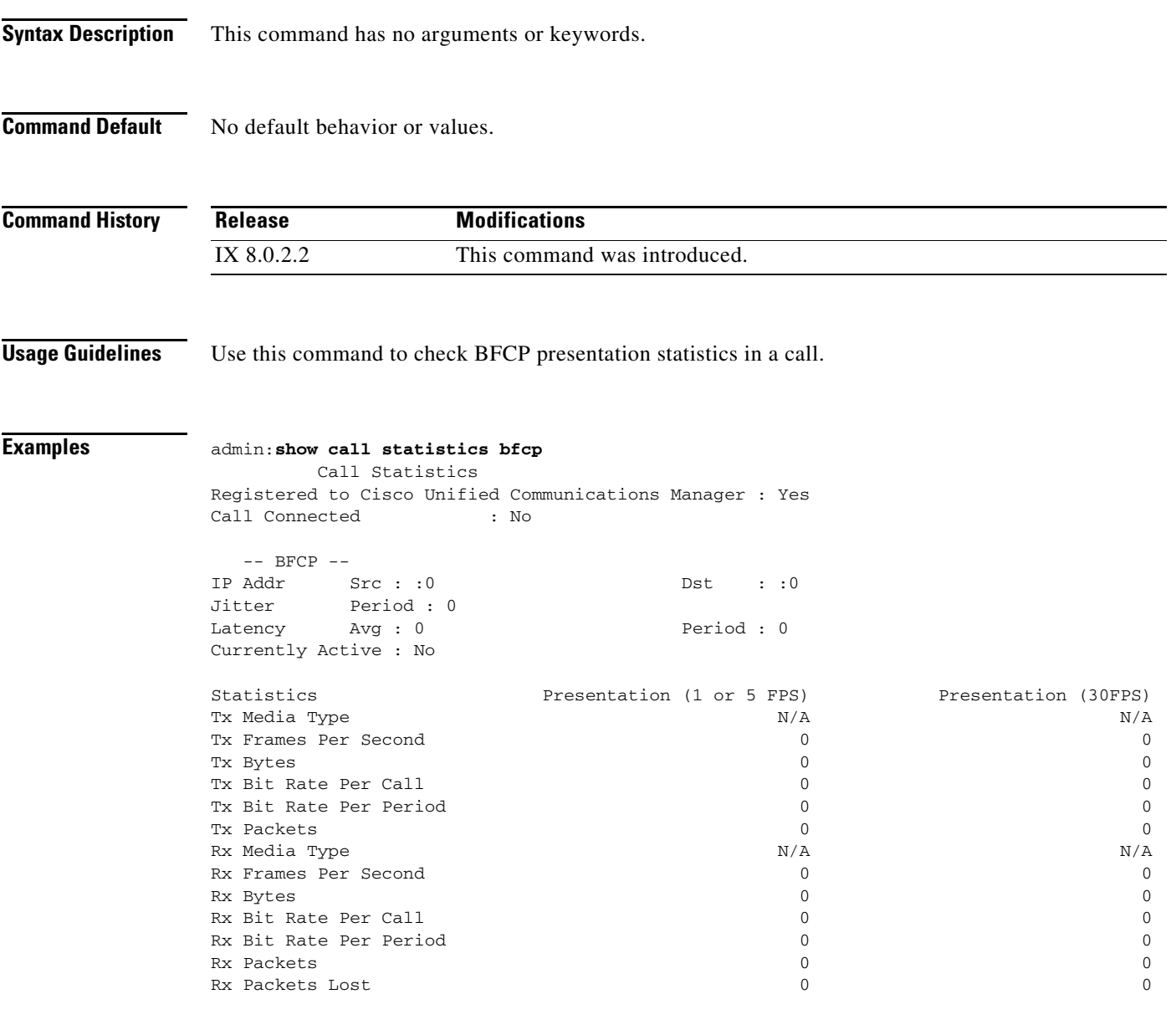

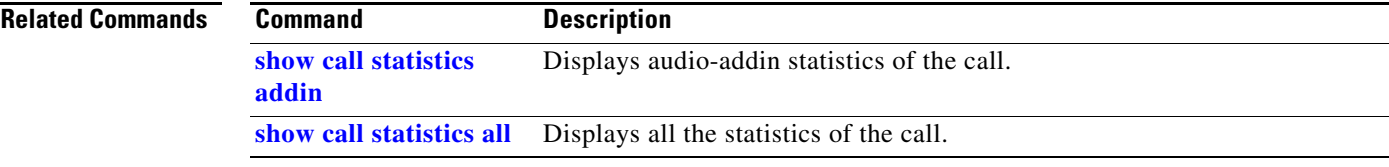

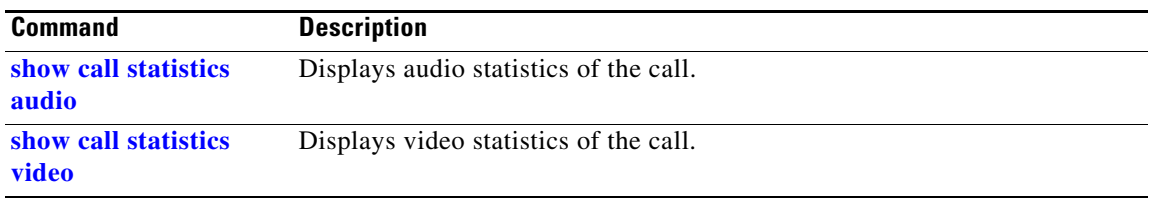

H

## <span id="page-162-0"></span>**show call statistics video**

### **show call statistics video** [**detail | page**]

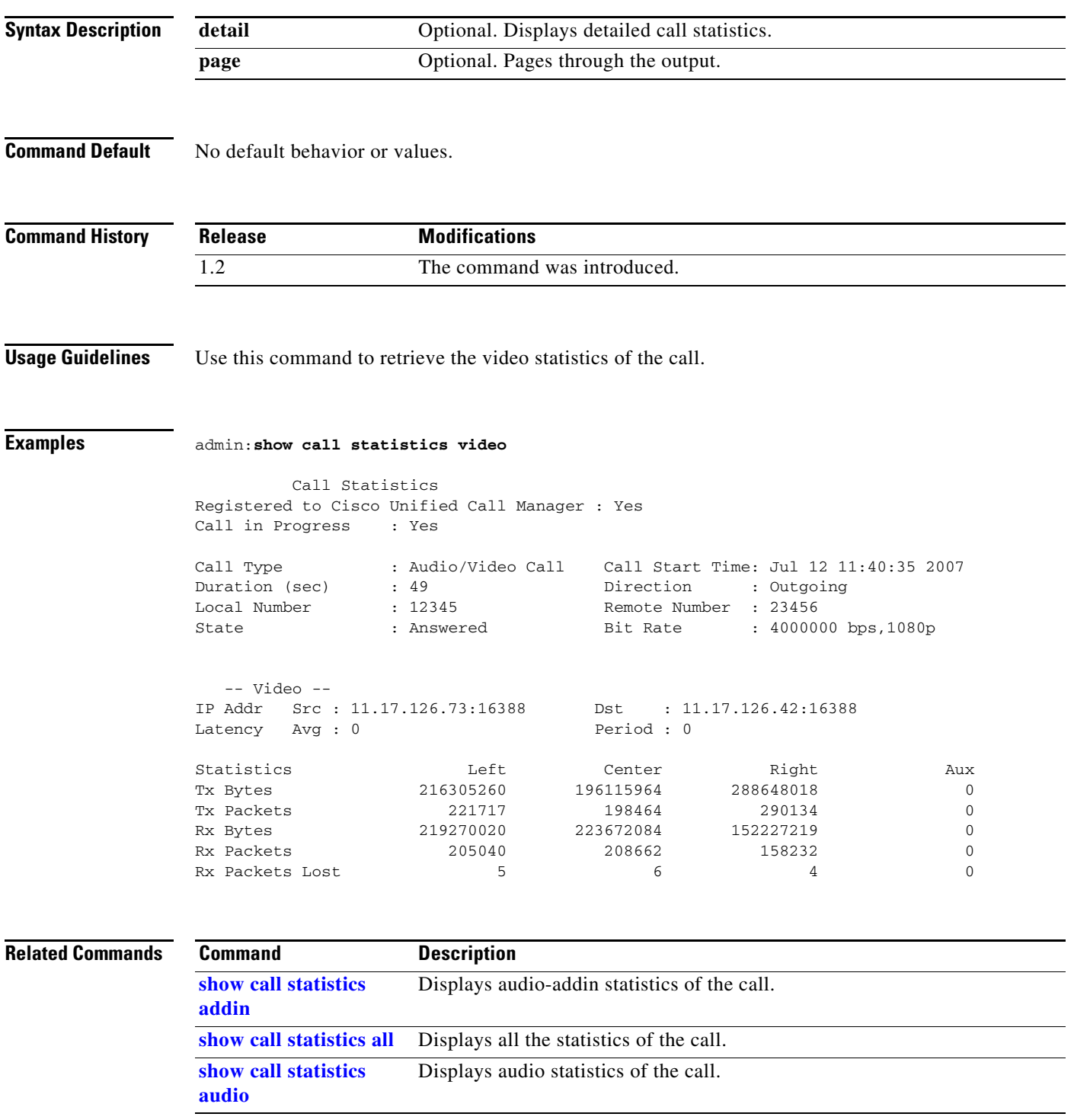

П

### <span id="page-163-0"></span>**show call status**

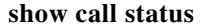

**Syntax Description** This command has no arguments or keywords.

**Command Default** No default behavior or values.

**Command History**

**Release Modification** 1.2 This command was introduced. TX 6.0 and CTS 1.10 The Call Id output was added.

#### **Usage Guidelines** Use this command to retrieve the status of the call and the caller ID.

### **Examples admin:show call status**

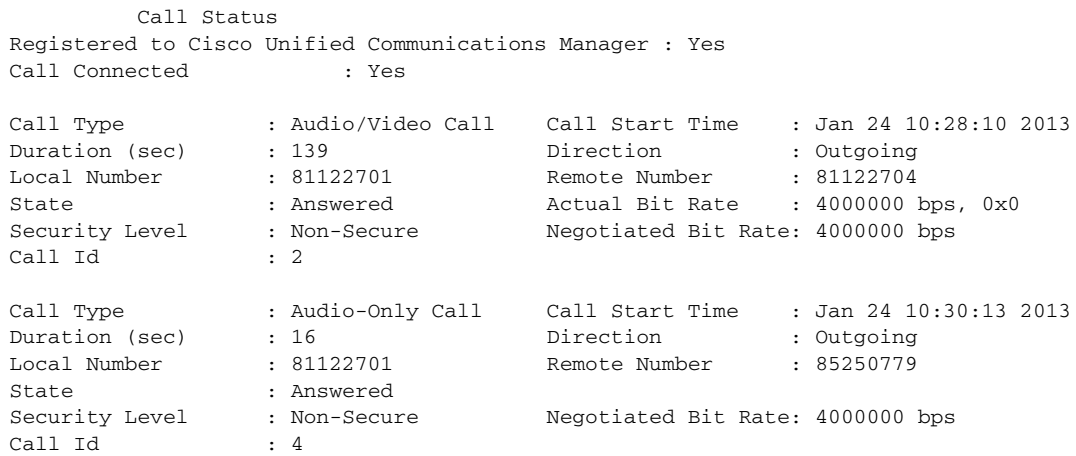

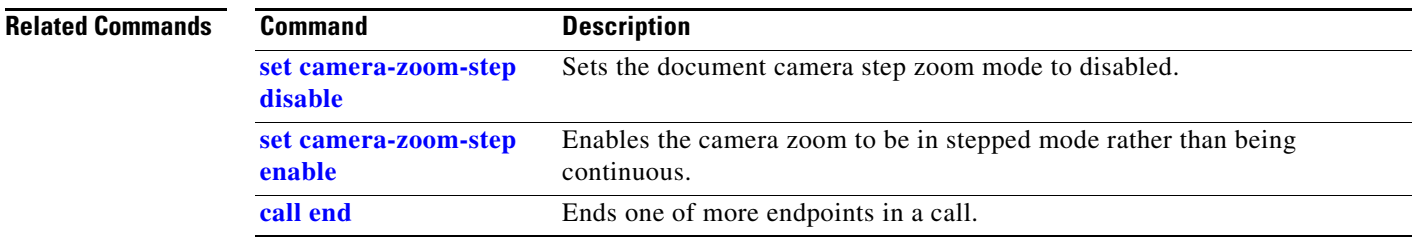

### <span id="page-164-0"></span>**show camera status**

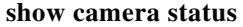

**Syntax Description** This command has no arguments or keywords.

**Command Default** No default behavior or values.

**Command History Release Modifications** IX 8.2.1 This command was introduced.

**Usage Guidelines** This command displays camera status information.

**Examples** admin:**show camera status** DP Status (1--1) vid\_test\_dp 0 (aux\_idx: 701c8) (lnk\_clk: 149.99) ----------------------------------------------------------------------------------------- enbl pwr\_stat lnk\_bw cnt stat phy\_stat msah msav w | pf hf pwr lock vres hres fps chg\_cnt ---- -------- ------- --- ---- -------- ---- ---- - | -- -- --- ---- ---- ---- --- ------- 1 normal 5.4Gbps 4 7777 00f000ff 4096 2160 4 | 0 0 1 yes 3840 2160 60 1 ------------------------------------------------------------------------------------------ DP\_SYMBOL\_ERRORS: 0-0-0-0

### <span id="page-165-0"></span>**show camera cablestatus**

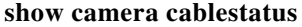

**Syntax Description** This command has no arguments or keywords.

**Command Default** No default behavior or values.

**Command History Release Modifications** IX 8.2.1 This command was introduced.

#### **Usage Guidelines** This command displays camera cable status information.

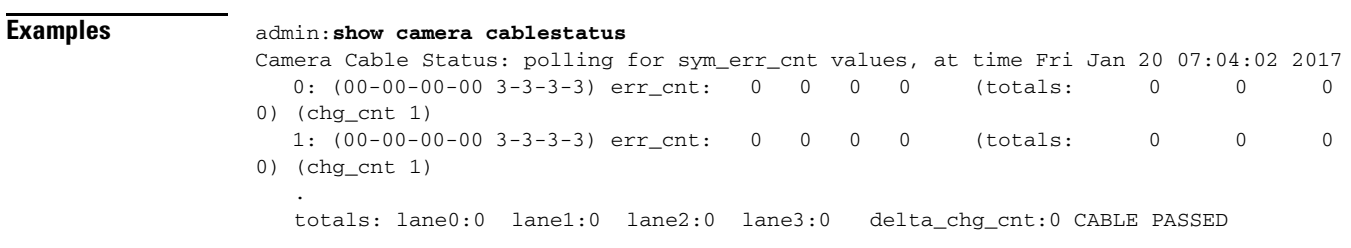

a ka

# **show camera-sync-inhibit status**

#### **show camera-sync-inhibit status**

**Syntax Description** This command has no arguments or keywords.

**Command Default** No default behavior or values.

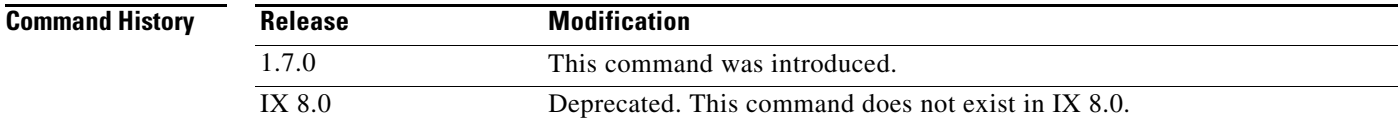

**Usage Guidelines** Shows the Camera Sync Inhibit support state.

**Examples admin:show camera-sync-inhibit status**

The current state of the Camera Sync Inhibit: disabled

### <span id="page-167-0"></span>**show camera-zoom-step status**

**show camera-zoom-step status**

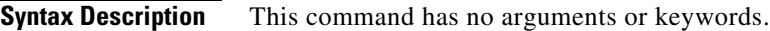

**Command Default** No default behavior or values.

**Command History Release Modification** 1.6.0 This command was introduced. IX 8.0 Deprecated. This command doesn't exist in IX 8.0.

**Usage Guidelines** Indicates whether the camera step zoom mode is enabled. The zoom can be continuous (default) or it can be zoomed in steps.

⇘

**Note** A restart of the Telephone\_Srvr is required for this to take effect.

#### **Examples admin:show camera-zoom-step status**

The current state of the Document Camera step zoom mode is: enabled.

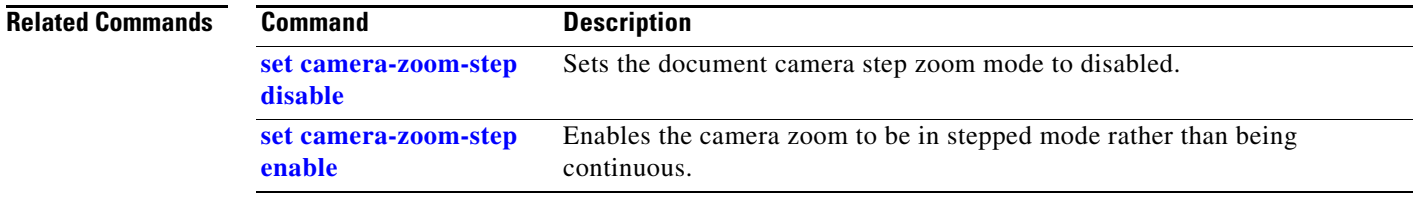

### <span id="page-168-0"></span>**show cdp interface**

#### **show cdp interface**

**show cdp-forward egress-interface**

**Syntax Description** This command has no arguments or keywords. **Command Default** No default behavior or values. **Command History Usage Guidelines** Use this command to display the CDP interface and configuration. **Examples** admin:**show cdp interface** Interface: eth0 Sending CDP packets every 60 seconds Holdtime is 180 seconds **Related Commands Release Modifications** 1.7.0 This command was introduced. **Command Description [show cdp neighbors](#page-169-0)** Displays details about CDP neighbors. **cdp-forward interface** Configures the egress interface for this ingress interface. **show cdp-forward** Outputs the CDP Forwarding Table.

interface

Outputs the contents of the CDP Forwarding Table pertaining to this egress

# <span id="page-169-0"></span>**show cdp neighbors**

**show cdp neighbors** [*detail*]

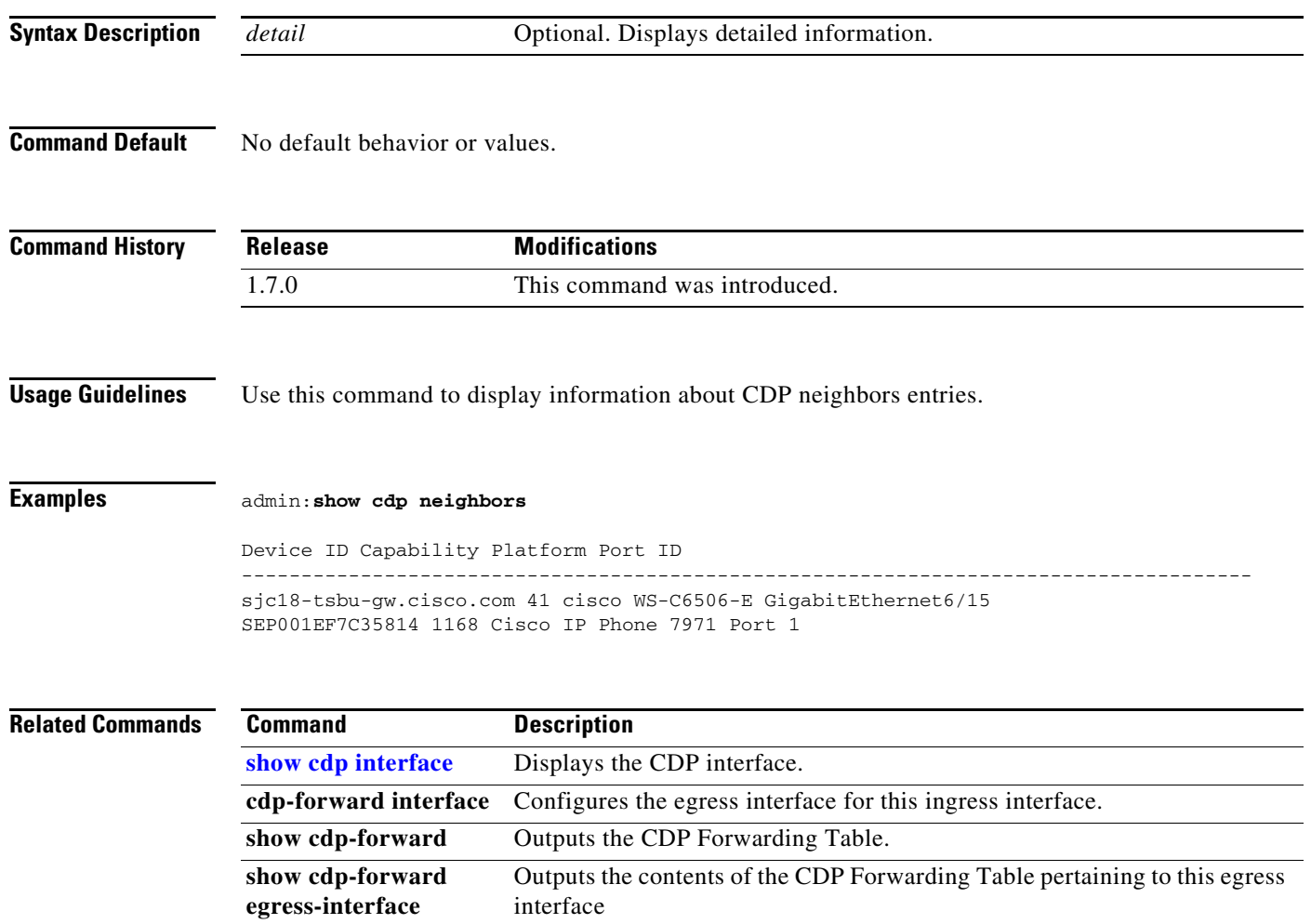

# <span id="page-170-0"></span>**show cdp status**

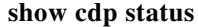

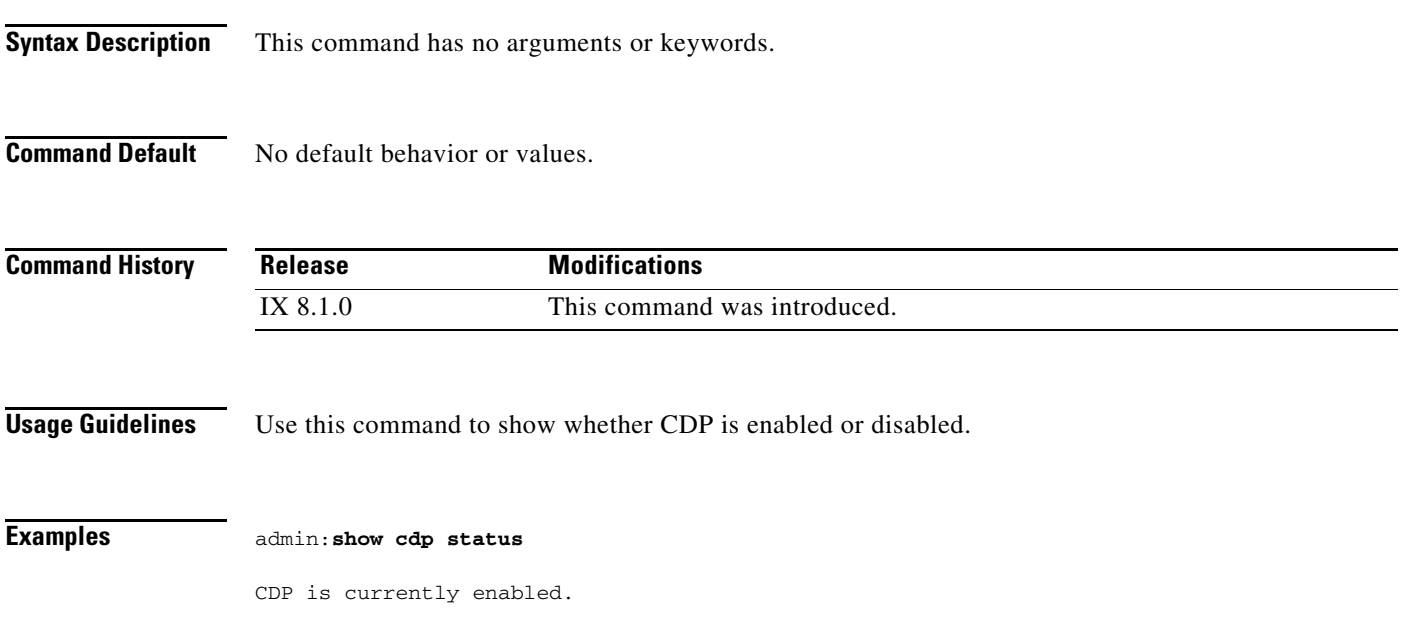

П

### <span id="page-171-0"></span>**show cert lsc**

**show cert lsc**

**Syntax Description** This command has no arguments or keywords.

**Command Default** No default behavior or values.

**Command History Release Modifications** 1.2 This command was introduced.

**Usage Guidelines** Use this command to display the contents of the Locally Significant Certificate (LSC).

#### **Examples** admin:**show cert lsc** Certificate: Data: Version: 3 (0x2) Serial Number: 4 (0x4) Signature Algorithm: sha1WithRSAEncryption Issuer: O=Cisco, ST=CA, L=San Jose, C=US, CN=CAPF-113c2418, OU=TSBU Validity Not Before: Sep 3 18:27:19 2010 GMT Not After : Sep 2 18:27:18 2015 GMT Subject: C=US, O=Cisco, OU=TSBU, CN=SEP001DA238A88D Subject Public Key Info: Public Key Algorithm: rsaEncryption RSA Public Key: (1024 bit) Modulus (1024 bit): 00:cd:28:f9:51:f1:83:73:11:fb:24:57:e1:a7:5b: da:18:e1:2a:e2:99:e1:0a:e0:e2:fe:db:96:a9:41: 4e:94:01:d3:d7:23:bb:48:a1:f8:46:89:7c:b1:16: b5:55:cb:d1:af:cc:c5:87:80:db:e8:41:66:78:0b: fc:cf:4a:23:30:18:6c:4d:12:d4:ed:dc:c2:81:b2: 96:83:74:0c:69:ae:c7:21:37:90:6c:32:32:db:b6: ce:22:3d:b3:13:8a:66:ec:b7:a2:e7:e6:83:8f:7d: 4b:f3:58:2b:c4:ea:e7:bc:d1:1e:43:62:94:12:93: ba:26:c6:a8:ad:0c:1b:83:c5 Exponent: 65537 (0x10001) X509v3 extensions: X509v3 Key Usage: critical Digital Signature X509v3 Extended Key Usage: TLS Web Server Authentication, TLS Web Client Authentication, IPSec End System Signature Algorithm: sha1WithRSAEncryption 47:6d:8b:0d:7a:8c:51:70:1c:5e:cf:d8:27:4e:be:82:bf:4b: 9f:96:21:07:63:ee:d1:7e:31:eb:37:85:6f:dc:af:29:fa:55: f2:f4:f0:ef:89:80:0e:4a:f4:b5:12:71:55:6f:eb:bf:38:c8: 4b:66:61:05:a6:8b:ff:a9:03:48:87:d5:aa:fb:01:41:37:50: e2:50:d2:c8:da:a1:0b:a6:2c:8b:68:15:78:9c:1c:30:f0:80:

```
49:ae:2e:b9:e3:dc:0e:d5:4f:13:3b:74:dc:a0:8c:ff:c9:2e:
a7:b2:87:56:34:99:db:60:a6:ba:4a:c3:6e:e5:b8:6a:d6:5c:
07:cfSHA1 Fingerprint=A1:99:3A:59:21:D6:2C:89:6B:8D:FA:28:D4:6D:AC:3E:63:EE:11:1A
-----BEGIN CERTIFICATE-----
MIICWzCCAcSgAwIBAgIBBDANBgkqhkiG9w0BAQUFADBkMQ4wDAYDVQQKEwVDaXNj
bzELMAkGA1UECBMCQ0ExETAPBgNVBAcTCFNhbiBKb3NlMQswCQYDVQQGEwJVUzEW
MBQGA1UEAxMNQ0FQRi0xMTNjMjQxODENMAsGA1UECxMEVFNCVTAeFw0xMDA5MDMx
ODI3MTlaFw0xNTA5MDIxODI3MThaMEYxCzAJBgNVBAYTAlVTMQ4wDAYDVQQKEwVD
aXNjbzENMAsGA1UECxMEVFNCVTEYMBYGA1UEAxMPU0VQMDAxREEyMzhBODhEMIGf
MA0GCSqGSIb3DQEBAQUAA4GNADCBiQKBgQDNKPlR8YNzEfskV+GnW9oY4SrimeEK
4OL+25apQU6UAdPXI7tIofhGiXyxFrVVy9GvzMWHgNvoQWZ4C/zPSiMwGGxNEtTt
3MKBspaDdAxprschN5BsMjLbts4iPbMTimbst6Ln5oOPfUvzWCvE6ue80R5DYpQS
k7omxqitDBuDxQIDAQABozswOTAOBgNVHQ8BAf8EBAMCB4AwJwYDVR0lBCAwHgYI
KwYBBQUHAwEGCCsGAQUFBwMCBggrBgEFBQcDBTANBgkqhkiG9w0BAQUFAAOBgQBH
bYsNeoxRcBxez9gnTr6Cv0ufliEHY+7RfjHrN4Vv3K8p+lXy9PDviYAOSvS1EnFV
b+u/OMhLZmEFpov/qQNIh9Wq+wFBN1DiUNLI2qELpiyLaBV4nBww8IBJri6549wO
1U8TO3TcoIz/yS6nsodWNJnbYKa6SsNu5bhq1lwHzw==
-----END CERTIFICATE-----
admin:
```
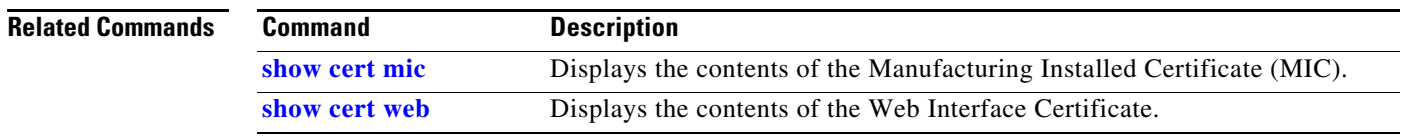

#### **Command-Line Interface Reference Guide for Cisco TelePresence Immersive Systems**

### <span id="page-173-0"></span>**show cert mic**

**show cert mic**

**Syntax Description** This command has no arguments or keywords.

**Command Default** No default behavior or values.

**Command History Release Modification** 1.2 The command was introduced.

**Usage Guidelines** Use this command to display the contents of the Manufacturing Installed Certificate (MIC).

**Examples** admin:**show cert mic** Certificate: Data: Version: 3 (0x2) Serial Number: 70:54:8f:23:00:00:00:12:4f:d9 Signature Algorithm: sha1WithRSAEncryption Issuer: O=Cisco Systems, CN=Cisco Manufacturing CA Validity Not Before: Mar 17 12:59:06 2007 GMT Not After : Mar 17 13:09:06 2017 GMT Subject: CN=CTS-CODEC-PRIM-SEP0019AA043ABF Subject Public Key Info: Public Key Algorithm: rsaEncryption RSA Public Key: (1024 bit) Modulus (1024 bit): 00:a3:b0:d8:a3:4b:0a:e1:85:13:a9:78:d4:3f:24: c8:52:0f:11:f9:f2:bf:19:2b:9b:84:85:5e:0c:fd: ee:86:43:06:7b:64:54:1d:05:5a:27:d3:95:1f:d5: bb:c4:01:e8:b0:24:2a:6a:86:53:cb:85:b7:d4:70: 84:63:c1:92:1b:3e:cd:d9:21:29:1b:36:4c:2f:03: 8f:ad:6f:a9:94:2f:88:0a:d3:19:6a:1d:75:e3:f2: 9f:19:5e:dd:c8:fc:54:d6:01:2a:73:f6:3c:9d:3e: 74:74:72:a1:cc:30:f2:7d:d9:38:f3:4a:6b:f6:52: f0:20:0a:6e:7e:1f:a5:a4:49 Exponent: 65537 (0x10001) X509v3 extensions: X509v3 Key Usage: critical Digital Signature, Key Encipherment X509v3 Subject Alternative Name: email:test@cisco.com X509v3 Subject Key Identifier: 2A:AA:EF:DC:4C:A9:47:44:F2:43:8F:AE:FF:7B:8C:B1:A5:C9:04:FF X509v3 Authority Key Identifier: keyid:D0:C5:22:36:AB:4F:46:60:EC:AE:05:91:C7:DC:5A:D1:B0:47:F7:6C

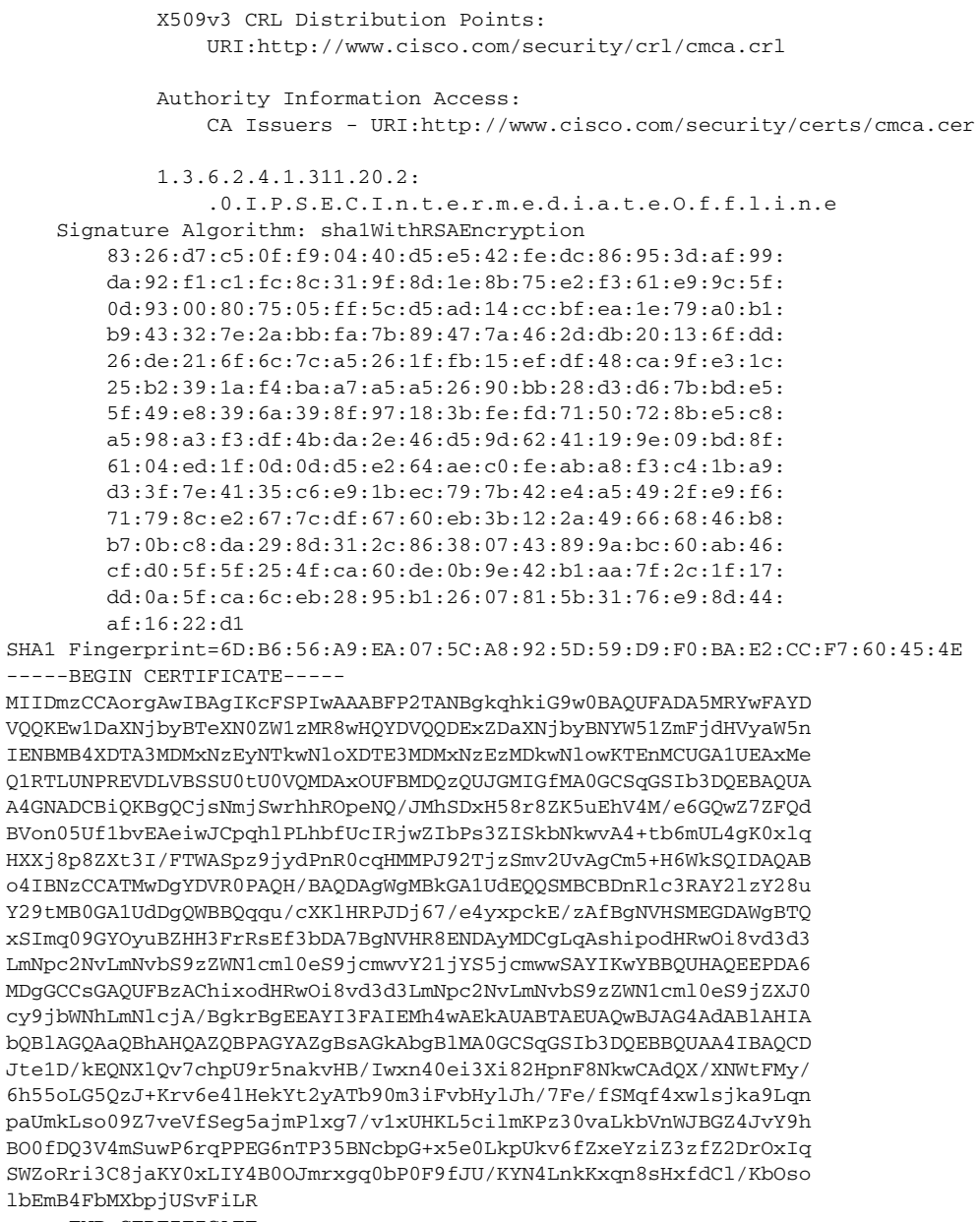

-----END CERTIFICATE-----

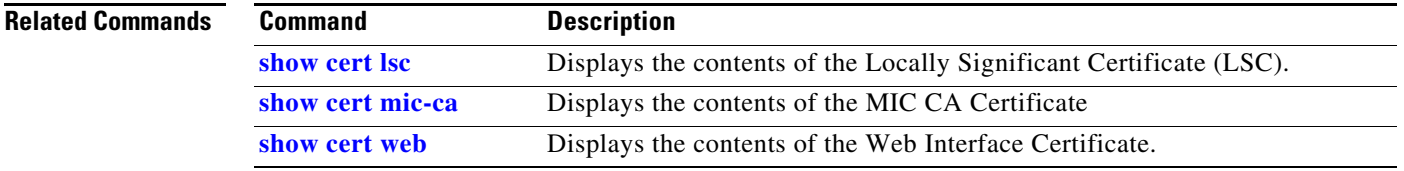

### <span id="page-175-0"></span>**show cert mic-ca**

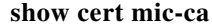

**Syntax Description** This command has no arguments or keywords.

**Command Default** No default behavior or values.

**Command History Release Modification** IX 8.1.0 The command was introduced.

#### **Usage Guidelines** Use this command to check content of SUDI MIC CA certificates.

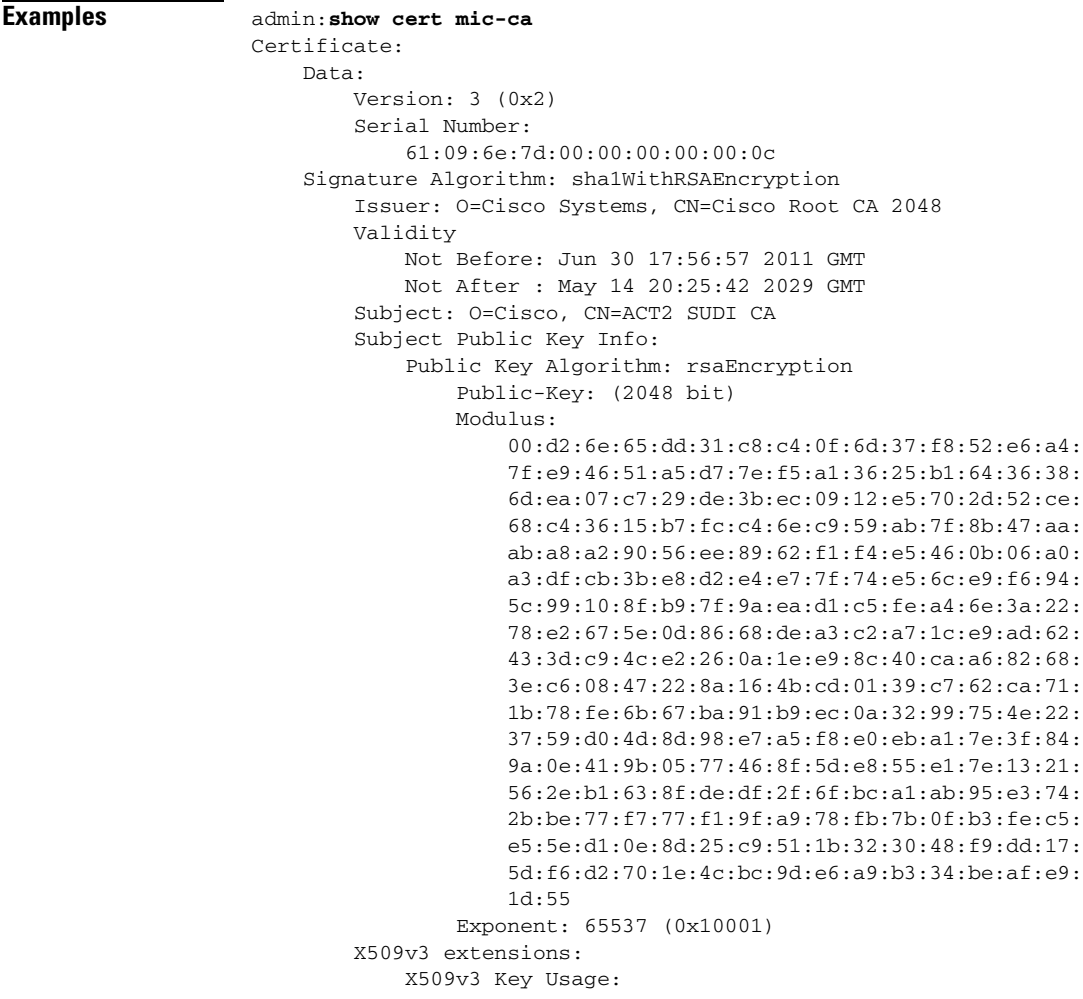

 Digital Signature, Non Repudiation, Certificate Sign, CRL Sign X509v3 Subject Key Identifier: 48:D8:F1:F1:C2:70:D5:5B:BB:7C:73:09:93:AF:B8:B8:30:03:F8:7F X509v3 Authority Key Identifier: keyid:27:F3:C8:15:1E:6E:9A:02:09:16:AD:2B:A0:89:60:5F:DA:7B:2F:AA X509v3 CRL Distribution Points: Full Name: URI:http://www.cisco.com/security/pki/crl/crca2048.crl Authority Information Access: CA Issuers - URI:http://www.cisco.com/security/pki/certs/crca2048.cer X509v3 Certificate Policies: Policy: 1.3.6.1.4.1.9.21.1.12.0 CPS: http://www.cisco.com/security/pki/policies/index.html X509v3 Basic Constraints: critical CA:TRUE, pathlen:0 Signature Algorithm: sha1WithRSAEncryption 68:75:a9:c9:6b:f6:dc:78:87:35:a0:0c:44:66:df:bd:72:7a: e1:26:a9:c2:1f:8b:d6:fd:f8:66:cc:48:96:e2:64:77:3f:09: c0:a5:d2:52:6e:d1:af:73:4d:70:3d:c3:8e:c7:f7:fb:7a:95: e7:6e:1b:16:f8:59:e2:f1:73:00:a2:52:0b:c5:b4:26:b9:d4: 89:25:b7:c9:cd:6d:c2:98:ff:87:70:d5:ec:7e:ed:a9:80:4d: 44:0e:e1:08:20:20:4e:bb:c1:52:0f:bb:a6:e0:00:4d:c9:6b: f9:d1:4b:7c:4a:61:29:e3:f0:7e:53:7a:18:a6:05:2b:fa:4c: 40:a2:8b:98:d4:84:e5:ab:c8:02:b8:75:5a:3c:84:28:e4:8c: 49:33:bb:7b:9f:05:32:5a:a6:7b:fc:f6:0f:4e:13:e1:f7:54: a3:38:2f:ef:ca:76:45:0e:fb:9d:9d:8c:52:a7:87:29:78:ed: de:dc:65:1e:03:63:82:c8:b8:53:36:3f:50:2c:f1:8c:a3:ce: 83:69:2b:fb:ab:49:12:35:e1:67:48:96:99:51:d6:71:fb:28: d0:e5:e7:ad:7c:c9:f5:4f:d0:81:49:64:11:ab:a2:80:91:06: 33:92:c0:5b:fc:72:95:82:6e:65:9d:3d:a0:90:4f:69:f0:22: 34:df:63:c7 SHA1 Fingerprint=F6:96:9B:BD:48:E5:F6:12:5B:93:4D:01:E7:1F:E9:C2:7C:6F:54:7E -----BEGIN CERTIFICATE----- MIIEPDCCAySgAwIBAgIKYQlufQAAAAAADDANBgkqhkiG9w0BAQUFADA1MRYwFAYD VQQKEw1DaXNjbyBTeXN0ZW1zMRswGQYDVQQDExJDaXNjbyBSb290IENBIDIwNDgw HhcNMTEwNjMwMTc1NjU3WhcNMjkwNTE0MjAyNTQyWjAnMQ4wDAYDVQQKEwVDaXNj bzEVMBMGA1UEAxMMQUNUMiBTVURJIENBMIIBIjANBgkqhkiG9w0BAQEFAAOCAQ8A MIIBCgKCAQEA0m5l3THIxA9tN/hS5qR/6UZRpdd+9aE2JbFkNjht6gfHKd477AkS 5XAtUs5oxDYVt/zEbslZq3+LR6qrqKKQVu6JYvH05UYLBqCj38s76NLk53905Wzp 9pRcmRCPuX+a6tHF/qRuOiJ44mdeDYZo3qPCpxzprWJDPclM4iYKHumMQMqmgmg+ xghHIooWS80BOcdiynEbeP5rZ7qRuewKMpl1TiI3WdBNjZjnpfjg66F+P4SaDkGb BXdGj13oVeF+EyFWLrFjj97fL2+8oauV43Qrvnf3d/GfqXj7ew+z/sXlXtEOjSXJ URsyMEj53Rdd9tJwHky8neapszS+r+kdVQIDAQABo4IBWjCCAVYwCwYDVR0PBAQD AgHGMB0GA1UdDgQWBBRI2PHxwnDVW7t8cwmTr7i4MAP4fzAfBgNVHSMEGDAWgBQn 88gVHm6aAgkWrSugiWBf2nsvqjBDBgNVHR8EPDA6MDigNqA0hjJodHRwOi8vd3d3 LmNpc2NvLmNvbS9zZWN1cml0eS9wa2kvY3JsL2NyY2EyMDQ4LmNybDBQBggrBgEF BQcBAQREMEIwQAYIKwYBBQUHMAKGNGh0dHA6Ly93d3cuY2lzY28uY29tL3NlY3Vy aXR5L3BraS9jZXJ0cy9jcmNhMjA0OC5jZXIwXAYDVR0gBFUwUzBRBgorBgEEAQkV AQwAMEMwQQYIKwYBBQUHAgEWNWh0dHA6Ly93d3cuY2lzY28uY29tL3NlY3VyaXR5 L3BraS9wb2xpY2llcy9pbmRleC5odG1sMBIGA1UdEwEB/wQIMAYBAf8CAQAwDQYJ KoZIhvcNAQEFBQADggEBAGh1qclr9tx4hzWgDERm371yeuEmqcIfi9b9+GbMSJbi ZHc/CcCl0lJu0a9zTXA9w47H9/t6leduGxb4WeLxcwCiUgvFtCa51Iklt8nNbcKY /4dw1ex+7amATUQO4QggIE67wVIPu6bgAE3Ja/nRS3xKYSnj8H5TehimBSv6TECi i5jUhOWryAK4dVo8hCjkjEkzu3ufBTJapnv89g9OE+H3VKM4L+/KdkUO+52djFKn hyl47d7cZR4DY4LIuFM2P1As8YyjzoNpK/urSRI14WdIlplR1nH7KNDl5618yfVP 0IFJZBGrooCRBjOSwFv8cpWCbmWdPaCQT2nwIjTfY8c= -----END CERTIFICATE----- Certificate: Data:

```
 Version: 3 (0x2)
         Serial Number:
             5f:f8:7b:28:2b:54:dc:8d:42:a3:15:b5:68:c9:ad:ff
     Signature Algorithm: sha1WithRSAEncryption
         Issuer: O=Cisco Systems, CN=Cisco Root CA 2048
         Validity
             Not Before: May 14 20:17:12 2004 GMT
             Not After : May 14 20:25:42 2029 GMT
         Subject: O=Cisco Systems, CN=Cisco Root CA 2048
         Subject Public Key Info:
             Public Key Algorithm: rsaEncryption
                 Public-Key: (2048 bit)
                 Modulus:
                     00:b0:9a:b9:ab:a7:af:0a:77:a7:e2:71:b6:b4:66:
                     62:94:78:88:47:c6:62:55:84:40:32:bf:c0:ab:2e:
                     a5:1c:71:d6:bc:6e:7b:a8:aa:ba:6e:d2:15:88:48:
                     45:9d:a2:fc:83:d0:cc:b9:8c:e0:26:68:70:4a:78:
                     df:21:17:9e:f4:61:05:c9:15:c8:cf:16:da:35:61:
                     89:94:43:a8:84:a8:31:98:78:9b:b9:4e:6f:2c:53:
                     12:6c:cd:1d:ad:2b:24:bb:31:c4:2b:ff:83:44:6f:
                     b6:3d:24:77:09:ea:bf:2a:a8:1f:6a:56:f6:20:0f:
                     11:54:97:81:75:a7:25:ce:59:6a:82:65:ef:b7:ea:
                     e7:e2:8d:75:8b:6e:f2:dd:4f:a6:5e:62:9c:cf:10:
                     0a:64:d0:4e:6d:ce:2b:cc:5b:f5:60:a5:27:47:8d:
                     69:f4:7f:ce:1b:70:de:70:1b:20:d6:6e:cd:a6:01:
                     a8:3c:12:d2:a9:3f:a0:6b:5e:bb:8e:20:8b:7a:91:
                     e3:b5:68:ee:a0:e7:c4:01:74:a8:53:0b:2b:4a:9a:
                     0f:65:12:0e:82:4d:8e:63:fd:ef:eb:9b:1a:db:53:
                     a6:13:60:af:c2:7d:d7:c7:6c:17:25:d4:73:fb:47:
                     64:50:81:80:94:4c:e1:bf:ae:4b:1c:df:92:ed:2e:
                     05:df
                 Exponent: 3 (0x3)
         X509v3 extensions:
             X509v3 Key Usage:
                 Digital Signature, Certificate Sign, CRL Sign
             X509v3 Basic Constraints: critical
                 CA:TRUE
             X509v3 Subject Key Identifier:
                 27:F3:C8:15:1E:6E:9A:02:09:16:AD:2B:A0:89:60:5F:DA:7B:2F:AA
             1.3.6.1.4.1.311.21.1:
 ...
     Signature Algorithm: sha1WithRSAEncryption
          9d:9d:84:84:a3:41:a9:7c:77:0c:b7:53:ca:4e:44:50:62:ef:
          54:7c:d3:75:17:1c:e8:e0:c6:48:4b:b6:fe:4c:3a:19:81:56:
          b0:56:ee:19:96:62:aa:5a:a3:64:c1:f6:4e:54:33:c6:77:fe:
          c5:1c:ba:e5:5d:25:ca:f5:f0:93:9a:83:11:2e:e6:cb:f8:74:
          45:fe:e7:05:b8:ab:e7:df:cb:4b:e1:37:84:da:b9:8b:97:70:
          1e:f0:e2:8b:d7:b0:d8:0e:9d:b1:69:d6:2a:91:7b:a9:49:4f:
          7e:e6:8e:95:d8:83:27:3c:d5:68:49:0e:d4:9d:f6:2e:eb:a7:
          be:eb:30:a4:ac:1f:44:fc:95:ab:33:06:fb:7d:60:0a:de:b4:
          8a:63:b0:9c:a9:f2:a4:b9:53:01:87:d0:68:a4:27:7f:ab:ff:
          e9:fa:c9:40:38:88:67:b4:39:c6:84:6f:57:c9:53:db:ba:8e:
          ee:c0:43:b2:f8:09:83:6e:ff:66:cf:3e:ef:17:b3:58:18:25:
          09:34:5e:e3:cb:d6:14:b6:ec:f2:92:6f:74:e4:2f:81:2a:d5:
          92:91:e0:e0:97:3c:32:68:05:85:4b:d1:f7:57:e2:52:1d:93:
          1a:54:9f:05:70:c0:4a:71:60:1e:43:0b:60:1e:fe:a3:ce:81:
          19:e1:0b:35
SHA1 Fingerprint=DE:99:0C:ED:99:E0:43:1F:60:ED:C3:93:7E:7C:D5:BF:0E:D9:E5:FA
-----BEGIN CERTIFICATE-----
MIIDQzCCAiugAwIBAgIQX/h7KCtU3I1CoxW1aMmt/zANBgkqhkiG9w0BAQUFADA1
MRYwFAYDVQQKEw1DaXNjbyBTeXN0ZW1zMRswGQYDVQQDExJDaXNjbyBSb290IENB
IDIwNDgwHhcNMDQwNTE0MjAxNzEyWhcNMjkwNTE0MjAyNTQyWjA1MRYwFAYDVQQK
Ew1DaXNjbyBTeXN0ZW1zMRswGQYDVQQDExJDaXNjbyBSb290IENBIDIwNDgwggEg
MA0GCSqGSIb3DQEBAQUAA4IBDQAwggEIAoIBAQCwmrmrp68Kd6ficba0ZmKUeIhH
```
xmJVhEAyv8CrLqUccda8bnuoqrpu0hWISEWdovyD0My5jOAmaHBKeN8hF570YQXJ FcjPFto1YYmUQ6iEqDGYeJu5Tm8sUxJszR2tKyS7McQr/4NEb7Y9JHcJ6r8qqB9q VvYgDxFUl4F1pyXOWWqCZe+36ufijXWLbvLdT6ZeYpzPEApk0E5tzivMW/VgpSdH jWn0f84bcN5wGyDWbs2mAag8EtKpP6BrXruOIIt6keO1aO6g58QBdKhTCytKmg9l Eg6CTY5j/e/rmxrbU6YTYK/CfdfHbBcl1HP7R2RQgYCUTOG/rksc35LtLgXfAgED o1EwTzALBgNVHQ8EBAMCAYYwDwYDVR0TAQH/BAUwAwEB/zAdBgNVHQ4EFgQUJ/PI FR5umgIJFq0roIlgX9p7L6owEAYJKwYBBAGCNxUBBAMCAQAwDQYJKoZIhvcNAQEF BQADggEBAJ2dhISjQal8dwy3U8pORFBi71R803UXHOjgxkhLtv5MOhmBVrBW7hmW Yqpao2TB9k5UM8Z3/sUcuuVdJcr18JOagxEu5sv4dEX+5wW4q+ffy0vhN4TauYuX cB7w4ovXsNgOnbFp1iqRe6lJT37mjpXYgyc81WhJDtSd9i7rp77rMKSsH0T8lasz Bvt9YAretIpjsJyp8qS5UwGH0GikJ3+r/+n6yUA4iGe0OcaEb1fJU9u6ju7AQ7L4 CYNu/2bPPu8Xs1gYJQk0XuPL1hS27PKSb3TkL4Eq1ZKR4OCXPDJoBYVL0fdX4lId kxpUnwVwwEpxYB5DC2Ae/qPOgRnhCzU=

-----END CERTIFICATE-----

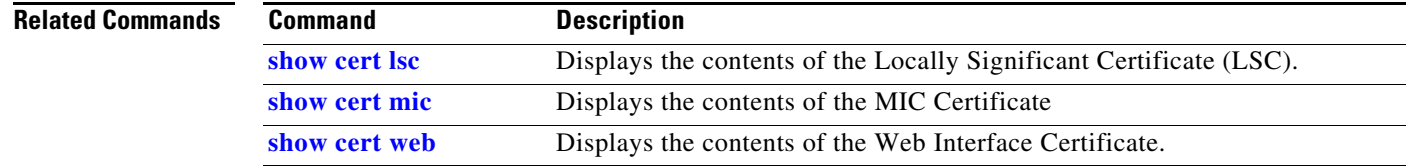

### <span id="page-179-0"></span>**show cert web**

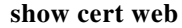

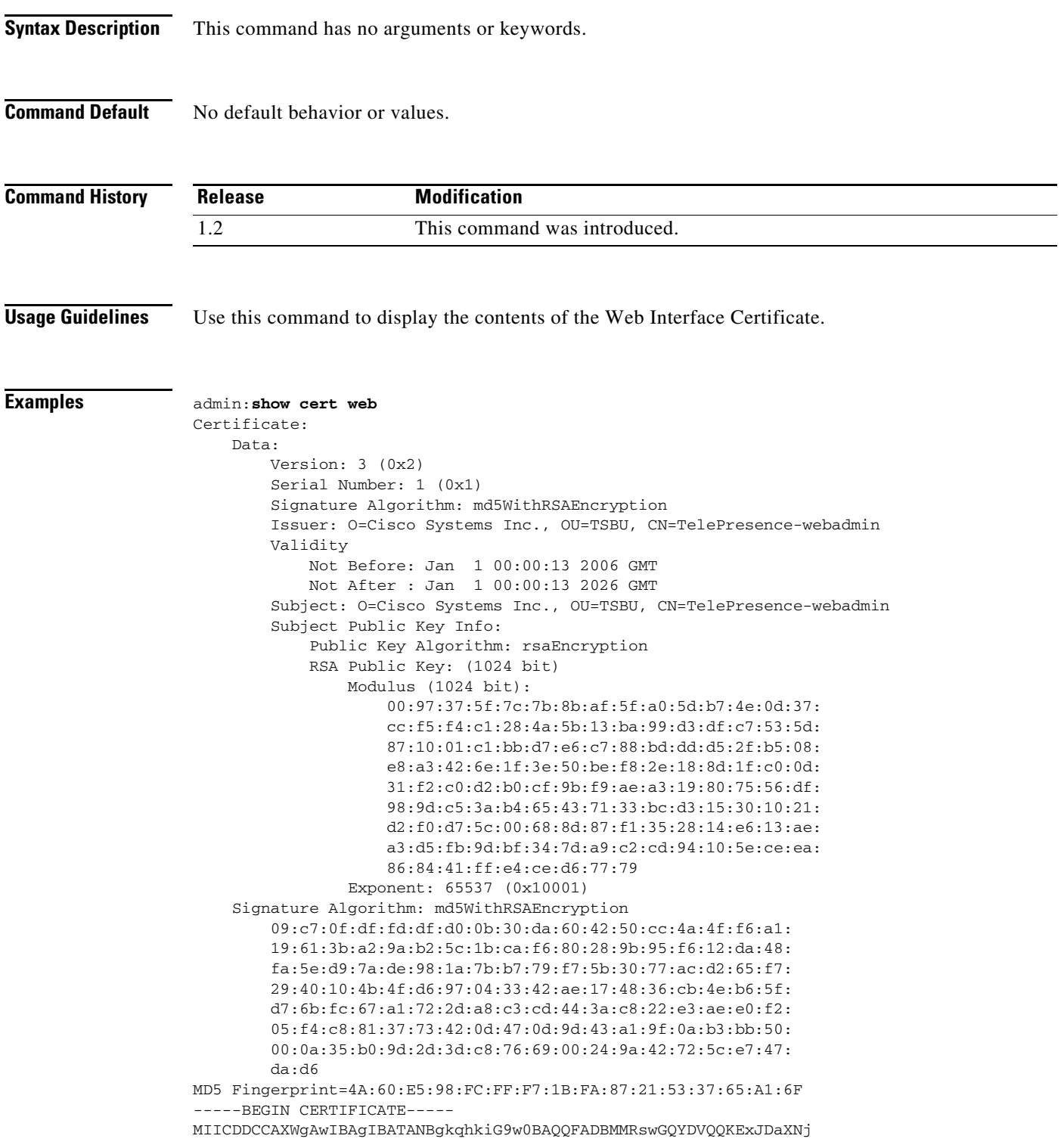

×
byBTeXN0ZW1zIEluYy4xDTALBgNVBAsTBFRTQlUxHjAcBgNVBAMTFVRlbGVQcmVz ZW5jZS13ZWJhZG1pbjAeFw0wNjAxMDEwMDAwMTNaFw0yNjAxMDEwMDAwMTNaMEwx GzAZBgNVBAoTEkNpc2NvIFN5c3RlbXMgSW5jLjENMAsGA1UECxMEVFNCVTEeMBwG A1UEAxMVVGVsZVByZXNlbmNlLXdlYmFkbWluMIGfMA0GCSqGSIb3DQEBAQUAA4GN ADCBiQKBgQCXN198e4uvX6Bdt04NN8z19MEoSlsTupnT38dTXYcQAcG71+bHiL3d 1S+1COijQm4fPlC++C4YjR/ADTHywNKwz5v5rqMZgHVW35idxTq0ZUNxM7zTFTAQ IdLw11wAaI2H8TUoFOYTrqPV+52/NH2pws2UEF7O6oaEQf/kztZ3eQIDAQABMA0G CSqGSIb3DQEBBAUAA4GBAAnHD9/939ALMNpgQlDMSk/2oRlhO6KaslwbyvaAKJuV 9hLaSPpe2XremBp7t3n3WzB3rNJl9ylAEEtP1pcEM0KuF0g2y062X9dr/Gehci2o w81EOsgi467g8gX0yIE3c0INRw2dQ6GfCrO7UAAKNbCdLT3IdmkAJJpCclznR9rW -----END CERTIFICATE-----

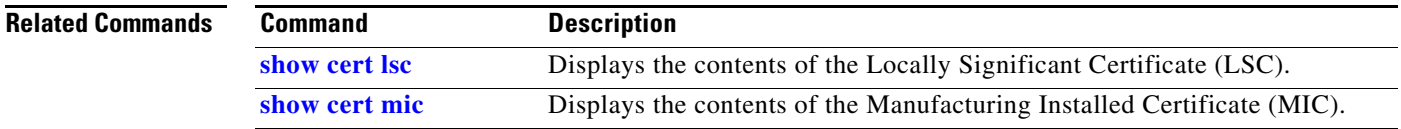

# <span id="page-181-0"></span>**show config all**

**show config all** [**page**]

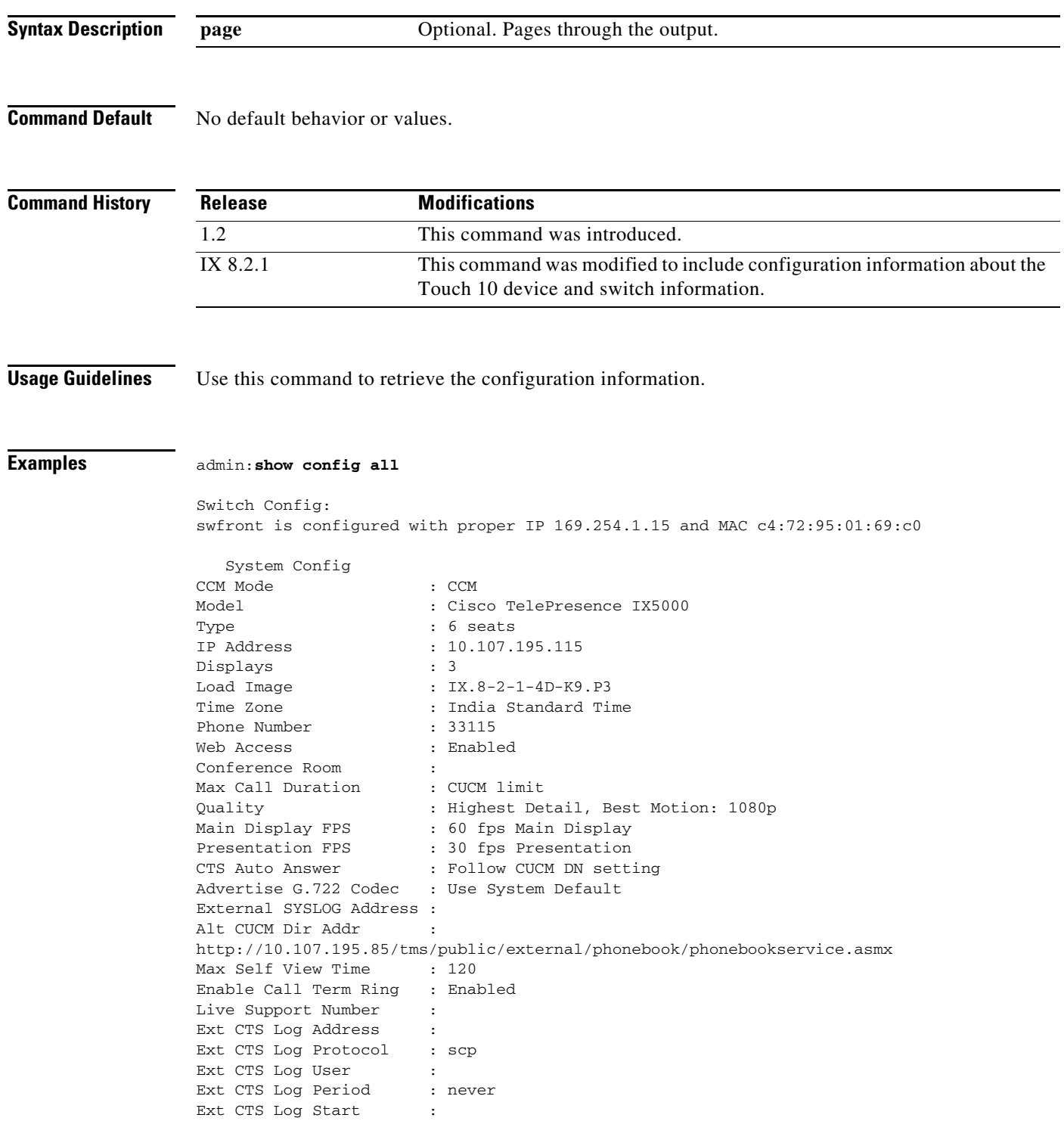

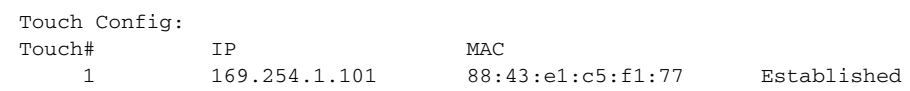

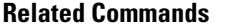

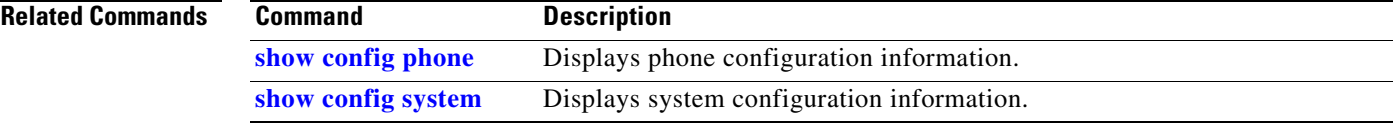

 $\blacksquare$ 

# <span id="page-183-0"></span>**show config phone**

**show config phone** [**page**]

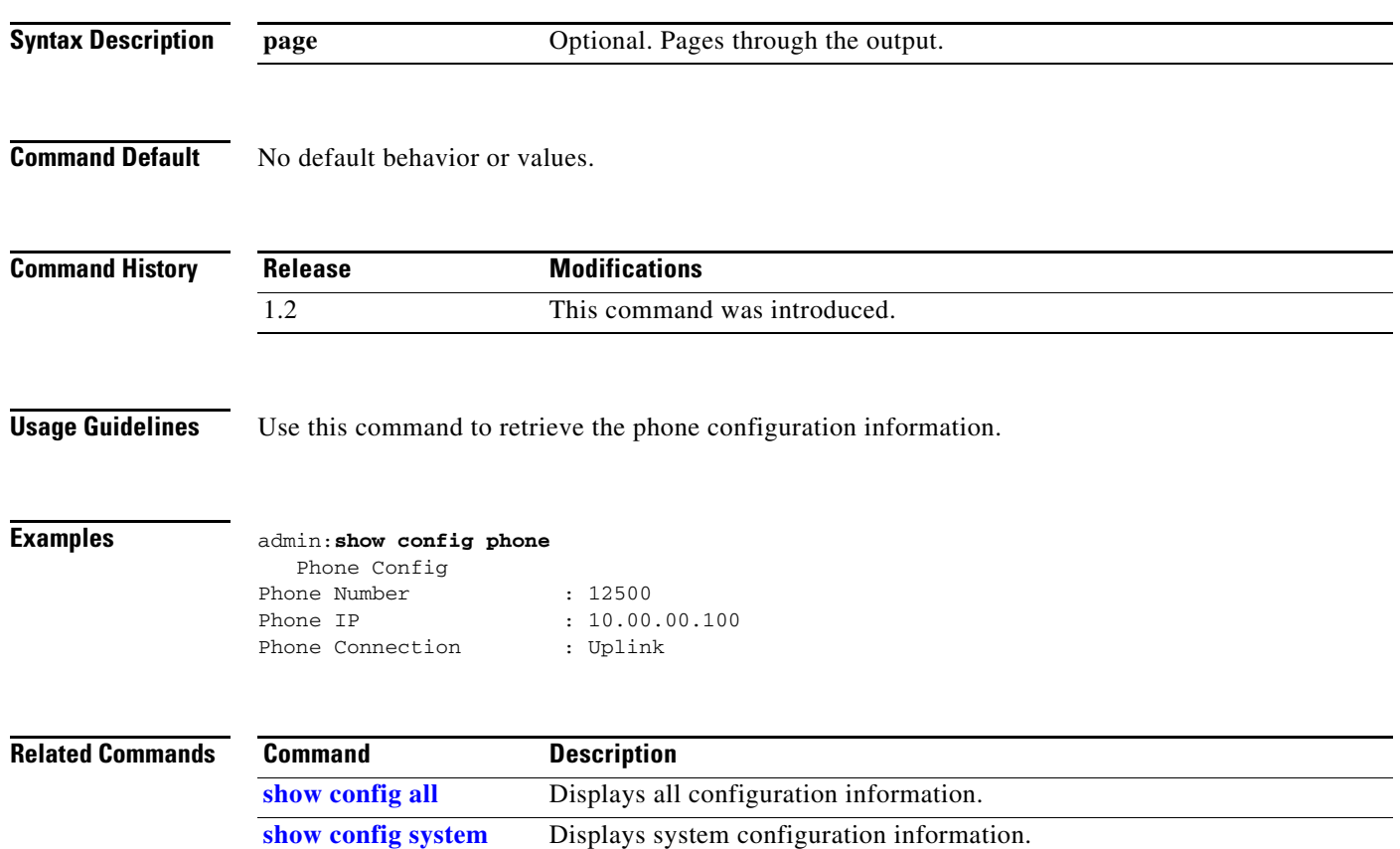

# **show config switch**

**show config switch** [**page**]

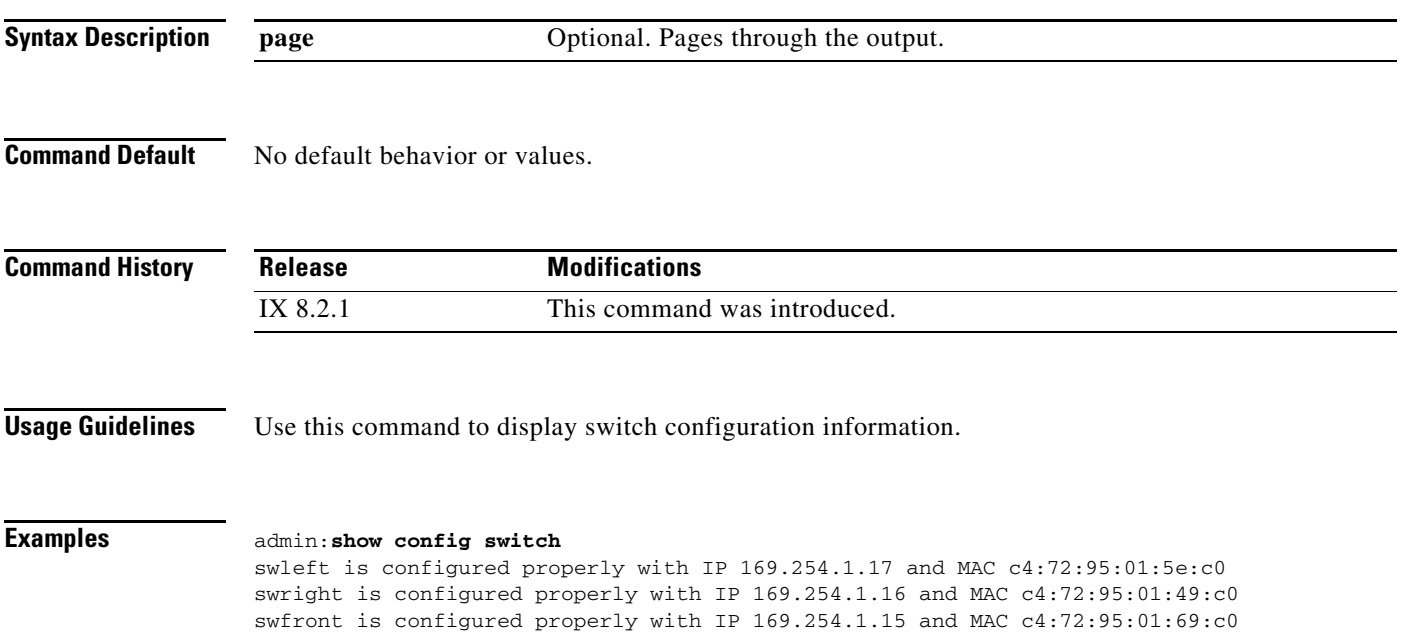

П

# <span id="page-185-0"></span>**show config system**

#### **show config system** [**page**]

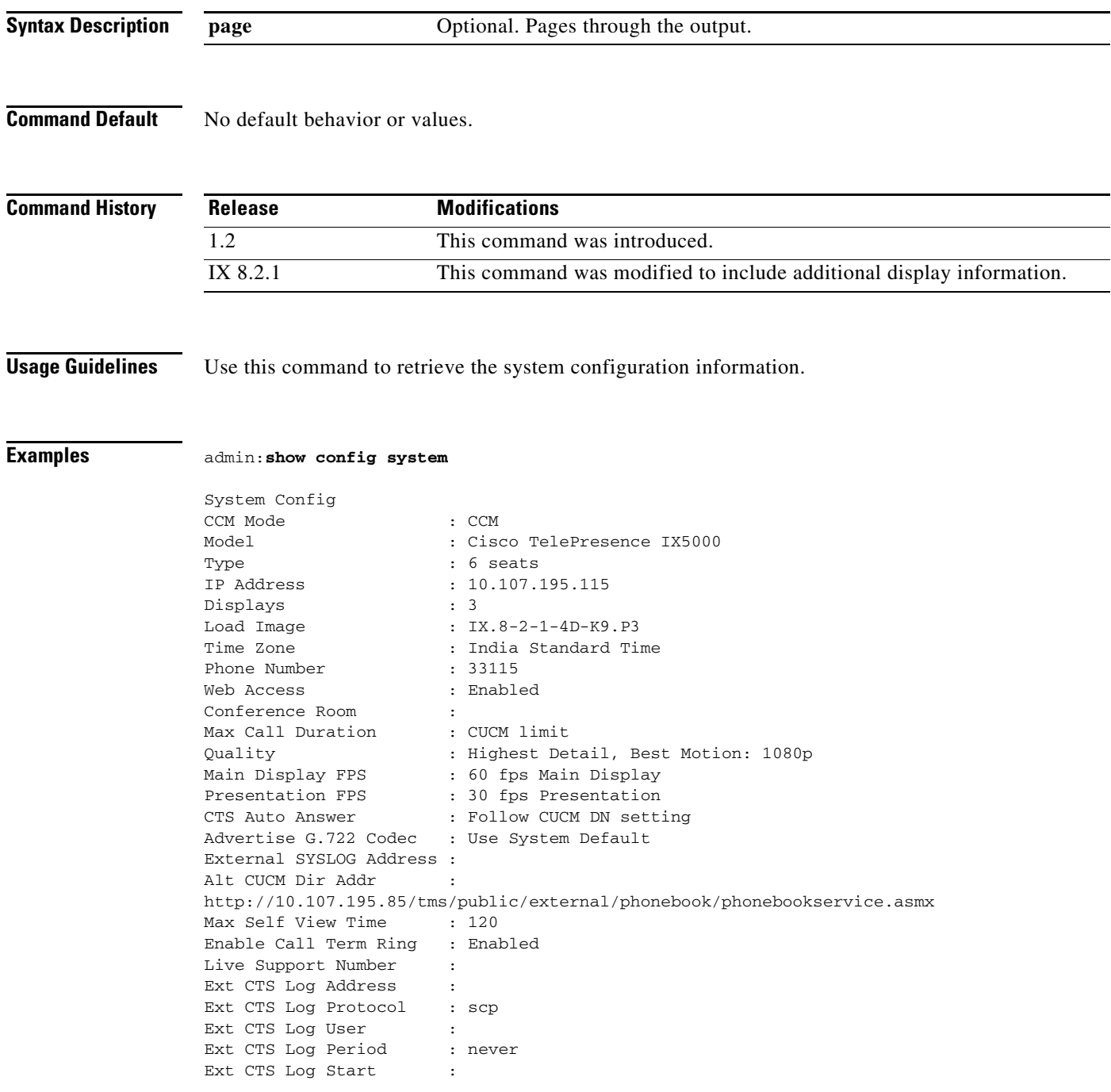

# **show config touch**

**show config touch** [**page**]

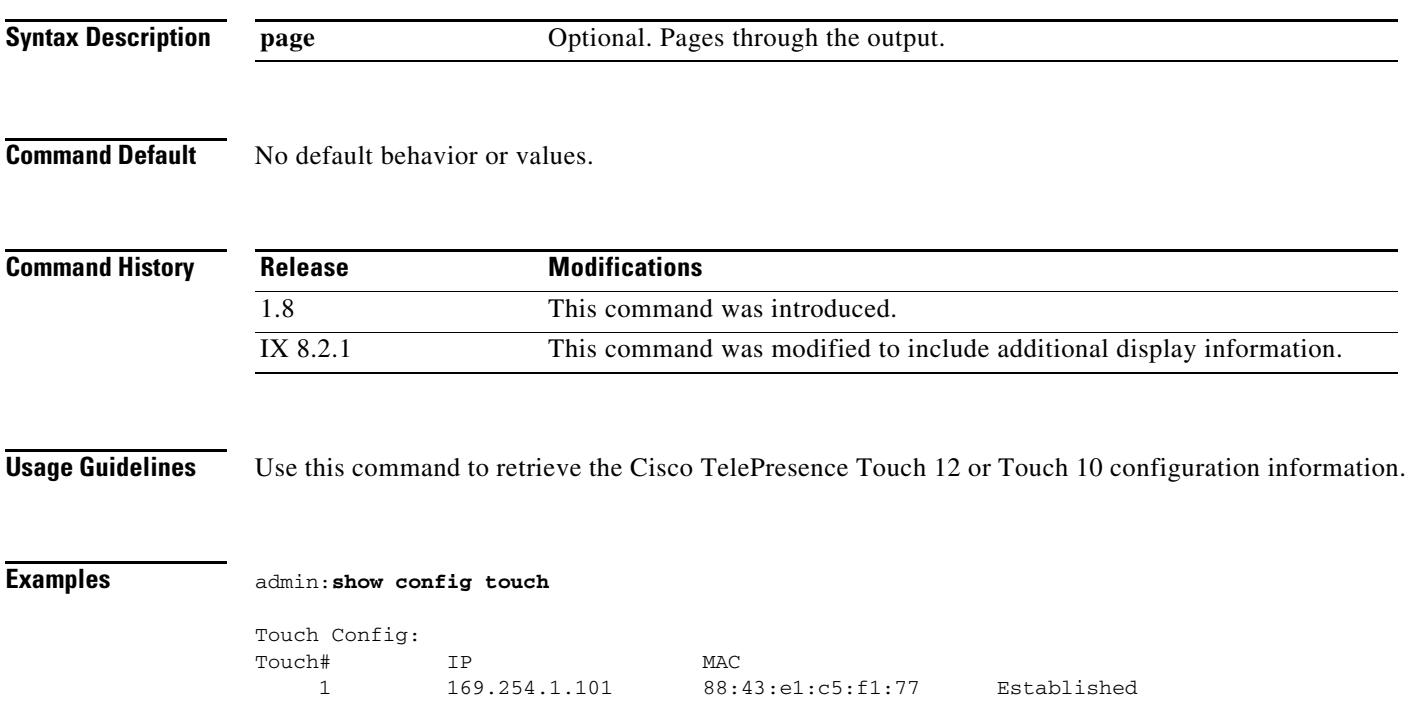

П

### **show directory alternate**

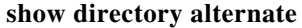

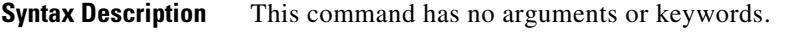

**Command Default** No default behavior or values.

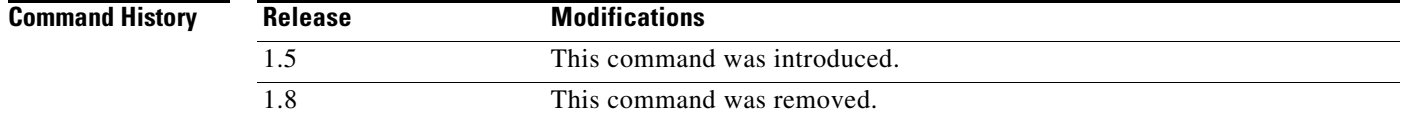

**Usage Guidelines** Use this command to display the configured alternate directory server. If none are defined, then the default Cisco Unified Communications Manager (Cisco Unified CM) directory server is used.

**Examples** admin:**show directory alternate**

# <span id="page-188-0"></span>**show display diags**

#### **show display diags**

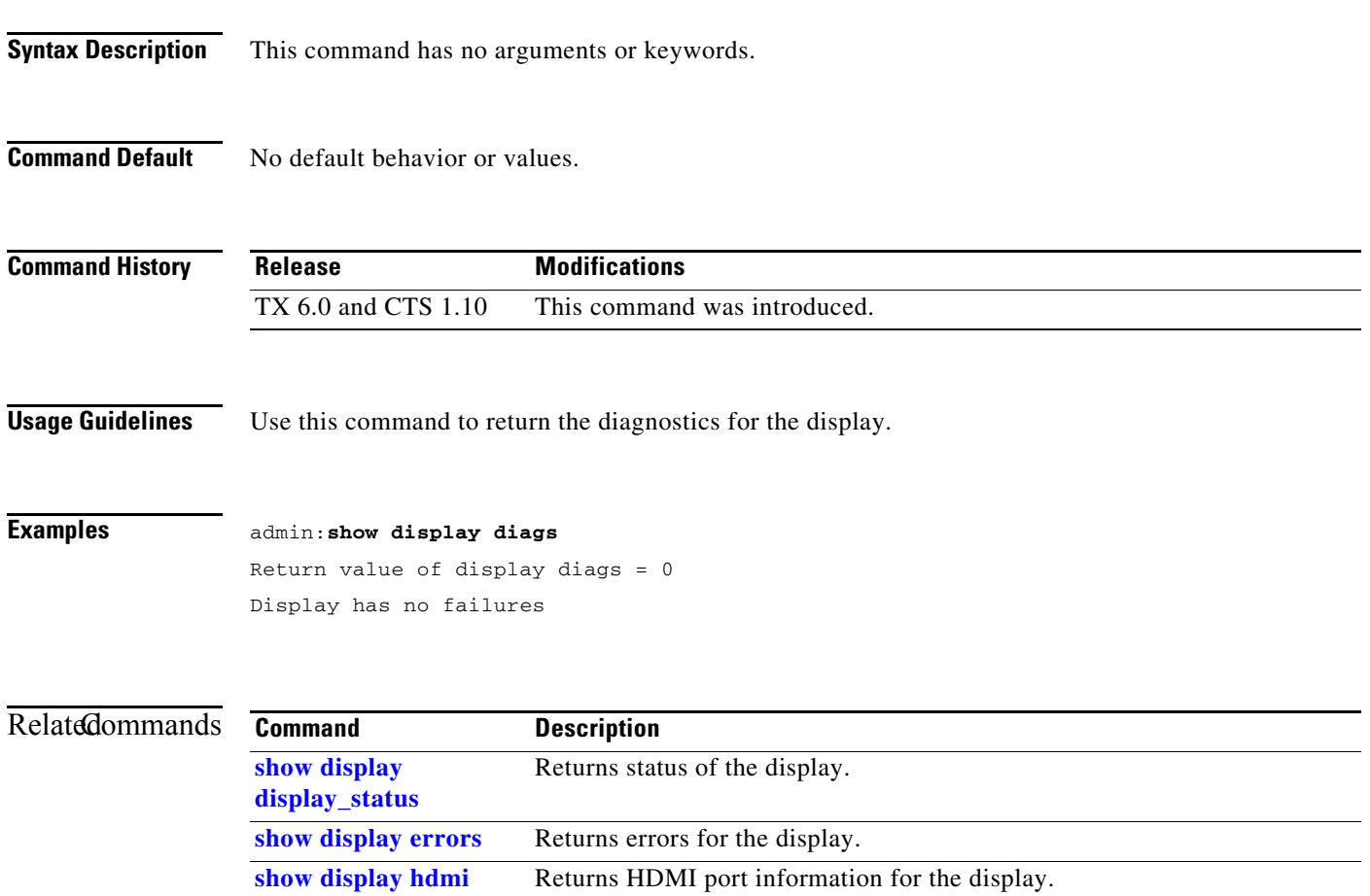

### <span id="page-189-0"></span>**show display display\_status**

**show display display\_status**

**Syntax Description** This command has no arguments or keywords.

**Command Default** No default behavior or values.

**Command History Release Modifications** TX 6.0 and CTS 1.10 This command was introduced. IX 8.0 Deprecated. This command does not exist in IX 8.0.

**Usage Guidelines** Use this command to display the status of the display (if it is off or on standby, for example).

**Examples** admin:**show display display\_status** display is STANDBY

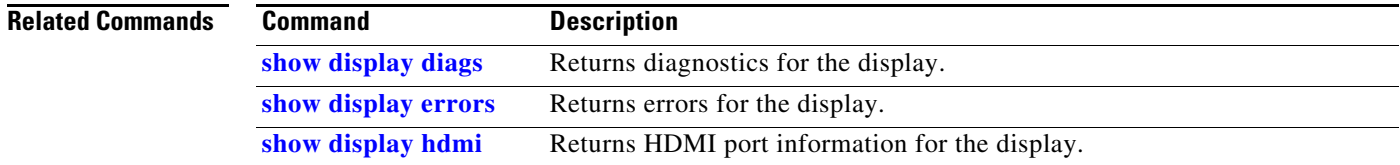

### <span id="page-190-0"></span>**show display errors**

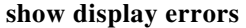

**Syntax Description** This command has no arguments or keywords.

**Command Default** No default behavior or values.

**Command History Release Modifications** TX 6.0 and CTS 1.10 This command was introduced. IX 8.0 Deprecated. This command does not exist in IX 8.0.

**Usage Guidelines** Use this command to show any errors that are associated with the display and display power supply.

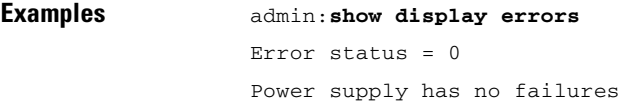

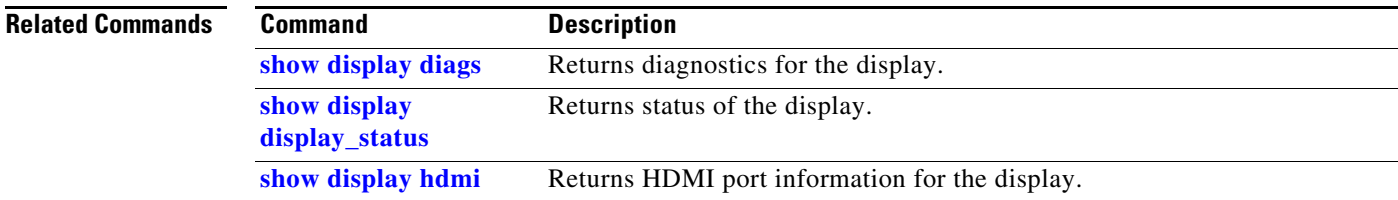

### <span id="page-191-0"></span>**show display hdmi**

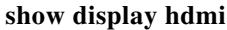

**Syntax Description** This command has no arguments or keywords.

**Command Default** No default behavior or values.

**Command History Release Modifications** TX 6.0 and CTS 1.10 This command was introduced. IX 8.0 Deprecated. This command does not exist in IX 8.0.

**Usage Guidelines** Use this command to show information about the HDMI ports of the display.

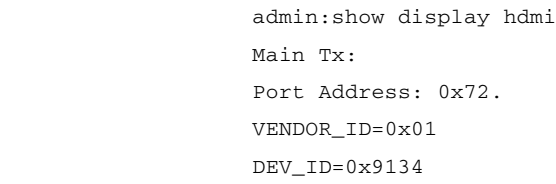

DEV\_REV=0x1 Aux Tx:

Port Address: 0x76. VENDOR\_ID=0x01

**Examples** admin:**show display hdmi**

DEV\_ID=0x9134 DEV\_REV=0x1 Main Rx: Port Address: 0x60. VENDOR\_ID=0x01 DEV\_ID=0x9135 DEV\_REV=0x4 Aux Rx: Port Address: 0x62. VENDOR\_ID=0x01 DEV\_ID=0x9135 DEV\_REV=0x4

### Relatedommands

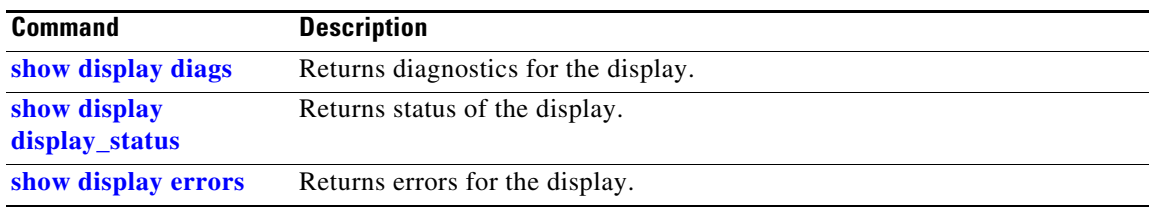

 $\blacksquare$ 

### **show display port**

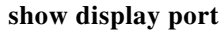

**Syntax Description** This command has no arguments or keywords.

**Command Default** No default behavior or values.

**Command History Release Modifications** IX 8.2.1 This command was introduced.

**Usage Guidelines** This command displays the display port information.

**Examples** admin:**show display port** DFP1: Left Aux DFP2: Center Aux DFP3: Right Aux DFP5: Right Main DFP6: Center Main DFP7: Left Main

# **show dot1x status**

#### **show dot1x status**

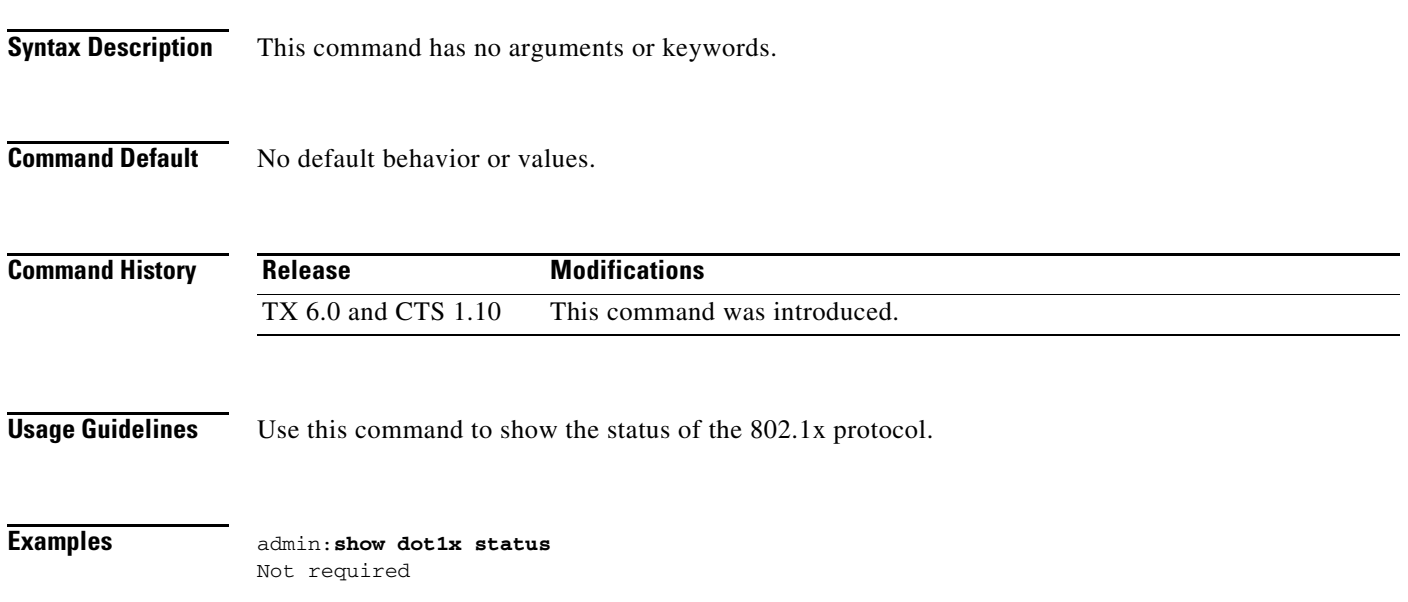

 $\blacksquare$ 

### **show downrev-cucm status**

#### **show downrev-cucm status**

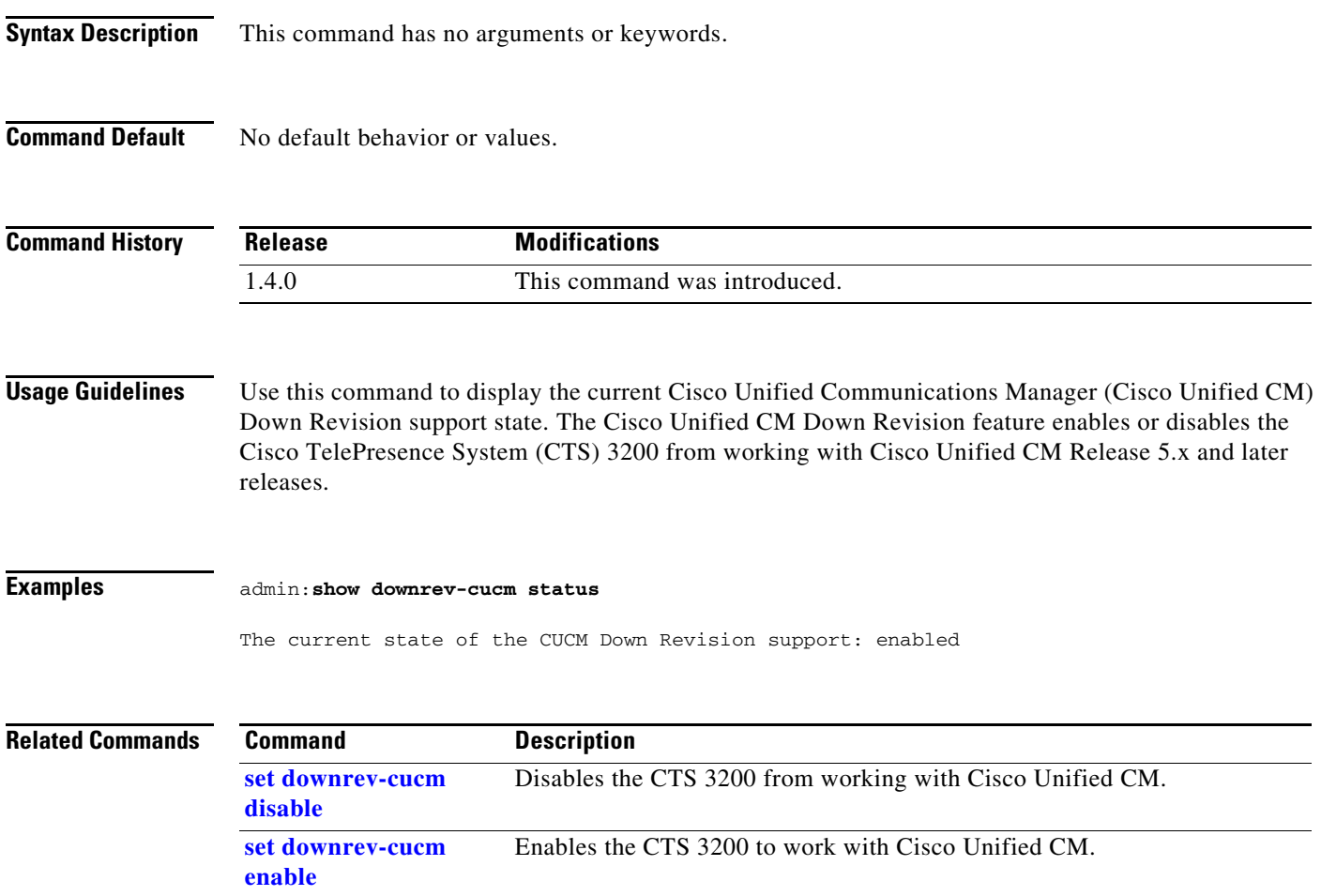

# **show dtls version**

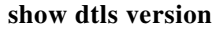

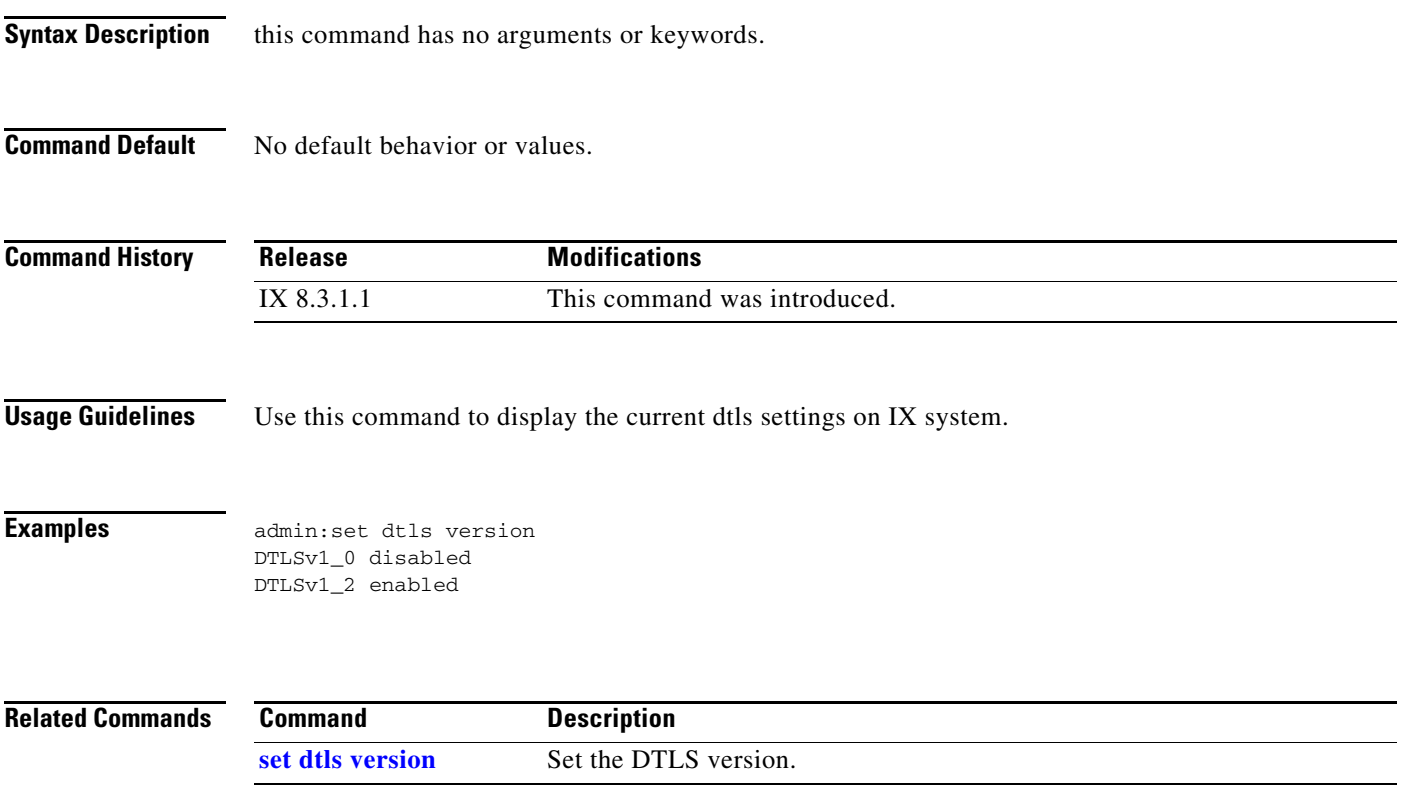

 $\blacksquare$ 

## **show firewall status**

#### **show firewall status** [**detail | page**]

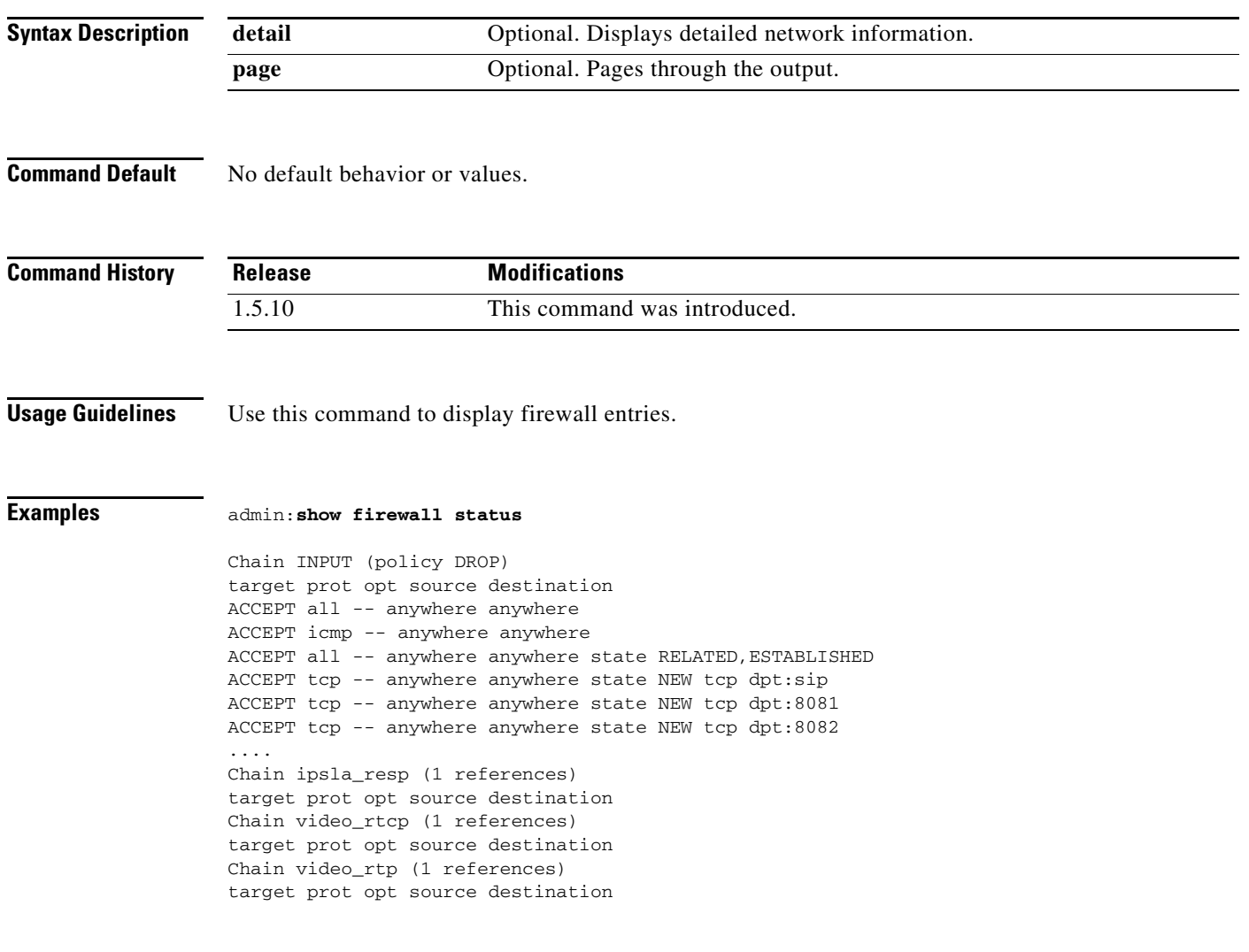

# **show firewall xmlrpc**

#### **show firewall xmlrpc**

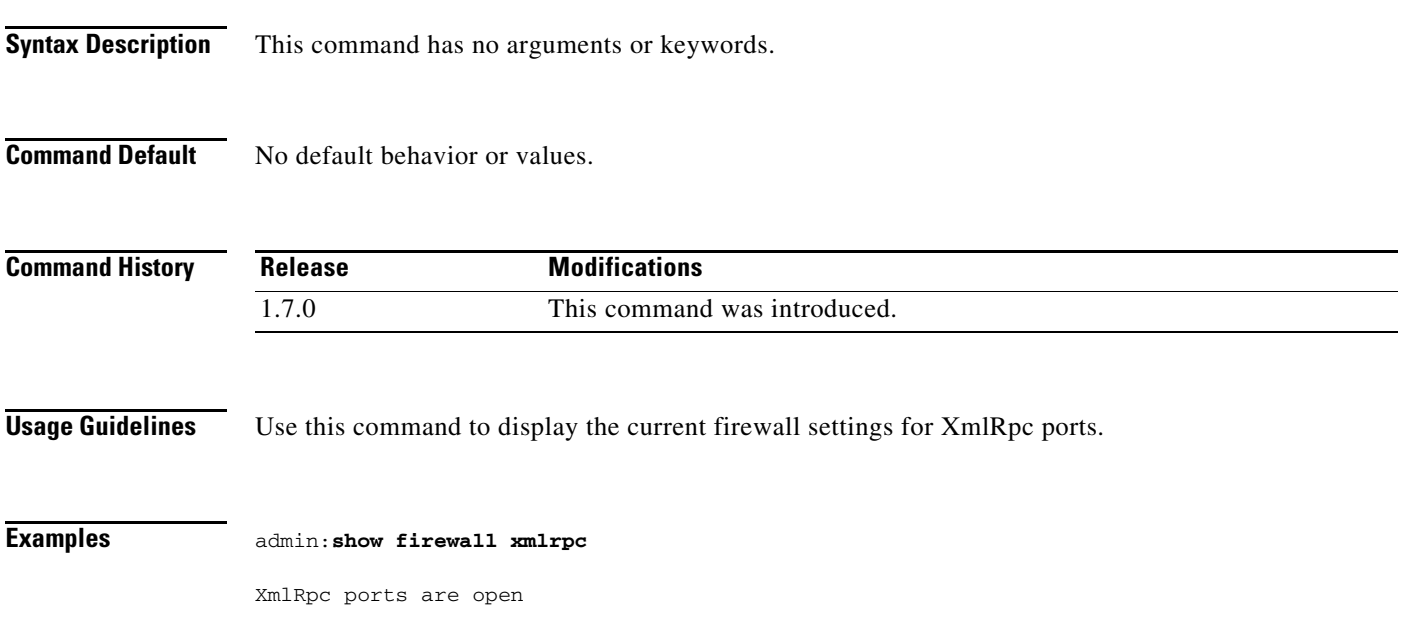

П

### **show gpu version**

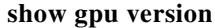

**Syntax Description** This command has no arguments or keywords.

**Command Default** No default behavior or values.

**Command History Release Modifications** IX 8.2.1 This command was introduced.

**Usage Guidelines** This command displays the Graphics Processing Unit (GPU) driver version.

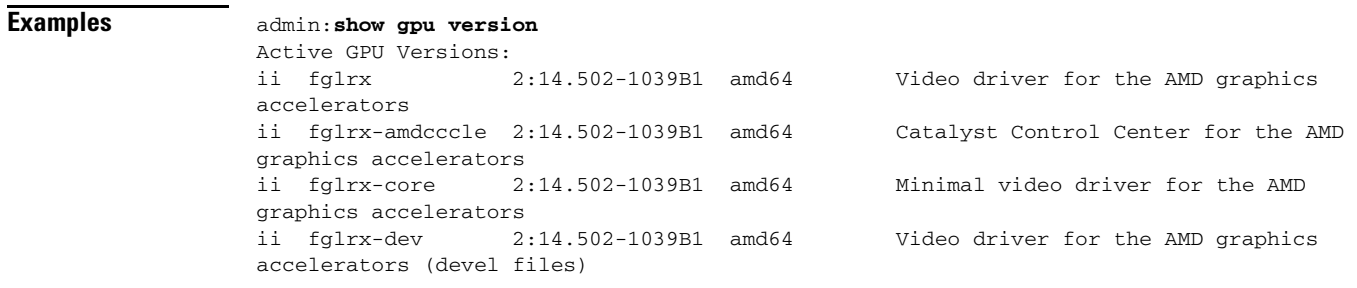

# <span id="page-200-0"></span>**show hardware all**

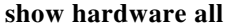

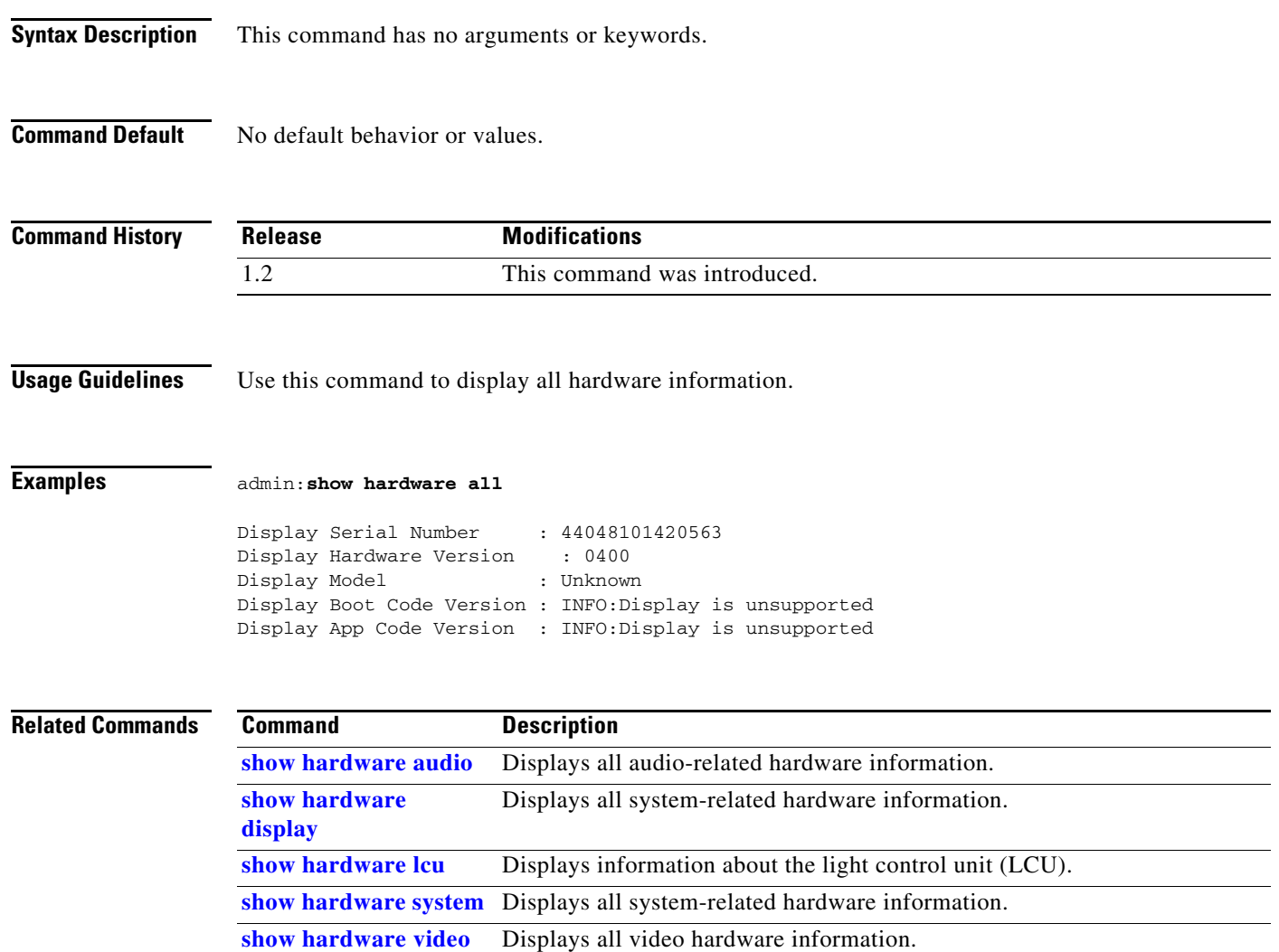

 $\blacksquare$ 

### <span id="page-201-0"></span>**show hardware audio**

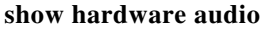

**Syntax Description** This command has no arguments or keywords.

**Command Default** No default behavior or values.

**Command History Release Modifications** 1.2 This command was introduced.

**Usage Guidelines** Use this command to display all audio-related hardware information.

**Examples** admin:**show hardware audio** Audio Hardware Version : 4 Audio CPLD Version : 6<br>Audio DSP Build ID : 00.09.000b Audio DSP Build ID

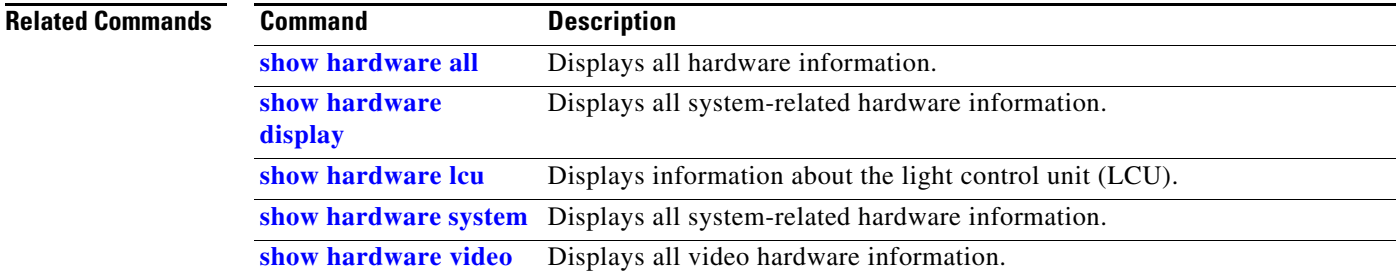

# **show hardware backplane**

#### **show hardware backplane**

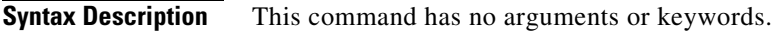

**Command Default** No default behavior or values.

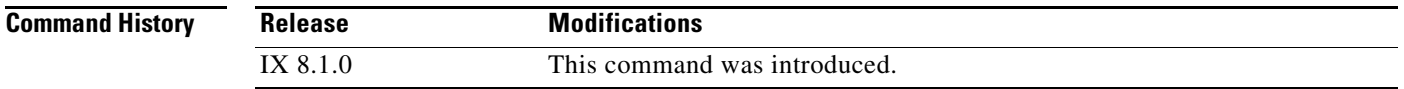

#### **Usage Guidelines** This command displays backplane information, including bit values and their signals, of each port on the PICs.

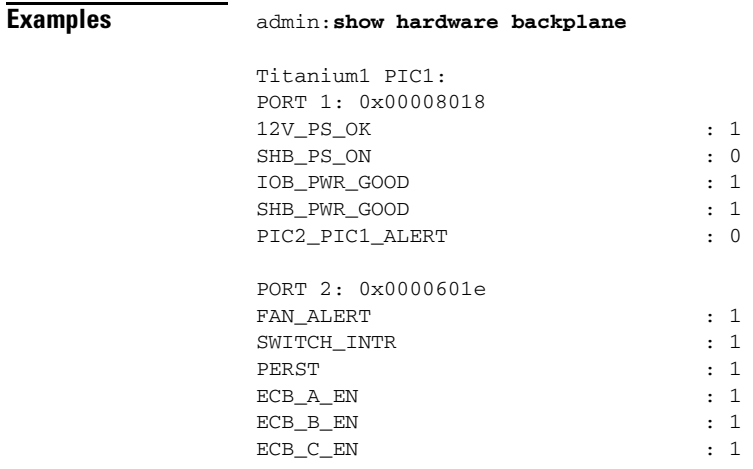

### <span id="page-203-0"></span>**show hardware display**

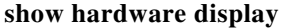

**Syntax Description** This command has no arguments or keywords.

**Command Default** No default behavior or values.

**Command History Release Modifications** TX 6.0 and CTS 1.10 This command was introduced.

#### **Usage Guidelines** Use this command to show all hardware information for the system display.

**Examples** admin:**show hardware display** MANUFACTURER: XYZ(0x0000) PRODUCT\_CODE: 0xf015 SERIAL\_NUMBER: 0x1234567a WEEK\_MANUFACTURE: 37 YEAR\_MANUFACTURE: 2010 VERSION\_NUMBER: 1 REVISION\_NUMBER: 3 VIDIO\_INPUT\_DEFINITION: Digital Signal MAX\_HORIZONTAL\_DISPLAY\_LENGTH: 520 mm MAX\_VERTICAL\_DISPLAY\_LENGTH: 320 mm DISPLAY\_GAMMA: 2.20 DISPLAY\_TYPE: unknown(0xee) HARDWARE\_VERSION: 8L PID: VID: S/N: TAN:

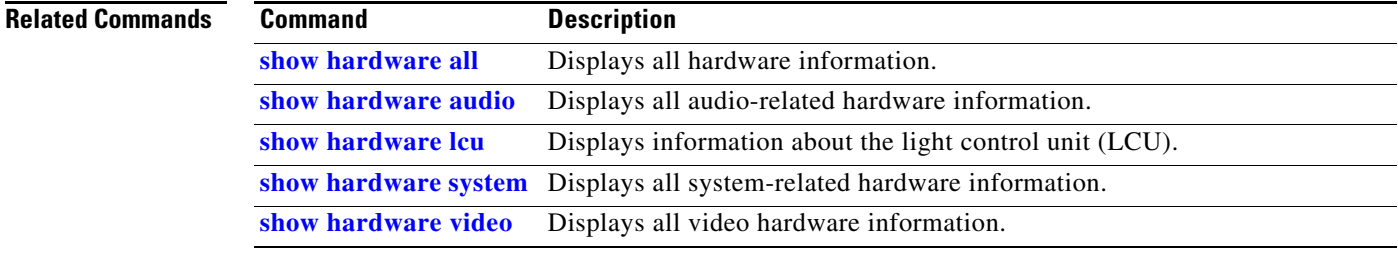

**The Contract of the Contract of the Contract of the Contract of the Contract of the Contract of the Contract of the Contract of the Contract of the Contract of the Contract of the Contract of the Contract of the Contract** 

# **show hardware encoder**

#### **show hardware encoder**

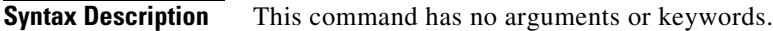

**Command Default** No default behavior or values.

**Command History Release Modifications** IX 8.1.0 This command was introduced.

**Usage Guidelines** This command displays information about Encoder.

**Examples** admin:**show hardware encoder**

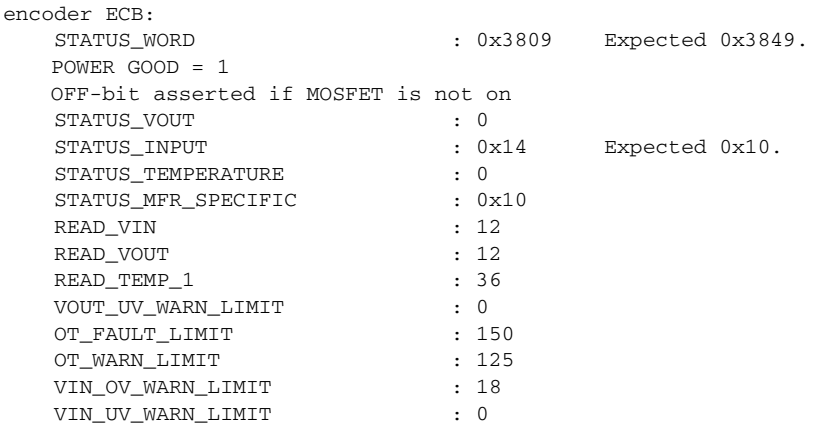

# <span id="page-205-0"></span>**show hardware lcu**

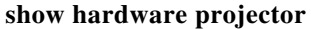

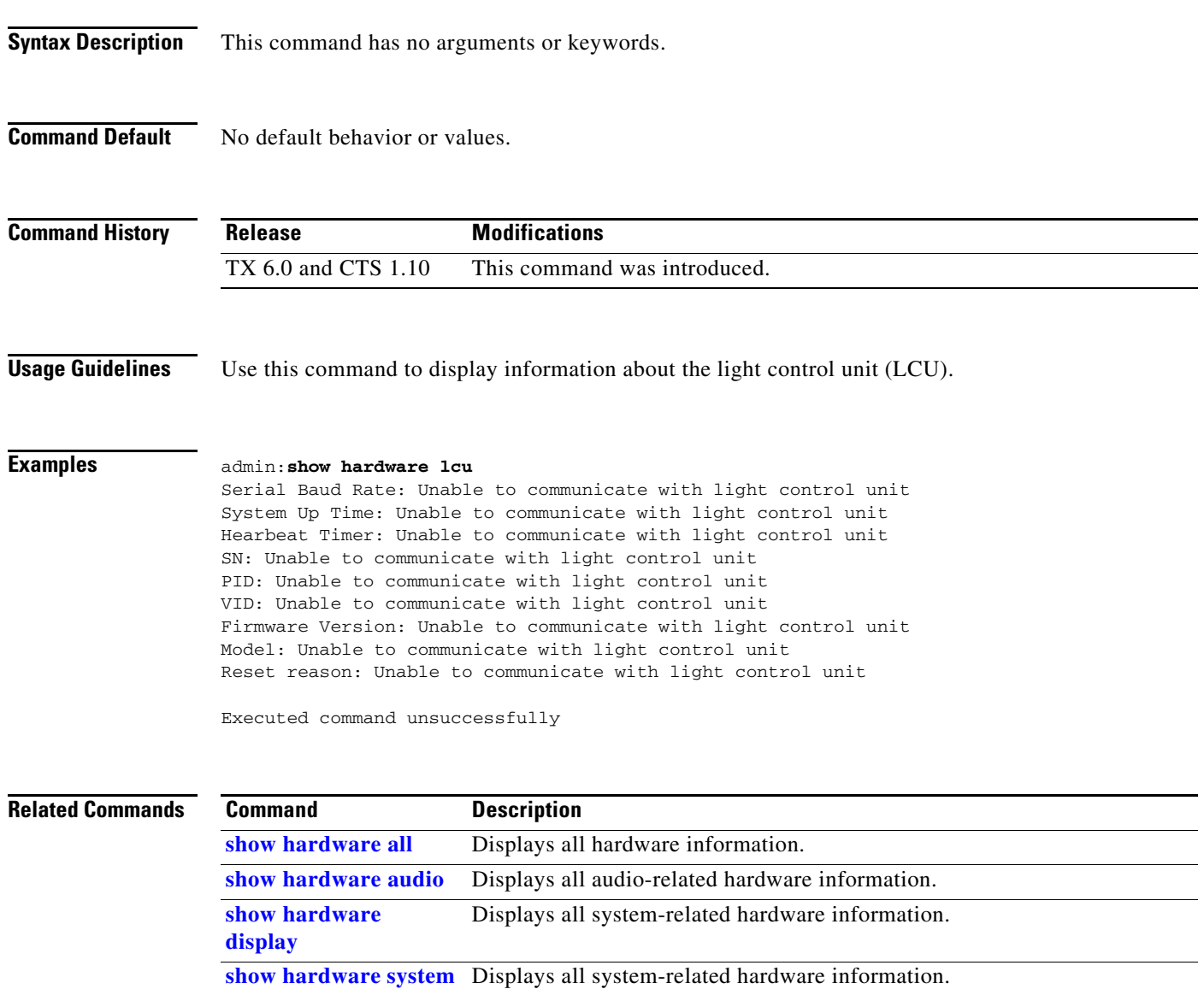

**[show hardware video](#page-208-0)** Displays all video hardware information.

### **show hardware projector**

#### **show hardware projector**

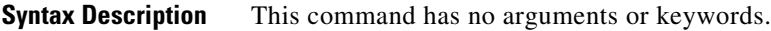

**Command Default** No default behavior or values.

**Command History Release Modifications** 1.7.0 This command was introduced. IX 8.0 Deprecated. This command doesn't exist in IX 8.0.

**Usage Guidelines** Use this command to display projector hardware information.

#### **Examples** admin:**show hardware projector**

Projector Model : 0:Sanyo PLV-Z4

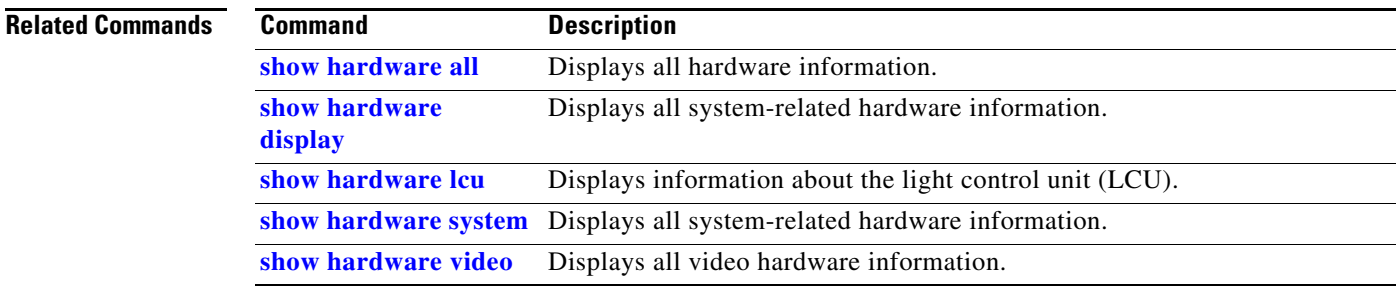

### <span id="page-207-0"></span>**show hardware system**

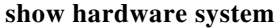

**Syntax Description** This command has no arguments or keywords.

**Command Default** No default behavior or values.

**Command History Release Modifications** 1.2 This command was introduced.

**Usage Guidelines** Use this command to display all system hardware information.

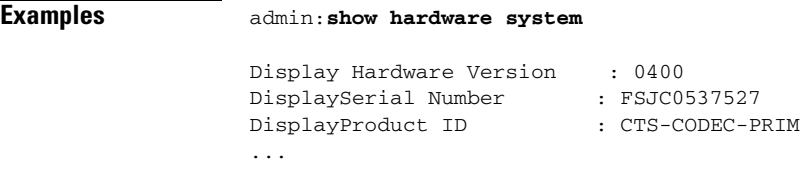

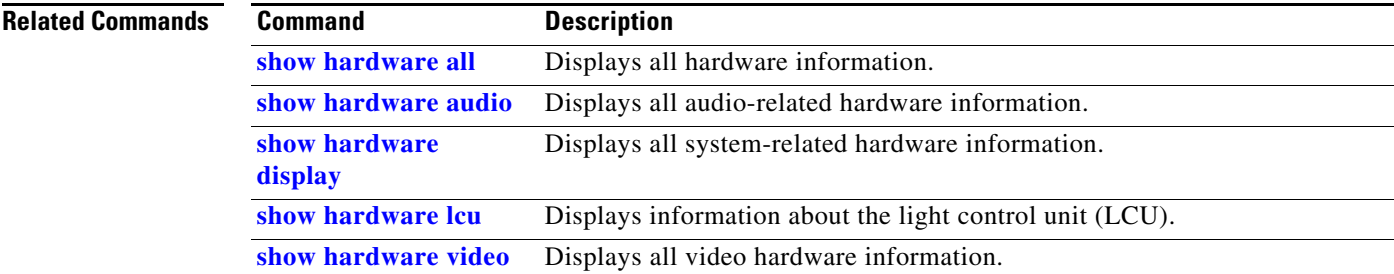

# <span id="page-208-0"></span>**show hardware video**

#### **show hardware video**

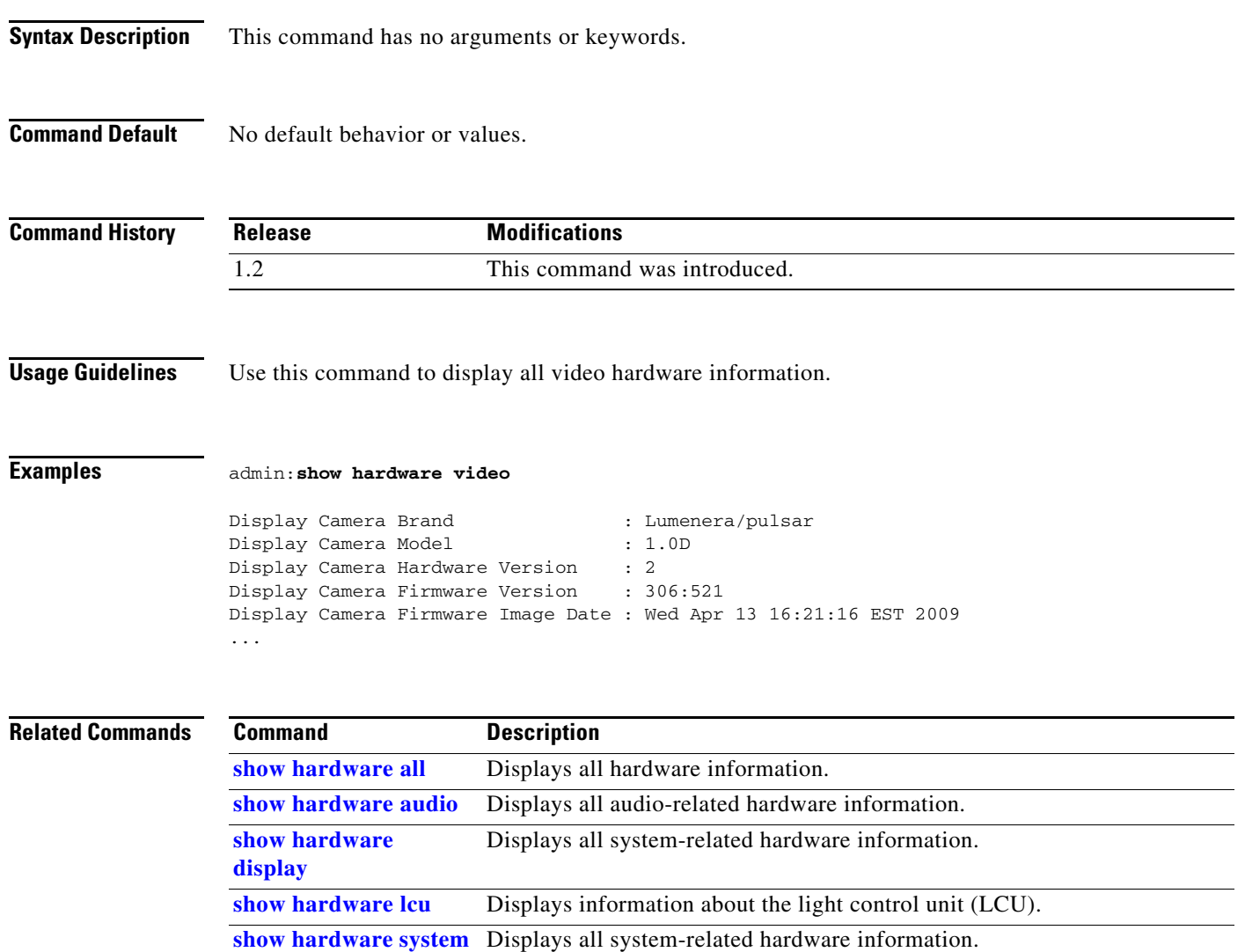

П

# **show inventory**

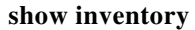

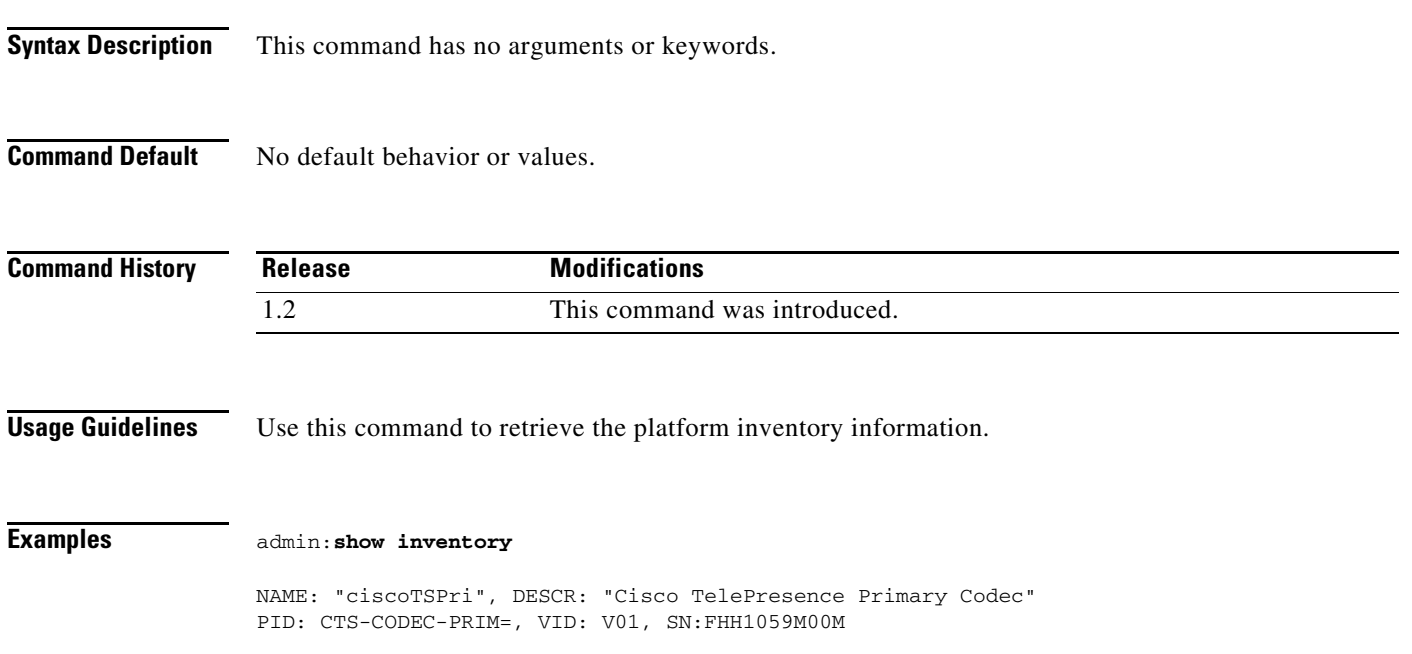

### **show license status**

#### **show license status**

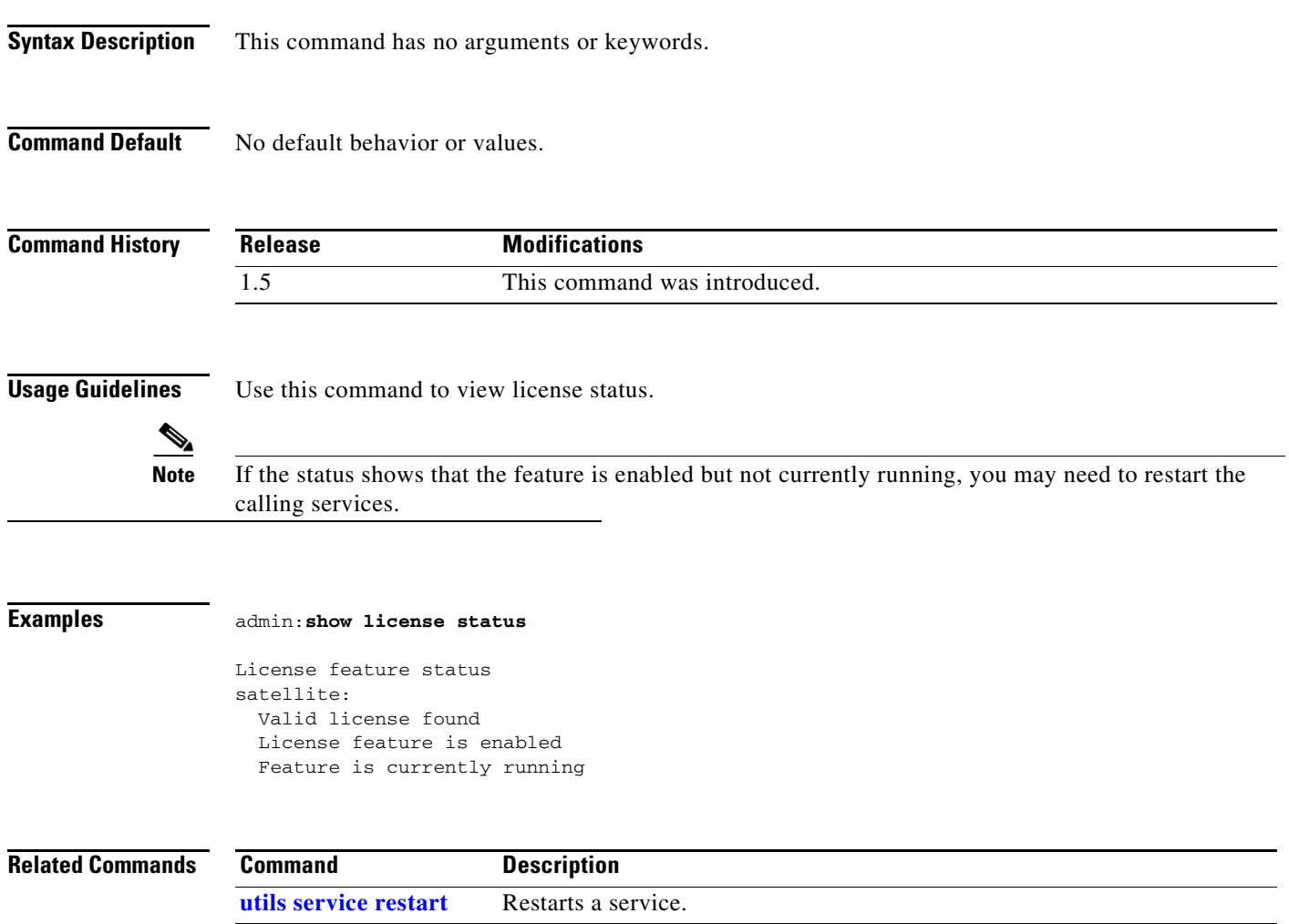

П

# **show meetings detail**

#### **show meetings detail** [**id** *meetingid*]

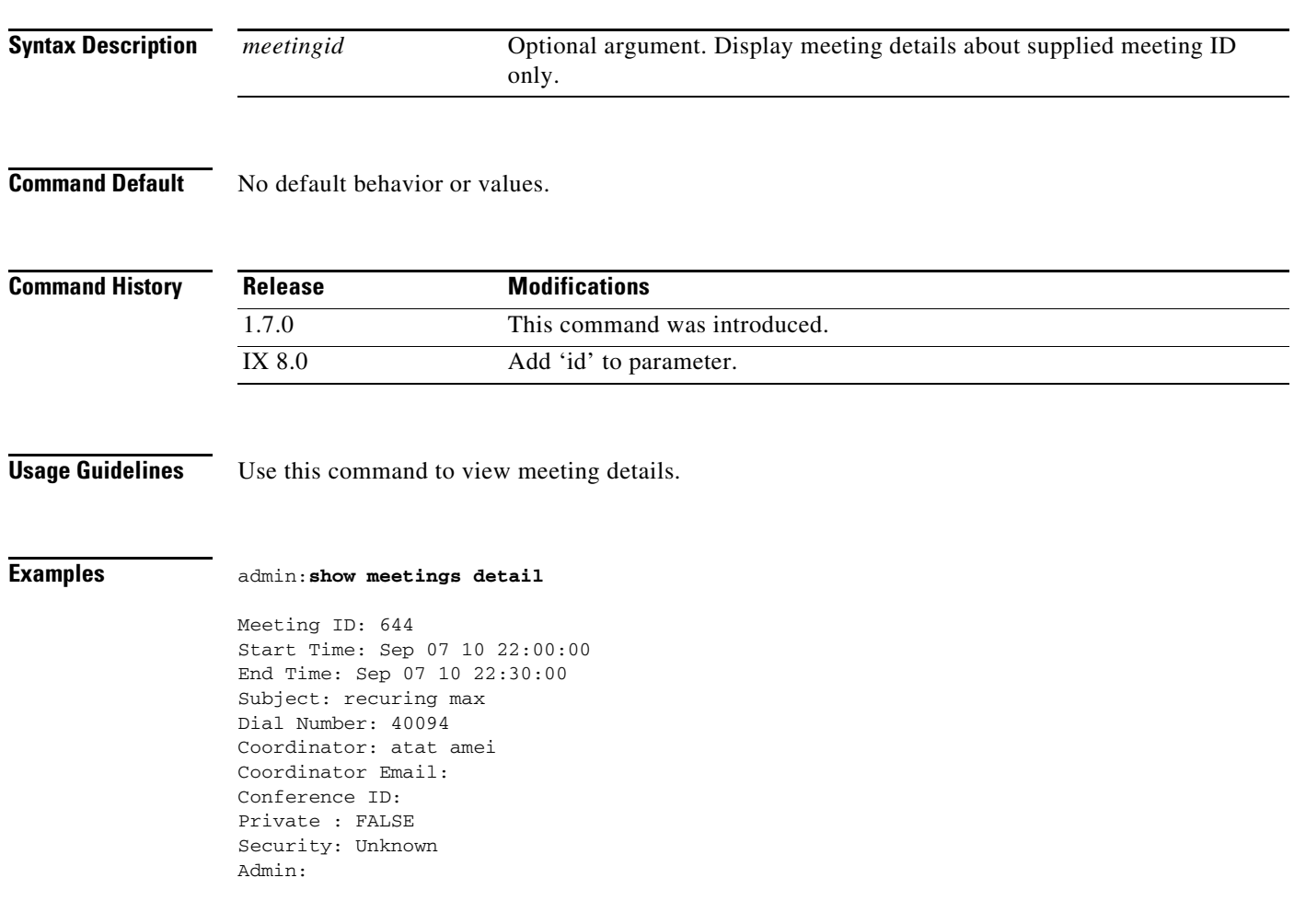

# **show meetings summary**

#### **show meetings summary**

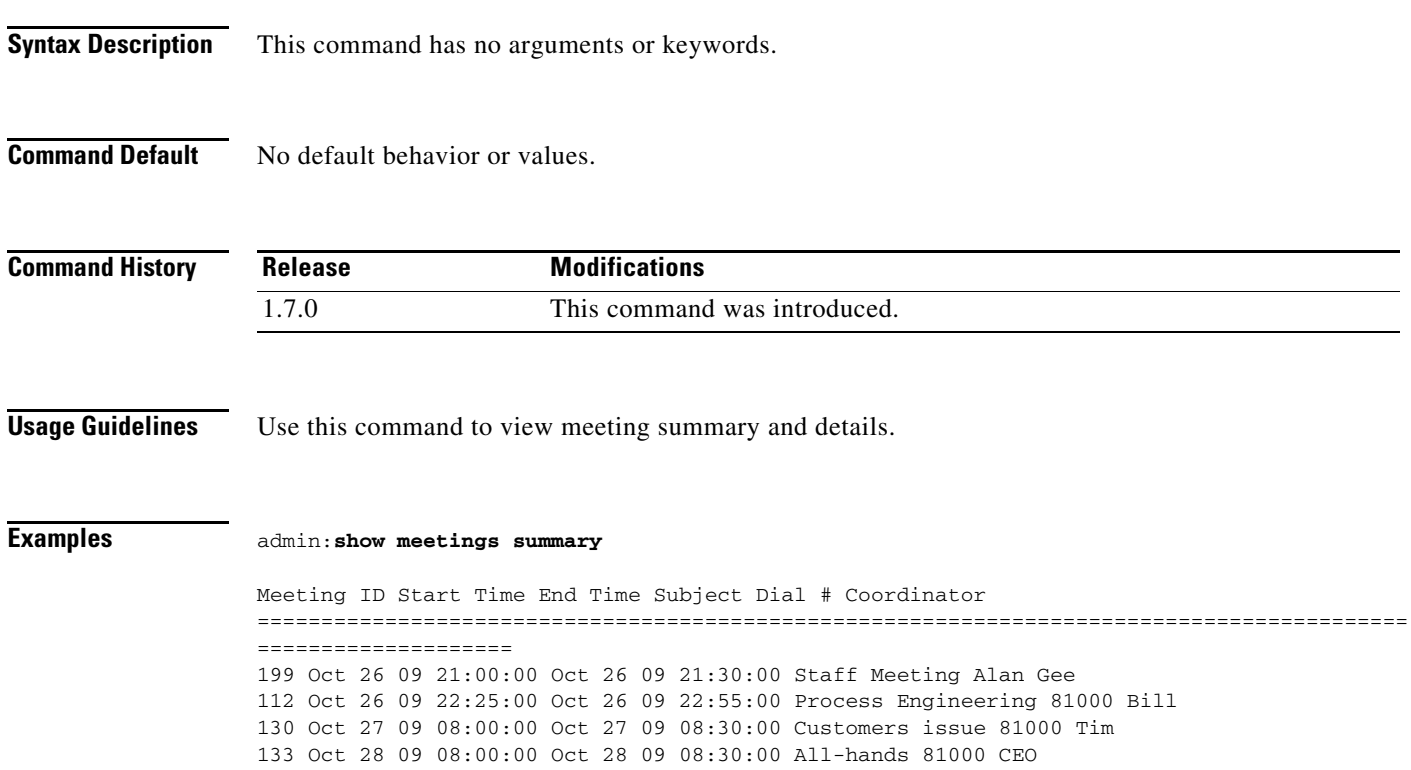

П

### **show myself**

**show myself**

**Syntax Description** This command has no arguments or keywords.

**Command Default** No default behavior or values.

**Command History Release Modifications** 1.2 This command was introduced.

**Usage Guidelines** Use this command to view information about the current account.

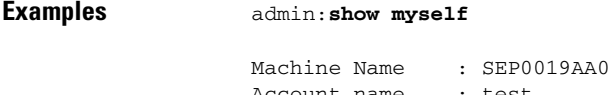

043ABF Account name : test Privilege level : 1 Output setting : disabled Logging setting : disabled

### **show network all**

#### **show network all** [**detail | page**]

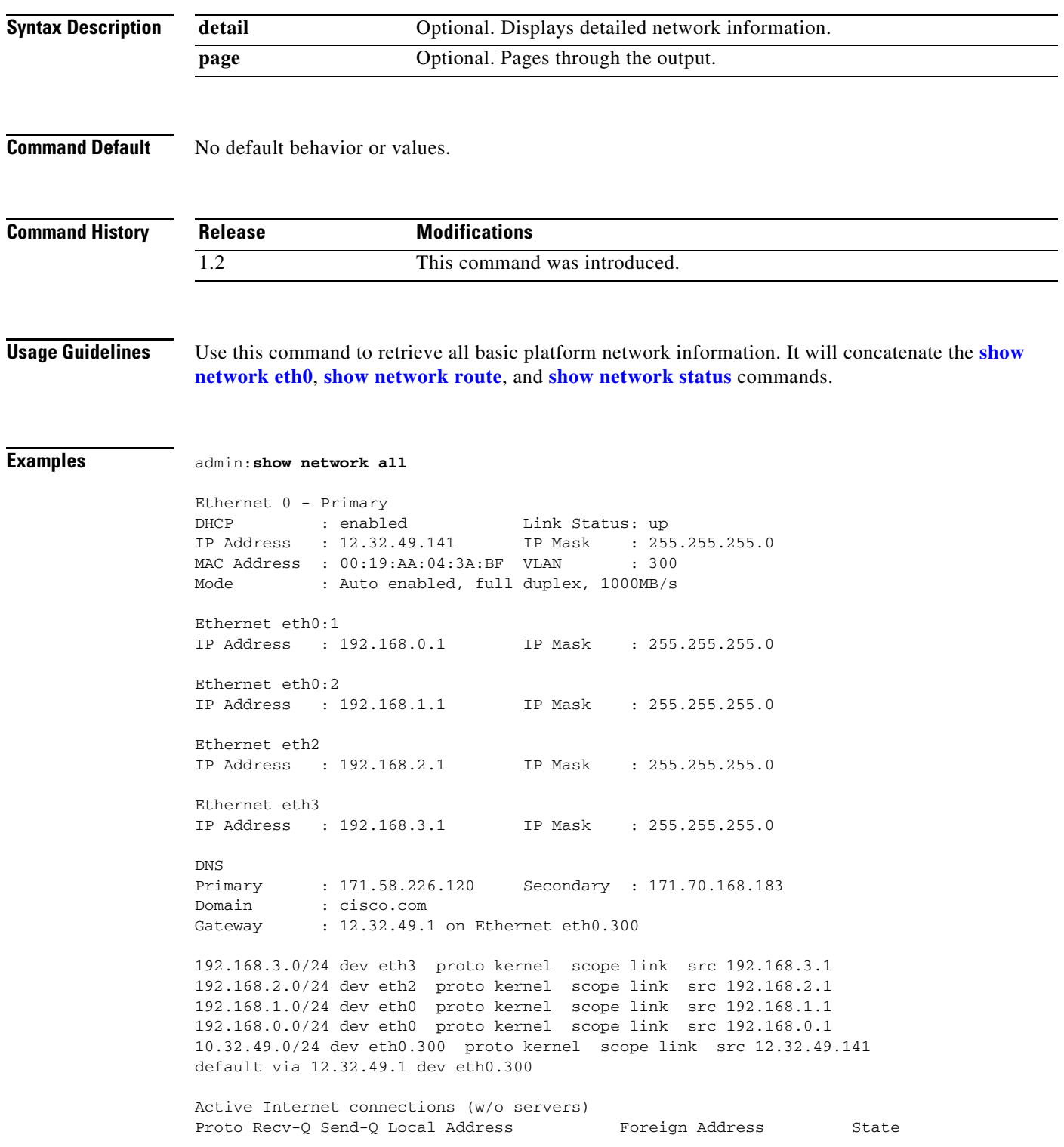

 $\blacksquare$ 

**The Contract of the Contract of the Contract of the Contract of the Contract of the Contract of the Contract o** 

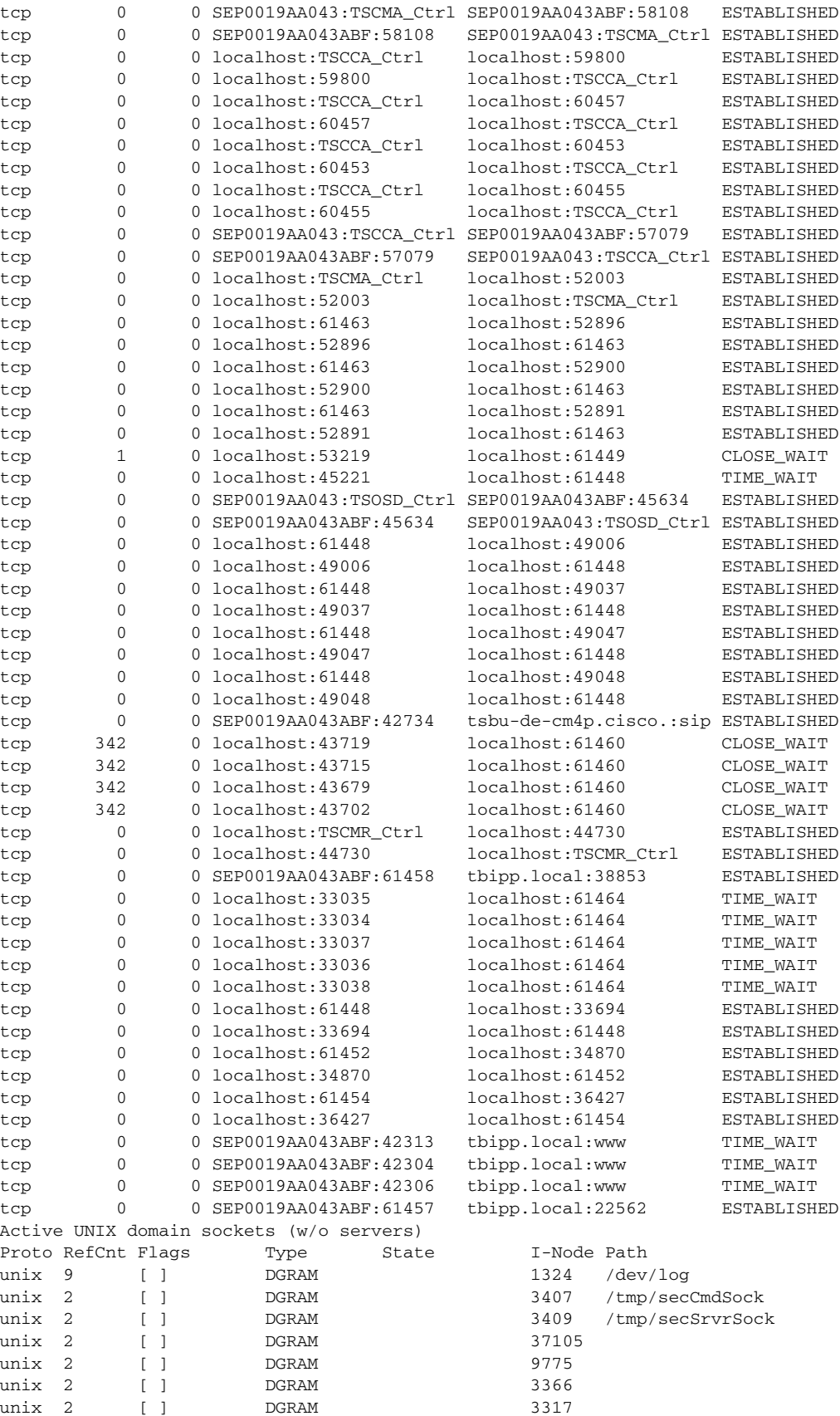

×
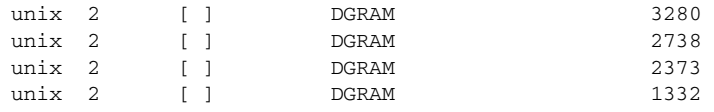

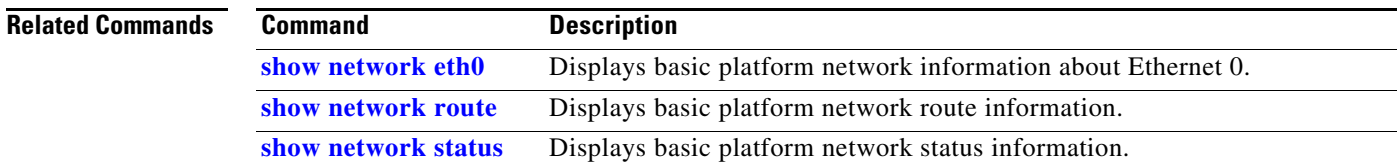

 $\blacksquare$ 

### <span id="page-217-0"></span>**show network eth0**

**show network eth0** [**detail**]

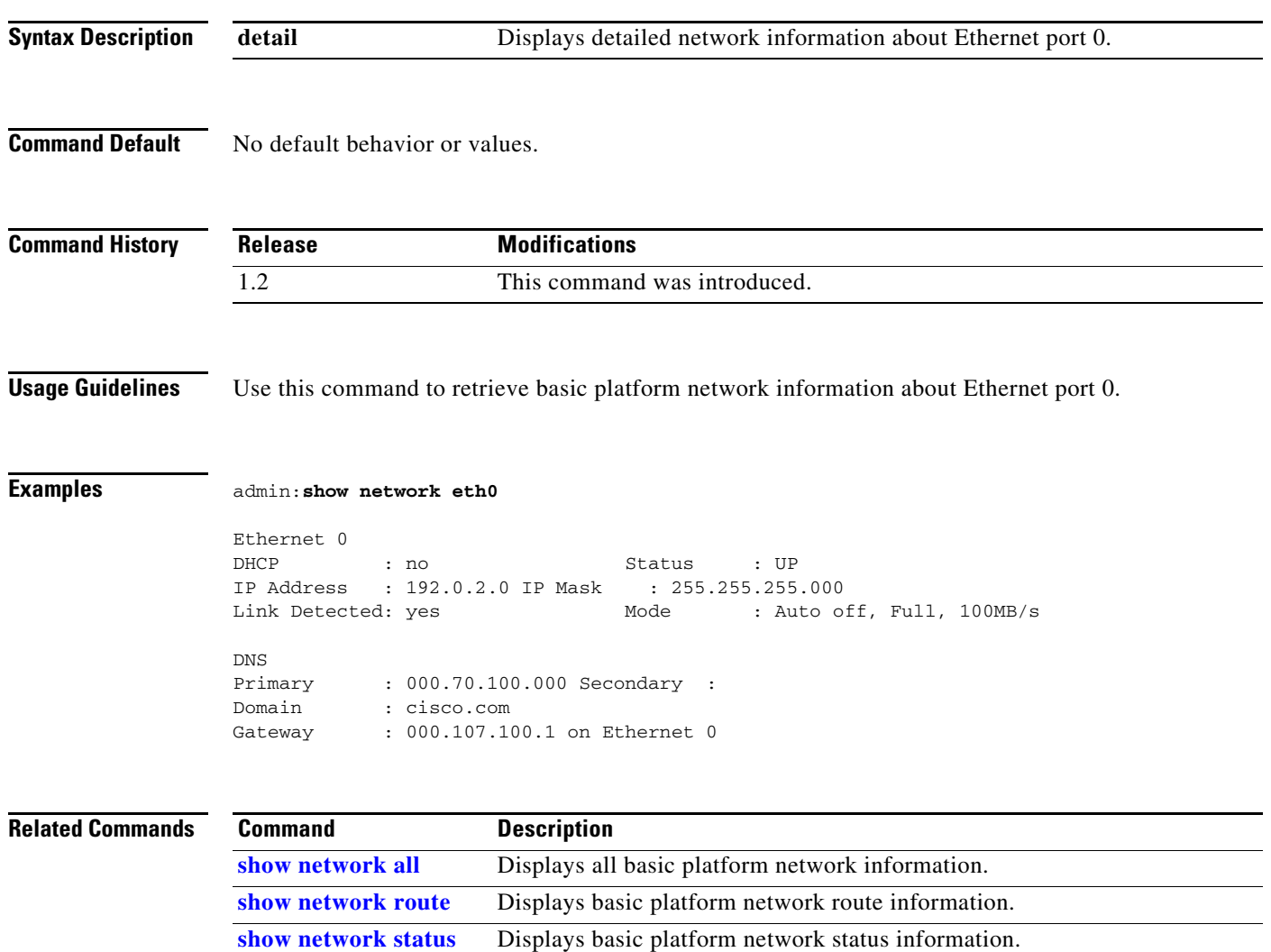

a ka

### <span id="page-218-0"></span>**show network route**

#### **show network route** [**detail**]

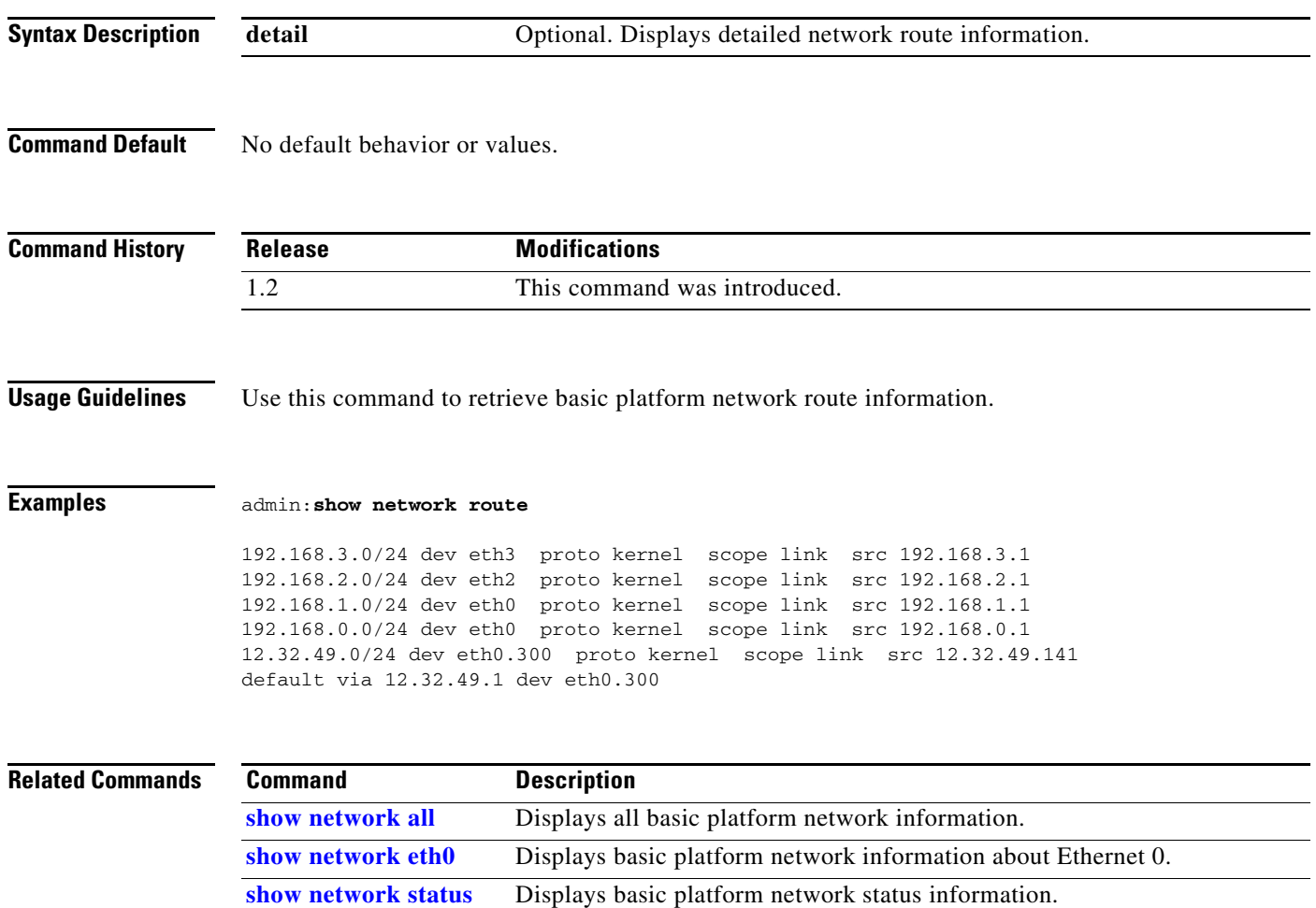

### <span id="page-219-0"></span>**show network status**

#### **show network status** [**detail | listen | process | all | nodns | search** *text*]

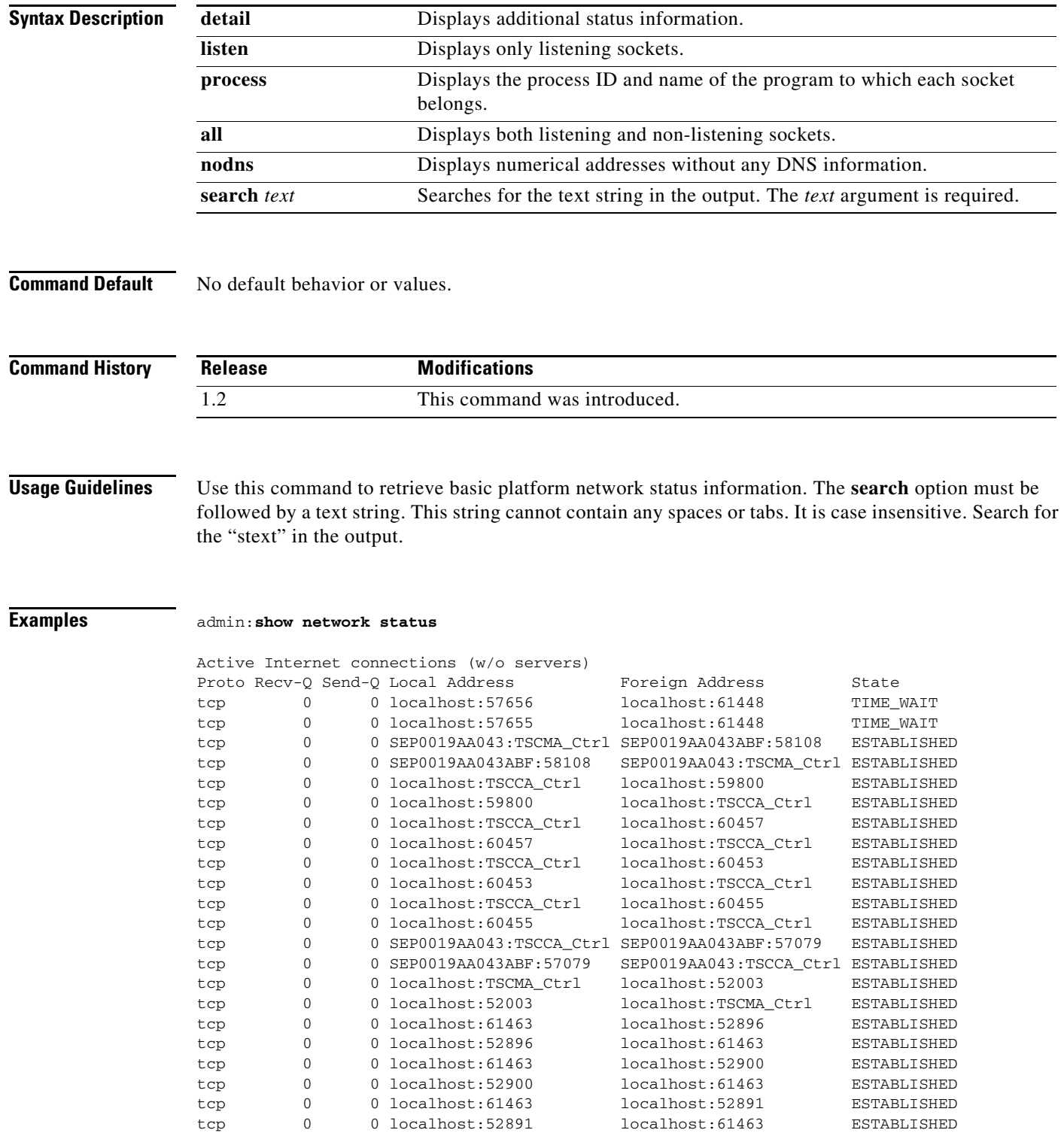

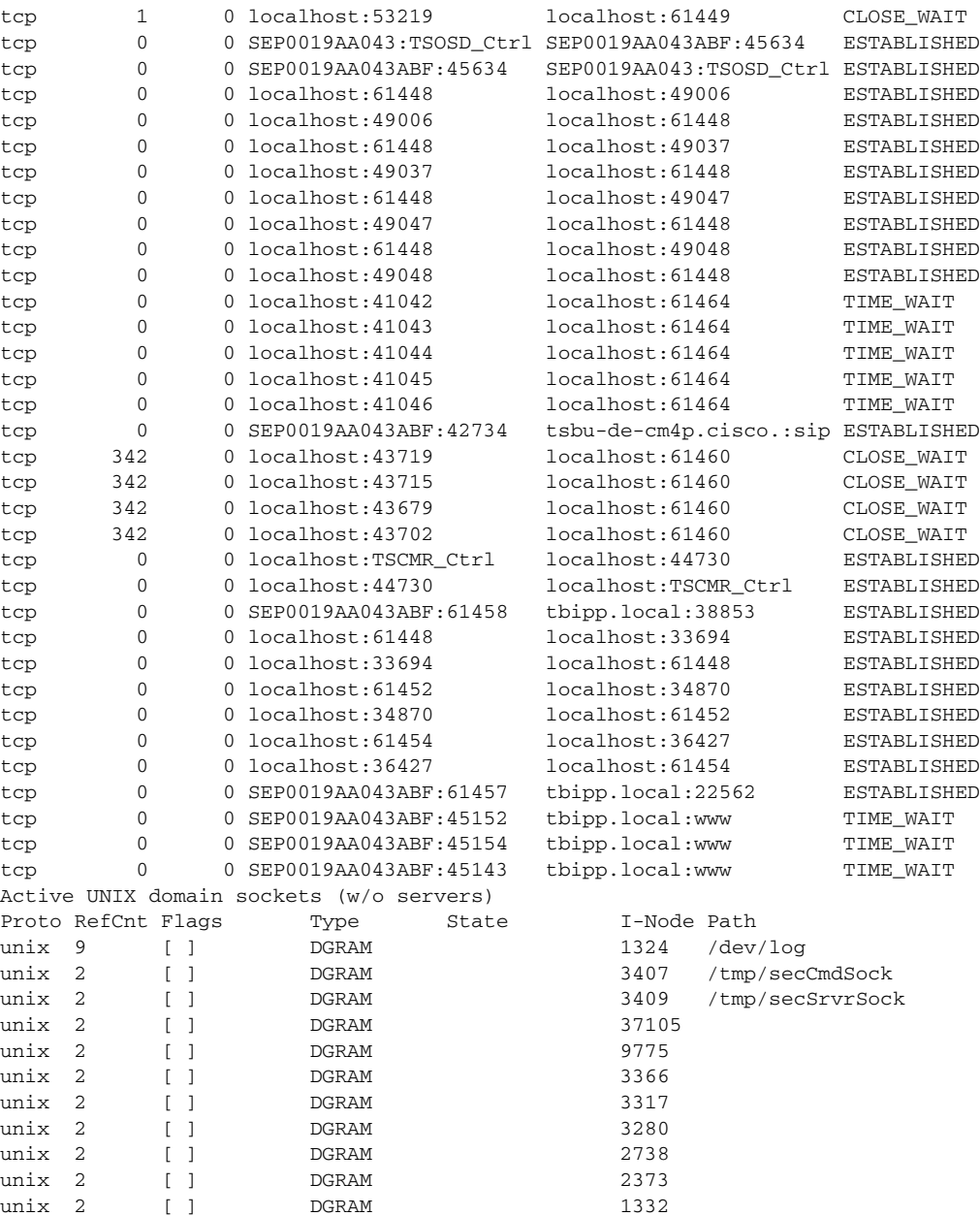

### **Related Commands**

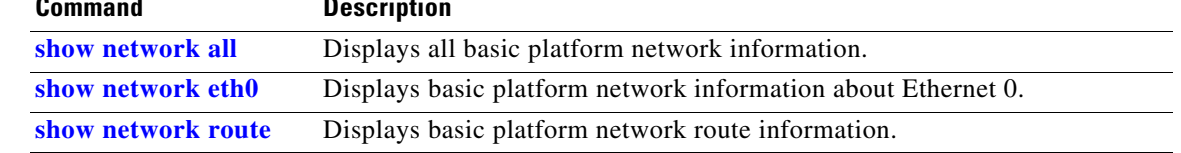

### **show nwfaildet**

#### **show nwfaildet**

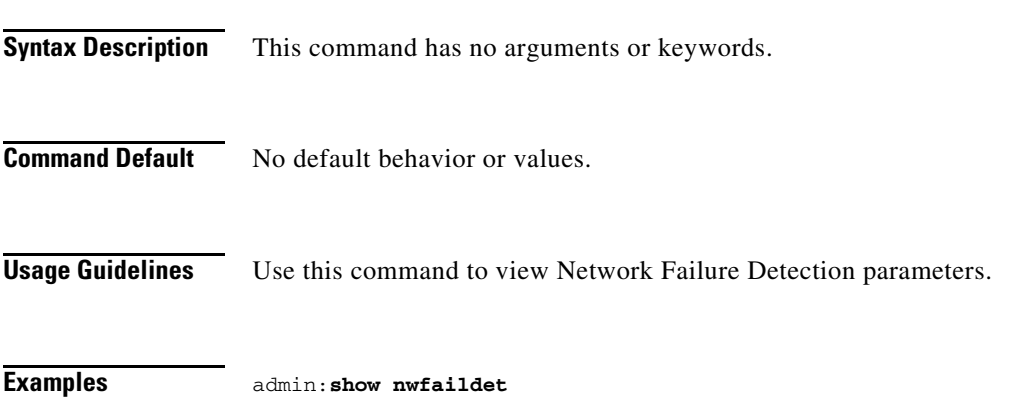

The current state of the Network Failure Detection: enabled

### **show osd-alt**

#### **show osd-alt**

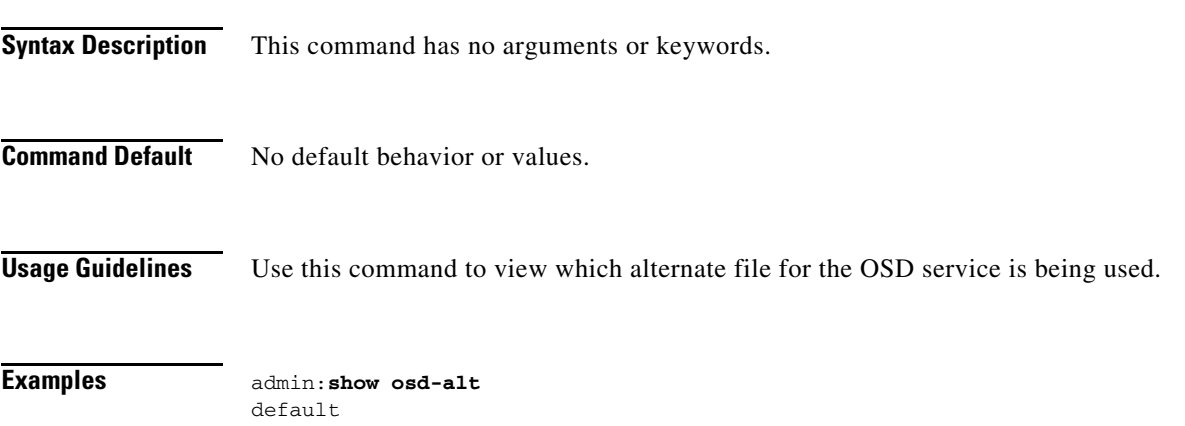

## **show peripherals version**

#### **show peripherals version**

**Syntax Description** This command has no arguments or keywords.

**Command Default** No default behavior or values.

**Command History Release Modifications** IX 8.2.1 This command was introduced.

**Usage Guidelines** Use this command to provide detailed version information about active peripheral devices.

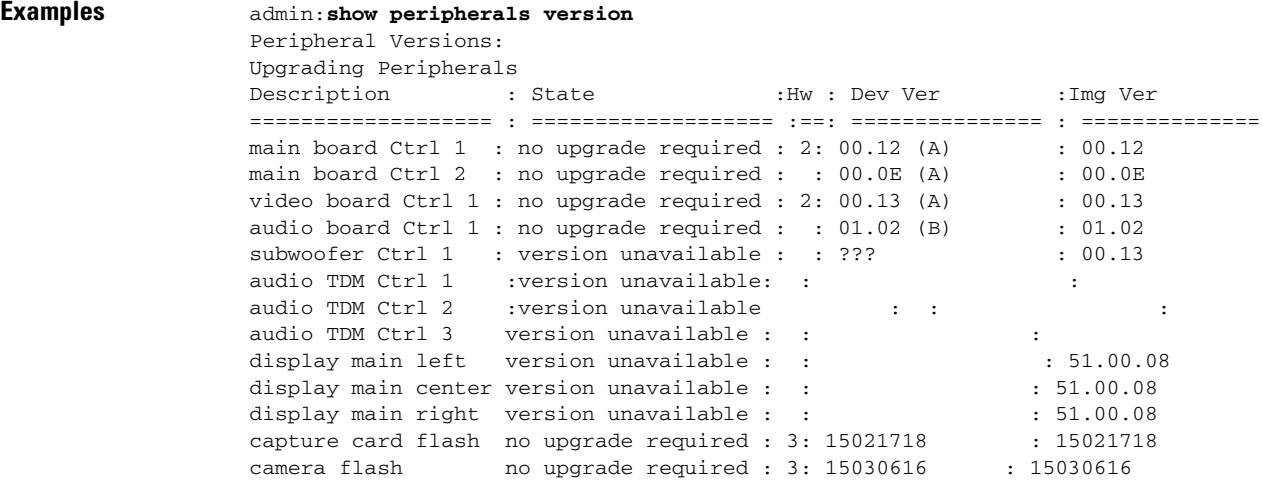

### **show pip-default**

#### **show pip-default**

**Syntax Description** This command has no arguments or keywords.

**Command Default** No default behavior or values.

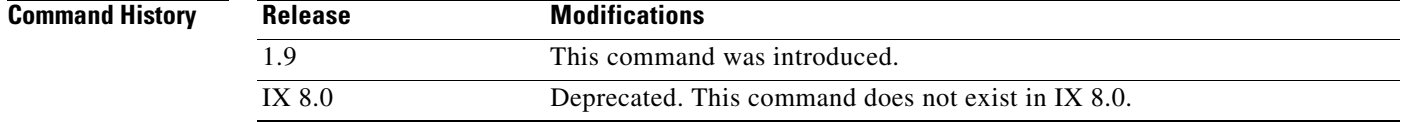

**Usage Guidelines** Use this command to retrieve the initial default presentation-in-picture (PiP) status.

**Examples** admin:**show pip-default** The current initial state of pip is: presentation

### **show presentation auto-share**

**show presentation auto-share** 

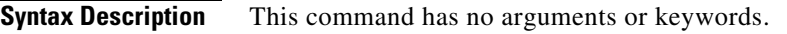

**Command Default** Auto-share is enabled by default.

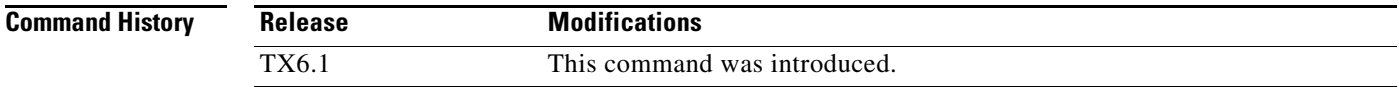

**Usage Guidelines** Use this command to show whether the automatic sharing of presentations is enabled or disabled.

**Examples** admin:**show presentation auto-share** enabled

### **show reinvite-wait status**

#### **show reinvite-wait status**

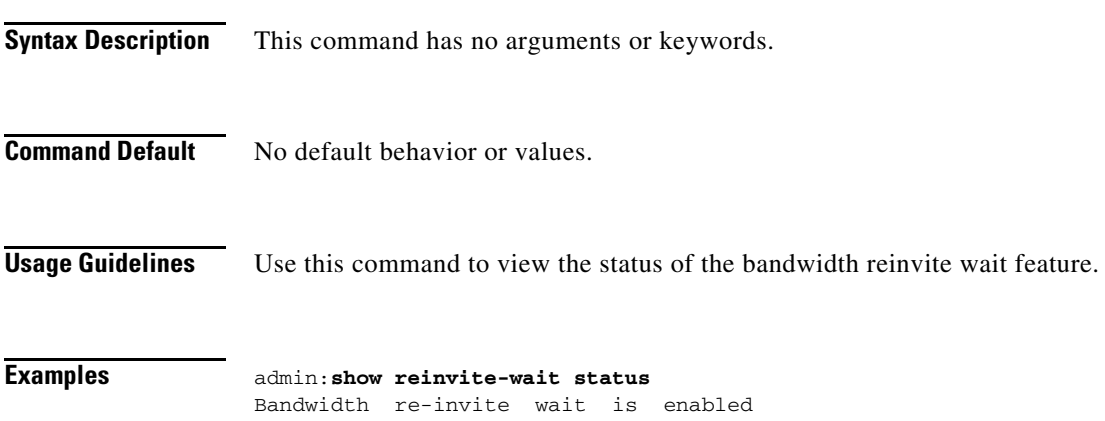

 $\blacksquare$ 

### **show remote status**

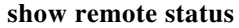

**Syntax Description** This command has no arguments or keywords.

**Command Default** No default behavior or values.

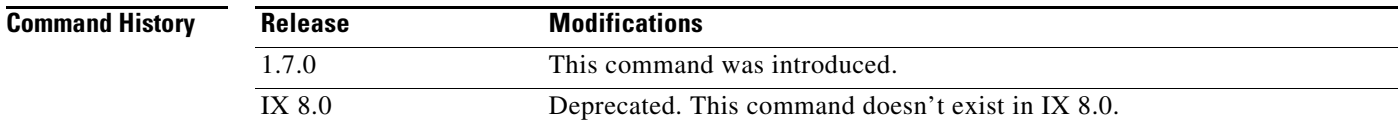

**Usage Guidelines** Use this command to view the remote speaker and video status.

**Examples** admin:**show remote status** 

a ka

### <span id="page-228-0"></span>**show secondary status**

#### **show secondary status**

**Syntax Description** This command has no arguments or keywords.

**Command Default** No default behavior or values.

**Command History**

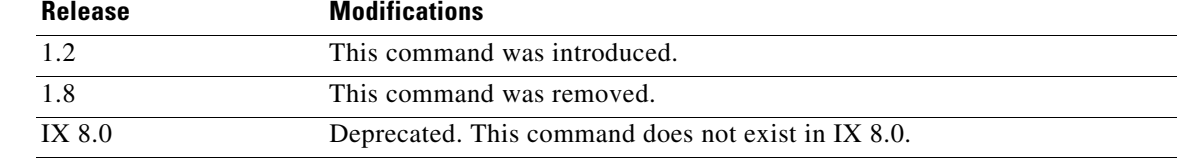

**Usage Guidelines** Use this command to retrieve the status of the secondary codecs. The following are possible states of the secondary codec:

- **•** Run Normal
- **•** System Booting Up
- **•** System Shutting Down
- **•** System Rebooting
- **•** Upgrading Image
- **•** Image Upgrade Failed
- **•** Upgrading Peripherals
- **•** Peripheral Upgrade Failed
- **•** Error, system is in an unknown state

### **Examples** admin:**show secondary status** testing left... secondary is still booting

testing right... secondary is up

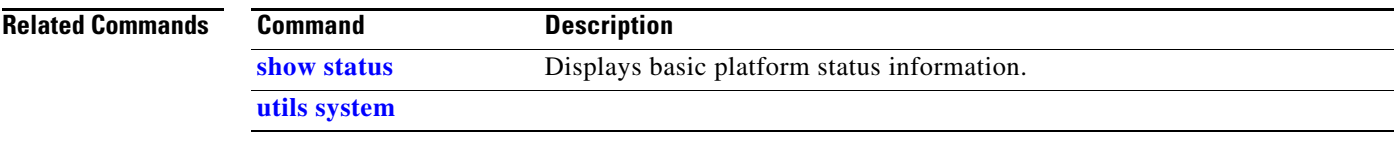

a s

### <span id="page-230-0"></span>**show security authstring**

#### **show security authstring**

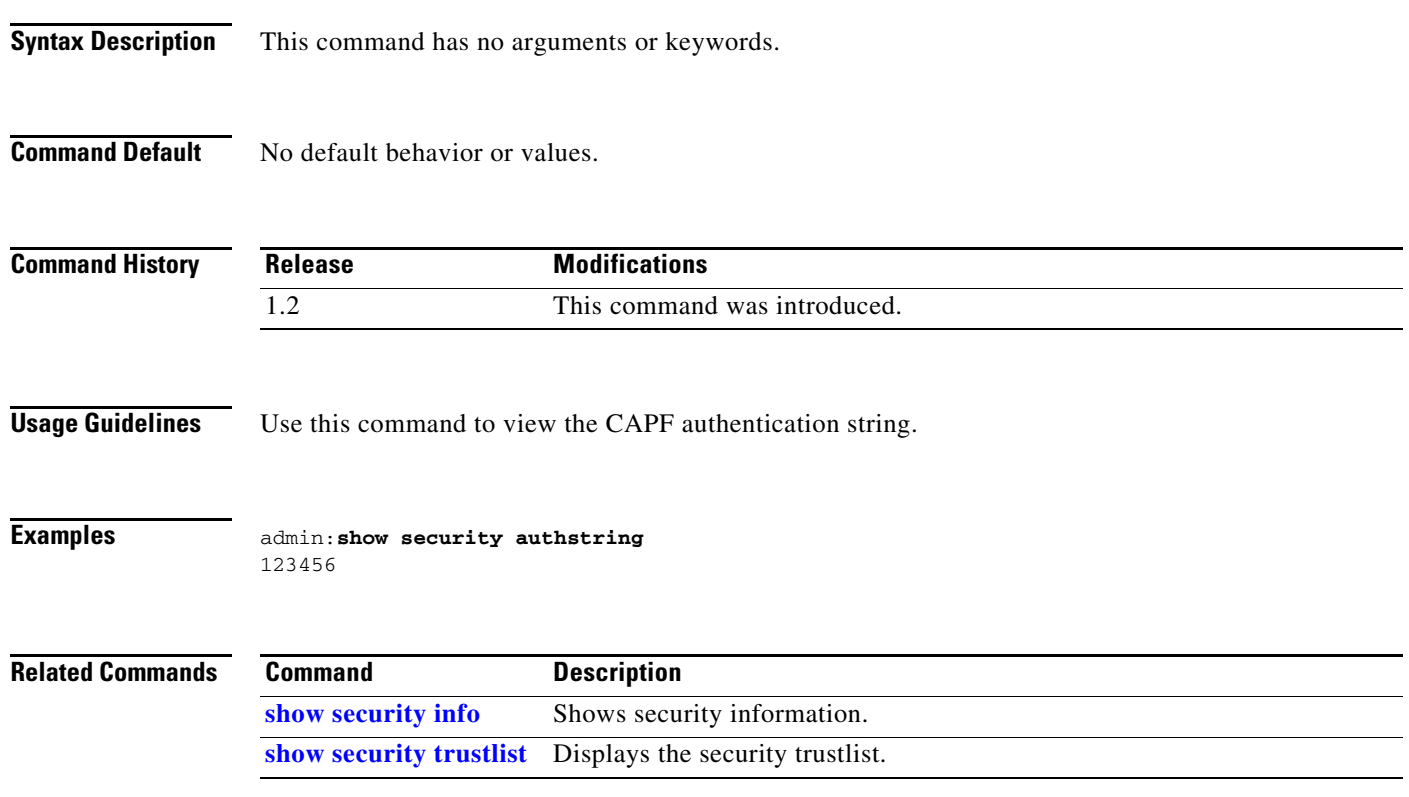

# <span id="page-231-0"></span>**show security info**

**show security info** [**page**]

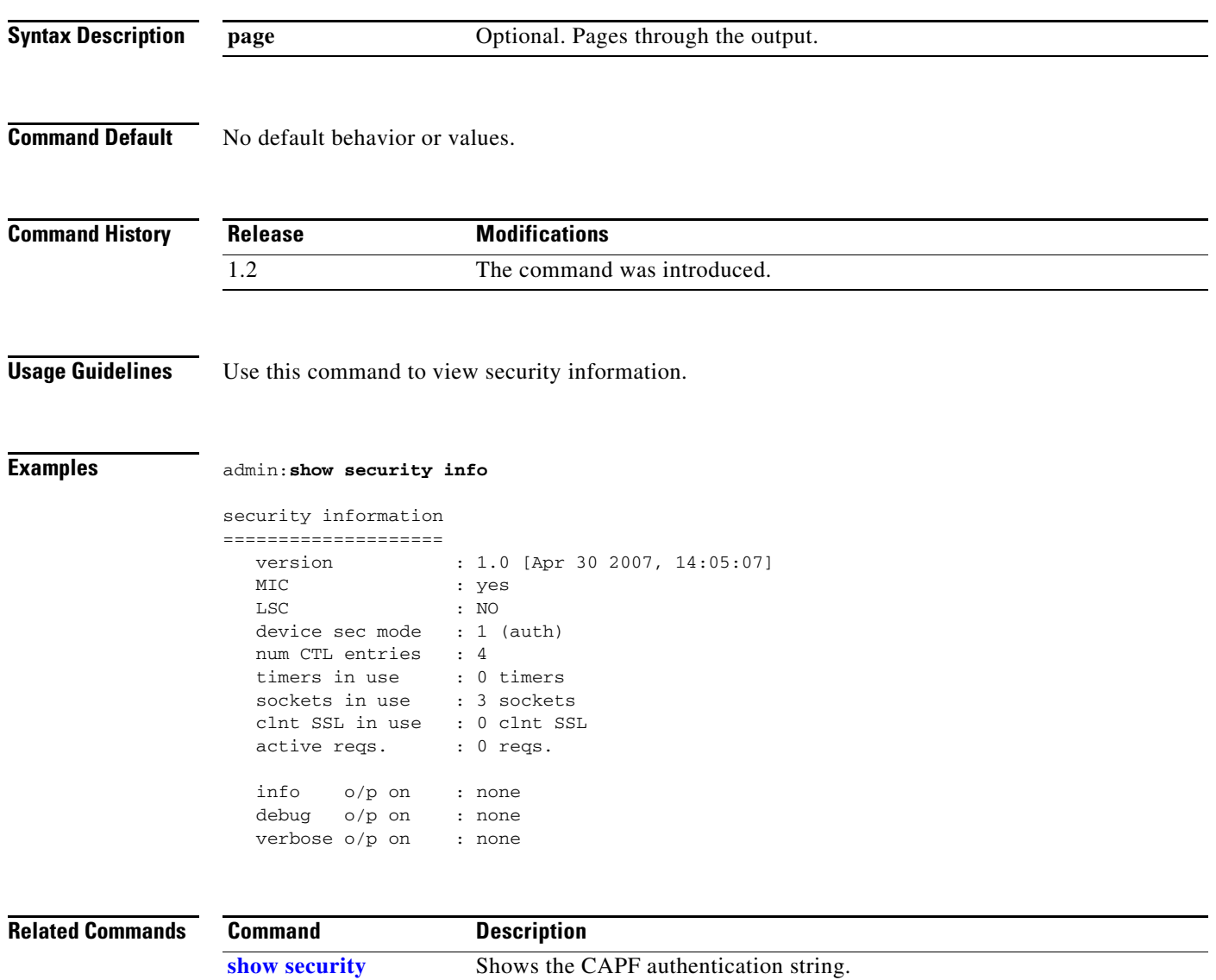

**[show security trustlist](#page-232-0)** Displays the security trustlist.

**[authstring](#page-230-0)**

### <span id="page-232-0"></span>**show security trustlist**

#### **show security trustlist** [**page**]

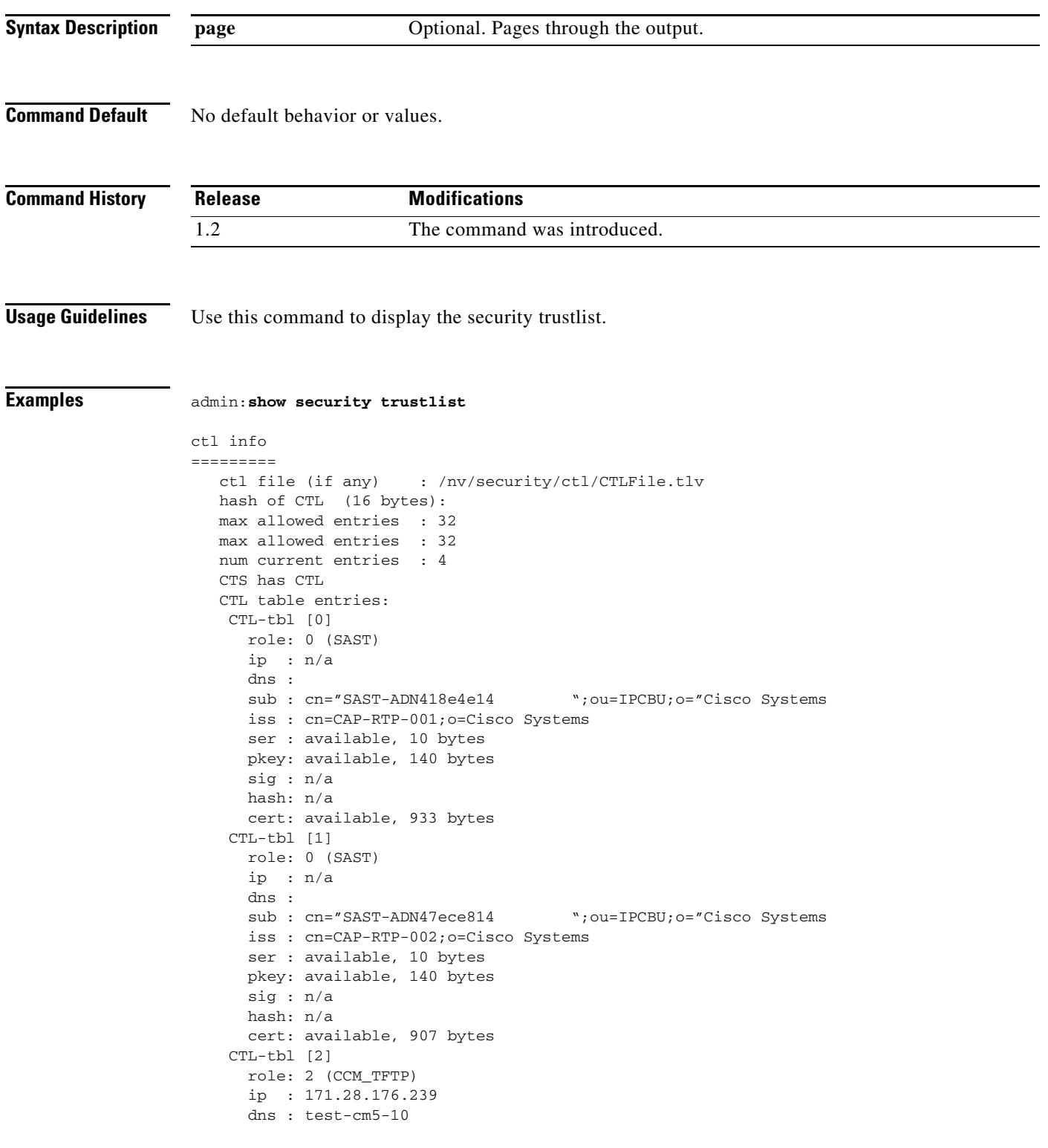

```
 sub : cn=test-cm5-10.cisco.com
   iss : cn=test-cm5-10.cisco.com
   ser : available, 8 bytes
   pkey: available, 140 bytes
   sig : n/a
  hash: n/a
   cert: available, 578 bytes
 CTL-tbl [3]
   role: 4 (CAPF)
   ip : 100.00.100.239
   dns : test-cm5-10
   sub : cn=CAPF-45131e4a;o=cisco
   iss : cn=CAPF-45131e4a;o=cisco
   ser : available, 8 bytes
   pkey: available, 140 bytes
   sig : n/a
  hash: n/a
   cert: available, 626 bytes
```
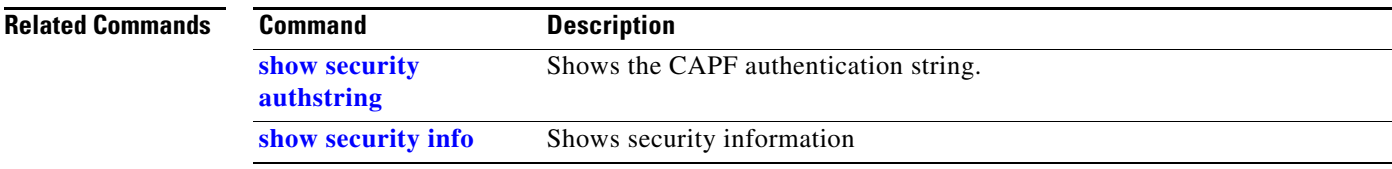

### **show sessions**

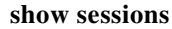

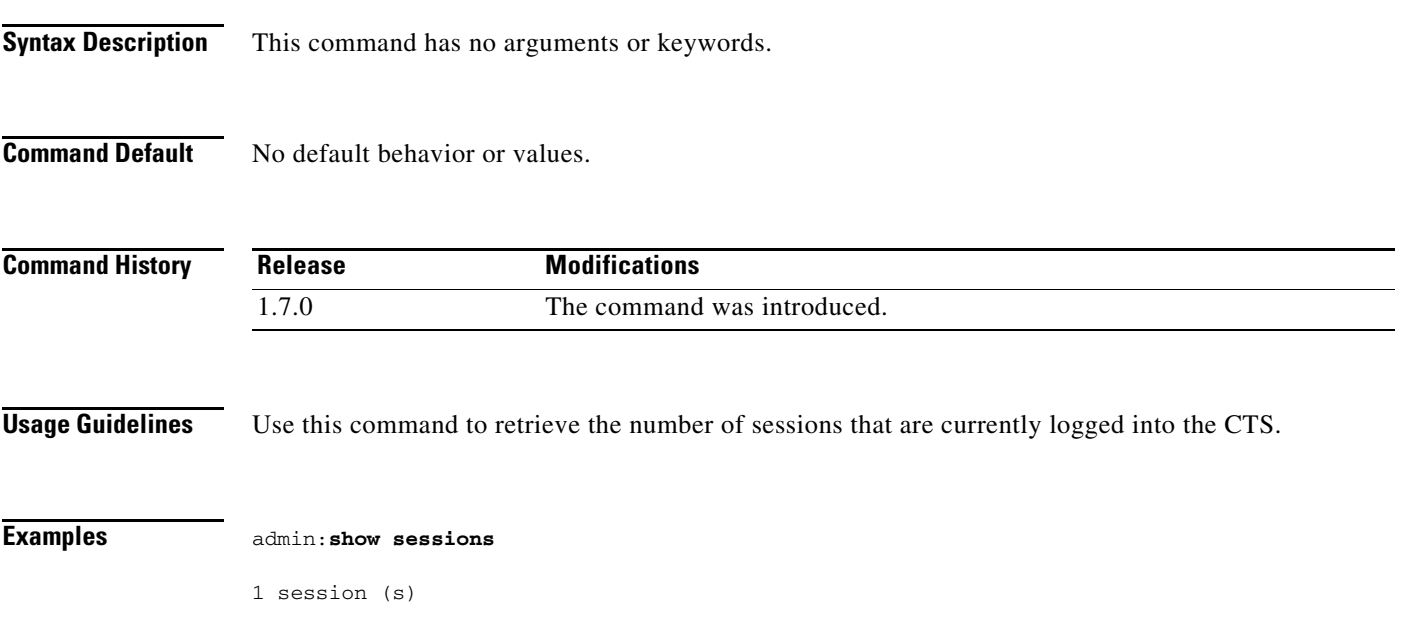

### **show snmp log\_level**

**show snmp log\_level**

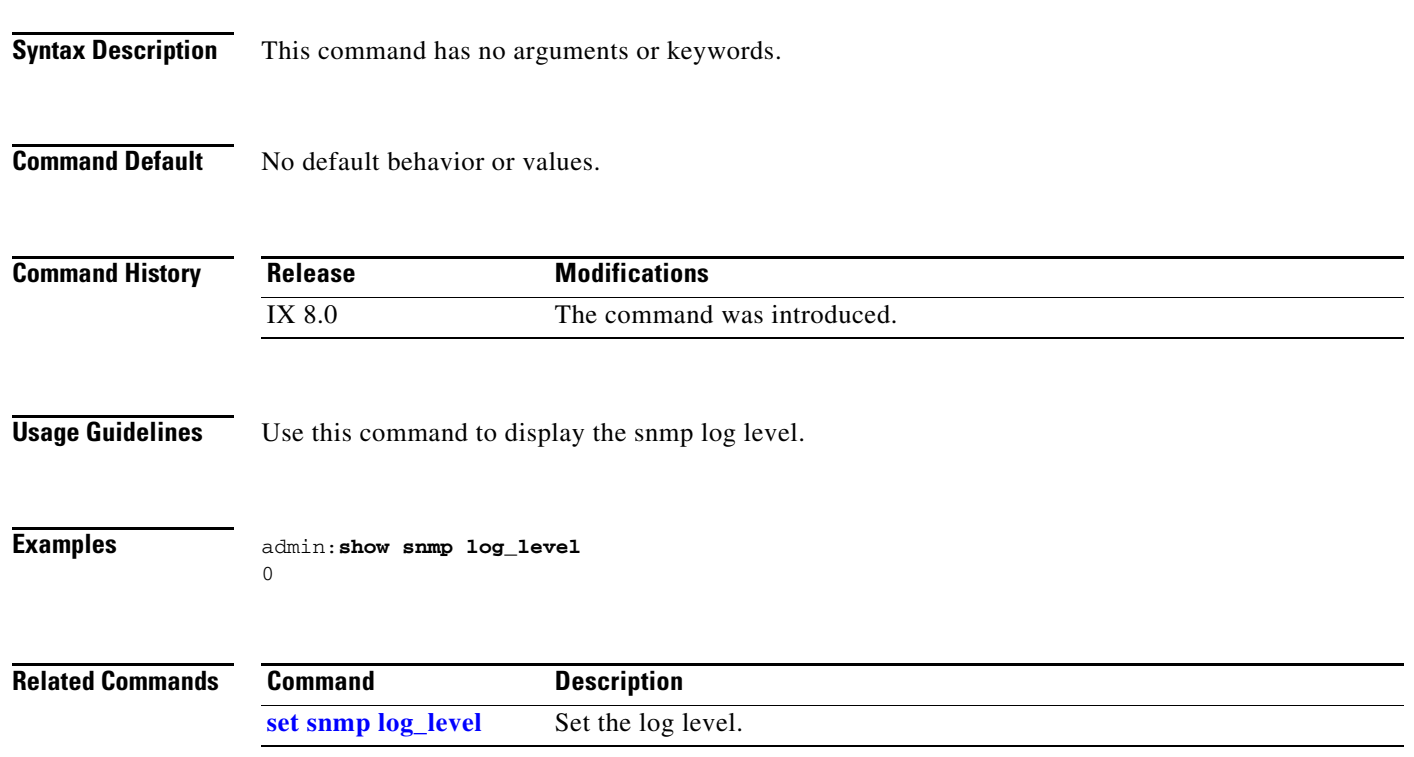

### <span id="page-236-0"></span>**show status**

#### **show status**

**Syntax Description** There are no arguments or keywords.

**Command Default** No default behavior or values.

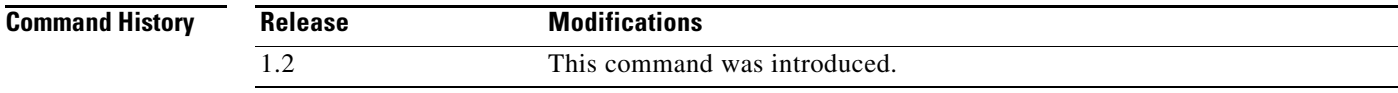

**Usage Guidelines** Use this command to retrieve basic platform status information.

```
admin:show status
```
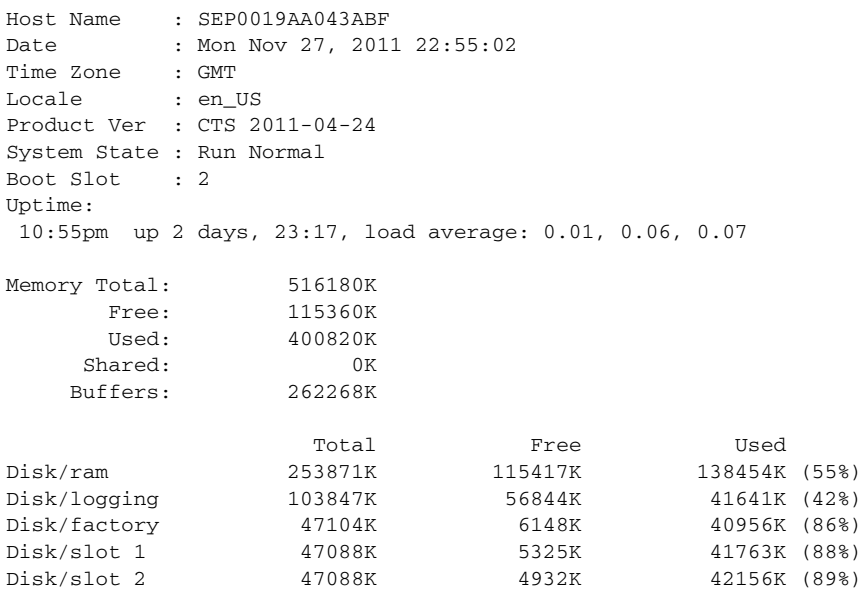

You can use this command in conjunction with other commands. For instance, the following combination of commands checks the status of the primary codec:

```
admin:utils system left
Left:show status
```
Host Name : ts2.local Date : Wed Oct 19, 2011 18:22:16<br>Time Zone : PDT Time Zone Locale : en\_US Product Ver : CTS Main(1657) P1 System State : Run Normal Boot Slot : 5 Uptime: 6:22pm up 18:57, load average: 0.20, 0.17, 0.11 See the [utils system](#page-329-0) command for more information. See also [show secondary status.](#page-228-0)

**Related Commands Command Descriptions [show secondary status](#page-228-0)** Displays status of the secondary codecs.

## <span id="page-238-0"></span>**show syslog facility**

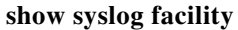

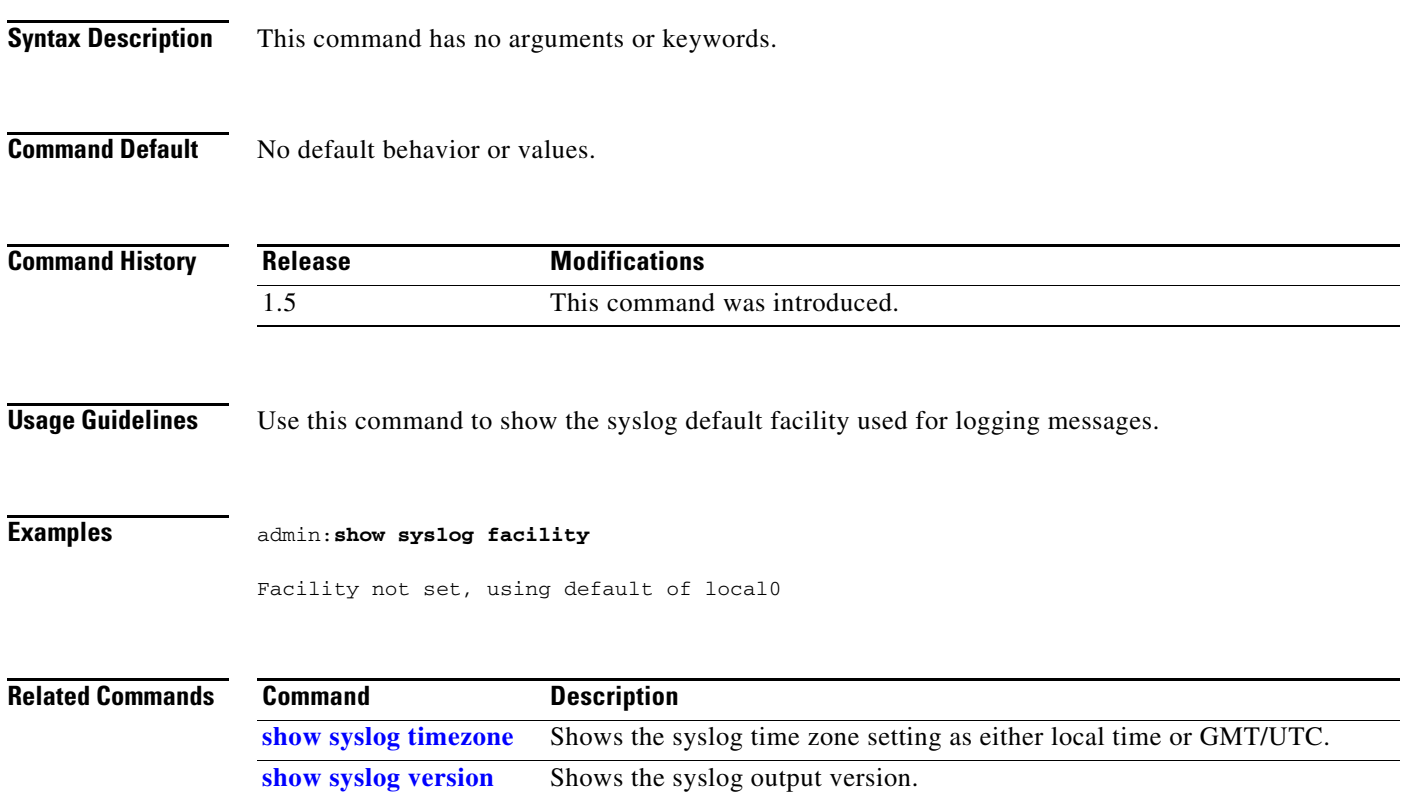

### <span id="page-239-0"></span>**show syslog heartbeat facility**

**show syslog heartbeat facility**

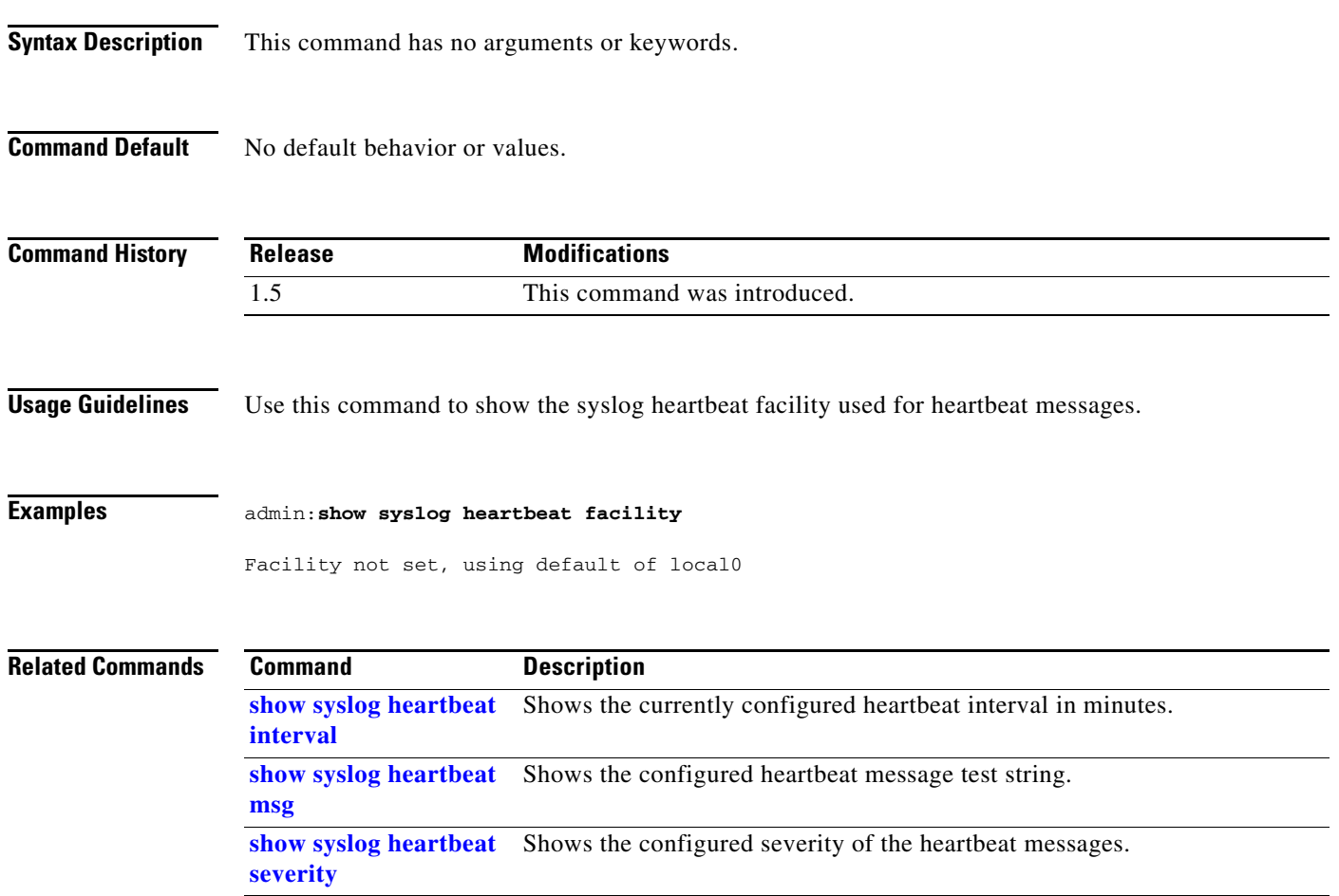

# <span id="page-240-0"></span>**show syslog heartbeat interval**

#### **show syslog heartbeat interval**

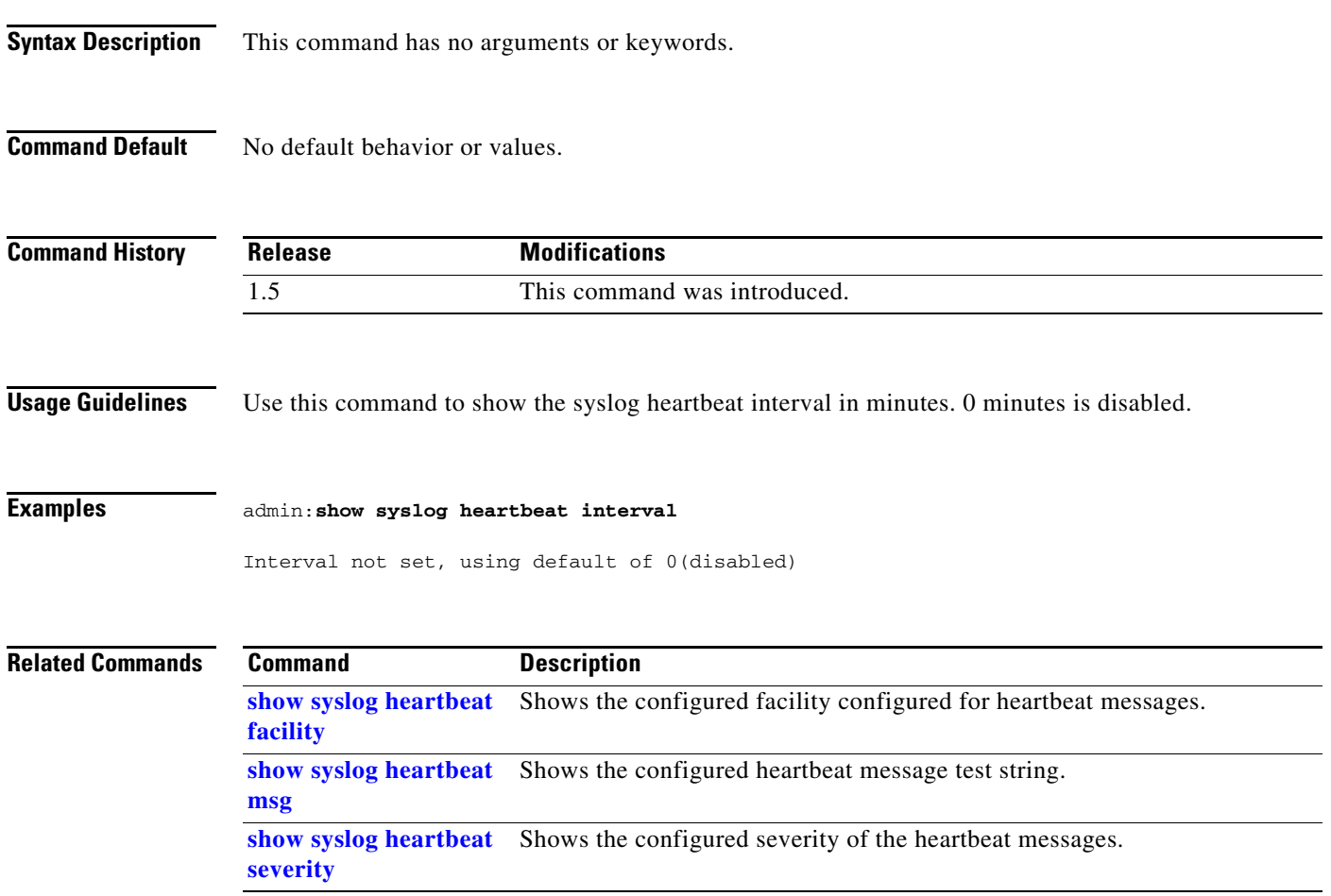

### <span id="page-241-0"></span>**show syslog heartbeat msg**

**show syslog heartbeat msg**

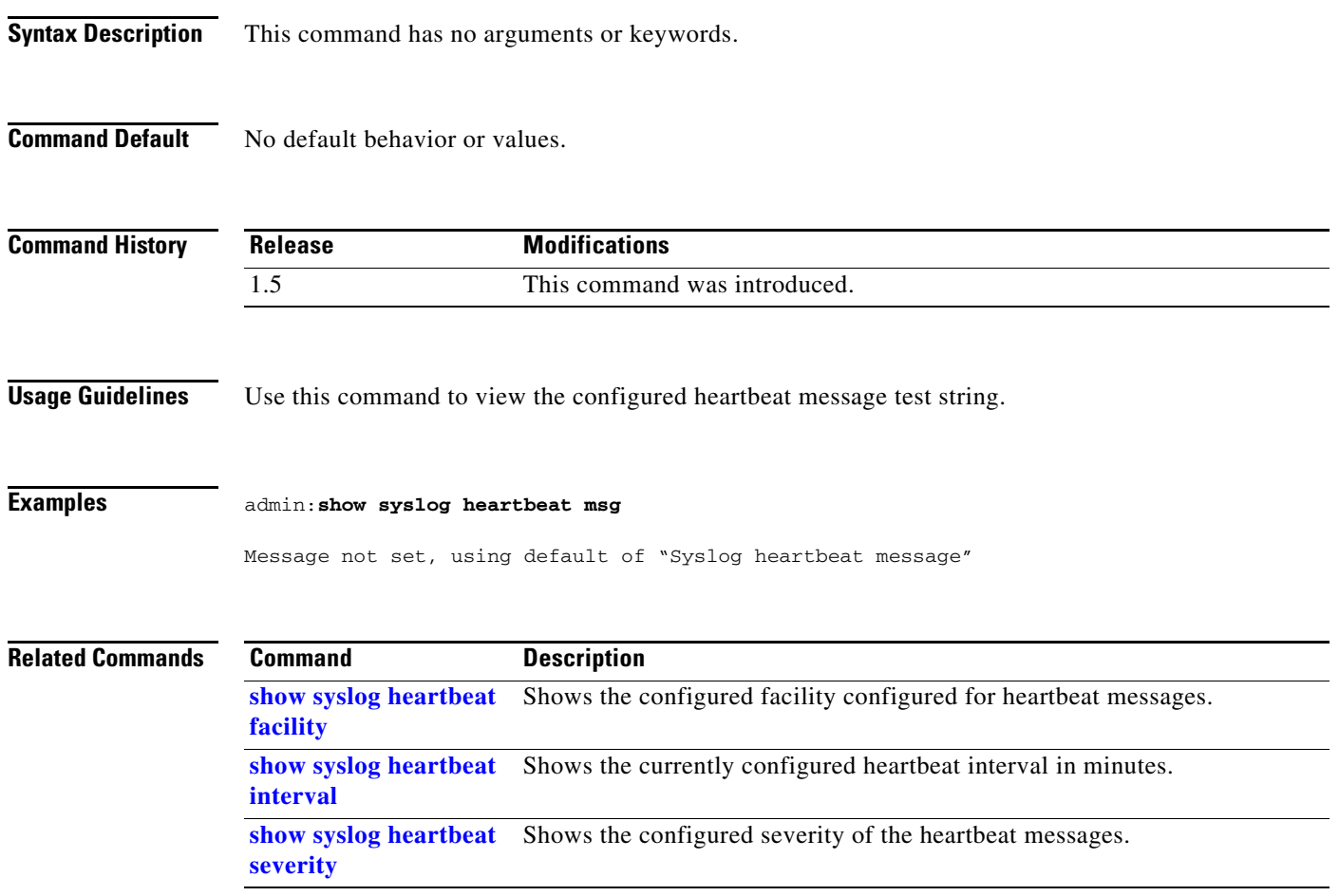

### <span id="page-242-0"></span>**show syslog heartbeat severity**

#### **show syslog heartbeat severity**

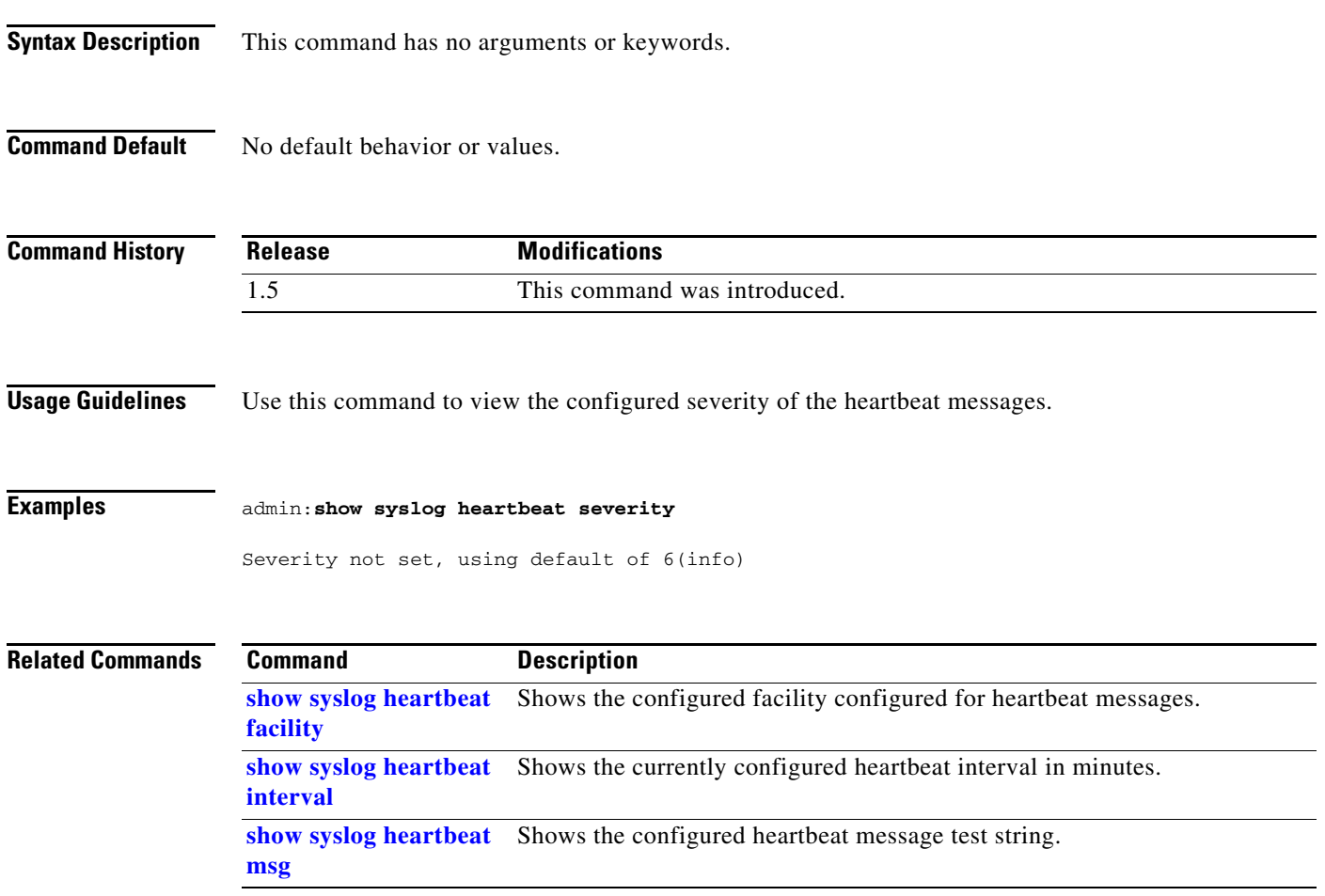

### <span id="page-243-0"></span>**show syslog remote\_server**

**show syslog remote\_server**

**Syntax Description** This command has no arguments or keywords.

**Command Default** No default behavior or values.

**Command History Release Modifications** 1.7.0 This command was introduced.

**Usage Guidelines** Use this command to view the syslog remote server details.

**Examples** admin:**show syslog remote\_server** Configured Remote Syslog Server : 10.00.000.008:514 Remote Syslog Server Severity : 4 (warning) admin:

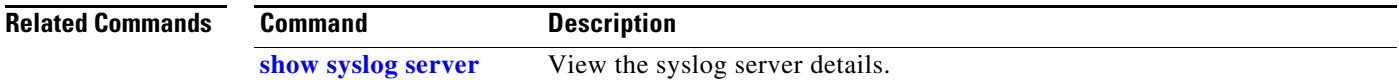

### <span id="page-244-0"></span>**show syslog server**

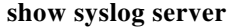

**Syntax Description** This command has no arguments or keywords.

**Command Default** No default behavior or values.

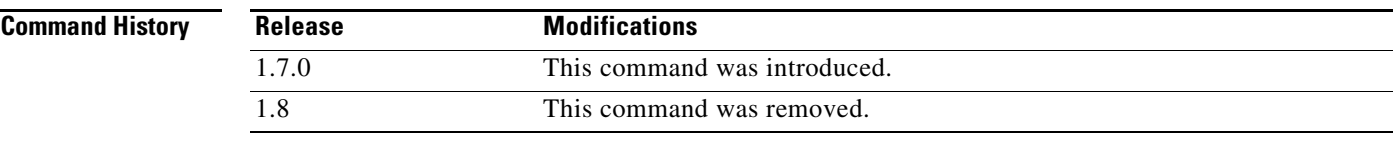

**Usage Guidelines** Use this command to view the syslog server details.

**Examples** admin:**show syslog server**

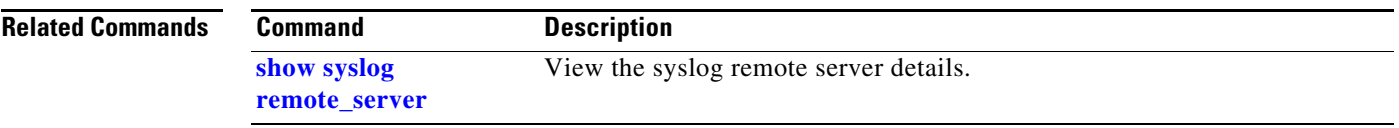

### <span id="page-245-0"></span>**show syslog timezone**

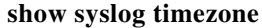

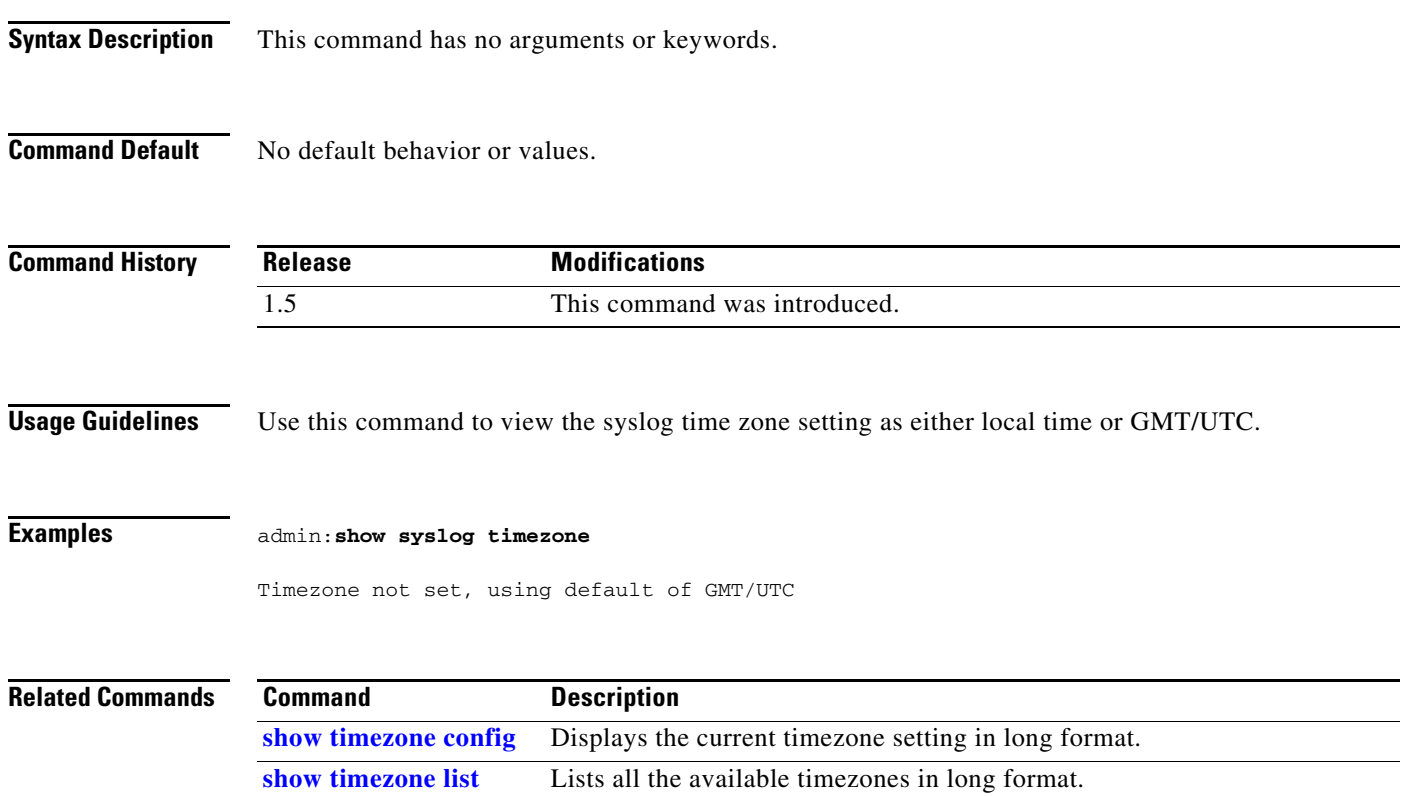

## <span id="page-246-0"></span>**show syslog version**

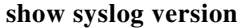

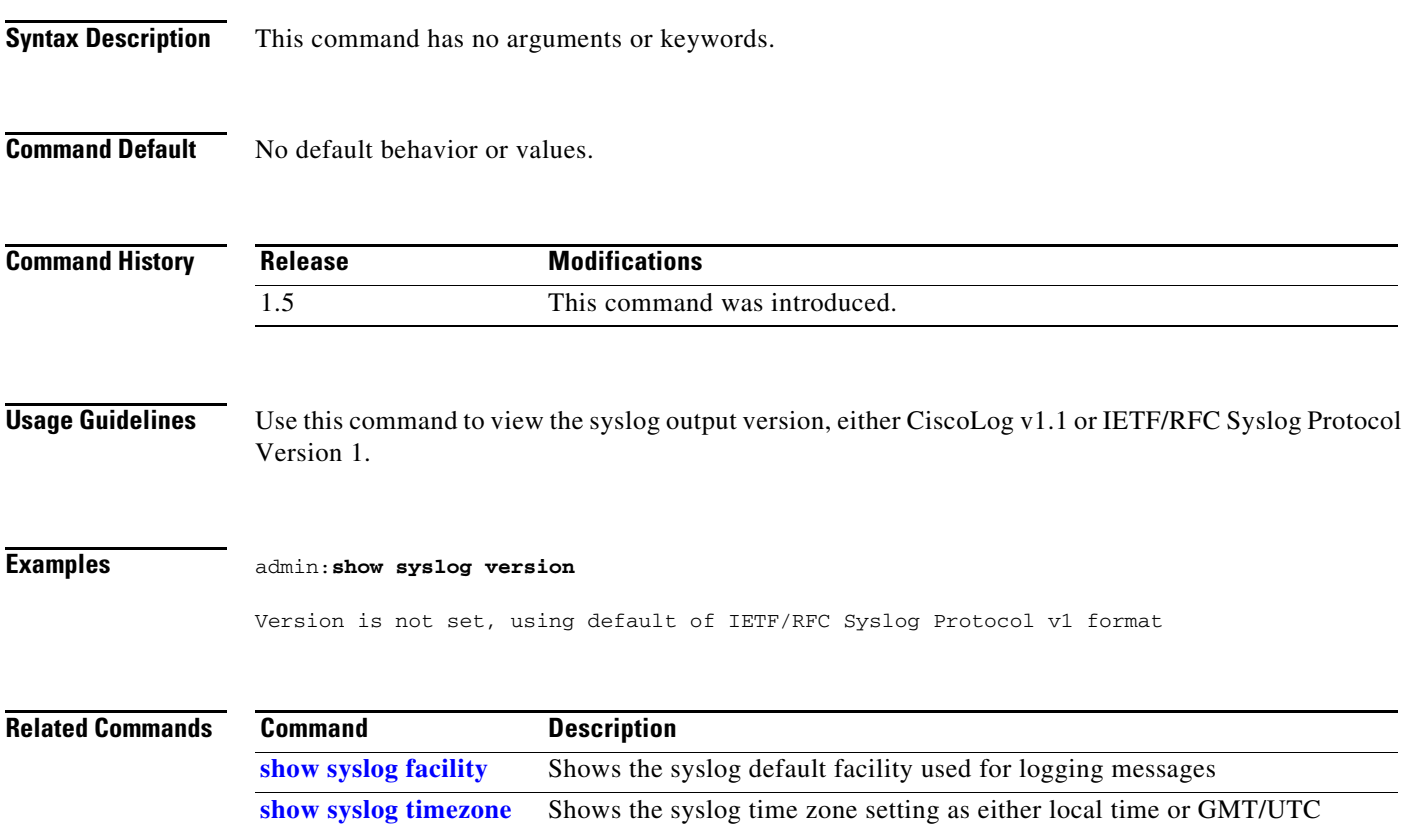

### <span id="page-247-0"></span>**show tech network**

**show tech network** [**page**]

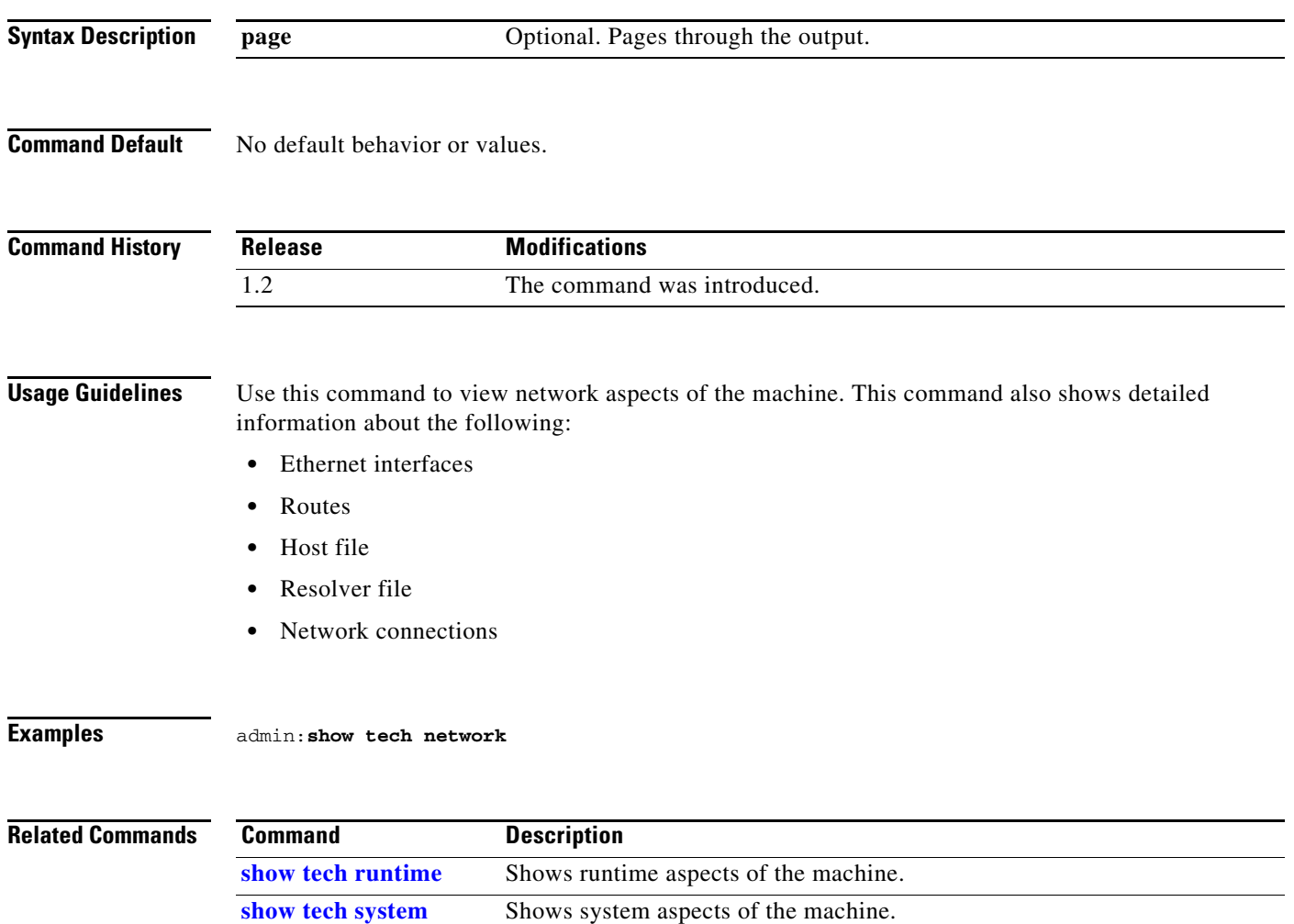

a ka

### <span id="page-248-0"></span>**show tech runtime**

#### **show tech runtime** [**page**]

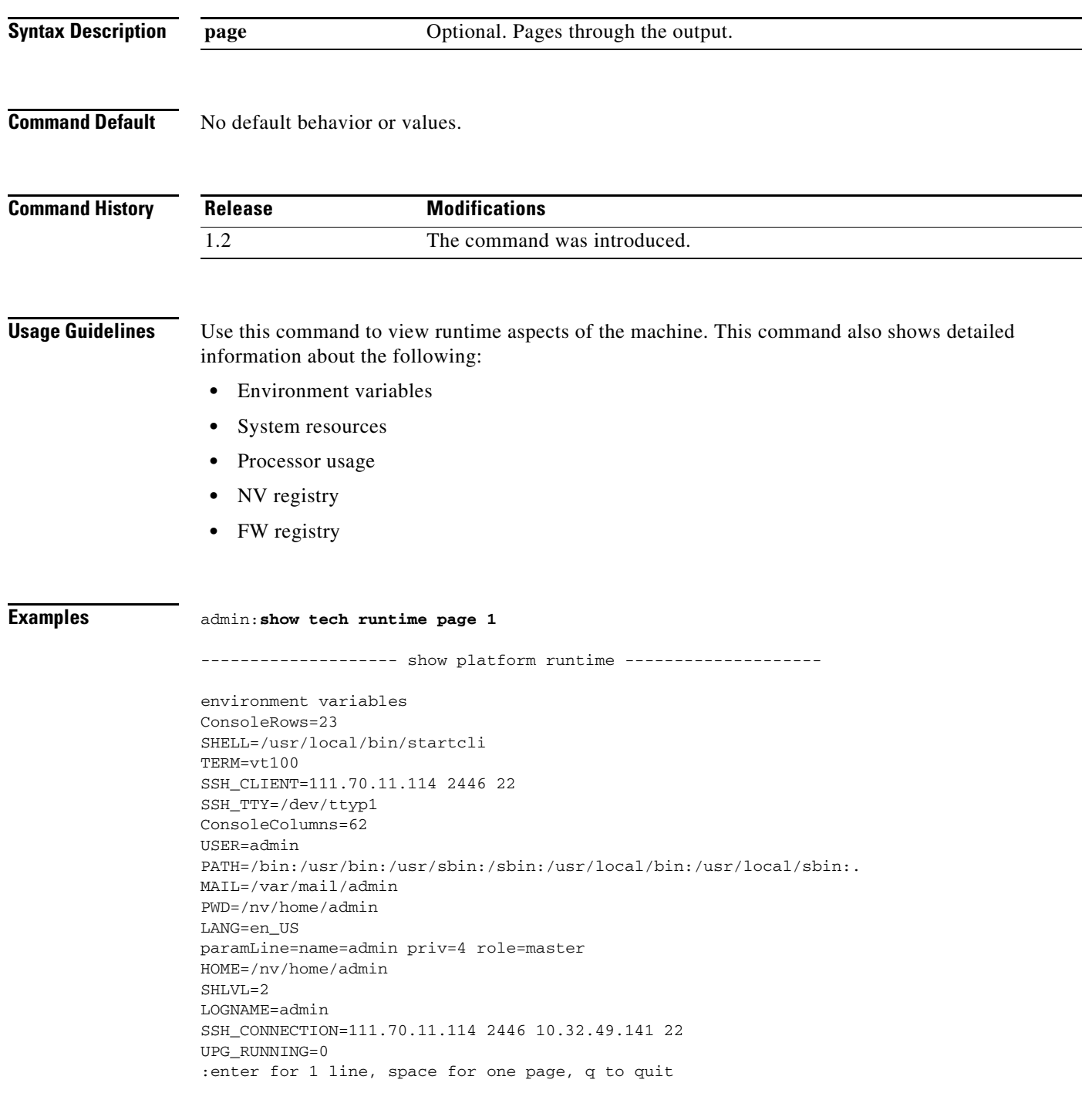

### **Related Commands**

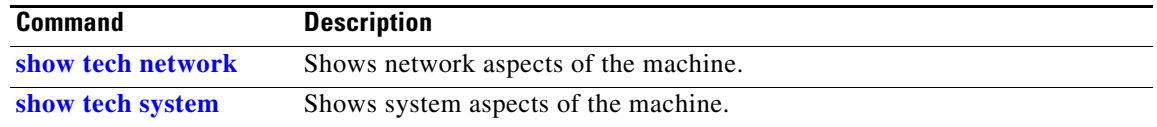

### <span id="page-250-0"></span>**show tech system**

**show tech system** [**page**]

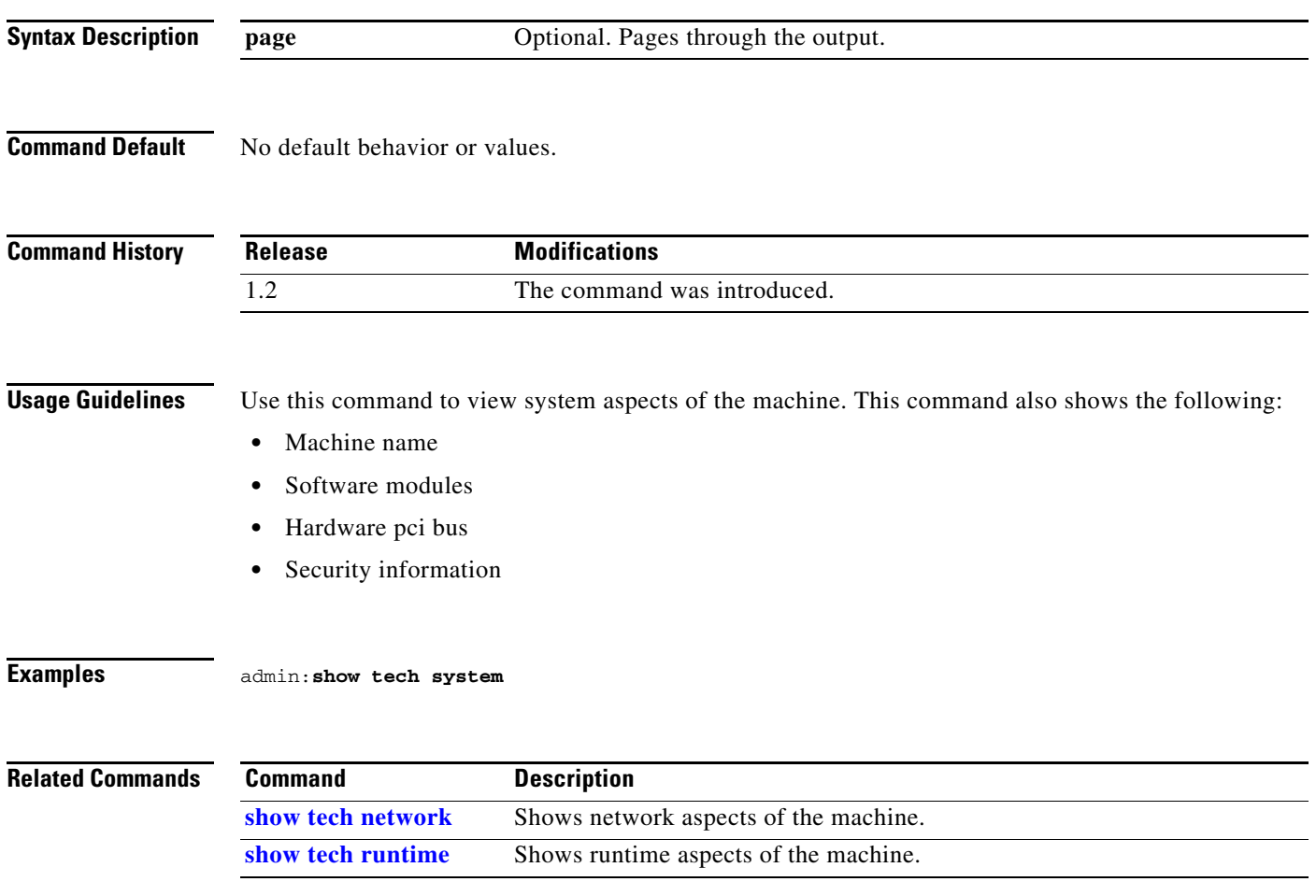

# <span id="page-251-0"></span>**show timezone config**

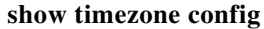

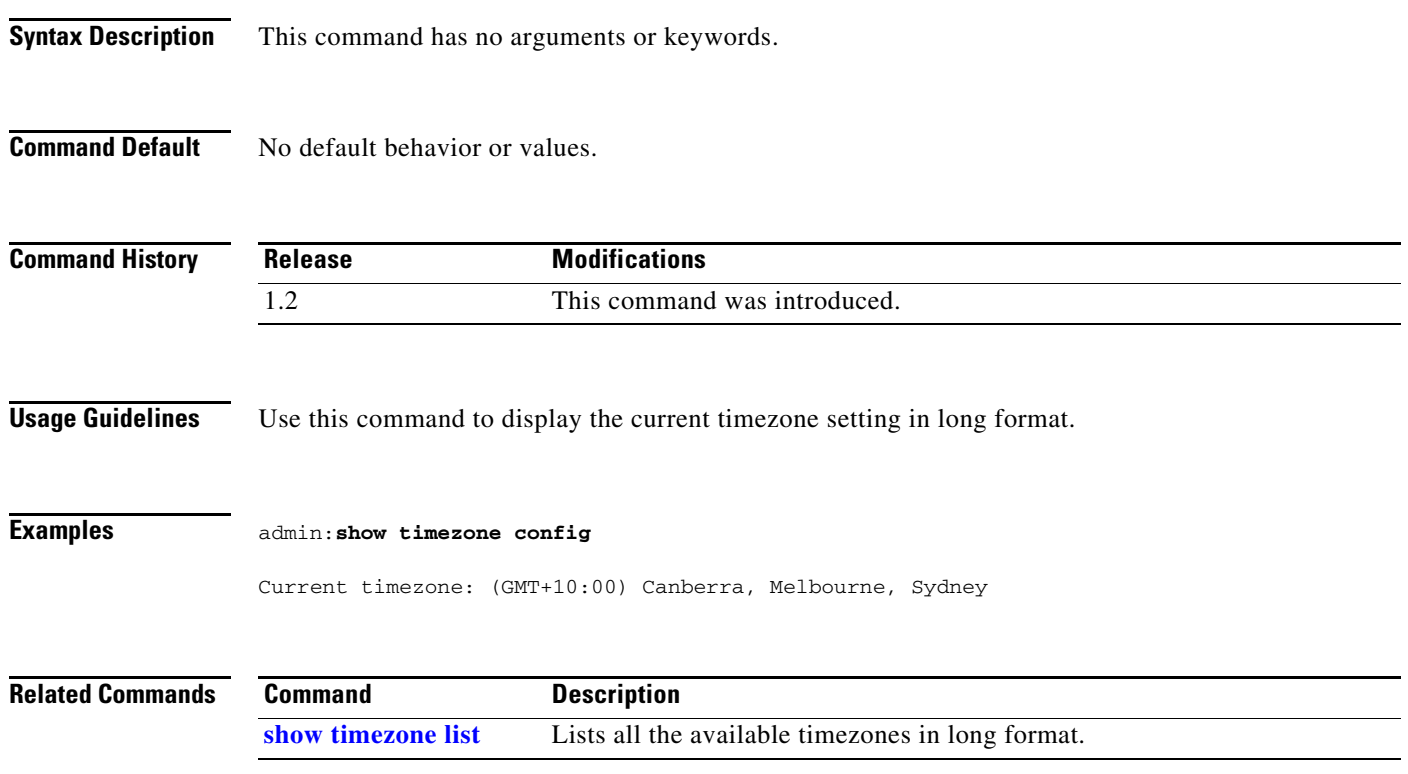
### **show timezone list**

#### **show timezone list** [**page**]

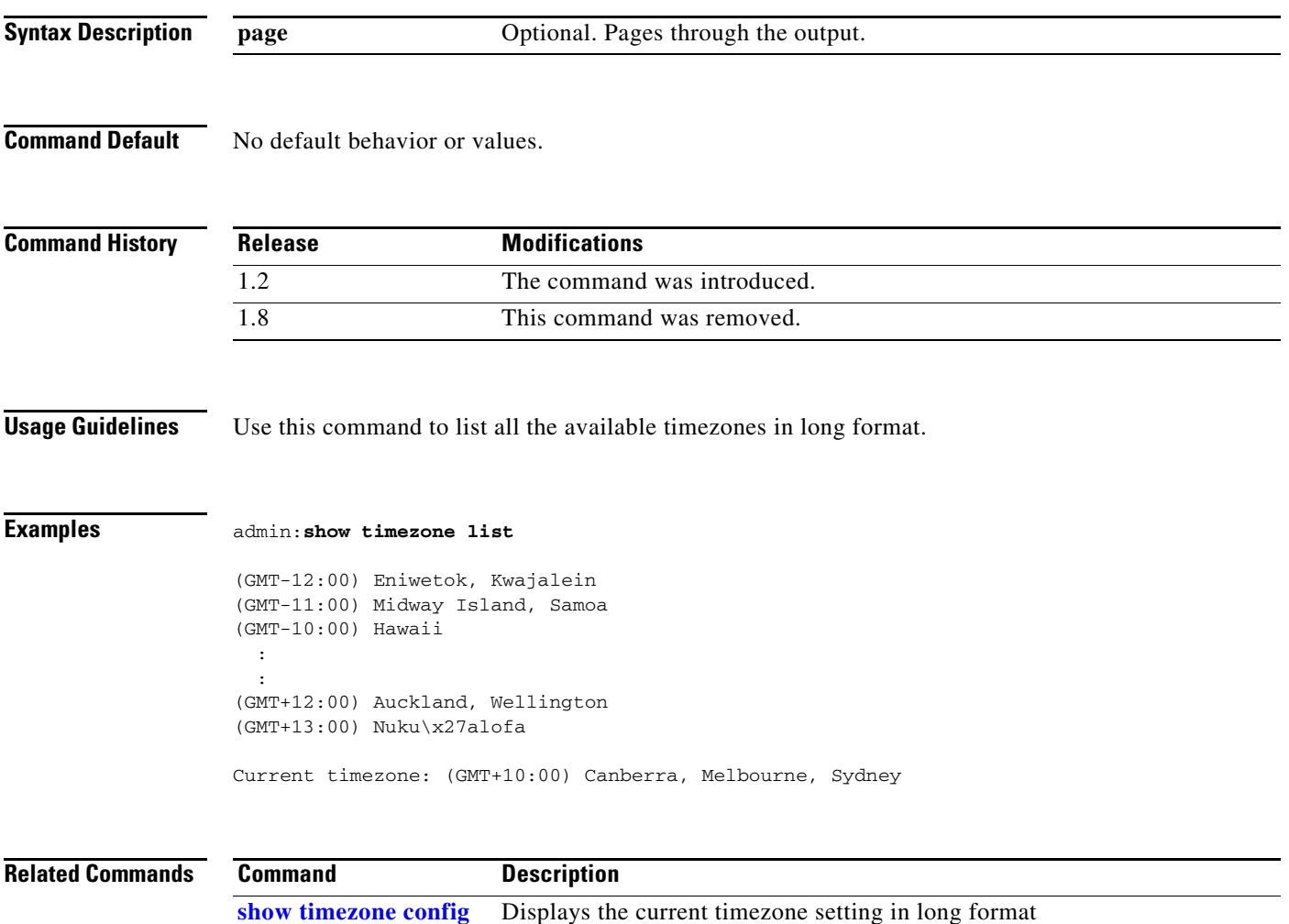

#### **show tls version**

#### **show tls version** {**client** | **server**}

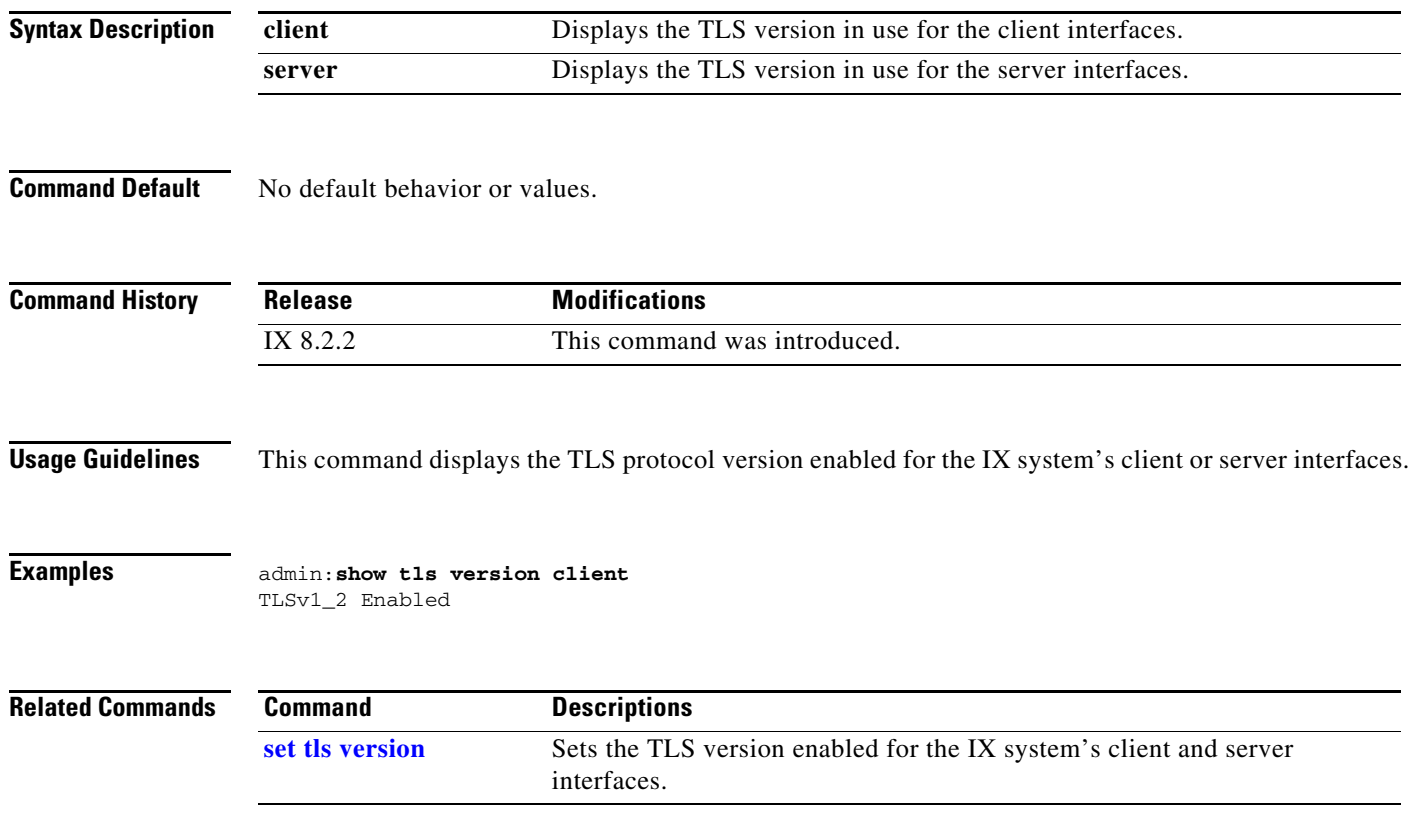

### <span id="page-254-0"></span>**show touch switchmodel**

#### **show touch switchmodel**

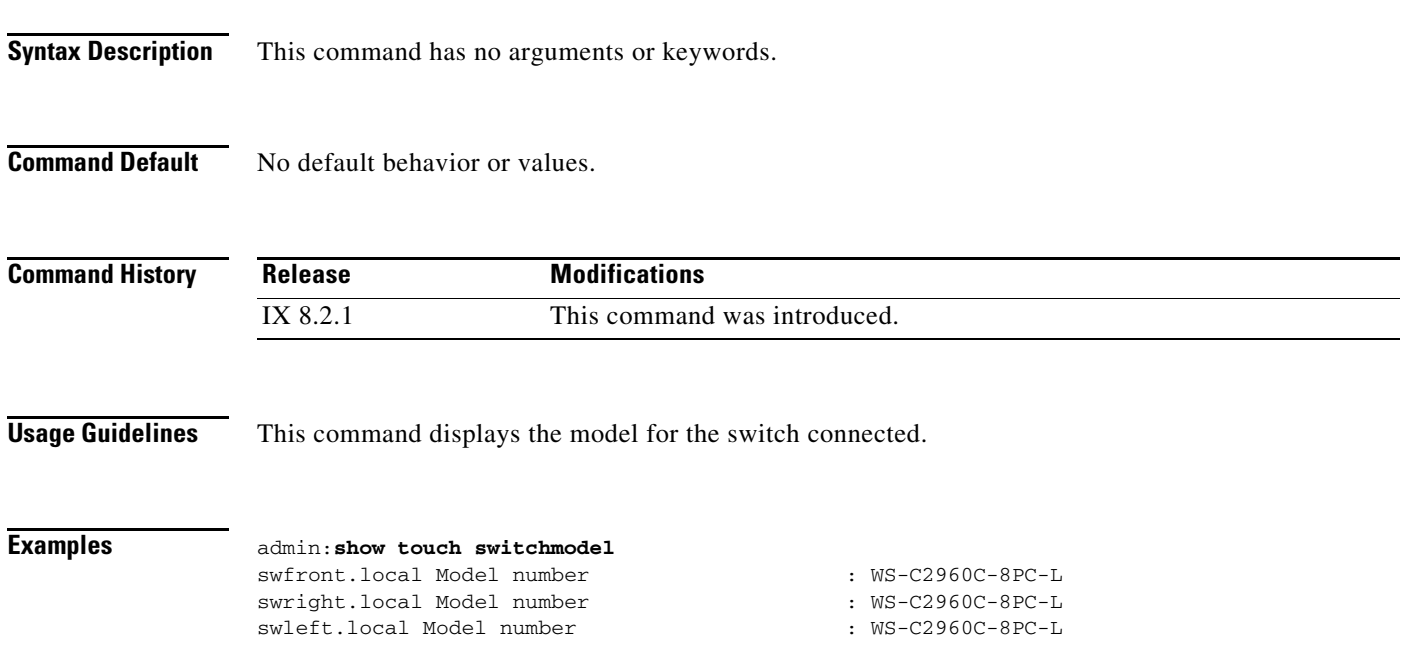

# <span id="page-255-0"></span>**show upgrade**

**show upgrade** [**detail**]

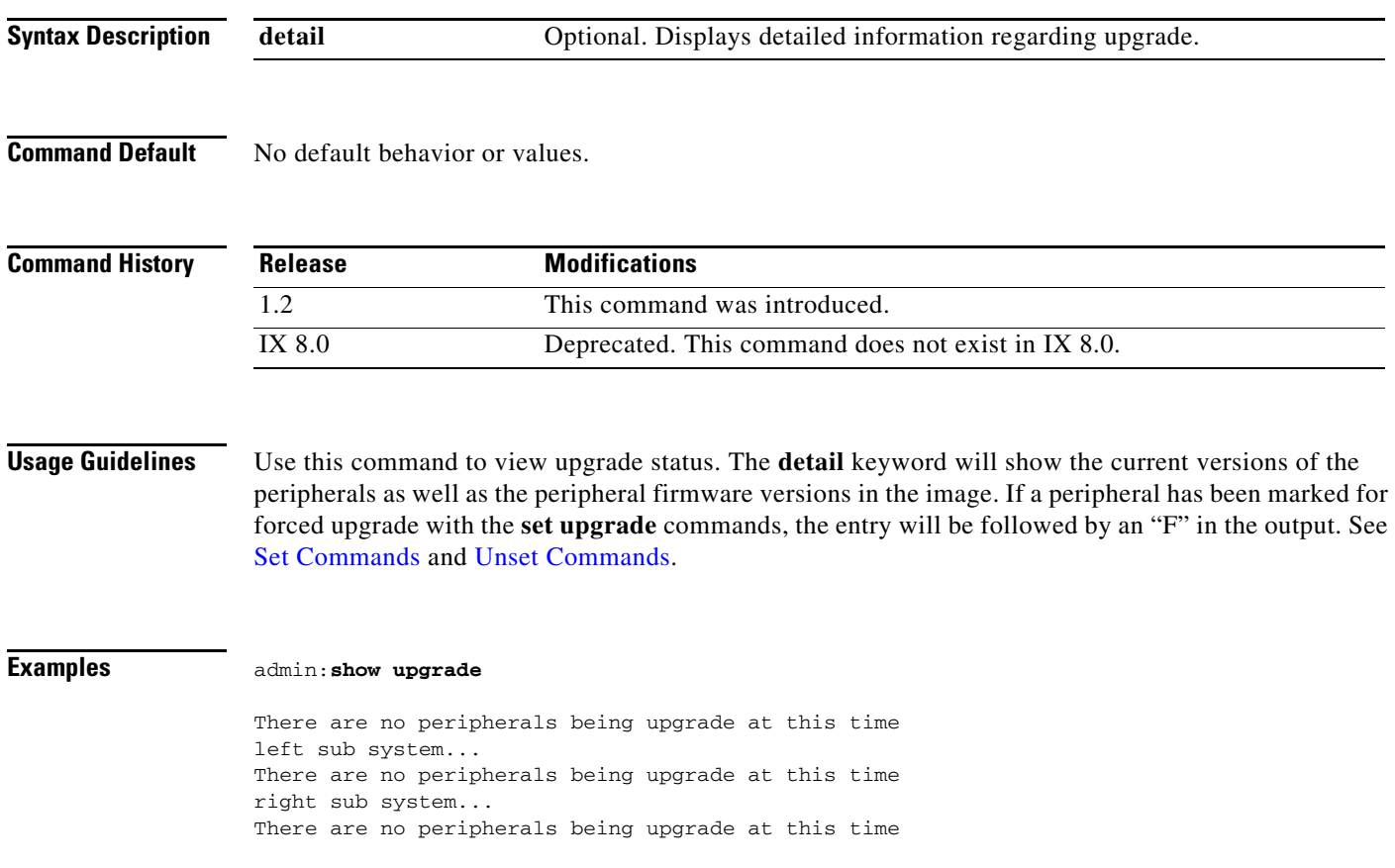

#### <span id="page-256-0"></span>**show version**

#### **show version**

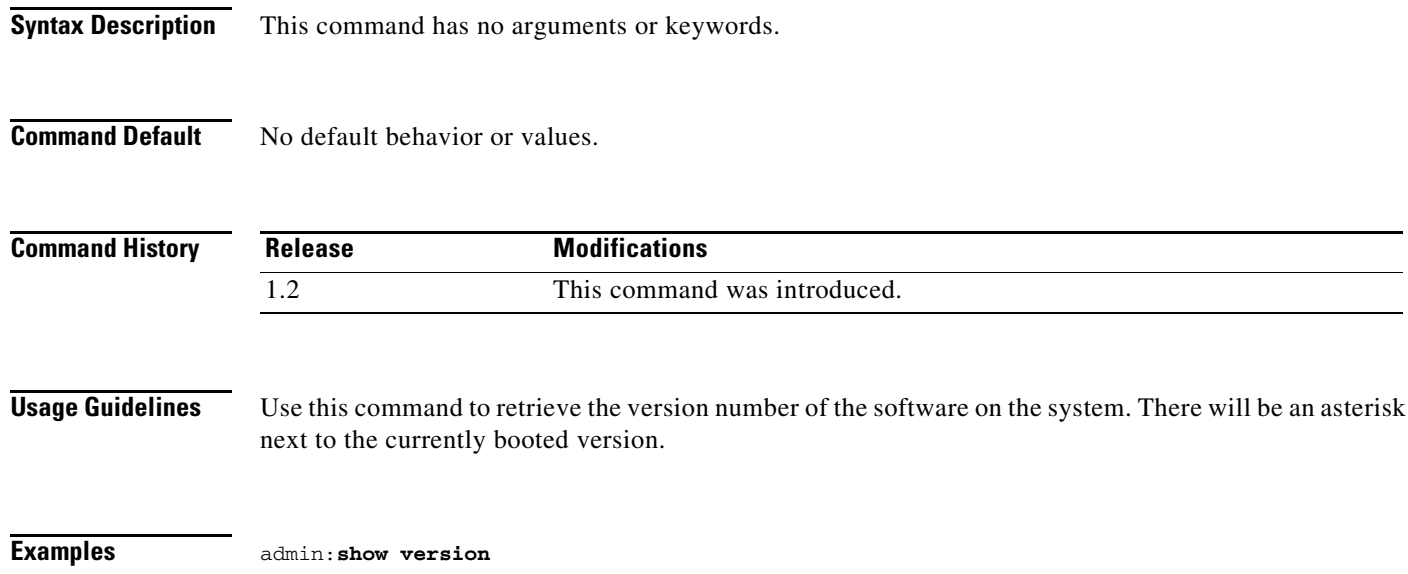

 Slot0 = SIPTS 1.0.0.201 \*Slot1 = SIPTS 1.0.2.101  $Slot2 = SIPTS 1.0.1.045$ 

 $\blacksquare$ 

#### **show video h265**

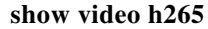

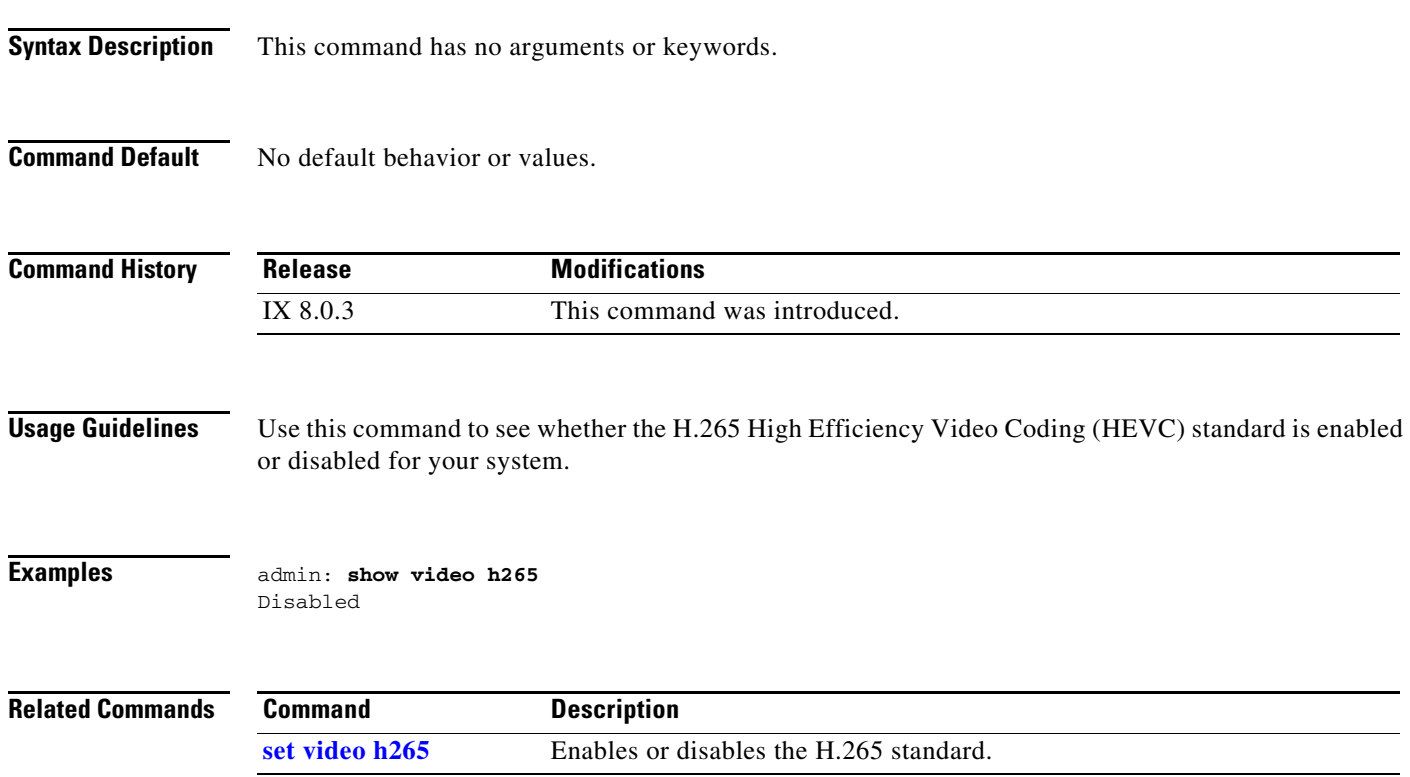

a l

### **show video status**

#### **show video status**

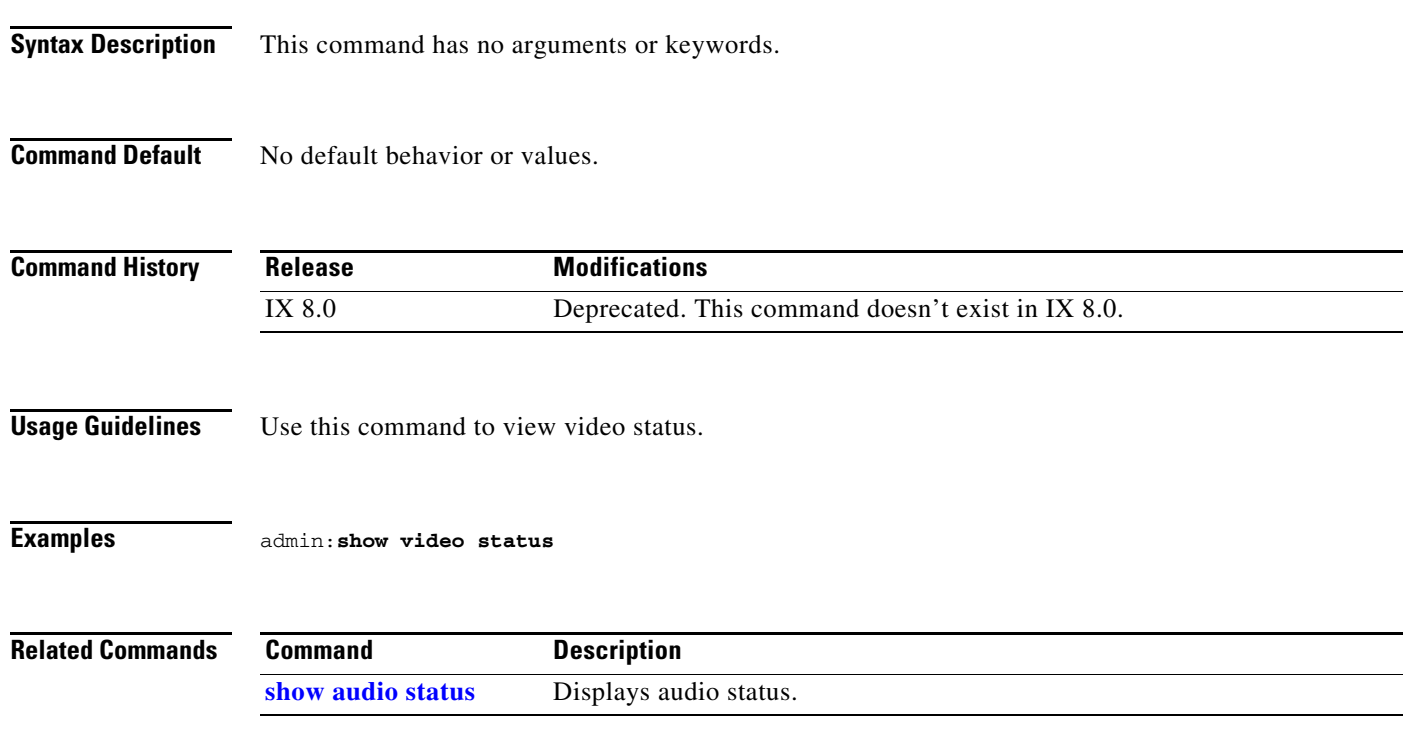

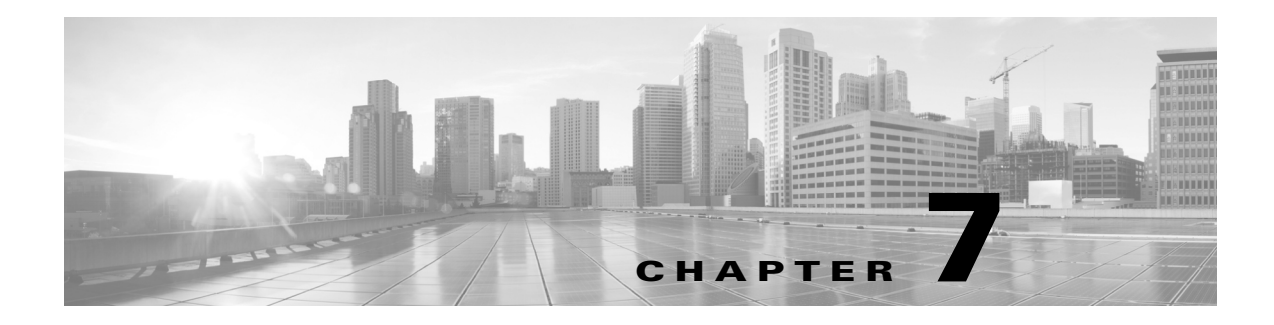

### <span id="page-260-0"></span>**Unset Commands**

#### **Revised: October 26, 2015**

This chapter contains the following **unset** commands:

- **•** [unset upgrade audio](#page-261-0)
- **•** [unset upgrade auxiliary-ctrl](#page-262-0)
- **•** [unset upgrade camera](#page-263-0)
- **•** [unset upgrade display](#page-264-0)
- **•** [unset upgrade firmware](#page-265-0)
- **•** [unset upgrade graphic-driver](#page-266-0)
- **•** [unset upgrade graphic-icons](#page-267-0)
- **•** [unset upgrade micro-controller](#page-268-0)

# <span id="page-261-0"></span>**unset upgrade audio**

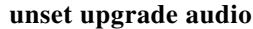

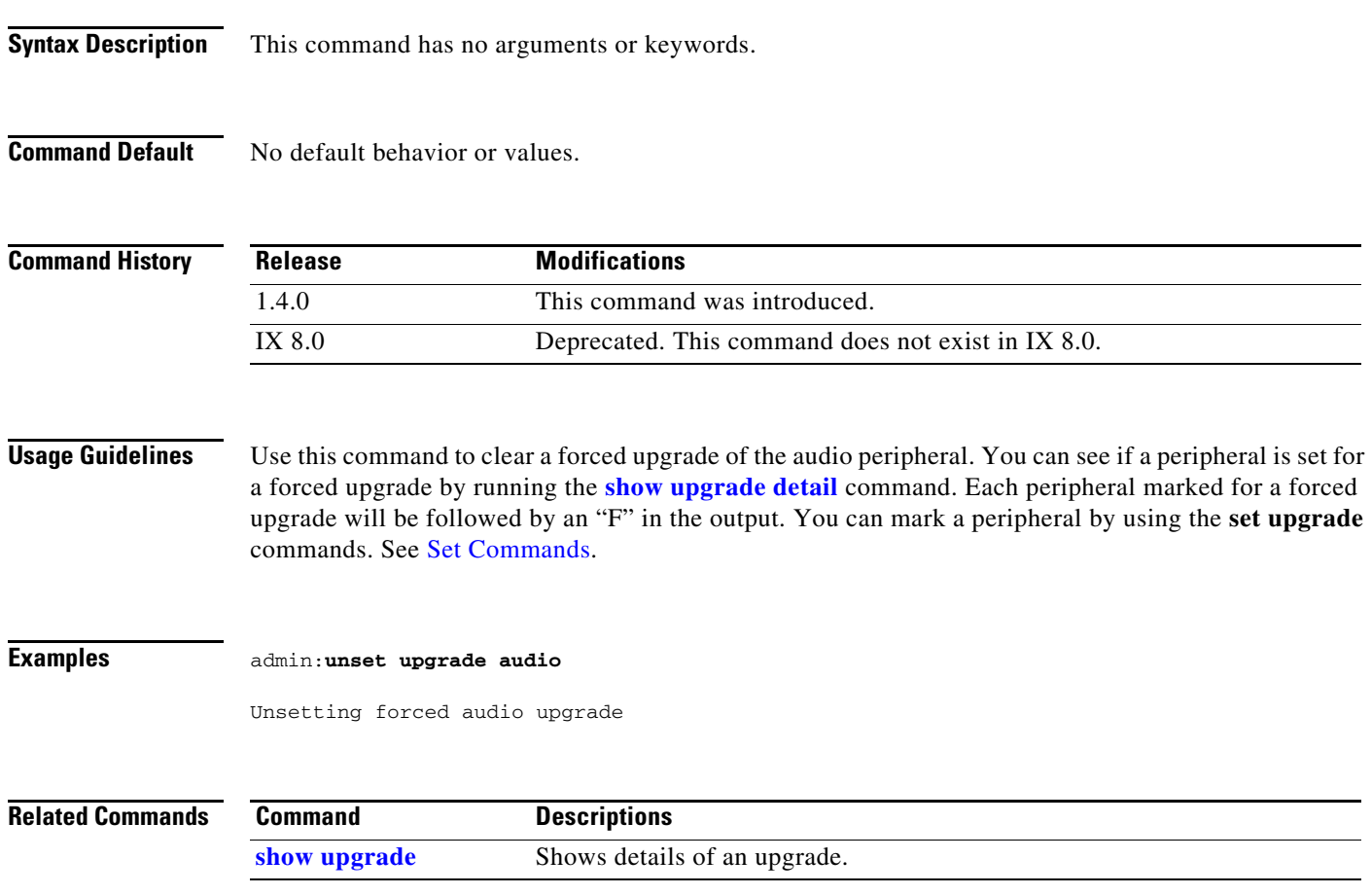

### <span id="page-262-0"></span>**unset upgrade auxiliary-ctrl**

**unset upgrade auxiliary-ctrl**

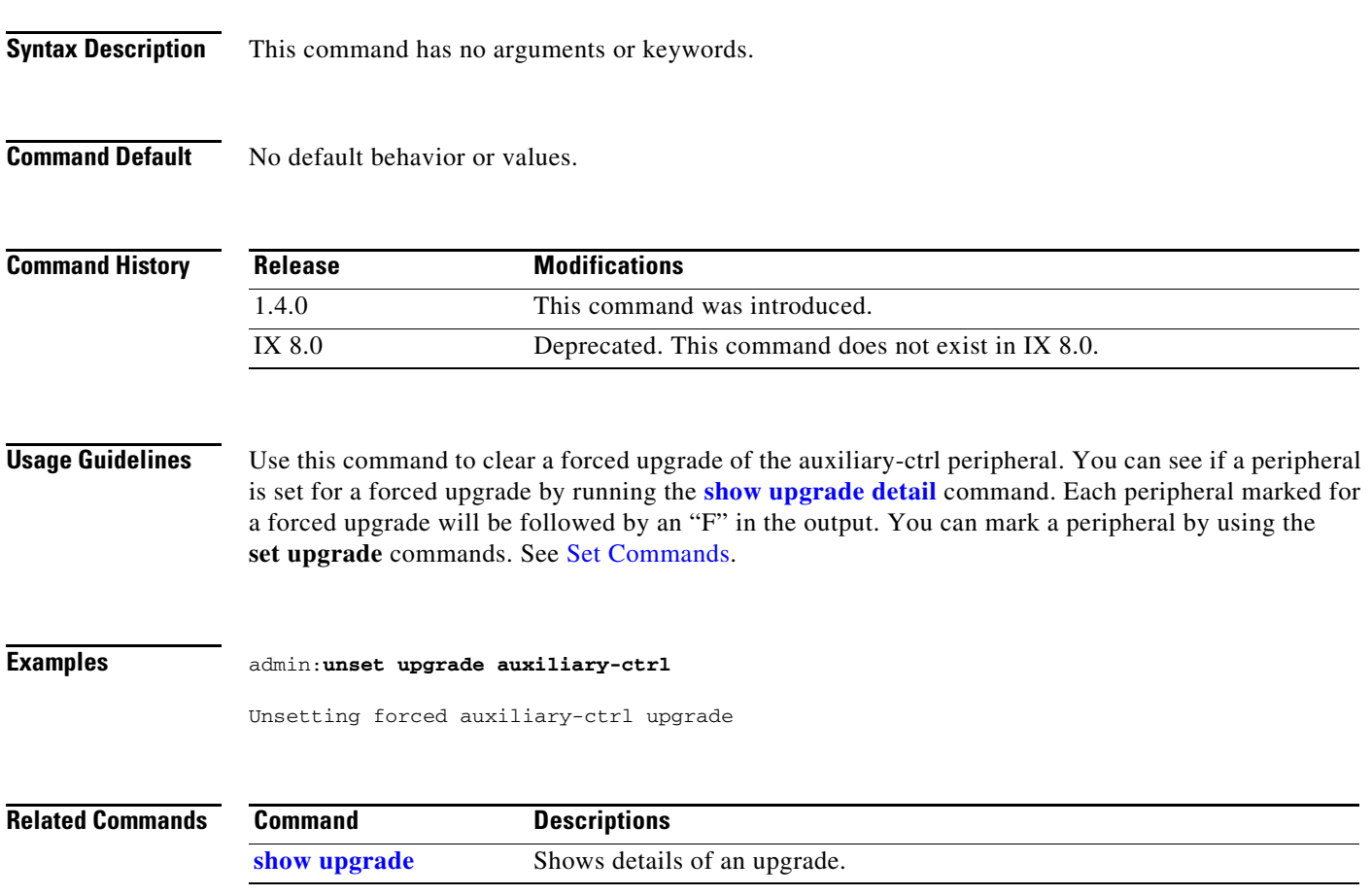

### <span id="page-263-0"></span>**unset upgrade camera**

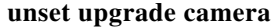

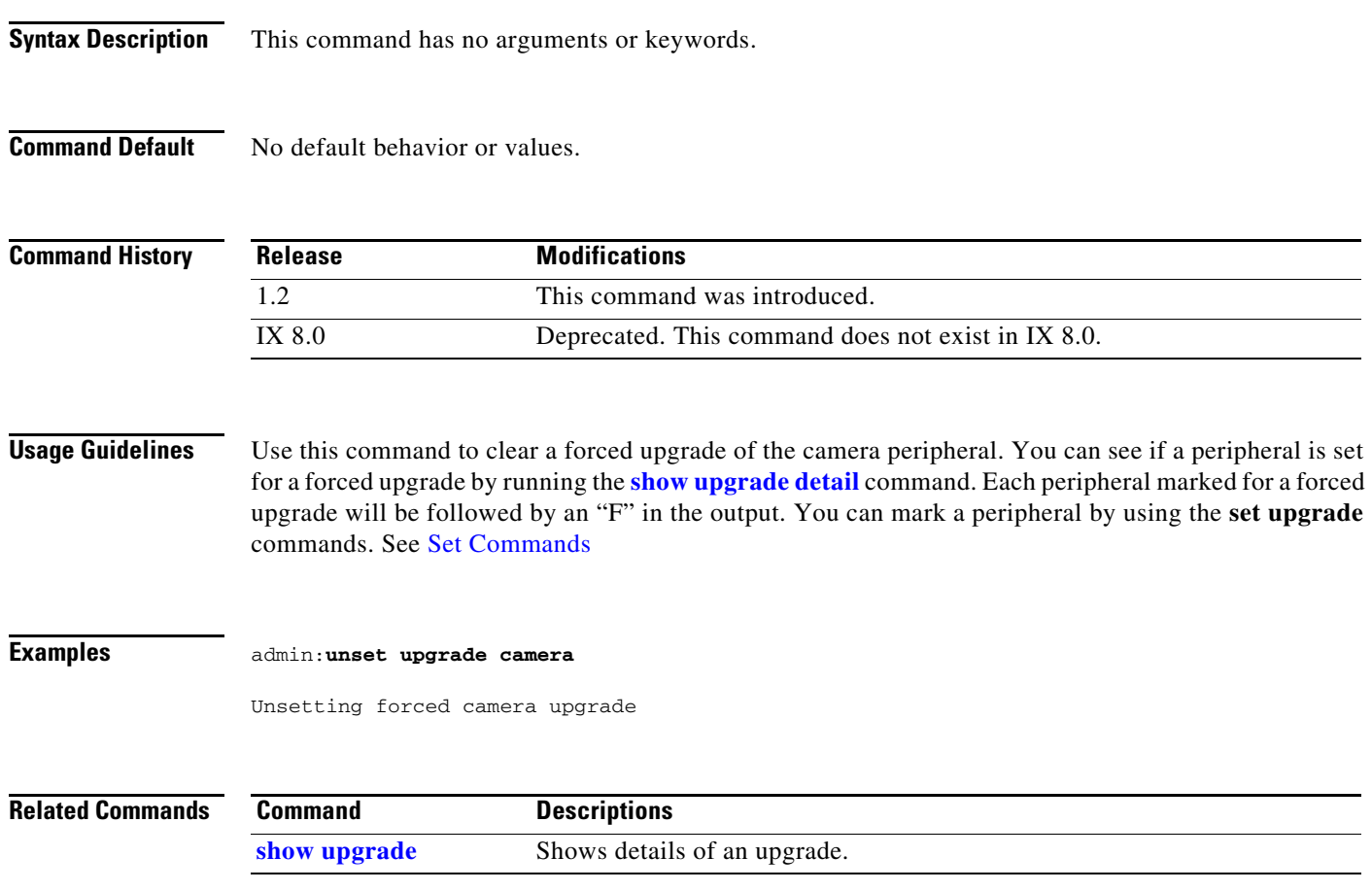

### <span id="page-264-0"></span>**unset upgrade display**

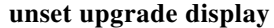

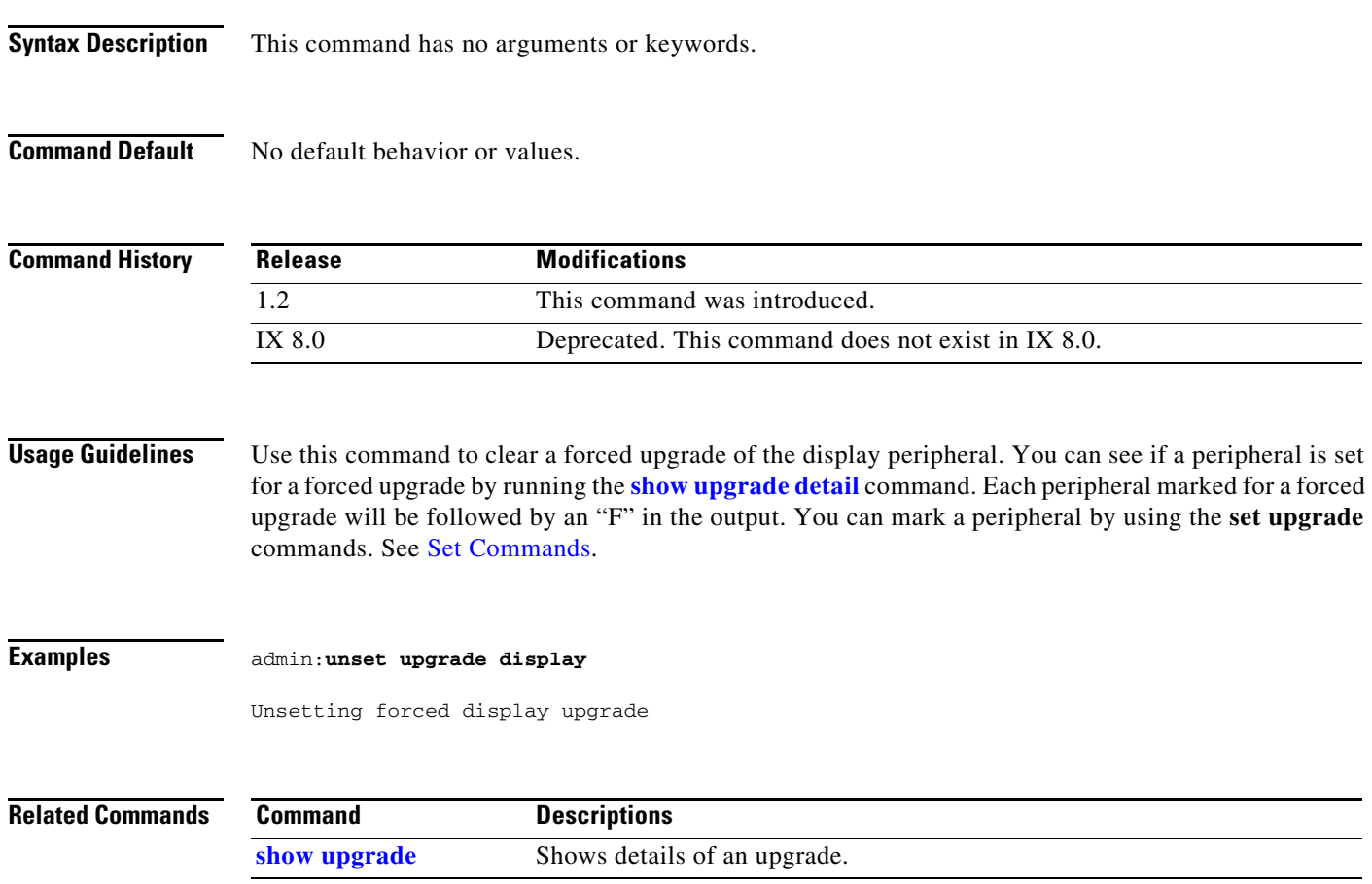

### <span id="page-265-0"></span>**unset upgrade firmware**

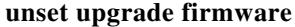

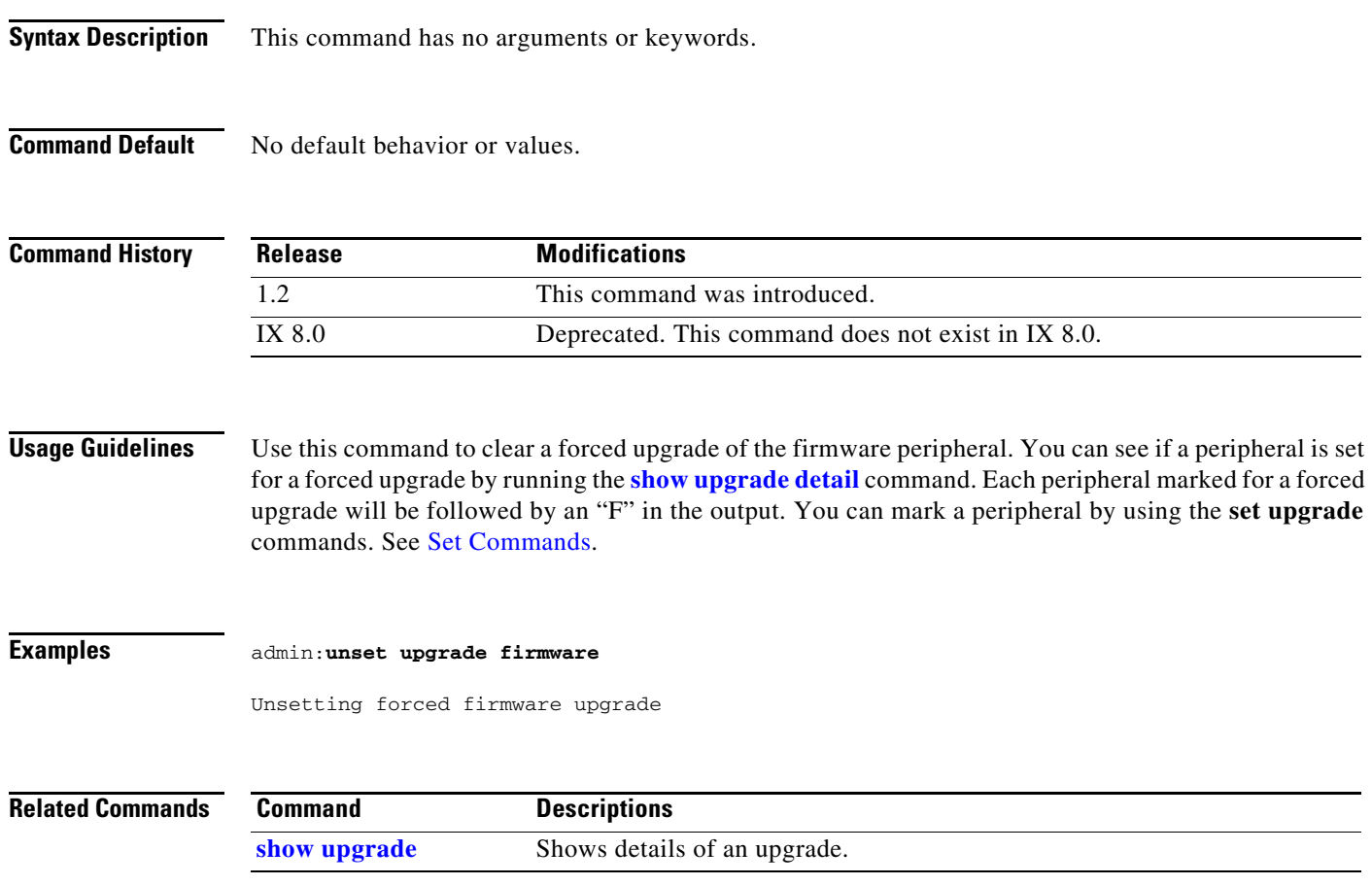

a ka

#### <span id="page-266-0"></span>**unset upgrade graphic-driver**

**unset upgrade graphic-driver**

**Syntax Description** This command has no arguments or keywords.

**Command Default** No default behavior or values.

#### **Command History** Release **Modifications** 1.2 This command was introduced as **unset upgrade disp-driver-2**. 1.4.0 The command, **unset upgrade disp-driver-2**, was replaced by **[unset](#page-266-0)  [upgrade graphic-driver](#page-266-0)**. IX 8.0 Deprecated. This command does not exist in IX 8.0.

**Usage Guidelines** Use this command to clear a forced upgrade of the graphic driver. You can see if a peripheral is set for a forced upgrade by running the **[show upgrade](#page-255-0) detail** command. Each peripheral marked for a forced upgrade will be followed by an "F" in the output. You can mark a peripheral by using the **set upgrade** commands. See [Set Commands](#page-62-0).

#### **Examples** admin:**unset upgrade graphic-driver** Unsetting forced graphic driver upgrade

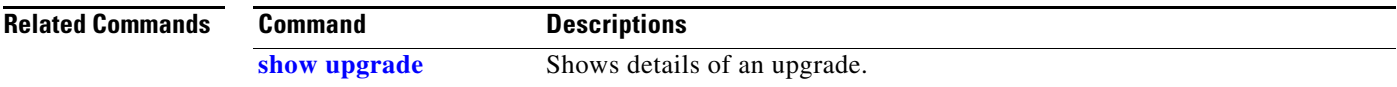

#### <span id="page-267-0"></span>**unset upgrade graphic-icons**

#### **unset upgrade graphic-icons**

- **Syntax Description** This command has no arguments or keywords.
- **Command Default** No default behavior or values.

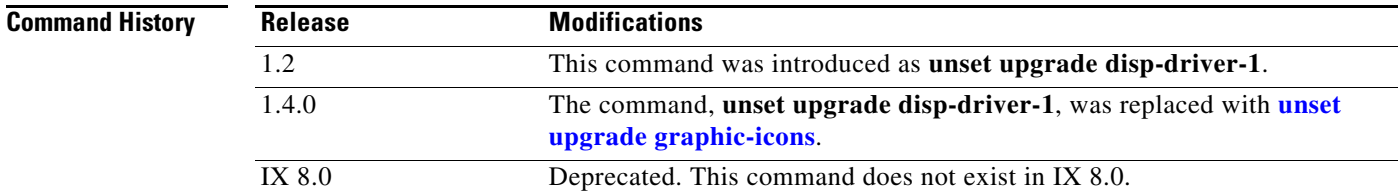

**Usage Guidelines** Use this command to clear a forced upgrade of the of the graphic icons. You can see if a peripheral is set for a forced upgrade by running the **[show upgrade](#page-255-0) detail** command. Each peripheral marked for a forced upgrade will be followed by an "F" in the output. You can mark a peripheral by using the **set upgrade** commands. See [Set Commands.](#page-62-0)

#### **Examples** admin:**unset upgrade graphic-icons** Unsetting forced graphic icons upgrade

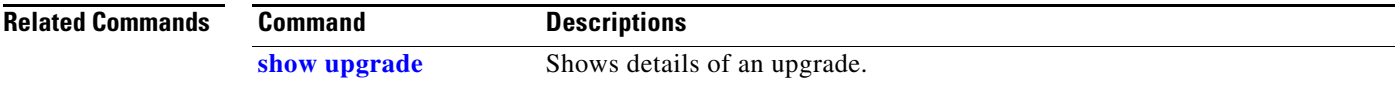

### <span id="page-268-0"></span>**unset upgrade micro-controller**

#### **unset upgrade microcontroller**

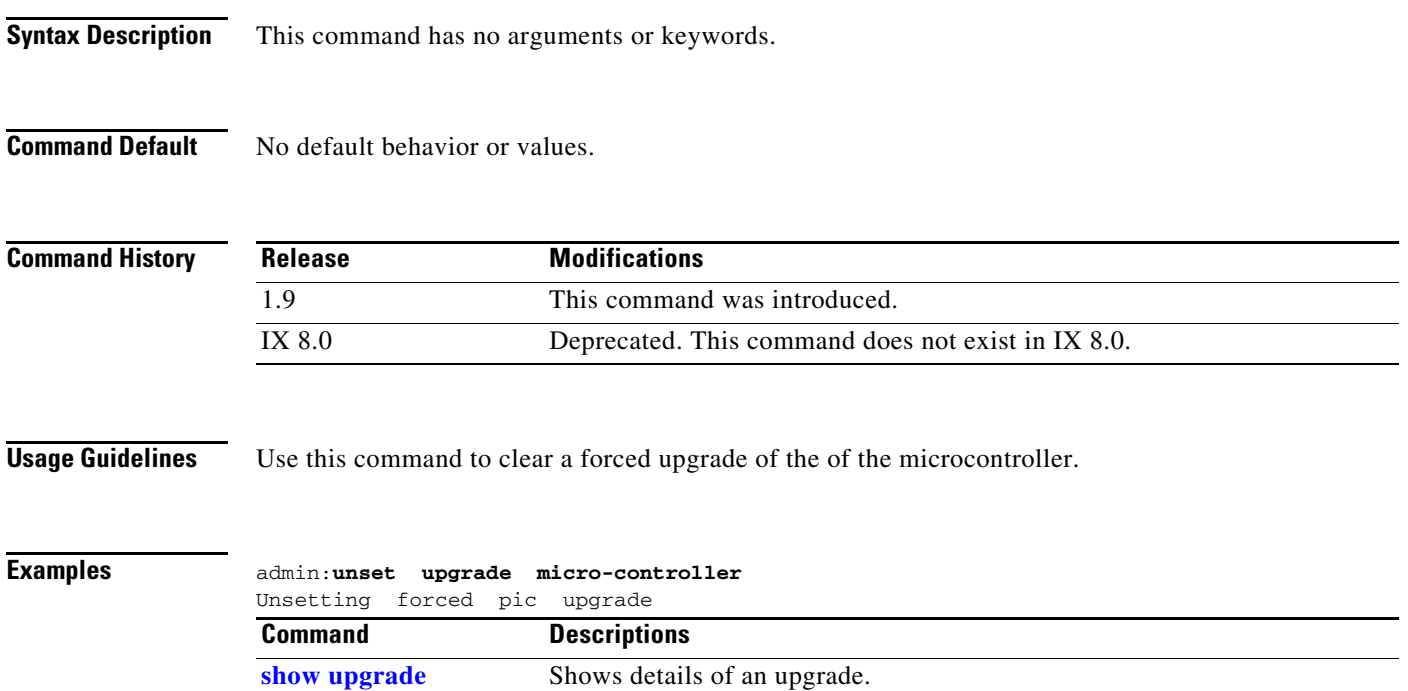

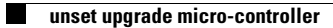

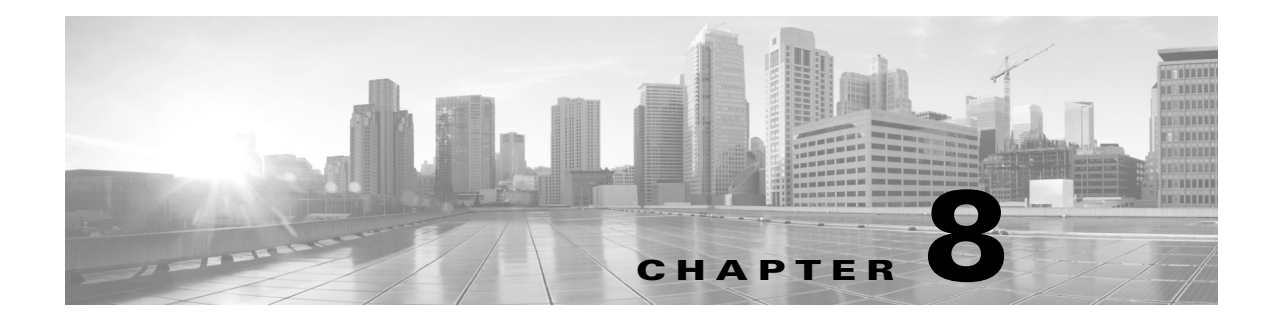

### **Utils Commands**

#### **Revised: September 29, 2020**

This chapter contains the following **utils** commands:

- **•** [utils arp delete](#page-272-0)
- **•** [utils arp list](#page-273-0)
- **•** [utils arp set](#page-274-0)
- **•** [utils calendaring configuration clear](#page-275-0)
- **•** [utils healthcheck run](#page-276-0)
- **•** [utils ipsla responder disable](#page-279-0)
- **•** [utils ipsla responder enable](#page-280-0)
- **•** [utils ipsla responder initiators add](#page-281-0)
- **•** [utils ipsla responder initiators del](#page-282-0)
- **•** [utils ipsla responder initiators list](#page-283-0)
- **•** [utils logs abort](#page-284-0)
- **•** [utils logs ftp](#page-286-0)
- **•** [utils logs generate](#page-285-0)
- **•** [utils logs generate audio](#page-289-0)
- **•** [utils logs generate other](#page-290-0)
- **•** [utils logs generate phone](#page-291-0)
- **•** [utils logs generate presentation](#page-292-0)
- **•** [utils logs generate recording](#page-293-0)
- **•** [utils logs generate video](#page-294-0)
- **•** [utils logs scp](#page-295-0)
- **•** [utils logs sftp](#page-297-0)
- **•** [utils logs status](#page-299-0)
- **•** [utils micgain set](#page-300-0)
- **•** [utils micgain show](#page-301-0)
- **•** [utils network capture](#page-302-0)
- **•** [utils network host](#page-304-0)
- **•** [utils network mtr](#page-305-0)
- **•** [utils network ping](#page-306-0)
- **•** [utils network sip](#page-307-0)
- **•** [utils network tcp](#page-309-0)
- **•** [utils network tracert](#page-311-0)
- **•** [utils ntp config](#page-312-0)
- **•** [utils ntp server add](#page-313-0)
- **•** [utils ntp server delete](#page-314-0)
- **•** [utils ntp status](#page-315-0)
- **•** [utils remote\\_account create](#page-316-0)
- **•** [utils remote\\_account disable](#page-317-0)
- **•** [utils remote\\_account enable](#page-318-0)
- **•** [utils remote\\_account status](#page-319-0)
- **•** [utils security clear](#page-320-0)
- **•** [utils service list](#page-321-0)
- **•** [utils service restart](#page-324-0)
- **•** [utils service start](#page-325-0)
- **•** [utils service stop](#page-326-0)
- **•** [utils snmp reset](#page-327-0)
- **•** [utils snmp save](#page-328-0)
- **•** [utils system](#page-329-0)
- **•** [utils system factory init](#page-330-0)
- **•** [utils system factory reset](#page-331-0)
- **•** [utils system presentation](#page-332-0)
- **•** [utils system restart](#page-333-0)
- **•** [utils system switch-version](#page-334-0)
- **•** [utils Touch-switch configure-new-switches](#page-336-0)
- **•** [utils upgrade peripherals](#page-337-0)
- **•** [utils upgrade recheck-peripherals](#page-339-0)
- **•** [utils upgrade Touch-switch ftp](#page-340-0)
- **•** [utils upgrade Touch-switch http](#page-342-0)
- **•** [utils upgrade Touch-switch scp](#page-343-0)
- **•** [utils upgrade Touch-switch sftp](#page-345-0)

### <span id="page-272-0"></span>**utils arp delete**

#### **utils network arp delete** *host*

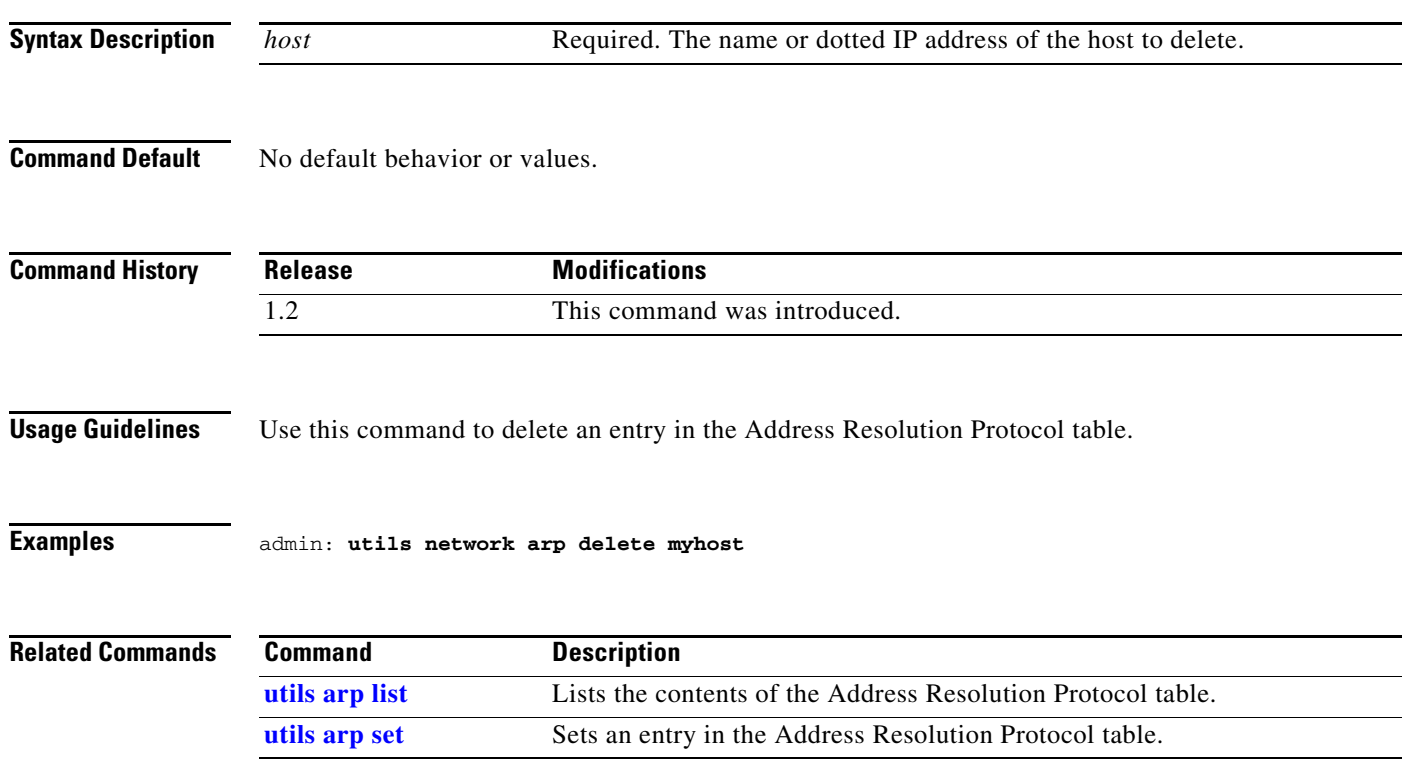

### <span id="page-273-0"></span>**utils arp list**

#### **utils network arp list** [**host** *hostname*][*numeric*]

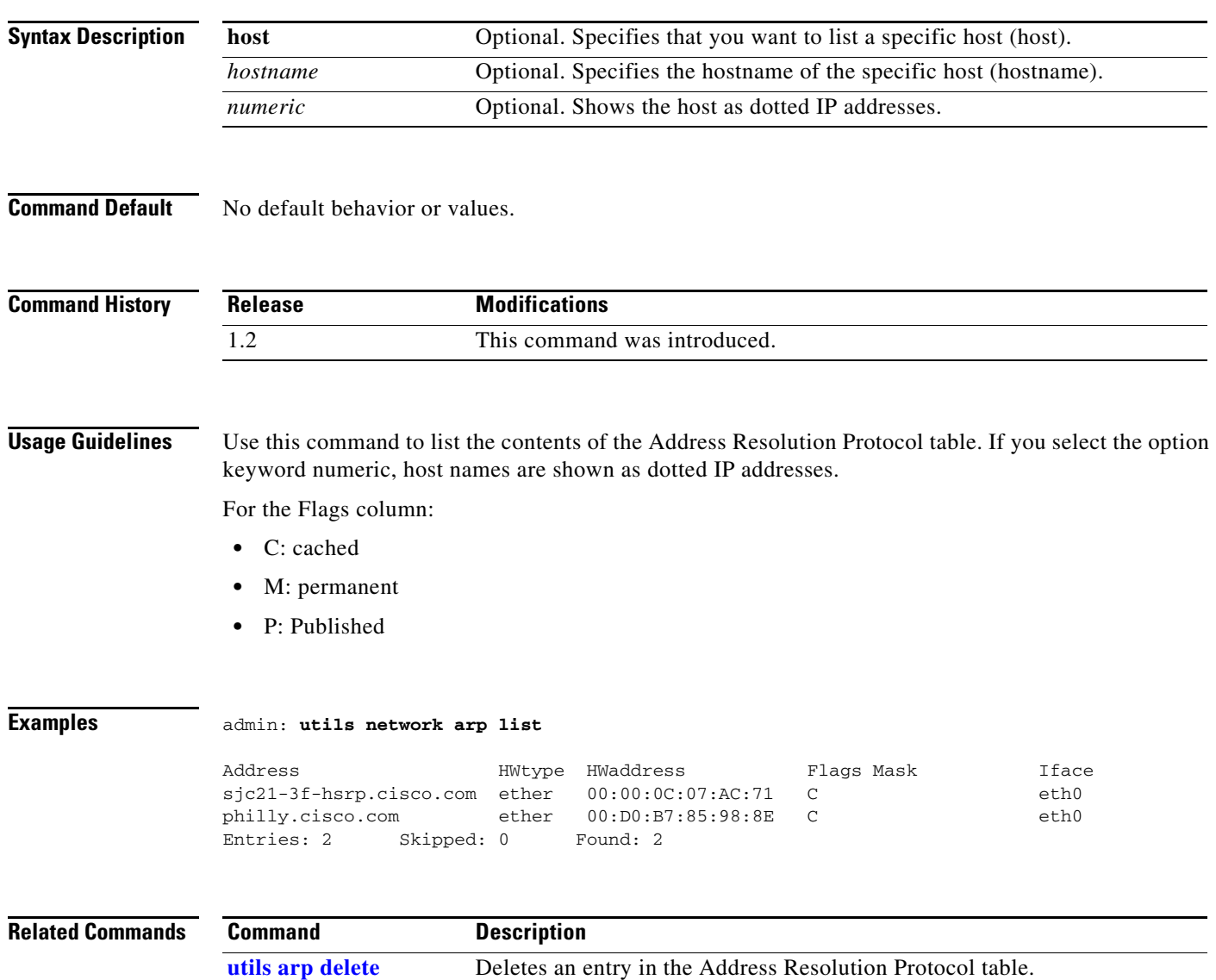

[utils arp set](#page-274-0) Sets an entry in the Address Resolution Protocol table.

### <span id="page-274-0"></span>**utils arp set**

#### **utils network arp set** {*host addr}*

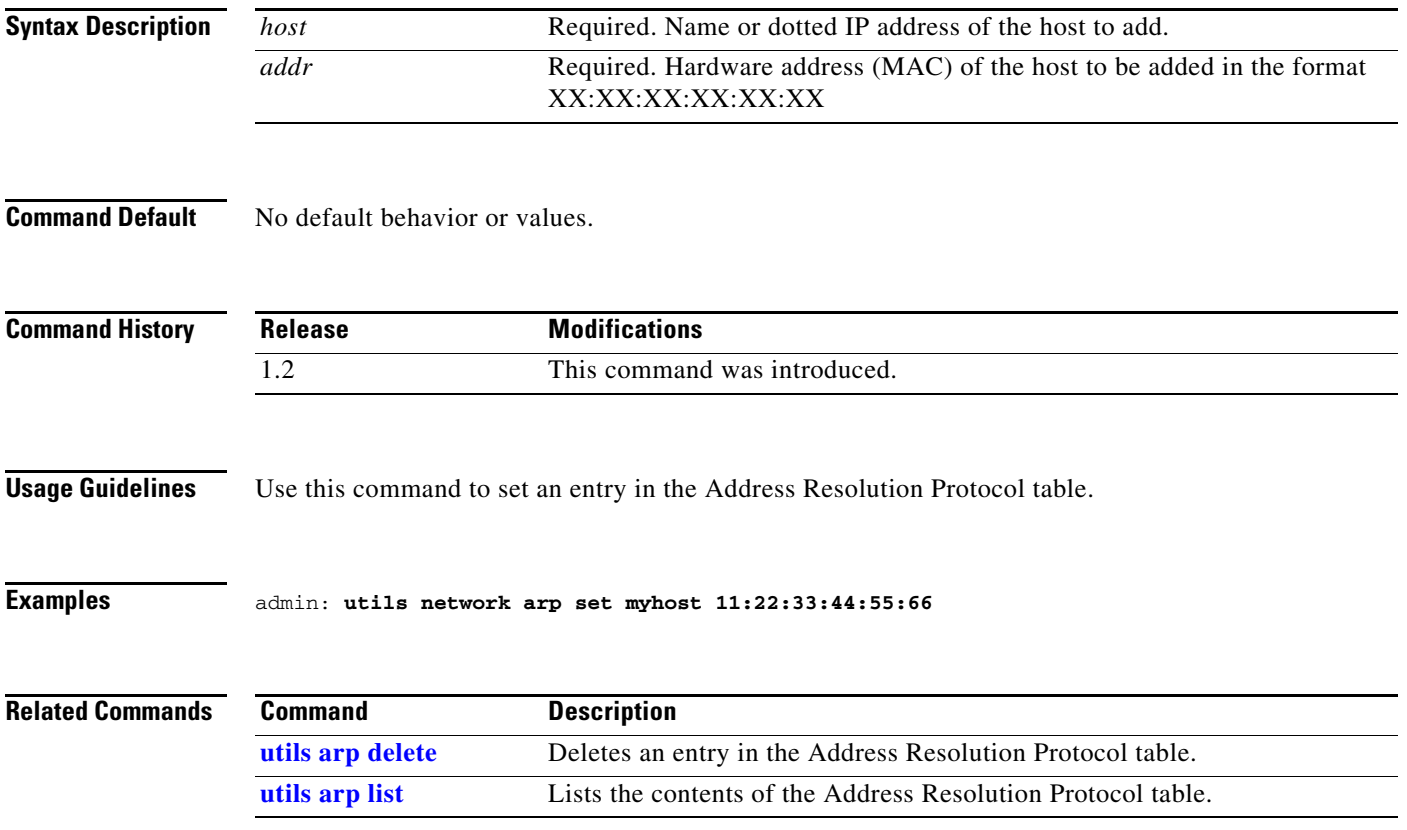

### <span id="page-275-0"></span>**utils calendaring configuration clear**

#### **utils calendaring configuration clear**

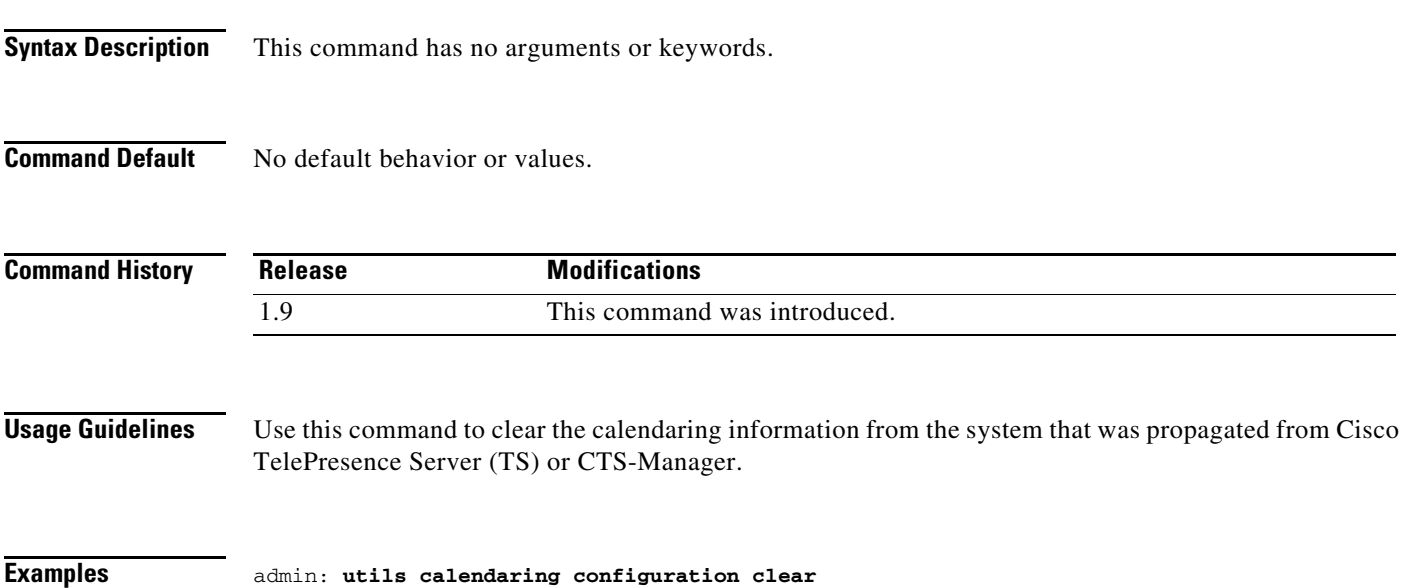

#### <span id="page-276-0"></span>**utils healthcheck run**

#### **utils healthcheck run**

**Syntax Description** This command has no arguments or keywords. **Command Default** No default behavior or values. **Command History Usage Guidelines** Use this command to perform a health check of the system. The health check provides consolidated output from the commands listed in the Related Commands table below. **Examples** admin: **utils healthcheck run** INSTRUCTIONS: Need to connect aux displays to the host CPU in order to detect the bronze card firmware version on the aux displays side Enter "yes" to continue or any other key to abort continue: yes ----------------------------------------------------- SYSTEM SOFTWARE AND TOUCH VERSION ----------------------------------------------------- Active Software version is: 8.2.1 Active Touch version is: CTSDEV10-442-11-0-1KKPL-415.pkg RESULT: PASS ----------------------------------------------------- SYSTEM HARDWARE DETAILS ----------------------------------------------------- RESULT: PASS ----------------------------------------------------- SYSTEM INVENTORY DETAILS ----------------------------------------------------- RESULT: PASS ----------------------------------------------------- SYSTEM DISPLAY DP PORT DETAILS ----------------------------------------------------- Number of the connected screens : 6 Number of the configured screens : 6 RESULT: PASS ----------------------------------------------------- SYSTEM PERIPHERALS VERSION DETAILS ---------------------------------------------------- main\_board\_Ctrl\_1: PASS main\_board\_Ctrl\_2: PASS video\_board\_Ctrl\_1: PASS audio\_board\_Ctrl\_1: PASS **Release Modifications** IX 8.2.1 This command was introduced.

subwoofer\_Ctrl\_1: FAILED (version unavailable) audio\_TDM\_Ctrl\_1: PASS audio\_TDM\_Ctrl\_2: FAILED (version unavailable) audio\_TDM\_Ctrl\_3: FAILED (version unavailable) display\_main\_left: FAILED (version unavailable) camera\_flash: PASS capture\_card\_flash: PASS display\_main\_right: FAILED (version unavailable) display\_main\_center: FAILED (version unavailable) ----------------------------------------------------- SYSTEM BRONZE CARD VERSION DETAILS ----------------------------------------------------- Active Bronze Card Version second pegasus at top port current version 0.49.0 upgrade version 0 first pegasus at top port current version 0.49.0 upgrade version 0 second pegasus at btm port current version 0.49.0 upgrade version 0 first pegasus at btm port current version 0.49.0 upgrade version 0 ----------------------------------------------------- SYSTEM GPU VERSION DETAILS ----------------------------------------------------- GPU Versions: ii fglrx 2:14.502-1039B1 amd64 Video driver for the AMD graphics accelerators ii fglrx-amdcccle 2:14.502-1039B1 amd64 Catalyst Control Center for the AMD graphics accelerators ii fglrx-core 2:14.502-1039B1 amd64 Minimal video driver for the AMD graphics accelerators  $i$  fglrx-dev  $2:14.502-1039B1$  amd64 Video driver for the AMD graphics accelerators (devel files) ----------------------------------------------------- SYSTEM TOUCH SWITCH MODEL DETAILS ---------------------------------------------------- swright.local switch WS-C2960C-8PC-L is compatible RESULT = PASS ----------------------------------------------------- SYSTEM CAMERA DETAILS ----------------------------------------------------- RESULT: PASS ----------------------------------------------------- SYSTEM TOUCH CONFIGURATION DETAILS ----------------------------------------------------- Touch Config: Touch# IP MAC 1 169.254.1.101 88:43:e1:c5:f1:77 Established ----------------------------------------------------- SYSTEM SWITCH CONFIGURATION DETAILS ----------------------------------------------------- RESULT: PASS (swright is configured with proper IP 169.254.1.17 and MAC c4:72:95:b4:00:40) ----------------------------------------------------- SYSTEM ENVIRONMENT DETAILS ----------------------------------------------------- Will be having the details of the 1. Environment variables 2. System resources 3. Processor usage 4. NV registry 5. FW registry -----------------------------------------------------

SYSTEM CAMERACABLE DETAILS

```
-----------------------------------------------------
The camera cable test will take about 10 minutes to finish the testing. Please wait until 
the test is completed.
totals: lane0:0 lane1:0 lane2:0 lane3:0 delta_chg_cnt:0 CABLE PASSED
```
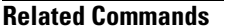

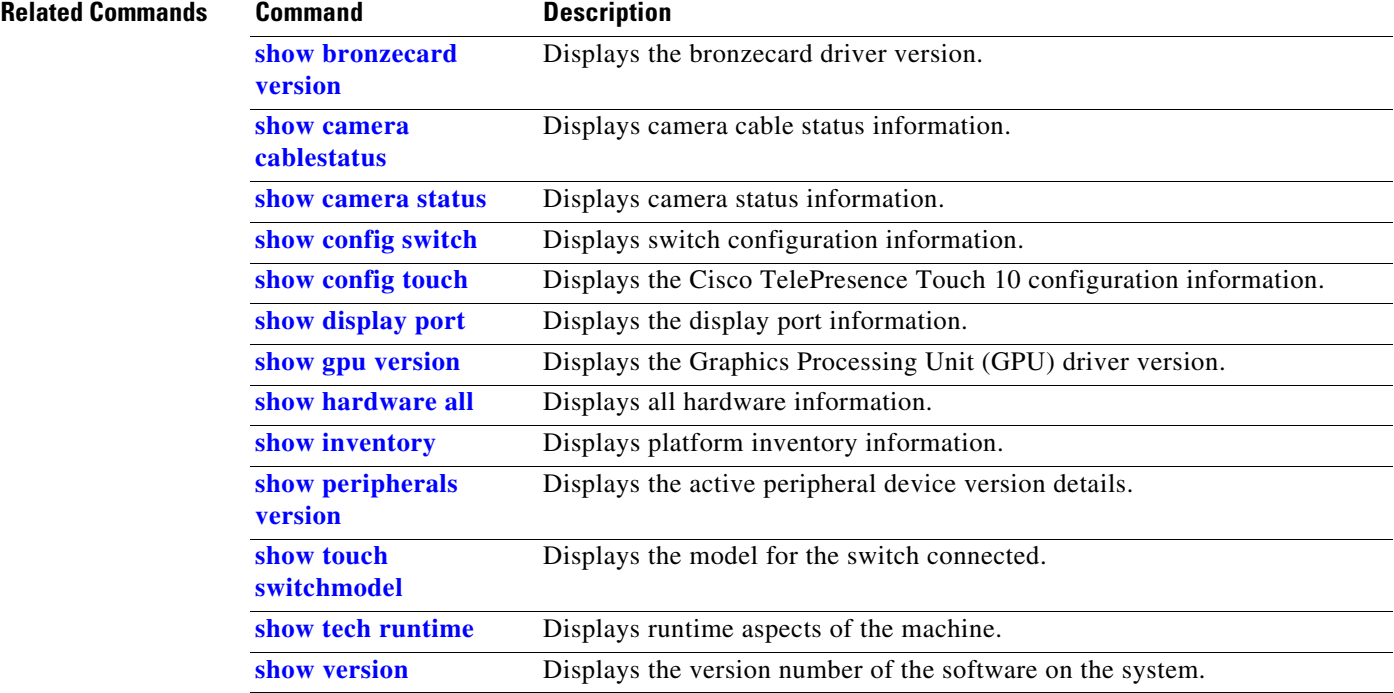

### <span id="page-279-0"></span>**utils ipsla responder disable**

**utils ipsla responder disable** 

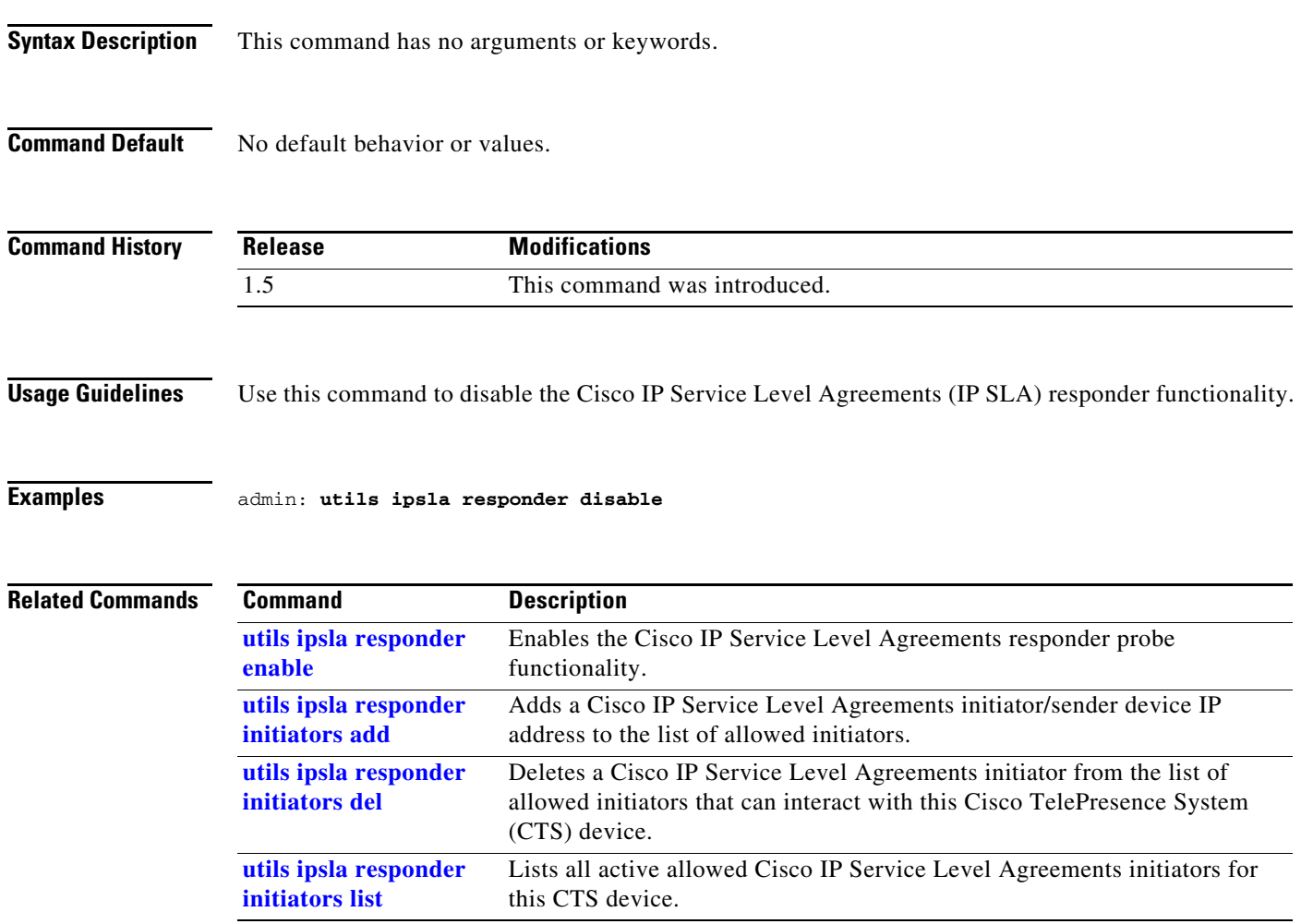

## <span id="page-280-0"></span>**utils ipsla responder enable**

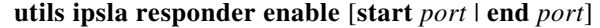

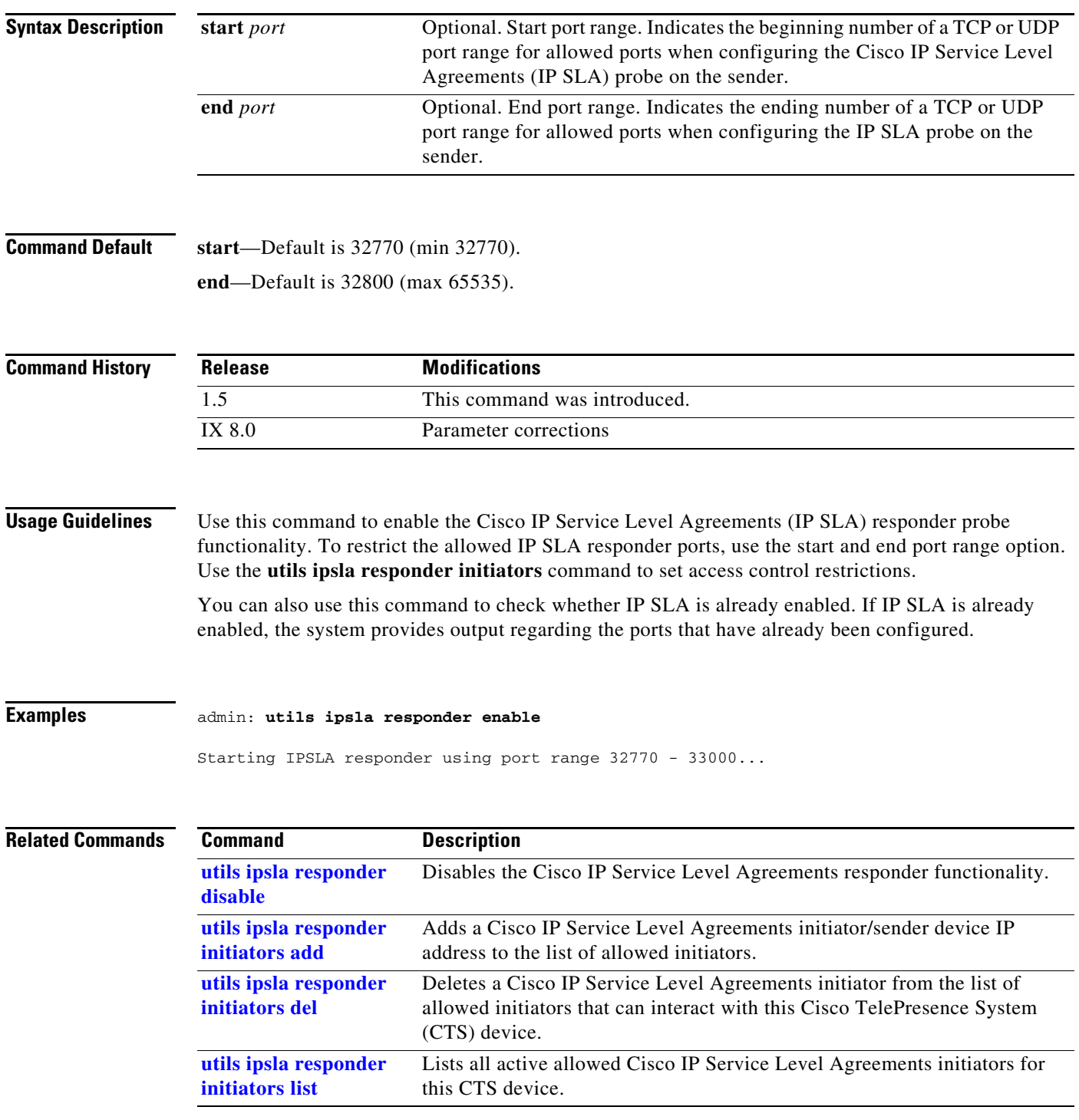

## <span id="page-281-0"></span>**utils ipsla responder initiators add**

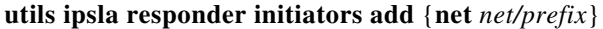

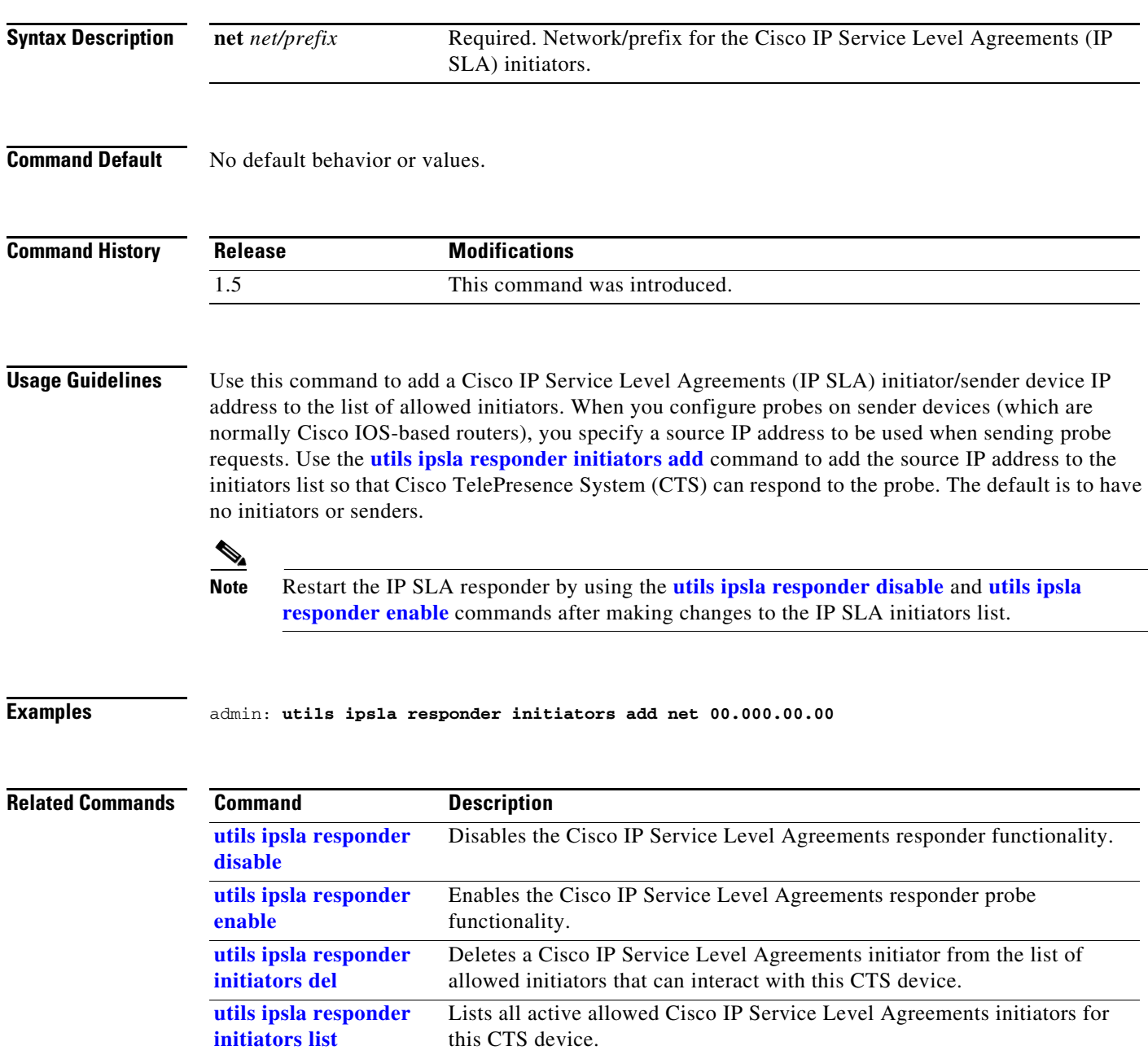

## <span id="page-282-0"></span>**utils ipsla responder initiators del**

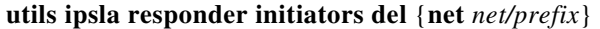

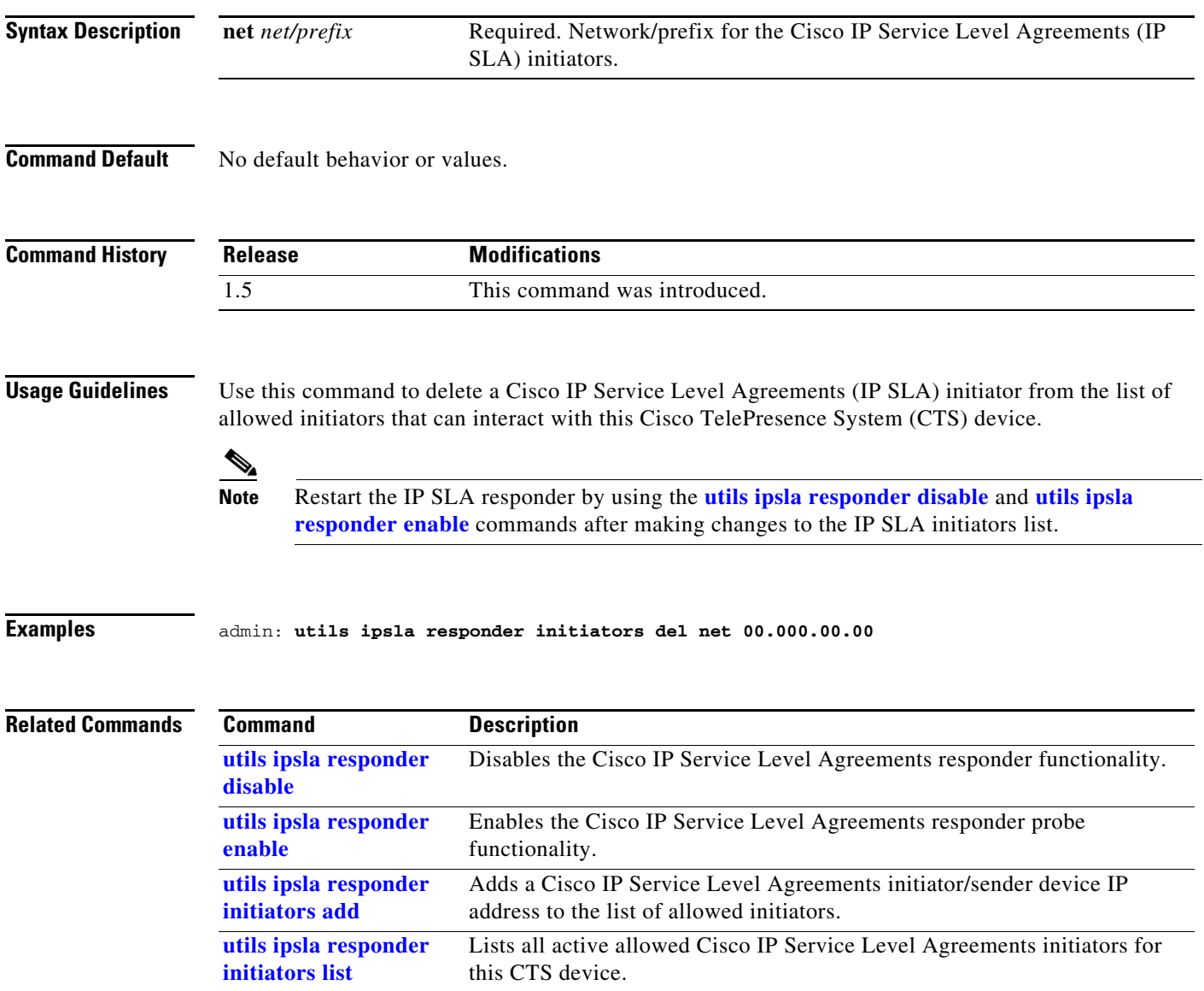

### <span id="page-283-0"></span>**utils ipsla responder initiators list**

**utils ipsla responder initiators list**

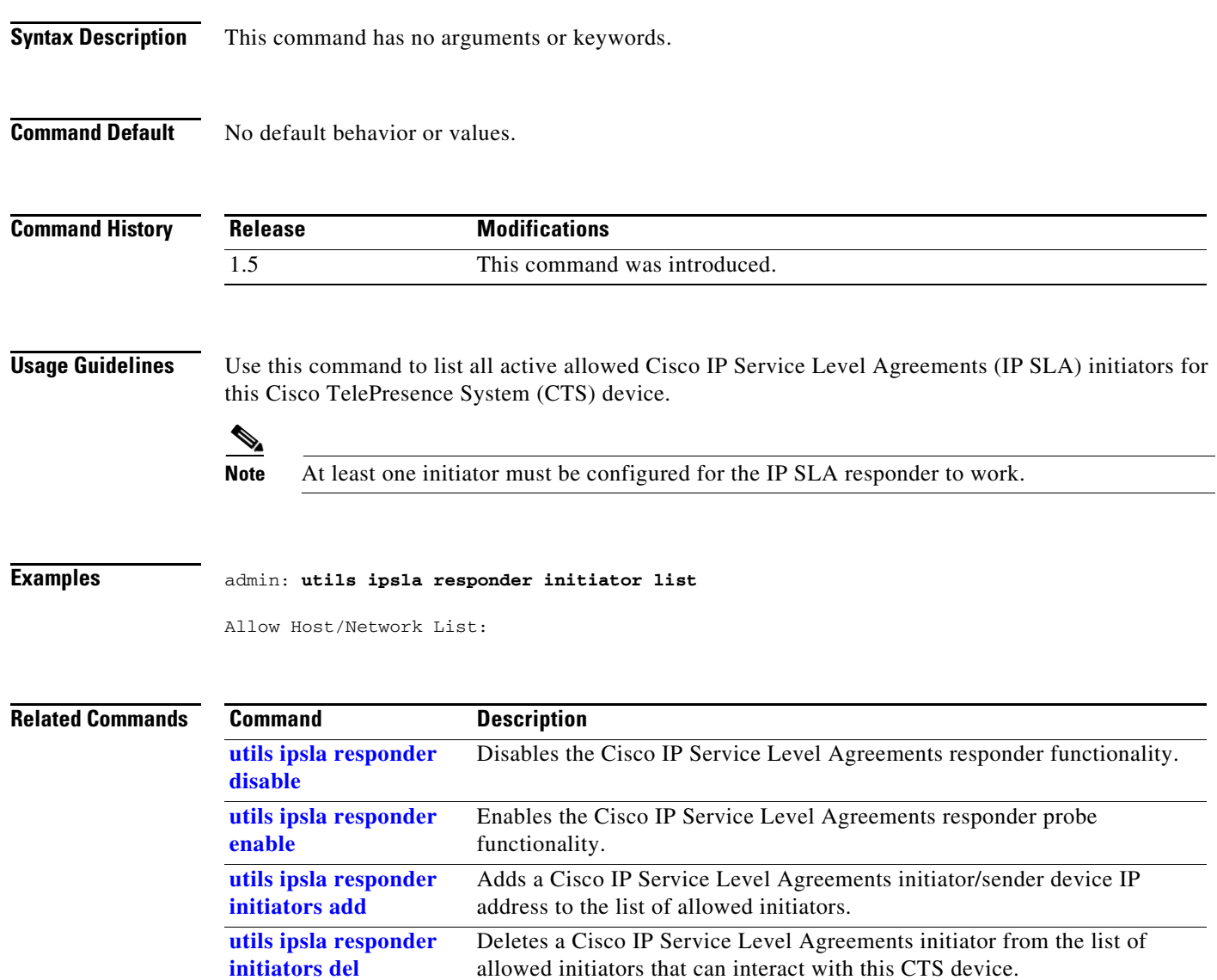

### <span id="page-284-0"></span>**utils logs abort**

#### **utils logs abort**

**Syntax Description** This command has no arguments or keywords.

**Command Default** No default behavior or values.

**Command History Release Modifications** 1.4.0 This command was introduced. IX 8.0 Deprecated. This command does not exist in IX 8.0.

**Usage Guidelines** Use this command to abort the last generated log files.

#### **Examples** admin:**utils logs abort**

Aborting current generate log files...

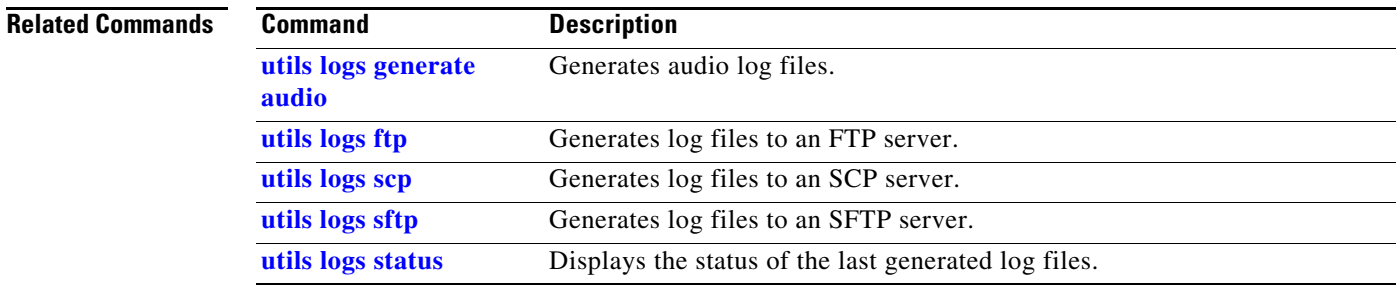

#### <span id="page-285-0"></span>**utils logs generate**

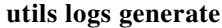

**Syntax Description** This command has no arguments or keywords.

**Command Default** No default behavior or values.

**Command History Release Modifications** IX 8.0.2.2 This command was introduced.

**Usage Guidelines** Use this command to generate logs in system.

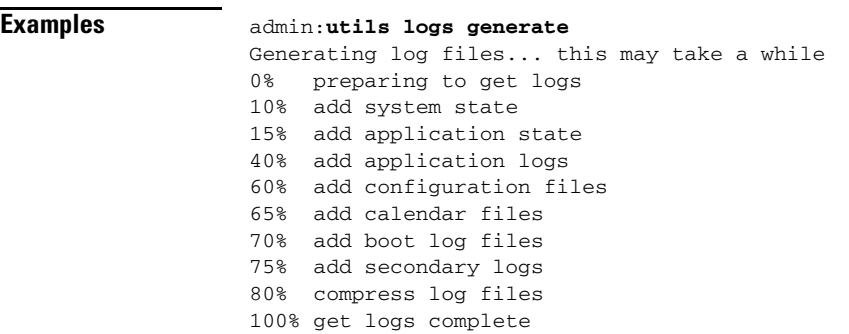

**Related Commands Command** Description **[utils logs ftp](#page-286-0)** Generates log files to an FTP server **[utils logs scp](#page-295-0)** Generates log files to an SCP server **[utils logs sftp](#page-297-0)** Generates log files to an SFTP server **[utils logs status](#page-299-0)** Displays the status of the last generated log files.

## <span id="page-286-0"></span>**utils logs ftp**

**utils logs ftp [** *username password ip-or-hostname* **]** 

| <b>Syntax Description</b>                         | username                                                                                                    | Required. Name of the FTP account.                                                    |                                                                                                    |
|---------------------------------------------------|----------------------------------------------------------------------------------------------------|---------------------------------------------------------------------------------------|----------------------------------------------------------------------------------------------------|
|                                                   | password                                                                                                    | Password of the FTP account.                                                          |                                                                                                    |
|                                                   | ip-or-hostname                                                                                                    | Required. Destination as a hostname or dotted IP address.                             |                                                                                                    |
|                                                   | details                                                                                                    | Optional. Displays log transfer details.                                              |                                                                                                    |
| <b>Command Default</b>                            | No default behavior or values.                                                                                                    |                                                                                       |                                                                                                    |
|                                                   |                                                                                                    | <b>Modifications</b>                                                                  |                                                                                                    |
| <b>Command History</b><br><b>Usage Guidelines</b> | <b>Release</b>                                                                                                    |                                                                                       |                                                                                                    |
|                                                   | 1.4.0                                                                                                    | This command was introduced.                                                          |                                                                                                    |
|                                                   | 1.6.0                                                                                                    | This command was modified with the help option.                                       |                                                                                                    |
|                                                   | IX 8.0                                                                                                    | Command changed from 'utils logs generate ftp" to 'utils logs ftp" from IX<br>8.0.2.2 |                                                                                                    |
|                                                   | Use this command to FTP the generated log files to an external server. To transfer the log files to an<br>anonymous server with no password, use quotation marks for the password, for example:<br>utils logs ftp anonymous " " ftpserver<br>The filename of the log sent to the FTP server is based on the Cisco TelePresence System (CTS)<br>hostname and the time the log file was created. The format is as follows:<br>logFiles_SEPXXXXXXXXXXXX_YYYY.MM.DD.HHmm_tar.gz<br><b>Format</b><br><b>Description</b> |                                                                                       |                                                                                                    |
|                                                   | XXXXXXXXXXXX                                                                                                    |                                                                                       | MAC address.                                                                                                    |
|                                                   | YYYY                                                                                                    |                                                                                       | Year log file was created.                                                                                                |
|                                                   | МM                                                                                                    |                                                                                       | Month log file was created.                                                                                               |
|                                                   | DD                                                                                                    |                                                                                       | Day log file was created.                                                                                                 |
|                                                   | HHmm                                                                                                    |                                                                                       | Hour and minute log file was created in 24-hour<br>format. For files older than one year, the HHmm<br>field will be 0000. |
|                                                   | So a log file created on 15 May 2009 at 13:48 would be:                                                                                                    |                                                                                       |                                                                                                    |

logFiles\_SEP0019AA043ABF\_2009.05.15.1348\_tar.gz

That same file year later would be:

logFiles\_SEP0019AA043ABF\_2009.05.15.0000\_tar.gz

If an error occurs with the FTP command, the error and the error code are displayed.

You can also use the help option in the command string, for example:

**help utils logs ftp** 

**Examples** admin:**utils logs ftp testuser testpass ftpserver**

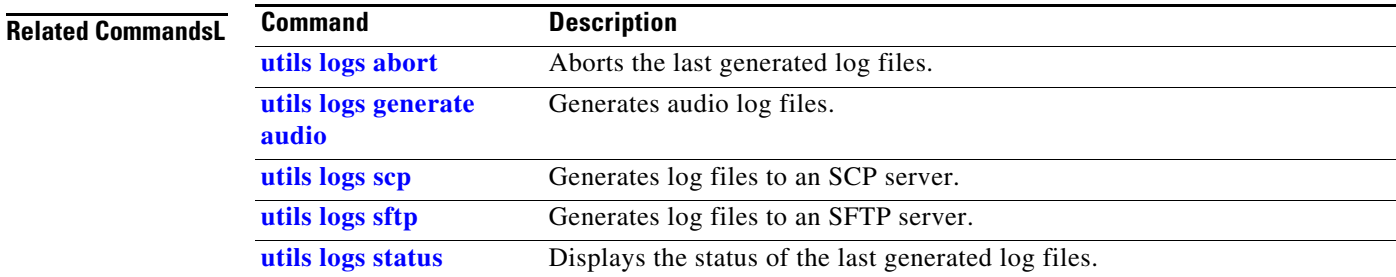
### **utils logs generate abort**

### **utils logs generate abort**

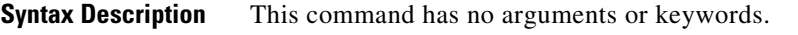

**Command Default** No default behavior or values.

**Command History Release Modifications** 1.9 This command was introduced. IX 8.0 Deprecated. This command doesn't exist in IX 8.0.

**Usage Guidelines** Use this command to stop generation of the audio log files.

**Examples** admin:**utils logs generate abort**

Aborting current generate log files...100% get logs complete

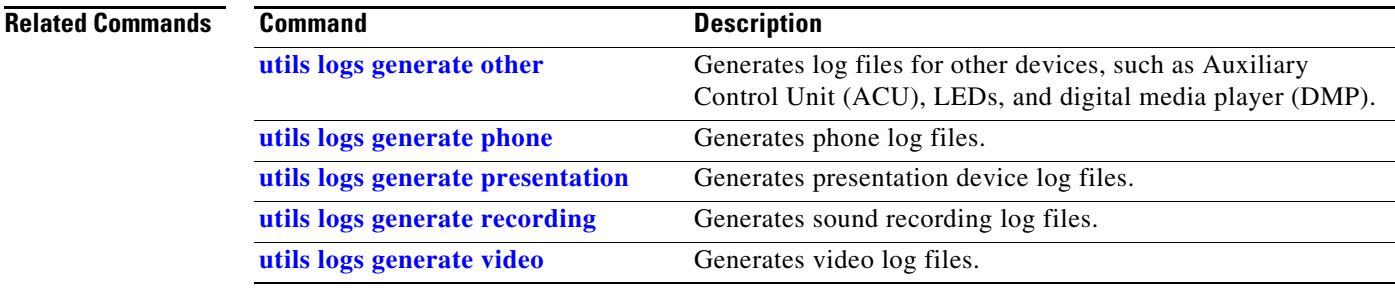

### <span id="page-289-0"></span>**utils logs generate audio**

### **utils logs generate audio**

**Syntax Description** This command has no arguments or keywords.

**Command Default** No default behavior or values.

**Command History Release Modifications** 1.4.0 This command was introduced. 1.5.0 This command was expanded to include specific log output. IX 8.0 Deprecated. This command doesn't exist in IX 8.0.

**Usage Guidelines** Use this command to generate audio log files.

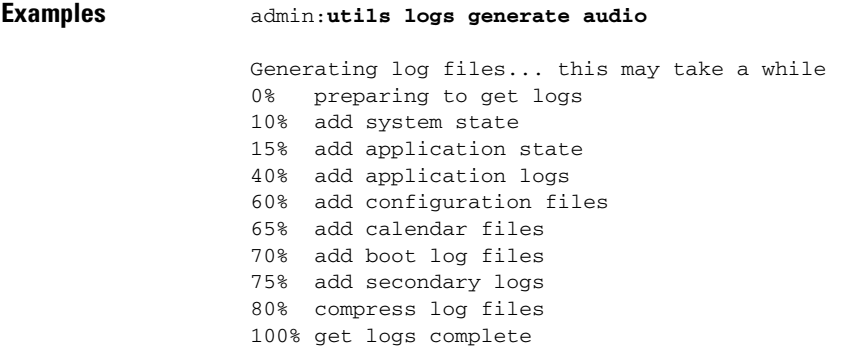

### **Related Comma**

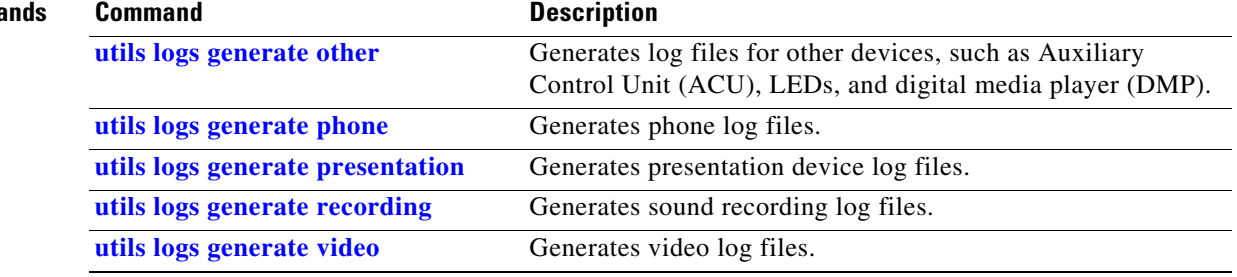

# <span id="page-290-0"></span>**utils logs generate other**

### **utils logs generate other**

**Syntax Description** This command has no arguments or keywords.

**Command Default** No default behavior or values.

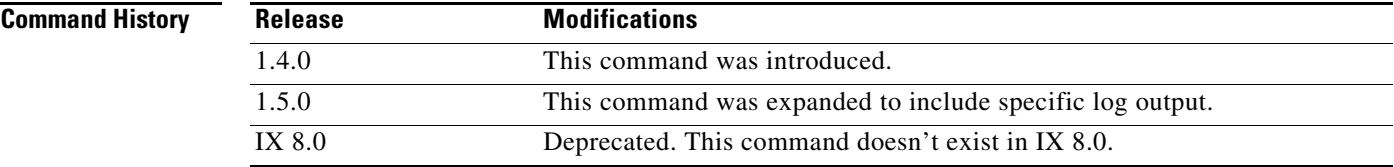

**Usage Guidelines** Use this command to generate log files for other devices, such as Auxiliary Control Unit (ACU), LEDs, and digital media player (DMP).

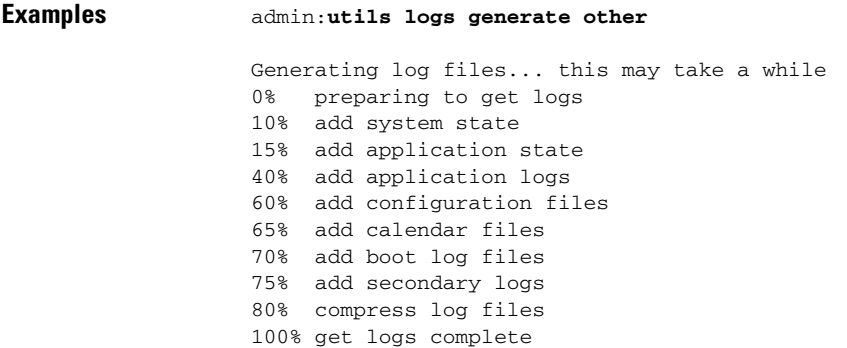

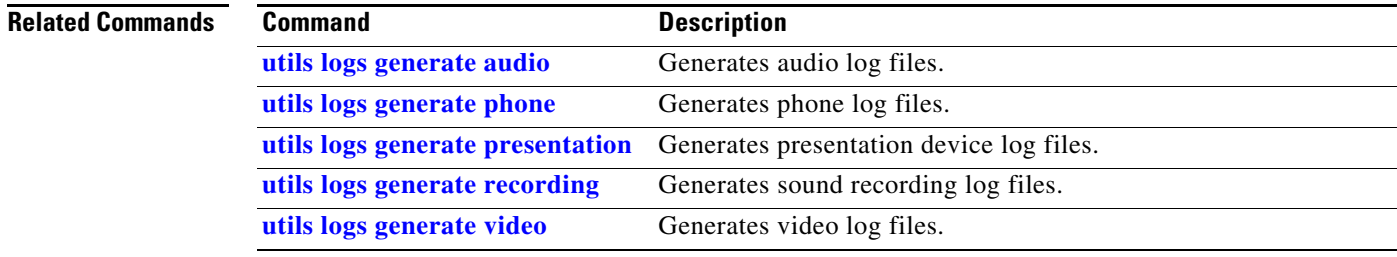

### <span id="page-291-0"></span>**utils logs generate phone**

### **utils logs generate phone**

**Syntax Description** This command has no arguments or keywords.

**Command Default** No default behavior or values.

**Command History Release Modifications** 1.4.0 This command was introduced. 1.5.0 This command was expanded to include specific log output. IX 8.0 Deprecated. This command does not exist in IX 8.0.

**Usage Guidelines** Use this command to generate phone log files.

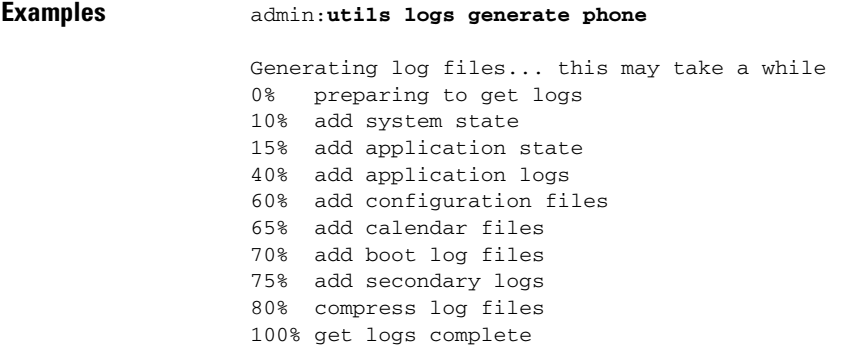

### **Related Co**

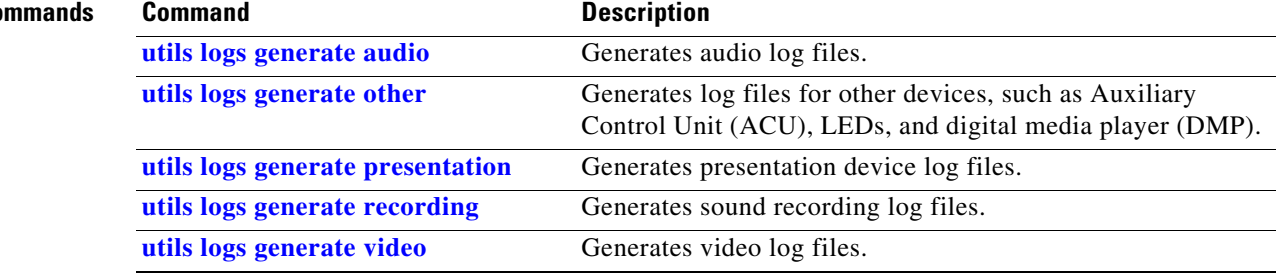

a ka

### <span id="page-292-0"></span>**utils logs generate presentation**

#### **utils logs generate presentation**

**Syntax Description** This command has no arguments or keywords.

**Command Default** No default behavior or values.

**Command History Release Modifications** 1.4.0 This command was introduced. 1.5.0 This command was expanded to include specific log output. IX 8.0 Deprecated. This command doesn't exist in IX 8.0.

**Usage Guidelines** Use this command to generate presentation device log files.

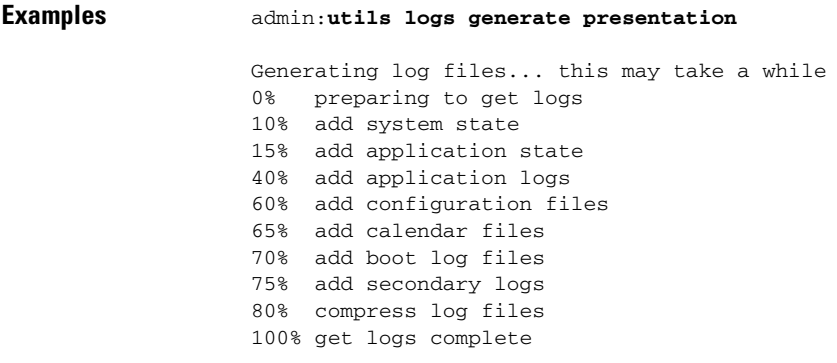

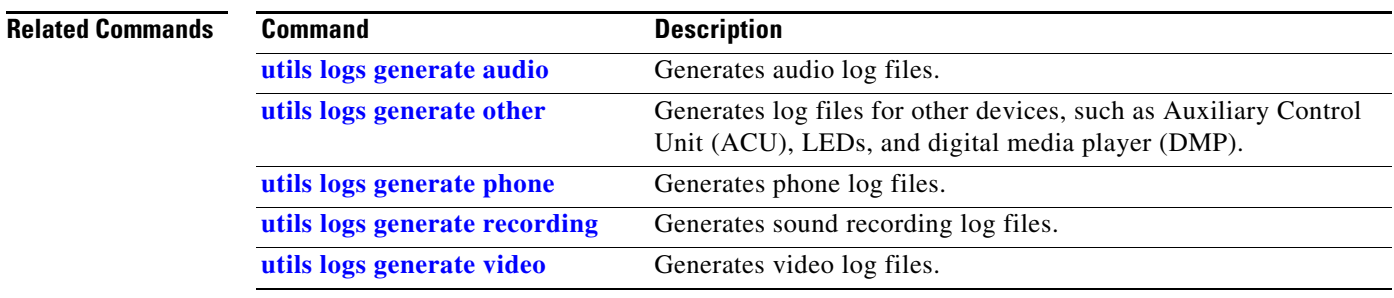

### <span id="page-293-0"></span>**utils logs generate recording**

### **utils logs generate recording**

**Syntax Description** This command has no arguments or keywords.

**Command Default** No default behavior or values.

**Command History Release Modifications** 1.4.0 This command was introduced. 1.5.0 This command was expanded to include specific log output. IX 8.0 Deprecated. This command doesn't exist in IX 8.0.

**Usage Guidelines** Use this command to generate sound recording log files.

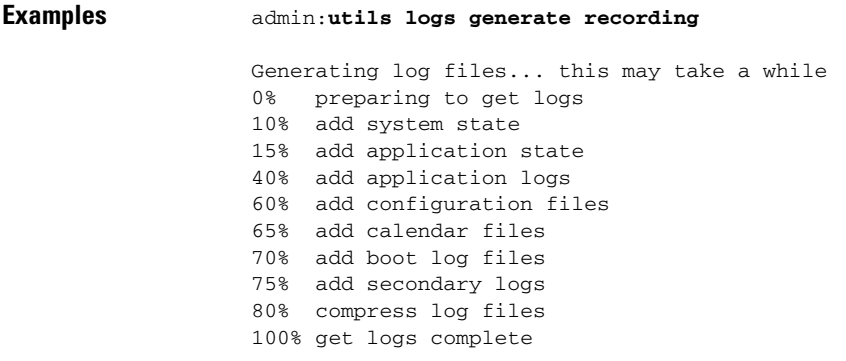

#### **Relat**

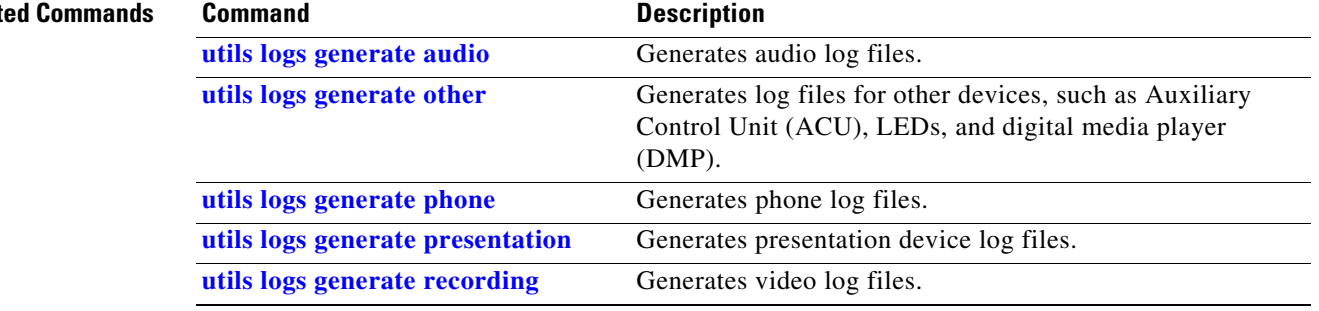

# <span id="page-294-0"></span>**utils logs generate video**

### **utils logs generate video**

**Syntax Description** This command has no arguments or keywords.

**Command Default** No default behavior or values.

**Command History Release Modifications** 1.4.0 This command was introduced. 1.5.0 This command was expanded to include specific log output. IX 8.0 Deprecated. This command doesn't exist in IX 8.0.

**Usage Guidelines** Use this command to generate video log files.

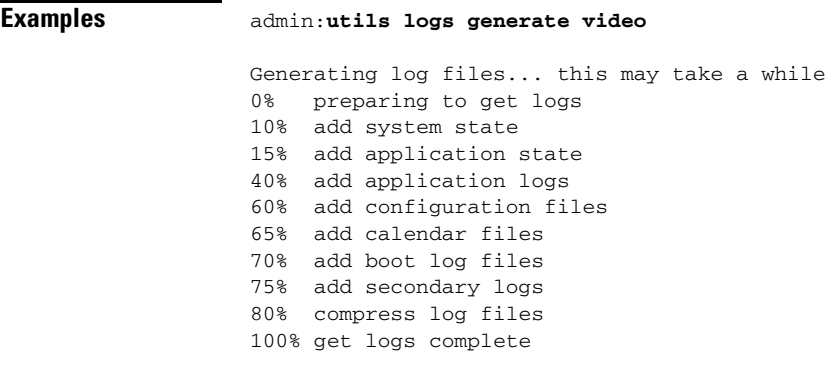

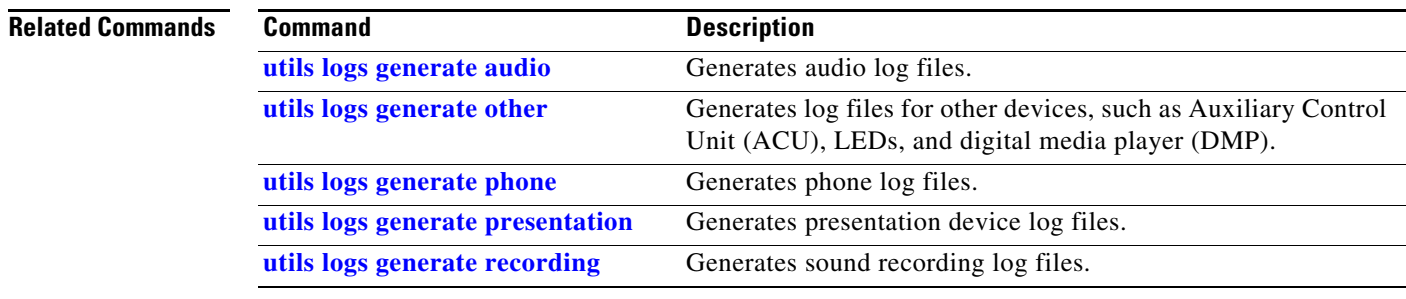

# <span id="page-295-0"></span>**utils logs scp**

### **utils logs scp [** *username password ip-or-hostname* **]**

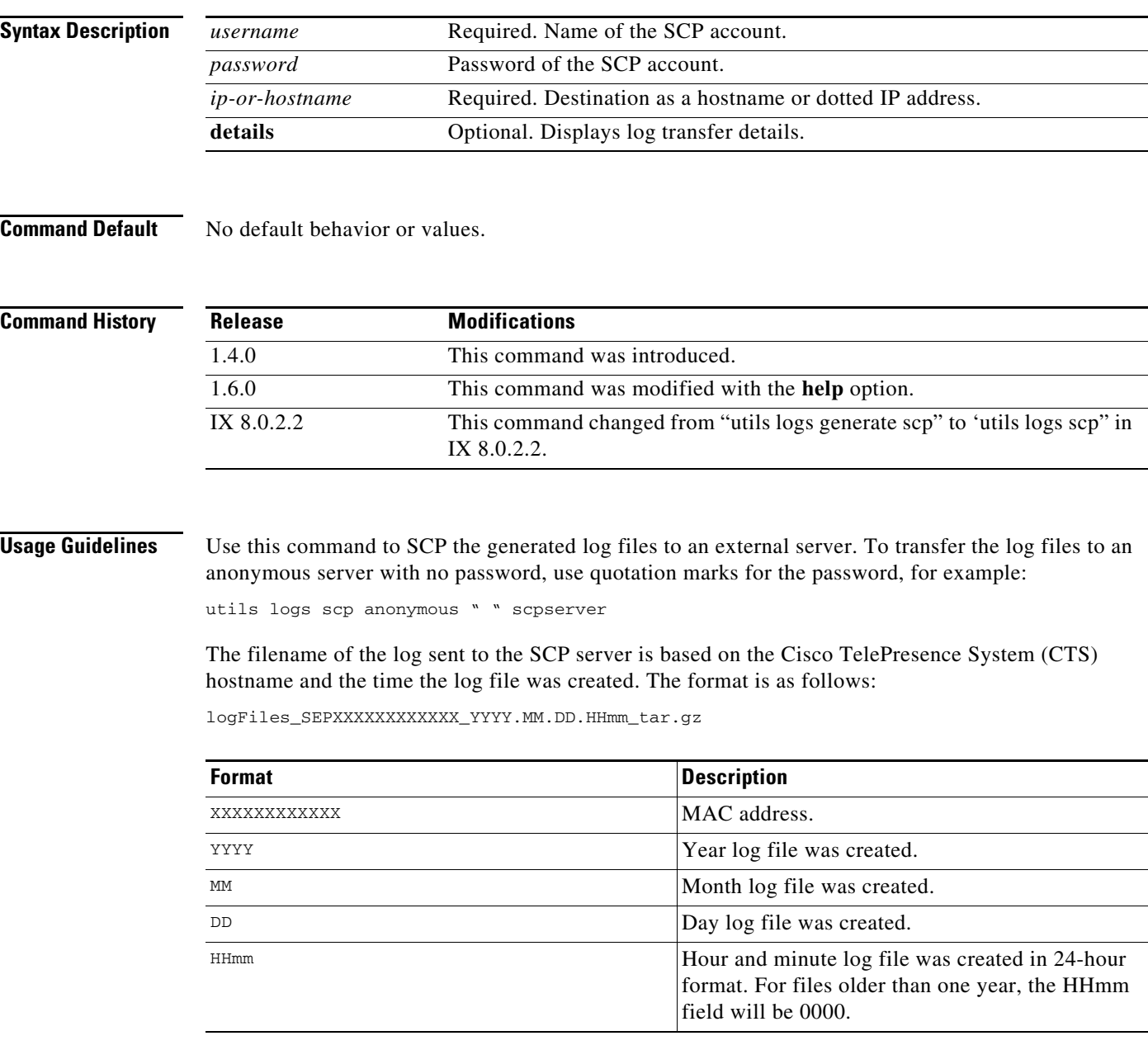

So a log file created on 15 May 2009 at 13:48 would be:

logFiles\_SEP0019AA043ABF\_2009.05.15.1348\_tar.gz

That same file year later would be:

logFiles\_SEP0019AA043ABF\_2009.05.15.0000\_tar.gz

If an error occurs with the SCP command, the error and the error code are displayed.

a ka

You can also use the help option in the command string, for example:

**help utils logs scp** 

**Examples** admin:**utils logs scp testuser testpass scpserver**

Logs (logFiles\_SEP0019AA043ABF\_2008.05.15.1348\_tar.gz) sent successfully

### **Related Commands**

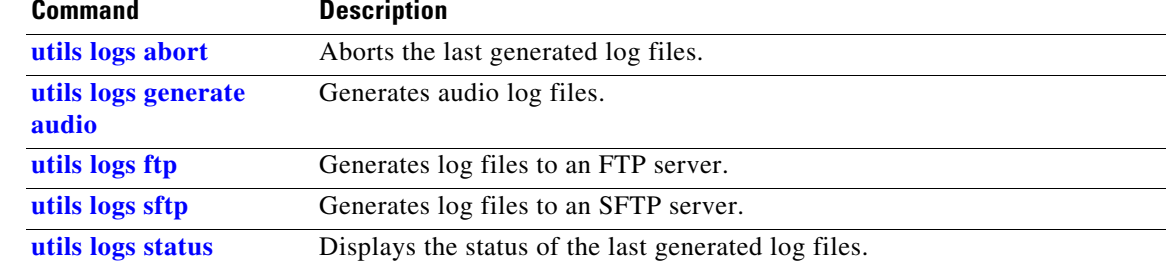

# <span id="page-297-0"></span>**utils logs sftp**

### **utils logs** s**ftp [** *username password ip-or-hostname* **]**

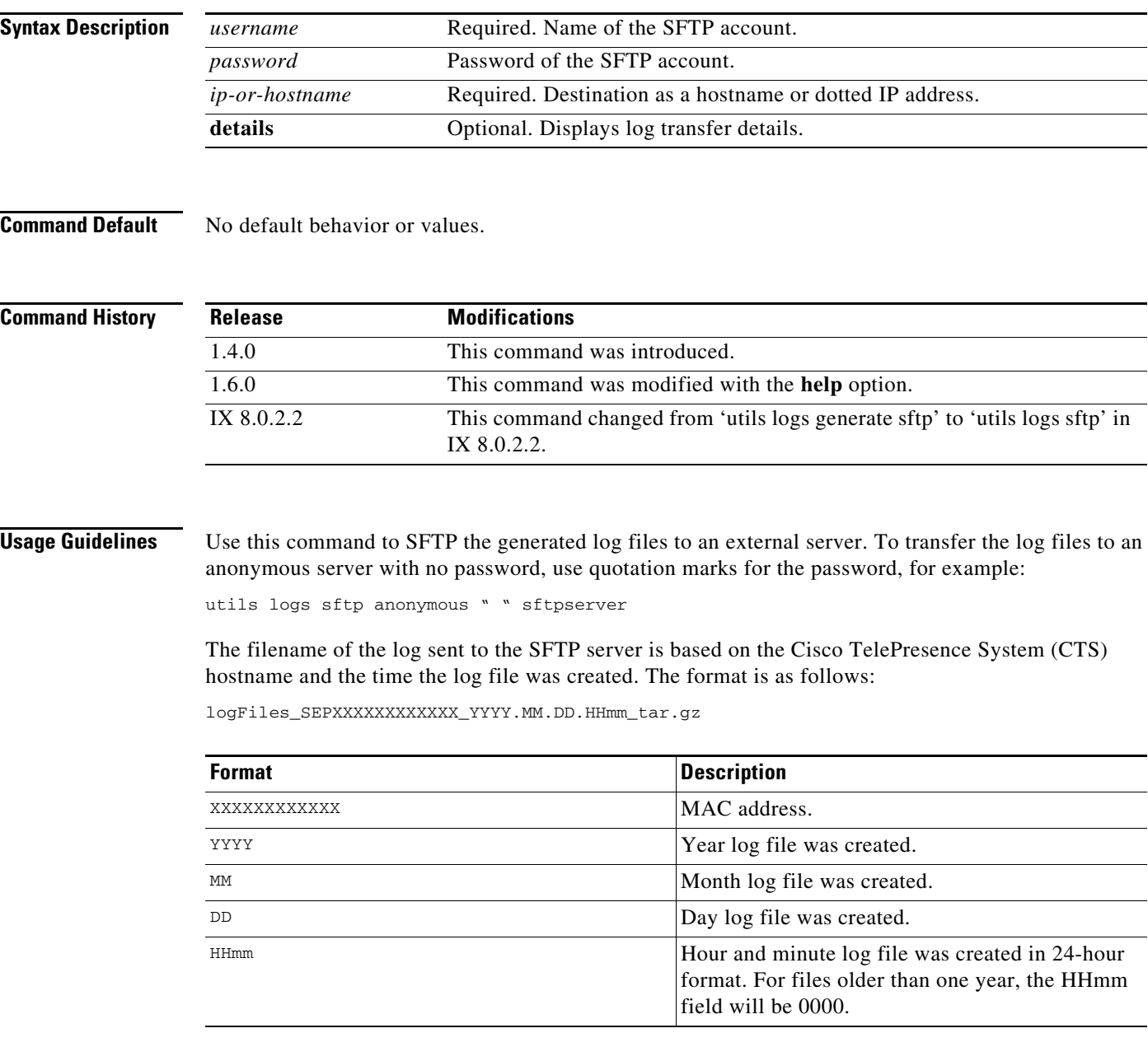

So a log file created on 15 May 2009 at 13:48 would be:

logFiles\_SEP0019AA043ABF\_2009.05.15.1348\_tar.gz

That same file year later would be:

logFiles\_SEP0019AA043ABF\_2009.05.15.0000\_tar.gz

If an error occurs with the SFTP command, the error and the error code are displayed.

a ka

You can also use the help option in the command string, for example:

**help utils logs sftp** 

### **Examples** admin:**utils logs sftp testuser testpass sftpserver**

Logs (logFiles\_SEP0019AA043ABF\_2008.05.15.1348\_tar.gz) sent successfully

### **Related Commands**

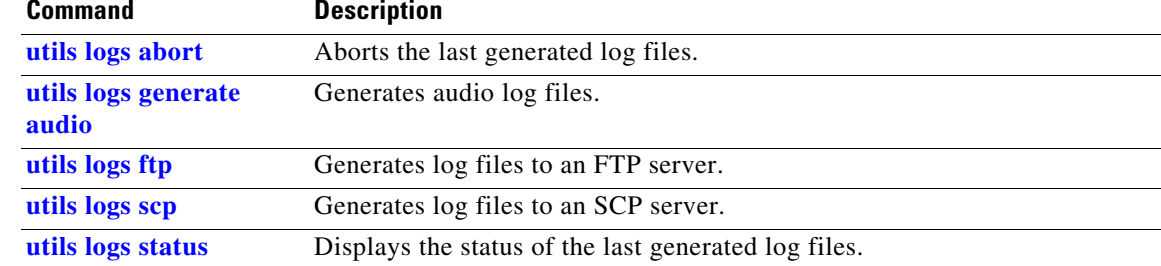

# <span id="page-299-0"></span>**utils logs status**

### **utils logs status**

**Syntax Description** This command has no arguments or keywords.

**Command Default** No default behavior or values.

**Command History Release Modifications** 1.4.0 This command was introduced.

**Usage Guidelines** Use this command to display the status of the last generated log files.

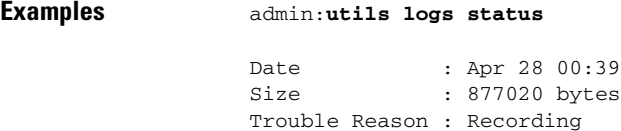

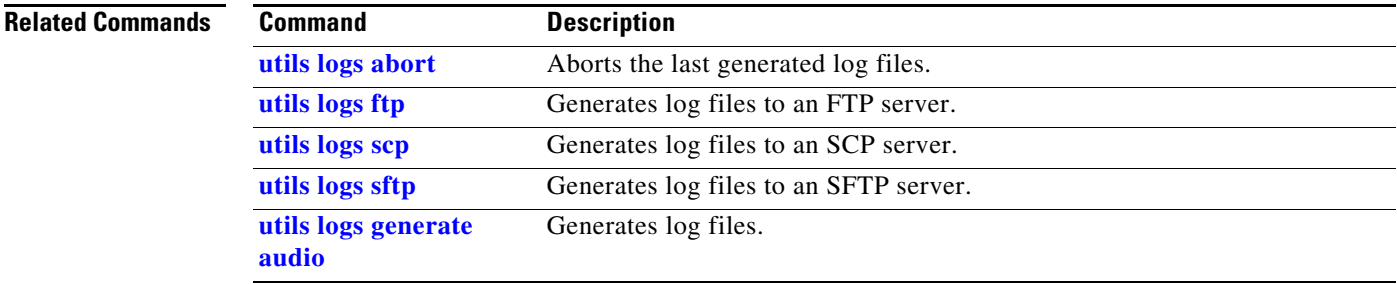

# **utils micgain set**

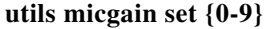

**Syntax Description** This command has no arguments or keywords.

**Command Default** No default behavior or values.

**Command History Release Modifications** IX 8.2.1 This command was introduced. IX 9.1.2 Command range modified from  $\{3-9\}$  to  $\{0-9\}$ .

**Usage Guidelines** Use this command to set the microphone gain value to the system. The valid values are from 0 to 9.

### **Examples** admin: **utils micgain set 5**

Audio file updated INSTRUCTIONS: 1.Need to restart Calling\_Services to apply changes Enter "yes" to restart or any other key to abort continue: yes Restart will take minimum of 3 minutes... Calling\_Services Restarting... done

# **utils micgain show**

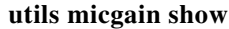

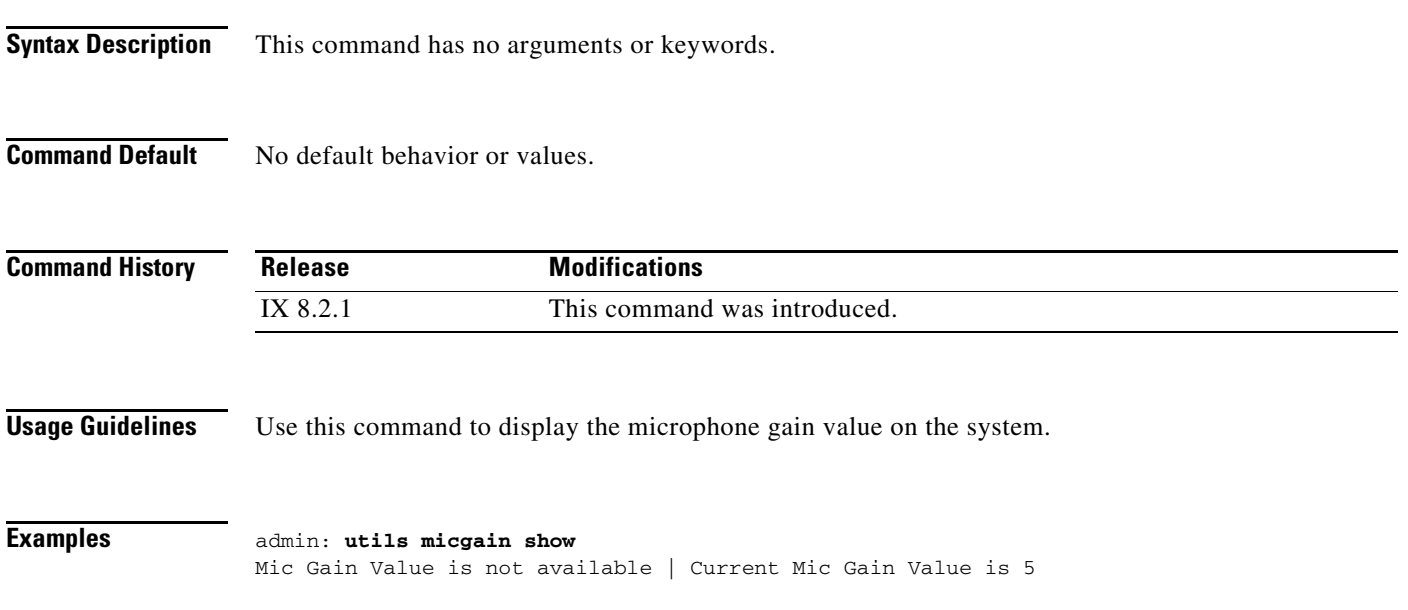

### **utils network capture**

**utils network capture** [**dest** *ip-address-or-hostname*]

[**host** [ **ip** | **arp** | **rarp** | **tcp** | **udp | all**]*://ip-address-or-hostnam*e] [**page**][**numeric**][**hex**][**file**][**count** *number*][**size** *number*][**port** *number*] [**src** *ip-address-or-hostnam*e]

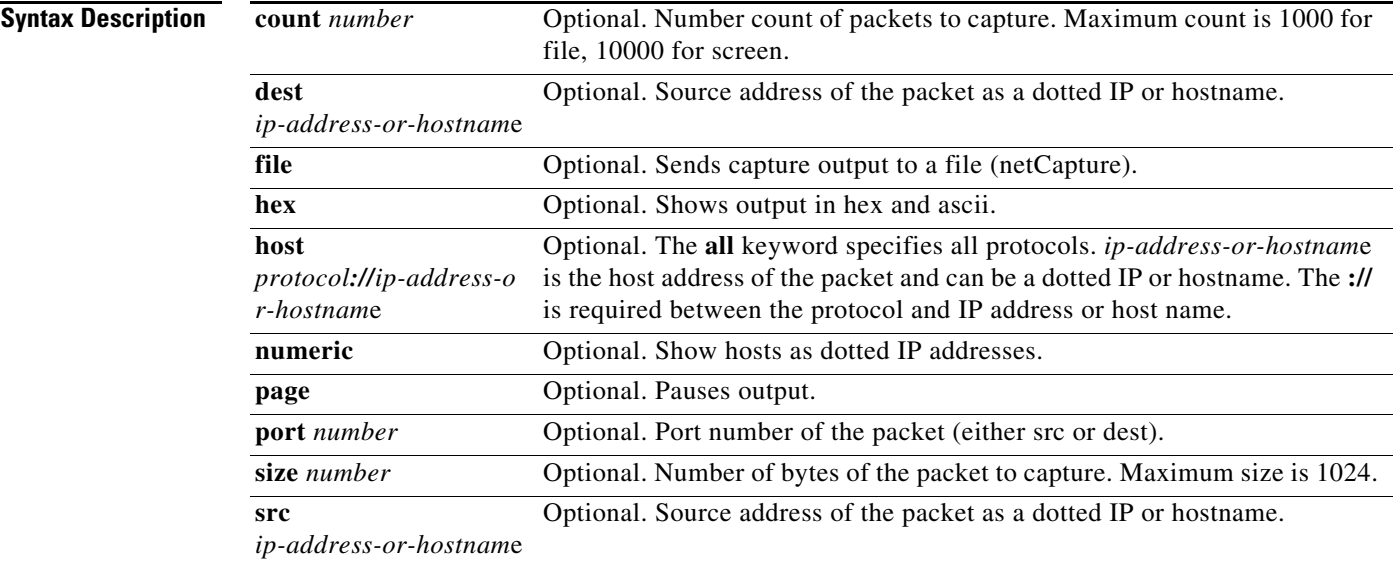

**Command Default** No default behavior or values.

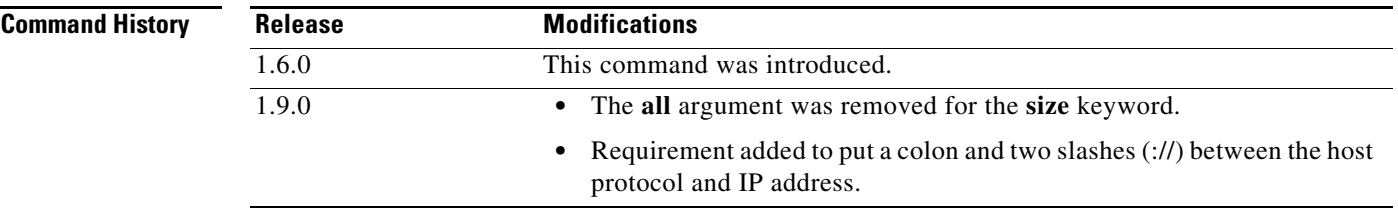

**Usage Guidelines** Use this command to capture network packets on the Ethernet interface. The packets can be displayed on the screen or saved to a file.

> If the **file** keyword is used, the capture file is saved in the logs area under cli/capture. Use the **[file list log](#page-55-0)** command to verify the file and the **file get log** command to retrieve the file(s). The maximum count is 1000 for file, 10000 for screen.

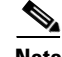

**Note** Line wrapping may occur. When using page or file options, the complete capture of all requested packets must occur before the command will complete.

#### **Examples** admin:**utils network capture count 2 hex numeric**

Executing command with options: size=128 count=2 interface=eth0.300 src= dest= port= proto= ip= hex=enabled 12:46:46.274351 IP 74.125.67.100.22 > 74.125.67.105.3471: P 3514397747:3514398051(304) ack 2945359724 win 2308 0x0000: 4510 0164 ce4a 4000 4006 9bc7 0a20 318d E..d.J@.@.....1. 0x0010: ab47 e87d 0016 0d8f d179 7433 af8e 9f6c .G.}.....yt3...l 0x0020: 8018 0904 c513 0000 0101 080a 291f 26ee .............)... 0x0030: 298d ce2e 337f b6c7 e4d2 0ecd 9d5d ae0d )...3........].. 0x0040: 58e0 dd31 3530 72ed ee54 ed36 62fd 5b92 X..150r..T.6b.[. 0x0050: c280 6c4b 970f 9ece 0cb2 88f5 6bcf 8d30 ..lK........k..0 0x0060: 97ee b30e 2482 9199 da8b 9c63 27d4 2c5f ....\$......c.., 0x0070: e399 .. 12:46:46.275450 IP 74.125.67.105.3471 > 74.125.67.100.22: . ack 304 win 898 0x0000: 4500 0034 22c2 4000 3506 5390 ab47 e87d E..4".@.5.S..G.} 0x0010: 0a20 318d 0d8f 0016 af8e 9f6c d179 7563 ..1........l.yuc  $0x0020: 8010 0382 b787 0000 0101 080a 298d cf29 ............) ...)$ 0x0030: 291f 26ee )...

### **Related Commands**

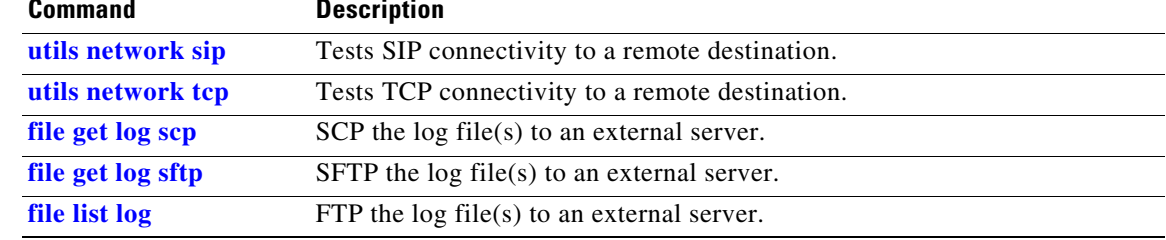

# <span id="page-304-0"></span>**utils network host**

### **utils network host** {*name* [*server*]}

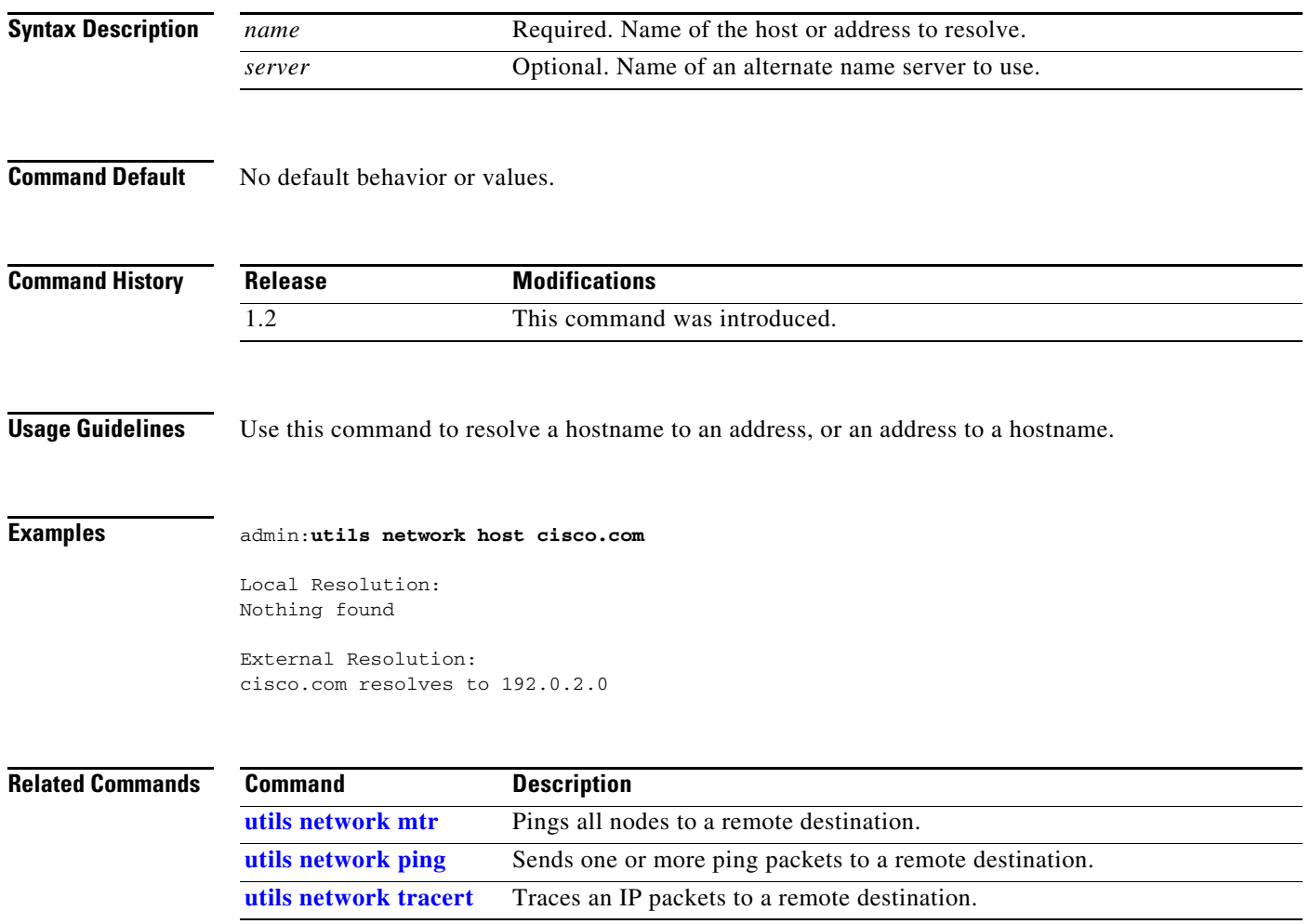

П

# <span id="page-305-0"></span>**utils network mtr**

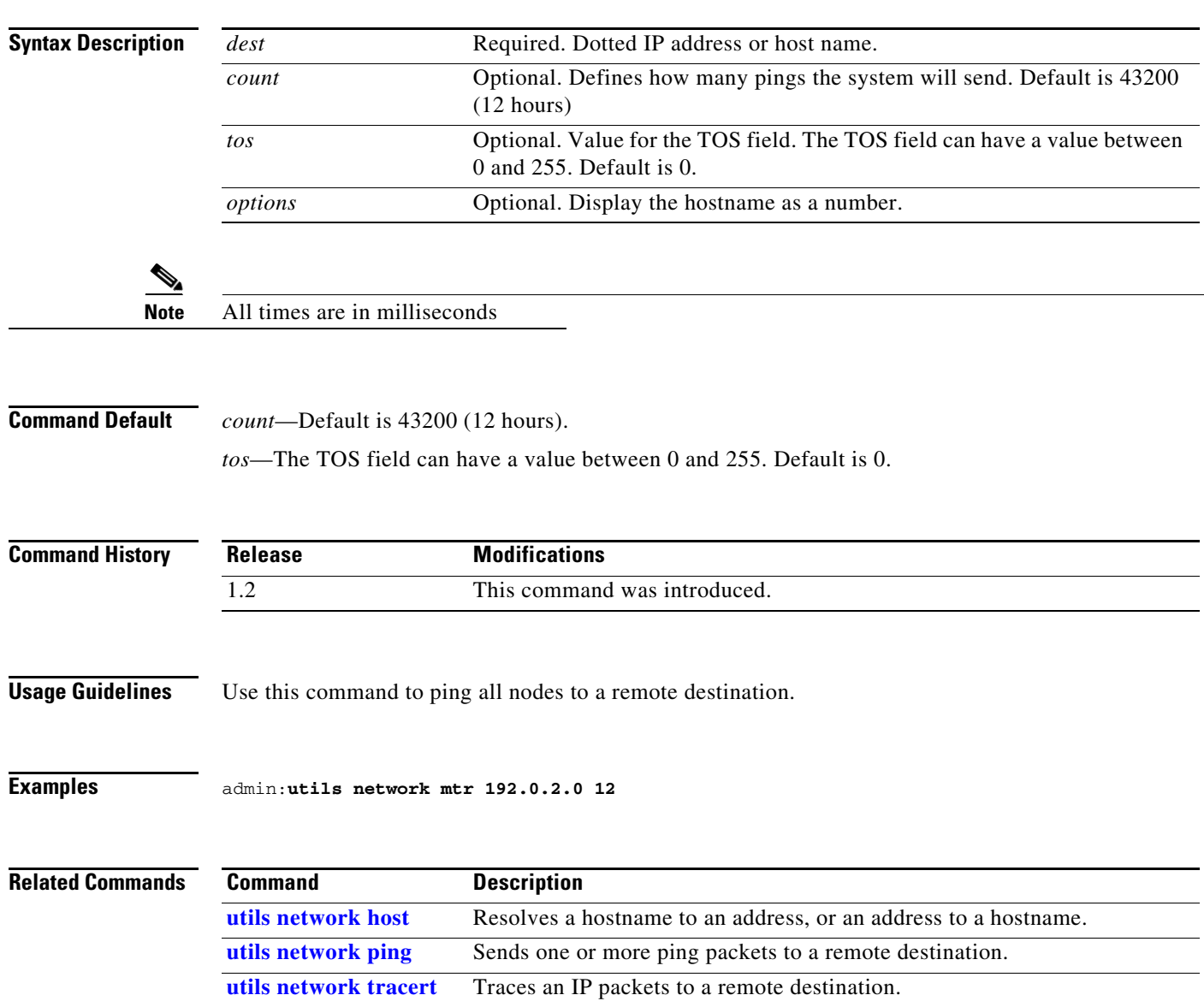

**utils network mtr** {*dest* [*count*] [*tos*] [*options*]}

# <span id="page-306-0"></span>**utils network ping**

### **utils network ping** *dest* [*count* ]

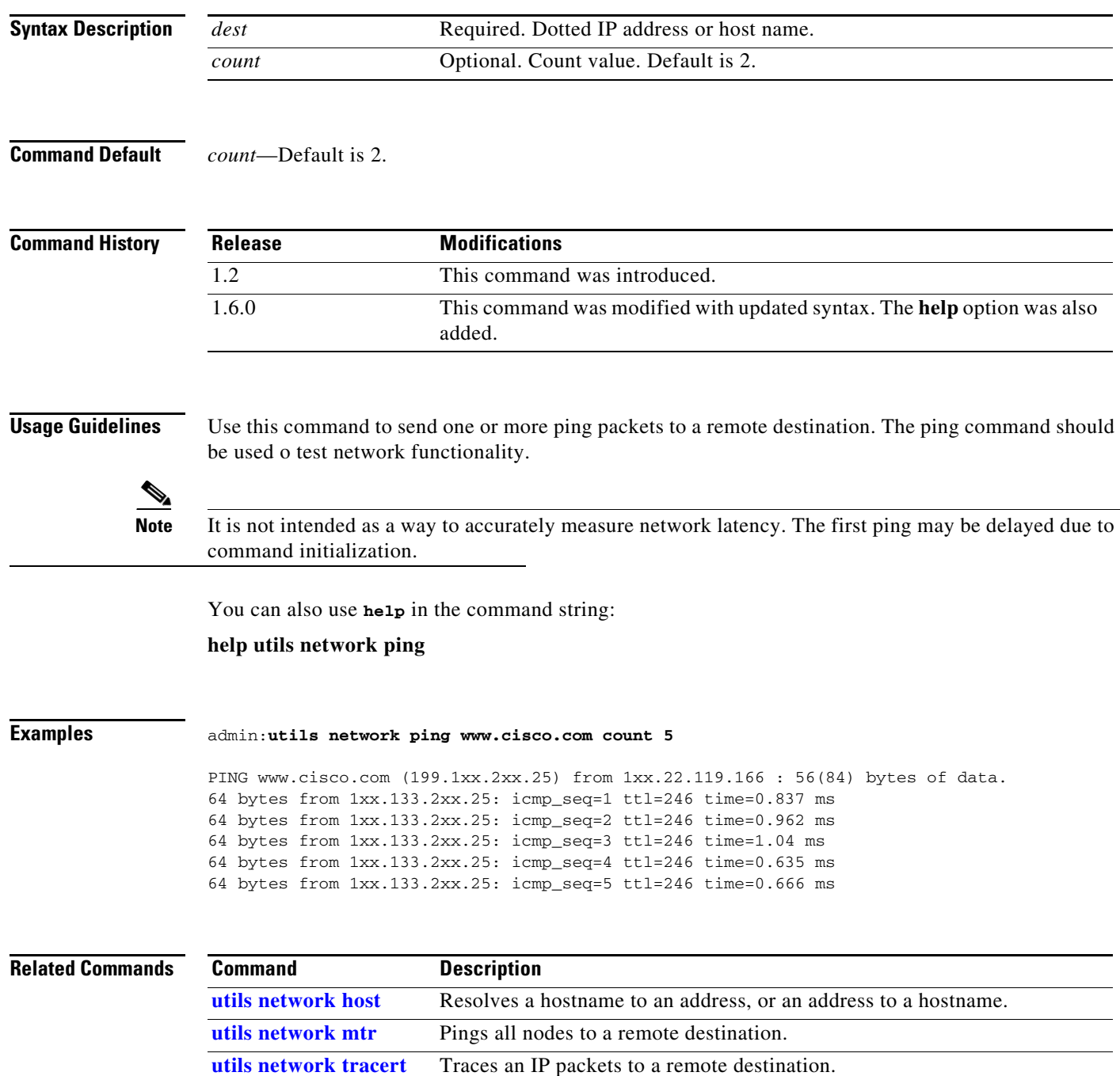

# <span id="page-307-0"></span>**utils network sip**

### **utils network sip** {*word* | *A.B.C.D* **rport** *word*} [**wait** *word*][**laddr** *word* | *A.B.C.D*] l **port** *word*][**thex**][**rhex**][**detail**][**data** *string*]

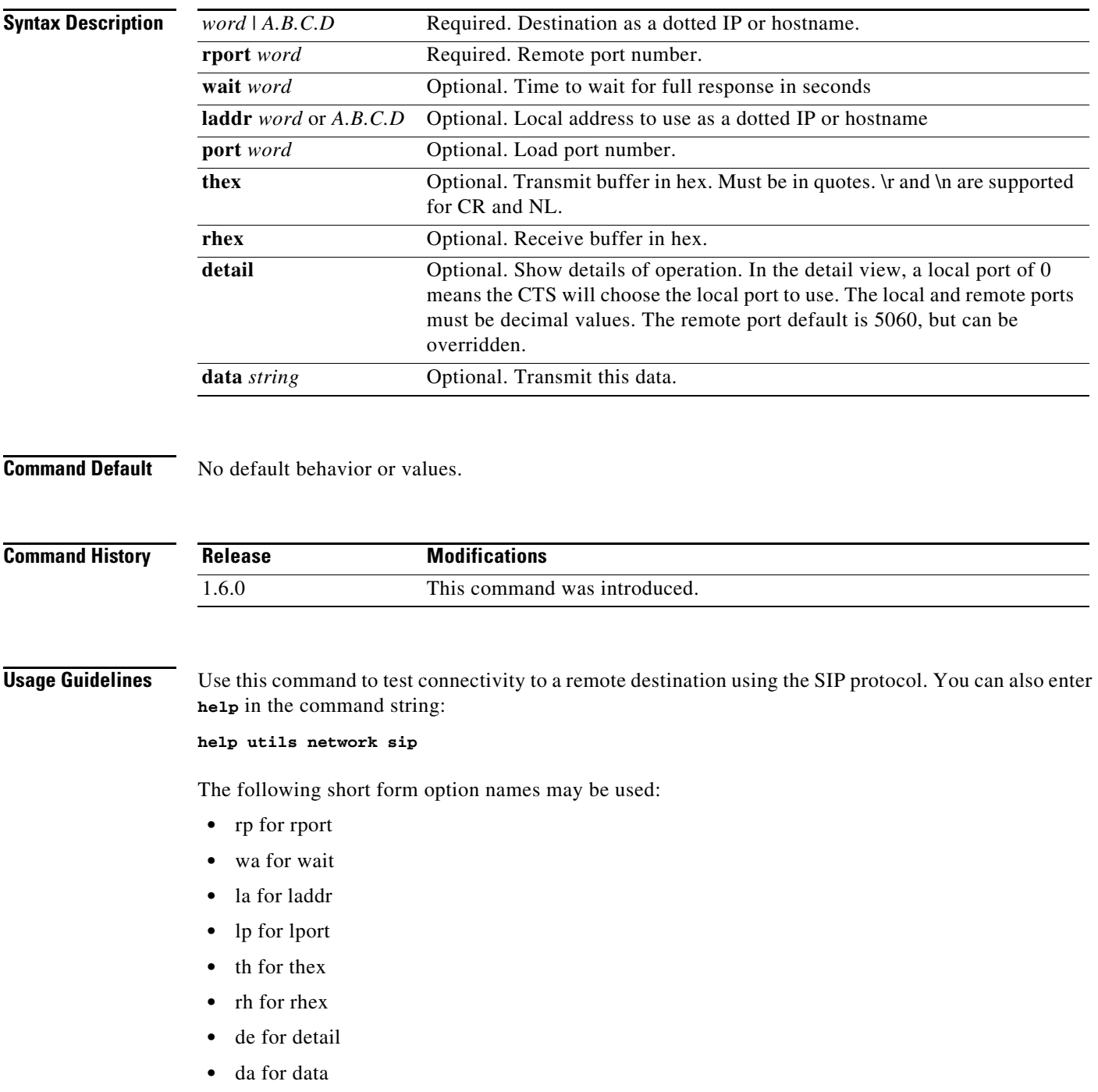

The SIP response (503 Service Unavailable) is expected and acceptable.

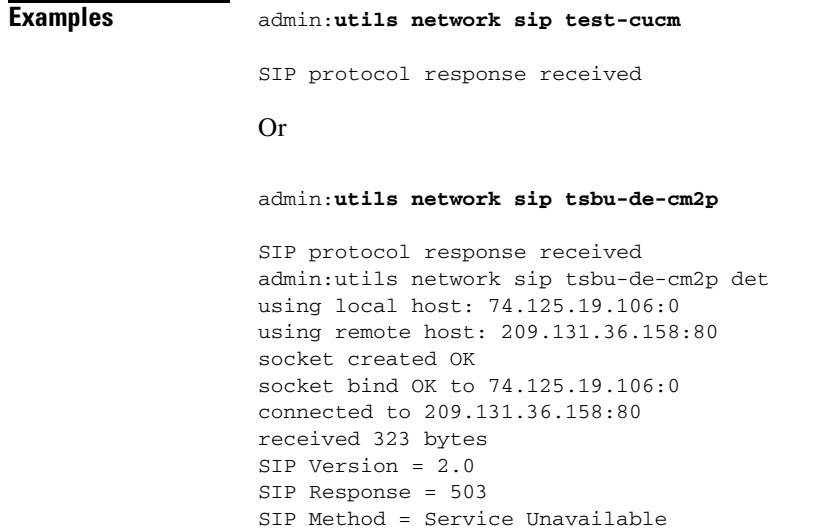

SIP protocol response received

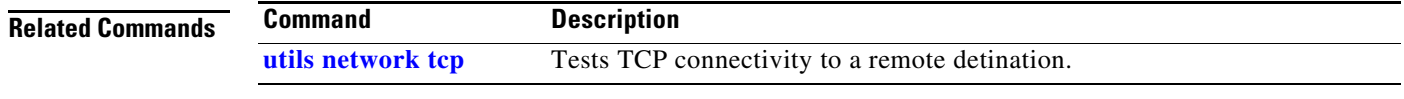

### **Command-Line Interface Reference Guide for Cisco TelePresence Immersive Systems**

 $\blacksquare$ 

### <span id="page-309-0"></span>**utils network tcp**

### **utils network tcp** {*word* | *A.B.C.D* **rport** *word*} [**wait** *word*][**laddr** *word* | *A.B.C.D*] l **port** *word*][**thex**][**rhex**][**detail**][**data** *string*]

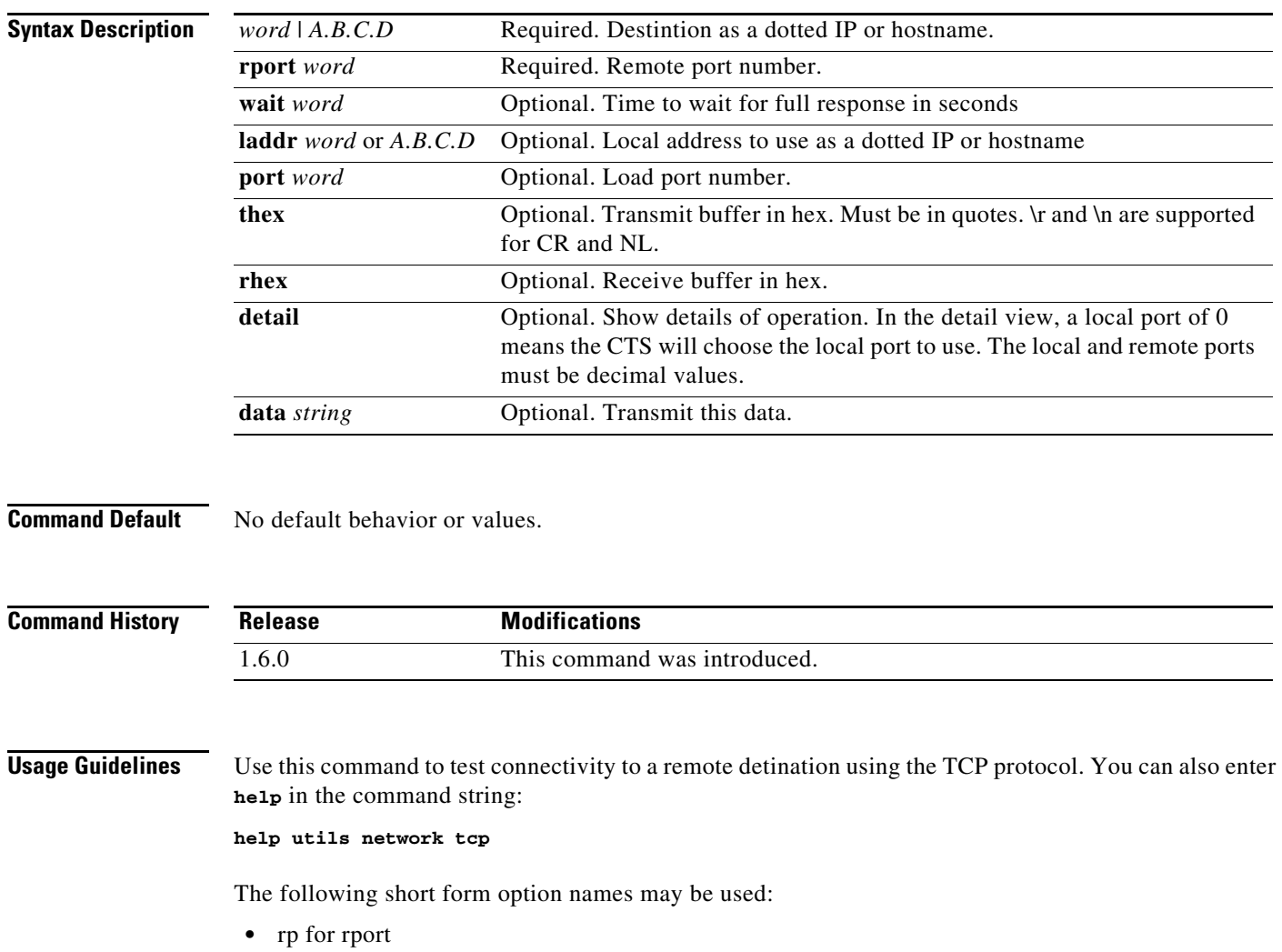

- **•** wa for wait
- **•** la for laddr
- **•** lp for lport
- **•** th for thex
- **•** rh for rhex
- **•** de for detail
- **•** da for data

TCP servers may behave differently depending on data received once the connection is open. For example, an http server may send no data unless it received a GET and new line character. You should have some knowledge of the protocols that use well known ports and what data those protocol expects.

**Examples** admin:**utils network tcp test-srv1 rp 80 da "GET / HTTP\n\r\n\r"**

TCP connection passed

#### Or

admin:utils network tcp test-srv1 rp 80 th rh da "GET / HTTP\n\r\n\r"

Transmit buffer:

47 45 54 20 2f 20 48 54 54 50 0a 0d 0a 0d GET / HTTP.... Receive buffer: 48 54 54 50 2f 31 2e 31 20 32 30 30 20 4f 4b 0d HTTP/1.1 200 OK. 0a 44 61 74 65 3a 20 46 72 69 2c 20 32 34 20 4a .Date: Fri, 24 J 75 6c 20 32 30 30 39 20 30 30 3a 34 32 3a 32 35 ul 2009 00:42:25 ... 6f 63 75 6d 65 6e 74 20 74 6f 20 68 61 6e 64 6c ocument to handl 65 20 74 68 65 20 72 65 71 75 65 73 74 e the request TCP connection passed

#### Or

admin:**utils network tcp test-srv1 rp 80 da "GET / HTTP\n\r\n\r" det**

using local host: 74.125.19.106:0 using remote host: 209.131.36.158:80 socket created OK socket bind OK to 74.125.19.106:0 connected to 209.131.36.158:80 sent 14 bytes received 1024 bytes received 289 bytes remote end closed the connection total received 1313 bytes socket closed OK

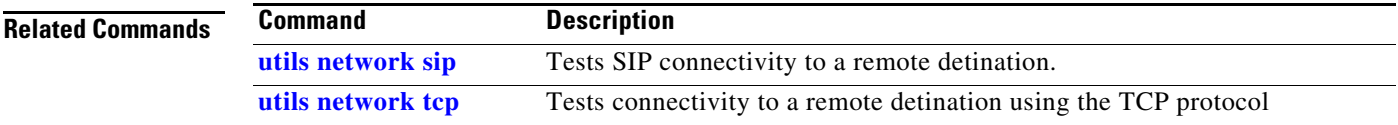

# <span id="page-311-0"></span>**utils network tracert**

**utils network tracert** {*dest}*

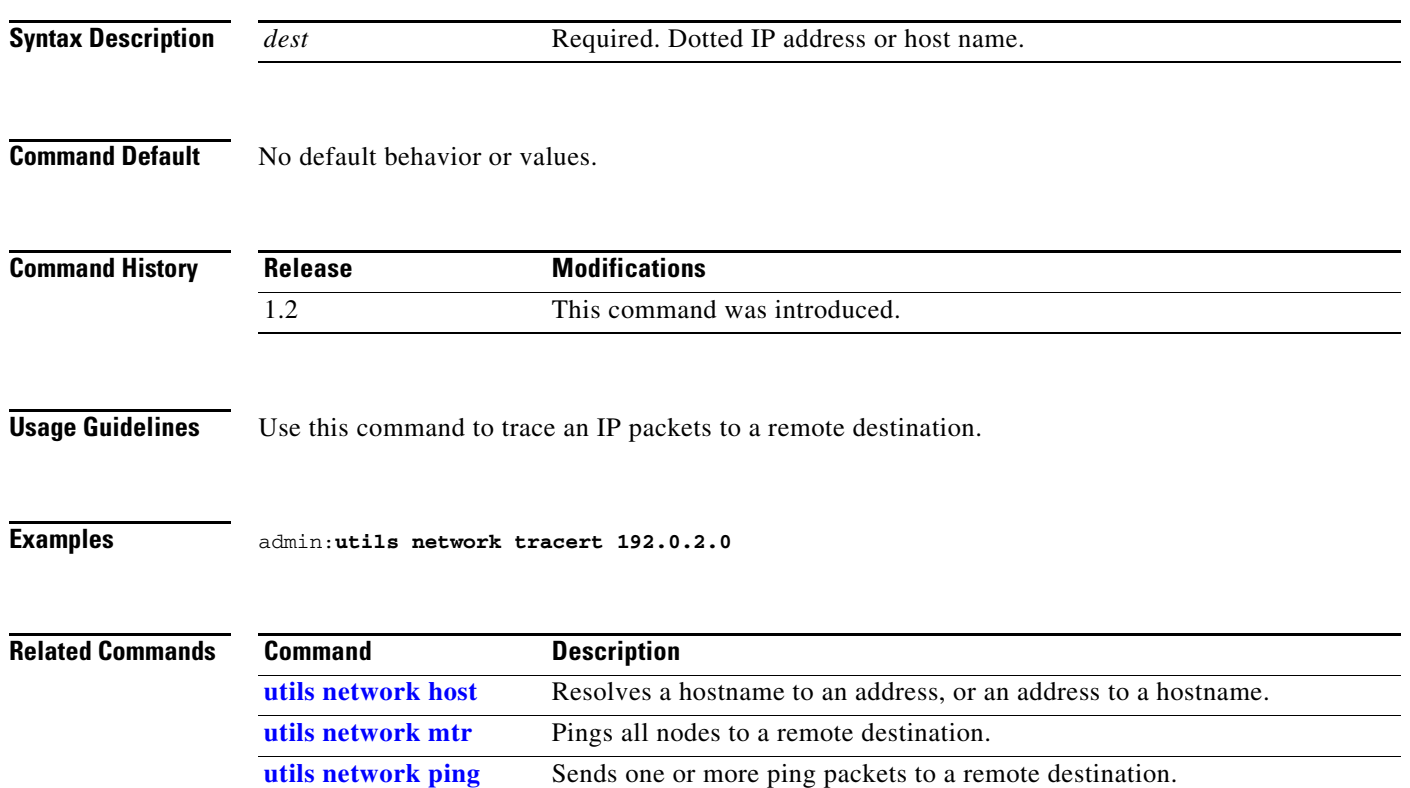

a ka

### <span id="page-312-0"></span>**utils ntp config**

### **utils ntp config**

**Syntax Description** This command has no arguments or keywords. **Command Default** No default behavior or values. **Command History Usage Guidelines** Use this command to show the current configuration of the Network Time Protocol (NTP) client and server on this machine. **Examples** admin:**utils ntp config** servers (this machine is an NTP client): 171.58.10.150 171.58.10.80 clients (this machine is an NTP server): 192.168.0.2 192.168.1.2 192.168.2.4 **Related Commands Release Modifications** 1.2 This command was introduced. **Command Description [utils ntp server add](#page-313-0)** Adds a new NTP server. **[utils ntp server delete](#page-314-0)** Deletes an existing NTP server.

**[utils ntp status](#page-315-0)** Shows the current status of NTP client in the appliance.

# <span id="page-313-0"></span>**utils ntp server add**

**utils ntp server add** [*address*]

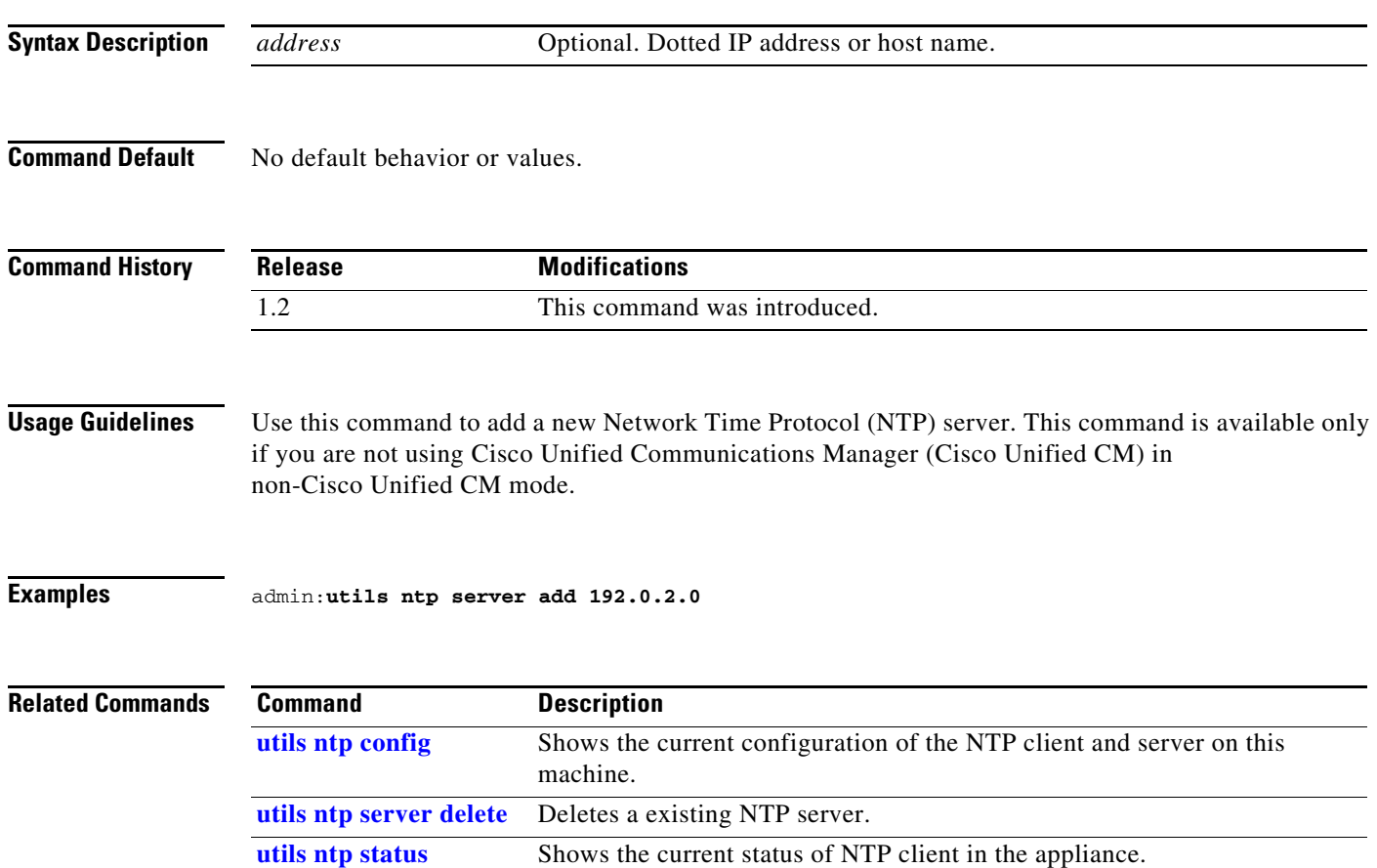

# <span id="page-314-0"></span>**utils ntp server delete**

### **utils ntp server delete** [*address*]

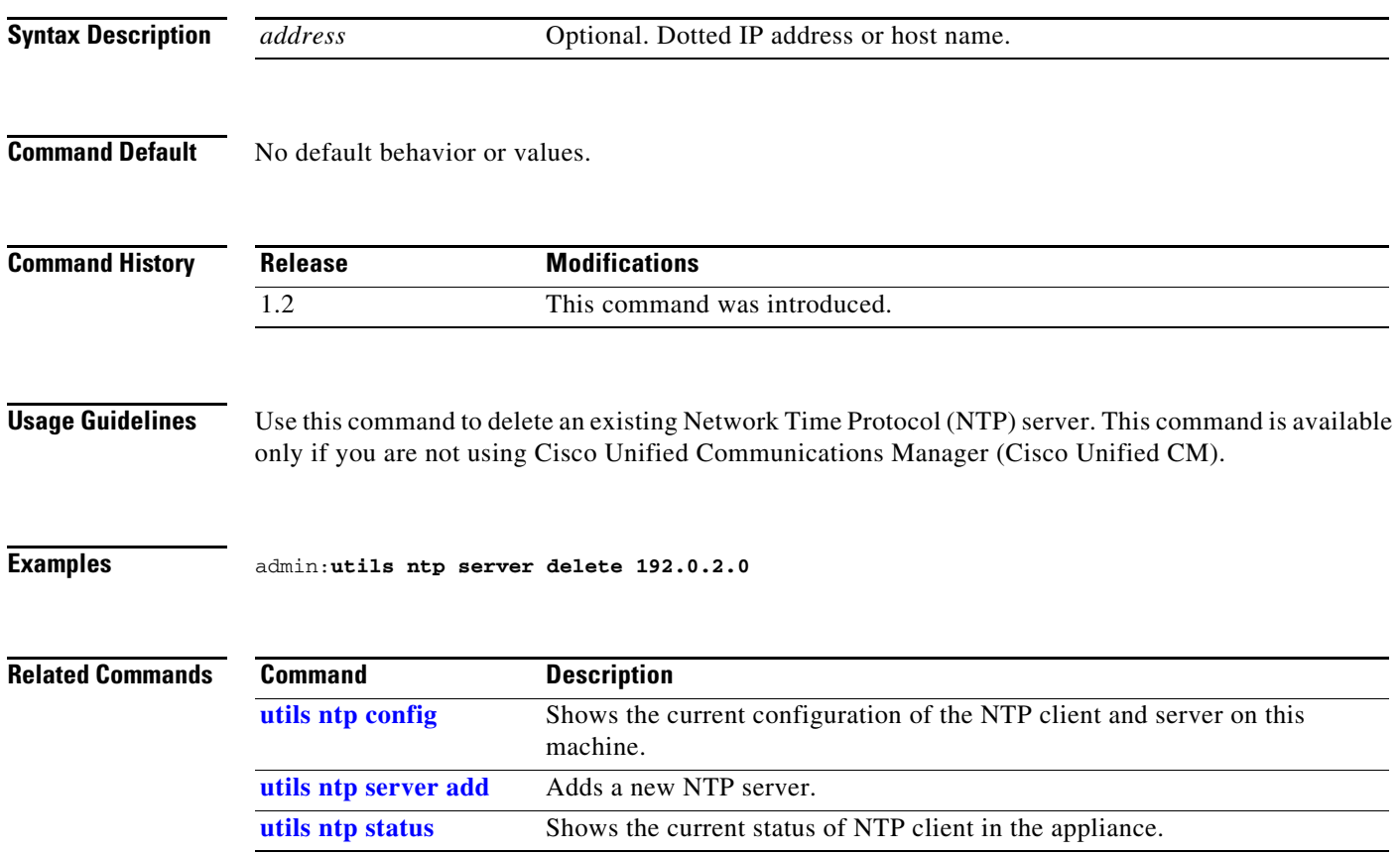

П

# <span id="page-315-0"></span>**utils ntp status**

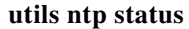

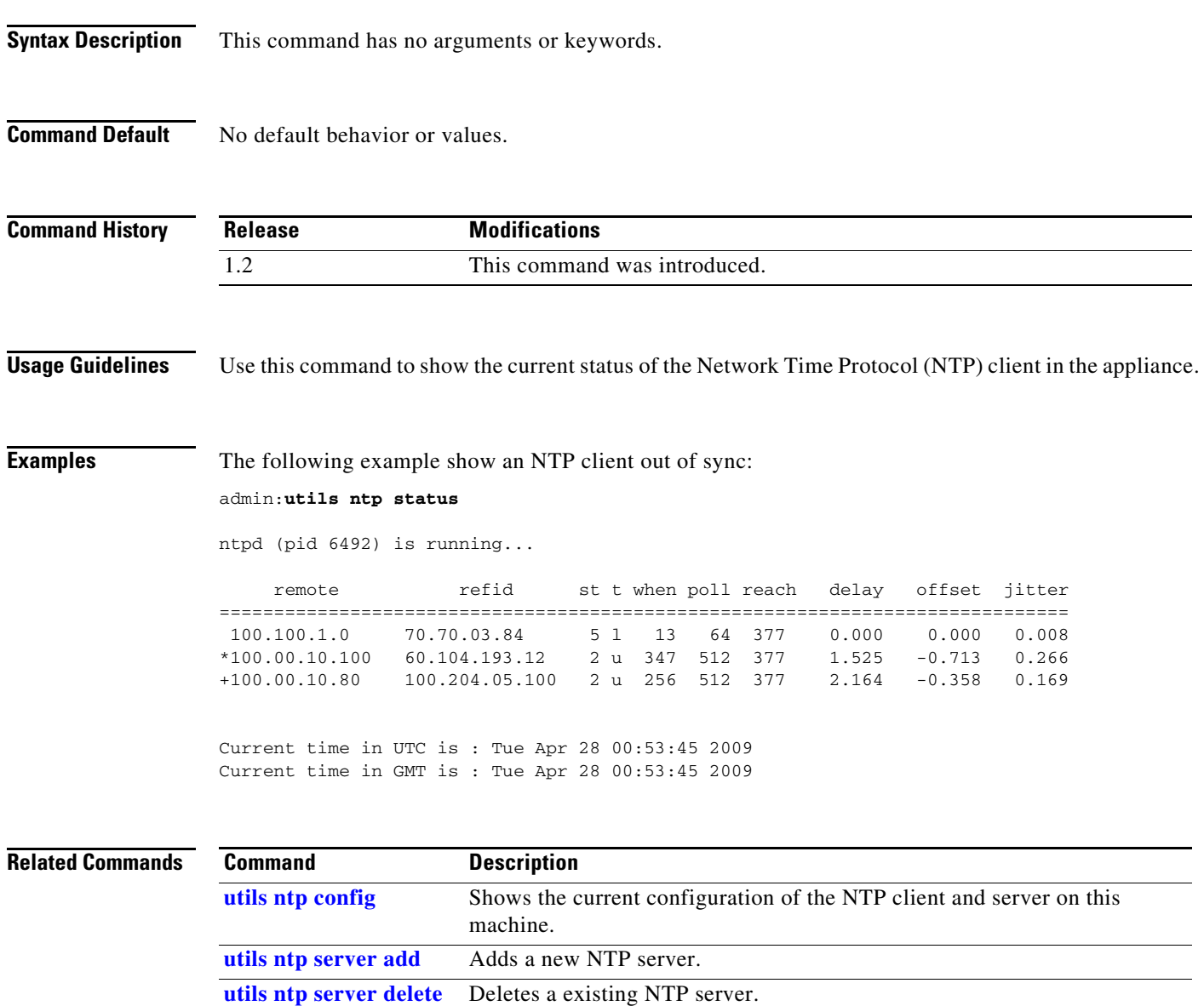

# <span id="page-316-0"></span>**utils remote\_account create**

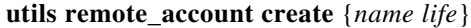

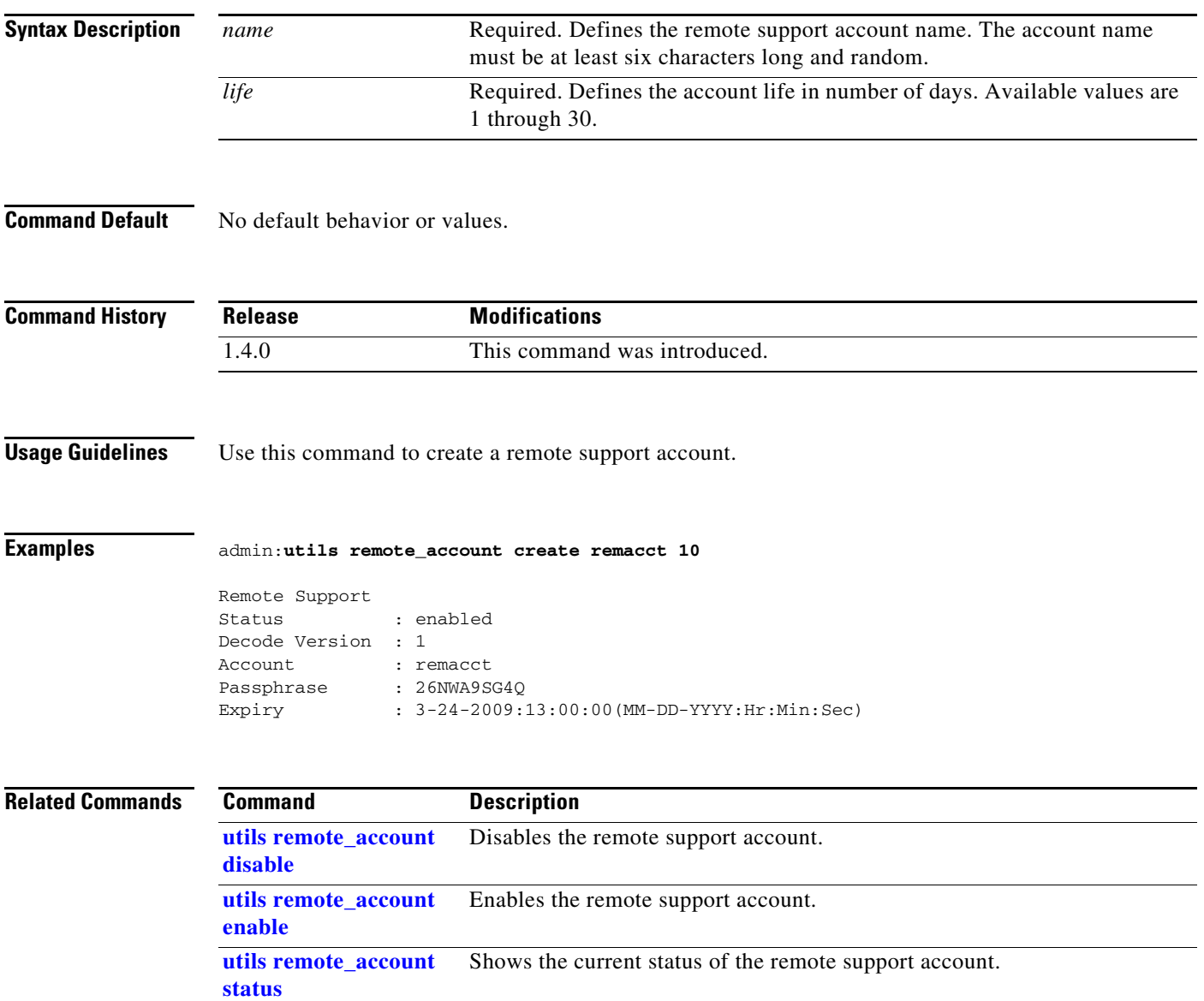

П

# <span id="page-317-0"></span>**utils remote\_account disable**

**utils remote\_account disable** 

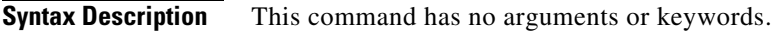

**Command Default** No default behavior or values.

**Command History Release Modifications** 1.4.0 This command was introduced.

**Usage Guidelines** Use this command to disable the remote support account.

**Examples** admin:**utils remote\_account disable**

Remote Support is now disabled

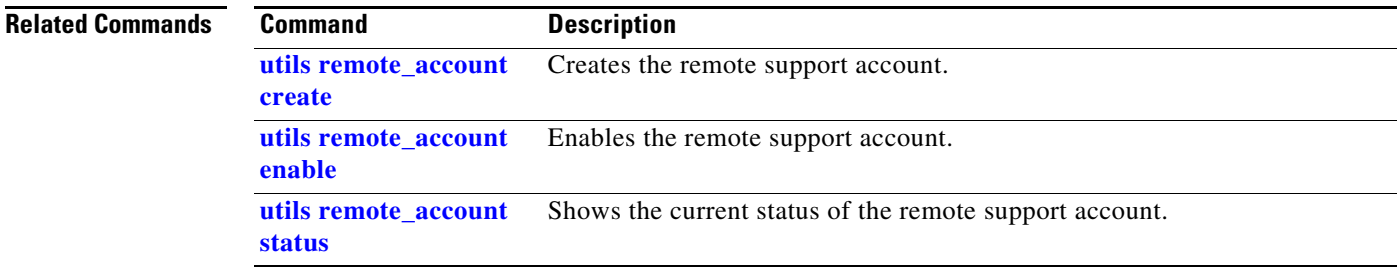

# <span id="page-318-0"></span>**utils remote\_account enable**

**utils remote\_account enable** 

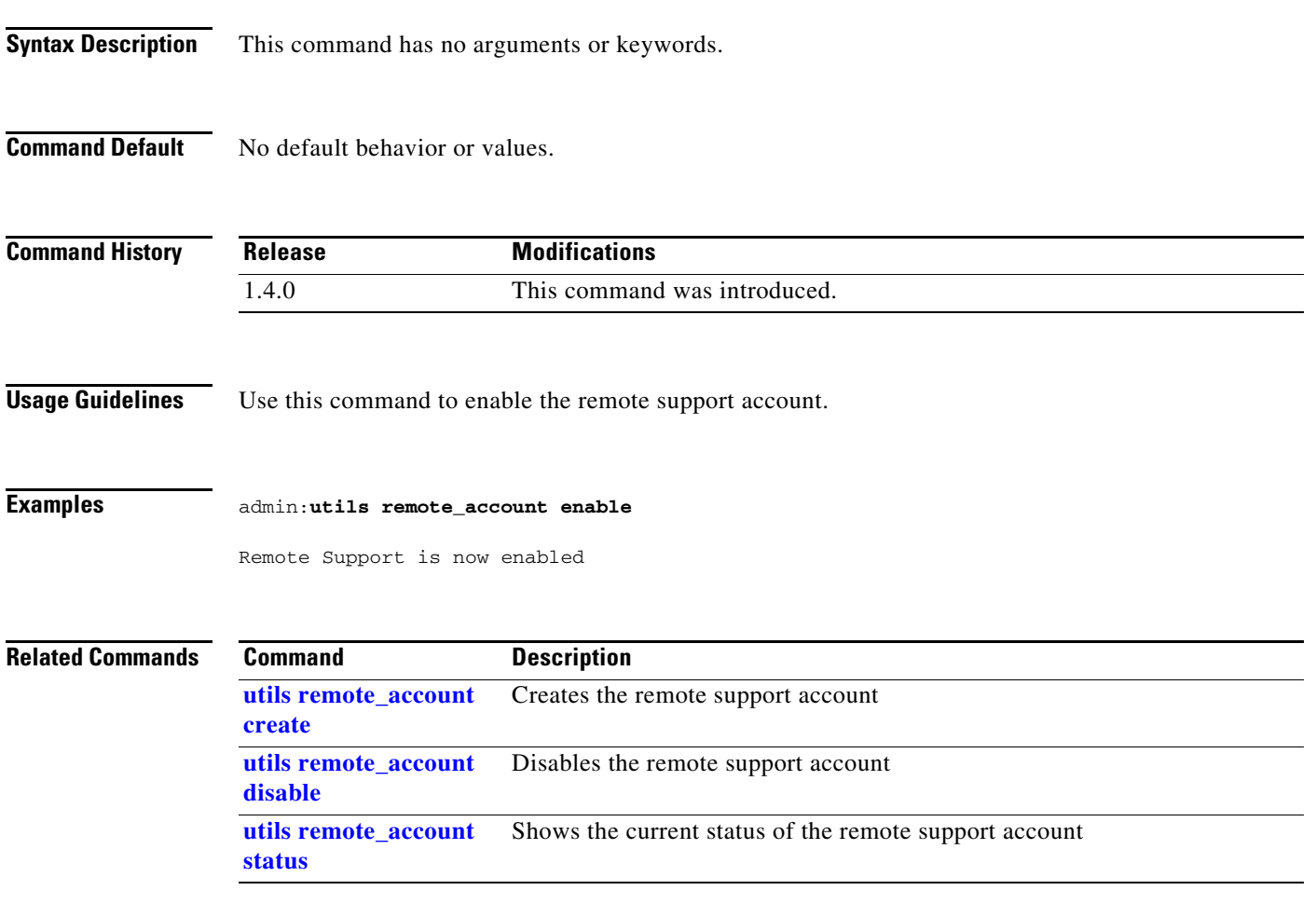

П

# <span id="page-319-0"></span>**utils remote\_account status**

#### **utils remote\_account status**

**Syntax Description** This command has no arguments or keywords.

**Command Default** No default behavior or values.

**Command History Release Modifications** 1.4.0 This command was introduced.

**Usage Guidelines** Use this command to show the current status of the remote support account.

### **Examples** admin:**utils remote\_account status**

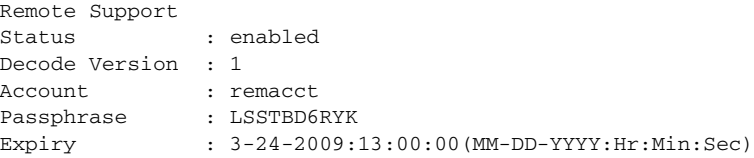

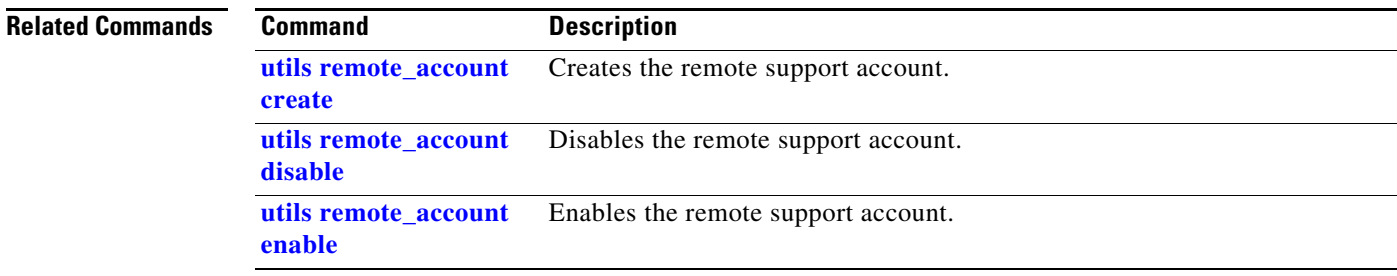

# **utils security clear**

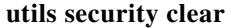

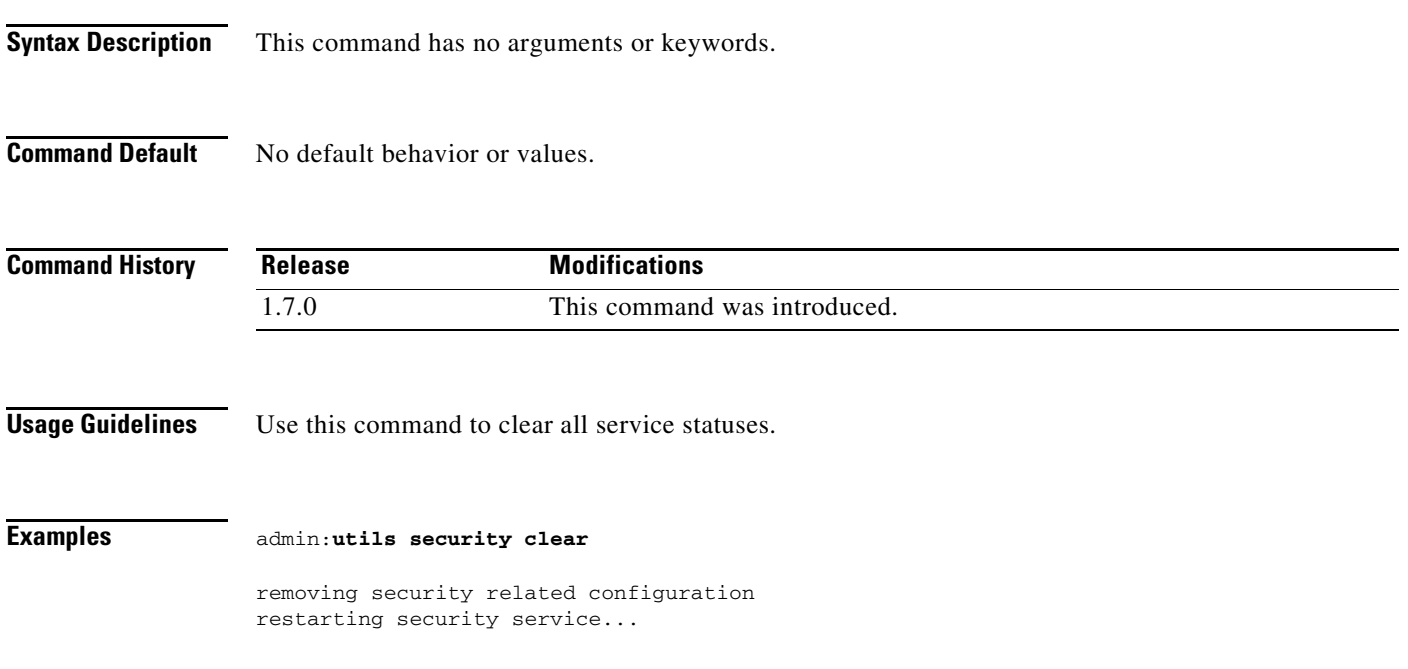

П

# **utils service list**

**utils service list** [*service*]

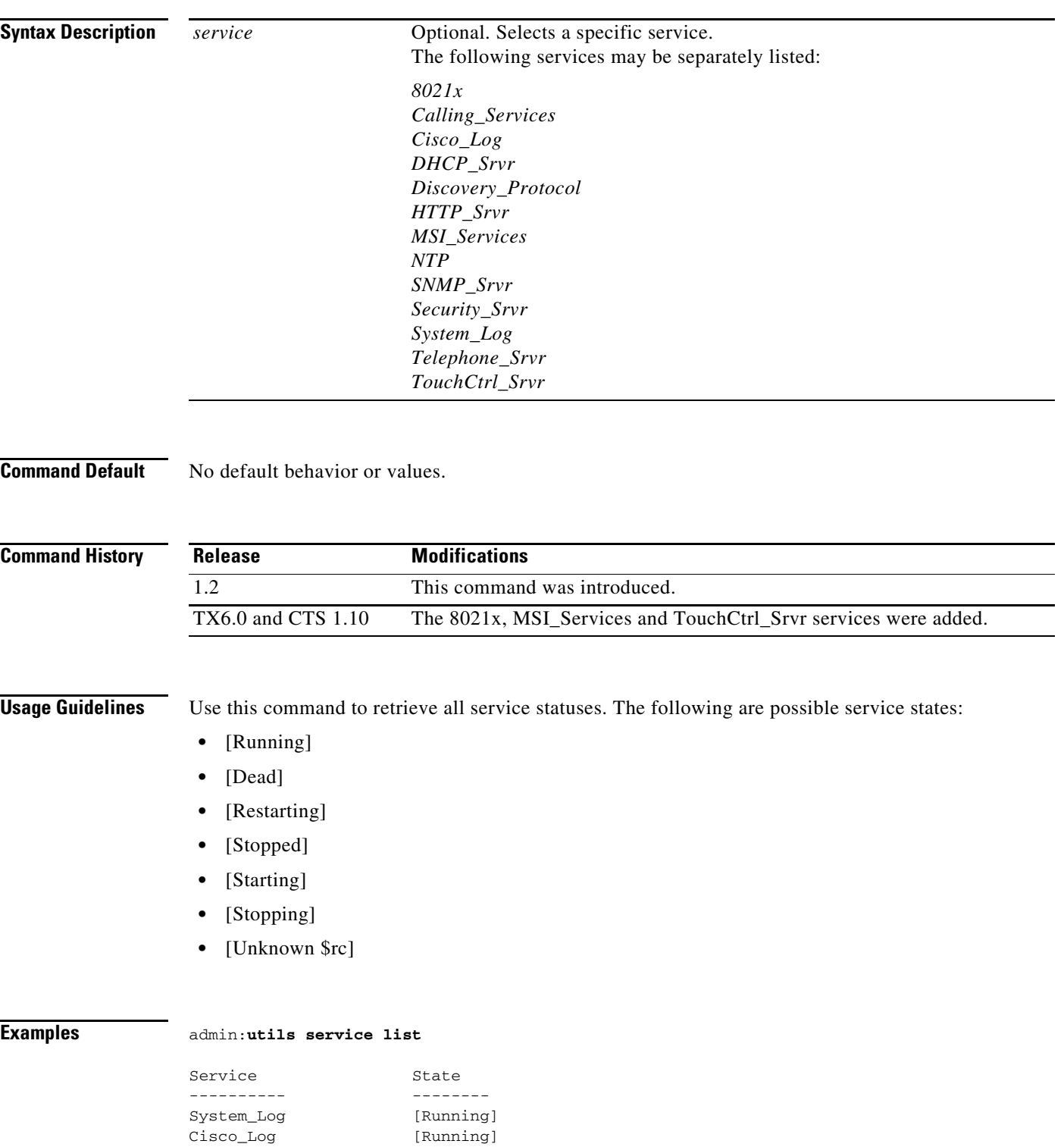

**Command-Line Interface Reference Guide for Cisco TelePresence Immersive Systems**

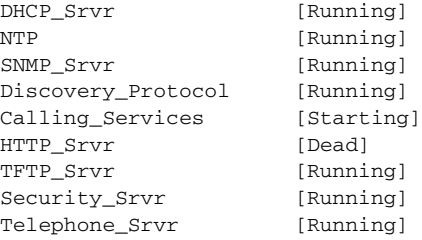

 $\blacksquare$ 

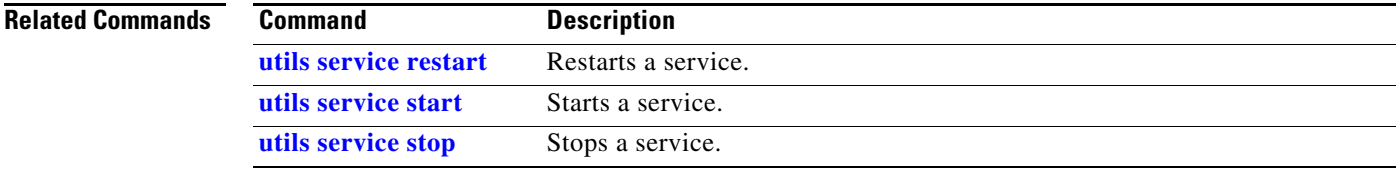

П
### <span id="page-324-0"></span>**utils service restart**

<span id="page-324-1"></span>**utils service restart** {*service*}

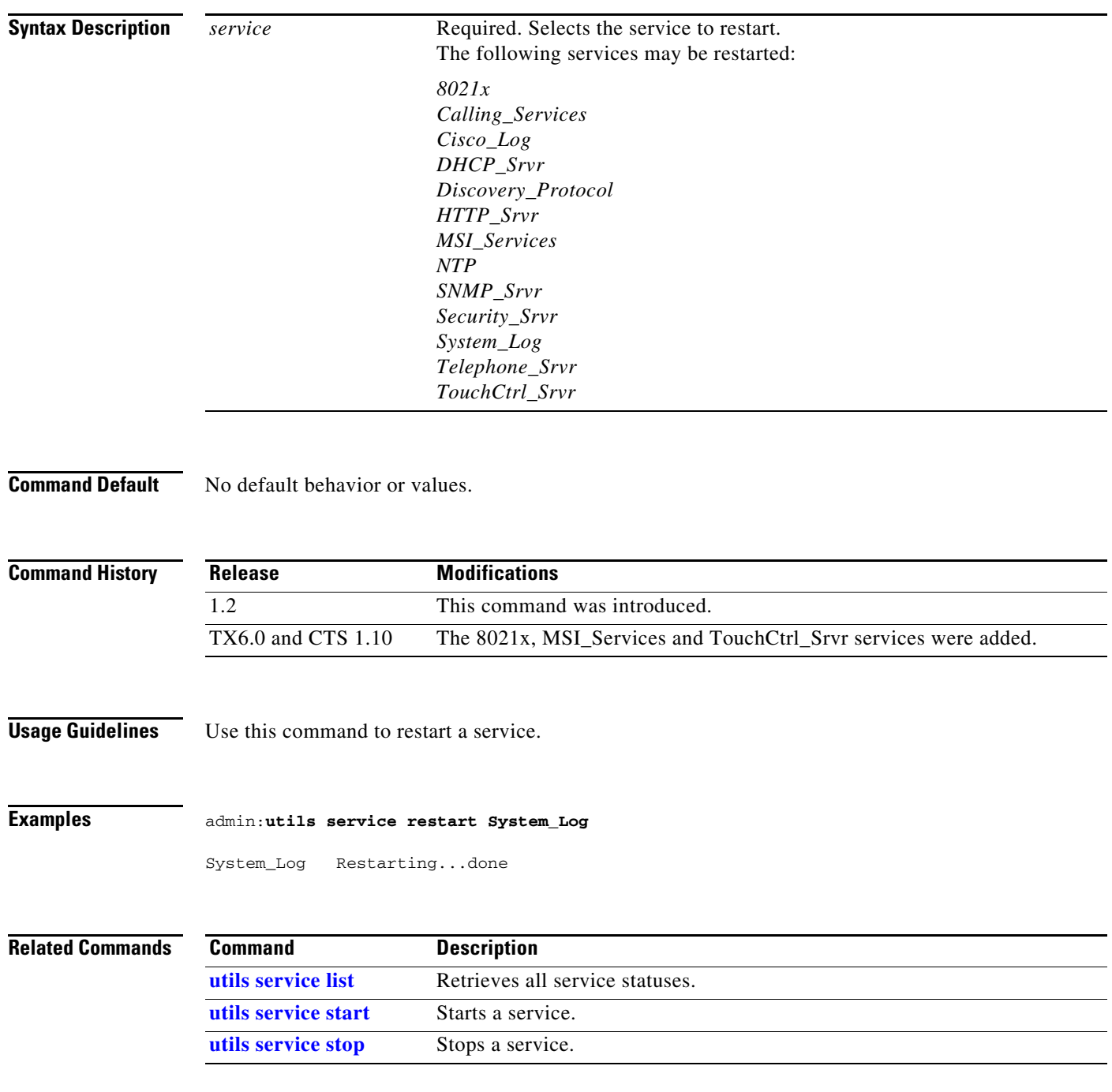

 $\blacksquare$ 

### <span id="page-325-0"></span>**utils service start**

<span id="page-325-1"></span>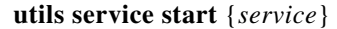

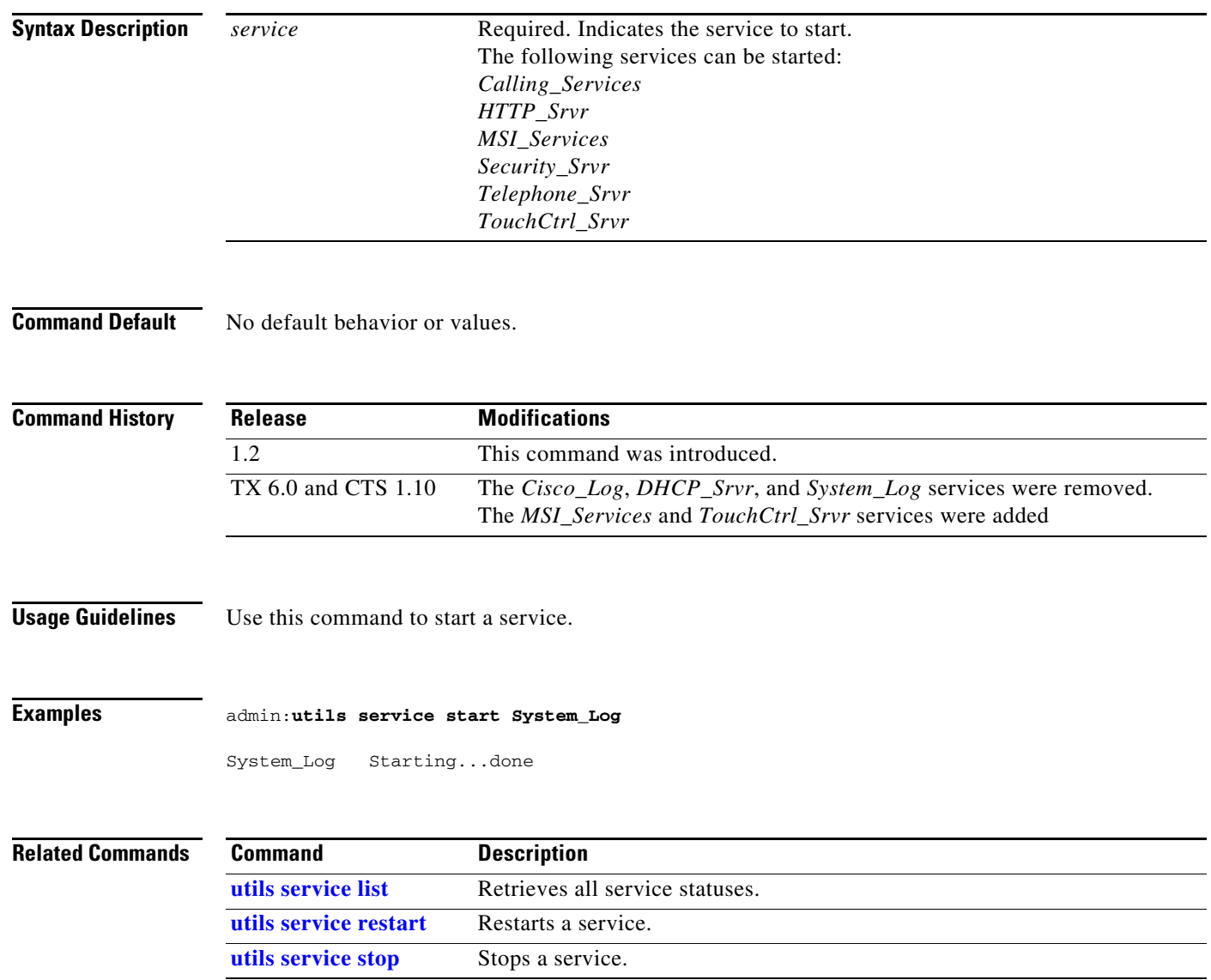

×

# <span id="page-326-1"></span><span id="page-326-0"></span>**utils service stop**

<span id="page-326-2"></span>**utils service stop** {*service*}

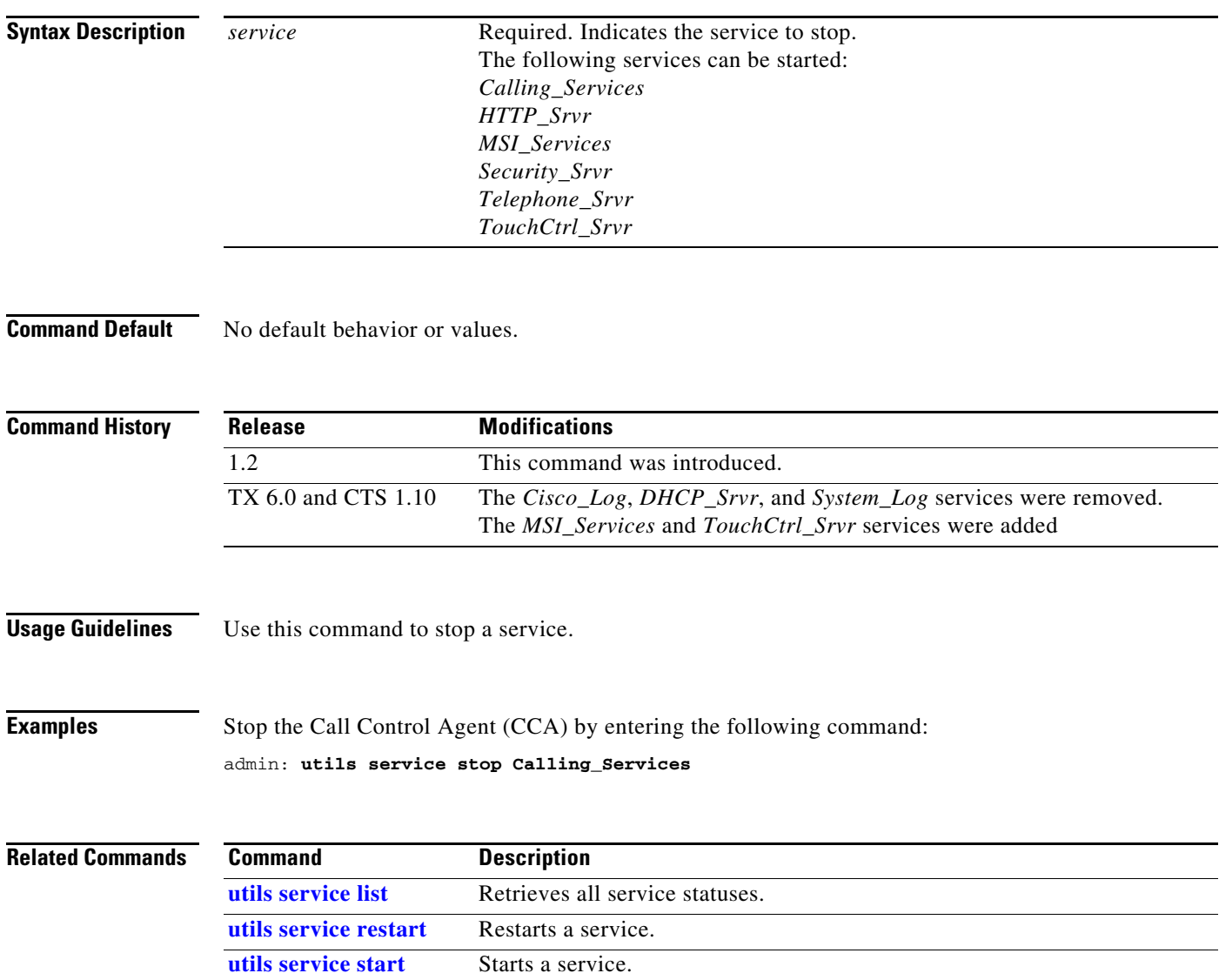

П

# <span id="page-327-0"></span>**utils snmp reset**

<span id="page-327-1"></span>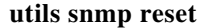

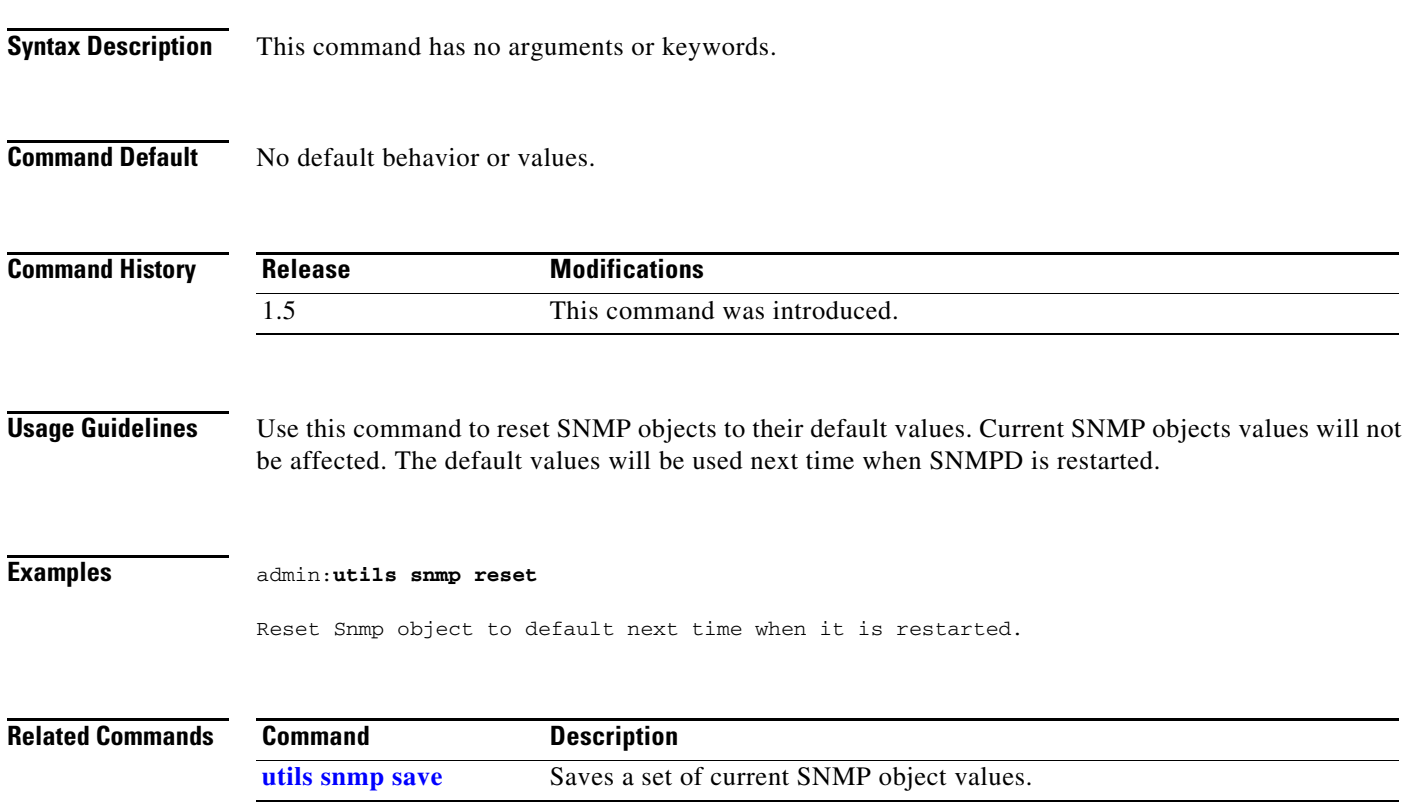

# <span id="page-328-0"></span>**utils snmp save**

<span id="page-328-1"></span>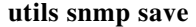

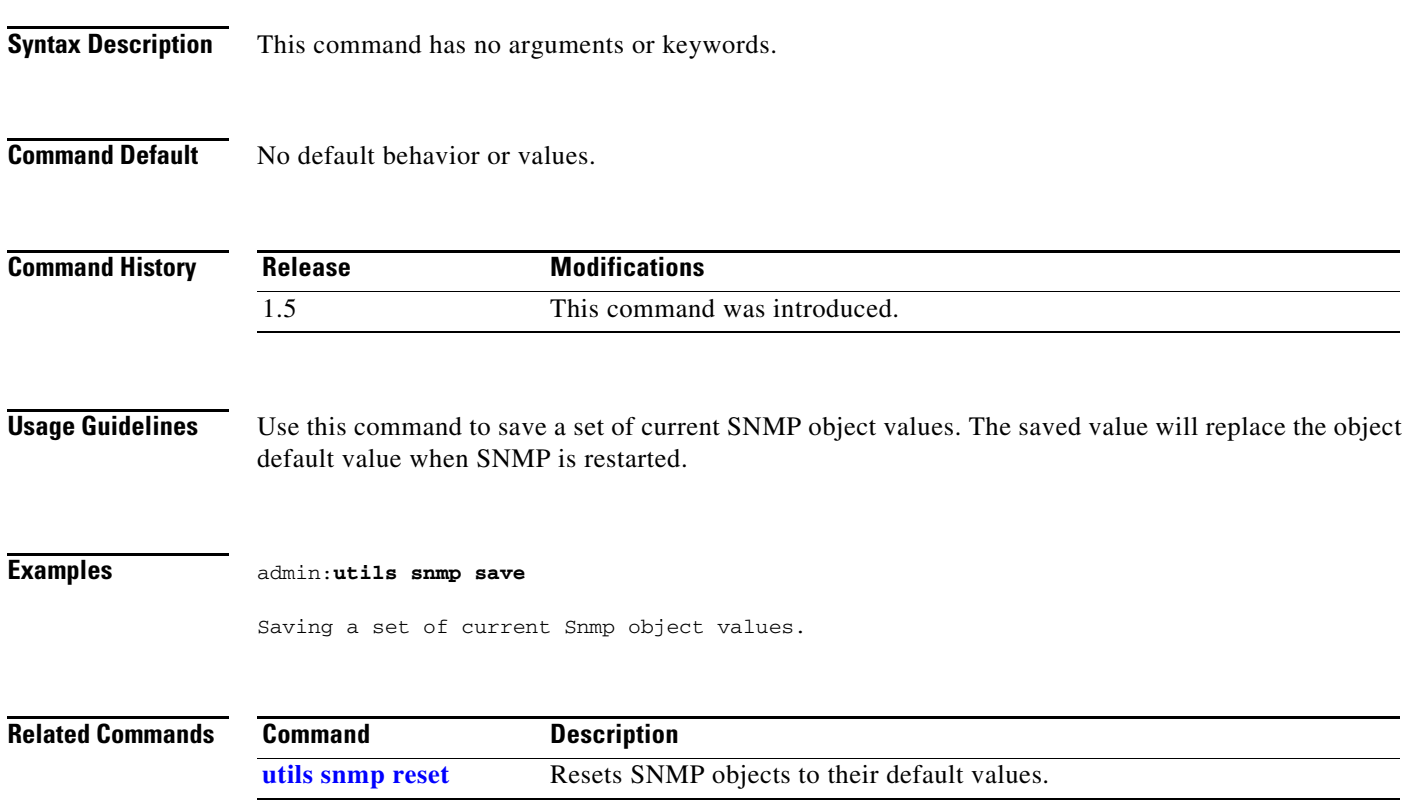

П

# **utils system**

#### **utils system {left | right}**

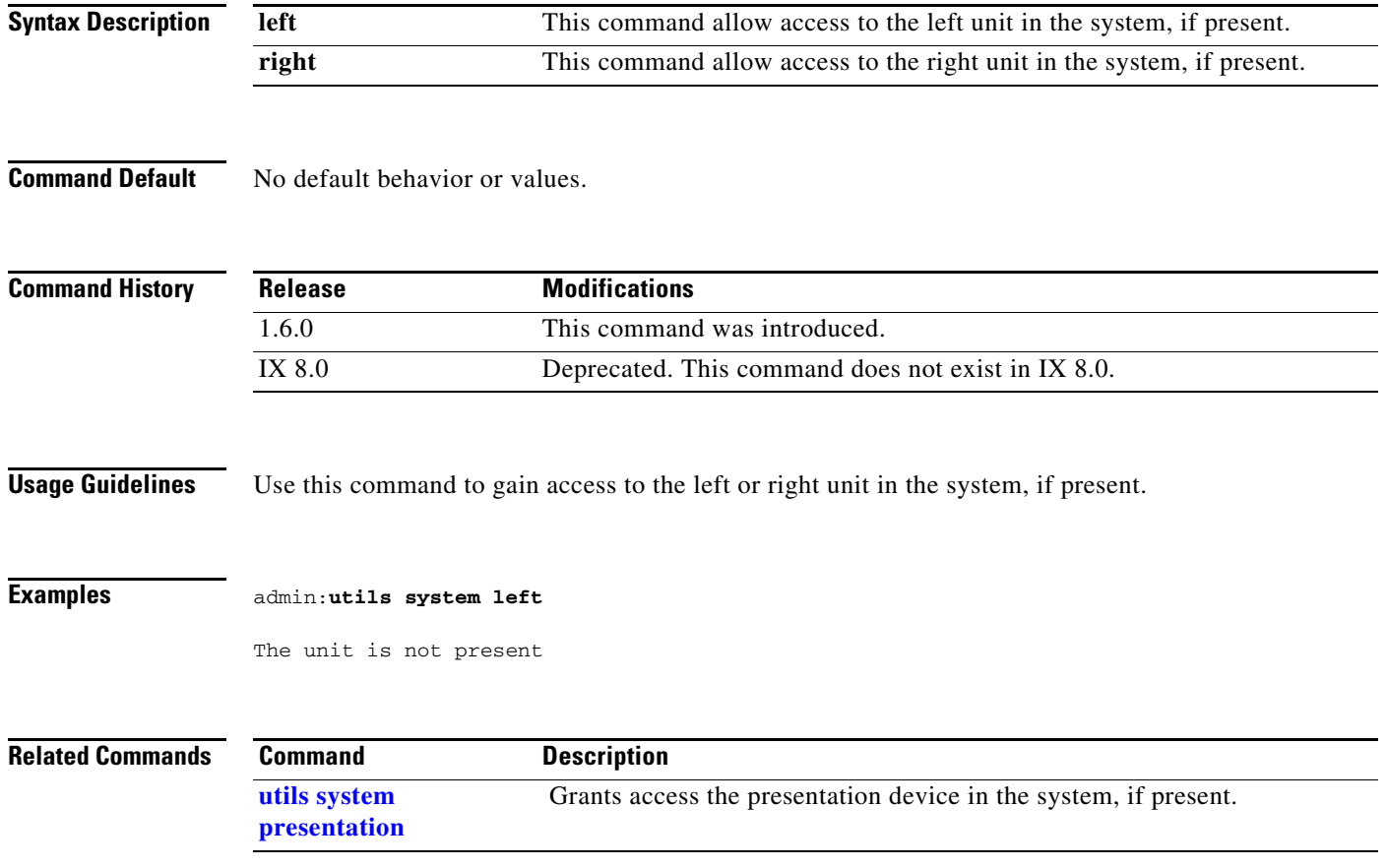

### <span id="page-330-0"></span>**utils system factory init**

#### <span id="page-330-1"></span>**utils system factory init** [**nologs**]

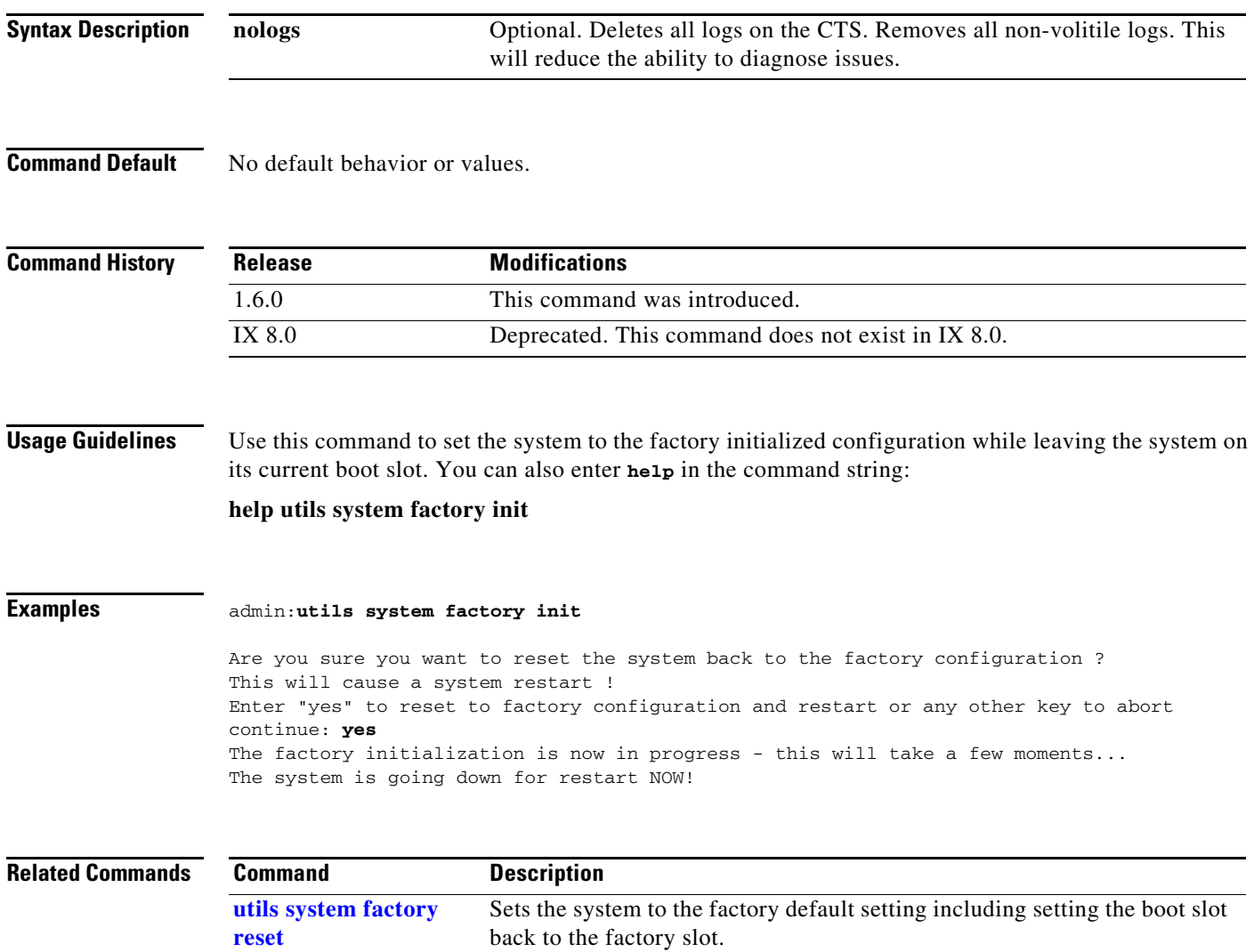

### <span id="page-331-0"></span>**utils system factory reset**

**[reset](#page-331-0)**

#### <span id="page-331-1"></span>**utils system factory reset** [**nologs**]

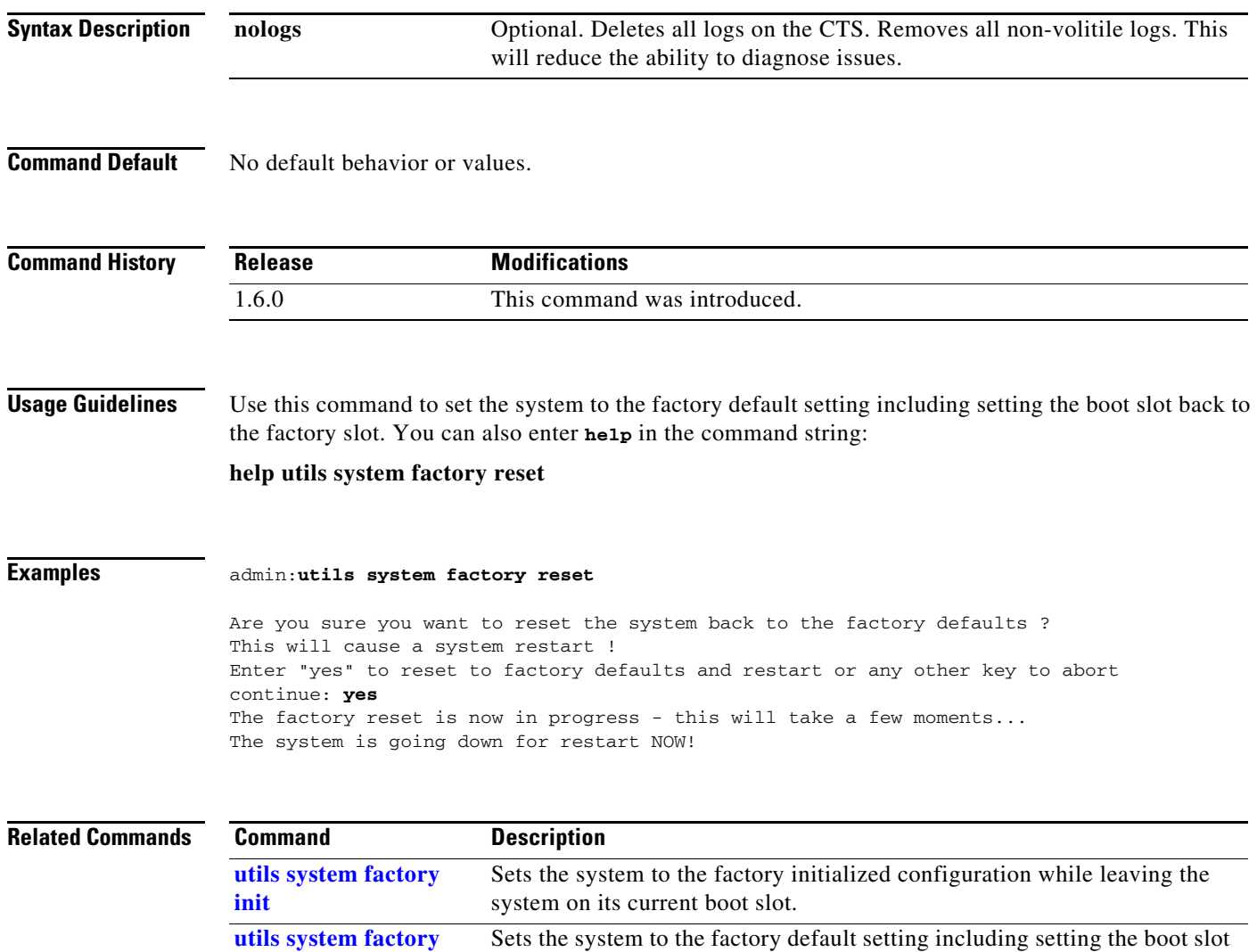

back to the factory slot.

### <span id="page-332-0"></span>**utils system presentation**

#### **utils system presentation**

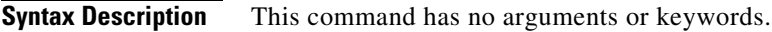

**Command Default** No default behavior or values.

**Command History Release Modifications** 1.2 This command was introduced. IX 8.0 Deprecated. This command does not exist in IX 8.0.

**Usage Guidelines** Use this command to access the presentation device in the system, if present.

#### **Examples** admin:**utils system presentation**

<span id="page-332-1"></span>The unit is not present

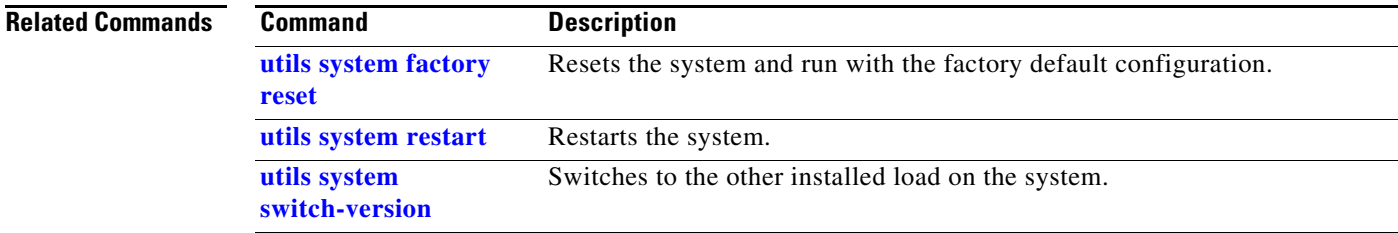

# <span id="page-333-0"></span>**utils system restart**

#### <span id="page-333-1"></span>**utils system restart** [**force | wait | remote**]

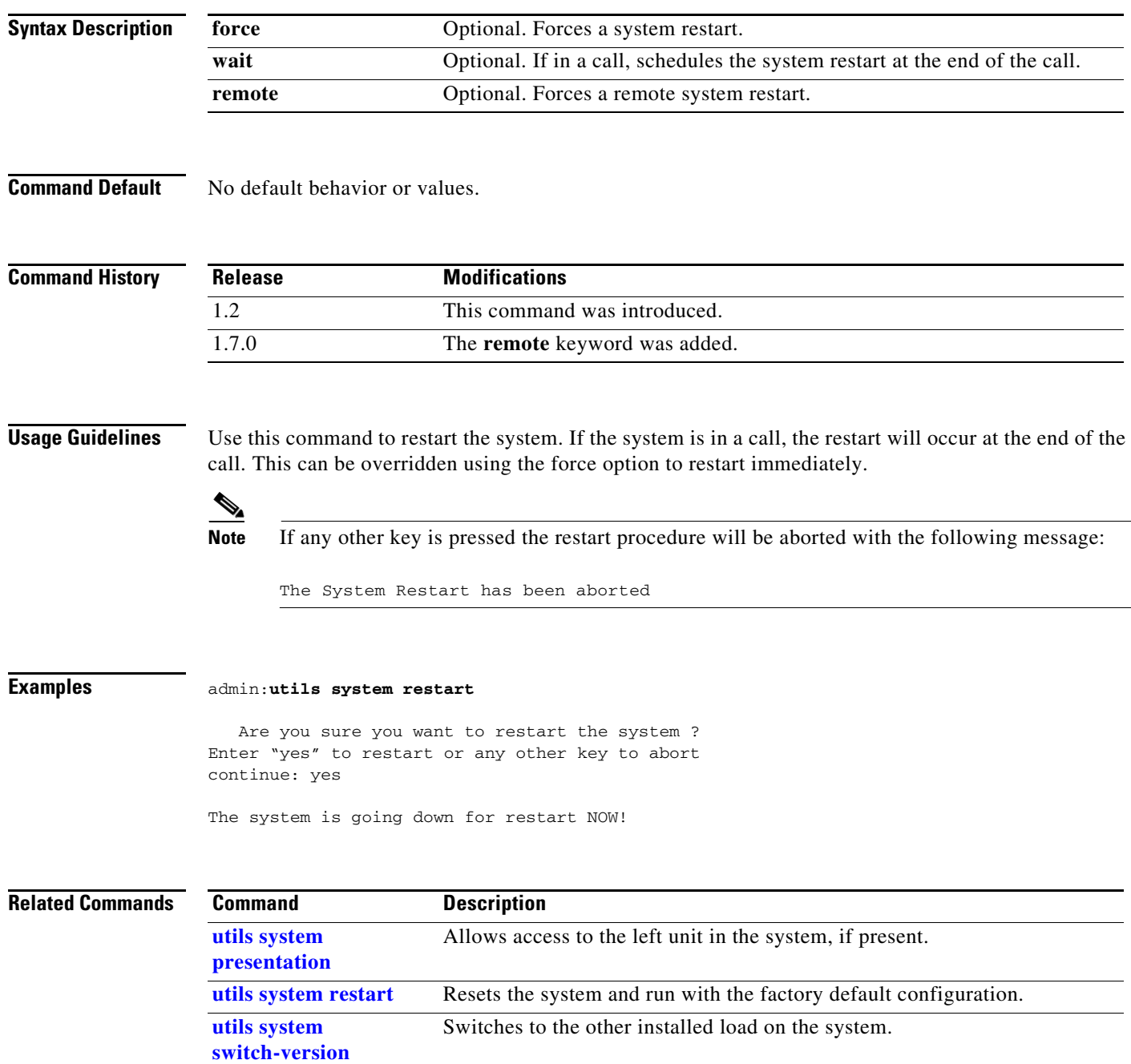

# <span id="page-334-0"></span>**utils system switch-version**

<span id="page-334-1"></span>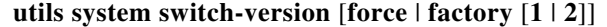

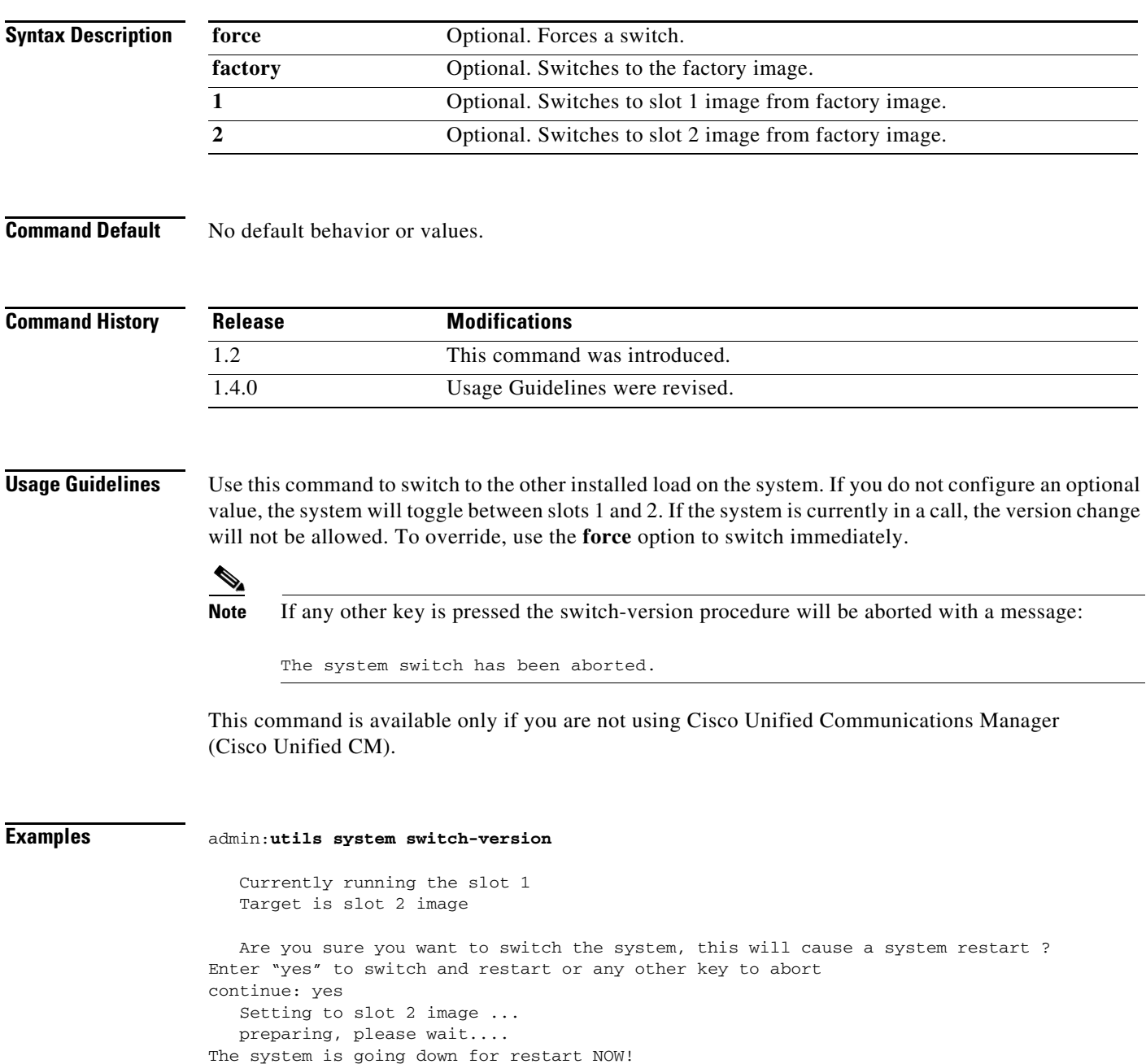

#### **Related Commands**

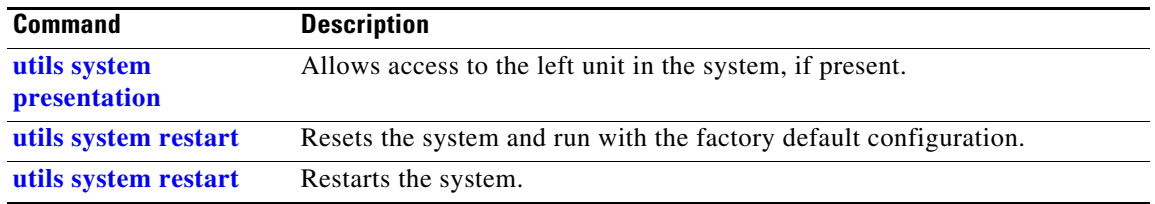

H

# **utils Touch-switch configure-new-switches**

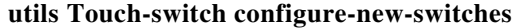

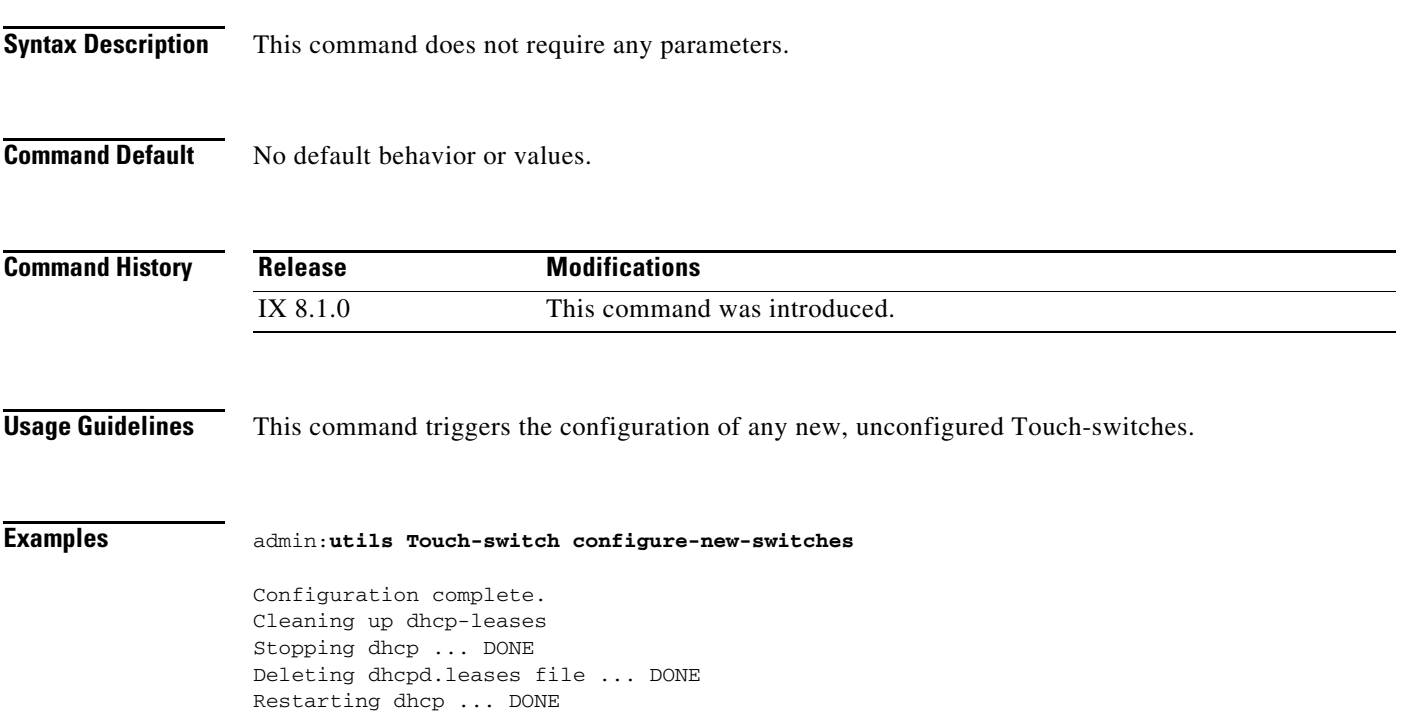

# **utils upgrade peripherals**

#### <span id="page-337-0"></span>**utils upgrade peripherals** [**nowarn**]

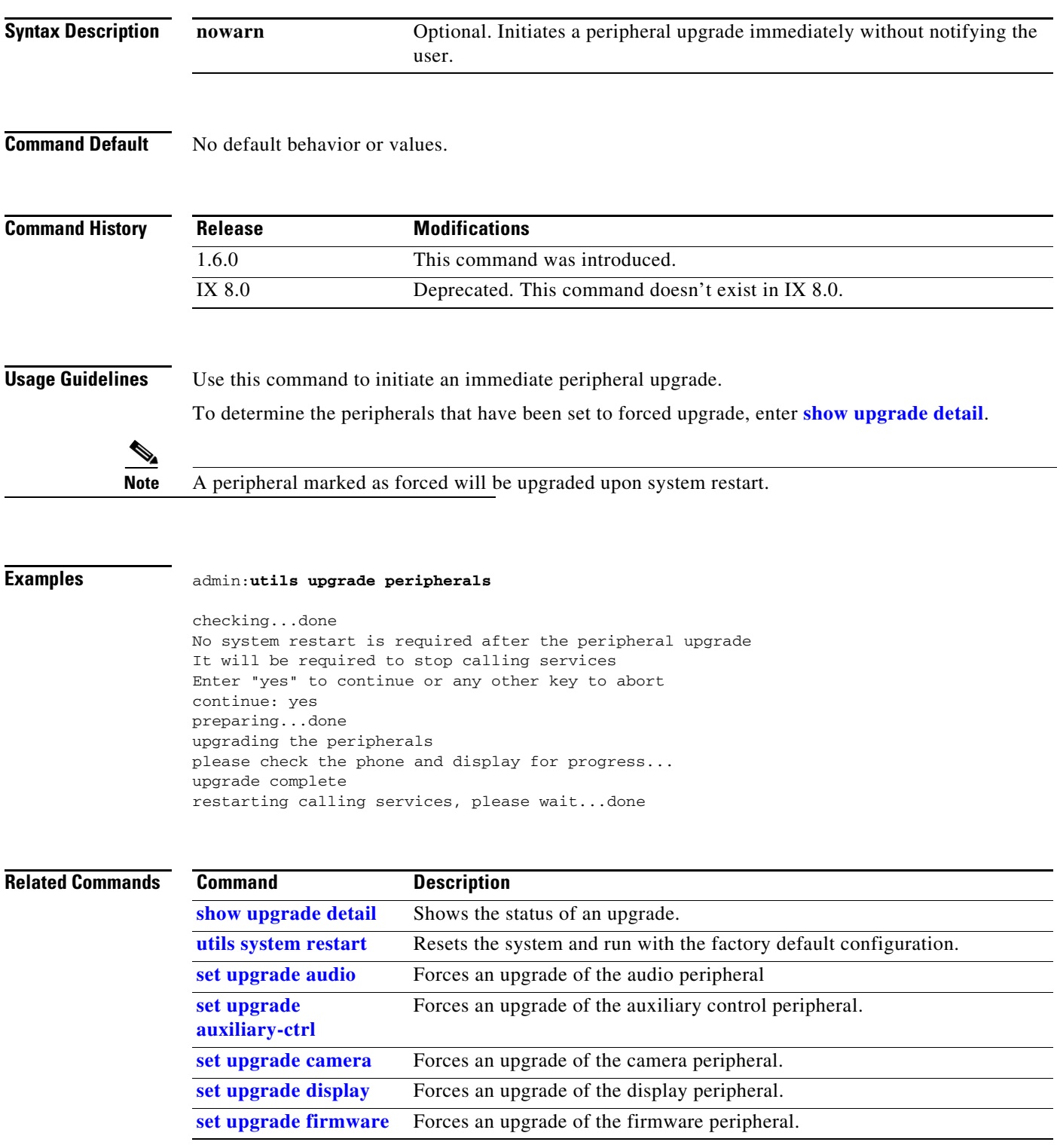

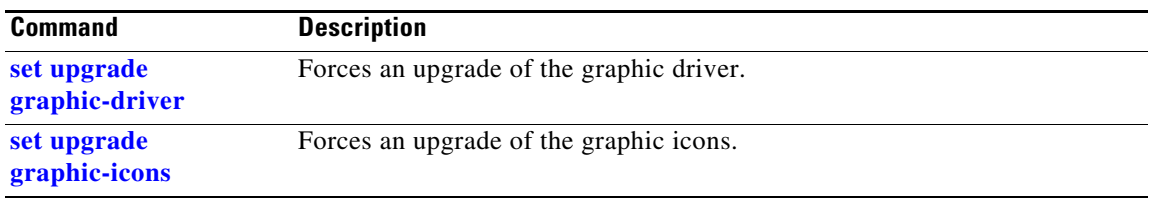

 $\blacksquare$ 

# **utils upgrade recheck-peripherals**

#### **utils upgrade recheck-peripherals**

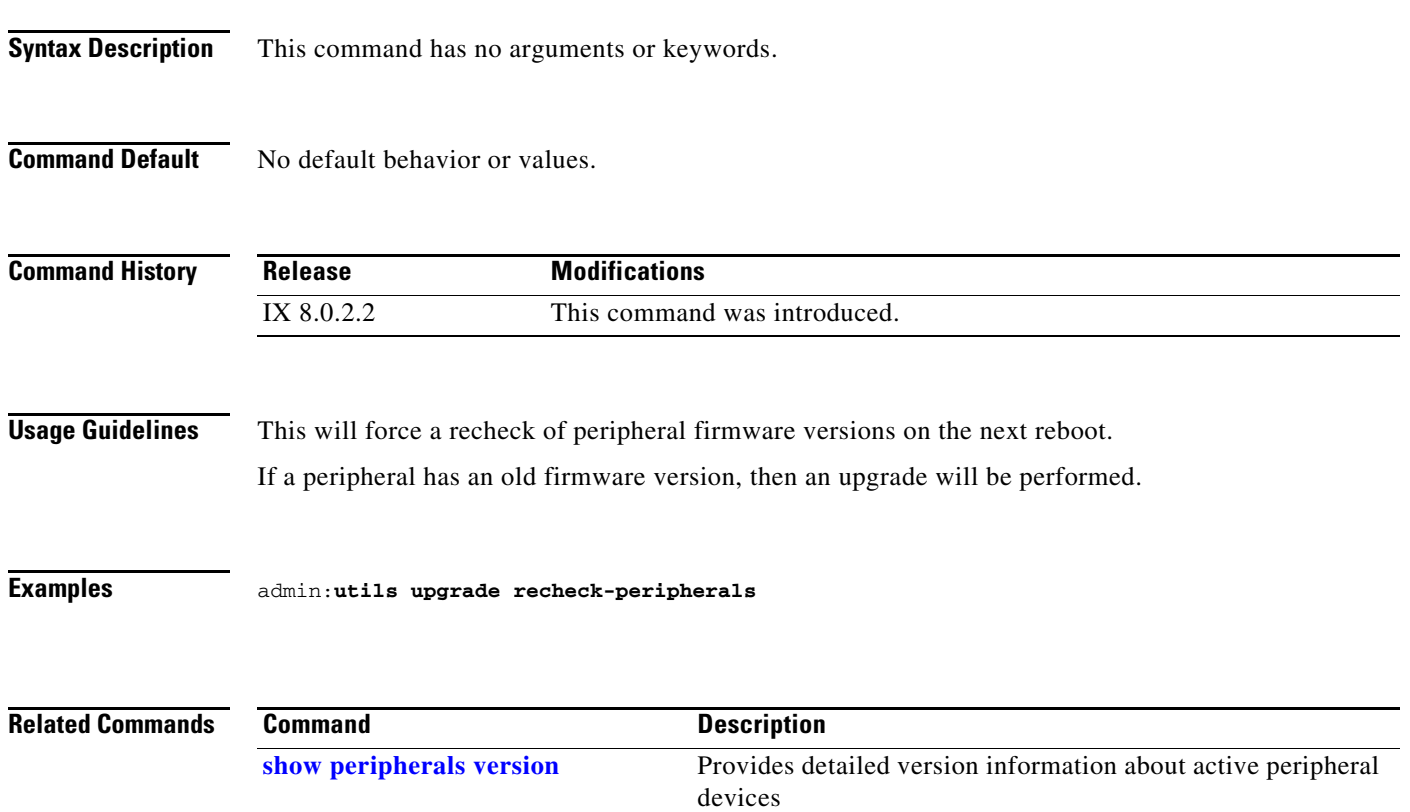

### **utils upgrade Touch-switch ftp**

#### **utils upgrade Touch-switch ftp**

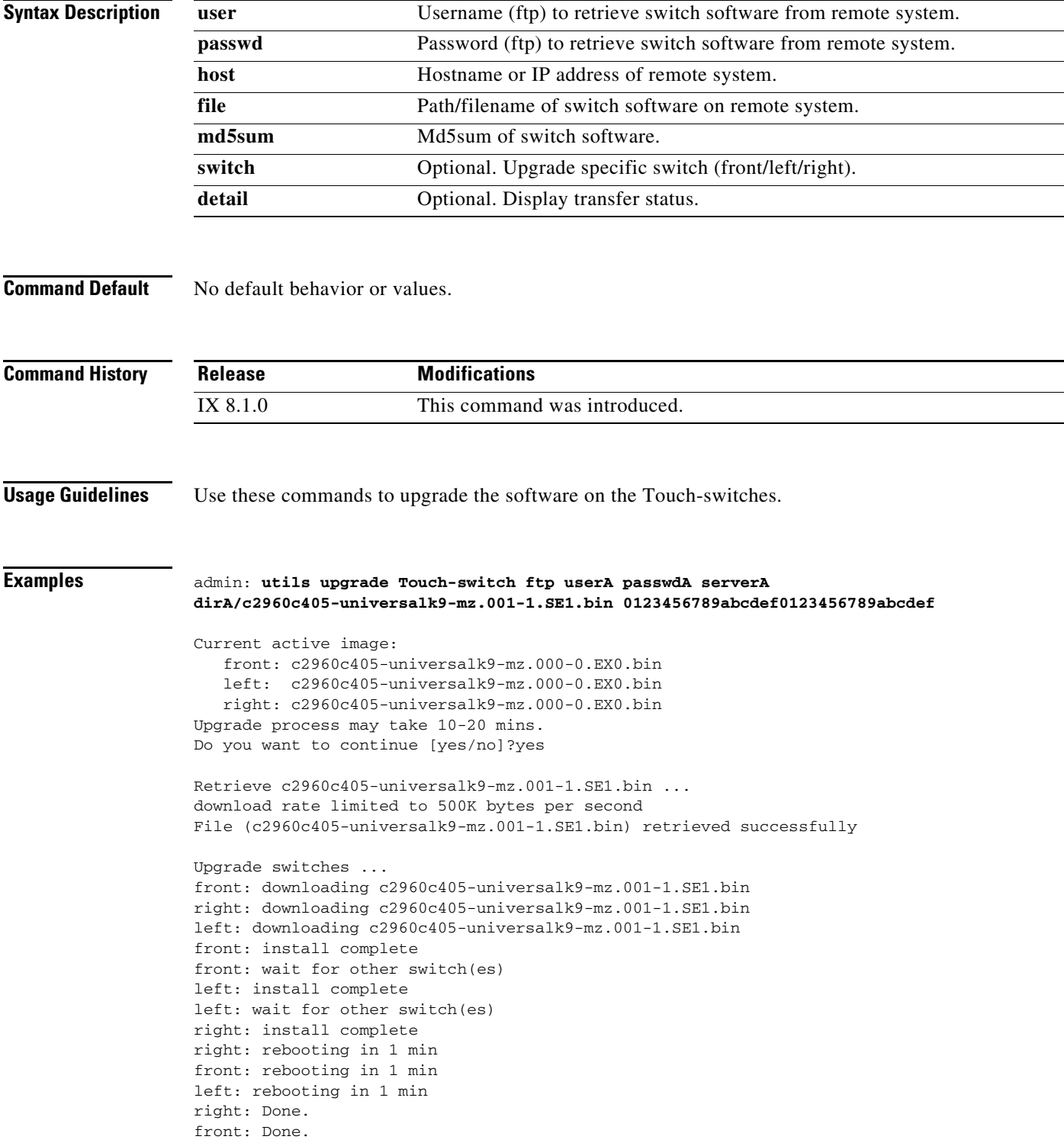

left: Done. admin:

a s

### **utils upgrade Touch-switch http**

#### **utils upgrade Touch-switch http**

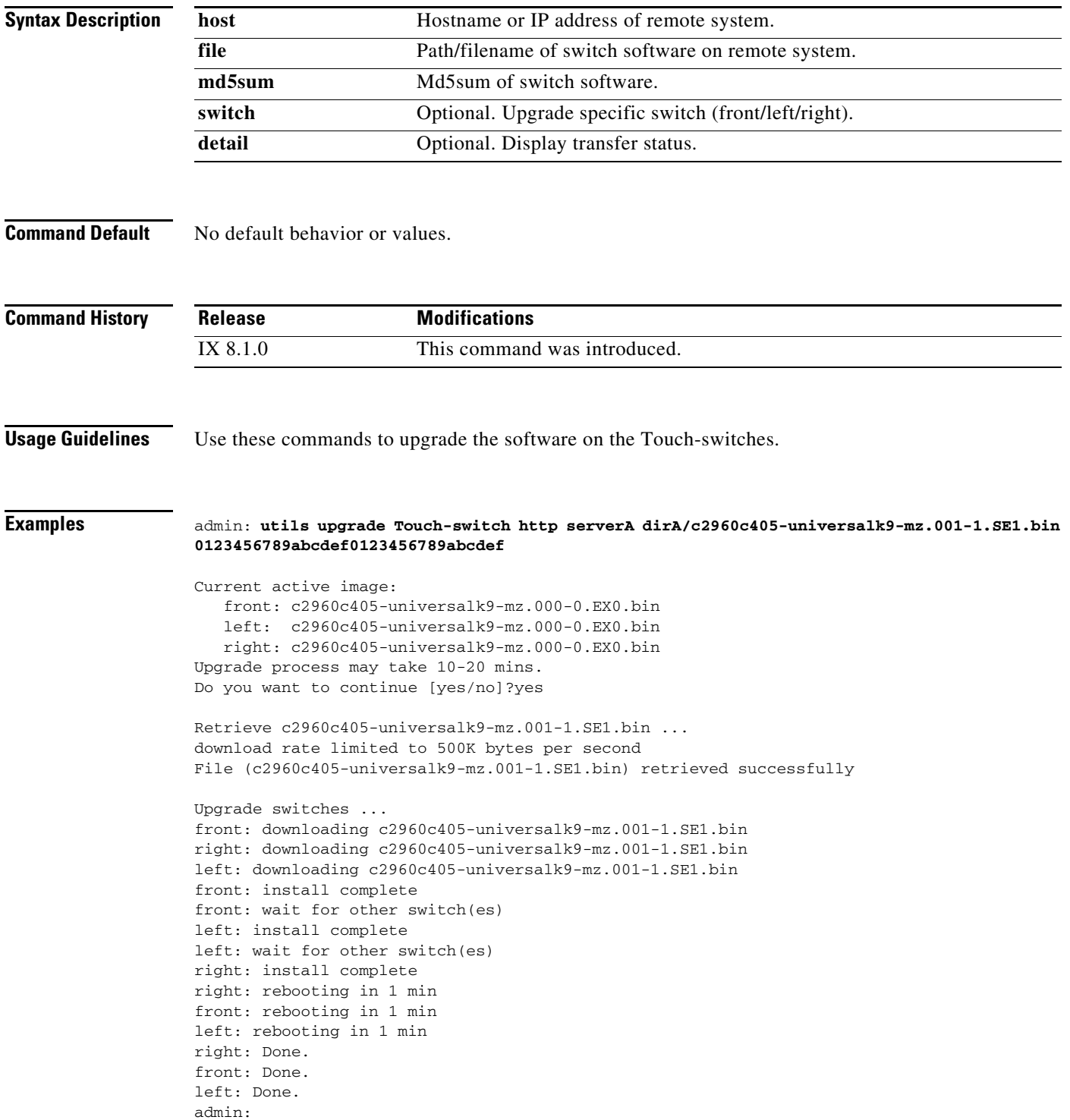

### **utils upgrade Touch-switch scp**

#### **utils upgrade Touch-switch scp**

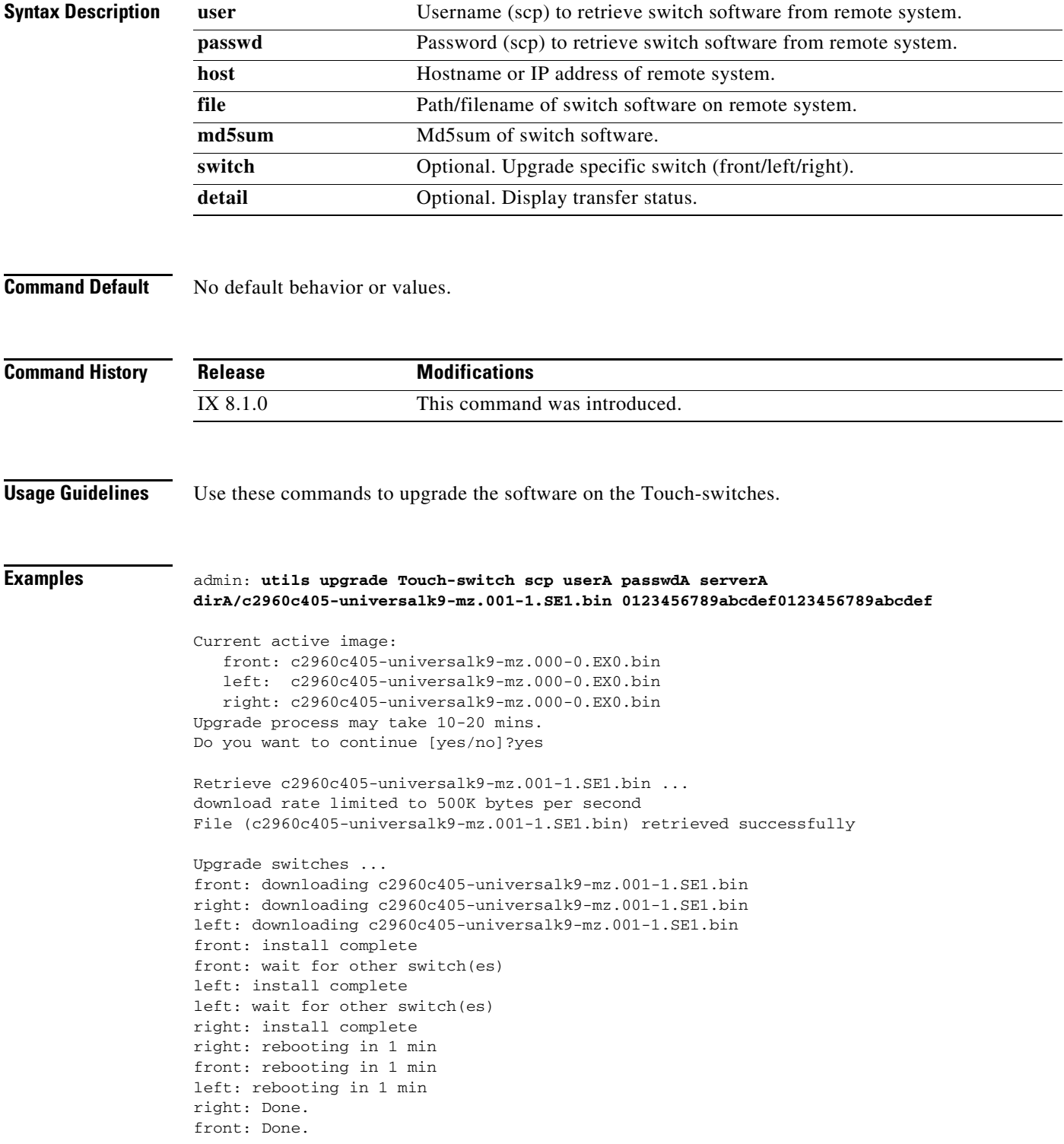

left: Done. admin:

 $\blacksquare$ 

### **utils upgrade Touch-switch sftp**

#### **utils upgrade Touch-switch sftp**

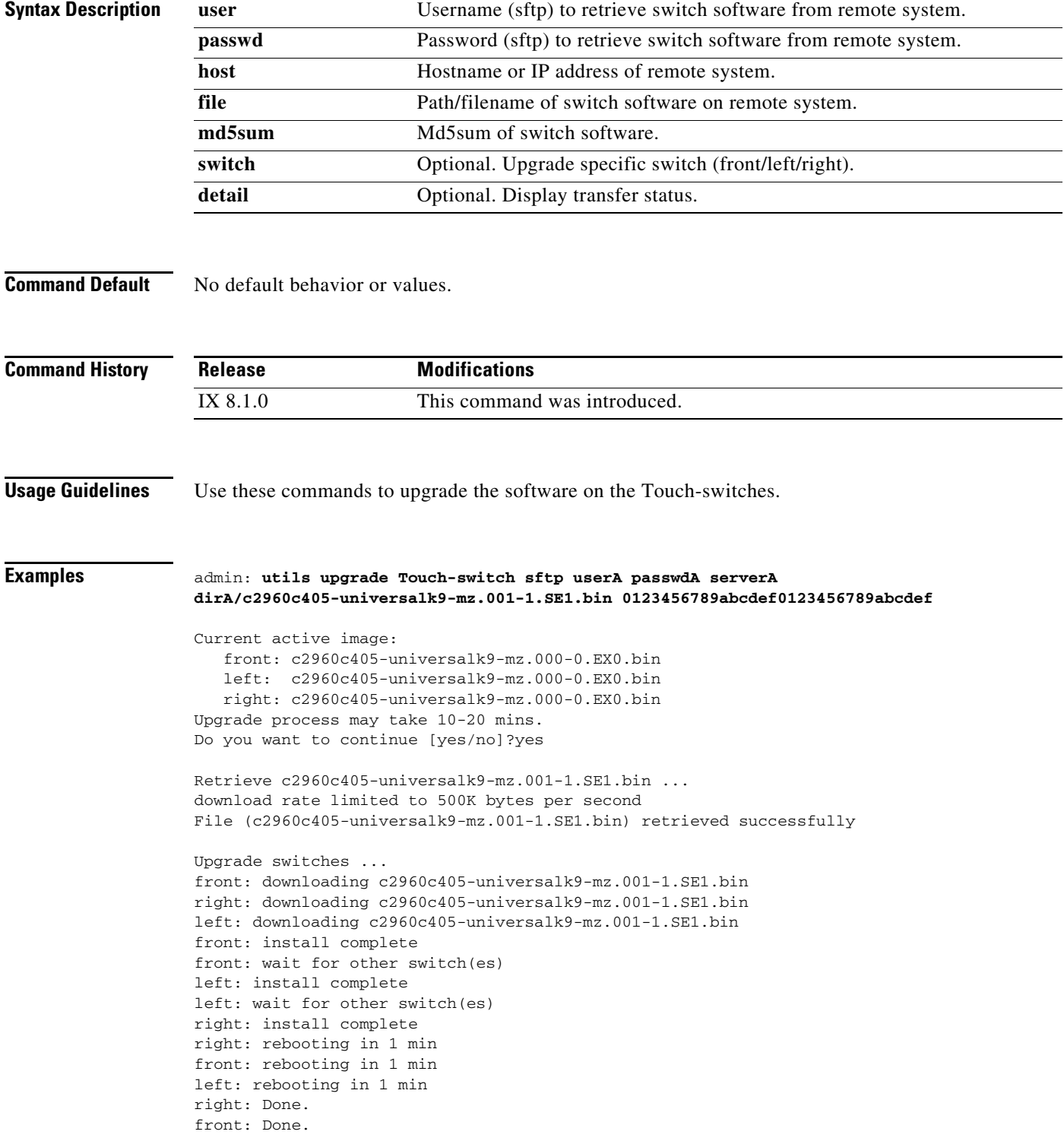

left: Done. admin:

 $\blacksquare$ 

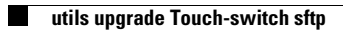

**The Second Second** 

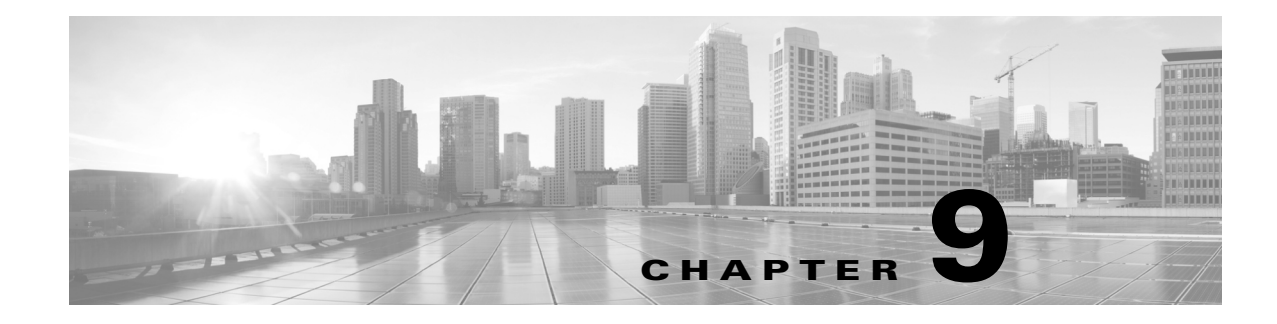

### **Configuring Special Features**

**Revised: October 26, 2015**

### **Contents**

This chapter contains information about the following special Cisco TelePresence features that can be configured with command-line interface (CLI):

**•** [Troubleshooting Using the Camera Image Capture Tool, page 9-1](#page-348-0)

### <span id="page-348-0"></span>**Troubleshooting Using the Camera Image Capture Tool**

This section describes the procedure for capturing a still image of the Cisco TelePresence System (CTS) camera room view for troubleshooting purposes:

- **•** [Camera Image Capture Tool Overview, page 9-1](#page-348-1)
- [How to Use the Camera Image Capture Tool, page 9-2](#page-349-0)

### <span id="page-348-1"></span>**Camera Image Capture Tool Overview**

<span id="page-348-2"></span>This troubleshooting feature allows you to create a still image of the meeting room environment exactly as seen from the CTS camera in loopback mode. This information in the form of a .bmp image file is then submitted with the system logs for use in installation verification, camera alignment, and further troubleshooting activities associated with a normal installation or a service request. When you initiate the tool using command-line interface (CLI), the system sends a confirmation pop-up in the SSH command window, which you can accept (allow capture) or decline (no capture will be made).

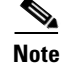

**Note** Before running this tool to create still images from the CTS camera, it is required of the initiating party to acquire proper authorization from the customer and/or manager of the facility. A verbal authorization should concede to the creation of still images depicting the environment exactly as seen from the CTS camera to be provided in the system logs for use in installation verification, camera alignment, and further troubleshooting activities associated with a normal installation or a service request. These images may be provided to Cisco Systems Inc., for the same purpose, but would not otherwise be distributed for any reason or purpose and are protected between these parties by non disclosure.

Each capture request takes approximately 3 seconds and only one capture is allowed at a time. New video captures overwrite any earlier captures. If you request a capture while a prior request is already in progress, a message appears letting you know that a capture is already in progress. The entire capture process, including downloading to the logs, can take up to 6 seconds.

If one or more requests to get logs come into CTS while the logs are already being collected, subsequent requests will be queued and all requesters will get the capture.bmp files that they requested.

 $\boldsymbol{\beta}$ 

**Tip** Avoid interrupting the troubleshooting session while the capture is in progress. If you do click away, the capture will proceed and will be stored. The completed capture is included in the log files that can later be downloaded.

Avoid troubleshooting while in a call.

### <span id="page-349-0"></span>**How to Use the Camera Image Capture Tool**

<span id="page-349-2"></span>To turn on the camera image capture tool using CLI, follow these steps:

<span id="page-349-3"></span>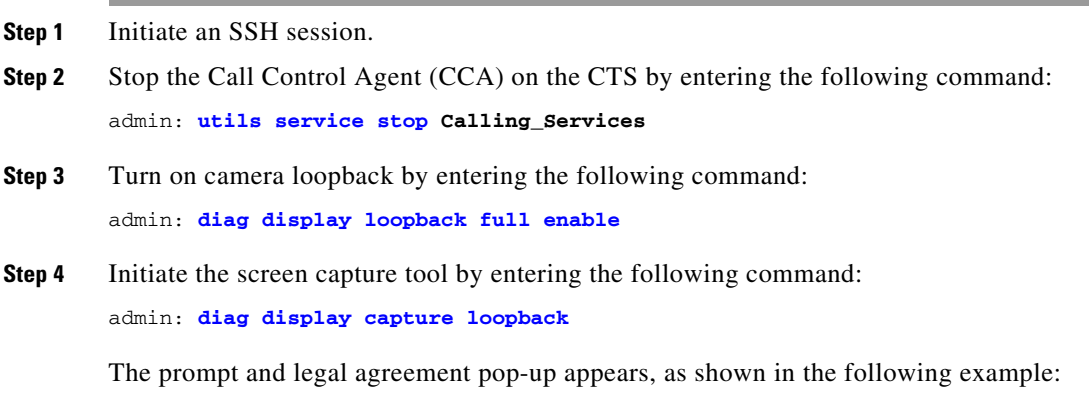

<span id="page-349-1"></span>Before running this tool to create still images from the CTS camera, it is required of the initiating party to acquire proper authorization from the customer and/or manager of the facility. A verbal authorization should concede to the creation of still images depicting the environment exactly as seen from the CTS camera to be provided in the system logs for use in installation verification, camera alignment, and further troubleshooting activities inline with a normal installation or a service request. These images may be provided to Cisco Systems Inc., for the same purpose, but would not otherwise be distributed for any reason or purpose and are protected between these parties by non disclosure.

Have you read and agreed to the above agreement? [yes/no]

- **Step 5** Select either **yes** or **no**. If you select **yes**, a .bmp will be generated and saved on your system (for example, /var /log/cli/capture/screen-<*hostname*>.bmp) where *hostname* is the codec hostname. Errors or successful captures are logged in syslog messages.
- **Step 6** Generate your log file by entering the following command:

admin **utils logs generate** *XXX*

For example:

 $\mathbf I$ 

```
admin:utils logs generate other
        Generating log files... this may take a while
        0% preparing to get logs
        10% add system state
        15% add application state
        40% add application logs
        60% add configuration files
        65% add calendar files
        70% add boot log files
        75% add secondary logs
        80% compress log files
        100% get logs complete
Step 7 Download your log file by entering the following command:
        admin utils logs scp | sftp | ftp
        For example: 
        admin:utils logs scp root <password> <ip address> details
        rate limited to 500K bytes per second
        File (logFiles_SEP001DA238C993_2010.07.15.1631.tar.gz) sent successfully
 لسكم
 Tip Alternately, you can download your log files from the CTS administration interface by going to
```
**Troubleshooting** > **Log Files** > **Log Files**. The capture.bmp (~6MB) will be removed from your system as soon as the system log capture has been created (even if the log capture file has not been gzipped or downloaded).

H

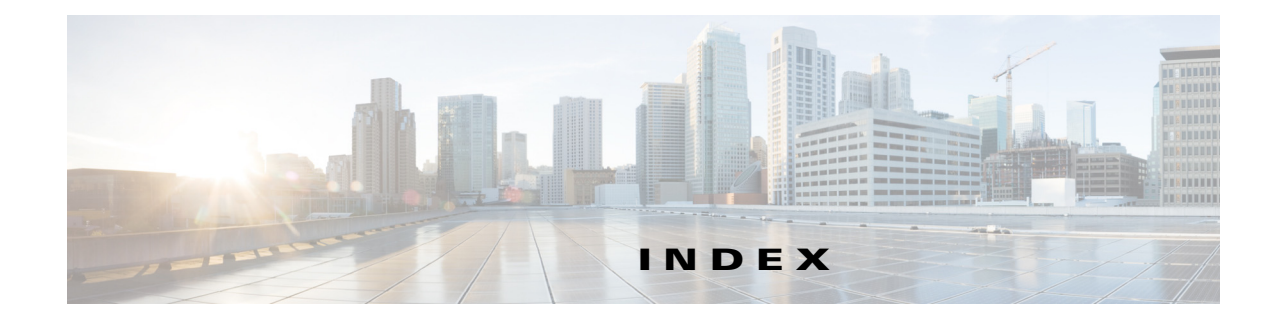

#### **Numerics**

50 Hz flicker reduction, enabling or disabling **[5-18](#page-79-0)** 802.1x

enable or disable **[5-31](#page-92-0)** show status **[6-49](#page-194-0)**

#### **A**

Active Control enable or disable **[5-4](#page-65-0)** Active Control Mode show **[6-4,](#page-149-0) [6-5](#page-150-0)**

### **C**

calls

add an audio call to an existing conference **[2-2](#page-19-0)** answer an incoming call **[2-3](#page-20-0)** initiate a call to the specified address **[2-8](#page-25-0)** place a specified call on hold **[2-5](#page-22-0)** resume a call on a specified line **[2-6](#page-23-0)** terminate the current call **[2-4](#page-21-0)** view the state of an active call **[2-9](#page-26-0)** commands ending an SSH session **[1-7](#page-14-0)** getting help with **[1-6](#page-13-0)** how to use **[1-6](#page-13-1)** starting an SSH session **[1-2](#page-9-0)** connectivity restoring **[1-5](#page-12-0)**

#### **D**

diagnostics capture camera display image **[3-9](#page-36-1)** check the audio loopback status **[3-5](#page-32-0)** download diagnostic display register information **[3-15](#page-42-0)** initiate a full diagnostic display loopback **[3-3,](#page-30-0) [3-13](#page-40-1)** initiate diagnostic color bar display **[3-11](#page-38-0)** perform a full system check **[3-18](#page-45-0)** perform a quick system check **[3-18](#page-45-0)** set the display color temperature **[3-17](#page-44-0)** switches camera focus **[3-8](#page-35-0)** terminate a full diagnostic display loopback **[3-2,](#page-29-0) [3-12](#page-39-0)** terminate diagnostic color bar display **[3-10](#page-37-0)** view the current display temperature **[3-16](#page-43-0)** view the status of the full diagnostic display loopback **[3-14](#page-41-0)** display show diagnostics **[6-43](#page-188-0)** show errors **[6-45](#page-190-0)** show HDMI ports **[6-46](#page-191-0)** show status **[6-44](#page-189-0)** DTLS enable or disable **[5-34](#page-95-0)** show version **[6-51](#page-196-0)**

### **F**

files list logging files **[4-6](#page-55-0)** list NV bootlog files **[4-7](#page-56-0)** tail the contents of a file in the logging area **[4-8](#page-57-0)** tail the contents of a file in the NV bootlog area **[4-9](#page-58-0)** transfer the log file(s) to an external server using FTP **[4-3](#page-52-0)**

transfer the log file(s) to an external server using SCP **[4-4](#page-53-0)**

transfer the log file(s) to an external server using SFTP **[4-5](#page-54-0)**

view the contents of a file in the logging area **[4-10](#page-59-0)** view the contents of a file in the NV bootlog area **[4-11](#page-60-0)**

#### **H**

H.265 High Efficiency VIdeo Coding (HEVC) standard enable or disable **[5-82](#page-143-0)** show status **[6-112](#page-257-0)**

#### **P**

expiration notices **[1-3](#page-10-0)**

passwords

login history **[1-5](#page-12-1)** resetting in Cisco Unified CM **[1-4](#page-11-0)** resetting on CTS codec **[1-4](#page-11-1)** set new admin password **[5-55](#page-116-0)** troubleshooting **[1-5](#page-12-2)** updating **[1-2](#page-9-1)**

### **S**

settings answer incoming calls **[5-12,](#page-73-0) [5-14](#page-75-0)** change voice activity detection threshold **[5-81](#page-142-0)** clear the directory **[5-28](#page-89-0)** control (disable) the logging level to the CLI logs **[5-46](#page-107-0)** control (enable) the logging level to the CLI logs **[5-47](#page-108-0)** control Camera Sync Inhibit **[5-19](#page-80-0)** define the Cisco TelePresence System device type **[5-25](#page-86-0)** define the Cisco Unified CM server **[5-27](#page-88-0)** disable acoustic echo cancellation (AEC) **[5-5,](#page-66-0) [5-9](#page-70-0)**

disable answering incoming calls **[5-11,](#page-72-0) [5-13](#page-74-0)** disable camera zoom step mode **[5-20](#page-81-0)** disable the Cisco Unified CM Down Revision support state **[5-32](#page-93-0)** disable the License feature for Satellite **[5-44](#page-105-0)** disable the output of CLI data in Bellcore TL1 format **[5-53](#page-114-0)** enable acoustic echo cancellation (AEC) **[5-5](#page-66-1)** enable or disable audio mute **[5-8](#page-69-0)** enable or disable audio on the specified source **[5-10](#page-71-0)** enable or disable automatic frame rate **[5-58](#page-119-0)** enable or disable video on the specific source **[5-84](#page-145-0)** enable output of CLI data in Bellcore TL1 format **[5-54](#page-115-0)** enable the camera zoom, stepped mode **[5-21](#page-82-0)** enable the Cisco Unified CM Down Revision support state **[5-33](#page-94-0)** enable the License feature for Satellite **[5-45](#page-106-0)** force an upgrade of graphic icons **[5-79](#page-140-1)** force an upgrade of micro-controller **[5-80](#page-141-0)** force an upgrade of the audio peripheral **[5-72](#page-133-1)** force an upgrade of the auxiliary-ctrl peripheral **[5-74](#page-135-1)** force an upgrade of the camera peripheral **[5-75](#page-136-1)** force an upgrade of the display peripheral **[5-76](#page-137-1)** force an upgrade of the firmware peripheral **[5-77](#page-138-1)** force an upgrade of the graphic driver **[5-78](#page-139-1)** open or close the firewall for XmlRpc traffic **[5-35](#page-96-0)** regenerate the Web Interface Certificate **[5-23](#page-84-0)** reset the auxiliary control unit **[5-36](#page-97-0)** reset the camera **[5-37](#page-98-0)** reset the document camera **[5-39](#page-100-0)** set a new admin password **[5-55](#page-116-1)** set network IP DHCP values **[5-49](#page-110-0)** set new network IP static values **[5-50](#page-111-0)** set the active control mode **[5-4](#page-65-0)** set the Certificate Authority Proxy Function (CAPF) authentication string **[5-60](#page-121-0)** set the default facility used for syslog messages **[5-62](#page-123-0)** set the DTLS version **[5-34](#page-95-0)** set the heartbeat interval in minutes **[5-64](#page-125-0)**

set the network interface Maximum Transmission Unit (MTU) **[5-48](#page-109-0)** set the output format version of the syslog messages **[5-69](#page-130-0)** set the projector peripheral to default **[5-41](#page-102-0)** set the timezone used for syslog message timestamps **[5-67,](#page-128-0) [5-68](#page-129-0)** setting the main window in the presentation-in-picture (PiP) window **[5-56](#page-117-0)** setting the presentiation-in-picture (PiP) in the main window **[5-56](#page-117-0)** set video quality **[5-83](#page-144-0)** specify the heartbeat message standard syslog severity **[5-66](#page-127-0)** specify the heartbeat message string **[5-65](#page-126-0)** specify the standard syslog facility used for heartbeat messages **[5-63](#page-124-0)** turning off the lights **[5-40](#page-101-0)** turning on the lights **[5-40](#page-101-0)** turn off 802.1x authentication **[5-31](#page-92-0)** turn off the camera **[5-37](#page-98-0)** turn off the display **[5-29](#page-90-0)** turn on 802.1x authentication **[5-31](#page-92-0)** turn on the camera **[5-37](#page-98-0)** turn on the display **[5-30](#page-91-0)** uniquely identify the timezone **[5-70](#page-131-0)** show 802.1x status **[6-49](#page-194-0)** active control mode **[6-4,](#page-149-0) [6-5](#page-150-0)** all audio-related hardware information **[6-56](#page-201-0)** all basic platform network information **[6-69](#page-214-0)** all hardware information **[6-55](#page-200-0)** all statistics of the call **[6-12](#page-157-0)** all system hardware information **[6-62](#page-207-0)** all video hardware information **[6-63](#page-208-0)** audio-addin statistics of the call **[6-11](#page-156-0)** audio statistics of the call **[6-14](#page-159-0)** audio status **[6-6](#page-151-0)** available timezones in long format **[6-107](#page-252-0)**

basic platform network information about Ethernet port 0 **[6-72](#page-217-0)**

basic platform network route information **[6-73](#page-218-0)** basic platform network status information **[6-74](#page-219-0)** basic platform status information **[6-91](#page-236-0)** call economy quality feature settings **[6-8](#page-153-0)** call hold feature settings **[6-9](#page-154-0)** call idle redirect settings **[6-10](#page-155-0)** CAPF authentication string **[6-85](#page-230-0)** CDP interface and configuration **[6-23](#page-168-0)** CDP neighbors entries **[6-24](#page-169-0)** configuration information **[6-36](#page-181-0)** configured alternate directory server **[6-42](#page-187-0)** configured heartbeat message test string **[6-96](#page-241-0)** configured severity of the heartbeat messages **[6-97](#page-242-0)** contents of the Locally Significant Certificate (LSC) **[6-26](#page-171-0)** contents of the Manufacturing Installed Certificate (MIC) **[6-28](#page-173-0)** contents of the Web Interface Certificate **[6-34](#page-179-0)** current Cisco Unified CM Down Revision support state **[6-50](#page-195-0)** current timezone setting in long format **[6-106](#page-251-0)** diagnostics, system **[6-43](#page-188-0)** display information **[6-58](#page-203-0)** display status **[6-44,](#page-189-0) [6-45,](#page-190-0) [6-46](#page-191-0)** DTLS version **[6-51](#page-196-0)** firewall entries **[6-52](#page-197-0)** information about the current account **[6-68](#page-213-0)** lcu information **[6-60](#page-205-0)** license status **[6-65](#page-210-0)** light control unit information **[6-60](#page-205-0)** meeting details **[6-66](#page-211-0)** meeting summary and details **[6-67](#page-212-0)** network aspects of the machine **[6-102](#page-247-0)** Network Failure Detection parameters **[6-76](#page-221-0)** number of sessions that are currently logged into the CTS **[6-89](#page-234-0)** phone configuration information **[6-38](#page-183-0)** platform inventory information **[6-64](#page-209-0)** projector hardware information **[6-61](#page-206-0)** remote speaker and video status **[6-82](#page-227-0)**

runtime aspects of the machine **[6-103](#page-248-0)** security information **[6-86](#page-231-0)** security trustlist **[6-87](#page-232-0)** status of the call **[6-18](#page-163-0)** status of the secondary codecs **[6-83](#page-228-0)** syslog default facility used for logging messages **[6-93](#page-238-0)** syslog heartbeat facility used for heartbeat messages **[6-94](#page-239-0)** syslog heartbeat interval in minutes **[6-95](#page-240-0)** syslog output version **[6-101](#page-246-0)** syslog remote server details **[6-98](#page-243-0)** syslog server details **[6-99](#page-244-0)** syslog time zone setting **[6-100](#page-245-0)** system aspects of the machine **[6-105](#page-250-0)** system configuration information **[6-40](#page-185-0)** system diagnostics **[6-43](#page-188-0)** upgrade status **[6-110](#page-255-1)** version number of the software on the system **[6-111](#page-256-0)** video statistics of the call **[6-17](#page-162-0)** video status **[6-113](#page-258-0)**

#### **T**

troubleshooting

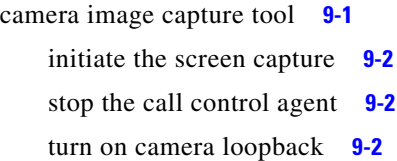

#### **U**

unsetting

clear a forced upgrade of the audio peripheral **[7-2](#page-261-0)** clear a forced upgrade of the auxiliary-ctrl peripheral **[7-3](#page-262-0)** clear a forced upgrade of the camera peripheral **[7-4](#page-263-0)** clear a forced upgrade of the display peripheral **[7-5](#page-264-0)** clear a forced upgrade of the firmware peripheral **[7-6](#page-265-0)** clear a forced upgrade of the graphic driver **[7-7](#page-266-0)**

clear a forced upgrade of the of the graphic icons **[7-8,](#page-267-0)  [7-9](#page-268-0)** utilities abort the last generated log files **[8-15](#page-284-0)** access the presentation device in the system **[8-63](#page-332-1)** add a Cisco IP Service Level Agreements (IP SLA) initiator/sender device IP address **[8-12](#page-281-0)** add a new NTP server **[8-44](#page-313-0)** capture network packets on the ethernet interface **[8-33](#page-302-0)** clear all service statuses **[8-51](#page-320-0)** clear locally stored calendaring information **[8-6](#page-275-0)** create a remote support account **[8-47](#page-316-0)** delete a Cisco IP Service Level Agreements (IP SLA) initiator **[8-13](#page-282-0)** delete an entry in the Address Resolution Protocol table **[8-3](#page-272-0)** delete an existing NTP server **[8-45](#page-314-0)** disable the Cisco IP Service Level Agreements (IP SLA) responder **[8-10](#page-279-0)** disable the remote support account **[8-48](#page-317-0)** display the status of the last generated log files **[8-30](#page-299-0)** enable the Cisco IP Service Level Agreements (IP SLA) responder **[8-11](#page-280-0)** enable the remote support account **[8-49](#page-318-0)** generate audio log files **[8-16,](#page-285-0) [8-20](#page-289-0)** generate log files for other devices **[8-21](#page-290-1)** generate phone log files **[8-22](#page-291-0)** generate presentation device log files **[8-23](#page-292-0)** generate sound recording log files **[8-24](#page-293-0)** generate video log files **[8-25](#page-294-0)** initiate an immediate peripheral upgrade **[8-68](#page-337-0)** list all active allowed Cisco IP Service Level Agreements (IP SLA) initiators **[8-14](#page-283-0)** list the contents of the Address Resolution Protocol table **[8-4](#page-273-0)** ping all nodes to a remote destination **[8-36](#page-305-0)** reset SNMP objects to their default values **[8-58](#page-327-1)** resolve a hostname to an address **[8-35](#page-304-0)** restart a service **[8-55](#page-324-1)** restart the system **[8-64](#page-333-1)**

retrieve all service statuses **[8-52](#page-321-1)** save a set of current SNMP object values **[8-59](#page-328-1)** send generated log files to an external server **[8-17,](#page-286-0)  [8-26,](#page-295-0) [8-28](#page-297-0)** send one or more ping packets to a remote destination **[8-37](#page-306-0)** set an entry in the Address Resolution Protocol table **[8-5](#page-274-0)** set the system to the factory default setting **[8-62](#page-331-1)** set the system to the factory initialized configuration **[8-61](#page-330-1)** show the current configuration of the NTP client and server **[8-43](#page-312-0)** show the current status of the NTP client **[8-46](#page-315-0)** show the current status of the remote support account **[8-50](#page-319-0)** start a service **[8-56](#page-325-1)** stop a service **[8-57](#page-326-2)** switch to another installed load on the system **[8-65](#page-334-1)** test connectivity to a remote destination using the SIP protocol **[8-38](#page-307-0)**

test connectivity to a remote destination using the TCP protocol **[8-40](#page-309-0)**

trace an IP packets to a remote destination **[8-42](#page-311-0)**

**Index**

П

 $\overline{\phantom{a}}$